**[Introduction](#page-1-0) [Foreword](#page-2-0) [About The Authors](#page-3-0)**

<span id="page-0-34"></span><span id="page-0-33"></span><span id="page-0-32"></span><span id="page-0-31"></span><span id="page-0-30"></span><span id="page-0-29"></span><span id="page-0-28"></span><span id="page-0-27"></span><span id="page-0-26"></span><span id="page-0-25"></span><span id="page-0-24"></span><span id="page-0-23"></span><span id="page-0-22"></span><span id="page-0-21"></span><span id="page-0-20"></span><span id="page-0-19"></span><span id="page-0-18"></span><span id="page-0-17"></span><span id="page-0-16"></span><span id="page-0-15"></span><span id="page-0-14"></span><span id="page-0-13"></span><span id="page-0-12"></span><span id="page-0-11"></span><span id="page-0-10"></span><span id="page-0-9"></span><span id="page-0-8"></span><span id="page-0-7"></span><span id="page-0-6"></span><span id="page-0-5"></span><span id="page-0-4"></span><span id="page-0-3"></span><span id="page-0-2"></span><span id="page-0-1"></span><span id="page-0-0"></span>**[Quad Strips](#page-38-3) [General Polygons](#page-38-4) [Filling Polygons, or Stippling Revisited](#page-38-5) [Polygon Construction Rules](#page-39-0) [Subdivision and Edges](#page-40-0) [Summary](#page-40-1) [Reference Section](#page-41-0) [Chapter 7—Manipulating 3D Space:](#page-42-0) [Coordinate Transformations](#page-42-0) [Is This the Dreaded Math Chapter?](#page-42-1) [Understanding Transformations](#page-42-2) [Eye Coordinates](#page-43-0) [Viewing Transformations](#page-43-1) [Modeling Transformations](#page-43-2) [The Modelview Duality](#page-43-3) Projection Transformations Viewport Transformations Matrix Munching What Is a Matrix? The Transformation Pipeline [The Modelview Matrix](#page-45-0) [Translation](#page-45-1) [Rotation](#page-45-2) [Scaling](#page-45-3) The Identity Matrix The Matrix Stacks [A Nuclear Example](#page-47-0) [Using Projections](#page-47-1) [Orthographic Projections](#page-47-2) [Perspective Projections](#page-48-0) [A Far-Out Example](#page-48-1) [Advanced Matrix Manipulation](#page-49-0) [Loading a Matrix](#page-49-1) [Performing Your Own Transformations](#page-49-2) [Other Transformations](#page-49-3) [Summary](#page-49-4) [Reference Section](#page-49-5) [Chapter 8—Color and Shading](#page-50-0) [What Is a Color?](#page-50-1) [Light as a Wave](#page-50-2) [Light as a Particle](#page-50-3) Your Personal Photon Detector The Computer as a Photon Generator PC Color Hardware [PC Display Modes](#page-52-0) [Screen Resolution](#page-52-1) [Color Depth](#page-52-2) [4-Bit Color](#page-52-3) [8-Bit Color](#page-52-4) [24-Bit Color](#page-52-5) [Other Color Depths](#page-53-0) [Selecting a Color](#page-53-1) [The Color Cube](#page-53-2) [Setting the Drawing Color](#page-53-3) [Shading](#page-54-0) [Setting the Shading Model](#page-54-1) [Windows Palettes](#page-54-2) [Color Matching](#page-55-0) [Dithering](#page-55-1) [Advantages of a Palette in 8-Bit Mode](#page-55-2) [Palette Arbitration](#page-56-0) [Creating a Palette](#page-56-1) [Do You Need a Palette?](#page-56-2) [The Palette's Structure](#page-57-0) [The 3-3-2 Palette](#page-57-1) [Building the Palette](#page-58-0) [Palette Creation and Disposal](#page-58-1) [Some Restrictions Apply](#page-58-2) [Color Index Mode](#page-59-0) [Why Use Color Index Mode?](#page-59-1) [Using Color Index Mode](#page-59-2) [Show the Triangle](#page-59-3) [Summary](#page-60-0) [Reference Section](#page-60-1) Chapter 9—Lighting and Lamps Light in the Real World Ambient Light Diffuse Light Specular Light [Put It All Together](#page-62-0) [Materials in the Real World](#page-62-1) [Material Properties](#page-62-2) [Adding Light to Materials](#page-62-3) [Calculating Ambient Light Effects](#page-62-4) [Diffuse and Specular Effects](#page-63-0) [Adding Light to a Scene](#page-63-1) [Enable the Lighting](#page-63-2) [Set Up the Lighting Model](#page-63-3) [Set Material Properties](#page-63-4) [Using a Light Source](#page-64-0) [Which Way Is Up?](#page-64-1) [Surface Normals](#page-65-0) [Specifying a Normal](#page-65-1) [Unit Normals](#page-65-2) [Finding a Normal](#page-66-0) [Setting Up a Source](#page-66-1) [Setting the Material Properties](#page-66-2) Specifying the Polygons Lighting Effects Specular Highlights Specular Light Specular Reflectance [Specular Exponent](#page-68-0) [Normal Averaging](#page-68-1) Spotlights [Creating a Spotlight](#page-70-0) [Drawing a Spotlight](#page-70-1) Shadows What Is a Shadow? Squish Code A Shadow Example Lighting and Color Index Mode Summary [Reference Section](#page-73-0) [Chapter 10—3D Modeling and Object](#page-74-0) [Composition](#page-74-0) [Defining the Task](#page-74-1) [Choosing a Projection](#page-74-2) [Choosing the Lighting and Material Properties](#page-74-3) [Displaying the Results](#page-75-0) [Constructing a Model, One Piece at a Time](#page-75-1) [The Head](#page-75-2) [The Shaft](#page-76-0) [The Thread](#page-77-0) [Putting the Model Together](#page-77-1) [A Makeshift Benchmark](#page-78-0) Improving Performance Creating a Display List Summary [Reference Section](#page-80-0) [Chapter 11—Raster Graphics in OpenGL](#page-81-0) [Drawing Bitmaps](#page-81-1) [Bitmap Fonts](#page-82-0) [Building a Simple Font Library](#page-82-1) Pixmaps: Bitmaps with Color Drawing Pixmaps Remapping Colors Color Mapping Tables Scaling a Pixmap [Panning a Pixmap](#page-85-0) [Reading Pixmaps](#page-85-1) Copying Pixmaps [A Bitmap File Viewer](#page-86-0) [About Windows Bitmap Files](#page-86-1) [Reading the .BMP File](#page-87-0) [Writing the .BMP File](#page-87-1) Printing the Bitmap Displaying the Bitmap [Summary](#page-89-0) [Reference Section](#page-89-1) Chapter 12—Texture Mapping The Basics of Texture Mapping Defining Texture Images [Defining 1D Textures](#page-91-0) [Defining 2D Textures](#page-91-1) [Drawing Textured Polygons](#page-92-0) Mipmapped Textures A Terrain Viewing Program Defining the Terrain [Drawing Terrain](#page-94-0) [Drawing the Scene](#page-94-1) [Automatically Generating Texture](#page-95-0) [Coordinates](#page-95-0) [Flying Through the Terrain](#page-95-1) [Summary](#page-95-2) [Reference Section](#page-97-0) [Chapter 13—Quadrics: Spheres, Cylinders,](#page-98-0) [and Disks](#page-98-0) [Creating a Quadric](#page-98-1) [Changing the Way Quadrics Are Drawn](#page-98-2) [Drawing Cylinders](#page-98-3) [Drawing Cones](#page-98-4) [Texturing and Cylinders](#page-98-5) [Drawing Disks](#page-99-0) [Disks and Textures](#page-99-1) [Drawing Partial Disks](#page-99-2) [Drawing Spheres](#page-99-3) [Spheres and Textures](#page-99-4) [Drawing a Pencil](#page-99-5) [Summary](#page-100-0) [Reference Section](#page-101-0) [Part III—Advanced Topics and Special Effects](#page-102-0) Chapter 14—The OpenGL State Machine Basic OpenGL State Functions [Saving and Restoring States](#page-103-0) [Drawing States](#page-103-1) [Depth Buffer States](#page-103-2) Stencil Buffer States Lighting States Texturing States Pixel States [Reference Section](#page-105-0) [Chapter 15—Buffers: Not Just for Animation](#page-106-0) [What Are Buffers?](#page-106-1) [Configuring Buffers](#page-106-2) [The Color Buffer](#page-107-0) [Double Buffering](#page-107-1) [Stereo Buffering](#page-107-2) [Swapping Buffers](#page-107-3) The Depth Buffer Depth Comparisons Depth Values Applications of the Depth Buffer [Another Application of the Depth Buffer](#page-109-0) [Cutting Away Parts of a Scene](#page-109-1) [The Stencil Buffer](#page-110-0) [Using the Stencil Buffer](#page-110-1) [Stencil Buffer Functions](#page-110-2) Drawing into the Stencil Buffer [The Accumulation Buffer](#page-112-0) [Using the Accumulation Buffer for Motion](#page-112-1) [Blur](#page-112-1) Using the Accumulation Buffer for Anti-Aliasing Reference Section Chapter 16—Visual Effects: Blending and Fog Blending Using Blending for Transparency [Using Blending with Anti-Aliasing](#page-115-0) [Using Blending for a Paint Program](#page-115-1) [Fog](#page-116-0) [Drawing Depth-Cued Teapots](#page-116-1) Other Types of Fog Fog Distance Revisiting the Terrain Viewing Program [Summary](#page-118-0) [Reference Section](#page-118-1) [Chapter 17—Curves and Surfaces: What the](#page-119-0) [#%@!&\\* Are NURBS?](#page-119-0) [Curves and Surfaces](#page-119-1) [Parametric Representation](#page-119-2) [Control Points](#page-119-3) [Continuity](#page-120-0) [Evaluators](#page-120-1) [A 2D Curve](#page-120-2) [Evaluating a Curve](#page-121-0) [A 3D Surface](#page-121-1) [Lighting and Normal Vectors](#page-122-0) [NURBS](#page-122-1) [From Bázier to B-Splines](#page-122-2) [Knots](#page-122-3) [Creating a NURBS Surface](#page-123-0) [NURBS Properties](#page-123-1) [Define the Surface](#page-123-2) [Trimming](#page-124-0) [Summary](#page-124-1) [Reference Section](#page-124-2) [Chapter 18—Polygon Tessellation](#page-125-0) [Complex Polygons](#page-125-1) [Drawing Concave Polygons](#page-125-2) [Drawing Complex Polygons](#page-125-3) Callback Functions [Summary](#page-127-0) [Reference Section](#page-127-1) [Chapter 19—Interactive Graphics](#page-128-0) [Selection](#page-128-1) [Naming Your Primitives](#page-128-2) [Working with Selection Mode](#page-129-0) [The Selection Buffer](#page-129-1) [Picking](#page-130-0) [Hierarchical Picking](#page-130-1) [Feedback](#page-131-0) [The Feedback Buffer](#page-131-1) [Feedback Data](#page-131-2) [PassThrough Markers](#page-131-3) [An Example](#page-132-0) [Label the Objects for Feedback](#page-132-1) [Step 1: Select the Object](#page-132-2) [Step 2: Get Feedback on the Object](#page-133-0) [Summary](#page-133-1) [Reference Section](#page-133-2) Chapter 20—OpenGL On The 'Net: VRML When Worlds Collide Two-Dimensional Navigation Enter VRML [WebSpace](#page-135-0) [Installation](#page-135-1) [The Walk Viewer](#page-135-2) [The Examiner Viewer](#page-135-3) Open Inventor and VRML Summary [Part IV—OpenGL with. . .](#page-137-0) [Chapter 21—MFC-Based OpenGL](#page-137-1) [Programming](#page-137-1) [Isolate Your OpenGL Code](#page-137-2) [Starting with AppWizard](#page-137-3) [Build the Shell](#page-138-0) [Add the Libraries](#page-138-1) [Get CView Ready for OpenGL](#page-138-2) [Pixel Format and Rendering Context](#page-138-3) Clean Up the Rendering Context Handling Window Resizing Rendering the Scene Don't Erase First CPalette Handling [Summary](#page-140-0) Chapter 22—OWL-Based OpenGL Programming Isolate Your OpenGL Code Starting with AppExpert [Build the Shell](#page-142-0) [Add the Headers](#page-142-1) [Add the Message Handlers](#page-142-2) [Fleshing Out the Shell](#page-142-3) [Get TWindowView Ready for OpenGL](#page-143-0) [Pixel Format and Rendering Context](#page-143-1) [Clean Up the Rendering Context](#page-143-2) [Handling Window Resizing](#page-144-0) [Rendering the Scene](#page-144-1) [No Flickering Allowed](#page-144-2) [Keep It Moving](#page-144-3) [TPalette Handling](#page-145-0) [Summary](#page-146-0) [Chapter 23—Visual Basic and 4GL-Based](#page-147-0) [OpenGL Programming](#page-147-0) [Low-Level Access Required](#page-147-1) [The Magic of Objects](#page-147-2) [Plug and Play](#page-147-3) [Wrap It Up](#page-147-4) Use and Operation of WaiteGL.OCX OpenGL Flags Installing and Using WaiteGL from VB 4.0 Installing the Control A Visual Basic Example Painting the OpenGL Window Now for Some Action Installing the OCX in Delphi 2.0 Installing the Control A Delphi Example Painting the OpenGL Window Now for Some Action Some Notes About the Source Summary [Chapter 24—The Future of OpenGL and](#page-151-0) [Windows](#page-151-0) [Conclusion](#page-152-0) [Appendix A](#page-153-0) [Appendix B](#page-154-0) [Appendix C](#page-155-0) [Appendix D](#page-156-0) [Index](#page-157-0)**  $\mathbb{F}^1$  it compares the ference archive  $\mathbb{F}^2$  is the ference archive  $\mathbb{F}^2$  is the ference of  $\mathbb{F}^2$  is the ference of  $\mathbb{F}^2$  is the ference of  $\mathbb{F}^2$  is the ference of  $\mathbb{F}^2$  is the ference of

**[Part I—Introduction To OpenGL](#page-4-0) [Chapter 1—What Is OpenGL?](#page-4-1) [About OpenGL](#page-4-2) [A History of OpenGL](#page-4-3) [Further Developments in OpenGL](#page-5-0) [How OpenGL Works](#page-5-1) [OpenGL under Windows](#page-5-2) [Graphics Architecture: Software versus](#page-5-3) [Hardware](#page-5-3) [Limitations of the Generic Implementation](#page-5-4) [Future Prospects for OpenGL in Windows](#page-5-5) [Chapter 2—3D Graphics Fundamentals](#page-6-0) [3D Perception](#page-6-1) [2D + Perspective = 3D](#page-6-2) [Hidden Line Removal](#page-6-3) [Colors and Shading](#page-6-4) [Lights and Shadows](#page-6-5) [Coordinate Systems](#page-7-0) [2D Cartesian Coordinates](#page-7-1) [Coordinate Clipping](#page-7-2) [Viewports, Your Window to 3D](#page-7-3) [Drawing Primitives](#page-7-4) [3D Cartesian Coordinates](#page-8-0) [Projections, The Essence of 3D](#page-8-1) [Orthographic Projections](#page-8-2) [Perspective Projections](#page-8-3) [Summary](#page-8-4) [Chapter 3—Learning OpenGL With The](#page-9-0) [AUX Library](#page-9-0) [OpenGL: An API, Not a Language](#page-9-1) [The OpenGL Division of Labor](#page-9-2) OpenGL Data Types Function Naming Conventions The AUX Library Platform Independence AUX = Platform I/O, the Easy Way [Dissecting a Short OpenGL Program](#page-12-0) [The Includes](#page-12-1) [The Body](#page-12-2) [Display Mode: Single-Buffered](#page-13-0) [Position the Window](#page-13-1) [Create the OpenGL Window](#page-13-2) [Clear a Window \(Erase with a Color\)](#page-13-3) Actually Clear Flush That Queue Drawing Shapes with OpenGL [The Rendering Function](#page-15-0) [Drawing a Rectangle](#page-15-1) [Initialization](#page-15-2) [Scaling to the Window](#page-15-3) [Setting the Viewport and Clipping Volume](#page-16-0) [Defining the Viewport](#page-16-1) [Defining the Clipping Volume](#page-17-0) [Keeping a Square Square](#page-17-1) [Animation with AUX](#page-17-2) Double Buffering [Finally, Some 3D!](#page-19-0) [Summary](#page-19-1) [Reference Section](#page-19-2) [Chapter 4—OpenGL for Windows: OpenGL](#page-20-0) [+ Win32 = Wiggle](#page-20-0) [Drawing in Windows Windows](#page-20-1) [GDI Device Contexts](#page-21-0) [OpenGL Rendering Contexts](#page-21-1) [Using the Wiggle Functions](#page-21-2) [Creating and Selecting a Rendering Context](#page-22-0) [Painting with OpenGL](#page-22-1) [Preparing the Window for OpenGL](#page-22-2) [Window Styles](#page-22-3) [Pixel Formats](#page-23-0) Return of the Bouncing Square [Scaling to the Window](#page-25-0) [Ticktock, the Idle Clock](#page-25-1) [Lights, Camera, Action!](#page-25-2) [Summary](#page-25-3) [Reference Section](#page-26-0) [Chapter 5—Errors and Other Messages from](#page-27-0) [OpenGL](#page-27-0) [When Bad Things Happen to Good Code](#page-27-1) [Who Am I and What Can I Do?](#page-28-0) [Extensions to OpenGL](#page-28-1) [Get a Clue with glHint](#page-28-2) [Summary](#page-28-3) [Reference Section](#page-29-0) [Part II—Using OpenGL](#page-30-0) [Chapter 6—Drawing in 3D: Lines, Points,](#page-30-1) [and Polygons](#page-30-1) [Drawing Points in 3D](#page-30-2) [Setting Up a 3D Canvas](#page-30-3) [A 3D Point: The Vertex](#page-31-0) [Draw Something!](#page-31-1) [Drawing Points](#page-31-2) [Our First Example](#page-32-0) [Setting the Point Size](#page-32-1) [Drawing Lines in 3D](#page-33-0) [Line Strips and Loops](#page-33-1) [Approximating Curves with Straight Lines](#page-33-2) [Setting the Line Width](#page-34-0) [Line Stippling](#page-34-1) [Drawing Triangles in 3D](#page-35-0) [Triangles: Your First Polygon](#page-35-1) [Winding](#page-35-2) [Triangle Strips](#page-35-3) [Triangle Fans](#page-36-0) [Building Solid Objects](#page-36-1)**

**[Setting Polygon Colors](#page-37-0)**

**[Hidden Surface Removal](#page-37-1)**

**[Culling: Hiding Surfaces for Performance](#page-37-2)**

**[Polygon Modes](#page-38-0)**

**[Other Primitives](#page-38-1)**

**[Four-Sided Polygons: Quads](#page-38-2)**

**Products | Contact Us | About Us | Privacy | Ad Info | Home** Use of this site is subject to certain Terms & Conditions, Copyright © 1996-2000 EarthWeb Inc. All rights reserved. Reproduction whole or in part in any form or medium without express written permission of EarthWeb is prohibited. Read EarthWeb's privacy statement.

# **Introduction**

Welcome to *OpenGL SuperBible*! The first time I ever heard of OpenGL was at the 1992 Win32 Developers Conference in San Francisco. Windows NT 3.1 was in early beta (or late alpha) and many vendors were present, pledging their future support for this exciting new platform. Among them was a company called Silicon Graphics, Inc. (SGI). They were showing off their graphics workstations and playing video demos of special effects from some popular movies. NT was running on MIPS processors—now owned by SGI—but their primary purpose in this booth was to promote a new 3D graphics standard called OpenGL. It was based on SGI's proprietary IRIS GL and was fresh out of the box as a graphics standard. Significantly, Microsoft was pledging future support for OpenGL in Windows NT.

I had to wait until the beta release of NT 3.5 before I got my first personal taste of OpenGL. Those first OpenGL-based screensavers only scratched the surface of what was possible with this graphics API. Like many other people, I struggled through the Microsoft help files and bought a copy of the OpenGL Programming Guide (now called simply "The Red Book" by most). The Red Book avoids platform issues and uses for all its examples the Auxiliary (AUX) library, a platform-independent program framework forOpenGL graphics.

At that time, the Red Book was the only book available for learning OpenGL. Though quite thorough in its coverage of OpenGL functions, it is lacking in two important respects. First, it is not a primer. Whatever the intent of the authors, the book assumes a substantial working knowledge of 3D graphics concepts in general. The Red Book's second drawback is its platform independence. As a Windows developer, I needed answers to some important questions, such as how to use a .BMP file as a texture, how to create an OpenGL-usable palette for an 8-bit display device, and how to use all those "wiggle" functions Microsoft threw in.

All of the samples in the book should run fine on a fast 486 (that's a "real" 486, mind you, which means a built-in math coprocessor!) with at least 8MB of RAM. Most programming environments will require at least this much horsepower, anyway. If you're interested, all the code in the book and on the CD was developed and found to run acceptably on a 90MHz Pentium with 32MB of RAM and a 16/24-bit color display card. You will need a display card capable of at least 256 colors (an 8-bit color card). There is significant improvement in OpenGL's speed and appearance when you give it a good color depth to work with. If you can run in a mode that gives you 65,000 or more colors, your results will be even better.

*OpenGL SuperBible* fills in those gaps. I wanted to provide a 3D graphics introduction and an OpenGL tutorial rolled into one. In addition, I approached the whole subject within the context of the single most popular desktop operating system of all time, Microsoft Windows. And I added a Reference Section of thorough function definitions at the end of each chapter, making this book a good complement to the Waite Group line of bible reference books.

## **Who This Book Is For**

With the exception of two chapters that specifically deal with C++ frameworks, all the source code in this book is written in C. The choice between C and C++ can become an almost religious crusade between two warring camps. It is reasonable to expect that any competent C++ programmer can also follow well-structured C code, but the converse is not always true. There is a popular  $C_{++}$  library for OpenGL called Open Inventor; any attempt here to build a C++ class library around OpenGL would be a duplication of an already fine effort and is beyond the scope and purpose of this book anyway. This brings us to our choice of tools.

This book will suit a wide audience of OpenGL and Windows programmers. Windows programmers wanting to learn about 3D graphics and how to implement them using OpenGL will find what they need. So will experienced Windows and 3D graphics programmers wanting to learn more about the industry standard OpenGL. This book will also be of value to seasoned OpenGL programmers who have a workstation background but need some assistance porting their applications and experience to the Microsoft Windows platforms.

For programmers who prefer  $C_{++}$  application frameworks such as MFC or OWL, chapters are included that deal with these two in particular. In addition, many of the C samples are also provided in an MFC (Visual  $C_{++}$ ) version and an OWL (Borland C++) version.These samples can be found in the \MFC and \OWL subdirectories on the CD. Project files for the Borland Compiler are also provided for these samples, prepared using Borland C++ 5.0.

## **System Requirements for OpenGL**

OpenGL is not available on the 16-bit versions of Microsoft Windows (3.1, 3.11, and so forth) from Microsoft. Microsoft added OpenGL to Windows NT 3.5, and to Windows 95 via a separate distribution of some DLLs. (These DLLs are available via Microsoft's FTP and Web sites and are included on this book's CD, in the \Windows95 subdirectory.)

*OpenGL SuperBible* does not attempt to cover any third-party OpenGL or OpenGL-like libraries for the 32- or 16-bit environments. Programmatically, OpenGL used under Windows 95 is the same as OpenGL used under Windows NT. The first set of DLLs shipped by Microsoft for Windows NT supports all of the OpenGL 1.0 functions that are also available under Windows NT 3.5 and 3.51. OpenGL 1.1 functions are being added to Windows NT 4.0, and a new set of DLLs should be ready for Windows 95 by the time this book ships. See the readme.txt file on the CD for any late-breaking information.

## **Language**

## **Compilers**

All of the sample code was originally developed using Microsoft's Visual C++ 4.0. (Yes, you *can* compile C with it!) With each sample you will find Visual C++ project files. Since all samples are in C and make no use of vendor-specific libraries, you shouldn't have any trouble building the projects with any other 32-bit compiler. I will assume that you are familiar with your environment of choice and know how to add libraries and header files to your projects.

Another special consideration has been made for users of Borland tools: the CD contains a Borland-specific version of the OpenGL Auxiliary library. This library isn't part of the official OpenGL specification, but it is usually implemented on the same various platforms as OpenGL. For reasons unknown, Borland includes a header file for this library but not the library itself, and the version of the AUX library that ships with Microsoft tools is incompatible with Borland C++. For additional notes on using Borland C++ with this book, see the \Borland subdirectory on the CD.

## **What's in This Book**

## *Part I: Introduction to OpenGL*

## *Chapter 1 - What Is OpenGL?*

In this chapter, we provide you with a working knowledge of what OpenGL is, where it came from, and where it is going. We also discuss at a high level the differences between and compatibilities of OpenGL and the Microsoft Windows graphics system.

## *Chapter 2 - 3D Graphics Fundamentals*

This chapter is for newcomers to 3D graphics. It introduces fundamental concepts and some common vocabulary.

*Chapter 3 - Learning OpenGL with the AUX Library*

In this chapter, you will begin writing programs that use OpenGL. For starters, we'll make things simple by using the AUX library. This common toolkit library is platform- and windowing system-independent. We also cover OpenGL function and variable naming conventions, as well as the DLLs and libraries that contain the OpenGL functionality.

## *Chapter 4 - OpenGL for Windows: OpenGL + Win32 = Wiggle*

Here you'll begin writing real Windows (message-based) programs that use OpenGL. You'll learn about Microsoft's "wiggle" functions that glue OpenGL rendering code to Windows device contexts. We'll also talk about which Windows messages should be responded to and how.

Use of this site is subject to certain Terms & Conditions, Copyright © 1996-2000 EarthWeb Inc. All rights reserved. Reproduction whole or in part in any form or medium without express written permission of EarthWeb is prohibited. Read EarthWeb's privacy statement.

*Chapter 5 - Errors and Other Message from OpenGL*

We'll explore OpenGL's method of reporting errors, and how it provides information about its version and vendor.

## *Part II: Using OpenGL*

*Chapter 6 - Drawing in 3D: Lines, Points, and Polygons*

Here you'll learn how all 3D objects are created by assembling 2D primitives. All the OpenGL primitives are covered, as well as how to hide surfaces within your scenes.

## *Chapter 7 - Manipulating 3D Space: Coordinate Transformations*

In this chapter you'll learn about moving your objects or view within your scenes. You'll learn how to rotate, translate, and scale. We take a simplified approach to our study of matrix transformations, so you will understand how to use them even if youdon't know the first thing about matrices.

## *Chapter 8 - Color and Shading*

Here you'll learn how to liven up your objects by adding color. Shading objects smoothly from one color to another will be child's play after you've completed this chapter. We also show you how and why you need to construct a 3-3-2 palette for OpenGL when your code runs on a 256-color video card.

## *Chapter 9 - Lighting and Lamps*

OpenGL supports up to eight independent light sources per scene. You'll learn how to use these lamps, how to set lighting parameters and properties, and how they interact with reflective material properties that you can assign to your objects.

## *Chapter 10 - 3D Modeling and Object Composition*

For this chapter, we show you how to build complex 3D objects out of smaller, less complex 3D objects. We also introduce OpenGL display lists as a method of breaking down your objects and improving performance, as well.

## *Chapter 11 - Raster Graphics in OpenGL*

In this chapter you'll learn how to manipulate bitmap graphics from within OpenGL. This includes reading in a Windows .BMP file and displaying it in an OpenGL scene.

## *Chapter 12 - Texture Mapping*

Texture mapping is one of the most useful features of any 3D graphics toolkit. You'll learn how to wrap bitmaps onto polygons, and how to use automatic texture coordinate generation.

## *Chapter 13 - Quadrics: Spheres, Cylinders, and Disks*

This chapter covers the OpenGL Utility library (glu) functions for quickly constructing some common shapes.

## *Part III: Advanced Topics and Special Effects*

## *Chapter 14 - The OpenGL State Machine*

Many global OpenGL parameters and settings are maintained via the OpenGL State Machine. In this chapter you'll learn about this mechanism, as well as some generalized functions for setting and accessing the various parameters.

## *Chapter 15 - Buffers: Not Just for Animation*

This chapter goes into more depth about the various OpenGL buffers. As you'll see, they're not just for doing screen flipping.

## *Chapter 16 - Visual Effects, Blending, and Fog*

Some other visual special effects are covered in this chapter. These include alpha blending and fog effects for transparency and depth cues.

## *Chapter 17 - Curves and Surfaces: What the #%@!&\* Are NURBS?*

This chapter explores the utility functions that evaluate Bázier and NURBS curves and surfaces. You can use these functions to create complex shapes with a small amount of code.

## *Chapter 18 - Polygon Tessellation*

Here you'll learn how to break down complex or concave polygons into smaller, more manageable pieces.

*Chapter 19 - Interactive Graphics*

This chapter explains two OpenGL features: selection and feedback. These groups of functions make it possible for the user to interact with objects in the scene. You can also get rendering details about any single object in the scene.

*OpenGL SuperBible* is divided into four sections. Part I is an introduction to OpenGL and the fundamentals of using it from within Microsoft Windows. In Part II we cover the basics of programming with OpenGL. This includes primitives, viewing and modeling transformations, lighting, and texture mapping. In Part III we dig into some of the more advanced topics and functionality within OpenGL—the OpenGL State Machine, special visual effects, more detail on the OpenGL buffers, advanced surface generation, and some interactive graphics. For Part IV, we've added supplementary information on using OpenGL from different programming environments (MFC, OWL, and Visual Basic). Finally, there's a discussion of the future of OpenGL under Windows. http://www.itknowledge.com/reference/archive/1571690735/index.html [20-03-2000 21:24:41] Go! Keyword ----------- Go!

## *Chapter 20 - OpenGL on the 'Net: VRML*

This chapter introduces VRML (Virtual Reality Modeling Language) and its history with OpenGL. Open Inventor is discussed, as well, and its relationship to OpenGL and VRML.

## *Part IV: OpenGL with...*

## *Chapter 21 - MFC-Based OpenGL Programming*

This chapter is for C++ programmers using Microsoft's MFC class library. We'll show you how to use OpenGL from an MFC-based application, and how to add rendering capabilities to any CWnd window.

## *Chapter 22 - OWL-Based OpenGL Programming*

This chapter is for C++ programmers using Borland C++ and the OWL application framework. You'll learn how to add OpenGL rendering capabilities to any OWL TWindow-derived window.

## *Chapter 23 - OpenGL Programming from Visual Basic and 4GL*

In this chapter we give you an OCX that wraps most of the OpenGL functions and commands. This allows easy OpenGL programming from Visual Basic (4.0 or later) or any 32-bit environment that supports OCXs. Examples are given for both Visual Basic 4.0 and Delphi 2.0.

### *Chapter 24 - The Future of OpenGL and Windows*

This chapter looks at the future of 3D graphics and OpenGL in Windows. We discuss the implications of the Microsoft DirectX API, which includes Direct Draw, Direct Sound, Direct Play, Direct Input, and Direct 3D, and will ultimately incorporate the Reality Labs 3D API.

## *Appendixes*

## *Appendix A - Performance-Tuning OpenGL for Windows*

Here we will provide some general-purpose performance-tuning tips for using OpenGL under Windows NT and Windows 95.

*Appendix B - Further Reading*

A list of additional reading materials is provided for more in-depth research on any of the topics covered by this book.

*Appendix C - OpenGL Version 1.1*

<span id="page-1-0"></span>OpenGL 1.1 was finalized during development of this book. The new functions and capabilities are not covered here, but Appendix C gives you a high-level overview of the new version's additions. The CD also contains more up-to-date and complete documentation on the new functions and capabilities being added for Windows NT 4.0, as well as some example programs.

*Appendix D - Glossary*

A glossary of common 3D graphics and OpenGL terms.

## **About the Companion CD**

*OpenGL SuperBible* comes with a CD-ROM that's jam-packed with samples and other OpenGL goodies. A directory called Book, off the root directory of the CD, contains all the source code from the book. In addition, there are many examples demonstrating the concepts presented from each chapter that may not have been described in the text of the book.

Each chapter of the book has its own subdirectory in the Book directory. Within each chapter subdirectory is another subdirectory for each example on the disk. For instance, the bouncing square program from Chapter 3 is located in the X:\Book\Chapt3\bounce subdirectory (where X is your CD-ROM drive).

Some of the chapter directories have a subdirectory called \Tank. This is a roving tank/robot simulation program that we observe as we progress through the book. Though it's not analyzed chapter by chapter, the simulation becomes more complex as we gradually add more of the functions and features of OpenGL. See the readme.txt file for details on the construction of this example program.

Some of the sample programs from each chapter will also be written in C++ using MFC or OWL. These sample programs are under  $X:\Mbox{MFC}\$  or  $X:\Omega WL$ . Again, within the MFC and OWL subdirectories there is an additional directory for each chapter.

The two final major subdirectories in the CD root are \Borland and \OpenGL11. The \Borland subdirectory contains a Borland-specific version of the AUX library. See the readme.txt file in that directory for details on the library's functionality and use.The \OpenGL11directory contains a document describing the OpenGL 1.1 additions that Microsoft is incorporating for Windows NT 4.0. In addition, you'll also find several example programs that demonstrate these new capabilities.

Be sure to consult the file readme.txt in the root directory for any late-breaking news or additions to the content of the CD. This file also contains a complete listing of all the files and programs on the CD ROM.

## **Engage!**

If you are learning OpenGL or 3D graphics for the first time, then I sincerely envy you. Nothing is more satisfying and just plain fun than learning a new technology or tool for the first time. Although OpenGL has its roots in scientific modeling and simulation, you don't need to be a rocket scientist to master it. The step-by-step approach taken throughout this book will guide you to new levels of programming skill. Learning OpenGL is comparable to learning SQL for database programming. Before I knew SQL, I could not quite imagine the new power I would wield as a database developer. If you have been tinkering with 3D graphics or are just wanting to get started, you are only just beginning to glimpse the new power and capabilities that OpenGL will afford you!

—*Richard S. Wright, Jr.*

[Table of Contents](#page-0-0)

## **Foreword**

Due to its enormous processing and hardware requirements, three-dimensional computer graphics had until recently been available only on specialized workstations, even though the technology has been around for decades. Today, personal computers have become so powerful that interactive 3D graphics is no longer out of reach of such systems. A PC today performs as well as a graphics workstation from a few years ago, but at a small fraction of the cost.

OpenGL is an industry effort that brings traditional workstation graphics technology to the PC. Microsoft has been an active advocate of this technology since it was first developed. It has worked with many hardware vendors to enable high performance3D graphics hardware on PCs.

The Windows platform now offers OpenGL applications ranging from VRML browsers to CAD/CAM and animation packages. It will also be the platform with which to release an OpenGL 1.1 implementation well ahead of all other platforms!

Richard Wright has long been an advocate of Win32 and OpenGL technology. He is an active participant in the comp.graphics.api.opengl newsgroup, and has helped resolve many programmers' problems. Richard and I regularly exchange notes and ideas in e-mail. I am glad that he is sharing his years of knowledge with others in *OpenGL SuperBible* from Waite Group Press, and I'm confident you will benefit from his insight and knowledge in developing your OpenGL applications for Windows. Table of Contents<br>
Dec to its cnormous processing and hardware requirements, the component of properties hall until recently because to mereceide. Today, nereson to meposital components have the become so powerful to the

Hock San Lee

OpenGL Development Manager

Microsoft Corporation

June 1996

[Table of Contents](#page-0-1)

#### <span id="page-2-0"></span>**Products | Contact Us | About Us | Privacy | Ad Info | Home**

# **About the Authors**

Richard S. Wright, Jr. works for Visteon Corporation in Maitland, Florida, developing Windows-based applications for the healthcare industry. Richard first learned to program in the eighth grade in 1978 on a paper terminal. At age 16, his parents let him buy a computer instead of a car, and he sold his first computer program less than a year later. When he graduated from high school, his first job was teaching programming and computer literacy for a local consumer education company. He studied electrical engineering and computer science at the University of Louisville's Speed Scientific School and made it to his senior year before his career got the best of him. A native of Louisville, Kentucky, he now lives with his wife and three children in sunny Lake Mary, Florida. When not programming or dodging hurricanes, Richard is an amateur astronomer, a beach bum, and Sunday School teacher.

Many thanks go out to all the people at Waite Group Press, who really brought the book together. Special thanks to John Crudo for getting my foot in the door a few years ago, and for recommending me for my first writing assignment before my first "real"book. Thanks to Harry Henderson for keeping me on track and encouraging me whenever I started feeling sorry for myself. Thank you to Kurt Stephan for seeing me through, and for being flexible but firm with the schedule whenever disaster struck, or whenI decided to suddenly change the fabric of the universe (usually over a weekend before a deadline). Lest I forget, thanks to Jill Pisoni and Joanne Miller, who got the book rolling in the first place—Jill for pulling teeth at one particular software company, and Joanne for sticking through four or five title changes, countless proposal revisions, three revisions of a sample chapter, and a hurricane before this thing took off. Finally, thank you to Mitch Waite himself for helping me shape the first "prototype" chapter, not to mention introducing me to the game Mech Warrior 2. **About the Author.** Entropy the state of the state of the state of the state of the state of the state of the state of the state of the state of the state of the state of the state of the state of the state of the state o

Michael Sweet works at the Chesapeake Test Range at Patuxent River, Maryland, and is co-owner of Easy Software Products, a small software firm specializing in computer graphics on Silicon Graphics workstations. He first started using a computer terminalat the age of six and sold his first program at 12. Michael was hired as a consultant doing computer graphics while finishing his bachelors degree in computer science at the SUNY Institute of Technology in Utica/Rome, New York. He moved to Maryland shortly after graduating. When he has free time, he enjoys cycling, photography, and playing the trumpet.

## **Dedications**

Dedicated to the memory of Richard S. Wright, Sr. I Thessalonians 4:16

—*Richard S. Wright, Jr.*

To my folks for putting a computer terminal in front of me at age six, and to my girlfriend, Sandra, for putting up with me while I worked on this book.

—*Michael Sweet*

## **Acknowledgments**

There are many people who provided inspiration, technical assistance, ideas, and just lots of really strong iced tea when I badly needed it. Most of all, I wish to acknowledge my own family's sacrifice: Thank you to LeeAnne, my wife, who gave up countless nights, weekends, and quiet evenings, not to mention taking on many extra responsibilities at home so her husband could "get famous." Many thanks to my three children (Sara, Stephen, and Alex), who missed not a few bedtime stories, trips to the park, and bike rides, or who just got grumped at for no reason other than that Daddy hadn't slept in a week. No career achievement would have been worth losing them. I know how fortunate I am that at the end of this I can still have my cake and eat it, too.

<span id="page-3-0"></span>Use of this site is subject to certain Terms & Conditions, Copyright © 1996-2000 EarthWeb Inc. All rights reserved. Reproduction whole or in part in any form or medium without express written permission of EarthWeb is prohibited. Read EarthWeb's privacy statement.

Credit and thanks also go out to Mike Sweet, author of Chapters 11 through 16 and 18, who jumped in at the last minute and bailed me out when my first co-author fell through. Thanks to Jeff Bankston for checking all the samples and for pointing out the important fact that not everyone has a 24-bit graphics card.

I also would like to thank everyone in the OpenGL community at large. I spent a lot of time in the OpenGL newsgroup asking and answering questions, and from there much of the content of the book was shaped. Special thanks to Hock San Lee at Microsoft, who answered many questions on and off line, and provided me with advance material on the new OpenGL features in NT 4.0. John Schimpf at SGI and Robert Weideman at Template graphics were also very helpful.

—*Richard S. Wright, Jr.*

Many thanks to Harry Henderson, Jeff Bankston, and, of course, Kurt Stephan for making this book come together so quickly.

—*Michael Sweet*

[Table of Contents](#page-0-2)

# **Part I Introduction To OpenGL**

Part I of this book introduces you to 3D graphics and programming with OpenGL. We start with a brief discussion of OpenGL, its background, purpose, and how it works. Then, before getting into any code, we'll talk generally about 3D graphics on computers, including how and why we "think" we see 3D, and how an object's position and orientation in 3D space is specified. You'll get the fundamental background and terminology you need to get the best out of this book.

In Chapter 3 you'll start writing your first OpenGL programs. You'll learn about the various libraries and headers that are needed, and how OpenGL functions and data types are called and named. Initially we'll cover the AUX library, a toolkit for learning OpenGL independently of any particular platform. Then we'll "wiggle" our way into writing programs that use OpenGL under Windows 95 and Windows NT, in Chapter 4. We'll cover the extensions to the Windows GDI (graphical device interface) to support OpenGL under Windows and describe how they must be used.

<span id="page-4-4"></span>OpenGL is intended for use with computer hardware that is designed and optimized for the display and manipulation of 3D graphics. Software-only, "generic" implementations of OpenGL are also possible, and the Microsoft Windows NT and Windows 95 implementations fall into this category. Soon this may not strictly be the case, because more and more PC graphics hardware vendors are adding 3D acceleration to their products. Although this is mostly driven by the market for 3D games, it closely parallels the evolution of 2D Windows-based graphics accelerators that optimize operations such as line drawing and bitmap filling and manipulation. Just as today no one would consider using an ordinary VGA card to run Windows on a new machine, soon 3D accelerated graphics cards will become From the complete of the based of the based of the based of the based of the based of the based of the based of the based of the based of the based of the based of the based of the based of the based of the based of the b

In Chapter 5 you'll get some essential information on OpenGL's handling and reporting of error conditions. We'll tell you how you can ask the AUX library to identify itself and who makes it, and how to give performance "hints" to the library. With this knowledge in hand, you'll be ready to tackle the meatier issues of OpenGL in Part II, where the examples will get a lot better!

# **Chapter 1 What Is OpenGL?**

OpenGL is strictly defined as "a software interface to graphics hardware." In essence, it is a 3D graphics and modeling library that is extremely portable and very fast. Using OpenGL, you can create elegant and beautiful 3D graphics with nearly the visual quality of a ray-tracer. The greatest advantage to using OpenGL is that it is orders of magnitude faster than a ray-tracer. It uses algorithms carefully developed and optimized by Silicon Graphics, Inc. (SGI), an acknowledged world leader in computer graphics and animation.

This isn't to say that everyone will be using OpenGL to do pie and bar charts for business applications. Nevertheless, appearances count for a lot. The success or failure of products with otherwise roughly equivalent features often depends on "sex appeal." And you can add a lot of sex appeal with good 3D graphics!

Let's take a look at OpenGL's origins, who's "in charge" of OpenGL, and where OpenGL is going. We'll also examine the principles of OpenGL implementation.

#### **The Windows Graphics APIs**

First there was GDI (Graphics Device Interface), which made it possible to write hardware-independent graphics—but at the cost of speed. Then graphics card makers began writing optimized GDI drivers to considerably speed up GDI. Then Microsoft introduced WinG to lure game developers. WinG consisted of little more than a few functions that got bitmaps to the display much faster, but it was still too slow. Microsoft next created the Direct Draw API for *really* low-level access to the hardware. This became rolled in with a whole set of DirectX APIs for writing directly to hardware, making games easier to write and improving their performance. Finally, 3DDI (a part of DirectX) gives high-performance 3D games a much needed shot in the arm. In Chapter 24 we talk more about the evolution and relationship of Windows and 3D graphics acceleration.

OpenGL is used for a variety of purposes, from CAD engineering and architectural applications to computer-generated dinosaurs in blockbuster movies. The introduction of an industry standard 3D API to a mass-market operating system such as Microsoft Windows has some exciting repercussions. With hardware acceleration and fast PC microprocessors becoming commonplace, 3D graphics will soon be typical components of consumer and business applications, not just of games and scientific applications.

Who remembers when spreadsheets had only 2D graphics and charting capabilities? If you think adding 3D to ordinary applications is extravagant, take a look at the bottom line of the companies that first exploited this idea. Quattro Pro, one of the first to simplify 3D charting, nearly captured the entire spreadsheet market. Today it takes far more than flat, two-dimensional pie charts to guarantee long-term success for spreadsheet applications.

## **About OpenGL**

## **A History of OpenGL**

OpenGL is a relatively new industry standard that in only a few years has gained an enormous following. The forerunner of OpenGL was GL from Silicon Graphics. "IRIS GL" was the 3D programming API for that company's high-end IRIS graphics workstations. These computers were more than just general-purpose computers; they had specialized hardware optimized for the display of sophisticated graphics. This hardware provided ultrafast matrix transformations (a prerequisite for 3D graphics), hardware support for depth buffering, and other features. When SGI tried porting IRIS GL to other hardware platforms, however, problems occurred.

OpenGL is the result of SGI's efforts to improve IRIS GL's portability. The new language would offer the power of GL but would be "Open," allowing for easier adaptability to other hardware platforms and operating systems. (SGI still maintains IRIS GL, but no enhancements or features other than bug fixes are being made.)

On July 1, 1992, Version 1.0 of the OpenGL specification was introduced. Just five days later, at the very first Win32 developers conference, SGI demonstrated OpenGL running on their IRIS Indigo hardware. Video clips from films such as *Terminator Two: Judgment Day*, and medical imaging applications were popular attractions in the vendor exhibit hall. Already, SGI and Microsoft were working together to bring OpenGL to a future version of Windows NT.

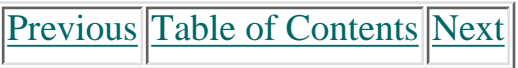

#### **Products | Contact Us | About Us | Privacy | Ad Info | Home**

Use of this site is subject to certain Terms & Conditions, Copyright © 1996-2000 EarthWeb Inc.

<span id="page-4-3"></span><span id="page-4-2"></span><span id="page-4-1"></span><span id="page-4-0"></span>All rights reserved. Reproduction whole or in part in any form or medium without express written permission of EarthWeb is prohibited. Read EarthWeb's privacy statement.

## **Further Developments in OpenGL**

An open standard is not really open if only one vendor controls it. Thus, all enhancements to OpenGL are decided by the OpenGL Architecture Review Board (ARB), whose founding members are SGI, Digital Equipment Corporation, IBM, Intel, and Microsoft. The OpenGL ARB meets twice a year.

<span id="page-5-7"></span>These meetings are open to the public, and nonmember companies may participate in discussions (although they can't vote). Permission to attend must be requested in advance, and meetings are kept small to improve productivity. Members of the ARB frequently participate in the Internet newsgroup comp.graphics.api.opengl. Questions and recommendations can also be aired there.

<span id="page-5-6"></span>OpenGL made its debut in the release of Windows NT 3.5. A set of DLLs was also made available to add support for OpenGL to Windows 95 shortly after its release. This book, in fact, is specifically about Microsoft's generic implementation of OpenGL. We will guide you, the developer, through the fundamentals of 3D graphics first, and then show you how to compile and link some OpenGL programs under Windows NT or Windows 95. Moving on, we'll cover the "wiggle" functions provided by Microsoft—the glue that enables the OpenGL graphics API to work with Microsoft's GDI. From there we will cover the entire OpenGL API, using the context of Microsoft Windows NT and/or Windows95. Hereafter the computer state of the computer state of the computer state of the computer state of the computer state of the computer state of the computer state of the computer state of the computer state of the computer

In December 1995 the ARB ratified the final specification for Version 1.1 of OpenGL. Many of the additions and changes from Version 1.0 were for performance reasons and are summarized in Appendix A.

## **How OpenGL Works**

OpenGL is a procedural rather than a descriptive graphics language. Instead of describing the scene and how it should appear, the programmer actually describes the steps necessary to achieve a certain appearance or effect. These "steps" involve calls to a highly portable API that includes approximately 120 commands and functions. These are used to draw graphics primitives such as points, lines, and polygons in three dimensions. In addition, OpenGL supports lighting and shading, texture mapping, animation, and other special effects.

OpenGL does not include any functions for window management, user interaction, or file I/O. Each host environment (such as Microsoft Windows) has its own functions for this purpose and is responsible for implementing some means of handing over to OpenGL the drawing control of a window or bitmap.

## **OpenGL under Windows**

## **Graphics Architecture: Software versus Hardware**

Using OpenGL is not at all like using GDI for drawing in windows. In fact, the current selection of pens, brushes, fonts, and other GDI objects will

have no effect on OpenGL. Just as GDI uses the device context to control drawing in a window, OpenGL uses a rendering context. A rendering context is associated with a device context, which in turn is associated with a window, and voilà—OpenGL is rendering in a window. Chapter 4 discusses all the mechanics associated with this process.

As we said earlier, OpenGL was meant to run on systems with hardware acceleration. PC graphics vendors are adding OpenGL support for their cards. Properly written OpenGL applications should not know the difference between hardware accelerated rendering and the purely software rendering of the generic implementation. The user will notice, however, that performance is significantly enhanced when hardware acceleration is present.

<span id="page-5-5"></span><span id="page-5-4"></span><span id="page-5-3"></span><span id="page-5-2"></span><span id="page-5-1"></span><span id="page-5-0"></span>Use of this site is subject to certain Terms & Conditions, Copyright © 1996-2000 EarthWeb Inc. All rights reserved. Reproduction whole or in part in any form or medium without express written permission of EarthWeb is prohibited. Read EarthWeb's privacy statement.

Figure 1-1 illustrates hardware acceleration under Windows, including normal GDI acceleration and Direct Draw acceleration, as well as OpenGL acceleration. On the far left you can see how an application makes normal GDI calls that are routed down through WINSRV.DLL to the Win32 Device Driver Interface. The Win32 DDI then communicates directly with the graphics card device driver, where the GDI acceleration is performed.

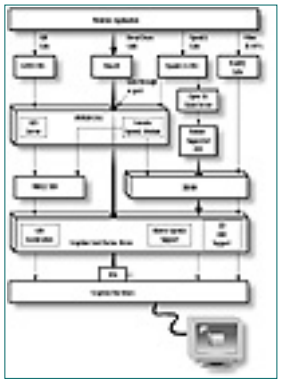

**Figure 1-1** Overview of how Windows graphics acceleration works

Direct Draw is optimized for direct access to graphics hardware. It bypasses the GDI completely and talks directly to the graphics hardware with perhaps only a thin hardware abstraction layer in between, and some software emulation for unsupported features. Direct Draw is typically used for games and allows direct manipulation of graphics memory for ultrafast 2D graphics and animation.

On the far right of Figure 1-1 you see OpenGL and other 3D API calls routed through a 3D device driver interface. 3DDI is specifically designed to allow hardware manufacturers to accelerate OpenGL and gaming 3D APIs such as the Reality Labs API. (For a discussion of OpenGL and the Reality Labs API, see Chapter 24. In addition, hardware vendors with specific hardware acceleration for OpenGL (such as the GLINT chipset) may install their own OpenGL client drivers along with specialized device-driver interfaces.

## **Limitations of the Generic Implementation**

Unless specifically supported by hardware, Microsoft's generic implementation of OpenGL has some limitations. There is no direct support for printing OpenGL graphics to a monochrome printer or to a color printer with less than 4-bit planes of color (16 colors). Hardware palettes for various windows are not supported. Instead, Windows has a single hardware palette that must be arbitrated among multiple running applications.

Finally, some OpenGL features are not implemented, including stereoscopic images, auxiliary buffers, and alpha bit planes. These features may or may not be implemented in hardware, however. Your application should check for their availability before making use of them (see Chapter 5).

## **Future Prospects for OpenGL in Windows**

The introduction of OpenGL into the Windows family of operating systems opens up some exciting possibilities. As millions of PCs become OpenGL-enabled, Windows may well become the most popular platform for OpenGL-based applications. Initially this implementation may be for scientific and engineering modeling and visualization applications, but commonplace hardware will make high-performance games and other consumer applications possible before long.

Even for vendors producing OpenGL based applications on other platforms, Microsoft Windows implementations could prove to be a substantial source of secondary revenue. Windows-based workstations are an attractive alternative to high-cost specialty workstations, with the added bonus of being able to run some of today's best business and productivity applications.

**[Previous](#page-4-4) [Table of Contents](#page-0-4) [Next](#page-6-6)** 

# **Chapter 2 3D Graphics Fundamentals**

## **What you'll learn in this chapter:**

How the eyes perceive three dimensions How a 2D image can have the appearance of 3D How Cartesian coordinates specify object positions What a clipping volume is How viewports affect image dimensions How 3D objects are built from 2D primitives How to work with orthographic and perspective projections

Before getting into the specifics of using OpenGL to create 3D graphics, we'll take some time out to establish some 3D vocabulary. In doing so, we will orient you to the fundamental concepts of 3D graphics and coordinate systems. You'll find out why we can get away with calling 2D images on a flat computer screen 3D graphics. Readers experienced in 3D graphics who are ready to get started using OpenGL may want to just skim this chapter.

## **3D Perception**

"3D computer graphics" are actually two-dimensional images on a flat computer screen that provide an illusion of depth, or a third "dimension." In order to truly see in 3D, you need to actually view the object with both eyes, or supply each eye with separate and unique images of the object. Take a look at Figure 2-1. Each eye receives a two-dimensional image that is much like a temporary photograph on the retina (the back part of your eye). These two images are slightly different because they are received at two different angles (your eyes are spaced apart on purpose). The brain then combines these slightly different images to produce a single, composite 3D picture in your head, as shown in Figure 2-1.

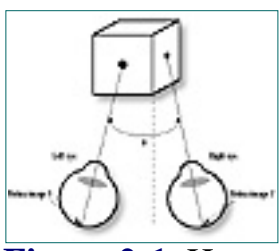

Figure 2-1 How the eyes "see" three dimensions

<span id="page-6-7"></span><span id="page-6-6"></span>Figure 2-2 contains just enough information to lend the appearance of three dimensions, but not enough to let you discern the front of the cube from the back. When viewing a real object, how do you tell the front from the back? Simple—the back is obscured by the front. If the cube in Figure 2-2 were a solid, you wouldn't be able to see the corners in the back of the cube, and thus you wouldn't confuse them for the corners in the front of the cube. Even if the cube were made of wire, parts of the wires in front would obscure parts of the wires in the back. To simulate this in a two-dimensional drawing, lines that would be obscured by surfaces in front of them must be removed. This is called *hidden line removal* and it has been done to the cube in Figure 2-3. Chapter 2 in the company of the company of the company of the company of the company of the company of the company of the company of the company of the company of the company of the company of the company of the company o

In Figure 2-1, the angle [theta] between the images gets smaller as the object goes farther away. This 3D effect can be amplified by increasing the angle between the two images. Viewmasters (those hand-held stereoscopic viewers you probably had as a kid) and 3D movies capitalize on this effect by placing each of your eyes on a separate lens, or by providing color-filtered glasses that separate two superimposed images. These images are overenhanced for dramatic or cinematic purposes.

Figure 2-3 still doesn't look much like a real-world object. The faces of the cube are exactly the same color as the background, and all you can see are the front edges of the object. A real cube would have some color and/or texture; in a wooden cube, for example, the color and grain of the wood would show. On a computer (or on paper), if all we did was color the cube and draw it in two dimensions, we would have something similar to Figure  $2 - 4$ .

So what happens when you cover one eye? You may *think* you are still seeing in 3D, but try this experiment: Place a glass or some other object just out of arm's reach, off to your left side. Cover your right eye with your right hand and reach for the glass. (Maybe you should use an empty plastic one!) Notice that you have a more difficult time estimating how much farther you need to reach (if at all) before you touch the glass. Now uncover your right eye and reach for the glass, and you can easily discern how far you need to lean to reach the glass. This is why people who have lost one eye often have difficulty with distance perception.

## **2D + Perspective = 3D**

The reason the world doesn't become suddenly flat when you cover one eye is that many of a 3D world's effects are also present in a 2D world. This is just enough to trigger your brain's ability to discern depth. The most obvious cue is that nearby objects appear larger than distant objects. This effect is called *perspective.* And perspective plus color changes, textures, lighting, shading, and variations of color intensities (due to lighting) together add up to our perception of a three-dimensional image.

Perspective alone is enough to lend the appearance of three dimensions. Figure 2-2 presents a simple wireframe cube. Even without coloring or shading, the cube still has the appearance of a three-dimensional object. Stare at the cube for long enough, however, and the front and back of the cube will switch places. This is because your brain is confused by the lack of any surface in the drawing.

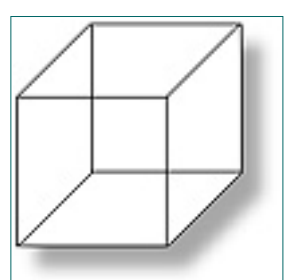

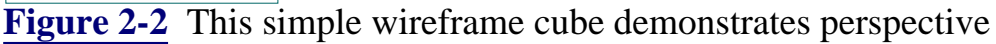

## **Hidden Line Removal**

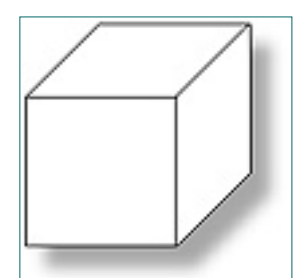

**Figure 2-3** The cube after hidden lines are removed

## **Colors and Shading**

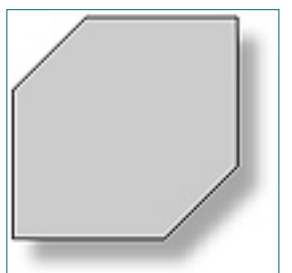

**Figure 2-4** The cube with color, but no shading

Now we are back to an object that appears two-dimensional, and unless we specifically draw the edges in a different color, there is no perception of three dimensions at all. In order to regain our perspective of a solid object (without drawing the edges a different color), we need to either make each of the three visible sides a different color, or make them the same color with shading to produce the illusion of lighting. In Figure 2-5, the faces of the cube all have a different color or shade.

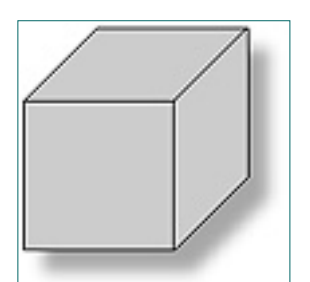

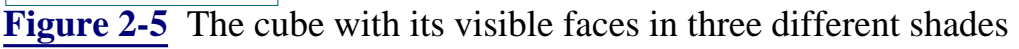

## **Lights and Shadows**

One last element we must not neglect is lighting. Lighting has two important effects on objects viewed in three dimensions. First, it causes a surface of a uniform color to appear shaded when viewed or illuminated from an angle. Second, objects that do not transmit light (most solid objects) cast a shadow when they obstruct the path of a ray of light. See Figure 2-6.

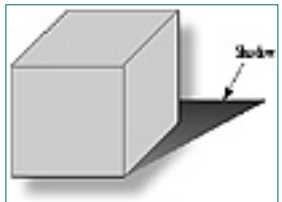

**Figure 2-6** A solid cube illuminated by a single light

Two sources of light can influence our three-dimensional objects. *Ambient* light, which is undirected light, is simply a uniform illumination that can cause shading effects on objects of a solid color; ambient light causes distant edges to appear dimmer. Another source of light is from a light source, called a *lamp*. Lamps can be used to change the shading of solid objects and for shadow effects.

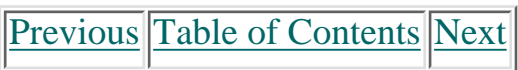

#### <span id="page-6-5"></span><span id="page-6-4"></span><span id="page-6-3"></span><span id="page-6-2"></span><span id="page-6-1"></span><span id="page-6-0"></span>**Products | Contact Us | About Us | Privacy | Ad Info | Home**

## **Coordinate Systems**

Now that you know how the eye can perceive three dimensions on a two-dimensional surface (the computer screen), let's consider how to draw these objects on the screen. When you draw points, lines, or other shapes on the computer screen, you usually specify a position in terms of a row and column. For example, on a standard VGA screen there are 640 pixels from left to right, and 480 pixels from top to bottom. To specify a point in the middle of the screen, you specify that a point should be plotted at (320,240)—that is, 320 pixels from the left of the screen and 240 pixels down from the top of the screen.

<span id="page-7-5"></span>In OpenGL, when you create a window to draw in, you must also specify the *coordinate system* you wish to use, and how to map the specified coordinates into physical screen pixels. Let's first see how this applies to two-dimensional drawing, and then extend the principle to three dimensions.

The *origin* of the Cartesian system is at x=0, y=0. Cartesian coordinates are written as coordinate pairs, in parentheses, with the x coordinate first and the y coordinate second, separated by a comma. For example, the origin would be written as (0,0). Figure 2-7 depicts the Cartesian coordinate system in two dimensions. The x and y lines with tick marks are called the *axes* and can extend from negative to positive infinity. Note that this figure represents the true Cartesian coordinate system pretty much as you used it in grade school. Today, differing Windows mapping modes can cause the coordinates you specify when drawing to be interpreted differently. Later in the book, you'll see how to map this true coordinate space to window coordinates in different ways.

## **2D Cartesian Coordinates**

The most common coordinate system for two-dimensional plotting is the *Cartesian* coordinate system. Cartesian coordinates are specified by an x coordinate and a y coordinate. The x coordinate is a measure of position in the horizontal direction and y is a measure of position in the vertical direction.

<span id="page-7-6"></span>In the first example, on the left of Figure 2-8, x coordinates in the window range left to right from 0 to  $+150$ , and y coordinates range bottom to top from 0 to  $+100$ . A point in the middle of the screen would be represented as (75,50). The second example shows a clipping area with x coordinates ranging left to right from  $-75$  to  $+75$ , and y coordinates ranging bottom to top from –50 to +50. In this example, a point in the middle of the screen would be at the origin (0,0). It is also possible using OpenGL functions (or ordinary Windows functions for GDI drawing) to turn the coordinate system upside-down or flip it right to left. In fact, the default mapping for Windows windows is for positive y to move down from the top to the bottom of the window. Although useful when drawing text from top to bottom, this default mapping is not as convenient for drawing graphics. Archive in the complete of the complete of the complete of the complete of the complete of the complete of the complete of the complete of the complete of the complete of the complete of the complete of the complete of th

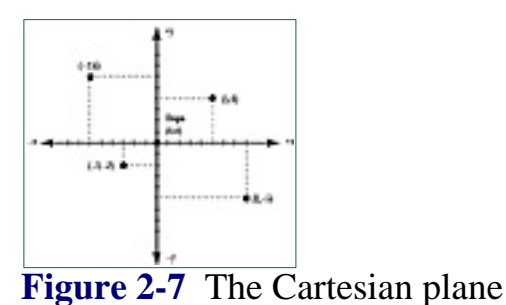

The x-axis and y-axis are *perpendicular* (intersecting at a right angle) and together define the *xy plane*. A plane is, most simply put, a flat surface. In any coordinate system, two axes that intersect at right angles define a plane. In a system with only two axes, there is naturally only one plane to draw on.

## **Coordinate Clipping**

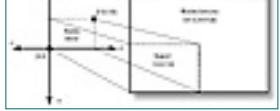

**Figure 2-10** A viewport defined as the same dimensions as the clipping area

A window is measured physically in terms of pixels. Before you can start plotting points, lines, and shapes in a window, you must tell OpenGL how to translate specified coordinate pairs into screen coordinates. This is done by specifying the region of Cartesian space that occupies the window; this region is known as the *clipping area*. In two-dimensional space, the clipping area is the minimum and maximum x and y values that are inside the window. Another way of looking at this is specifying the origin's location in relation to the window. Figure 2-8 shows two common clipping areas.

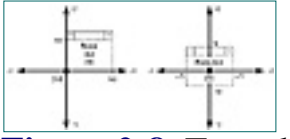

**Figure 2-8** Two clipping areas

<span id="page-7-4"></span><span id="page-7-3"></span><span id="page-7-2"></span><span id="page-7-1"></span><span id="page-7-0"></span>All rights reserved. Reproduction whole or in part in any form or medium without express written permission of EarthWeb is prohibited. Read EarthWeb's privacy statement.

## **Viewports, Your Window to 3D**

Rarely will your clipping area width and height exactly match the width and height of the window in pixels. The coordinate system must therefore be mapped from logical Cartesian coordinates to physical screen pixel coordinates. This mapping is specified by a setting known as the *viewport*. The viewport is the region within the window's client area that will be used for drawing the clipping area . The viewport simply maps the clipping area to a region of the window. Usually the viewport is defined as the entire window, but this is not strictly necessary—for instance, you might only want to draw in the lower half of the window.

Figure 2-9 shows a large window measuring 300 x 200 pixels with the viewport defined as the entire client area. If the clipping area for this window were set to be 0 to 150 along the x-axis and 0 to 100 along the y-axis, then the logical coordinates would be mapped to a larger screen coordinate system in the viewing window. Each increment in the logical coordinate system would be matched by two increments in the physical coordinate system (pixels) of the window.

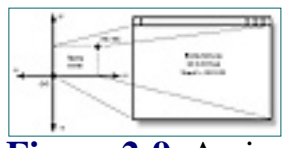

**Figure 2-9** A viewport defined as twice the size of the clipping area

In contrast, Figure 2-10 shows a viewport that matches the clipping area. The viewing window is still 300 x 200 pixels, however, and this causes the viewing area to occupy the lower-left side of the window.

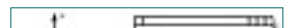

You can use viewports to shrink or enlarge the image inside the window, and to display only a portion of the clipping area by setting the viewport to be larger than the window's client area.

## **Drawing Primitives**

In both 2D and 3D, when you draw an object you will actually compose it with several smaller shapes called *primitives*. Primitives are two-dimensional surfaces such as points, lines, and polygons (a flat, multisided shape) that are assembled in 3D space to create 3D objects. For example, a three-dimensional cube like the one in Figure 2-5 is made up of six two-dimensional squares, each placed on a separate face. Each corner of the square (or of any primitive) is called a *vertex*. These *vertices* are then specified to occupy a particular coordinate in 2D or 3D space. You'll learn about all the OpenGL primitives and how to use them in Chapter 6.

[Previous](#page-6-7) [Table of Contents](#page-0-6) [Next](#page-8-5)

#### **Products | Contact Us | About Us | Privacy | Ad Info | Home**

Use of this site is subject to certain Terms & Conditions, Copyright © 1996-2000 EarthWeb Inc.

Now we'll extend our two-dimensional coordinate system into the third dimension and add a depth component. Figure 2-11 shows the Cartesian coordinate system with a new axis, z. The z-axis is perpendicular to both the x- and y-axes. It represents a line drawn perpendicularly from the center of the screen heading toward the viewer. (We have rotated our view of the coordinate system from Figure 2-7 to the left with respect to the y-axis, and down and back with respect to the x-axis. If we hadn't, the z-axis would come straight out at you and you wouldn't see it.) Now we specify a position in three-dimensional space with three coordinates—x, y, and z. Figure 2-11 shows the point  $(-4, 4, 4)$  for clarification.

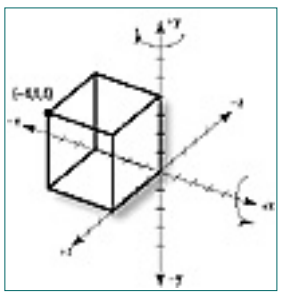

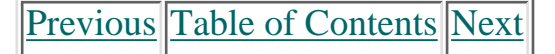

## **3D Cartesian Coordinates**

<span id="page-8-6"></span><span id="page-8-5"></span>You've seen how to specify a position in 3D space using Cartesian coordinates. No matter how we might convince your eye, however, pixels on a screen have only two dimensions. How does OpenGL translate these Cartesian coordinates into two-dimensional coordinates that can be plotted on a screen? The short answer is "trigonometry and simple matrix manipulation." Simple? Well, not really—we could actually go on for many pages and lose most of our readers who didn't take or don't remember their linear algebra from college explaining this "simple" technique. You'll learn more about it in Chapter 7, and for a deeper discussion you can check out the references in Appendix B. Fortunately, you don't need to understand the math in order to use OpenGL to create graphics. **However Comparison** Comparison in the comparison of the comparison of the comparison of the comparison of the comparison of the comparison of the comparison of the comparison of the comparison of the comparison of the c

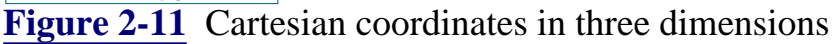

## **Projections, The Essence of 3D**

All you really need to understand to get the most from this book is a concept called *projection*. The 3D coordinates are projected onto a 2D surface (the window background). It's like tracing the outlines of some object behind a piece of glass with a black marker. When the object is gone or you move the glass, you can still see the outline of the object with its angular edges. In Figure 2-12 a house in the background is traced onto a flat piece of glass. By specifying the projection, you specify the *clipping volume* (remember clipping areas?) that you want displayed in your window, and how it should be translated.

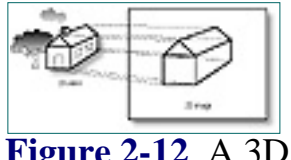

**Figure 2-12** A 3D image projected onto a 2D surface

## **Orthographic Projections**

You will mostly be concerned with two main types of projections in OpenGL. The first is called an *orthographic* or *parallel projection.* You use this projection by specifying a square or rectangular clipping volume. Anything outside this clipping area is not drawn. Furthermore, all objects that have the same dimensions appear the same size, regardless of whether they are far away or nearby. This type of projection (shown in Figure 2-13) is most often used in architectural design or CAD (computer aided design).

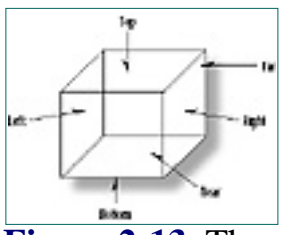

**Figure 2-13** The clipping volume for an orthographic projection

You specify the clipping volume in an orthographic projection by specifying the far, near, left, right, top, and bottom clipping planes. Objects and figures that you place within this viewing volume are then projected (taking into account their orientation) to a 2D image that appears on your screen.

## **Perspective Projections**

A second and more common projection is the *perspective* projection. This projection adds the effect that distant objects appear smaller than nearby objects. The *viewing volume* (Figure 2-14) is something like a pyramid with the top shaved off. This shaved off part is called the *frustum*. Objects nearer to the front of the viewing volume appear close to their original size, while objects near the back of the volume shrink as they are projected to the front of the volume. This type of projection gives the most realism for simulation and 3D animation.

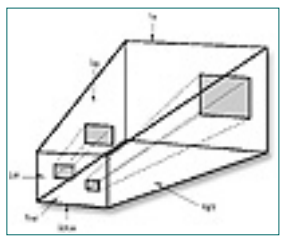

**Figure 2-14** The clipping volume for a perspective projection

## **Summary**

In this chapter we have introduced the very basics of 3D graphics. You've seen why you actually need two images of an object from different angles in order to perceive true three-dimensional space. You've also seen the illusion of depth created in a 2D drawing by means of perspective, hidden line removal, and coloring, shading, and lighting techniques. The Cartesian coordinate system was introduced for 2D and 3D drawing, and you learned about two methods used by OpenGL to project three-dimensional drawings onto a two-dimensional screen.

We purposely left out the details of how these effects are actually created by OpenGL. In the chapters that follow, you will find out how to employ these techniques and take maximum advantage of OpenGL's power. On the Companion CD you'll find one program for Chapter 2 (CUBE) that demonstrates the concepts covered in the first section of this chapter. In CUBE, pressing the spacebar will advance you from a wireframe cube to a fully lit cube complete with shadow. You won't understand the code at this point, but it makes a powerful demonstration of what is to come. By the time you finish this book, you will be able to revisit this example and even be able to write it from scratch yourself.

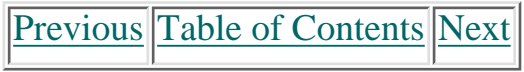

#### <span id="page-8-4"></span><span id="page-8-3"></span><span id="page-8-2"></span><span id="page-8-1"></span><span id="page-8-0"></span>**Products | Contact Us | About Us | Privacy | Ad Info | Home**

<span id="page-9-4"></span><span id="page-9-3"></span>Which headers and libraries are used with OpenGL How the AUX library provides basic windowing functions on just about any platform How to use OpenGL to create a window and draw in it How to use the OpenGL default coordinate system How to create composite colors using the RGB (red, green, blue) components How viewports affect image dimensions How to scale your drawing to fit any size window How to perform simple animation using double buffering How to draw predefined objects **Chapter 2** is the comparison of the comparison in the comparison of the comparison in the comparison of the comparison of the comparison of the comparison of the comparison of the comparison of the comparison of the comp

# **Chapter 3 Learning OpenGL With The AUX Library**

## **What you'll learn in this chapter:**

Now that you've been introduced to OpenGL and the principles of 3D graphics, it's time to set our hands to writing some OpenGL code. This chapter starts with an overview of how OpenGL works with your compiler, and you'll learn some conventions for naming variables and functions. If you have already written some OpenGL programs, you may have "discovered" many of these details for yourself. If that is the case, you may just want to skim through the first section and jump right into using the AUX library.

## **OpenGL: An API, Not a Language**

Except for the chapters that deal specifically with  $C_{++}$  application frameworks or 4GLs, all of the chapter examples are written in C. On the accompanying CD, many of these samples have also been provided in C++ using two popular application frameworks (MFC and OWL). You can examine these examples and see how we made use of preprocessor macros to keep most of our OpenGL drawing code in C.

OpenGL is not a programming language; it is an API (Application Programming Interface). Whenever we say that a program is *OpenGL-based* or an *OpenGL application,* we mean that it was written in some programming language (such as  $C$  or  $C_{++}$ ) that makes calls to one or more of the OpenGL libraries. We are not saying that the program uses OpenGL exclusively to do drawing. It may combine the best features of two different graphics packages. Or it may use OpenGL for only a few specific tasks, and environment-specific graphics (such as the Windows GDI) for others.

As an API, the OpenGL library follows the C calling convention. This means programs in C can easily call functions in the API either because the functions are themselves written in C or because a set of intermediate C functions is provided that calls functions written in assembler or some other language. In this book, our programs will be written in either  $C$  or  $C_{++}$  and designed to run under Windows NT and Windows95. C++ programs can easily access C functions and APIs in the same manner as C, with only some minor considerations. Other programming languages—such as so-called 4GLs ("fourth-generation languages") like Visual Basic—that can call functions in C libraries can also make use of OpenGL. Chapter 23 discusses this in more detail.

### **Calling C Functions from C++**

<span id="page-9-2"></span><span id="page-9-1"></span><span id="page-9-0"></span>Use of this site is subject to certain Terms & Conditions, Copyright © 1996-2000 EarthWeb Inc. All rights reserved. Reproduction whole or in part in any form or medium without express written permission of EarthWeb is prohibited. Read EarthWeb's privacy statement.

## **The OpenGL Division of Labor**

The OpenGL API is divided into three distinct libraries. See Table 3-1 for a breakdown.

**•** The first, covered in this chapter, is the Auxiliary or AUX library (sometimes referred to as the "toolkit" library), glaux.lib. The declarations for this library are contained in the file glaux.h. The functions contained in this library are not really a part of the OpenGL specification, but rather a toolkit that provides a platform-independent framework for calling OpenGL functions. If your compiler vendor did not supply these files, they can be obtained from the Microsoft Win32 SDK. All functions from this library begin with the prefix *aux.*

**•** The functions that actually define OpenGL as specified by the OpenGL Architecture Review Board are contained in the library opengl32.dll, and its header gl.h. Functions from this library are prefixed with *gl.*

**•** Finally, there is an OpenGL utility library glu32.dll and its header glu.h. This library contains utility functions that make everyday tasks easier, such as drawing spheres, disks, and cylinders. The utility library is actually written using OpenGL commands, and thus is guaranteed to be available on all platforms that support the OpenGL specification. These functions are all prefixed with *glu.*

All of the functions in the opengl32.dll and glu32.dll libraries are available for use when using the AUX library for your program's framework, which is what most of this chapter focuses on. Along the way, you'll learn the basics of OpenGL, and a few of the commands from the gl library.

### **Table 3-1 OpenGL libraries and headers**

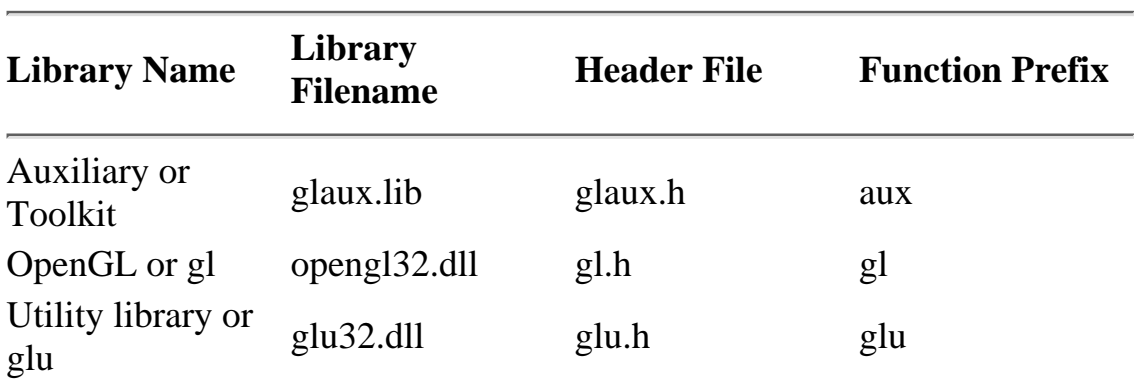

#### **A Note About the Libraries**

You may have noticed that the AUX library is actually a library that is linked into your application. The other OpenGL libraries, however, are actually implemented as DLLs. The import libraries that you will need to link to are opengl32.lib and glu32.lib. Typically they are provided by your compiler vendor, or you may obtain them via the Win32 SDK from Microsoft. If you are using Borland C++, you will need to build your own import libraries with Borland's implib.exe utility.

$$
\fbox{Previous} \fbox{Table of Contents} \fbox{Next}
$$

## **OpenGL Data Types**

To make it easier to port OpenGL code from one platform to another, OpenGL defines its own data types. These data types map to normal C data types that you can use instead, if desired. The various compilers and environments, however, have their own rules for the size and memory layout of various C variables. By using the OpenGL defined variable types, you can insulate your code from these types of changes.

Table 3-2 lists the OpenGL data types, their corresponding C data types under the 32-bit Windows environments (Win32), and the appropriate suffix for literals. In this book we will use the suffixes for all literal values. You will see later that these suffixes are also used in many OpenGL function names.

**Table 3-2** OpenGL variable types and corresponding C data types

All data types start with a *GL* to denote OpenGL. Most are followed by their corresponding C data types (byte, short, int, float, etc.). Some have a *u* first to denote an unsigned data type, such as ubyte to denote an unsigned byte. For some uses a more descriptive name is given, such as *size* to denote a value of length or depth. For example, GLsizei is an OpenGL variable denoting a size parameter that is represented by an integer. The *clamp* is used for color composition and stands for *color amplitude*. This data type is found with both *f* and *d* suffixes to denote float and double data types. The GLboolean variables are used to indicate True and False conditions, GLenum for enumerated variables, and GLbitfield for variables that contain binary bit fields.

Pointers and arrays are not give any special consideration. An array of ten GLshort variables would simply be declared as

```
GLshort shorts[10];
```
and an array of ten pointers to GLdouble variables would be declared with

GLdouble \*doubles[10];

Some other pointer object types are used for NURBS and Quadrics. They take more explanation and will be covered in later chapters.

## **Function Naming Conventions**

Use of this site is subject to certain Terms & Conditions, Copyright © 1996-2000 EarthWeb Inc. All rights reserved. Reproduction whole or in part in any form or medium without express written permission of EarthWeb is prohibited. Read EarthWeb's privacy statement.

OpenGL functions all follow a naming convention that tells you which library the function is from, and often how many and what type of arguments the function takes. All functions have a root that represents the function's corresponding OpenGL command. For example, the glColor3f() function has the root Color. The gl prefix represents the gl library (see Table 3-1), and the 3f suffix means the function takes three floating point arguments. All OpenGL functions take the following format:

<Library prefix><Root command><Optional argument count><Optional argument type>

<span id="page-10-1"></span><span id="page-10-0"></span>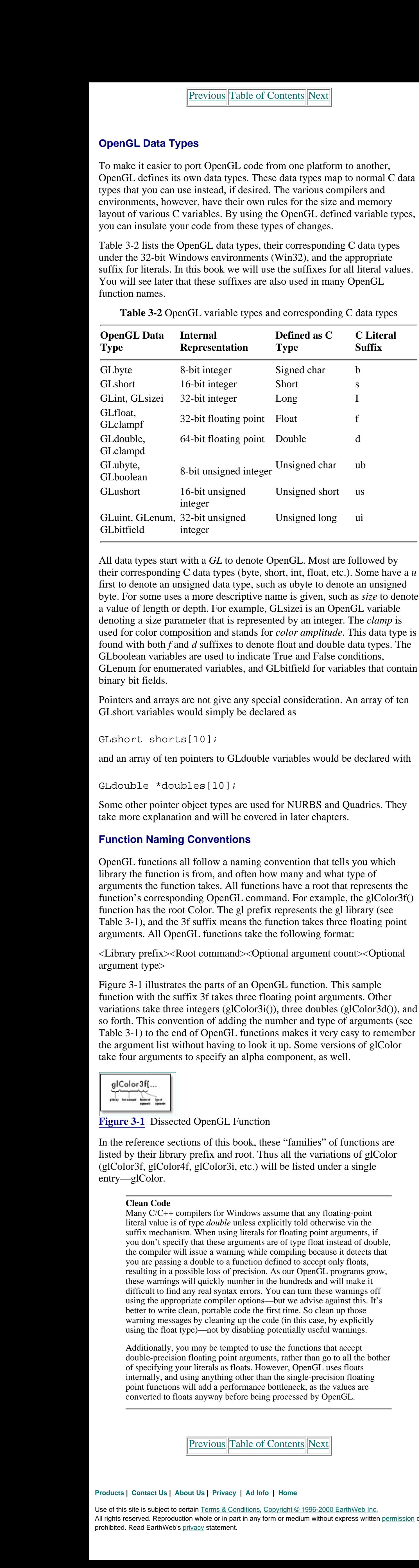

Figure 3-1 illustrates the parts of an OpenGL function. This sample function with the suffix 3f takes three floating point arguments. Other variations take three integers (glColor3i()), three doubles (glColor3d()), and so forth. This convention of adding the number and type of arguments (see Table 3-1) to the end of OpenGL functions makes it very easy to remember the argument list without having to look it up. Some versions of glColor take four arguments to specify an alpha component, as well.

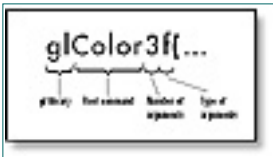

## **Figure 3-1** Dissected OpenGL Function

In the reference sections of this book, these "families" of functions are listed by their library prefix and root. Thus all the variations of glColor (glColor3f, glColor4f, glColor3i, etc.) will be listed under a single entry—glColor.

### **Clean Code**

Many C/C++ compilers for Windows assume that any floating-point literal value is of type *double* unless explicitly told otherwise via the suffix mechanism. When using literals for floating point arguments, if you don't specify that these arguments are of type float instead of double, the compiler will issue a warning while compiling because it detects that you are passing a double to a function defined to accept only floats, resulting in a possible loss of precision. As our OpenGL programs grow, these warnings will quickly number in the hundreds and will make it difficult to find any real syntax errors. You can turn these warnings off using the appropriate compiler options—but we advise against this. It's better to write clean, portable code the first time. So clean up those warning messages by cleaning up the code (in this case, by explicitly using the float type)—not by disabling potentially useful warnings.

Additionally, you may be tempted to use the functions that accept double-precision floating point arguments, rather than go to all the bother of specifying your literals as floats. However, OpenGL uses floats internally, and using anything other than the single-precision floating point functions will add a performance bottleneck, as the values are converted to floats anyway before being processed by OpenGL.

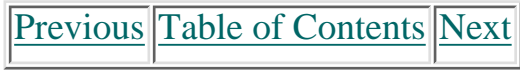

## **The AUX Library**

For the remainder of this chapter, you will learn to use the Auxiliary (AUX) library as a way to learn OpenGL. The AUX library was created to facilitate the learning and writing of OpenGL programs without being distracted by the minutiae of your particular environment, be it UNIX, Windows, or whatever. You don't write "final" code when using AUX; it is more of a preliminary staging ground for testing your ideas. A lack of basic GUI features limits the library's use for building useful applications.

<span id="page-11-0"></span>A set of core AUX functions is available on nearly every implementation of OpenGL. These functions handle window creation and manipulation, as well as user input. Other functions draw some complete 3D figures as wireframe or solid objects. By using the AUX library to create and manage the window and user interaction, and OpenGL to do the drawing, it is possible to write programs that create fairly complex renderings. You can move these programs to different environments with a recompile.

<span id="page-11-1"></span>OpenGL is a powerful and sophisticated API for creating 3D graphics, with over 300 commands that cover everything from setting material colors and reflective properties to doing rotations and complex coordinate transformations. You may be surprised that OpenGL has not a single function or command relating to window or screen management. In addition, there are no functions for keyboard input or mouse interaction. Consider, however, that one of the primary goals of the OpenGL designers was platform independence. Creating and opening a window is done differently under the various platforms. Even if OpenGL did have a command for opening a window, would you use it or would you use the operating system's own built-in API call? **Free total of the control of the control of the control of the control of the control of the control of the control of the control of the control of the control of the control of the control of the control of the control** 

In addition to the core functions, each environment that implements an AUX library also implements some other helper functions to enable system-specific operations such as buffer swapping and image loading. The more your code relies on these additional AUX library functions, the less portable your code will be. On the other hand, by making full use of these functions you can create fantastic scenes that will amaze your friends and even the family dog—without having to learn all the gritty details of Windows programming.

Unfortunately, it's unlikely that all of the functionality of a useful application will be embodied entirely in the code used to draw in 3D, so you can't rely entirely on the AUX library for everything. Nevertheless, the AUX library excels in its role for learning and demonstration exercises. And for some applications, you may be able to employ the AUX library to iron out your 3D graphics code before integrating it into a complete application.

## **Platform Independence**

Use of this site is subject to certain Terms & Conditions, Copyright © 1996-2000 EarthWeb Inc. All rights reserved. Reproduction whole or in part in any form or medium without express written permission of EarthWeb is prohibited. Read EarthWeb's privacy statement.

Another platform issue is the handling of keyboard and mouse input events under the different operating systems and environments. If every environment handled these the same, we would have only one environment to worry about and thus no need for an "open" API. This is not the case, however, and it probably won't be within our brief lifetimes! So OpenGL's platform independence comes at the cost of OS and GUI functions.

## **AUX = Platform I/O, the Easy Way**

The AUX library was initially created as a toolkit to enable learning OpenGL without getting mired in the details of any particular operating system or user interface. To accomplish this, AUX provides rudimentary functions for creating a window and for reading mouse and keyboard activity. Internally, the AUX library makes use of the native environment's APIs for these functions. The functions exposed by the AUX library then remain the same on all platforms.

The AUX library contains only a handful of functions for window management and the handling of input events, but saves you the trouble of managing these in pure C or  $C_{++}$  through the Windows API. The library also contains functions for drawing some relatively simple 3D objects such as a sphere, cube, torus (doughnut), and even a teapot. With very little effort, you can use the AUX library to display a window and perform some OpenGL commands. Though AUX is not really part of the OpenGL specification, it seems to follow that spec around to every platform to which OpenGL is ported. Windows is no exception, and the source code for the AUX library is even included free in the Win32 SDK from Microsoft.

[Previous](#page-10-1) [Table of Contents](#page-0-10) [Next](#page-12-3)

## **Dissecting a Short OpenGL Program**

```
// shortest.c
                   // The shortest OpenGL program possible
                   #include <windows.h> // Standard Window header required
                   for all programs
                   #include <conio.h> // Console I/O functions
                   #include <gl\gl.h> // OpenGL functions
                   #include <gl\glaux.h> // AUX Library functions
                   void main(void)
                   \{ // These are the AUX functions to set up the window
                             auxInitDisplayMode(AUX_SINGLE | AUX_RGBA);
                             auxInitPosition(100,100,250,250);
                             auxInitWindow("My first OpenGL Program");
                             // These are the OpenGL functions that do something in the window
                             glClearColor(0.0f, 0.0f, 1.0f, 1.0f);
                             glClear(GL_COLOR_BUFFER_BIT);
                             glFlush();
                             // Stop and wait for a keypress
                            cprintf("Press any key to close the Window\n\times");
                             getch();
                    }
Descriting as Short OpenGlas Program (archives) the computer of the state of the state of the state of the state of the state of the state of the state of the state of the state of the state of the state of the state of
```
In order to understand the AUX library better, let's take a look at possibly the world's shortest OpenGL program, which was written using the AUX library. Listing 3-1 presents the shortest.c program. Its output is shown in Figure 3-2.

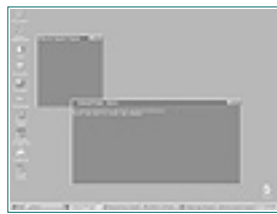

**Figure 3-2** Output from shortest.c

**Listing 3-1** Shortest OpenGL program in the world

The shortest.c program doesn't do very much. When run from the command line, it creates a standard GUI window with the caption "My first OpenGL Program" and a clear blue background. It then prints the message "Press any key to close the window" in the console window. The GUI window will not respond to any mouse or keyboard activity, and the console window waits for you to press a key before terminating (you will have to switch focus back to the console window first to do this). It doesn't even behave very well—you can't move or resize the OpenGL window, and the window doesn't even repaint. If you obscure the window with another window and then uncover it, the client area goes black.

### **Console Modes**

A console-mode application is a Win32 program that runs in a text mode window. This is very much like running a DOS program under Windows NT or Windows 95, except the program is a true 32-bit application and has access to the entire Win32 API. Console-mode programs are not limited to text mode. They can in fact create GUI windows for auxiliary output (try calling MessageBox() with a NULL window handle from the above program), and GUI-based applications can even create console windows if needed. The AUX library allows you to easily write a console-based program with only a main() function that can create an auxiliary GUI window for OpenGL output.

```
void main(void)
   \{
```
To build this program, you need to set your compiler and link options to build a Win32 console (or text-based) application. You will need to link to the AUX library glaux.lib and the OpenGL import library

opengl32.lib. See your compiler's documentation for individual instructions on building console applications.

Console mode C and  $C_{++}$  programs always start execution with the function main(). If you are an experienced Windows nerd, you may wonder where WinMain() is in this example. It's not there because we start with a console-mode application, so we don't have to start with window creation and a message loop. It is possible with Win32 to create graphical windows from console applications, just as it is possible to create console windows from GUI applications. These details are buried within the AUX library (remember, the AUX library is designed to hide these platform details).

[Previous](#page-11-1) [Table of Contents](#page-0-11) [Next](#page-13-4)

This simple program contains three AUX library functions (prefixed with *aux*) and three "real" OpenGL functions (prefixed with *gl*). Let's examine the program line by line, after which we'll introduce some more functions and substantially improve on our first example.

## **The Includes**

Here are the include files:

```
#include <windows.h>
#include <conio.h>
#include <gl\gl.h>
#include <gl\glaux.h>
```
These includes define the function prototypes used by the program. The windows.h header file is required by all Windows GUI applications; even though this is a console-mode program, the AUX library creates a GUI window to draw in. The file conio.h is for console I/O. It's included because we use cprintf() to print a message, and getch() to terminate the program when a key is pressed. The file gl.h defines the OpenGL functions that are prefixed with gl; and glaux.h contains all the functions necessary for the AUX library.

## **The Body**

Next comes the main body of the program:

<span id="page-12-2"></span><span id="page-12-1"></span><span id="page-12-0"></span>**Products | Contact Us | About Us | Privacy | Ad Info | Home**

## **Display Mode: Single-Buffered**

The next line of code

auxInitDisplayMode(AUX\_SINGLE | AUX\_RGBA);

tells the AUX library what type of display mode to use when creating the window. The flags here tell it to use a single-buffered window (AUX\_SINGLE) and to use RGBA color mode (AUX\_RGBA). A single-buffered window means that all drawing commands are performed on the window displayed. An alternative is a double-buffered window, where the drawing commands are actually executed to create a scene off screen, then quickly swapped into view on the window. This is often used to produce animation effects and will be demonstrated later in this chapter. RGBA color mode means that you specify colors by supplying separate intensities of red, green, and blue components (more on color modes in Chapter 8).

## <span id="page-13-5"></span>**Position the Window**

After setting the display mode, you need to tell the AUX library where to put the window and how big to make it. The next line of code does this:

```
auxInitPosition(100,100,250,250);
```
The parameters represent the upper-left corner of the window and its width and height. Specifically, this line tells the program to place the upper-left corner at coordinates (100,100), and to make the window 250 pixels wide and 250 pixels high. On a screen of standard VGA resolution (640 x 480), this window will take up a large portion of the display. At SuperVGA resolutions (800 x 600 and above), the window will take less space even though the number of pixels remains the same (250 x 250).

Here is the prototype for this function:

```
auxInitPosition(GLint x, GLint y, GLsizei width, GLsizei height);
```
<span id="page-13-4"></span>GLclampf is defined as a float under most implementations of OpenGL. In OpenGL, a single color is represented as a mixture of red, green, and blue components. The range for each component can vary from 0.0 to 1.0. This is similar to the Windows specification of colors using the RGB macro to create a COLORREF value. (See the *Windows95 API Bible* from Waite Group Press for details.) The difference is that in Windows each color component in a COLORREF can range from 0 to 255, giving a total of 256 x 256 x 256—or over 16 million colors. With OpenGL, the values for each component can be any valid floating-point value between 0 and 1, thus yielding a theoretically infinite number of potential colors. Practically speaking, OpenGL represents colors internally as 32-bit values, yielding a true maximum of 4,294,967,296 colors (called *true color* on some hardware). Thus the effective range for each component is from 0.0 to 1.0, in steps of approximately .00006. **Decrease Strate Communication** ( $\frac{1}{2}$  ( $\frac{1}{2}$  ( $\frac{1}{2}$  ( $\frac{1}{2}$  ( $\frac{1}{2}$  ( $\frac{1}{2}$  ( $\frac{1}{2}$  ( $\frac{1}{2}$  ( $\frac{1}{2}$  ( $\frac{1}{2}$  ( $\frac{1}{2}$  ( $\frac{1}{2}$  ( $\frac{1}{2}$  ( $\frac{1}{2}$  ( $\frac{1}{2}$  ( $\frac{1}{2}$  ( $\frac{1}{2}$  (

The GLint and GLsizei data types are defined as integers (as described in the earlier section about data types). The x parameter is the number of screen pixels counted from the left side of the screen, and y is the number of pixels counted down from the top of the screen. This is how Windows converts desktop screen coordinates to a physical location by default. OpenGL's default method for counting the x coordinate is the same; however, it counts the y coordinate *from bottom to top—*just the opposite of Windows. See Figures 3-3 and 3-4.

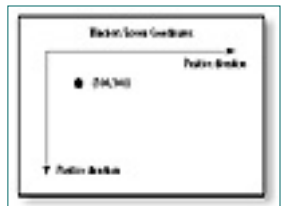

**Figure 3-3** Default Windows screen coordinate mapping

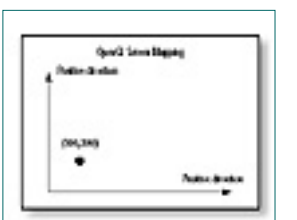

**Figure 3-4** Default OpenGL window coordinate mapping

**Porting Note**

Although Windows maps desktop coordinates as shown in Figure 3-3, the X Window System maps desktop coordinates the same way that OpenGL does in Figure 3-4. If you are porting an AUX library program from another environment, you may need to change the call to auxInitPosition() to account for this.

Use of this site is subject to certain Terms & Conditions, Copyright © 1996-2000 EarthWeb Inc. All rights reserved. Reproduction whole or in part in any form or medium without express written permission of EarthWeb is prohibited. Read EarthWeb's privacy statement.

<span id="page-13-3"></span><span id="page-13-2"></span><span id="page-13-1"></span><span id="page-13-0"></span>

## **Create the OpenGL Window**

The last call to the AUX library actually creates the window on the screen. The code

auxInitWindow("My first OpenGL Program");

creates the window and sets the caption to "My first OpenGL Program." Obviously, the single argument to auxInitWindow is the caption for the window title bar. If you stopped here, the program would create an empty window (black background is the default) with the caption specified, and then terminate, closing the OpenGL window immediately. The addition of our last getch() prevents the window from disappearing, but still nothing of interest happens in the window.

### **Clear a Window (Erase with a Color)**

The three lines of code we've looked at so far from the AUX library are sufficient to initialize and create a window that OpenGL will draw in. From this point on, all OpenGL commands and function calls will operate on this window.

The next line of code

glClearColor(0.0f, 0.0f, 1.0f, 0.0f);

is your first real OpenGL function call. This function sets the color used when clearing the window. The prototype for this function is

void glClearColor(GLclampf red, GLclampf green, GLclampf blue, GLclampf alpha);

Naturally, both Windows and OpenGL take this color value and convert it internally to the nearest possible exact match with the available video hardware and palette. We'll explore this more closely in Chapter 8.

[Previous](#page-12-4) [Table of Contents](#page-0-12) [Next](#page-14-0)

Table 3-3 lists some common colors and their component values. These values can be used with any of the OpenGL color-related functions.

| <b>Composite Color</b> | <b>Red Component</b> | <b>Green Component Blue Component</b> |      |
|------------------------|----------------------|---------------------------------------|------|
| <b>Black</b>           | 0.0                  | 0.0                                   | 0.0  |
| Red                    | 1.0                  | 0.0                                   | 0.0  |
| Green                  | 0.0                  | 1.0                                   | 0.0  |
| Yellow                 | 1.0                  | 1.0                                   | 0.0  |
| Blue                   | 0.0                  | 0.0                                   | 1.0  |
| Magenta                | 1.0                  | 0.0                                   | 1.0  |
| Cyan                   | 0.0                  | 1.0                                   | 1.0  |
| Dark gray              | 0.25                 | 0.25                                  | 0.25 |
| Light gray             | 0.75                 | 0.75                                  | 0.75 |
| <b>Brown</b>           | 0.60                 | 0.40                                  | 0.12 |
| Pumpkin orange         | 0.98                 | 0.625                                 | 0.12 |
| Pastel pink            | 0.98                 | .04                                   | 0.7  |
| Barney purple          | 0.60                 | 0.40                                  | 0.70 |
| White                  | 1.0                  | 1.0                                   | 1.0  |

**Table 3-3** Some common composite colors

The last argument to glClearColor() is the *alpha component.* The alpha component is used for blending and special effects such as *translucence*. Translucence refers to an object's ability to allow light to pass through it. Suppose you are representing a piece of red stained glass, but a blue light is shining behind it. The blue light will affect the appearance of the red in the glass (blue  $+$  red  $=$  purple). You can use the alpha component value to make a blue color that is semitransparent; so it works like a sheet of water—an object behind it shows through. There is more to this type of effect than the alpha value, and in Chapter 16 we will write an example program that demonstrates it; until then you should leave this value as 1.

## **Actually Clear**

Now that we have told OpenGL what color to use for clearing, we need an instruction to do the actual clearing. This accomplished by the line

```
glClear(GL_COLOR_BUFFER_BIT);
```
The glClear() function clears a particular buffer or combination of buffers. A buffer is a storage area for image information. The red, green, and blue components of a drawing actually have separate buffers, but they are usually collectively referred to as the *color buffer.*

Buffers are a powerful feature of OpenGL and will be covered in detail in Chapter 15. For the next several chapters, all you really need to understand is that the color buffer is where the displayed image is stored internally, and that clearing the buffer with glClear removes the drawing from the window.

## **Flush That Queue**

```
 // Clear the window
                              glClear(GL_COLOR_BUFFER_BIT);
                              // Set current drawing color to red
                    // R G B
                              glColor3f(1.0f, 0.0f, 0.0f);
                              // Draw a filled rectangle with current color
                              glRectf(100.0f, 150.0f, 150.0f, 100.0f);
                              glFlush();
                    }
                   void main(void)
                   \{ // AUX library window and mode setup
                              auxInitDisplayMode(AUX_SINGLE | AUX_RGBA);
                              auxInitPosition(100,100,250,250);
                              auxInitWindow("My second OpenGL Program");
                              // Set function to call when window needs updating
                              auxMainLoop(RenderScene);
                    }
https://www.itknowledge.com/reference/archive/archive/2571690735/ch03/040-043.html [20-03/035/ch03/0433/ch03/0433/ch03/0433/ch03/0433/ch03/0433/ch03/0433/ch03/0433/ch03/0433/ch03/0433/ch03/0433/ch03/0433/ch03/0433/ch03/0
```
[Previous](#page-13-5) [Table of Contents](#page-0-13) [Next](#page-15-4)

Our final OpenGL function call comes next:

```
glFlush();
```
This line causes any unexecuted OpenGL commands to be executed—we have two at this point: glClearColor() and glClear().

Use of this site is subject to certain Terms & Conditions, Copyright © 1996-2000 EarthWeb Inc. All rights reserved. Reproduction whole or in part in any form or medium without express written permission of EarthWeb is prohibited. Read EarthWeb's privacy statement.

Internally, OpenGL uses a rendering pipeline that processes commands sequentially. OpenGL commands and statements often are queued up until the OpenGL server processes several "requests" at once. This improves performance, especially when constructing complex objects. Drawing is accelerated because the slower graphics hardware is accessed less often for a given set of drawing instructions. (When Win32 was first introduced, this same concept was added to the Windows GDI to improve graphics performance under Windows NT.) In our short program, the glFlush() function simply tells OpenGL that it should proceed with the drawing instructions supplied thus far before waiting for any more drawing commands.

The last bit of code for this example

```
// Stop and wait for a keypress
cprintf("Press any key to close the Window\n\times");
getch();
}
```
displays a message in the console window and stops the program until you press a key, at which point the program is terminated and the window is destroyed.

It may not be the most interesting OpenGL program in existence, but shortest.c demonstrates the very basics of getting a window up using the AUX library and it shows you how to specify a color and clear the window. Next we want to spruce up our program by adding some more AUX library and OpenGL functions.

## **Drawing Shapes with OpenGL**

The shortest.c program made an empty window with a blue background. Let's do some drawing in the window. In addition, we want to be able to move and resize the window so that it behaves more like a Windows window. We will also dispense with using getch() to determine when to terminate the program. In Listing 3-2 you can see the modifications.

The first change you'll notice is in the headers. The conio.h file is no longer included because we aren't using getch() or cprintf() anymore.

**Listing 3-2** A friendlier OpenGL program

```
// friendly.c
// A friendlier OpenGL program
#include <windows.h> // Standard header for Windows
#include <gl\gl.h> // OpenGL library
#include <gl\glaux.h> // AUX library
// Called by AUX library to draw scene
void CALLBACK RenderScene(void)
\{ // Set clear color to blue
        glClearColor(0.0f, 0.0f, 1.0f, 1.0f);
```
## **The Rendering Function**

Next, you'll see we have created the function RenderScene().

```
// Called by AUX library to draw scene
void CALLBACK RenderScene(void)
\{ ...
         ...
```
This is where we have moved all code that does the actual drawing in the window. The process of drawing with OpenGL is often referred to as *rendering*, so we used that descriptive name. In later examples we'll be putting most of our drawing code in this function.

Make note of the CALLBACK statement in the function declaration. This is required because we're going to tell the AUX library to call this function whenever the window needs updating. Callback functions are simply functions that you write, which the AUX library will be calling in your behalf. You'll see how this works later.

## **Drawing a Rectangle**

represent two coordinate pairs— $(x1, y1)$  and  $(x2, y2)$ . The first pair represents the upper-left corner of the rectangle, and the second pair represents the lower-right corner. See Figure 3-4 if you need a review of OpenGL coordinate mapping.

Previously, all our program did was clear the screen. We've added the following two lines of drawing code:

// Set current drawing color to red // R G B glColor3f(1.0f, 0.0f, 0.0f); // Draw a filled rectangle with current color

glRectf(100.0f, 150.0f, 150.0f, 100.0f);

These lines set the color used for future drawing operations (lines and filling) with the call to glColor3f(). Then glRectf() draws a filled rectangle.

The glColor3f() function selects a color in the same manner as glClearColor(), but no alpha translucency component needs to be specified:

```
// Called by AUX library to draw scene
                    void CALLBACK RenderScene(void)
                    \{ // Set clear color to Blue
                               glClearColor(0.0f, 0.0f, 1.0f, 1.0f);
                               // Clear the window
                               glClear(GL_COLOR_BUFFER_BIT);
                               // Set current drawing color to red
                    \sqrt{2} R G B
                               glColor3f(1.0f, 0.0f, 0.0f);
                               // Draw a filled rectangle with current color
                               glRectf(100.0f, 150.0f, 150.0f, 100.0f);
                               glFlush();
                     }
The Remaining function of the state of the state of the state of the state of the state of the state of the state of the state of the state of the state of the state of the state of the state of the state of the state of
```
void glColor3f(GLfloat red, GLfloat green, GLfloat blue);

The glRectf () function takes floating point arguments, as denoted by the trailing f. The number of arguments is not used in the function name because all glRect variations take four arguments. The four arguments of glRectf(),

void glRectf(GLfloat x1, GLfloat y1, GLfloat x2, GLfloat y2);

## **Initialization**

The main body of friendly.c starts the same way as our first example:

```
void main(void)
\{ // AUX library window and mode setup
         auxInitDisplayMode(AUX_SINGLE | AUX_RGBA);
         auxInitPosition(100,100,250,250);
         auxInitWindow("My second OpenGL Program");
         // Set function to call when window needs updating
         auxMainLoop(RenderScene);
 }
```
<span id="page-15-3"></span><span id="page-15-2"></span><span id="page-15-1"></span><span id="page-15-0"></span>Use of this site is subject to certain Terms & Conditions, Copyright © 1996-2000 EarthWeb Inc. All rights reserved. Reproduction whole or in part in any form or medium without express written permission of EarthWeb is prohibited. Read EarthWeb's privacy statement.

As before, the three auxInit*xxx* calls set up and display the window in which we'll be drawing. In the final line, auxMainLoop() takes the name of the function that does the drawing, RenderScene(). The AUX library's auxMainLoop() function simply keeps the program going until it's terminated by closing the window. This function's single argument is a pointer to another function it should call whenever the window needs updating. This callback function will be called when the window is first displayed, when the window is moved or resized, and when the window is uncovered by some other window.

At this point, the program will display a red square in the middle of a blue window, because we used fixed locations for the square. If you make the window larger, the square will remain in the lower-left corner of the window. When you make the window smaller, the square may no longer fit in the client area. This is because as you resize the window, the screen extents of the window change; however, the drawing code continues to place the rectangle at (100, 150, 150, 100). In the original window this was directly in the center; in a larger window these coordinates are located in the lower-left corner. See Figure 3-5.

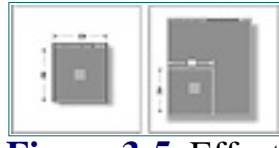

**Figure 3-5** Effects of changing window size

## **Scaling to the Window**

In nearly all windowing environments, the user may at any time change the size and dimensions of the window. When this happens, the window usually responds by redrawing its contents, taking into consideration the window's new dimensions. Sometimes you may wish to simply clip the drawing for smaller windows, or display the entire drawing at its original size in a larger window. For our purposes, we usually will want to scale the drawing to fit within the window, regardless of the size of the drawing or window. Thus a very small window would have a complete but very small drawing, and a larger window would have a similar but larger drawing. You see this in most drawing programs when you stretch a window as opposed to enlarging the drawing. Stretching a window usually doesn't change the drawing size, but magnifying the image will make it grow.

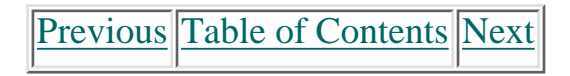

## **Setting the Viewport and Clipping Volume**

In Chapter 2 we discussed how viewports and clipping volumes affect the coordinate range and scaling of 2D and 3D drawings in a 2D window on the computer screen. Now we will examine the setting of viewport and clipping volume coordinates in OpenGL. When we created our window with the function call

Although our drawing is a 2D flat rectangle, we are actually drawing in a 3D coordinate space. The glRectf() function draws the rectangle in the xy plane at  $z = 0$ . Your perspective is down along the positive z-axis to see the square rectangle at  $z = 0$ .

auxInitPosition(100,100,250,250);

Because window size changes are detected and handled differently under various environments, the AUX library provides the function auxReshapeFunc(), which registers a callback that the AUX library will call whenever the window dimensions change. The function you pass to auxReshapeFunc() is prototyped like this:

the AUX library by default created a viewport that matched the window size exactly (0, 0, 250, 250). The clipping volume by default was set to be the first quadrant of Cartesian space, with the x- and y-axis extending the length and height of the window. The z-axis extends perpendicular to the viewer, giving a flat 2D appearance to objects drawn in the xy plane. Figure 3-6 illustrates this graphically.

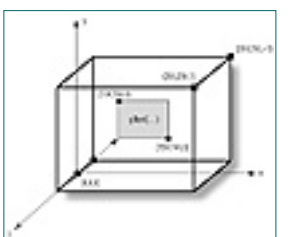

**Figure 3-6** The viewport and clipping volume for friendly.c

```
// Scale.c
                  // Scaling an OpenGL Window.
                  // Called by AUX Library when the window has changed size
                  void CALLBACK ChangeSize(GLsizei w, GLsizei h)
                  \{ // Prevent a divide by zero
                            if(h == 0)h = \bot i // Set Viewport to window dimensions
                             glViewport(0, 0, w, h);
                             // Reset coordinate system
                             glLoadIdentity();
                             // Establish clipping volume (left, right, bottom, top, near, far)
                            if (w \le h) glOrtho (0.0f, 250.0f, 0.0f, 250.0f*h/w, 1.0, -1.0);
                             else
                                      glOrtho (0.0f, 250.0f*w/h, 0.0f, 250.0f, 1.0, -1.0);
                   }
                  void main(void)
                  \{ // Set up and initialize AUX window
                             auxInitDisplayMode(AUX_SINGLE | AUX_RGBA);
                             auxInitPosition(100,100,250,250);
                             auxInitWindow("Scaling Window");
                             // Set function to call when window changes size
                             auxReshapeFunc(ChangeSize);
                             // Set function to call when window needs updating
                             auxMainLoop(RenderScene);
                   }
From the state of the state of the state of the state of the state of the state of the state of the state of the state of the state of the state of the state of the state of the state of the state of the state of the stat
```
Whenever the window size changes, the viewport and clipping volume must be redefined for the new window dimensions. Otherwise, you'll see the effect shown in Figure 3-5, where the mapping of the coordinate system to screen coordinates stays the same regardless of window size.

```
void CALLBACK ChangeSize(GLsizei w, GLsizei h);
```
We have chosen ChangeSize as a descriptive name for this function and will use that name for our future examples.

The ChangeSize() function will receive the new width and height whenever the window size changes. We can use this information to modify the mapping of our desired coordinate system to real screen coordinates, with the help of two OpenGL functions: glViewport() and glOrtho(). Listing 3-3 shows our previous example modified to account for various window sizes and dimensions. Only the changed main() function and our new ChangeSize() function are shown.

**Listing 3-3** Scaling in OpenGL

Now, when you change the size or dimensions of the window, the square will change size as well. A much larger window will have a much larger square and a much smaller window will have a much smaller square. If you make the window long horizontally, the square will be centered vertically, far left of center. If you make the window tall vertically, the square will be centered horizontally, closer to the bottom of the window. Note that the rectangle always remains square. To see a square scaled as the window resizes, see Figure 3-7a and Figure 3-7b.

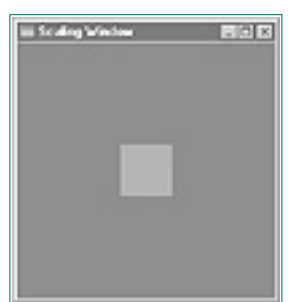

**Figure 3-7a** Image scaled to match window size

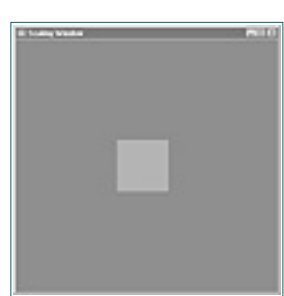

**Figure 3-7b** Square scaled as the window resizes

## **Defining the Viewport**

To understand how the viewport definition is achieved, let's look more carefully at the ChangeSize() function. It first calls glViewport() with the new width and height of the window. The glViewport function is defined as

### void glViewport(GLint x, GLint y, GLsizei width, GLsizei height);

The x and y parameters specify the lower-right corner of the viewport within the window, and the width and height parameters specify these dimensions in pixels. Usually x and y will both be zero, but you can use viewports to render more than one drawing in different areas of a window. The viewport defines the area within the window in actual screen coordinates that OpenGL can use to draw in (see Figure 3-8). The current clipping volume is then mapped to the new viewport. If you specify a viewport that is smaller than the window coordinates, the rendering will be scaled smaller, as you see in Figure 3-8.

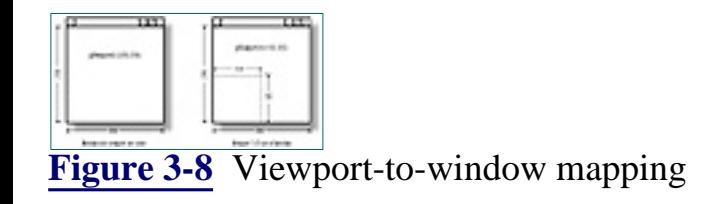

**[Previous](#page-15-5) [Table of Contents](#page-0-15) [Next](#page-17-3)** 

#### <span id="page-16-1"></span><span id="page-16-0"></span>**Products | Contact Us | About Us | Privacy | Ad Info | Home**

## **Defining the Clipping Volume**

The last requirement of our ChangeSize() function is to redefine the clipping volume so that the aspect ratio remains square. The *aspect ratio* is the ratio of the number of pixels along a unit of length in the vertical direction to the number of pixels along the same unit of length in the horizontal direction. An aspect ratio of 1.0 would define a square aspect ratio. An aspect ratio of 0.5 would specify that for every two pixels in the horizontal direction for a unit of length, there is one pixel in the vertical direction for the same unit of length.

Just before the code using glOrtho(), you'll notice a single call to glLoadIdentity(). This is needed because glOrtho() doesn't really establish the clipping volume, but rather modifies the existing clipping volume. It multiplies the matrix that describes the current clipping volume by the matrix that describes the clipping volume described in its arguments. The discussion of matrix manipulations and coordinate transformations is in Chapter 7. For now, you just need to know that glLoadIdentity() serves to "reset" the coordinate system to unity before any matrix manipulations are performed. Without this "reset" every time glOrtho() is called, each successive call to glOrtho() could result in a further corruption of our intended clipping volume, which may not even display our rectangle. **Derivation Schemaria (Englisher Common Control Common Common Common Common Common Common Common Common Common Common Common Common Common Common Common Common Common Common Common Common Common Common Common Common Commo** 

If a viewport is specified that is not square and it is mapped to a square clipping volume, that will cause images to be distorted. For example, a viewport matching the window size and dimensions but mapped to a square clipping volume would cause images to appear tall and thin in tall and thin windows, and wide and short in wide and short windows. In this case, our square would only appear square when the window was sized to be a square.

In our example, an orthographic projection is used for the clipping volume (see Chapter 2). The OpenGL command to create this projection is glOrtho():

```
if (w \le h) glOrtho (0, 250, 0, 250*h/w, 1.0, -1.0);
else
       glOrtho (0, 250*w/h, 0, 250, 1.0, -1.0);
```

```
void glOrtho(GLdouble left, GLdouble right, GLdouble bottom, GLdouble top,
                                        GLdouble near, GLdouble far );
```
In 3D Cartesian space, the left and right values specify the minimum and maximum coordinate value displayed along the x-axis; bottom and top are for the y-axis. The near and far parameters are for the z-axis, generally with negative values extending away from the viewer (see Figure 3-9).

Our clipping volume (visible coordinate space) is modified so that the left-hand side is always at  $x = 0$ . The right-hand side extends to 250 unless the window is wider than it is tall. In that case, the right-hand side is extended by the aspect ratio of the window. The bottom is always at  $y = 0$ , and extends upward to 250 unless the window is taller than it is wide. In that case the upper coordinate is extended by the aspect ratio. This serves to keep a square coordinate region 250 x 250 available regardless of the shape of the window. Figure 3-10 shows how this works.

<span id="page-17-4"></span>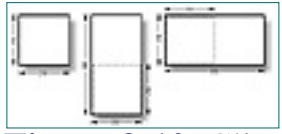

**Figure 3-10** Clipping region for three different windows

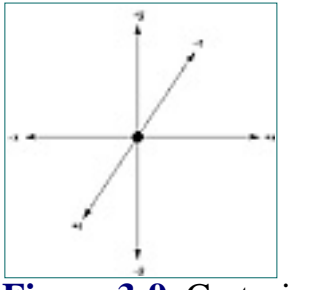

**Figure 3-9** Cartesian space

## **Keeping a Square Square**

The following code does the actual work of keeping our "square" square.

## **Animation with AUX**

Thus far, we've discussed the basics of using the AUX library for creating a window and using OpenGL commands for the actual drawing. You will often want to move or rotate your images and scenes, creating an animated effect. Let's take the previous example, which draws a square, and make the square bounce off the sides of the window. You could create a loop that continually changes your object's coordinates before calling the RenderScene() function. This would cause the square to appear to move around within the window.

The AUX library provides a function that makes it much easier to set up a simple animated sequence. This function, auxIdleFunc(), takes the name of a function to call continually while your program sits idle. The function to perform your idle processing is prototyped like this:

```
void CALLBACK IdleFunction(void);
```
This function is then called repeatedly by the AUX library unless the window is being moved or resized.

If we change the hard-coded values for the location of our rectangle to variables, and then constantly modify those variables in the IdleFunction(), the rectangle will appear to move across the window. Let's look at an example of this kind of animation. In Listing 3-4, we'll modify Listing 3-3 to bounce the square around off the inside borders of the window. We'll need to keep track of the position and size of the rectangle as we go along, and account for any changes in window size.

**[Previous](#page-16-3) [Table of Contents](#page-0-16) [Next](#page-18-0)** 

#### <span id="page-17-2"></span><span id="page-17-1"></span><span id="page-17-0"></span>**Products | Contact Us | About Us | Privacy | Ad Info | Home**

```
// bounce.c
                // Bouncing square
                #include <windows.h> // Standard windows include
                #include <gl\gl.h> // OpenGL library
                #include <gl\glaux.h> // AUX library
                // Initial square position and size
                GLfloat x1 = 100.0f;
                GLfloat y1 = 150.0f;
                GLsizei rsize = 50;
                // Step size in x and y directions
                // (number of pixels to move each time)
                GLfloat xstep = 1.0f;
                GLfloat ystep = 1.0f;
                // Keep track of window's changing width and height
                GLfloat windowWidth;
                GLfloat windowHeight;
                // Called by AUX library when the window has changed size
                void CALLBACK ChangeSize(GLsizei w, GLsizei h)
                \{ // Prevent a divide by zero, when window is too short
                          // (you can't make a window of zero width)
                         if(h == 0)h = 1; // Set the viewport to be the entire window
                          glViewport(0, 0, w, h);
                          // Reset the coordinate system before modifying
                          glLoadIdentity();
                          // Keep the square square, this time, save calculated
                          // width and height for later use
                         if (w \le h)\{windowHeight = 250.0f*h/w;
                                 windowWidth = 250.0f;
                 }
                else
                \{windowWidth = 250.0f*w/h;windowHeight = 250.0f;
                 }
                          // Set the clipping volume
                          glOrtho(0.0f, windowWidth, 0.0f, windowHeight, 1.0f, -1.0f);
                 }
                // Called by AUX library to update window
                void CALLBACK RenderScene(void)
                \{ // Set background clearing color to blue
                          glClearColor(0.0f, 0.0f, 1.0f, 1.0f);
                          // Clear the window with current clearing color
                          glClear(GL_COLOR_BUFFER_BIT);
                          // Set drawing color to red, and draw rectangle at
                          // current position.
                          glColor3f(1.0f, 0.0f, 0.0f);
                          glRectf(x1, y1, x1+rsize, y1+rsize);
                          glFlush();
                          }
                // Called by AUX library when idle (window not being
                // resized or moved)
                void CALLBACK IdleFunction(void)
                \{ // Reverse direction when you reach left or right edge
                         if(x1 > windowWidth-rsize || x1 < 0)
                                 xstep = -xstep;
                          // Reverse direction when you reach top or bottom edge
                         if(y1 > windowHeight-rsize || y1 < 0)
                                  ystep = -ystep;
                          // Check bounds. This is in case the window is made
                          // smaller and the rectangle is outside the new
                          // clipping volume
                          if(x1 > windowWidth-rsize)
                                  x1 = windowWidth-rsize-1;
                          if(y1 > windowHeight-rsize)
                                 y1 = windowHeight-rsize-1;
                          // Actually move the square
                         x1 += xstep;
                         y1 += ystep;
                          // Redraw the scene with new coordinates
                          RenderScene();
                          }
                // Main body of program
                void main(void)
                \{ // AUX window setup and initialization
                          auxInitDisplayMode(AUX_SINGLE | AUX_RGBA);
                          auxInitPosition(100,100,250,250);
                          auxInitWindow("Simple 2D Animation");
Here are \frac{1}{2} in the company of \frac{1}{2} in the company of \frac{1}{2} in the company of \frac{1}{2} in the company of \frac{1}{2} in the company of \frac{1}{2} in the company of \frac{1}{2} in the company of \frac{1}{2} in the
```
**Listing 3-4** Animated bouncing square

All rights reserved. Reproduction whole or in part in any form or medium without express written permission of EarthWeb is prohibited. Read EarthWeb's privacy statement.

```
 // Set function to call when window is resized
         auxReshapeFunc(ChangeSize);
         // Set function to call when program is idle
         auxIdleFunc(IdleFunction);
         // Start main loop
         auxMainLoop(RenderScene);
 }
```
The animation produced by this example is very poor, even on very fast hardware. Because the window is being cleared each time before drawing the square, it flickers the entire time it's moving about, and you can easily see the square actually being drawn as two triangles. To produce smoother animation, you need to employ a feature known as *double buffering*.

## **Double Buffering**

One of the most important features of any graphics packages is support for *double buffering*. This feature allows you to execute your drawing code while rendering to an off-screen buffer. Then a swap command places your drawing on screen instantly.

Double buffering can serve two purposes. The first is that some complex drawings may take a long time to draw and you may not want each step of the image composition to be visible. Using double buffering, you can compose an image and display it only after it is complete. The user never sees a partial image; only after the entire image is ready is it blasted to the screen.

A second use for double buffering is for animation. Each frame is drawn in the off-screen buffer and then swapped quickly to the screen when ready. The AUX library supports double-buffered windows. We need to make only two changes to the bounce.c program to produce a much smoother animation. First, change the line in main() that initializes the display mode to indicate that it should use double buffering:

auxInitDisplayMode(AUX\_DOUBLE | AUX\_RGBA);

This will cause all the drawing code to render in an off-screen buffer.

Next, add a single line to the end of the Render() function:

auxSwapBuffers();

The auxSwapBuffers() function causes the off-screen buffer used for drawing to be swapped to the screen. (The complete code for this is in the BOUNCE2 example on the CD.) This produces a very smooth animation of the red square bouncing around inside the window. See Figure 3-11.

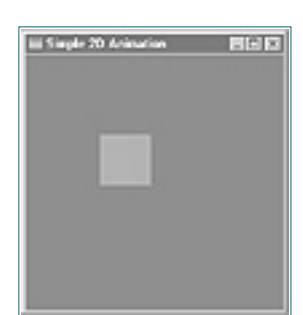

**Figure 3-11** Bouncing square

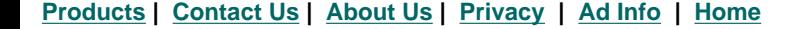

#### Use of this site is subject to certain Terms & Conditions, Copyright © 1996-2000 EarthWeb Inc.

## **Finally, Some 3D!**

Thus far, all our samples have been simple rectangles in the middle of the window; they either scaled to the new window size or bounced around off the walls. By now you may be bouncing off some walls of your own, waiting anxiously to see something in 3D. Wait no more!

As mentioned earlier, we have been drawing in 3D all along, but our view of the rectangle has been perpendicular to the clipping volume. If we could just rotate the clipping volume with respect to the viewer, we might actually see something with a little depth. However, we aren't going to get into coordinate transformations and rotations until Chapter 7. And even if we started that work now, a flat rectangle isn't very interesting, even when viewed from an angle.

To see some depth, we need to draw an object that is not flat. The AUX library contains nearly a dozen 3D objects—from a sphere to a teapot—that can be created with a single function call. These called functions are of the form auxSolid*xxxx*() or auxWire*xxxx*(), where *xxxx* names the solid or wireframe object that is created. For example, the following command draws a wireframe teapot of approximately 50.0 units in diameter:

In this chapter we have introduced the AUX library toolkit and presented the fundamentals of writing a program that uses OpenGL. We have used this library to show the easiest possible way to create a window and draw in it using OpenGL commands. You have learned to use the AUX library to create windows that can be resized, as well as to create simple animation. You have also been introduced to the process of using OpenGL to do drawing—composing and selecting colors, clearing the screen, drawing a rectangle, and setting the viewport and clipping volume to scale images to match the window size. We've also discussed the various OpenGL data types, and the headers and libraries required to build programs that use OpenGL. Finally, Some 3D and the method is a complete of the method is a complete of the state of the state of the state of the method is a complete of the state of the state of the state of the state of the state of the state of

auxWireTeapot(50.0f);

If we define a clipping volume that extends from -100 to 100 along all three axes, we'll get the wireframe teapot shown in Figure 3-12. The teapot is probably the best example at this point because the other objects still look two-dimensional when viewed from a parallel projection. The program that produced this image is found in this chapter's subdirectory on the CD in teapot.c.

<span id="page-19-3"></span>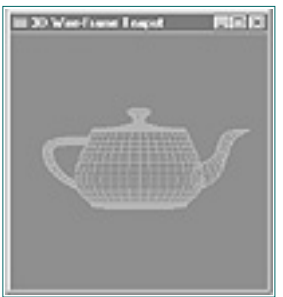

**Figure 3-12** A wireframe teapot

If you change the wire teapot to a solid teapot with the command

```
auxSolidTeapot(50.0f);
```
you'll see only a red outline of the teapot. In order to see relief in a solid-colored object, you will need to incorporate shading and lighting with other OpenGL commands that you'll learn about in Chapter 9 and later.

For further study of the AUX library objects, see the samples AUXWIRE and AUXSOLID on the CD in this chapter's subdirectory. These samples make use of the glRotatef() function (explained in Chapter 7), which spins the objects around all three axes of the viewing volume. Some of these objects make use of the utility library, so be sure that you link with glu32.lib when using these objects yourself.

<span id="page-19-2"></span><span id="page-19-1"></span><span id="page-19-0"></span>Use of this site is subject to certain Terms & Conditions, Copyright © 1996-2000 EarthWeb Inc. All rights reserved. Reproduction whole or in part in any form or medium without express written permission of EarthWeb is prohibited. Read EarthWeb's privacy statement.

## **Summary**

The Auxiliary library contains many other functions to handle keyboard and mouse input as well. Microsoft's implementation of the Aux library contains Windows-specific functions that enable access to window handles and device contexts. You are encouraged to explore the upcoming reference section of this chapter to discover other uses and features of the AUX library. You'll also want to examine and run the other Chapter 3 samples on the CD.

## **Reference Section**

## **auxIdleFunc**

## **Purpose**

Establishes a callback function for idle processing.

## **Include File**

<glaux.h>

## **Syntax**

void auxIdleFunc(AUXIDLEPROC func);

## **Description**

Specifies the idle function func() to be called when no other activity is pending. Typically used for animation. When not busy rendering the current scene, the idle function changes some parameters used by the rendering function to produce the next scene.

## **Parameters**

## *func*

This function is prototyped as

void CALLBACK IdleFunc(void); This is the user-defined function used for idle processing. Passing NULL as this function name will disable idle processing.

### **Returns**

None.

## **Example**

See BOUNCE and BOUNCE2 examples from this chapter.

### **See Also**

auxSwapBuffers, auxMainLoop, auxReshapeFunc

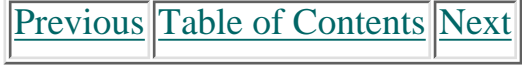

# **Chapter 4 OpenGL for Windows: OpenGL + Win32 = Wiggle**

## **What you'll learn in this chapter:**

## **OpenGL Tasks in a Window Without the AUX Library Functions You'll Use**

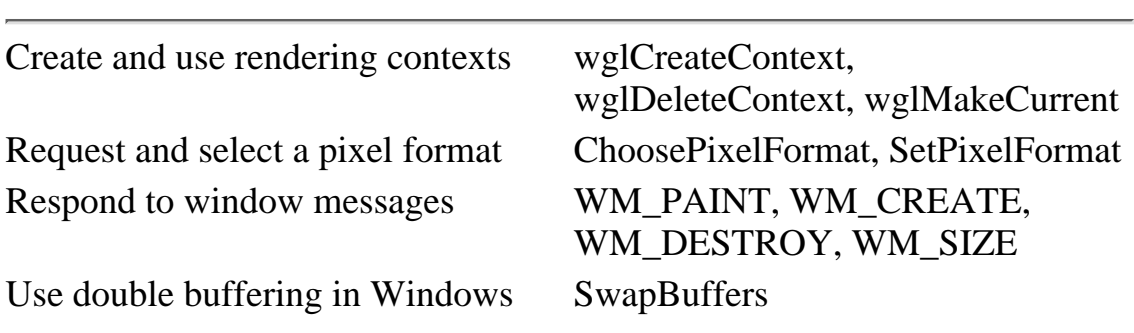

OpenGL is purely a graphics API, with user interaction and the screen/window handled by the host environment. To facilitate this partnership, each environment usually has some extensions that "glue" OpenGL to its own window management and user interface functions. This glue is code that associates OpenGL drawing commands to a particular window. It is also necessary to provide functions for setting buffer modes, color depths, and other drawing characteristics.

Thus far in this book, you've needed no prior knowledge of 3D graphics and only a rudimentary knowledge of C programming. From this point on, however, we assume you have at least an *entry-level* knowledge of Windows programming. (Otherwise, we'd have wound up writing a book twice the size of this one, and we'd have had to spend more time on the details of Windows programming and less on OpenGL programming.) If you are new to Windows, or if you cut your teeth on one of the Application Frameworks and aren't all that familiar with Windows procedures, message routing, and so forth, you'll want to check out some of the recommended reading in Appendix B, *Further Reading*, before going too much further in this text. **Charging Chargins Chargins Chargins Chargins Chargins Chargins Chargins Chargins Visible Windows 2. Come Chargins Visible Windows 2. While the specific Taskie is with what we can be converted tracks to window a suppleme.** 

For Microsoft Windows, the glue code is embodied in six new *wiggle* functions added to OpenGL (called *wiggle* because they are prefixed with *wgl* rather than *gl*), and five new Win32 functions added to the Windows NT and 95 GDI. These gluing functions are explained in this chapter, where we will dispense with using the AUX library for our OpenGL framework.

<span id="page-20-2"></span>In Chapter 3 we used the AUX library as a learning tool to introduce the fundamentals of OpenGL programming in C. You have learned how to draw some 2D and 3D objects and how to specify a coordinate system and viewing perspective, without having to consider Windows programming details. Now it is time to break from our "Windowless" examination of OpenGL and see how it works in the Windows environment. Unless you are content with a single window, no menus, no printing ability, no dialogs, and few of the other features of a modern user interface, you need to learn how to use OpenGL in your Win32 applications.

<span id="page-20-1"></span><span id="page-20-0"></span>Use of this site is subject to certain Terms & Conditions, Copyright © 1996-2000 EarthWeb Inc. All rights reserved. Reproduction whole or in part in any form or medium without express written permission of EarthWeb is prohibited. Read EarthWeb's privacy statement.

Starting with this chapter, we will build full-fledged Windows applications that can take advantage of all the operating system's features. You will see what characteristics a Windows window must have in order to support OpenGL graphics. You will learn which messages a well-behaved OpenGL window should handle, and how. The concepts of this chapter are introduced gradually, as we use C to build a model OpenGL program that will provide the initial framework for all future examples.

## **Drawing in Windows Windows**

With the AUX library we had only one window, and OpenGL always knew that we wanted to draw in that window (where else would we go?). Your own Windows applications, however, will often have more than one window. In fact, dialog boxes, controls, and even menus are actually windows at a fundamental level; it's nearly impossible to have a useful program that contains only one window. So how does OpenGL know where to draw when you execute your rendering code? Before we try to answer this question, let's first review how we normally draw in a window without using OpenGL.

**Previous [Table of Contents](#page-0-19) [Next](#page-21-3)** 

## **GDI Device Contexts**

To draw in a window without using OpenGL, you use the Windows GDI (Graphical Device Interface) functions. Each window has a *device context* that actually receives the graphics output, and each GDI function takes a device context as an argument to indicate which window you want the function to affect. You can have multiple device contexts, but only one for each window.

```
// Handles to GDI brushes we will use for drawing
HBRUSH hBlueBrush, hRedBrush;
```

```
// Create a blue and red brush for drawing and filling
// operations. // Red, green, blue
hBlueBrush = CreateSolidBrush(RGB(0, 0, 255));hRedBrush = CreateSolidBrush(RGB(255, 0, 0));
```
The example program WINRECT on the Companion CD draws an ordinary window with a blue background and a red square in the center. The output from this program, shown in Figure 4-1, will look familiar to you. This is the same image produced by our second OpenGL program in Chapter 3, friendly.c. Unlike that earlier example, however, the WINRECT program is done entirely with the Windows API. WINRECT's code is pretty generic as far as Windows programming goes. There is a WinMain that gets things started and keeps the message pump going, and a WndProc to handle messages for the main window.

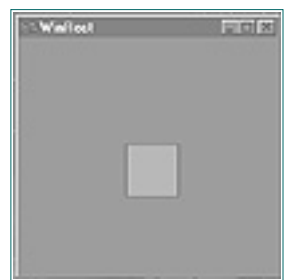

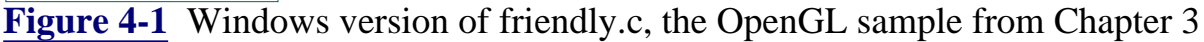

```
 case WM_PAINT:
                    {
                                                  PAINTSTRUCT ps;
                                                   HBRUSH hOldBrush;
                                                   // Start painting
                                                   BeginPaint(hWnd,&ps);
                                                   // Select and use the red brush
                                                  hOldBrush = SelectObject(ps.hdc,hRedBrush); // Draw a rectangle filled with the currently
                                                   // selected brush
                                                   Rectangle(ps.hdc,100,100,150,150);
                                                   // Deselect the brush
                                                  SelectObject(ps.hdc,hOldBrush);
                                                   // End painting
                                                   EndPaint(hWnd,&ps);
                     }
                                                   break;
Com/reference/archive/archive/257169125/ch04/078-com/reference/archive/257169125/ch04/0783/ch04/078-0783/ch04/0783/ch04/078-0783/ch04/0783/ch04/0783/ch04/0783/ch04/078-0783/ch04/0783/ch04/0783/ch04/0783/ch04/0783/ch04/07
```
Your familiarity with Windows programming should extend to the details of creating and displaying a window, so we'll cover only the code from this example that is responsible for the drawing of the background and square.

First we must create a blue and a red brush for filling and painting. The handles for these brushes are declared globally.

Then the brushes are created in the WinMain function, using the RGB macro to create solid red and blue brushes.

When the window style is being specified, the background is set to use the blue brush in the window class structure.

```
wc.hbrBackground = hBlueBrush; // Use blue brush for background
```
Window size and position (previously set with auxInitPosition) are set when the window is created.

```
// Create the main application window
hWnd = CreateWindow(
                         lpszAppName,
                        lpszAppName,
                       WS_OVERLAPPEDWINDOW,
                         100, 100, // Size and dimensions of window
                        250, 250,
                        NULL,
                        NULL,
                        hInstance,
                        NULL);
```
Finally, the actual painting of the window interior is handled by the WM\_PAINT message handler in the WndProc function.

The call to BeginPaint prepares the window for painting, and sets the hdc member of the PAINTSTRUCT structure to the device context to be used for drawing in this window. This handle to the device context is used as the first parameter to all GDI functions, identifying which window they should operate on. This code then selects the red brush for painting operations and draws a filled rectangle at the coordinates (100,100,150,150). Then the brush is deselected, and EndPaint cleans up the painting operation for you.

Before you jump to the conclusion that OpenGL should work in a similar way, remember that the GDI is Windows-specific. Other environments do not have device contexts, window handles, and the like. OpenGL, on the other hand, was designed to be completely portable among environments and hardware platforms. Adding a device context parameter to the OpenGL functions would render your OpenGL code useless in any environment other than Windows.

## **OpenGL Rendering Contexts**

In order to accomplish the portability of the core OpenGL functions, each environment must implement some means of specifying a current rendering window before executing any OpenGL commands. In Windows, the OpenGL environment is embodied in what is known as the *rendering context*. Just as a device context remembers settings about drawing modes and commands for the GDI, the rendering context remembers OpenGL settings and commands.

You may have more than one rendering context in your application—for instance, two windows that are using different drawing modes, perspectives, and so on. However, in order for OpenGL commands to know which window they are operating on, only one rendering context may be *current* at any one time per thread. When a rendering context is made current, it is also associated with a device context and thus with a particular window. Now OpenGL knows which window into which to render. Figure 4-2 illustrates this concept, as OpenGL commands are routed to the window indirectly associated with the current rendering context.

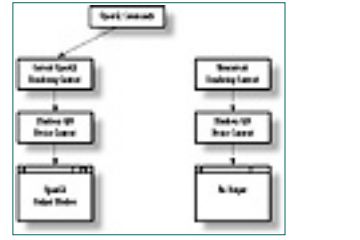

**Figure 4-2** How OpenGL commands find their window

#### **Performance Tip:**

The OpenGL library is thread-safe, meaning you can have multiple threads rendering their own windows or bitmaps simultaneously. This has obvious performance benefits for multiprocessor systems. Threads can also be beneficial on single-processor systems, as in having one thread render while another thread handles the user interface. You can also have multiple threads rendering objects within the same rendering context. In this chapter's subdirectory on the CD, the supplementary example program GLTHREAD is an example of using threads with OpenGL.

## **Using the Wiggle Functions**

The rendering context is not a strictly OpenGL concept, but rather an addition to the Windows API to support OpenGL. In fact, the new wiggle functions were added to the Win32 API specifically to add windowing support for OpenGL. The three most used functions with regard to the rendering context are

```
HGLRC wglCreateContext(HDC hDC);
BOOL wglDeleteContext(HGLRC hrc);
BOOL wglMakeCurrent(HDC hDC, HGLRC hrc);
```
[Previous](#page-20-2) [Table of Contents](#page-0-20) [Next](#page-22-4)

#### <span id="page-21-2"></span><span id="page-21-1"></span><span id="page-21-0"></span>**Products | Contact Us | About Us | Privacy | Ad Info | Home**

## **Creating and Selecting a Rendering Context**

Notice first the new data type HGLRC, which represents a handle to a rendering context. The wglCreateContext function takes a handle to a windows GDI device context and returns a handle to an OpenGL rendering context. Like a GDI device context, a rendering context must be deleted when you are through with it. The wglDeleteContext function does this for you, taking as its only parameter the handle of the rendering context to be deleted.

<span id="page-22-4"></span>When a rendering context is created for a given device context, it is said to be *suitable* for drawing on that device context. When the rendering context is made current with wglMakeCurrent, it is not strictly necessary that the device context specified be the one used to create the rendering context in the first place. However, the device context used when a rendering context is made current must have the same characteristics as the device context used to create the rendering context. These characteristics include color depth, buffer definitions, and so forth, and are embodied in what is known as the *pixel format*.

To make a rendering context current for a device context different from that used to create it, they must both have the same pixel format. You may deselect the current rendering context either by making another rendering context current, or by calling wglMakeCurrent with NULL for the rendering context. (Selecting and setting the pixel format for the device context will be covered shortly.)

```
LRESULT CALLBACK WndProc(HWND hWnd, …
                    \{ static HGLRC hRC; // Save the rendering context between calls
                               static HDC hDC; \frac{1}{10} Save the device context between calls
                                switch(msg)
                    \{ case WM_CREATE:
                                                   hDeviceContext = GetDC(hWnd)
                     …
                                                  hRenderContext = wglCreateContext(hDC);
                                                    wglMakeCurrent(hDC,hRC);
Creation and Selection archives are the computation and Selection and Selection and Selection and Selection and Selection and Selection and Selection and Selection and Selection and Selection and Selection and Selection
```
## **Painting with OpenGL**

If you haven't done much GDI programming, keeping track of both the device context and the rendering context may seem bewildering, but it's actually very simple to do after you've seen it done once. In the old days of 16-bit Windows programming, you needed to retrieve a device context, process it quickly, and release it as soon as you were done with it—because Windows could only remember five device contexts at a time. In the new era of 32-bit Windows, these internal resource limitations are all but gone. This does not give us permission to be careless, but it does mean that there are fewer implications to creating a window with its own private device context (window style WS\_OWNDC), getting the window, and hanging on until we are done with it. Furthermore, since most of our examples will be animated, we can avoid repeated (and expensive) calls to GetDC every time we need to make the rendering context current. Another time-saver for us is to make the rendering context current once it is created, and keep it current. If only one window per thread uses OpenGL, this will never be a problem, and it will save the time of repeated calls to wglMakeCurrent.

Only two window messages require any code that handles the creating and deleting of a rendering context: WM\_CREATE and WM\_DESTROY. Naturally, the rendering context is created in the WM\_CREATE message, and it is deleted in the WM\_DESTROY message. The following skeleton section from a window procedure of a window that uses OpenGL graphics shows the creation and deleting of a rendering context:

```
 break;
               case WM_DESTROY:
                      wglMakeCurrent(hDC,NULL);
                      wglDeleteContext(hRC);
                      PostQuitMessage(0);
               break;
 }
 }
```
The painting and drawing of the window is still handled by the WM\_PAINT message, only now it will contain your OpenGL drawing commands. In this message, you can dispense with the BeginPaint/EndPaint sequence. (These functions cleared the window, hid the caret for drawing operations, and validated the window region after painting.) With OpenGL, you only need to validate the window client area in order to keep a constant stream of WM\_PAINT messages from being posted to the window. Here is a skeletal WM\_PAINT handler:

```
case WM_PAINT:
\{ // OpenGL drawing code or your Render function called here.
        RenderScene();
        ValidateRect(hWnd,NULL);
 }
break;
```
### **Programming Trick:**

You can still use the device context with GDI commands to draw in the window after the OpenGL scene is drawn. The Microsoft documentation states that this is fully supported except in double-buffered windows. You can, however, use GDI calls in double-buffered windows—as long as you make your calls after the buffer swap. What's actually not supported are GDI calls to the back buffer of a double-buffered window. It's best to avoid such calls, anyway, since one of the primary reasons for using double buffering is to provide flicker-free and instantaneous screen updates.

## **Preparing the Window for OpenGL**

At this point you may be chomping at the bit to write a quick-and-dirty windows program using the foregoing code and a render function from a previous chapter in the WM\_PAINT handler. But don't start cobbling together code just yet. There are still two important preparatory steps we need to take before creating the rendering context.

### **Window Styles**

In order for OpenGL to draw in a window, the window must be created with the WS\_CLIPCHILDREN and WS\_CLIPSIBLINGS styles set, and it must not contain the CS\_PARENTDC style. This is because the rendering context is only suitable for drawing in the window for which it was created (as specified by the device context in the wglCreateContext function), or in a window with exactly the same pixel format. The WS\_CLIPCHILDREN and WS\_CLIPSIBLINGS styles keep the paint function from trying to update any child windows. CS\_PARENTDC (which causes a window to inherit its parent's device context) is forbidden because a rendering context can be associated with only one device context and window. If these styles are not specified you will not be able to set a pixel format for the window—the last detail before we begin our first Windows OpenGL program.

[Previous](#page-21-4) [Table of Contents](#page-0-21) [Next](#page-23-1)

#### <span id="page-22-3"></span><span id="page-22-2"></span><span id="page-22-1"></span><span id="page-22-0"></span>**Products | Contact Us | About Us | Privacy | Ad Info | Home**

### **Pixel Formats**

Drawing in a window with OpenGL also requires that you select a *pixel format*. Like the rendering context, the pixel format is not really a part of OpenGL per se. It is an extension to the Win32 API (specifically, to the GDI) to support OpenGL functionality. The pixel format sets a device context's OpenGL properties, such as color and buffer depth, and whether the window is double-buffered. You must set the pixel format for a device context before it can be used to create a rendering context. Here are the two functions you will need to use:

```
int ChoosePixelFormat(HDC hDC, PIXELFORMATDESCRIPTOR *ppfd)
BOOL SetPixelFormat(HDC hDC, int
iPixelFormat, IXELFORMATDESCRIPTOR *ppfd)
```
Setting the pixel format is a three-step process. First, you fill out the PIXELFORMATDESCRIPTOR structure according to the characteristics and behavior you want the window to possess (we'll examine these fields shortly). You then pass this structure to the ChoosePixelFormat function. The ChoosePixelFormat function returns an integer index to an available pixel format for the specified device context. This index is then passed to the SetPixelFormat function. The sequence looks something like this:

```
/ Select the pixel format for a given device context
void SetDCPixelFormat(HDC hDC)
\{ int nPixelFormat;
             static PIXELFORMATDESCRIPTOR pfd = {
                         sizeof(PIXELFORMATDESCRIPTOR), // Size of this structure
                        1, the contract of the contract of this contract of this contract of this contract of this contract of the contract of the contract of the contract of the contract of the contract of the contract of the contract of the con
                                                                                structure
                        PFD_DRAW_TO_WINDOW | // Draw to window
```

```
PIXELFORMATDESCRIPTOR pixelFormat;
int nFormatIndex;
HDC hDC;
// initialize pixelFormat structure
….
….
nFormatIndex = ChoosePixelFormat(hDC, &pixelFormat);
SetPixelFormat(hDC, nPixelFormat, &pixelFormat);
```
ChoosePixelFormat attempts to match a supported pixel format to the information requested in the PIXELFORMATDESCRIPTOR structure. The returned index is the identifier for this pixel format. For instance, you may request a pixel format that has 16 million colors on screen, but the hardware may only support 256 simultaneous colors. In this case, the returned pixel format will be as close an approximation as possible—for this example, a 256-color pixel format. This index is passed to SetPixelFormat.

You'll find a detailed explanation of the PIXELFORMATDESCRIPTOR structure in the Reference Section under the function DescribePixelFormat. Listing 4-1 shows a function from the GLRECT sample program that establishes the PIXELFORMATDESCRIPTOR structure and sets the pixel format for a device context.

**Listing 4-1** A high-level function that sets up the pixel format for a device context

<span id="page-23-2"></span> (not bitmap) PFD\_SUPPORT\_OPENGL | // Support OpenGL calls PFD\_DOUBLEBUFFER,  $\frac{1}{2}$  Double-buffered mode PFD\_TYPE\_RGBA,  $\frac{1}{2}$  RGBA Color mode 24, // Want 24bit color 0,0,0,0,0,0, // Not used to select mode 0,0,  $\frac{1}{\sqrt{1-\frac{1}{n}}}$  and  $\frac{1}{\sqrt{1-\frac{1}{n}}}$  and  $\frac{1}{\sqrt{1-\frac{1}{n}}}$  and  $\frac{1}{\sqrt{1-\frac{1}{n}}}$  and  $\frac{1}{\sqrt{1-\frac{1}{n}}}$  and  $\frac{1}{\sqrt{1-\frac{1}{n}}}$  and  $\frac{1}{\sqrt{1-\frac{1}{n}}}$  and  $\frac{1}{\sqrt{1-\frac{1}{n}}}$  and  $\frac{1}{\sqrt{1-\frac{1}{n}}}$  and  $\frac{1}{\sqrt{1$ 0,0,0,0,0,  $\frac{1}{2}$  and  $\frac{1}{2}$  and 32, // Size of depth buffer 0,  $\frac{1}{\sqrt{1-\frac{1}{n}}}$  and  $\frac{1}{\sqrt{1-\frac{1}{n}}}$  and  $\frac{1}{\sqrt{1-\frac{1}{n}}}$  and  $\frac{1}{\sqrt{1-\frac{1}{n}}}$  and  $\frac{1}{\sqrt{1-\frac{1}{n}}}$  and  $\frac{1}{\sqrt{1-\frac{1}{n}}}$  and  $\frac{1}{\sqrt{1-\frac{1}{n}}}$  and  $\frac{1}{\sqrt{1-\frac{1}{n}}}$  and  $\frac{1}{\sqrt{1-\frac{1}{n}}}$  and  $\frac{1}{\sqrt{1-\frac$ 0,  $\frac{1}{100}$  and  $\frac{1}{100}$  and  $\frac{1}{100}$  and  $\frac{1}{100}$  and  $\frac{1}{100}$  and  $\frac{1}{100}$  and  $\frac{1}{100}$  and  $\frac{1}{100}$  and  $\frac{1}{100}$  and  $\frac{1}{100}$  and  $\frac{1}{100}$  and  $\frac{1}{100}$  and  $\frac{1}{100}$  and  $\frac{1}{100}$ PFD\_MAIN\_PLANE,  $\frac{1}{2}$  // Draw in main plane 0,  $\frac{1}{\sqrt{1-\frac{1}{\pi}}}$  and  $\frac{1}{\pi}$  and  $\frac{1}{\pi}$  and  $\frac{1}{\pi}$  and  $\frac{1}{\pi}$  and  $\frac{1}{\pi}$  and  $\frac{1}{\pi}$  and  $\frac{1}{\pi}$  and  $\frac{1}{\pi}$  and  $\frac{1}{\pi}$  and  $\frac{1}{\pi}$  and  $\frac{1}{\pi}$  and  $\frac{1}{\pi}$  and  $\frac{1}{\pi}$  and  $0,0,0$  };  $1/$  Not used to select mode // Choose a pixel format that best matches that described in pfd  $nPixelFormat = ChoosePixelFormat(hDC, &pfd);$  // Set the pixel format for the device context SetPixelFormat(hDC, nPixelFormat, &pfd);

}

As you can see in this example, not all the members of the PIXELFORMATDESCRIPTOR structure are used when requesting a pixel format. Table 4-1 lists the members that are set in Listing 4-1. The rest of the data elements can be set to zero for now.

**Table 4-1** Members of PIXELFORMATDESCRIPTOR used when requesting a pixel format

[Previous](#page-22-5) [Table of Contents](#page-0-22) [Next](#page-24-0)

<span id="page-23-1"></span>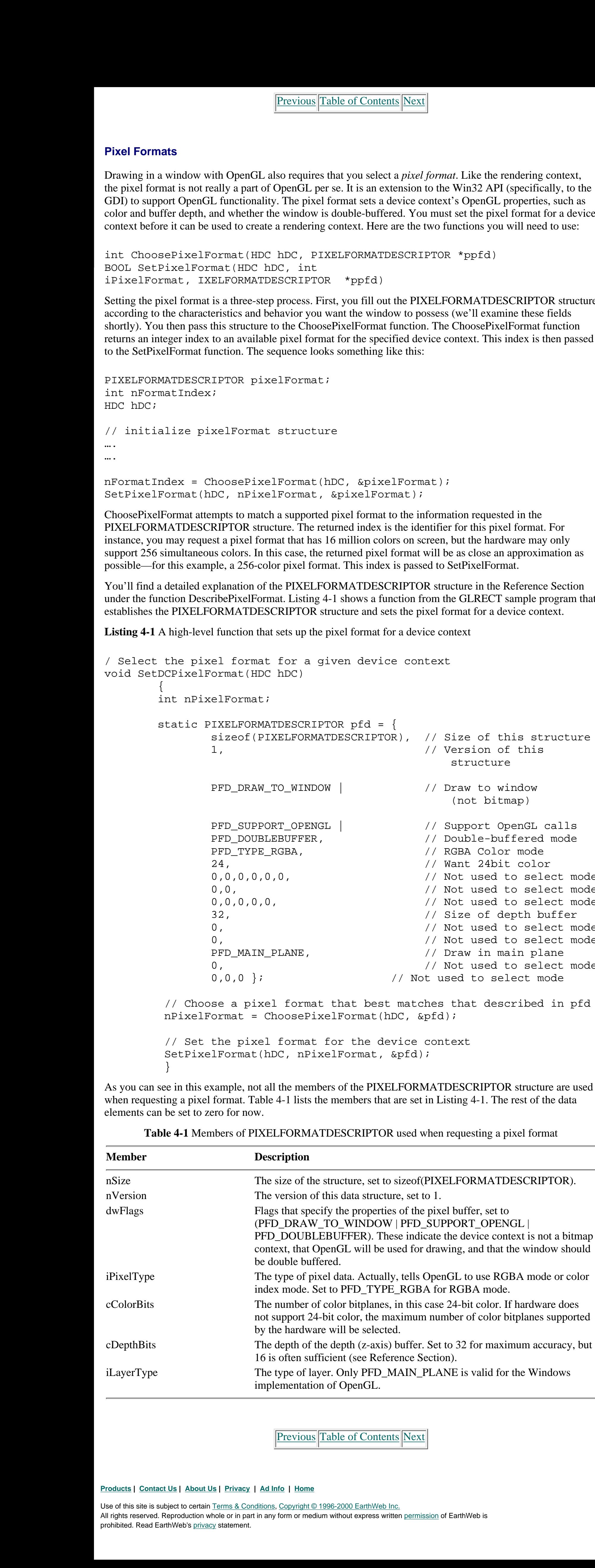

#### **Products | Contact Us | About Us | Privacy | Ad Info | Home**

Use of this site is subject to certain Terms & Conditions, Copyright © 1996-2000 EarthWeb Inc.

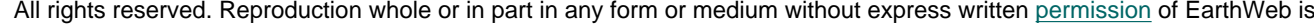

<span id="page-23-0"></span>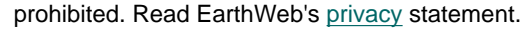

## **Return of the Bouncing Square**

At last we have enough information to create a Windows window that uses OpenGL, without using the AUX library. The program shown in Listing 4-2 contains the necessary Windows code along with the rendering function from Chapter 3's BOUNCE2 example program. You can see by the length of this code that the AUX library saves you a lot of effort.

The RenderScene, ChangeSize, and IdleFunction functions are virtually unchanged from the Chapter 3 example and are thus omitted here. These functions, along with the function in Listing 4-1, make up the sample program GLRECT. Figure 4-3 shows the familiar bouncing rectangle. Listing 4-2 shows the WinMain function that creates the window and services messages for the program and the WndProc function for the window that handles the individual messages.

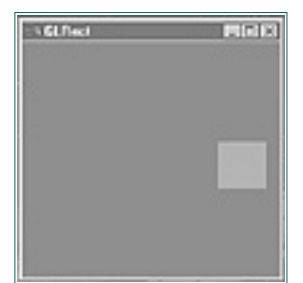

**Figure 4-3** Windows version of the bouncing square

**Listing 4-2** Animated square program, without the AUX library

```
// Entry point of all Windows programs
int APIENTRY WinMain( HINSTANCE hInstance,
                    HINSTANCE hPrevInstance,
                   LPSTR lpCmdLine,
                   int nCmdShow)
\{MSG msg; msg: // Windows message structure
      WNDCLASS wc; \sqrt{2} windows class structure
      HWND hWnd; \frac{1}{2} hWnd; \frac{1}{2} storage for window handle
       // Register Window style
      wc.style = CS_HREDRAW | CS_VREDRAW;
      wc.\n1pfnWndProc = (WNDPROC) WndProc;wc.cbClsExtra = 0;wc.cbWndExtra = 0;wc.hInstance = hInstance;
      wc.hIcon = NULL;
      wc.hCursor = LoadCursor(NULL, IDC_ARROW);
       // No need for background brush for OpenGL window
      wc.hbrBackground = NULL;
      wc.LpszMenuName = NULL;wc.lpszClassName = lpszAppName;
       // Register the window class
       if(RegisterClass(&wc) == 0)
              return FALSE;
```
Use of this site is subject to certain Terms & Conditions, Copyright © 1996-2000 EarthWeb Inc. All rights reserved. Reproduction whole or in part in any form or medium without express written permission of EarthWeb is prohibited. Read EarthWeb's privacy statement.

```
 // Create the main application window
                         hWnd = CreateWindow(
                                         lpszAppName,
                                         lpszAppName,
                                         // OpenGL requires WS_CLIPCHILDREN and
                                         WS_CLIPSIBLINGS
                                         WS_OVERLAPPEDWINDOW | WS_CLIPCHILDREN
                                         | WS_CLIPSIBLINGS,
                                         // Window position and size
                                         100, 100,
                                         250, 250,
                                        NULL,
                                        NULL,
                                        hInstance,
                                        NULL);
                         // If window was not created, quit
                        if(hWnd == NULL) return FALSE;
                         // Display the window
                        ShowWindow(hWnd,SW_SHOW);
                         UpdateWindow(hWnd);
                         // Process application messages until the application closes
                         while( GetMessage(&msg, NULL, 0, 0))
                \{ TranslateMessage(&msg);
                                 DispatchMessage(&msg);
                 }
                         return msg.wParam;
                 }
                // Window procedure, handles all messages for this program
                LRESULT CALLBACK WndProc( HWND hWnd,
                                                 UINT message,
                                                 WPARAM wParam,
                                                 LPARAM lParam)
                        \{static HGLRC hRC; \frac{1}{2} // Permanent Rendering context
                        static HDC hDC; \frac{1}{2} // Private GDI Device context
                         switch (message)
                \{ // Window creation, setup for OpenGL
                                   case WM_CREATE:
                                            // Store the device context
                                           hDC = GetDC(hWnd); // Select the pixel format
                                            SetDCPixelFormat(hDC); 
                                            // Create the rendering context
                                            and make it current
                                           hRC = wglCreateContext(hDC); wglMakeCurrent(hDC, hRC);
                                            // Create a timer that fires every millisecond
                                            SetTimer(hWnd,101,1,NULL);
                                            break;
                         // Window is being destroyed, cleanup
                         case WM_DESTROY:
                                 // Kill the timer that we created
                                 KillTimer(hWnd,101);
                                 // Deselect the current rendering
                                 context and delete it
                                 wglMakeCurrent(hDC,NULL);
                                 wglDeleteContext(hRC);
                                 // Tell the application to terminate
                                after the window
                                 // is gone.
                                 PostQuitMessage(0);
                                 break;
                         // Window is resized.
                         case WM_SIZE:
                                 // Call our function which modifies the clipping
                                 // volume and viewport
                                 ChangeSize(LOWORD(lParam), HIWORD(lParam));
                                 break;
                         // Timer, moves and bounces the rectangle, simply calls
                         // our previous OnIdle function, then invalidates the
                         // window so it will be redrawn.
                         case WM_TIMER:
                \{ IdleFunction();
                                 InvalidateRect(hWnd,NULL,FALSE);
                 }
                                 break;
                         // The painting function. This message sent by Windows
                         // whenever the screen needs updating.
                         case WM_PAINT:
                \{ // Call OpenGL drawing code
                                 RenderScene();
                                // Call function to swap the buffers
                                 SwapBuffers(hDC);
http://www.itknowledge.com/reference/archive/1571690735/ch04/086-090.html [20-03-2000 21:27:27] Go! Keyword ----------- Go!
```

```
 // Validate the newly painted client area
               ValidateRect(hWnd,NULL);
 }
               break;
       default: // Passes it on if unproccessed
    return (DefWindowProc(hWnd, message, wParam, lParam));
 }
return (0L);
```
}

The code for the Windows version of the bouncing square will be quite understandable to you if you've been following our discussion. Let's look at a few points that may be of special interest.

[Previous](#page-23-2) [Table of Contents](#page-0-23) [Next](#page-25-4)

## **Scaling to the Window**

In our AUX library-based example in Chapter 3, the AUX library called the registered function ChangeSize whenever the window dimension changed. For our new example, we need to trap the WM\_SIZE message sent by Windows when the call to ChangeSize occurs. Now we call ChangeSize ourselves, passing the LOWORD of lParam, which represents the new width of the window, and the HIWORD of lParam, which contains the new height of the window.

```
// Window is resized.
case WM_SIZE:
         // Call our function which modifies the clipping
         // volume and viewport
         ChangeSize(LOWORD(lParam), HIWORD(lParam));
         break;
```
## **Ticktock, the Idle Clock**

Also handled graciously for us by the AUX library was a call to our function IdleFunction. This function was called whenever the program didn't have anything better to do (such as draw the scene). We can easily simulate this activity by setting up a Windows timer for our window. The following code:

```
case WM_PAINT:
                         \{ // Call OpenGL drawing code
                                       RenderScene();
                                       // Call function to swap the buffers
                                       SwapBuffers(hDC);
                                       // Validate the newly painted client area
                                       ValidateRect(hWnd,NULL);
                          }
                                       break;
Stanley to the energy energy of the energy energy of the energy energy of the stanley of the energy of the energy of the energy of the energy of the energy of the energy of the energy of the energy of the energy of the en
```

```
// Create a timer that fires every millisecond
SetTimer(hWnd,101,1,NULL);
```
which is called when the window is created, sets up a Windows timer for the window. A WM\_TIMER message is sent every millisecond by Windows to the OpenGL window. Actually, this happens as often as Windows can send the messages—no less than a millisecond apart—and only when there are no other messages in the applications message queue. (See the *Windows API Bible,* by James L. Conger, published by Waite Group Press for more information on Windows timers.) When the WndProc function receives a WM\_TIMER message, this code is executed:

```
case WM_TIMER:
\{ IdleFunction();
        InvalidateRect(hWnd,NULL,FALSE);
 }
        break;
```
The IdleFunction is identical to the version in BOUNCE2 except that now it doesn't contain a call to RenderScene(). Instead, the window is repainted by calling InvalidateRect, which causes Windows to post a WM\_PAINT message.

## <span id="page-25-4"></span>**Lights, Camera, Action!**

<span id="page-25-5"></span>Everything else is in place, and now it's time for action. The OpenGL code to render the scene is placed within the WM\_PAINT message handler. This code calls RenderScene (again, stolen from the BOUNCE2 example), swaps the buffers, and validates the window (to keep further WM\_PAINT messages from coming).

<span id="page-25-3"></span><span id="page-25-2"></span><span id="page-25-1"></span><span id="page-25-0"></span>Use of this site is subject to certain Terms & Conditions, Copyright © 1996-2000 EarthWeb Inc. All rights reserved. Reproduction whole or in part in any form or medium without express written permission of EarthWeb is prohibited. Read EarthWeb's privacy statement.

Here we also find a new function for the Windows GDI, SwapBuffers. This function serves the same purpose the auxSwapBuffers—to move the back buffer of a double-buffered window to the front. The only parameter is the device context. Note that this device context must have a pixel format with the PFD\_DOUBLEBUFFER flag set; otherwise, the function fails.

That's it! You now have a code skeleton into which you can drop any OpenGL rendering procedure you want. It will be neatly maintained in a window that has all the usual Windows properties (moving, resizing, and so on). Furthermore, you can of course use this code to create an OpenGL window as part of a full-fledged application that includes other windows, menus, and so on.

#### **Missing Palette Code**

If you compare the code from the GLRECT program listing here with the one on the CD, you will notice two other windows messages that are handled by that code but not by the code listed here. These two messages, WM\_QUERYNEWPALETTE and WM\_PALETTECHANGED, handle Windows palette mapping. Another function, GetOpenGLPalette, creates the palette for us. Palettes are a necessary evil when using a graphics card that supports only 256 or fewer colors. Without this code, we could not get the colors we asked for with glColor, nor even a close approximation when using these particular cards. Palettes and color under Windows constitute a significant topic that is covered in Chapter 8, where we give it the attention it deserves. This is yet another dirty detail that the AUX library hid from us!

## **Summary**

In this chapter you should have gained an appreciation for all the work that goes on behind the scenes when you use the AUX library for your program and window framework. You've seen how the concept of rendering contexts was introduced to the Windows GDI so that OpenGL would know which window into which it was allowed to render. You have also learned how selecting and setting a pixel format prepares the device context before a rendering context can be created for it. In addition, you have seen which Windows messages should be processed to provide the functionality of the AUX library helper functions for window resizing and idle-time animation.

The following Reference Section contains some additional functions not covered in this chapter's discussion because their use requires some concepts and functionality not yet introduced. You'll find examples of these functions on the CD, demonstrating all the functions in our References. You are encouraged to explore and modify these examples.

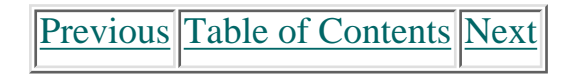

## **Reference Section**

## **ChoosePixelFormat**

### **Purpose**

Selects the pixel format closest to that specified by the PIXELFORMATDESCRIPTOR, and that can be supported by the given device context.

### **Include File**

<wingdi.h>

### **Syntax**

```
int ChoosePixelFormat(HDC hDC, CONST PIXELFORMATDESCRIPTOR *ppfd);
```
## **Description**

This function is used to determine the best available pixel format for a given device context based on the desired characteristics described in the PIXELFORMATDESCRIPTOR structure. This returned format index is then used in the SetPixelFormat function.

### **Parameters**

## *hDC*

HDC: The device context for which this function seeks a best-match pixel format.

### *ppfd*

PIXELFORMATDESCRIPTOR: Pointer to a structure that describes the ideal pixel format that is being sought. The entire contents of this structure are not pertinent to its future use. For a complete description of the PIXELFORMATDESCRIPTOR structure, see the DescribePixelFormat function. Here are the relevant members for this function:

```
 static PIXELFORMATDESCRIPTOR pfd = {
            sizeof(PIXELFORMATDESCRIPTOR), // Size of this structure
            1,
…
…
            };
    // Choose a pixel format that best matches that described in pfd
   nPixelFormat = ChoosePixelFormat(hDC, &pfd);
```
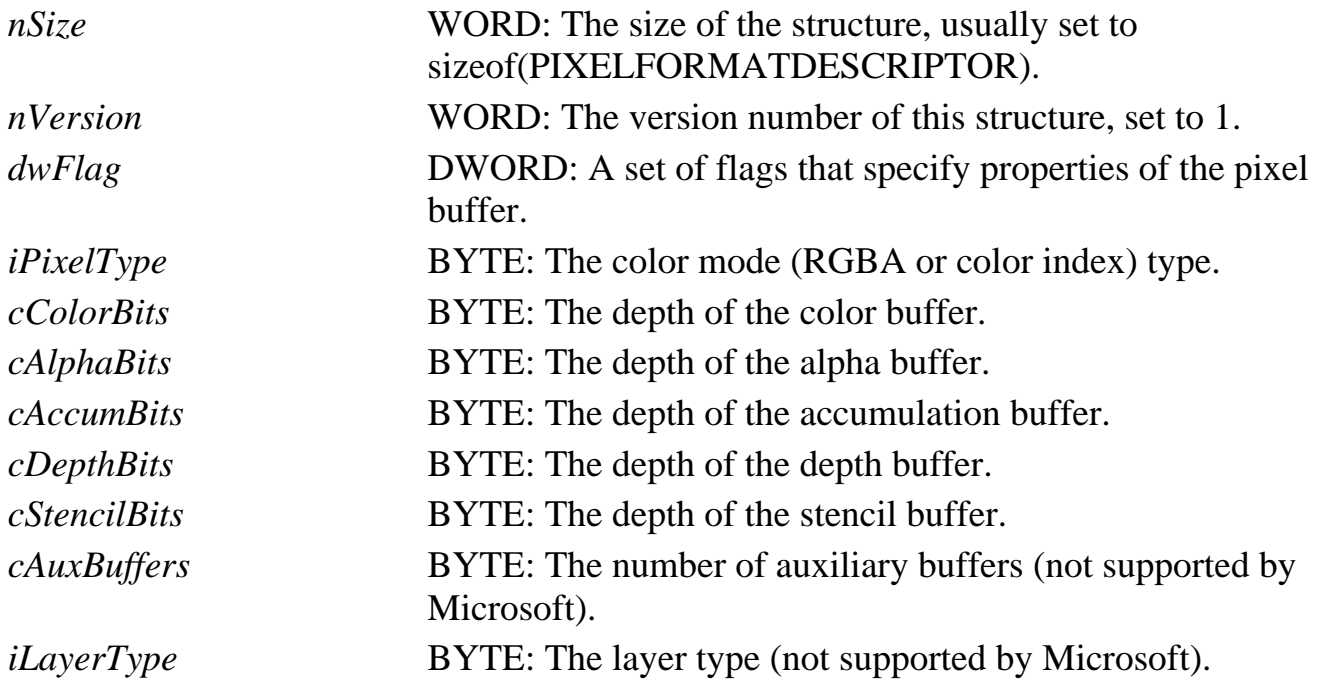

### **Returns**

The index of the nearest matching pixel format for the logical format specified, or zero if no suitable pixel format can be found.

## **Example**

This code from the GLRECT example code in this chapter demonstrates a pixel format being selected:

```
 // Set the pixel format for the device context
 SetPixelFormat(hDC, nPixelFormat, &pfd);
```
### **See Also**

DescribePixelFormat, GetPixelFormat, SetPixelFormat

## **DescribePixelFormat**

### **Purpose**

Obtains detailed information about a pixel format.

### **Include File**

<wingdi.h>

### **Syntax**

```
int DescribePixelFormat(HDC hDC, int iPixelFormat, UINT nBytes,
LPPIXELFORMATDESCRIPTOR ppfd);
```
### **Description**

This function fills the PIXELFORMATDESCRIPTOR structure with information about the pixel format specified for the given device context. It also returns the maximum available pixel format for the device context. If ppfd is NULL, the function still returns the maximum valid pixel format for the device context. Some fields of the PIXELFORMATDESCRIPTOR are not supported by the Microsoft generic implementation of OpenGL, but these values may be supported by individual hardware manufacturers.

### **Parameters**

### *hDC*

HDC: The device context containing the pixel format of interest.

### *iPixelFormat*

int: The pixel format of interest for the specified device context.

## *nBytes*

UINT: The size of the structure pointed to by ppfd. If this value is zero, no data will be copied to the buffer. This should be set to sizeof(PIXELFORMATDESCRIPTOR).

## *ppfd*

LPPIXELFORMATDESCRIPTOR: A pointer to the PIXELFORMATDESCRIPTOR that on return will contain the detailed information about the pixel format of interest. The PIXELFORMATDESCRIPTOR structure is defined as follows:

```
 typedef struct tagPIXELFORMATDESCRIPTOR { 
     WORD nSize;
     WORD nVersion;
     DWORD dwFlags;
     BYTE iPixelType;
     BYTE cColorBits;
     BYTE cRedBits;
```

```
 BYTE cRedShift;
      BYTE cGreenBits;
      BYTE cGreenShift;
      BYTE cBlueBits;
      BYTE cBlueShift;
      BYTE cAlphaBits;
      BYTE cAlphaShift;
      BYTE cAccumBits;
      BYTE cAccumRedBits;
      BYTE cAccumGreenBits;
      BYTE cAccumBlueBits;
      BYTE cAccumAlphaBits;
      BYTE cDepthBits;
      BYTE cStencilBits;
      BYTE cAuxBuffers;
      BYTE iLayerType;
      BYTE bReserved;
      DWORD dwLayerMask;
      DWORD dwVisibleMask;
      DWORD dwDamageMask;
 } PIXELFORMATDESCRIPTOR;
```
*nSize* contains the size of the structure. It should always be set to sizeof(PIXELFORMATDESCRIPTOR).

*nVersion* holds the version number of this structure. It should always be set to 1.

*dwFlags* contains a set of bit flags (Table 4-2) that describe properties of the pixel format. Except as noted, these flags are not mutually exclusive.

**Table 4-2** Flags for the dwFlags member of PIXELFORMATDESCRIPTOR

<span id="page-26-1"></span>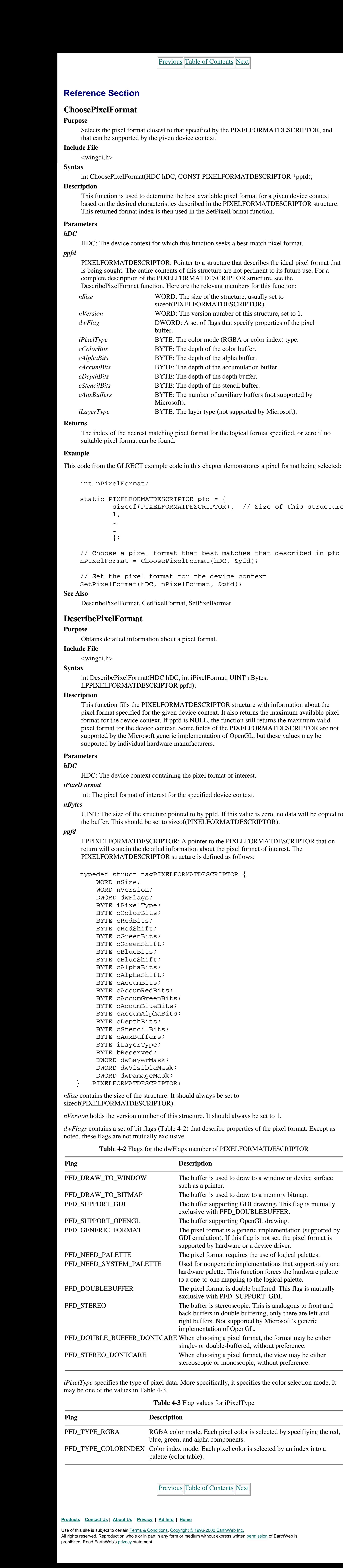

stereoscopic or monoscopic, without preference.

*iPixelType* specifies the type of pixel data. More specifically, it specifies the color selection mode. It may be one of the values in Table 4-3.

**Table 4-3** Flag values for iPixelType

[Previous](#page-25-5) [Table of Contents](#page-0-25) Next

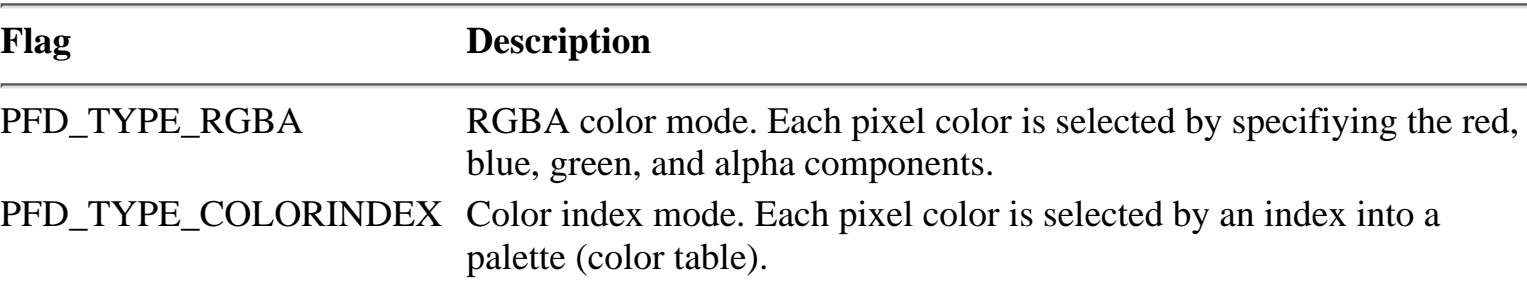

<span id="page-26-0"></span>**Products | Contact Us | About Us | Privacy | Ad Info | Home**

# **Chapter 5 Errors and Other Messages from OpenGL**

## **What you'll learn in this chapter:**

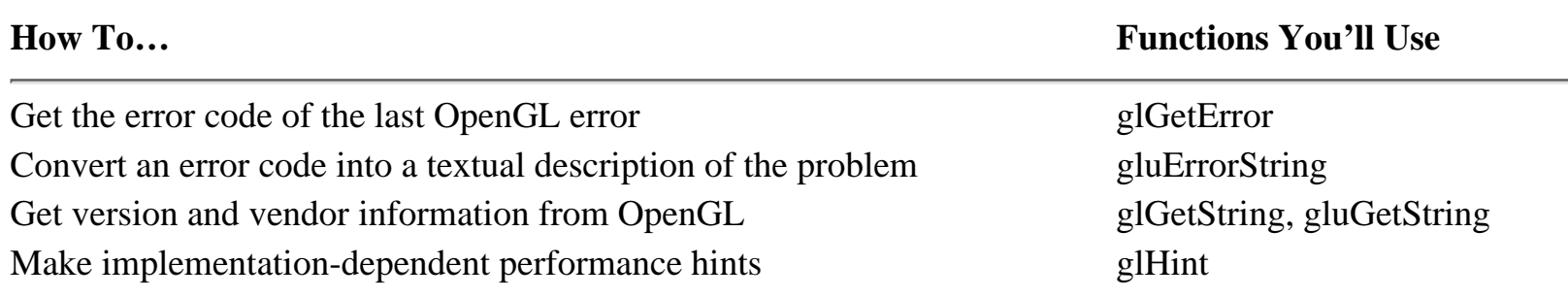

<span id="page-27-2"></span>The second OpenGL sanity check is a simple solution to a common problem— something of which every programmer, good and bad, is sometimes guilty. Let's say you know that Microsoft's implementation of the Generic GDI version of OpenGL lets you get away with drawing in a double-buffered window using GDI, as long as you draw in the front buffer. Then you buy one of those fancy, warp drive accelerator cards, and the vendor throws in a new rendering engine. Worse, suppose your customer buys one of these cards. Will your code still work? Will it eat your image and spit out psychedelic rainbows? You may have a good reason for using such optimization tricks; it's certainly faster to use TextOut than to call wglUseFontBitmaps. (Of course, if you do have this fancy-dancy video card, TextOut may not be the fastest road to Rome anymore anyhow.) The simple way to guard against this type of catastrophe is to check the version and vendor of your OpenGL library. If your implementation is the generic Microsoft, cheat to your heart's content; otherwise, better stick to the documented way of doing things. **Consert of the computer of the computer of the computer of the computer of the computer of the computer of the computer of the computer of the computer of the computer of the computer of the computer of the computer of t** 

In any project, we want to write robust and well-behaved programs that respond politely to their users and have some amount of flexibility. Graphical programs that use OpenGL are no exception. Now we don't want to turn this chapter into a course on software engineering and quality assurance, but if you want your programs to run smoothly, you need to account for errors and unexpected circumstances. OpenGL provides you with two different methods of performing an occasional sanity check in your code.

The first of OpenGL's control mechanisms is *error detection.* If an error occurs, you need to be able to stop and say "Hey, an error occurred, and this is what it was." This is the only way in code that will let you know your rendering of the Space Station Freedom is now the Space Station Melted Crayola.

```
// Display any recent error messages
       i = 0; do {
               glError = glGetError();
               SetDlgItemText(hDlg,IDC_ERROR1+i,gluErrorString(glError));
              i++; }
       while(i < 6 && glError != GL_NO_ERROR);
```
In summary, if you want to take advantage of vendor or version specific behavior, you should check in your code to make sure that the vendor and version are the same as that you designed for. Later, we'll discuss OpenGL Hints, which allow you to instruct the rendering engine to make tradeoffs for the sake of speed, or image quality. This would be the preferred means of using vendor specific optimizations.

<span id="page-27-1"></span><span id="page-27-0"></span>Use of this site is subject to certain Terms & Conditions, Copyright © 1996-2000 EarthWeb Inc. All rights reserved. Reproduction whole or in part in any form or medium without express written permission of EarthWeb is prohibited. Read EarthWeb's privacy statement.

## **When Bad Things Happen to Good Code**

Internally, OpenGL maintains a set of six error status flags. Each flag represents a different type of error. Whenever one of these errors occurs, the corresponding flag is set. To see if any of these flags is set, call glGetError:

```
GLenum glGetError(void);
```
The glGetError function returns one of the values listed in Table 5-1, located in the Reference Section under glGetError. The GLU library defines three errors of its own, but these errors map exactly to two flags already present. If more than one of these flags is set, glGetError still returns only one distinct value. This value is then cleared when glGetError is called, and recalling glGetError will return either another error flag or GL\_NO\_ERROR. Usually, you will want to call glGetError in a loop that continues checking for error flags until the return value is GL\_NO\_ERROR.

Listing 5-1 is a section of code from the GLTELL example that loops, checking for error messages until there are none. Notice that the error string is placed in a control in a dialog box. You can see this in the output from the GLTELL program in Figure 5-1.

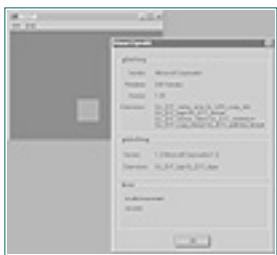

**Figure 5-1** An About box describing the GL and GLU libraries, along with any recent errors

**Listing 5-1** Code sample that retrieves errors until there are no more errors

You can use another function in the GLU library, gluErrorString, to get a string describing the error flag:

const GLubyte\* gluErrorString(GLenum errorCode);

This function takes as its only argument the error flag (returned from glGetError, or hand-coded), and returns a static string describing that error. For example, the error flag GL\_INVALID\_ENUM returns the string

invalid enumerant

You can take some peace of mind from the assurance that if an error is caused by an invalid call to an OpenGL function or command, that function or command is ignored. OpenGL may not behave as you intended, but it will continue to run. The only exception to this is GL\_OUT\_OF\_MEMORY (or GLU\_OUT\_OF\_MEMORY, which has the same value anyway). When this error occurs, the state of OpenGL is undefined—indeed, the state of your *program* may be undefined! With this error, it's best to clean up as gracefully as possible and terminate the program.

Previous [Table of Contents](#page-0-26) [Next](#page-28-4)

<span id="page-28-4"></span>As mentioned in the introduction of this section, there are times when you want to take advantage of a known behavior in a particular implementation. If you know for a fact that you are using Microsoft's rendering engine, and the version number is the same as what you tested your program with, it's not unusual that you'll want to try some trick to enhance your program's performance. To be sure that the functionality you're exploiting exists on the machine running your program, you need a way to query OpenGL for the vendor and version number of the rendering engine. Both the GL library and GLU library can return version and vendor specific information about themselves. **Who Am I and What Can I Do?**<br>As overload to the introduction of this section, there are to the window in the section of the section of the internet of the company of the section of the section of the section of the secti

For the GL library, you can call glGetString:

## **Who Am I and What Can I Do?**

```
const GLubyte *glGetString(GLenum name);
```

```
 // gluGetString demo
 SetDlgItemText(hDlg,IDC_GLU_VERSION,gluGetString(GLU_VERSION));
SetDlgItemText(hDlg,IDC_GLU_EXTENSIONS,qluGetString(GLU_EXTENSIONS));
```
This function returns a static string describing the requested aspect of the GL library. The valid parameter values are listed under glGetString in the Reference Section, along with the aspect of the GL library they represent.

The GLU library has a corresponding function, gluGetString:

```
const GLubyte *gluGetString(GLenum name);
```
It returns a string describing the requested aspect of the GLU library. The valid parameters are listed under gluGetString in the Reference Section, along with the aspect of the GLU library they represent.

Listing 5-2 is a section of code from the GLTELL sample program, a modified version of our faithful bouncing square. This time we've added a menu and an About box. The About box, shown earlier in Figure 5-1, displays information about the vendor and version of both the GL and GLU libraries. In addition, we've added an error to the code to produce a listing of error messages.

We have mentioned taking advantage of known anomalies in the OpenGL libraries. You can exploit other vendor-specific behaviors, as well. For one thing, you may want to perform renderings as quickly as possible on a generic implementation, but switch to a more accurate view for hardware-assisted implementations. Even without the vendor dependencies, you may simply want OpenGL to be a little less picky for the sake of speed—or to be *more* fastidious and produce a better image, no matter how long it takes.

**Listing 5-2** Example usage of glGetString an gluGetString

```
 // glGetString demo
 SetDlgItemText(hDlg,IDC_OPENGL_VENDOR,glGetString(GL_VENDOR));
 SetDlgItemText(hDlg,IDC_OPENGL_RENDERER,glGetString(GL_RENDERER));
SetDlgItemText(hDlg,IDC_OPENGL_VERSION,glGetString(GL_VERSION));
 SetDlgItemText(hDlg,IDC_OPENGL_EXTENSIONS,glGetString(GL_EXTENSIONS));
```
## **Extensions to OpenGL**

Take special note of the GL\_EXTENSIONS and/or GLU\_EXTENSIONS flags. Some vendors (including Microsoft, with the latest versions of OpenGL) may add extensions to OpenGL that offer vendor-specific optimizations, or popular OpenGL extensions that aren't yet part of the standard. These features can enhance your performance considerably. If you make use of these extension functions, however, you must test for the presence of the extensions (using GL\_EXTENSIONS); and if they are not present, you must implement the feature by some other means.

The list of extensions returned will contain spaces between each entry. You will have to parse the string yourself to test for the presence of a particular extension library. For more information on OpenGL extensions, see the wglGetProcAddress function (Chapter 4), or your specific vendor's documentation. The Microsoft extensions are discussed and demonstrated in Appendix A.

## **Get a Clue with glHint**

The function glHint allows you to specify certain preferences of quality or speed for different types of operations. The function is defined as follows:

```
void glHint(GLenum target, GLenum mode );
```
The *target* parameter allows you to specify types of behavior you want to modify. These values, listed under glHint in the Reference Section, include hints for fog and anti-aliasing accuracy. The *mode* parameter tells OpenGL what you care most about—fastest render time and nicest output, for instance—or that you don't care. An example use might be rendering into a small preview window with lower accuracy to get a faster preview image, saving the higher accuracy and qualities for final output. Enumerated values for *mode* are also listed under glHint in the Reference Section.

For a demonstration of these settings on various images, see the supplementary sample program WINHINT in this chapter's subdirectory on the CD.

Bear in mind that not all implementations are required to support glHint, other than accepting input and not generating an error. This means your version of OpenGL may ignore any or all of these requests.

## **Summary**

Even in an imperfect world, we can at least check for error conditions and possibly take action based on them. We can also determine vender and version information so that we can take advantage of known capabilities or watch out for known deficiencies. This chapter has shown you how to marshal your forces against these problems. You've also seen how you can ask OpenGL to prefer speed or quality in some types of operations. Again, this depends on the vendor and implementation details of your version of OpenGL.

[Previous](#page-27-2) [Table of Contents](#page-0-27) [Next](#page-29-1)

#### <span id="page-28-5"></span><span id="page-28-3"></span><span id="page-28-2"></span><span id="page-28-1"></span><span id="page-28-0"></span>**Products | Contact Us | About Us | Privacy | Ad Info | Home**

OpenGL maintains five error flags, listed in Table 5-1. When an error flag is set, it remains set until glGetError is called, at which time it will be set to GL\_NO\_ERROR. Multiple flags may be set simultaneously, in which case glGetError must be called again to clear any remaining errors. Generally, it is a good idea to call glGetError in a loop to ensure that all error flags have been cleared. If glGetError is called between glBegin and glEnd statements, the GL\_INVALID\_OPERATION flag is set.

## **Reference Section**

## **glGetError**

### **Purpose**

Returns information about the current error state.

### **Include File**

 $\langle$ gl.h $>$ 

## **Syntax**

GLenum glGetError(void);

### **Description**

### **Returns**

One of the error flags in Table 5-1. In all cases except GL\_OUT\_OF\_MEMORY, the offending command is ignored and the condition of the OpenGL state variables, buffers, etc., is not affected. In the case of GL\_OUT\_OF\_MEMORY, the state of OpenGL is undefined.

### **Example**

See the GLTELL sample from Listing 5-1.

### **See Also**

gluErrorString

### **Table 5-1** Valid error return codes from glGetError

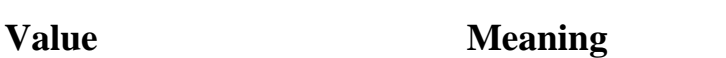

## **glGetString**

### **Purpose**

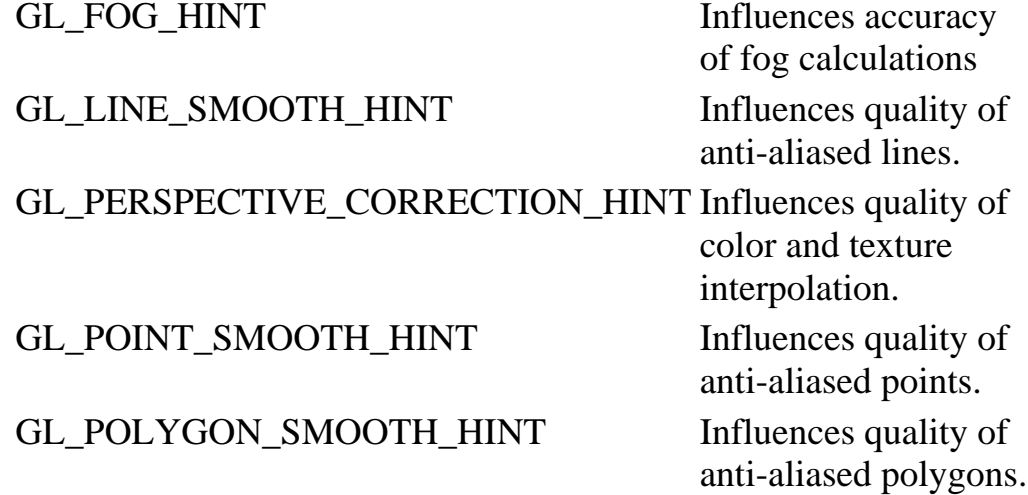

Returns a string describing some aspect of the OpenGL implementation.

## **Include File**

 $\langle$ gl.h $>$ 

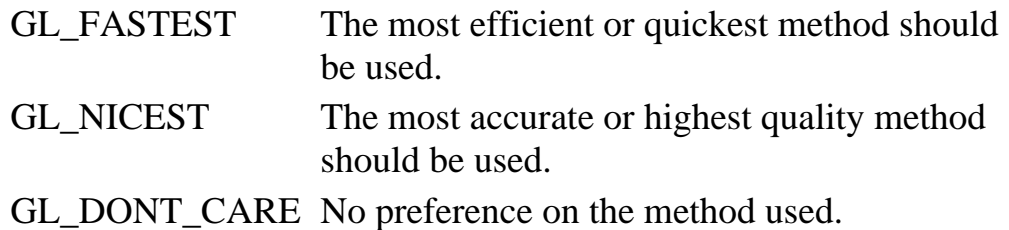

## **Syntax**

const GLubyte \*glGetString(GLenum name);

## **Description**

This function returns a string describing some aspect of the current OpenGL implementation. This string is statically defined, and the return address cannot be modified.

## **Parameters**

## *name*

GLenum: Identifies the aspect of the OpenGL implementation to describe. This may be one of the following values:

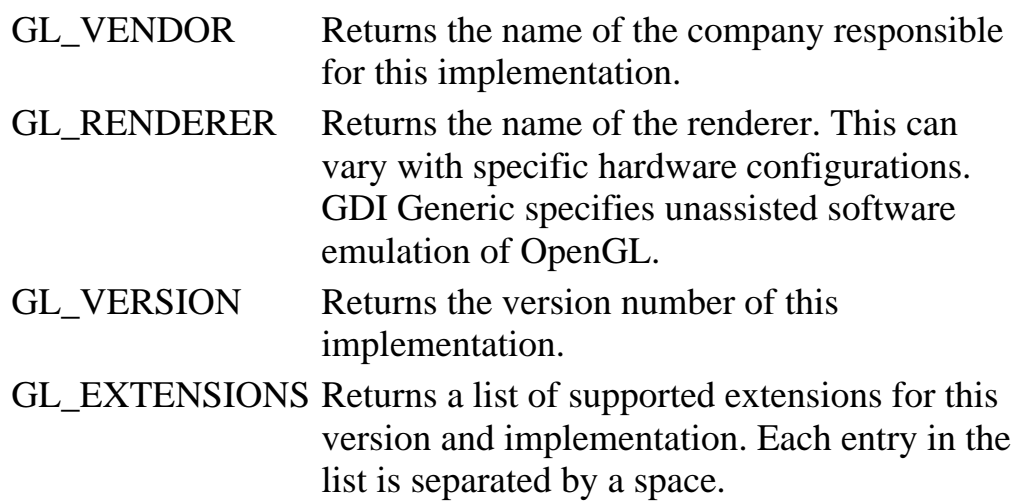

## **Returns**

A character string describing the requested aspect, or NULL if an invalid identifier is used.

## **Example**

See the GLTELL sample from Listing 5-2.

## **See Also**

gluGetString

## **glHint**

## **Purpose**

Allows the programmer to specify implementation-dependent performance hints.

## **Include File**

 $\langle$ gl.h $>$ 

## **Syntax**

void glHint(GLenum target, GLenum mode);

## **Description**

Certain aspects of OpenGL behavior are open to interpretation on some implementations. This function allows some aspects to be controlled with performance hints that request optimization for speed or fidelity. There is no requirement that the glHint has any effect, and may be ignored for some implementations.

### **Parameters**

#### *target*

GLenum: Indicates the behavior to be controlled. This may be any of the following values:

### *mode*

GLenum: Indicates the desired optimized behavior. This may be any of the following values:

<span id="page-29-2"></span><span id="page-29-1"></span>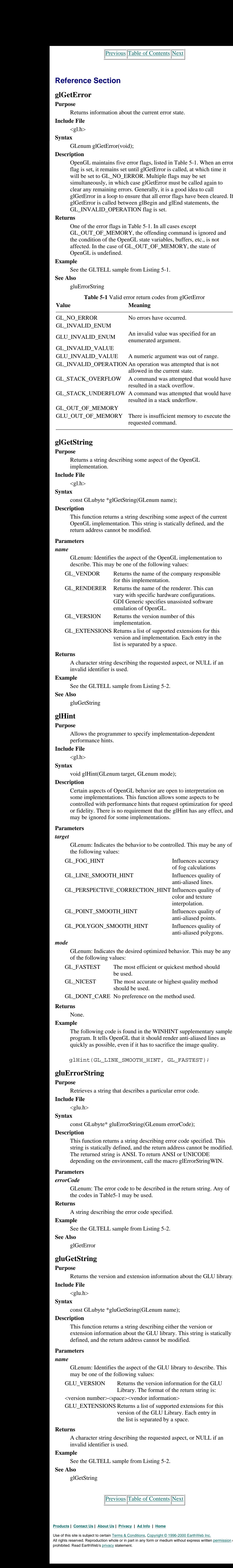

### **Returns**

None.

### **Example**

The following code is found in the WINHINT supplementary sample program. It tells OpenGL that it should render anti-aliased lines as quickly as possible, even if it has to sacrifice the image quality.

glHint(GL\_LINE\_SMOOTH\_HINT, GL\_FASTEST);

## **gluErrorString**

### **Purpose**

Retrieves a string that describes a particular error code.

### **Include File**

 $\langle$ glu.h $>$ 

### **Syntax**

const GLubyte\* gluErrorString(GLenum errorCode);

### **Description**

This function returns a string describing error code specified. This string is statically defined, and the return address cannot be modified. The returned string is ANSI. To return ANSI or UNICODE depending on the environment, call the macro glErrorStringWIN.

### **Parameters**

*errorCode*

GLenum: The error code to be described in the return string. Any of the codes in Table5-1 may be used.

### **Returns**

A string describing the error code specified.

## **Example**

See the GLTELL sample from Listing 5-2.

### **See Also**

glGetError

## **gluGetString**

### **Purpose**

Returns the version and extension information about the GLU library.

### **Include File**

 $\langle$ glu.h $>$ 

### **Syntax**

const GLubyte \*gluGetString(GLenum name);

### **Description**

This function returns a string describing either the version or extension information about the GLU library. This string is statically defined, and the return address cannot be modified.

### **Parameters**

### *name*

GLenum: Identifies the aspect of the GLU library to describe. This may be one of the following values:

GLU\_VERSION Returns the version information for the GLU Library. The format of the return string is:

<version number><space><vendor information>

GLU\_EXTENSIONS Returns a list of supported extensions for this version of the GLU Library. Each entry in the list is separated by a space.

### **Returns**

A character string describing the requested aspect, or NULL if an invalid identifier is used.

### **Example**

See the GLTELL sample from Listing 5-2.

### **See Also**

glGetString

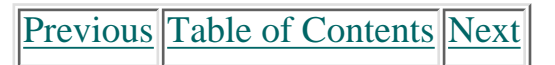

### **Products | Contact Us | About Us | Privacy | Ad Info | Home**

Use of this site is subject to certain Terms & Conditions, Copyright © 1996-2000 EarthWeb Inc.

<span id="page-29-0"></span>All rights reserved. Reproduction whole or in part in any form or medium without express written permission of EarthWeb is prohibited. Read EarthWeb's privacy statement.

# **Part II Using OpenGL**

It seems that every programming language class in college started with that same goofy *"How many miles per gallon did you get on the way to New York*" example program. First you needed to learn to use the terminal, then the editor, compiler, and linker, how the programs were structured, and finally some language syntax. Unfortunately, we must all learn to crawl before we can walk, and learning OpenGL is no exception.

Part I of this book introduced OpenGL, the hows and whys of 3D, and the format of OpenGL functions. Then we started gluing this to the Windows API, building Windows-based programs that used OpenGL to paint in the client area. We learned how to look for errors, how to interpret them, and how to make sure we don't take advantage of features that don't exist!

When you're done with Part II, you'll be ready for your first 100-yard dash! By the end of the book, the Olympics!

Now it's time to graduate from our baby walkers and start stumbling across the room. First, in Chapter 6, we'll cover all the OpenGL drawing primitives. You'll use these building blocks to make larger and more complex objects. Next you'll find out about all the things you can do in 3D space with your newfound object-building tools: translation, rotation, and other coordinate transformation goodies. Walking with more confidence, you'll be ready for Chapters 8 and 9, which give you color, shading, and lighting for photo-realistic effects. The remaining chapters offer advanced object-manipulation tools, techniques for juggling images and texture maps with ease, and some more specialized 3D object primitives.

Be sure and follow along with the tank/robot simulation development that starts in this section of the book. This special sample program won't be discussed in the chapters ahead, and can only be found on the CD, where the simulation will be enhanced with that chapter's techniques and functions. The readme.txt file for each step discusses the enhancements along the way.

Anybody else tired of bouncing squares? Read on! Now we're into the good stuff!

# **Chapter 6 Drawing in 3D: Lines, Points, and Polygons**

<span id="page-30-5"></span>This chapter and the next cover the most fundamental concepts of OpenGL or any 3D graphics toolkit. In the upcoming chapter, we'll go into substantial detail about how this transformation from 3D space to the 2D landscape of your computer monitor takes place, as well as how to manipulate (rotate, translate, and scale) your objects. For now, we shall take this ability for granted in order to focus on plotting and drawing in a 3D coordinate system. This may seem backwards, but if you first know how to draw something, and then worry about all the ways to manipulate your drawings, the material coming up in Chapter 7 will be more interesting and easier to learn. Once you have a solid understanding of graphics primitives and coordinate transformations, you will be able to quickly master any 3D graphics language or API. Hereafter the comparison of the comparison of the comparison of the comparison of the comparison of the comparison of the comparison of the comparison of the comparison of the comparison of the comparison of the compariso

## **What you'll learn in this chapter:**

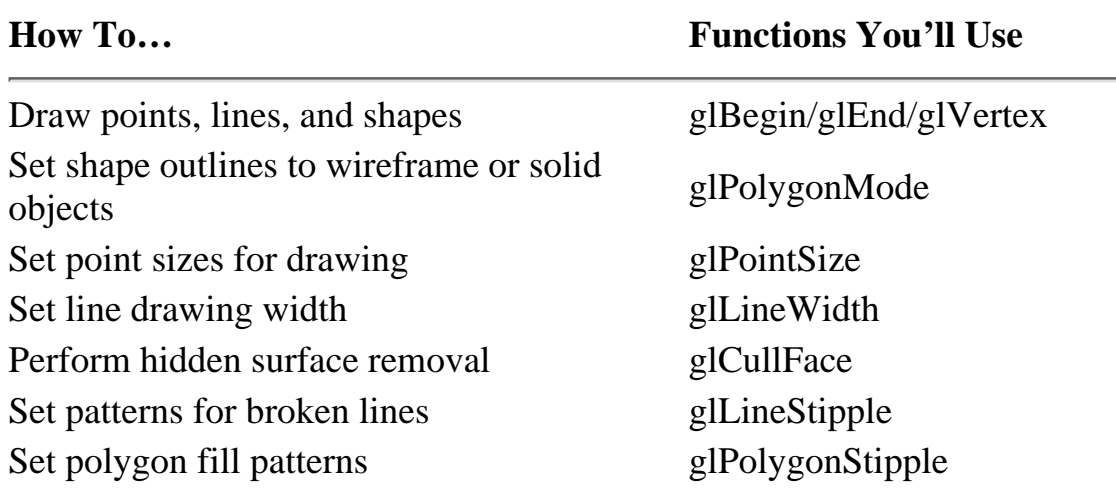

<span id="page-30-4"></span>If you've ever had a chemistry class (and probably even if you haven't), you know that all matter is made up of atoms, and that all atoms consist of only three things: protons, neutrons, and electrons. All the materials and substances you have ever come into contact with—from the petals of a rose to the sand on the beach—are just different arrangements of these three fundamental building blocks. Although this is a little oversimplified for most anyone beyond the third or fourth grade, it demonstrates a powerful principle: With just a few simple building blocks, you can create highly complex and beautiful structures.

<span id="page-30-3"></span><span id="page-30-2"></span><span id="page-30-1"></span><span id="page-30-0"></span>Use of this site is subject to certain Terms & Conditions, Copyright © 1996-2000 EarthWeb Inc. All rights reserved. Reproduction whole or in part in any form or medium without express written permission of EarthWeb is prohibited. Read EarthWeb's privacy statement.

The connection is fairly obvious. Objects and scenes that you create with OpenGL are also made up of smaller, simpler shapes, arranged and combined in various and unique ways. In this chapter we will explore these building blocks of 3D objects, called *primitives*. All primitives in OpenGL are one- or two-dimensional objects, ranging from single points to lines and complex polygons. In this chapter you will learn everything you need to know in order to draw objects in three dimensions from these simpler shapes.

## **Drawing Points in 3D**

When you first learned to draw any kind of graphics on any computer system, you usually started with pixels. A pixel is the smallest element on your computer monitor, and on color systems that pixel can be any one of many available colors. This is computer graphics at its simplest: Draw a point somewhere on the screen, and make it a specific color. Then build on this simple concept, using your favorite computer language to produce lines, polygons, circles, and other shapes and graphics. Perhaps even a GUI…

With OpenGL, however, drawing on the computer screen is fundamentally different. You're not concerned with physical screen coordinates and pixels, but rather *positional coordinates* in your viewing volume. You let OpenGL worry about how to get your points, lines, and everything else translated from your established 3D space to the 2D image made by your computer screen.

### **Setting Up a 3D Canvas**

Figure 6-1 shows a simple viewing volume that we will use for the examples in this chapter. The area enclosed by this volume is a Cartesian coordinate space that ranges from  $-100$  to  $+100$  on all three axes, x, y, and z. (For a review of Cartesian coordinates, see Chapter 2.) Think of this viewing volume as your three-dimensional canvas on which you will be drawing with OpenGL commands and functions.

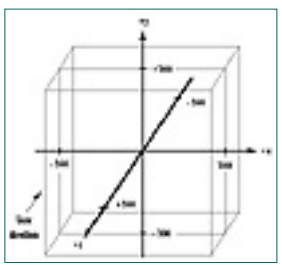

**gure 6-1** Cartesian viewing volume measuring 100 x 100 x 100

[Previous](#page-29-2) [Table of Contents](#page-0-29) [Next](#page-31-3)

We established this volume with a call to glOrtho(), much as we did for others in the previous chapters. Listing 6-1 shows the code for our ChangeSize() function that gets called when the window is sized (including when it is first created). This code looks a little different from that in previous chapters, and you'll notice some unfamiliar functions (glMatrixMode, glLoadIdentity). We'll spend more time on these in Chapter 7, exploring their operation in more detail.

```
// Change viewing volume and viewport. Called when window is resized
                   void ChangeSize(GLsizei w, GLsizei h)
                   \{ GLfloat nRange = 100.0f;
                              // Prevent a divide by zero
                             if(h == 0)h = 1; // Set Viewport to window dimensions
                              glViewport(0, 0, w, h);
                              // Reset projection matrix stack
                              glMatrixMode(GL_PROJECTION);
                              glLoadIdentity();
                              // Establish clipping volume (left, right, bottom, top, near, far)
                            if (w \le h) glOrtho (-nRange, nRange, -nRange*h/w, nRange*h/w,
                                                     -nRange, nRange);else
                                         glOrtho (-nRange*w/h, nRange*w/h, -nRange, nRange,
                                                     -nRange, nRange); // Reset Model view matrix stack
                              glMatrixMode(GL_MODELVIEW);
                              glLoadIdentity();
                    }
From the complete the state of the state of the state of the state of the state of the state of the state of the state of the state of the state of the state of the state of the state of the state of the state of the stat
```
**Listing 6-1** Code to establish the viewing volume in Figure 6-1

### **Why the Cart Before the Horse**

Look at any of the source code of this chapter, and you'll notice some new functions in the RenderScene() functions: glRotate(), glPushMatrix(), and glPopMatrix(). Though they're covered in more detail in Chapter 7, we're introducing them now. That's because they implement some important features that we wanted you to have as soon as possible. These functions let you plot and draw in 3D, and help you easily visualize your drawing from different angles. All of this chapter's sample programs employ the arrow keys for rotating the drawing around the x- and y-axes. Look at any 3D drawing dead-on (straight down the z-axis) and it may still look two-dimensional. But when you can spin the drawings around in space, it's much easier to see the effects of what you're drawing.

There is a lot to learn about drawing in 3D, and in this chapter we want you to focus on that. By changing only the drawing code for any of the examples that follow, you can start experimenting right away with 3D drawing and still get interesting results. Later, you'll learn how to manipulate drawings using the other functions.

### **A 3D Point: The Vertex**

To specify a drawing point in this 3D "palette," we use the OpenGL function glVertex—without a doubt the most used function in all of the OpenGL API. This is the "lowest common denominator" of all the OpenGL

primitives: a single point in space. The glVertex function can take from two to four parameters of any numerical type, from bytes to doubles, subject to the naming conventions discussed in Chapter 3.

The following single line of code specifies a point in our coordinate system located 50 units along the x-axis, 50 units along the y-axis, and 0 units out the z-axis:

glVertex3f(50.0f, 50.0f, 0.0f);

This point is illustrated in Figure 6-2. Here we chose to represent the coordinates as floating point values, as we shall do for the remainder of the book. Also, the form of glVertex() that we have used takes three arguments for the x, y, and z coordinate values, respectively.

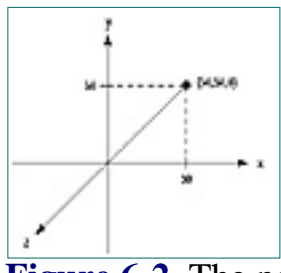

**Figure 6-2** The point (50,50,0) as specified by glVertex3f(50.0f, 50.0f, 0.0f)

Two other forms of glVertex take two and four arguments, respectively. We could represent the same point in Figure 6-2 with this code:

```
glVertex2f(50.0f, 50.0f);
```
This form of glVertex takes only two arguments that specify the x and y values, and assumes the z coordinate to be 0.0 always. The form of glVertex taking four arguments, glVertex4, uses a fourth coordinate value w, which is used for scaling purposes. You will learn more about this in Chapter 7 when we spend more time exploring coordinate transformations.

## **Draw Something!**

Now we have a way of specifying a point in space to OpenGL. What can we make of it, and how do we tell OpenGL what to do with it? Is this vertex a point that should just be plotted? Is it the endpoint of a line, or the corner of a cube? The geometric definition of a vertex is not just a point in space, but rather *the point at which an intersection of two lines or curves occurs.* This is the essence of primitives.

A primitive is simply the interpretation of a set or list of vertices into some shape drawn on the screen. There are ten primitives in OpenGL, from a simple point drawn in space to a closed polygon of any number of sides. You use the glBegin command to tell OpenGL to begin interpreting a list of vertices as a particular primitive. You then end the list of vertices for that primitive with the glEnd command. Kind of intuitive, don't you think?

## **Drawing Points**

Let's begin with the first and simplest of primitives: points. Look at the following code:

```
glBegin(GL_POINTS); // Select points as the primitive
       glVertex3f(0.0f, 0.0f, 0.0f); // Specify a point
       glVertex3f(50.0f, 50.0f, 50.0f); // Specify another point
glEnd(); // Done drawing points
```
The argument to glBegin, GL\_POINTS, tells OpenGL that the following vertices are to be interpreted and drawn as points. Two vertices are listed here, which translates to two specific points, both of which would be drawn.

This brings up an important point about glBegin and glEnd: You can list multiple primitives between calls as long as they are for the same primitive type. In this way, with a single glBegin/glEnd sequence you can include as many primitives as you like.

This next code segment is very wasteful and will execute more slowly than the preceding code:

```
glBegin(GL_POINTS); // Specify point drawing
        glVertex3f(0.0f, 0.0f, 0.0f);
glEnd();
glBegin(GL_POINTS); // Specify another point
        glVertex3f(50.0f, 50.0f, 50.0f);
glEnd();
```
#### **Indenting Your Code**

In the foregoing examples, did you notice the indenting style used for the calls to glVertex()? This convention is used by most OpenGL programmers to make the code easier to read. It is not required, but it does make it easier to find where primitives start and stop.

[Previous](#page-30-5) [Table of Contents](#page-0-30) [Next](#page-32-2)

<span id="page-31-2"></span><span id="page-31-1"></span><span id="page-31-0"></span>**Products | Contact Us | About Us | Privacy | Ad Info | Home**

## **Our First Example**

```
// Define a constant for the value of PI
                 #define GL_PI 3.1415f
                  // This function does any needed initialization on the rendering
                  // context.
                 void SetupRC()
                  \{ // Black background
                            glClearColor(0.0f, 0.0f, 0.0f, 1.0f );
                            // Set drawing color to green
                            glColor3f(0.0f, 1.0f, 0.0f);
                   }
                  // Called to draw scene
                 void RenderScene(void)
                  \{ GLfloat x,y,z,angle; // Storage for coordinates and angles
                            // Clear the window with current clearing color
                            glClear(GL_COLOR_BUFFER_BIT);
                            // Save matrix state and do the rotation
                            glPushMatrix();
                            glRotatef(xRot, 1.0f, 0.0f, 0.0f);
                            glRotatef(yRot, 0.0f, 1.0f, 0.0f);
                            // Call only once for all remaining points
                            glBegin(GL_POINTS);
                           z = -50.0ffor(angle = 0.0f; angle <= (2.0f*GL_PI)*3.0f; angle += 0.1f)
                  \{x = 50.0f*sin(angle);
                                    y = 50.0f*cos(angle); // Specify the point and move the Z value up a little
                                     glVertex3f(x, y, z);
                                    z += 0.5f;
                   }
Hereafter archives are computed to the computed of the computed of the computed of the computed of the computed of the computed of the computed of the computed of the computed of the computed of the computed of the comput
```
The code shown in Listing 6-2 draws some points in our 3D environment. It uses some simple trigonometry to draw a series of points that form a corkscrew path up the z-axis. This code is from the POINTS program, which is on the CD in the subdirectory for this chapter. All of the example programs use the framework we established in Chapters 4 and 5. Notice that in the SetupRC() function we are setting the current drawing color to green.

**Listing 6-2** Rendering code to produce a spring-shaped path of points

```
 // Done drawing points
```

```
 glEnd();
         // Restore transformations
         glPopMatrix();
         // Flush drawing commands
         glFlush();
 }
```
When you draw a single point, the size of the point is one pixel by default. You can change this with the function glPointSize.

Only the code between calls to glBegin and glEnd is important for our purpose in this and the other examples for this chapter. This code calculates the x and y coordinates for an angle that spins between 0º and 360º three times. (We express this programmatically in radians rather than degrees; if you don't know trigonometry, you can take our word for it. If you're interested, see the box, "The Trigonometry of Radians/Degrees." Each time a point is drawn, the z value is increased slightly. When this program is run, all you will see is a circle of points, because you are initially looking directly down the z-axis. To better see the effect, use the arrow keys to spin the drawing around the x- and y-axes. This is illustrated in Figure 6-3.

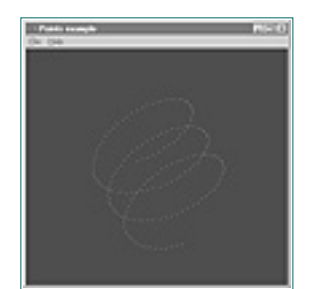

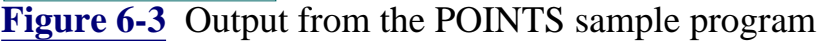

#### **One Thing at a Time**

Again, don't get too distracted by the functions in this sample that we haven't covered yet (glPushMatrix, glPopMatrix, and glRotate). These functions are used to rotate the image around so you can better see the positioning of the points as they are drawn in 3D space. We will be covering these in some detail in Chapter 7. If we hadn't used these features now, you wouldn't be able to see the effects of your 3D drawings, and this and the following sample programs wouldn't be very interesting to look at. For the rest of the sample code in this chapter, we will only be showing the code that includes the glBegin and glEnd statements.

### **The Trigonometry of Radians/Degrees**

<span id="page-32-1"></span><span id="page-32-0"></span>Use of this site is subject to certain Terms & Conditions, Copyright © 1996-2000 EarthWeb Inc. All rights reserved. Reproduction whole or in part in any form or medium without express written permission of EarthWeb is prohibited. Read EarthWeb's privacy statement.

The figure in this box shows a circle drawn in the xy plane. A line segment from the origin (0,0) to any point on the circle will make an angle (*a)* with the x-axis. For any given angle, the trigonometric functions Sine and Cosine will return the x and y values of the point on the circle. By stepping a variable that represents the angle all the way around the origin, we can calculate all the points on the circle. Note that the C runtime functions sin() and cos() accept angle values measured in radians instead of degrees. There are 2\*PI radians in a circle, where PI is a nonrational number that is approximately 3.1415 (nonrational means there are an infinite number of values past the decimal point).

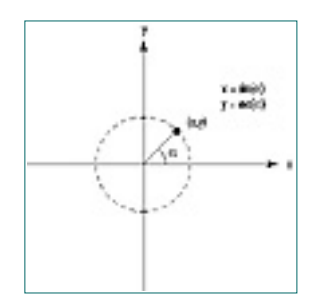

## **Setting the Point Size**

```
void glPointSize(GLfloat size);
```
The glPointSize function takes a single parameter that specifies the approximate diameter in pixels of the point drawn. Not all point sizes are supported, however, and you should check to make sure the point size you specify is available. Use the following code to get the range of point sizes, and the smallest interval between them:

```
GLfloat sizes[2]; // Store supported point size range
GLfloat step; \frac{1}{2} // Store supported point size increments
// Get supported point size range and step size
glGetFloatv(GL_POINT_SIZE_RANGE,sizes);
glGetFloatv(GL_POINT_SIZE_GRANULARITY,&step);
```
Here the *sizes* array will contain two elements that contain the smallest and the largest valid value for glPointsize. In addition, the variable *step* will hold the smallest step size allowable between the point sizes. The OpenGL specification only requires that one point size, 1.0, be supported. The Microsoft implementation of OpenGL allows for point sizes from 0.5 to 10.0, with 0.125 the smallest step size. Specifying a size out of range will not be interpreted as an error. Instead, the largest or smallest supported size will be used, whichever is closest to the value specified.

#### **OpenGL State Variables**

OpenGL maintains the state of many of its internal variables and settings. This collection of settings is called the OpenGL State Machine. The State Machine can be queried to determine the state of any of its variables and settings. Any feature or capability you enable or disable with glEnable/glDisable, as well as numeric settings set with glSet, can be queried with the many variations of glGet. Chapter 14 explores the OpenGL State Machine more completely.

Let's look at a sample that makes use of these new functions. The code shown in Listing 6-3 produces the same spiral shape as our first example, but this time the point sizes are gradually increased from the smallest valid size to the largest valid size. This example is from the program POINTSZ in the CD subdirectory for this chapter. The output from POINTSZ is shown in Figure 6-4.

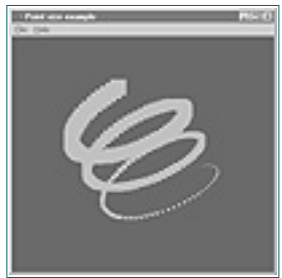

**Figure 6-4** Output from POINTSZ program

[Previous](#page-31-4) [Table of Contents](#page-0-31) [Next](#page-33-3)

Listing 6-3 Code from POINTSZ that produces a spiral with gradually increasing point sizes

```
// Define a constant for the value of PI
                 #define GL_PI 3.1415f
                 // Called to draw scene
                 void RenderScene(void)
                 \{ GLfloat x,y,z,angle; // Storage for coordinates and angles
                           GLfloat sizes[2]; // Store supported point size range
                          GLfloat step; \frac{1}{10} // Store supported point size increments
                          GLfloat curSize; \frac{1}{2} // Store current point size
                  …
                  …
                           // Get supported point size range and step size
                           glGetFloatv(GL_POINT_SIZE_RANGE,sizes);
                           glGetFloatv(GL_POINT_SIZE_GRANULARITY,&step);
                           // Set the initial point size
                          curSize = sizes[0]; // Set beginning z coordinate
                          z = -50.0f;
                           // Loop around in a circle three times
                          for(angle = 0.0f; angle <= (2.0f*GL_PI)*3.0f; angle += 0.1f)
                 \{ // Calculate x and y values on the circle
                                   x = 50.0f*sin(angle);
                                   y = 50.0f*cos(angle); // Specify the point size before the primitive is specified
                                    glPointSize(curSize);
                                    // Draw the point
                                    glBegin(GL_POINTS);
                                             glVertex3f(x, y, z);
                                    glEnd();
                                    // Bump up the z value and the point size
                                   z += 0.5f;
                                    curSize += step;
                  }
                  …
                  …
                  }
http://www.itknowledge.com/reference/archive/archive/archive/archive/archive/archive/archive/archive/archive/archive/archive/archive/archive/archive/archive/archive/archive/archive/archive/archive/archive/archive/archive/
```
This example demonstrates a couple of important things. For starters, notice that glPointSize must be called outside the glBegin/glEnd statements. Not all OpenGL functions are valid between these function calls. Though glPointSize affects all points drawn after it, you don't begin drawing points until you call

glBegin(GL\_POINTS). For a complete list of valid functions that you can call within a glBegin/glEnd sequence, see the Reference Section.

The most obvious thing you probably noticed about the POINTSZ excerpt is that the larger point sizes are represented simply by larger squares. This is the default behavior, but it typically is undesirable for many applications. Also, you may be wondering why you can increase the point size by a value less than one. If a value of 1.0 represents one pixel, how do you draw less than a pixel or, say, 2.5 pixels?

```
x = 50.0f*sin(angle+3.1415f);y = 50.0f * cos(angle + 3.1415f);
               glVertex3f(x, y, z); // Second end point of line
 }
        // Done drawing points
glEnd();
```
The answer is that the point size specified in glPointSize isn't the exact point size in pixels, but the approximate diameter of a circle containing all the pixels that will be used to draw the point. You can get OpenGL to draw the points as better points (that is, small filled circles) by enabling point smoothing, with a call to

```
glEnable(GL_POINT_SMOOTH);
```
Other functions affect how points and lines are smoothed, but this falls under the larger topic of anti-aliasing (Chapter 16). Anti-aliasing is a technique used to smooth out jagged edges and round out corners. We mention it now only in case you want to play with this on your own, and to whet your appetite for the rest of the book!

## **Drawing Lines in 3D**

The GL\_POINTS primitive we have been using thus far is pretty straightforward; for each vertex specified, it draws a point. The next logical step is to specify two vertices and draw a line between them. This is exactly what the next primitive, GL\_LINES, does. The following short section of code draws a single line between two points (0,0,0) and (50, 50, 50):

```
glBegin(GL_LINES);
         glVertex3f(0.0f, 0.0f, 0.0f);
         glVertex3f(50.0f, 50.0f, 50.0f);
glEnd();
```
Note here that two vertices are used to specify a single primitive. For every two vertices specified, a single line is drawn. If you specify an odd number of vertices for GL\_LINES, the last vertex is just ignored. Listing 6-4, from the LINES sample program on the CD, shows a more complex sample that draws a series of lines fanned around in a circle. The output from this program is shown in Figure 6-5.

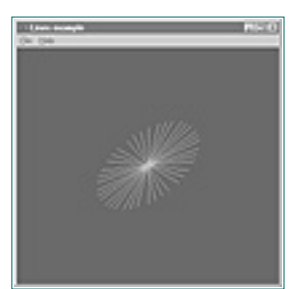

**Figure 6-5** Output from the LINES sample program

**Listing 6-4** Code from the sample program LINES that displays a series of lines fanned in a circle

```
 // Call only once for all remaining points
        glBegin(GL_LINES);
        // All lines lie in the xy plane.
       z = 0.0f;
       for(angle = 0.0f; angle <= GL_PI*3.0f; angle += 0.5f)
\{ // Top half of the circle
               x = 50.0f*sin(angle);
               y = 50.0f*cos(angle); glVertex3f(x, y, z); // First end point of line
                // Bottom half of the circle
```
## **Line Strips and Loops**

The next two OpenGL primitives build on GL\_LINES by allowing you to specify a list of vertices through which a line is drawn. When you specify GL\_LINE\_STRIP, a line is drawn from one vertex to the next in a continuous segment. The following code draws two lines in the xy plane that are specified by three vertices. Figure 6-6 shows an example.

```
glBegin(GL_LINE_STRIP);
        glVertex3f(0.0f, 0.0f, 0.0f); // V0
        glVertex3f(50.0f, 50.0f, 0.0f); // V1
        glVertex3f(50.0f, 100.0f, 0.0f); // V2
```
glEnd();

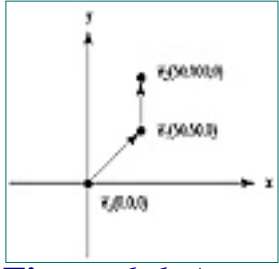

**Figure 6-6** An example of a GL\_LINE\_STRIP specified by three vertices

The last line-based primitive is the GL\_LINE\_LOOP. This primitive behaves just like a GL\_LINE\_STRIP, but one final line is drawn between the last vertex specified and the first one specified. This is an easy way to draw a closed-line figure. Figure 6-7 shows a GL\_LINE\_LOOP drawn using the same vertices as for the GL\_LINE\_STRIP in Figure 6-6.

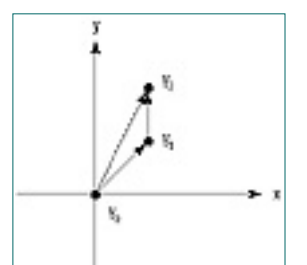

**Figure 6-7** The same vertices from Figure 6-6, used by a GL\_LINE\_LOOP primitive

## **Approximating Curves with Straight Lines**

The POINTS example program, shown earlier in Figure 6-3, showed you how to plot points along a spring-shaped path. You may have been tempted to push the points closer and closer together (by setting smaller values for the angle increment) to create a smooth spring-shaped curve instead of the broken points that only approximated the shape. This is a perfectly valid operation, but it can be quite slow for larger and more complex curves with thousands of points.

[Previous](#page-32-3) [Table of Contents](#page-0-32) [Next](#page-34-2)

**Products | Contact Us | About Us | Privacy | Ad Info | Home**

## All rights reserved. Reproduction whole or in part in any form or medium without express written permission of EarthWeb is

<span id="page-33-2"></span><span id="page-33-1"></span><span id="page-33-0"></span>prohibited. Read EarthWeb's privacy statement.

A better way of approximating a curve is to use a GL\_LINE\_STRIP to play connect-the-dots. As the dots move closer together, a smoother curve materializes, without your having to specify all those points. Listing 6-5 shows the code from Listing 6-2, with the GL\_POINTS replaced by GL\_LINE\_STRIP. The output from this new program, LSTRIPS, is shown in Figure 6-8. As you can see, the approximation of the curve is quite good. You will find this handy technique almost ubiquitous among OpenGL programs.

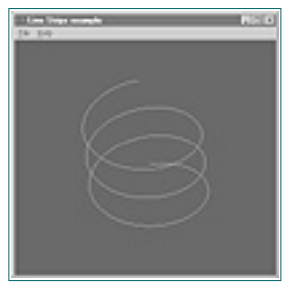

**Figure 6-8** Output from the LSTRIPS program approximating a smooth curve

**Listing 6-5** Code from the sample program LSTRIPS, demonstrating Line Strips

```
 // Call only once for all remaining points
        glBegin(GL_LINE_STRIP);
       z = -50.0f;
       for(angle = 0.0f; angle <= (2.0f*GL_PI)*3.0f; angle += 0.1f)
\{x = 50.0f*sin(angle);y = 50.0f*cos(angle);
                // Specify the point and move the Z value up a little
                glVertex3f(x, y, z);
               z += 0.5f;
 }
        // Done drawing points
        glEnd();
```
## **Setting the Line Width**

Just as you can set different point sizes, you can also specify various line widths when drawing lines. This is done with the glLineWidth function:

```
void glLineWidth(GLfloat width);
```
The glLineWidth function takes a single parameter that specifies the approximate width, in pixels, of the line drawn. Just like point sizes, not all line widths are supported, and you should check to make sure the line width you want to specify is available. Use the following code to get the range of line widths, and the smallest interval between them:

```
GLfloat sizes[2]; // Store supported line width range
GLfloat step; \frac{1}{2} // Store supported line width increments
// Get supported line width range and step size
glGetFloatv(GL_LINE_WIDTH_RANGE,sizes);
glGetFloatv(GL_LINE_WIDTH_GRANULARITY,&step);
```
Here the *sizes* array will contain two elements that contain the smallest and the largest valid value for glLineWidth. In addition, the variable *step* will hold the smallest step size allowable between the line widths. The OpenGL specification only requires that one line width, 1.0, be supported. The Microsoft implementation of OpenGL allows for line widths from 0.5 to 10.0, with 0.125 the smallest step size.

Listing 6-6 shows code for a more substantial example of glLineWidth. It's from the program LINESW and draws ten lines of varying widths. It starts at the bottom of the window at –90 on the y-axis and climbs the y-axis 20 units for each new line. Every time it draws a new line, it increases the line width by 1. Figure 6-9 shows the output for this program.

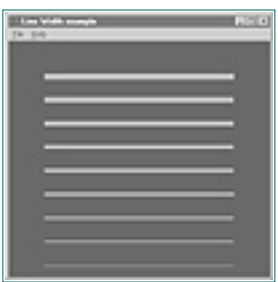

**Figure 6-9** Demonstration of glLineWidth from LINESW program

**Listing 6-6** Drawing lines of various widths

}

Notice that we used glVertex2f() this time instead of glVertex3f() to specify the coordinates for our

lines. As mentioned, this is only a convenience because we are drawing in the xy plane, with a z value of zero. To see that you are still drawing lines in three dimensions, simply use the arrow keys to spin your lines around. You will see easily that all the lines lie on a single plane.

## **Line Stippling**

In addition to changing line widths, you can create lines with a dotted or dashed pattern, called *stippling*. To use line stippling, you must first enable stippling with a call to

glEnable(GL\_LINE\_STIPPLE);

Then the function glLineStipple establishes the pattern that the lines will use for drawing.

void glLineStipple(GLint factor, GLushort pattern);

**Reminder**

Any feature or ability that is enabled by a call to glEnable() can be disabled by a call to glDisable().

```
// Called to draw scene
               void RenderScene(void)
                \{GLfloat y; \frac{1}{10} Storage for varying Y coordinate
                        GLfloat fSizes[2]; // Line width range metrics
                       GLfloat fCurrSize; // Save current size
                 …
                 …
                 …
                         // Get line size metrics and save the smallest value
                         glGetFloatv(GL_LINE_WIDTH_RANGE,fSizes);
                        fCurrSize = fSizes[0]; // Step up Y axis 20 units at a time
                        for(y = -90.0f; y < 90.0f; y == 20.0f)
                 {
                                 // Set the line width
                                 glLineWidth(fCurrSize);
                                // Draw the line
                                glBegin(GL_LINES);
                                         glVertex2f(-80.0f, y);
                                         glVertex2f(80.0f, y);
                                glEnd();
                               // Increase the line width
                               fCurrSize += 1.0f;
                 }
                 …
                 …
http://www.itknowledge.com/reference/archive/1571690735/ch06/141-145.html [20-03-2000 21:28:41] Go! Keyword ----------- Go!
```
The *pattern* parameter is a 16-bit value that specifies a pattern to use when drawing the lines. Each bit represents a section of the line segment that is either on or off. By default, each bit corresponds to a single pixel, but the *factor* parameter serves as a multiplier to increase the width of the pattern. For example, setting *factor* to 5 would cause each bit in the pattern to represent five pixels in a row that would be either on or off. Furthermore, bit 0 (the least significant bit) of the pattern is used first to specify the line. Figure 6-10 illustrates a sample bit pattern applied to a line segment.

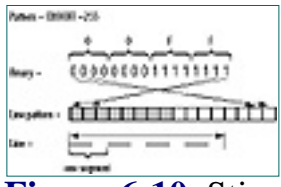

**Figure 6-10** Stipple pattern is used to construct a line segment

#### **Why Are These Patterns Backward?**

You might wonder why the bit pattern used for stippling is used in reverse when drawing the line. Internally, it's much faster for OpenGL to shift this pattern to the left one place, each time it needs to get the next mask value. For high-performance applications, reversing this pattern internally (to make it easier for humans to understand) can take up precious processor time.

Listing 6-7 shows a sample of using a stippling pattern that is just a series of alternating On and Off bits (0101010101010101). This program draws ten lines from the bottom of the window up the y-axis to the top. Each line is stippled with the pattern 0x5555, but for each new line the pattern multiplier is increased by 1. You can clearly see the effects of the widened stipple pattern in Figure 6-11.

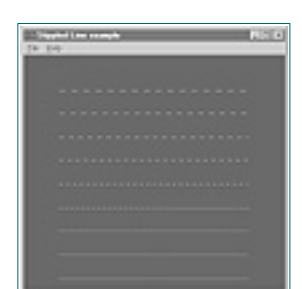

**Figure 6-11** Output from the LSTIPPLE program

[Previous](#page-33-4) [Table of Contents](#page-0-33) [Next](#page-35-4)

#### Use of this site is subject to certain Terms & Conditions, Copyright © 1996-2000 EarthWeb Inc.

#### All rights reserved. Reproduction whole or in part in any form or medium without express written permission of EarthWeb is

<span id="page-34-1"></span><span id="page-34-0"></span>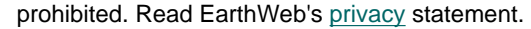

```
// Called to draw scene
                  void RenderScene(void)
                  \{GLfloat y; \frac{1}{2} // Storage for varying Y coordinate
                           GLint factor = 1; \frac{1}{1} // Stippling factor
                            GLushort pattern = 0x5555; // Stipple pattern
                   …
                   …
                            // Enable Stippling
                            glEnable(GL_LINE_STIPPLE);
                            // Step up Y axis 20 units at a time
                           for(y = -90.0f; y < 90.0f; y == 20.0f)
                  \{ // Reset the repeat factor and pattern
                                      glLineStipple(factor,pattern);
                                      // Draw the line
                                      glBegin(GL_LINES);
                                               glVertex2f(-80.0f, y);
                                               glVertex2f(80.0f, y);
                                      glEnd();
                                      factor++;
                   }
                   …
                   …
                   }
https://www.itknowledge.com/reference/archive/archive/2571690735/ch06/2003<br>
And the state of the state of the state of the state of the state of the state of the state of the state of the state of the state of the state o
```
**Listing 6-7** Code from LSTIPPLE that demonstrates the effect of factor on the bit pattern

## **Drawing Triangles in 3D**

You've seen how to draw points and lines, and even how to draw some enclosed polygons with GL\_LINE\_LOOP. With just these primitives, you could easily draw any shape possible in three dimensions. You could, for example, draw six squares and arrange them so they form the sides of a cube.

You may have noticed, however, that any shapes you create with these primitives are not filled with any color—after all, you are only drawing lines. In fact, all the previous example draws is a wireframe cube, not a solid cube. To draw a solid surface, you need more than just points and lines; you need polygons. A polygon is a closed shape that may or may not be filled with the currently selected color, and it is the basis of all solid-object composition in OpenGL.

## **Triangles: Your First Polygon**

The simplest polygon possible is the triangle, with only three sides. The GL\_TRIANGLES primitive is used to draw triangles, and it does so by connecting three vertices together. The following code draws two triangles using three vertices each, as shown in Figure 6-12:

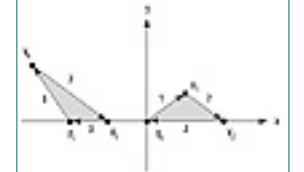

**Figure 6-12** Two triangles drawn using GL\_TRIANGLES

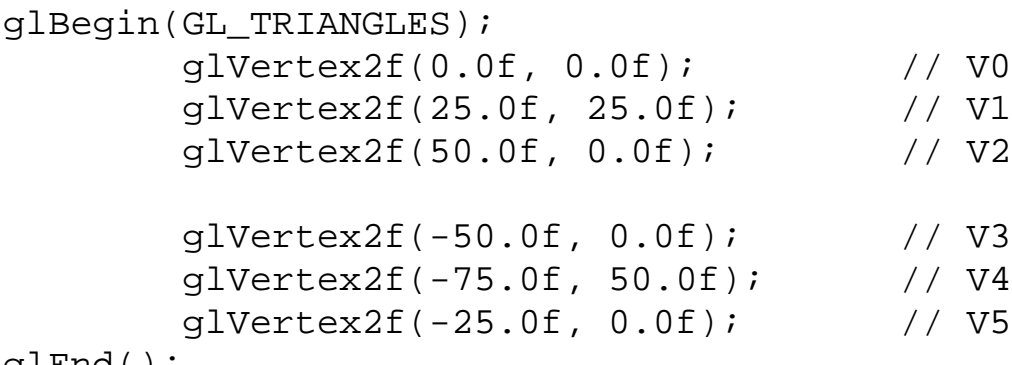

glEnd();

Note that the triangles will be filled with the currently selected drawing color. If you don't specify a drawing color at some point, you can't be certain of the result (there is no *default* drawing color).

### **Choose the Fastest Primitives for Performance Tip**

The triangle is the primitive of choice for the OpenGL programmer. You will find that, with a little work, any polygonal shape can be composed of one or more triangles placed carefully together. Most 3D accelerated hardware is highly optimized for the drawing of triangles. In fact, you will see many 3D benchmarks measured in triangles per second.

## **Winding**

An important characteristic of any polygonal primitive is illustrated in Figure 6-12. Notice the arrows on the lines that connect the vertices. When the first triangle is drawn, the lines are drawn from V0 to V1, then to V2, and finally back to V0 to close the triangle. This path is in the order that the vertices are specified, and for this example, that order is clockwise from your point of view. The same directional characteristic is present for the second triangle, as well.

<span id="page-35-3"></span><span id="page-35-2"></span><span id="page-35-1"></span><span id="page-35-0"></span>Use of this site is subject to certain Terms & Conditions, Copyright © 1996-2000 EarthWeb Inc. All rights reserved. Reproduction whole or in part in any form or medium without express written permission of EarthWeb is prohibited. Read EarthWeb's privacy statement.

The combination of order and direction in which the vertices are specified is called *winding*. The triangles in Figure 6-12 are said to have clockwise winding because they are literally wound in the clockwise direction. If we reverse the positions of V4 and V5 on the triangle on the left, we get counterclockwise winding as shown in Figure 6-13.

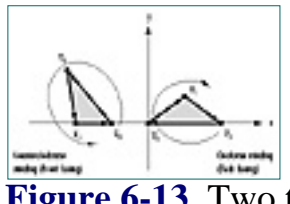

**Figure 6-13** Two triangles with different windings

OpenGL by default considers polygons that have counterclockwise winding to be *front facing.* This means that the triangle on the left in Figure 6-13 is showing us the front of the triangle, and the one on the right is showing the back side of the triangle.

Why is this important? As you will soon see, you will often want to give the front and back of a polygon different physical characteristics. You can hide the back of a polygon altogether, or give it a different color and reflective property as well (see Chapter 9). It's very important to keep the winding of all polygons in a scene consistent, using front-facing polygons to draw the outside surface of any solid objects. In the upcoming section on solid objects, we will demonstrate this principle using some models that are more complex.

If you need to reverse the default behavior of OpenGL, you can do so by calling the function

```
glFrontFace(GL_CW);
```
The GL\_CW parameter tells OpenGL that clockwise-wound polygons are to be considered front facing. To change back to counterclockwise winding for the front face, use GL\_CCW.

## **Triangle Strips**

For many surfaces and shapes, you will need to draw several connected triangles. You can save a lot of time by drawing a strip of connected triangles with the GL\_TRIANGLE\_STRIP primitive. Figure 6-14 shows the progression of a strip of three triangles specified by a set of five vertices numbered V0 through V4. Here you see the vertices are not necessarily traversed in the same order they were specified. The reason for this is to preserve the winding (counterclockwise) of each triangle.

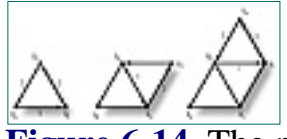

**Figure 6-14** The progression of a GL\_TRIANGLE\_STRIP

(By the way, for the rest of our discussion of polygonal primitives, we won't be showing you any more code fragments to demonstrate the vertices and the glBegin statements. You should have the swing of things by now. Later, when we have a real sample program to work with, we'll resume the examples.)

There are two advantages to using a strip of triangles instead of just specifying each triangle separately. First, after specifying the first three vertices for the initial triangle, you only need to specify a single point for each additional triangle. This saves a lot of time (as well as data space) when you have many triangles to draw. The second advantage is that it's a good idea, as mentioned previously, to compose an object or surface out of triangles rather than some of the other primitives.

Another advantage to composing large flat surfaces out of several smaller triangles is that when lighting effects are applied to the scene, the simulated effects can be better reproduced by OpenGL. You'll learn to apply this technique in Chapter 9.

[Previous](#page-34-3) [Table of Contents](#page-0-34) [Next](#page-36-2)
### **Triangle Fans**

In addition to triangle strips, you can use GL\_TRIANGLE\_FAN to produce a group of connected triangles that fan around a central point. Figure 6-15 shows a fan of three triangles produced by specifying four vertices. The first vertex, V0, forms the origin of the fan. After the first three vertices are used to draw the initial triangle, all subsequent vertices are used with the origin (V0) and the vertex immediately preceding it (Vn-1) to form the next triangle. Notice that the vertices are traversed in a clockwise direction, rather than counterclockwise.

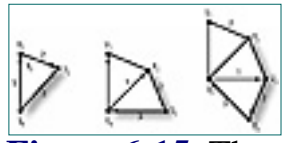

**Figure 6-15** The progression of GL\_TRIANGLE\_FAN

## **Building Solid Objects**

Composing a solid object out of triangles (or any other polygon) involves more than just assembling a series of vertices in a 3D coordinate space. Let's examine the example program TRIANGLE, which uses two triangle fans to create a cone in our viewing volume. The first fan produces the cone shape, using the first vertex as the point of the cone and the remaining vertices as points along a circle further down the z-axis. The second fan forms a circle and lies entirely in the xy plane, making up the bottom surface of the cone.

```
 glShadeModel(GL_FLAT);
                           // Clockwise-wound polygons are front facing; this is reversed
                           // because we are using triangle fans
                          glFrontFace(GL_CW);
                  }
                 // Called to draw scene
                 void RenderScene(void)
                 \{GLfloat x, y, angle; \frac{1}{2} // Storage for coordinates and angles
                        int iPivot = 1; \frac{1}{1} Used to flag alternating colors
                         // Clear the window and the depth buffer
                         glClear(GL_COLOR_BUFFER_BIT | GL_DEPTH_BUFFER_BIT);
                         // Turn culling on if flag is set
                         if(bCull)
                                  glEnable(GL_CULL_FACE);
                         else
                                  glDisable(GL_CULL_FACE);
                         // Enable depth testing if flag is set
                         if(bDepth)
                                  glEnable(GL_DEPTH_TEST);
                         else
                                  glDisable(GL_DEPTH_TEST);
                         // Draw the back side as a polygon only, if flag is set
                         if(bOutline)
                                  glPolygonMode(GL_BACK,GL_LINE);
                         else
                                  glPolygonMode(GL_BACK,GL_FILL);
                         // Save matrix state and do the rotation
                         glPushMatrix();
                         glRotatef(xRot, 1.0f, 0.0f, 0.0f);
                         glRotatef(yRot, 0.0f, 1.0f, 0.0f);
                         // Begin a triangle fan
                         glBegin(GL_TRIANGLE_FAN);
                         // Pinnacle of cone is shared vertex for fan, moved up z-axis
                         // to produce a cone instead of a circle
                         glVertex3f(0.0f, 0.0f, 75.0f);
                         // Loop around in a circle and specify even points
                         along the circle
                         // as the vertices of the triangle fan
                        for(angle = 0.0f; angle < (2.0f*GL_PI); angle += (GL_PI/8.0f))
                 \{ // Calculate x and y position of the next vertex
                                x = 50.0f*sin(angle);
                                y = 50.0f*cos(angle);
                                 // Alternate color between red and green
                                if((iPivot <math>\frac{2}{3}) == 0) glColor3f(0.0f, 1.0f, 0.0f);
                                 else
                                          glColor3f(1.0f, 0.0f, 0.0f);
                                 // Increment pivot to change color next time
                                iPivot++;
                                 // Specify the next vertex for the triangle fan
                                glVertex2f(x, y);
                  }
                         // Done drawing fan for cone
                         glEnd();
                         // Begin a new triangle fan to cover the bottom
                          glBegin(GL_TRIANGLE_FAN);
                         // Center of fan is at the origin
                          glVertex2f(0.0f, 0.0f);
                          for(angle = 0.0f; angle < (2.0f*GL_PI); angle += (GL_PI/8.0f))
                 {
                                   // Calculate x and y position of the next vertex
                                  x = 50.0f*sin(angle);
                                  y = 50.0f*cos(angle);
                                  // Alternate color between red and green
                                 if((iPivot <math>\frac{2}{32}) == 0) glColor3f(0.0f, 1.0f, 0.0f);
                                  else
                                           glColor3f(1.0f, 0.0f, 0.0f);
                                  // Increment pivot to change color next time
                                  iPivot++;
                                  // Specify the next vertex for the triangle fan
                                  glVertex2f(x, y);
                  }
                           // Done drawing the fan that covers the bottom
                          glEnd();
                           // Restore transformations
                          glPopMatrix();
                           // Flush drawing commands
                          glFlush();
                  }
https://www.itknowledge.com/reference/archive/2571590735/com/reference/archive/2571690735/ch06/2571690735/com/reference/archive/2571690735/com/reference/archive/2571690735/com/reference/archive/3571690735/com/reference/a
```
[Previous](#page-35-0) [Table of Contents](#page-0-0) [Next](#page-37-0)

The output from TRIANGLE is shown in Figure 6-16. Here you are looking directly down the z-axis and can only see a circle composed of a fan of triangles. The individual triangles are emphasized by coloring them alternately green and red.

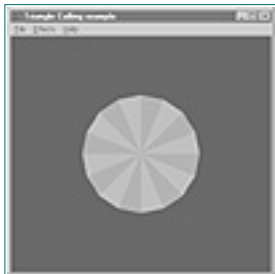

**Figure 6-16** Initial output from the TRIANGLE sample program

The code for the SetupRC and RenderScene functions is shown in Listing 6-8. (You will see some unfamiliar variables and specifiers that will be explained shortly.) This program demonstrates several aspects of composing 3D objects. Notice the Effects menu item; this will be used to enable and disable some 3D drawing features so we can explore some of the characteristics of 3D object creation.

**Listing 6-8** Pertinent code for the TRIANGLE sample program

```
// This function does any needed initialization on the rendering
// context.
void SetupRC()
\{ // Black background
         glClearColor(0.0f, 0.0f, 0.0f, 1.0f );
         // Set drawing color to green
         glColor3f(0.0f, 1.0f, 0.0f);
         // Set color shading model to flat
```
Use of this site is subject to certain Terms & Conditions, Copyright © 1996-2000 EarthWeb Inc. All rights reserved. Reproduction whole or in part in any form or medium without express written permission of EarthWeb is prohibited. Read EarthWeb's privacy statement.

### **Setting Polygon Colors**

Until now, we have set the current color only once and drawn only a single shape. Now, with multiple polygons, things get slightly more interesting. We want to use different colors so we can see our work more easily. Colors are actually specified per vertex, not per polygon. The shading model affects whether the polygon is then solidly colored (using the current color selected when the last vertex was specified), or smoothly shaded between the colors specified for each vertex.

<span id="page-37-1"></span>The line *glShadeModel(GL\_FLAT);* tells OpenGL to fill the polygons with the solid color that was current when the polygon's last vertex was specified. This is why we can simply change the current color to red or green before specifying the next vertex in our triangle fan. On the other hand, the line *glShadeModel(GL\_SMOOTH);* would tell OpenGL to shade the triangles smoothly from each vertex, attempting to interpolate the colors between those specified for each vertex. You'll be learning much more about color and shading in Chapter 8.

#### **Hidden Surface Removal**

Hold down one of the arrow keys to spin the cone around, and don't select anything from the Effects menu yet. You'll notice something unsettling: The cone appears to be swinging back and forth plus and minus 180º, with the bottom of the cone always facing you, but not rotating a full 360º. Figure 6-17 shows this more clearly.

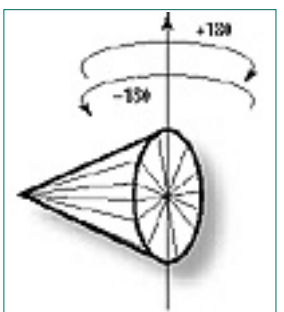

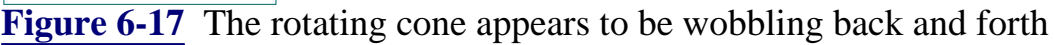

This is occurring because the bottom of the cone is being drawn after the sides of the cone are drawn. This means, no matter how the cone is oriented, the bottom is then drawn on top of it, producing the "wobbling" illusion. This effect is not limited to just the various sides and parts of an object. If more than one object is drawn and one is in front of the other (from the viewer's perspective), the last object drawn will still appear over the previously drawn object.

**Figure 6-18** The bottom of the cone is now correctly placed behind the sides for this orientation

You can correct this peculiarity with a simple technique called *hidden surface removal,* and OpenGL has functions that will do this for you behind the scenes. The concept is simple: When a pixel is drawn, it is assigned a value (called the z value) that denotes its distance from the viewer's perspective. Later, when another pixel needs to be drawn to that screen location, the new pixel's z value is compared to that of the pixel that is already stored there. If the new pixel's z value is higher, then it is closer to the viewer and thus in front of the previous pixel, so the previous pixel will be obscured by the new pixel. If the new pixel's z value is lower, then it must be behind the existing pixel and thus would not be obscured. This maneuver is accomplished internally by a depth buffer, which will be discussed in Chapter 15.

```
// Clockwise-wound polygons are front facing; this is reversed
                         // because we are using triangle fans
                         glFrontFace(GL_CW);
                         …
                         …
                         // Turn culling on if flag is set
                         if(bCull)
                                      glEnable(GL_CULL_FACE);
                         else
                                      glDisable(GL_CULL_FACE);
                                                         PreviousTable of ContentsNext
From the state of the state of the state of the state of the state of the state of the state of the state of the state of the state of the state of the state of the state of the state of the state of the state of the stat
```
To enable depth testing, simply call

glEnable(GL\_DEPTH\_TEST);

This is done in Listing 6-8 when the bDepth variable is set to True, and depth testing is disabled if bDepth is False.

```
// Enable depth testing if flag is set
if(bDepth)
         glEnable(GL_DEPTH_TEST);
else
         glDisable(GL_DEPTH_TEST);
```
Use of this site is subject to certain Terms & Conditions, Copyright © 1996-2000 EarthWeb Inc. All rights reserved. Reproduction whole or in part in any form or medium without express written permission of EarthWeb is prohibited. Read EarthWeb's privacy statement.

The bDepth variable is set when Depth Test is selected from the Effects menu. In addition, the depth buffer must be cleared each time the scene is rendered. The depth buffer is analogous to the color buffer in that it contains information about the distance of the pixels from the observer. This is used to determine if any pixels are hidden by pixels closer to the observer.

```
// Clear the window and the depth buffer
glClear(GL_COLOR_BUFFER_BIT | GL_DEPTH_BUFFER_BIT);
```
Figure 6-18 shows the Effects menu with depth testing enabled. It also shows the cone with the bottom correctly hidden behind the sides. You can see that depth testing is practically a prerequisite to creation of 3D objects out of solid polygons.

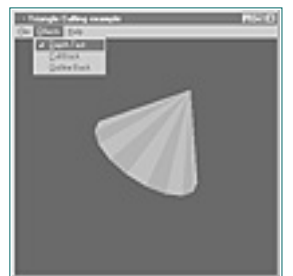

### **Culling: Hiding Surfaces for Performance**

You can see that there are obvious visual advantages to not drawing a surface that is obstructed by another. Even so, you pay some performance overhead because every pixel drawn must be compared with the previous pixel's z value. Sometimes, however, you know that a surface will never be drawn anyway, so why specify it? The answer is that you may not wish to draw the back sides of the surface.

In our working example, the cone is a closed surface and we never see the inside. OpenGL is actually (internally) drawing the back sides of the far side of the cone, and then the front sides of the polygons facing us. Then, by a comparison of z buffer values, the far side of the cone is eliminated. Figures 6-19a and 6-19b show our cone at a particular orientation with depth testing turned on (a) and off (b). Notice that the green and red triangles that make up the cone sides change when depth testing is enabled. Without depth testing, the sides of the triangles at the far side of the cone show through.

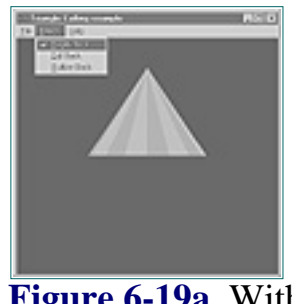

**Figure 6-19a** With depth testing

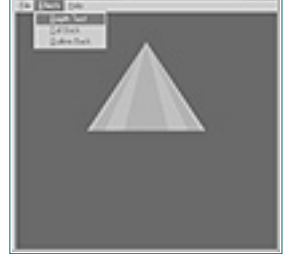

**Figure 6-19b** Without depth testing

Earlier in the chapter we explained how OpenGL uses winding to determine the front and back sides of polygons, and that it is important to keep the polygons that define the outside of your objects wound in a consistent direction. This consistency is what allows us to tell OpenGL to render only the front, only the back, or both sides of polygons. By eliminating the back sides of the polygons, we can drastically reduce the amount of necessary processing to render the image. Even though depth testing will eliminate the appearance of the inside of objects, internally OpenGL must take them into account unless we explicitly tell it not to.

The elimination of the front or back of polygons is called *culling*. Culling is enabled or disabled for our program by the following code fragment from Listing 6-8:

Note that we first changed the definition of front-facing polygons to be those with clockwise winding (because our triangle fans are all wound clockwise).

Figure 6-20 demonstrates that the bottom of the cone is gone when culling is enabled. This is because we didn't follow our own rule about all the surface polygons having the same winding. The triangle fan that makes up the bottom of the cone is wound clockwise, like the fan that makes up the sides of the cone, but the front side of the cone's bottom section is facing the inside. See Figure 6-21.

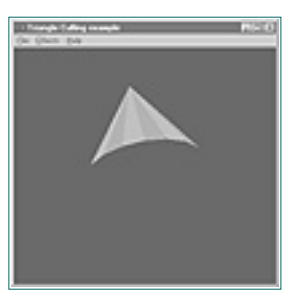

**Figure 6-20** The bottom of the cone is culled because the front-facing triangles are inside

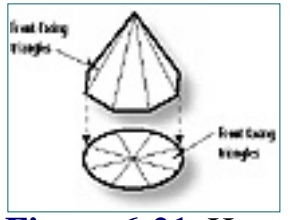

**Figure 6-21** How the cone was assembled from two triangle fans

We could have corrected this by changing the winding rule, by calling

```
glFrontFace(GL_CCW);
```
just before we drew the second triangle fan. But in this example we wanted to make it easy for you to see culling in action, as well as get set up for our next demonstration of polygon tweaking.

**Figure 6-22** Using glPolygonMode() to render one side of the triangles as outlines

<span id="page-38-1"></span><span id="page-38-0"></span>Triangles are the preferred primitive for object composition since most OpenGL hardware specifically accelerates triangles, but they are not the only primitives available. Some hardware will provide for acceleration of other shapes as well, and programmatically it may be simpler to use a general-purpose graphics primitive. The remaining OpenGL primitives provide for rapid specification of a quadrilateral or quadrilateral strip, as well as a general-purpose polygon. If you know your code is going to be run in an environment that accelerates general-purpose polygons, these may be your best bet in terms of performance.  $\frac{1}{2}$ <br>  $\frac{1}{2}$ <br>

### **Polygon Modes**

Polygons don't have to be filled with the current color. By default, polygons are drawn solid, but you can change this behavior by specifying that polygons are to be drawn as outlines or just points (only the vertices are plotted). The function glPolygonMode() allows polygons to be rendered filled, as outlines, or as points only. In addition, this rendering mode can be applied to both sides of the polygons or to just the front or back. The following code from Listing 6-8 shows the polygon mode being set to outlines or solid, depending on the state of the Boolean variable bOutline:

```
// Draw back side as a polygon only, if flag is set
if(bOutline)
         glPolygonMode(GL_BACK,GL_LINE);
else
         glPolygonMode(GL_BACK,GL_FILL);
```
Figure 6-22 shows the back sides of all polygons rendered as outlines. (We

had to disable culling to produce this image; otherwise, the inside would be eliminated and you'd get no outlines.) Notice that the bottom of the cone is now wireframe instead of solid, and you can see up inside the cone where the inside walls are also drawn as wireframe triangles.

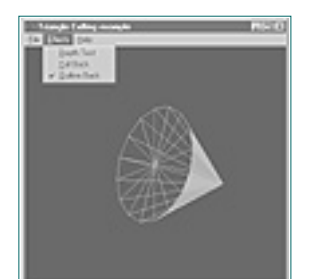

## **Other Primitives**

## **Four-Sided Polygons: Quads**

Use of this site is subject to certain Terms & Conditions, Copyright © 1996-2000 EarthWeb Inc. All rights reserved. Reproduction whole or in part in any form or medium without express written permission of EarthWeb is prohibited. Read EarthWeb's privacy statement.

The next most complex shape from a triangle is a *quadrilateral*, or a four-sided figure. OpenGL's GL\_QUADS primitive draws a four-sided polygon. In Figure 6-23 a quad is drawn from four vertices. Note also that quads have clockwise winding.

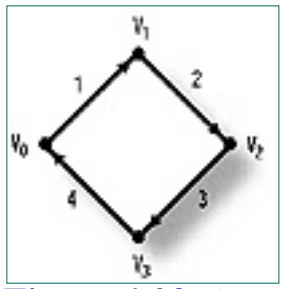

**Figure 6-23** An example of GL\_QUAD

### **Quad Strips**

Just as you can for triangles, you can specify a strip of connected quadrilaterals with the GL\_QUAD\_STRIP primitive. Figure 6-24 shows the progression of a quad strip specified by six vertices. Quad strips, like single GL\_QUADS, maintain a clockwise winding.

### **Figure 6-24** Progression of GL\_QUAD\_STRIP

### **General Polygons**

The final OpenGL primitive is the GL\_POLYGON, which can be used to draw a polygon having any number of sides. Figure 6-25 shows a polygon

consisting of five vertices. Polygons created with GL\_POLYGON have clockwise winding, as well.

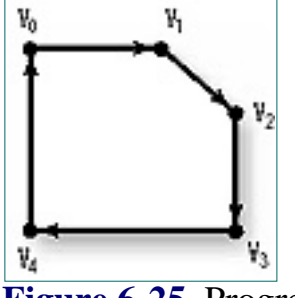

**Figure 6-25** Progression of GL\_POLYGON

#### **What About Rectangles?**

All ten of the OpenGL primitives are used with glBegin/glEnd to draw general-purpose polygonal shapes. One shape is so common, it has a special function instead of being a primitive; that shape is the rectangle. It was actually the first shape you learned to draw back in Chapter 3. The function glRect() provides an easy and convenient mechanism for specifying rectangles without having to resort to GL\_QUAD.

### **Filling Polygons, or Stippling Revisited**

There are two methods of applying a pattern to solid polygons. The customary method is texture mapping, where a bitmap is mapped to the surface of a polygon, and this is covered in Chapter 11. Another way is to specify a stippling pattern, as we did for lines. A polygon stipple pattern is nothing more than a 32 x 32 monochrome bitmap that is used for the fill pattern.

To enable polygon stippling, call

glEnable(GL\_POLYGON\_STIPPLE);

and then call

glPolygonStipple(pBitmap);

where pBitmap is a pointer to a data area containing the stipple pattern. Hereafter, all polygons will be filled using the pattern specified by pBitmap (GLubyte \*). This pattern is similar to that used by line stippling, except the buffer is large enough to hold a 32 x 32-bit pattern. Also, the bits are read with the MSB (Most Significant Bit) first, which is just the opposite of line stipple patterns. Figure 6-26 shows a bit pattern for a campfire that we will use for a stipple pattern.

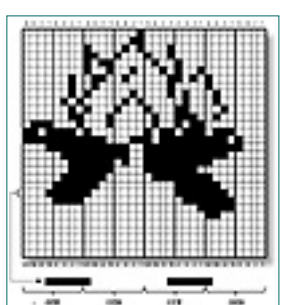

**Figure 6-26** Building a polygon stipple pattern

#### **Pixel Storage**

As you will learn in Chapter 11, you can modify the way pixels for stipple patterns are interpreted, with the glPixelStore() function. For now, though, we will stick to simple polygon stippling.

To construct a mask to represent this pattern, we store one row at a time from the bottom up. Fortunately, unlike line-stipple patterns, the data is by default interpreted just as it is stored, with the most significant bit read first. Each byte can then be read from left to right and stored in an array of GLubyte large enough to hold 32 rows of 4 bytes apiece.

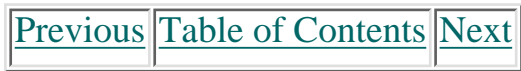

Listing 6-9 shows the code used to store this pattern. Each row of the array represents a row from Figure 6-26. The first row in the array is the last row of the figure, and so on, up to the last row of the array and the first row of the figure.

**Listing 6-9** The mask definition for the campfire in Figure 6-26

// Bitmap of camp fire GLubyte fire[] = { 0x00, 0x00, 0x00, 0x00, 0x00, 0x00, 0x00, 0x00, 0x00, 0x00, 0x00, 0x00, 0x00, 0x00, 0x00, 0x00, 0x00, 0x00, 0x00, 0x00, 0x00, 0x00, 0x00, 0x00, 0x00, 0x00, 0x00, 0xc0, 0x00, 0x00, 0x01, 0xf0, 0x00, 0x00, 0x07, 0xf0, 0x0f, 0x00, 0x1f, 0xe0, 0x1f, 0x80, 0x1f, 0xc0, 0x0f, 0xc0, 0x3f, 0x80, 0x07, 0xe0, 0x7e, 0x00, 0x03, 0xf0, 0xff, 0x80, 0x03, 0xf5, 0xff, 0xe0, 0x07, 0xfd, 0xff, 0xf8, 0x1f, 0xfc, 0xff, 0xe8, 0xff, 0xe3, 0xbf, 0x70, 0xde, 0x80, 0xb7, 0x00, 0x71, 0x10, 0x4a, 0x80, 0x03, 0x10, 0x4e, 0x40, 0x02, 0x88, 0x8c, 0x20, 0x05, 0x05, 0x04, 0x40, 0x02, 0x82, 0x14, 0x40, 0x02, 0x40, 0x10, 0x80, 0x02, 0x64, 0x1a, 0x80, 0x00, 0x92, 0x29, 0x00, 0x00, 0xb0, 0x48, 0x00, 0x00, 0xc8, 0x90, 0x00, 0x00, 0x85, 0x10, 0x00, 0x00, 0x03, 0x00, 0x00, 0x00, 0x00, 0x10, 0x00};

```
// context.
                  void SetupRC()
                  \{ // Black background
                             glClearColor(0.0f, 0.0f, 0.0f, 1.0f );
                             // Set drawing color to red
                             glColor3f(1.0f, 0.0f, 0.0f);
                             // Enable polygon stippling
                             glEnable(GL_POLYGON_STIPPLE);
                             // Specify a specific stipple pattern
                             glPolygonStipple(fire);
                   }
                  // Called to draw scene
                  void RenderScene(void)
                  \{ // Clear the window
                             glClear(GL_COLOR_BUFFER_BIT);
                   …
                   …
                             // Begin the stop sign shape,
                             // use a standard polygon for simplicity
                             glBegin(GL_POLYGON);
                                      glVertex2f(-20.0f, 50.0f);
                                      glVertex2f(20.0f, 50.0f);
                                      glVertex2f(50.0f, 20.0f);
                                      glVertex2f(50.0f, -20.0f);
                                      glVertex2f(20.0f, -50.0f);
                                      glVertex2f(-20.0f, -50.0f);
                                      glVertex2f(-50.0f, -20.0f);
                                      glVertex2f(-50.0f, 20.0f);
                             glEnd();
                   …
                   …
                             // Flush drawing commands
                             glFlush();
                   }
https://www.itknowledge.com/reference/archive/archive/2571690735/ch06/2000 21:25:2733/ch06/2000 21:25:2733/ch06/2000 21:29:2733/ch06/2000 21:29:2733/ch06/2000 21:29:2733/ch06/2000 21:29:2733/ch06/2000 21:29:2733/ch06/2000
```
#### **Suggestion: Come Back Later**

If you are still uncertain about how this campfire bitmap is stored and interpreted, we suggest you come back and reread this material after you've finished Chapter 11, "Raster Graphics in OpenGL."

To make use of this stipple pattern, we must first enable polygon stippling and then specify this pattern as the stipple pattern. The PSTIPPLE example program does this, and then draws a hexagon (stop sign) using the stipple pattern. Listing 6-10 is the pertinent code, and Figure 6-27 shows the output from PSTIPPLE.

**Listing 6-10** Code from PSTIPPLE that draws a stippled hexagon

```
// This function does any needed initialization on the rendering
```
Use of this site is subject to certain Terms & Conditions, Copyright © 1996-2000 EarthWeb Inc. All rights reserved. Reproduction whole or in part in any form or medium without express written permission of EarthWeb is prohibited. Read EarthWeb's privacy statement.

**Figure 6-27** Output from the PSTIPPLE program

Figure 6-28 shows the hexagon rotated somewhat. You'll notice that the stipple pattern is still used, but the pattern is not rotated with the polygon. That's because the stipple pattern is only used for simple polygon filling on screen. If you need to map a bitmap to a polygon so that it mimics the polygon's surface, you will have to use texture mapping (Chapter 12).

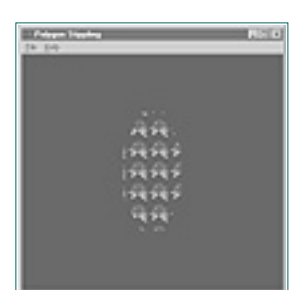

**Figure 6-28** PSTIPPLE output with the polygon rotated, showing that the stipple pattern is not rotated

### **Polygon Construction Rules**

When you are using many polygons to construct a complex surface, you'll need to remember two important rules.

The first rule is that all polygons must be planar. That is, all the vertices of the polygon must lie in a single plane, as illustrated in Figure 6-29. The polygon cannot twist or bend in space.

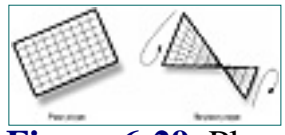

**Figure 6-29** Planar vs. nonplanar polygons

Here is yet another good reason to use triangles. No triangle can ever be twisted so that all three points do not line up in a plane, because mathematically it only takes three points to define a plane. (So if you can plot an invalid triangle, aside from winding it in the wrong direction, the Nobel Prize committee may just be looking for you!)

The second rule of polygon construction is that the polygon's edges must not intersect, and the polygon must be convex. A polygon intersects itself if any two of its lines cross. "Convex" means that the polygon cannot have any indentions. A more rigorous test of a convex polygon is to draw some lines through it. If any given line enters and leaves the polygon more than once, then the polygon is not convex. Figure 6-30 gives examples of good and bad polygons.

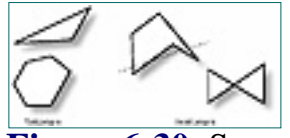

**Figure 6-30** Some valid and invalid primitive polygons

#### **Why the Limitations on Polygons?**

You may be wondering why OpenGL places the restrictions on polygon construction. Handling polygons can become quite complex, and OpenGL's restrictions allow it to use very fast algorithms for the rendering of these polygons. We predict that you'll not find these restrictions burdensome, and that you'll be able to build any shapes or objects you need using the existing primitives. (And you can use GL\_LINES to draw an otherwise illegal shape, too.)

[Previous](#page-38-1) [Table of Contents](#page-0-3)

### **Subdivision and Edges**

Even though OpenGL can only draw convex polygons, there's still a way to create a nonconvex polygon—by arranging two or more convex polygons together. For example, let's take a four-point star as shown in Figure 6-31. This shape is obviously not convex and thus violates OpenGL's rules for simple polygon construction. However, the star on the right is composed of six separate triangles, which are legal polygons.

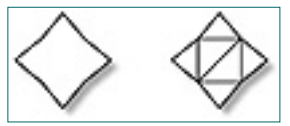

**Figure 6-31** A nonconvex four-point star made up of six triangles

```
 // Begin the triangles
                              GlBegin(GL_TRIANGLES);
                                       glEdgeFlag(bEdgeFlag);
                                       glVertex2f(-20.0f, 0.0f);
                                       glEdgeFlag(TRUE);
                                       glVertex2f(20.0f, 0.0f);
                                       glVertex2f(0.0f, 40.0f);
                                       glVertex2f(-20.0f,0.0f);
                                       glVertex2f(-60.0f,-20.0f);
                                       glEdgeFlag(bEdgeFlag);
                                       glVertex2f(-20.0f,-40.0f);
                                       glEdgeFlag(TRUE);
                                       glVertex2f(-20.0f,-40.0f);
                                       glVertex2f(0.0f, -80.0f);
                                       glEdgeFlag(bEdgeFlag);
                                       glVertex2f(20.0f, -40.0f);
                                       glEdgeFlag(TRUE);
                                       glVertex2f(20.0f, -40.0f);
                                      glVertex2f(60.0f, -20.0f);
                                       glEdgeFlag(bEdgeFlag);
                                       glVertex2f(20.0f, 0.0f);
                                       glEdgeFlag(TRUE);
                                        // Center square as two triangles
                                       glEdgeFlag(bEdgeFlag);
                                       glVertex2f(-20.0f, 0.0f);
                                       glVertex2f(-20.0f,-40.0f);
                                       glVertex2f(20.0f, 0.0f);
                                       glVertex2f(-20.0f,-40.0f);
                                       glVertex2f(20.0f, -40.0f);
                                       glVertex2f(20.0f, 0.0f);
                                       glEdgeFlag(TRUE);
                               // Done drawing Triangles
                               glEnd();
State of the computer of the computer of the computer of the computer of the computer of the computer of the computer of the computer of the computer of the computer of the computer of the computer of the computer of the
```
<span id="page-40-0"></span>When the polygons are filled, you won't be able to see any edges and the figure will seem to be a single shape on screen. However, if you use glPolygonMode to switch to an outline drawing, it would be distracting to see all those little triangles making up some larger surface area.

OpenGL provides a special flag called an *edge flag* for this purpose. By setting and clearing the edge flag as you specify a list of vertices, you inform OpenGL which line segments are considered border lines (lines that go around the border of your shape), and which ones are not (internal lines that shouldn't be visible). The glEdgeFlag() function takes a single parameter that sets the edge flag to True or False. When set to True, any vertices that follow mark the beginning of a boundary line segment. Listing 6-11 shows an example of this from the STAR example program on the CD.

We've covered a lot of ground in this chapter. At this point you can create your 3D space for rendering, and you know how to draw everything from points and lines to complex polygons. We've also shown you how to assemble these two dimensional primitives as the surface of three-dimensional objects.

**Listing 6-11** Example usage of glEdgeFlag from the STAR program

The Boolean variable bEdgeFlag is toggled on and off by a menu option to make the edges appear and disappear. If this flag is True, then all edges are considered boundary edges and will appear when the polygon mode is set to GL\_LINES. In Figures 6-32a and 6-32b you can see the output from STAR, showing the wireframe star with and without edges.

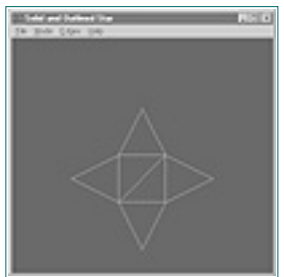

**Figure 6-32a** STAR program with edges enabled

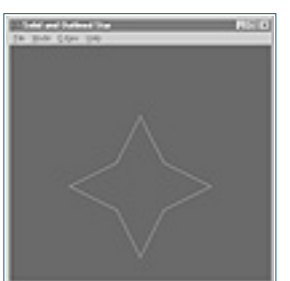

**Figure 6-32b** STAR program without edges enabled

## **Summary**

We encourage you to experiment with what you have learned in this chapter. Use your imagination and create some of your own 3D objects before moving on to the rest of the book. You'll then have some personal samples to work with and enhance as you learn and explore new techniques throughout the book.

**Here Comes the Tank/Robot Simulation** Beginning with this chapter, we will begin constructing a tank and robot

simulator as a supplementary example (found on the CD). The goal of this simulation is to have both the tank and robot roam around in a virtual landscape, allowing for viewpoints from the tank's or robot's perspective. The tank/robot simulator is not explained as part of the text, but the simulation will be gradually enhanced using the techniques presented in each chapter. You can start now and view some of the objects that will exist in the virtual world of our tank and robot. Observe and study how these objects are composed entirely of the primitives from this chapter.

# [Previous](#page-39-1) [Table of Contents](#page-0-4) [Next](#page-41-0)

#### **Products | Contact Us | About Us | Privacy | Ad Info | Home**

## **Reference Section**

## **glBegin**

### **Purpose**

Used to denote the beginning of a group of vertices that define one or more primitives.

### **Include File**

 $\langle$ gl.h $>$ 

#### **Syntax**

void glBegin(GLenum mode);

### **Description**

This function is used in conjunction with glEnd to delimit the vertices of an OpenGL primitive. Multiple vertices sets may be included within a single glBegin/glEnd pair, as long as they are for the same primitive type. Other settings may also be made with additional OpenGL commands that affect the vertices following them. Only these OpenGL functions may be called within a glBegin/glEnd sequence: glVertex, glColor, glIndex, glNormal, glEvalCoord, glCallList, glCallLists, glTexCoord, glEdgeFlag, and glMaterial.

#### **Parameters**

#### *mode*

<span id="page-41-0"></span>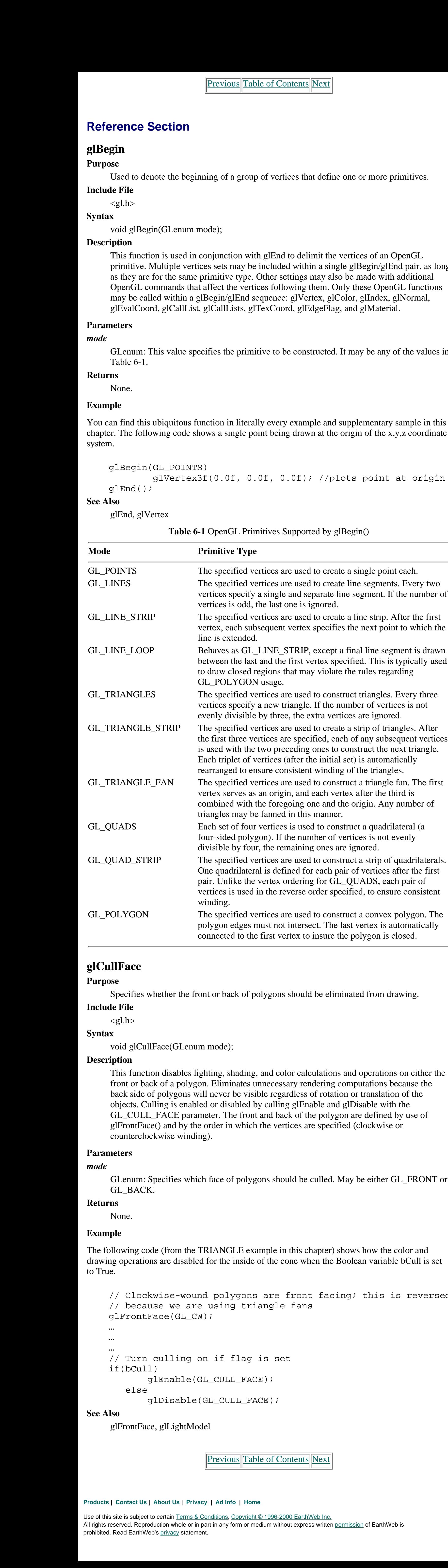

GLenum: This value specifies the primitive to be constructed. It may be any of the values in Table 6-1.

#### **Returns**

None.

#### **Example**

You can find this ubiquitous function in literally every example and supplementary sample in this chapter. The following code shows a single point being drawn at the origin of the x,y,z coordinate system.

```
 glBegin(GL_POINTS)
         glVertex3f(0.0f, 0.0f, 0.0f); //plots point at origin
 glEnd();
```
#### **See Also**

glEnd, glVertex

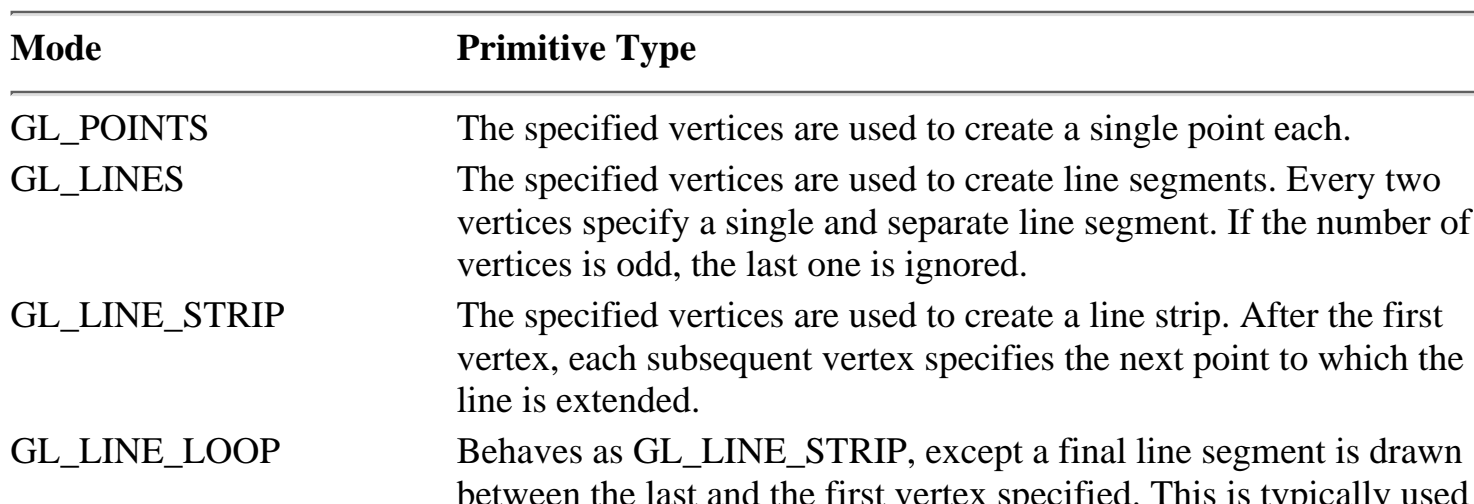

**Table 6-1** OpenGL Primitives Supported by glBegin()

Use of this site is subject to certain Terms & Conditions, Copyright © 1996-2000 EarthWeb Inc. All rights reserved. Reproduction whole or in part in any form or medium without express written permission of EarthWeb is prohibited. Read EarthWeb's privacy statement.

## **glCullFace**

#### **Purpose**

Specifies whether the front or back of polygons should be eliminated from drawing.

#### **Include File**

 $\langle$ gl.h $>$ 

#### **Syntax**

void glCullFace(GLenum mode);

#### **Description**

This function disables lighting, shading, and color calculations and operations on either the front or back of a polygon. Eliminates unnecessary rendering computations because the back side of polygons will never be visible regardless of rotation or translation of the objects. Culling is enabled or disabled by calling glEnable and glDisable with the GL\_CULL\_FACE parameter. The front and back of the polygon are defined by use of glFrontFace() and by the order in which the vertices are specified (clockwise or counterclockwise winding).

### **Parameters**

#### *mode*

GLenum: Specifies which face of polygons should be culled. May be either GL\_FRONT or GL\_BACK.

#### **Returns**

None.

### **Example**

The following code (from the TRIANGLE example in this chapter) shows how the color and drawing operations are disabled for the inside of the cone when the Boolean variable bCull is set to True.

```
 // Clockwise-wound polygons are front facing; this is reversed
     // because we are using triangle fans
     glFrontFace(GL_CW);
     …
     …
 …
     // Turn culling on if flag is set
     if(bCull)
            glEnable(GL_CULL_FACE);
        else
            glDisable(GL_CULL_FACE);
```
#### **See Also**

```
glFrontFace, glLightModel
```
[Previous](#page-40-1) [Table of Contents](#page-0-5) Next

# **Chapter 7 Manipulating 3D Space: Coordinate Transformations**

## **What you'll learn in this chapter:**

<span id="page-42-0"></span>In Chapter 6, you learned how to draw points, lines, and various primitives in 3D. To turn a collection of shapes into a coherent scene, you must arrange them in relation to one another and to the viewer. In this chapter, you'll start moving shapes and objects around in your coordinate system. (Actually, you don't *move* the objects, but rather *shift the coordinate system* to create the view you want.) The ability to place and orient your objects in a scene is a crucial tool for any 3D graphics programmer. As you will see, it is actually very convenient to describe your objects' dimensions around the origin, and then translate and rotate the objects into the desired position.

## **Is This the Dreaded Math Chapter?**

Yes, this is the dreaded math chapter. However, you can relax—we are going to take a more moderate approach to these principles than some texts.

The keys to object and coordinate transformations are two modeling matrices maintained by OpenGL. To familiarize you with these matrices, this chapter strikes a compromise between two extremes in computer graphics philosophy. On the one hand, we could warn you, "Please review a textbook on linear algebra before reading this chapter." On the other hand, we could perpetuate the deceptive reassurance that you can "learn to do 3D graphics without all those complex mathematical formulas." But we don't agree with either camp.

Use of this site is subject to certain Terms & Conditions, Copyright © 1996-2000 EarthWeb Inc. All rights reserved. Reproduction whole or in part in any form or medium without express written permission of EarthWeb is prohibited. Read EarthWeb's privacy statement.

In reality, yes, you can get along just fine without understanding the finer mathematics of 3D graphics, just as you can drive your car every day without having to know anything at all about automotive mechanics and the internal combustion engine. But you'd better know enough about your car to realize that you need an oil change every so often, that you have to fill the tank with gas regularly and change the tires when they get bald. This makes you a responsible (and safe!) automobile owner. If you want to be a responsible and capable OpenGL programmer, the same standards apply. You want to understand at least the basics, so you know what can be done

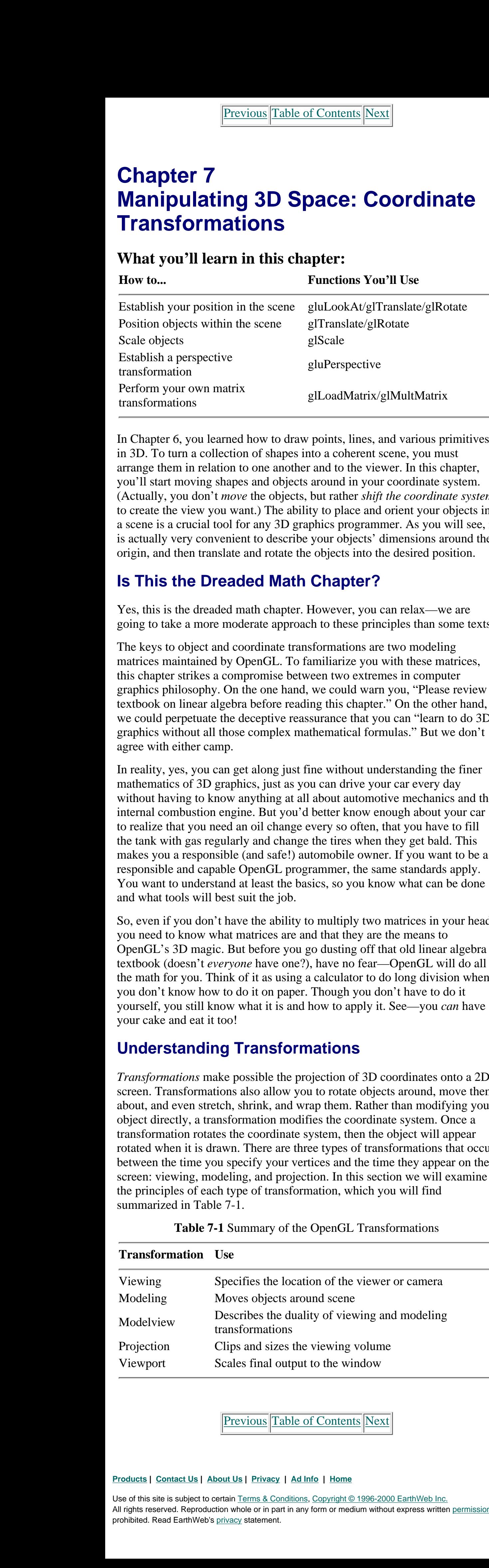

and what tools will best suit the job.

So, even if you don't have the ability to multiply two matrices in your head, you need to know what matrices are and that they are the means to OpenGL's 3D magic. But before you go dusting off that old linear algebra textbook (doesn't *everyone* have one?), have no fear—OpenGL will do all the math for you. Think of it as using a calculator to do long division when you don't know how to do it on paper. Though you don't have to do it yourself, you still know what it is and how to apply it. See—you *can* have your cake and eat it too!

## **Understanding Transformations**

*Transformations* make possible the projection of 3D coordinates onto a 2D screen. Transformations also allow you to rotate objects around, move them about, and even stretch, shrink, and wrap them. Rather than modifying your object directly, a transformation modifies the coordinate system. Once a transformation rotates the coordinate system, then the object will appear rotated when it is drawn. There are three types of transformations that occur between the time you specify your vertices and the time they appear on the screen: viewing, modeling, and projection. In this section we will examine the principles of each type of transformation, which you will find summarized in Table 7-1.

**Table 7-1** Summary of the OpenGL Transformations

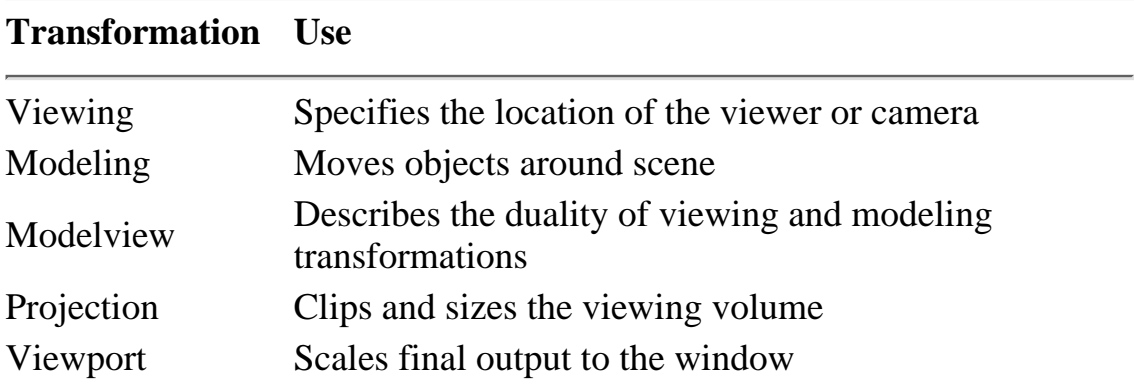

Previous [Table of Contents](#page-0-6) [Next](#page-43-0)

#### **Eye Coordinates**

An important concept throughout this chapter is that of *eye coordinates*. Eye coordinates are from the viewpoint of the observer, regardless of any transformations that may occur—think of them as "absolute" screen coordinates. Thus, eye coordinates are not real coordinates, but rather represent a virtual fixed coordinate system that is used as a common frame of reference. All of the transformations discussed in this chapter are described in terms of their effects relative to the eye coordinate system.

Figure 7-1 shows the eye coordinate system from two viewpoints. On the left (a), the eye coordinates are represented as seen by the observer of the scene (that is, perpendicular to the monitor). On the right (b), the eye coordinate system is rotated slightly so you can better see the relation of the z-axis. Positive x and y are pointed right and up, respectively, from the viewer's perspective. Positive z travels away from the origin toward the user, and negative z values travel farther away from the viewpoint into the screen.

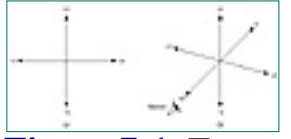

**Figure 7-1** Two perspectives of eye coordinates

When you draw in 3D with OpenGL, you use the Cartesian coordinate system. In the absence of any transformations, the system in use would be identical to the eye coordinate system. All of the various transformations change the current coordinate system with respect to the eye coordinates. This, in essence, is how you move and rotate objects in your scene—by moving and rotating the coordinate system with respect to eye coordinates. Figure 7-2 gives a two-dimensional example of the coordinate system rotated 45º clockwise by eye coordinates. A square plotted on this rotated coordinate system would also appear rotated.

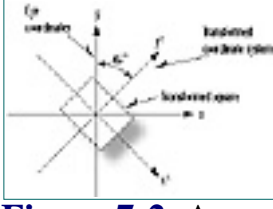

**Figure 7-2** A coordinate system rotated with respect to eye coordinates

In this chapter you'll study the methods by which you modify the current coordinate system before drawing your objects. You can even save the state of the current system, do some transformations and drawing, and then restore the state and start over again. By chaining these events, you will be able to place objects all about the scene and in various orientations.

#### **Viewing Transformations**

<span id="page-43-1"></span><span id="page-43-0"></span>The viewing and the modeling transformations are, in fact, the same in terms of their internal effects as well as the final appearance of the scene. The distinction between the two is made purely as a convenience for the programmer. There is no real difference between moving an object backward, and moving the reference system forward—as shown in Figure 7-5, the net effect is the same. (You experience this firsthand when you're sitting in your car at an intersection and you see the car next to you roll forward; it may seem to you that your own car is rolling backwards.). The term "modelview" is used here to indicate that you can think of this transformation either as the modeling transformation, or the viewing transformation, but in fact there is no distinction—thus, it is the modelview transformation. http://www.itknowledge.com/reference/archive/archive/2571690735/ch07/1871691737169173716917371691737169173716917371691737169173716917371691737169173716917371691737169173716917371691737169173716917371691737169173716917371

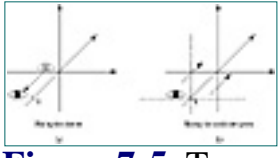

**Figure 7-5** Two ways of viewing the viewing transformation

The *viewing transformation* is the first to be applied to your scene. It is used to determine the vantage point of the scene. By default, the point of observation is at the origin (0,0,0) looking down the negative z-axis ("into" the monitor screen). This point of observation is moved relative to the eye coordinate system to provide a specific vantage point. When the point of observation is located at the origin, then objects drawn with positive z values would be behind the observer.

The viewing transformation allows you to place the point of observation anywhere you want, and looking in any direction. Determining the viewing transformation is like placing and pointing a camera at the scene.

In the scheme of things, the viewing transformation must be specified before any other transformations. This is because it moves the currently working coordinate system in respect to the eye coordinate system. All subsequent transformations then occur based on the newly modified coordinate system. Later you'll see more easily how this works, when we actually start looking at how to make these transformations.

Use of this site is subject to certain Terms & Conditions, Copyright © 1996-2000 EarthWeb Inc. All rights reserved. Reproduction whole or in part in any form or medium without express written permission of EarthWeb is prohibited. Read EarthWeb's privacy statement.

### **Modeling Transformations**

*Modeling transformations* are used to manipulate your model and the particular objects within it. This transformation moves objects into place, rotates them, and scales them. Figure 7-3 illustrates three modeling transformations that you will apply to your objects. Figure 7-3a shows *translation,* where an object is moved along a given axis. Figure 7-3b shows a *rotation,* where an object is rotated about one of the axes. Finally, Figure 7-3c shows the effects of *scaling*, where the dimensions of the object are increased or decreased by a specified amount. Scaling can occur nonuniformly (the various dimensions can be scaled by different amounts), and this can be used to stretch and shrink objects.

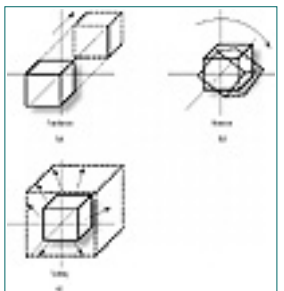

**Figure 7-3** The modeling transformation

The final appearance of your scene or object can depend greatly on the order in which the modeling transformations are applied. This is particularly true of translation and rotation. Figure 7-4a shows the progression of a square rotated first about the z-axis and then translated down the newly transformed x-axis. In Figure 7-4b, the same square is first translated down the x-axis and then rotated around the z-axis. The difference in the final dispositions of the square occurs because each transformation is performed with respect to the last transformation performed. In Figure 7-4a, the square is rotated with respect to the origin first. In 7-4b, after the square is translated, the rotation is then performed around the newly translated origin.

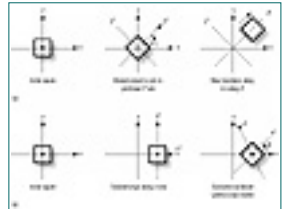

**Figure 7-4** Modeling transforms: rotation/translation and translation/rotation

### **The Modelview Duality**

The viewing transformation, therefore, is essentially nothing but a modeling transformation that you apply to a virtual object (the viewer) before drawing objects. As you will soon see, new transformations are repeatedly specified as you place more and more objects in the scene. The initial transformation provides a reference from which all other transformations are based.

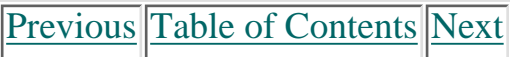

#### [Previous](#page-43-1) [Table of Contents](#page-0-8) [Next](#page-45-0)

#### **Projection Transformations**

The *projection transformation* is applied to your final Modelview orientation. This projection actually defines the viewing volume and establishes clipping planes. More specifically, the projection transformation specifies how a finished scene (after all the modeling is done) is translated to the final image on the screen. You will learn about two types of projections in this chapter: *orthographic* and *perspective*.

In an orthographic projection, all the polygons are drawn on screen with exactly the relative dimensions specified. This is typically used for CAD, or blueprint images where the precise dimensions are being rendered realistically.

<span id="page-44-1"></span><span id="page-44-0"></span>In general, you should use orthographic projections when you are modeling simple objects that are unaffected by the position and distance of the viewer. Orthographic views usually occur naturally when the ratio of the object's size to its distance from the viewer is quite small (say, a large object that's far away). Thus, an automobile viewed on a showroom floor can be modeled orthographically, but if you are standing directly in front of the car and looking down the length of it, perspective would come into play. Perspective projections are used for rendering scenes that contain many objects spaced apart, for walk-through or flying scenes, or for modeling any large objects that may appear distorted depending on the viewer's location. For the most part, perspective projections will be the most typical. From the state of the state of the state of the state of the state of the state of the state of the state of the state of the state of the state of the state of the state of the state of the state of the state of the stat

A perspective projection shows objects and scenes more as they would appear in real life than in a blueprint. The trademark of perspective projections is *foreshortening,* which makes distant objects appear smaller than nearby objects of the same size. And parallel lines will not always be drawn parallel. In a railroad track, for instance, the rails are parallel, but with perspective projection they appear to converge at some distant point. We call this point the *vanishing point*.

The benefit of perspective projection is that you don't have to figure out where lines converge, or how much smaller distant objects are. All you need to do is specify the scene using the Modelview transformations, and then apply the perspective projection. It will work all the magic for you.

Figure 7-6 compares orthographic and perspective projections on two different scenes.

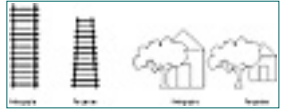

**Figure 7-6** Two examples of orthographic vs. perspective projections

#### **Viewport Transformations**

When all is said and done, you end up with a two-dimensional projection of your scene that will be mapped to a window somewhere on your screen. This mapping to physical window coordinates is the last transformation that is done, and it is called the *viewport transformation.* The viewport was discussed briefly in Chapter 3, where you used it to stretch an image or keep a scene squarely placed in a rectangular window.

## **Matrix Munching**

Now that you're armed with some basic vocabulary and definitions of transformations, you're ready for some simple matrix mathematics. Let's examine how OpenGL performs these transformations and get to know the functions you will call to achieve your desired effects.

All rights reserved. Reproduction whole or in part in any form or medium without express written permission of EarthWeb is prohibited. Read EarthWeb's privacy statement.

The mathematics behind these transformations are greatly simplified by the mathematical notation of the matrix. Each of the transformations we have discussed can be achieved by multiplying a matrix that contains the vertices, by a matrix that describes the transformation. Thus all the transformations achievable with OpenGL can be described as a multiplication of two or more matrices.

### **What Is a Matrix?**

A matrix is nothing more than a set of numbers arranged in uniform rows and columns—in programming terms, a two-dimensional array. A matrix doesn't have to be square, but each row or column must have the same number of elements as every other row or column in the matrix. Figure 7-7 presents some examples of matrices. (These don't represent anything in particular but only serve to demonstrate matrix structure.) Note that a matrix can have but a single column.

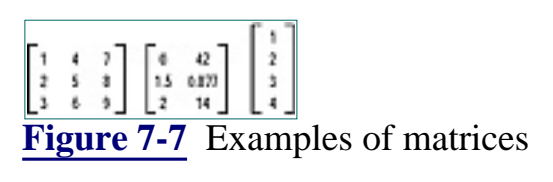

Our purpose here is not to go into the details of matrix mathematics and manipulation. If you want to know more about manipulating matrices and hand-coding some special transformations, see Appendix B for some good references.

## **The Transformation Pipeline**

To effect the types of transformations described in this chapter, you will modify two matrices in particular: the Modelview matrix, and the Projection matrix. Don't worry, OpenGL gives you some high-level functions that you can call for these transformations. Only if you want to do something unusual do you need to call the lower-level functions that actually set the values contained in the matrices.

The road from raw vertex data to screen coordinates is a long one. Figure 7-8 is a flowchart of this process. First, your vertex is converted to a 1 x 4 matrix in which the first three values are the x, y, and z coordinates. The fourth number is a scaling factor that you can apply manually by using the vertex functions that take four values. This is the w coordinate, usually 1.0 by default. You will seldom modify this value directly but will apply one of the scaling functions to the Modelview matrix instead.

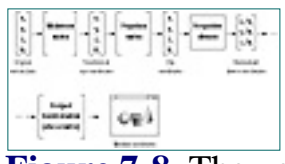

**Figure 7-8** The vertex transformation pipeline

The vertex is then multiplied by the Modelview matrix, which yields the transformed eye coordinates. The eye coordinates are then multiplied by the Projection matrix to yield clip coordinates. This effectively eliminates all data outside the viewing volume. The clip coordinates are then divided by the w coordinate to yield normalized device coordinates. The w value may have been modified by the Projection matrix or the Modelview matrix, depending on the transformations that may have occurred. Again, OpenGL and the high-level matrix functions will hide all this from you.

Finally, your coordinate triplet is mapped to a 2D plane by the viewport transformation. This is also represented by a matrix, but not one that you will specify or modify directly. OpenGL will set it up internally depending on the values you specified to glViewport.

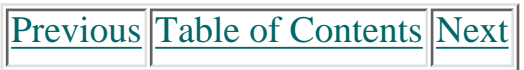

#### **Products | Contact Us | About Us | Privacy | Ad Info | Home**

Use of this site is subject to certain Terms & Conditions, Copyright © 1996-2000 EarthWeb Inc.

#### **The Modelview Matrix**

The Modelview matrix is a 4 x 4 matrix that represents the transformed coordinate system you are using to place and orient your objects. The vertices you provide for your primitives are used as a single-column matrix and multiplied by the Modelview matrix to yield new transformed coordinates in relation to the eye coordinate system.

**Figure 7-9** Matrix equation that applies the Modelview transformation to a single vertex

```
// Construct a translation matrix for positive 10 Y
                              ...
                             // Multiply it by the Modelview matrix
                             ...
                             // Draw the cube
                             auxWireCube(10.0f);
http://www.itknowledge.com/reference/archive/archive/archive/archive/archive/archive/archive/archive/archive/35/ch07/195-198.html [20-03-2000 21:30:31] Go (15-198.html [20-03-2000 21:30:31] Go (15-198.html [20-03-2000 21:
```
In Figure 7-9, a matrix containing data for a single vertex is multiplied by the Modelview matrix to yield new eye coordinates. The vertex data is actually four elements, with an extra value w, that represents a scaling factor. This value is set by default to 1.0, and rarely will you change this yourself.

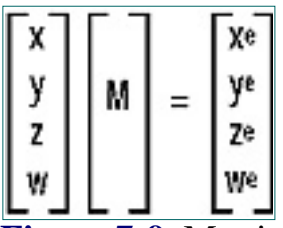

#### **Translation**

Let's take an example that modifies the Modelview matrix. Say you wanted to draw a cube using the AUX library's auxWireCube() function. You would simply call

auxWireCube(10.0f);

and you would have a cube centered at the origin that measures 10 units on a side. To move the cube up the y-axis by 10 units before drawing it, you would multiply the Modelview matrix by a matrix that describes a translation of 10 units up the y-axis, and then do your drawing. In skeleton form, the code looks like this:

Here we are performing a rotation around the vector specified by the x, y, and z arguments. The angle of rotation is in the counterclockwise direction measured in degrees and specified by the argument angle. In the simplest of cases, the rotation is around one of the axes, so only that value needs to be specified.

You can also perform a rotation around an arbitrary axis by specifying x, y, and z values for that vector. To see the axis of rotation, you can just draw a line from the origin to the point represented by  $(x,y,z)$ . The following code rotates the cube by  $45^{\circ}$  around an arbitrary axis specified by  $(1,1,1)$ , as illustrated in Figure 7-11.

Actually, such a matrix is fairly easy to construct, but it would require quite a few lines of code. Fortunately, a high-level function is provided that does this for you:

void glTranslatef(GLfloat x, GLfloat y, GLfloat z);

This function takes as parameters the amount to translate along the x, y, and z directions. It then constructs an appropriate matrix and does the multiplication. Now the pseudocode from above looks like the following, and the effect is illustrated in Figure 7-10.

```
// Translate up the y-axis 10 units
glTranslatef(0.0f, 10.0f, 0.0f);
```
Use of this site is subject to certain Terms & Conditions, Copyright © 1996-2000 EarthWeb Inc. All rights reserved. Reproduction whole or in part in any form or medium without express written permission of EarthWeb is prohibited. Read EarthWeb's privacy statement.

```
// Draw the cube
auxWireCube(10.0f);
```
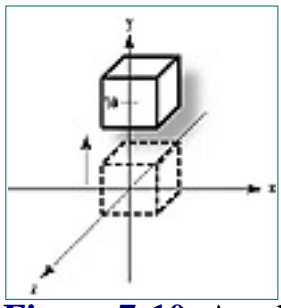

**Figure 7-10** A cube translated 10 units in the positive y direction

#### **Rotation**

To rotate an object about one of the three axes, you would have to devise a Rotation matrix to be multiplied by the Modelview matrix. Again, a high-level function comes to the rescue:

```
glRotatef((GLfloat angle, GLfloat x, GLfloat y, GLfloat z);
```

```
// Perform the transformation
glRotatef(90.0f, 1.0f, 1.0f, 1.0f);
```
// Draw the cube auxWireCube(10.0f);

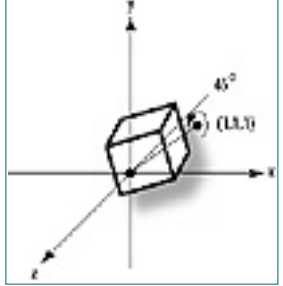

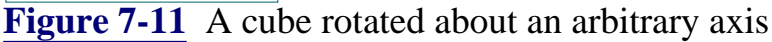

### **Scaling**

A scaling transformation increases the size of your object by expanding all the vertices along the three axes by the factors specified. The function

```
glScalef(GLfloat x, GLfloat y, GLfloat z);
```
multiplies the x, y, and z values by the scaling factors specified.

Scaling does not have to be uniform. You can use it to stretch or squeeze objects, as well. For example, the following code will produce a cube that is twice as large along the x- and z-axis as the cubes discussed in the previous examples, but still the same along the y-axis. The result is shown in Figure 7-12.

```
// Perform the scaling transformation
glScalef(2.0f, 1.0f, 2.0f);
```
// Draw the cube auxWireCube(10.0f);

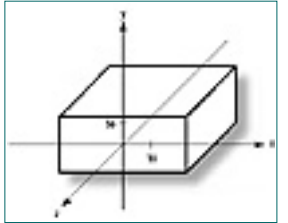

**Figure 7-12** A nonuniform scaling of a cube

**[Previous](#page-44-1) [Table of Contents](#page-0-9) [Next](#page-46-0)** 

### **The Identity Matrix**

You may be wondering about now why we had to bother with all this matrix stuff in the first place. Can't we just call these transformation functions to move our objects around and be done with it? Do we really need to know that it is the Modelview matrix that is being modified?

<span id="page-46-1"></span>The answer is yes and no, but only if you are drawing a single object in your scene. This is because the effects of these functions are cumulative. Each time you call one, the appropriate matrix is constructed and multiplied by the current Modelview matrix. The new matrix then becomes the current Modelview matrix, which is then multiplied by the next transformation, and so on.

Suppose you want to draw two spheres—one 10 units up the positive y-axis, and one 10 units out the positive x-axis, as shown in Figure 7-13. You might be tempted to write code that looks something like this:

```
// Go 10 units up the y-axis
glTranslatef(0.0f, 10.0f, 0.0f);
// Draw the first sphere
auxSolidSphere(1.0f);
// Go 10 units out the x-axis
glTranslatef(10.0f, 0.0f, 0.0f);
```
// Draw the second sphere auxSolidSphere(1.0f);

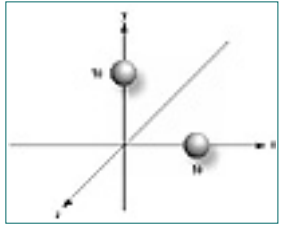

**Figure 7-13** Two spheres drawn on the y- and x-axis

Consider, however, that each call to glTranslate is cumulative on the Modelview matrix, so the second call would translate 10 units in the positive x direction from the previous translation in the y direction. This would yield the results shown in Figure 7-14.

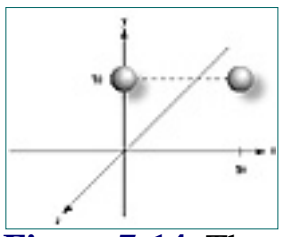

**Figure 7-14** The result of two consecutive translations

```
// Set current matrix to Modelview and reset
                      glMatrixMode(GL_MODELVIEW);
                      glLoadIdentity();
                      // Go 10 units up the y-axis
                      glTranslatef(0.0f, 10.0f, 0.0f);
                      // Draw the first sphere
                      auxSolidSphere(1.0f);
                      // Reset Modelview matrix again
                      glLoadIdentity();
                      // Go 10 units out the x-axis
                      glTranslatef(10.0f, 0.0f, 0.0f);
                      // Draw the second sphere
                      auxSolidSphere(1.0f);
The state of the state of the state of the state of the state of the state of the state of the state of the state of the state of the state of the state of the state of the state of the state of the state of the state of
```
You could make an extra call to glTranslate to back down the y-axis 10 units in the negative direction, but this would make some complex scenes very difficult to code and debug. A simpler method would be to reset the Modelview matrix to a known state—in this case, centered at the origin of

our eye coordinate system.

This is done by loading the Modelview matrix with the Identity matrix. The Identity matrix specifies that no transformation is to occur, in effect saying that all the coordinates you specify when drawing are in eye coordinates. An Identity matrix contains all 0's with the exception of a diagonal row of ones. When this matrix is multiplied by any vertex matrix, the result is that the vertex matrix is unchanged. Figure 7-15 shows this equation.

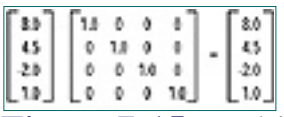

**Figure 7-15** Multiplying a vertex matrix by the identity matrix yields the same vertex matrix

As we've already stated, the details of performing matrix multiplication are outside the scope of this book. For now, just remember this: *Loading the Identity matrix means that no transformations are performed on the vertices*. In essence, you are resetting the Modelview matrix back to the origin.

Use of this site is subject to certain Terms & Conditions, Copyright © 1996-2000 EarthWeb Inc. All rights reserved. Reproduction whole or in part in any form or medium without express written permission of EarthWeb is prohibited. Read EarthWeb's privacy statement.

The following two lines load the identity matrix into the Modelview matrix:

```
glMatrixMode(GL_MODELVIEW);
glLoadIdentity();
```
The first line specifies that the current operating matrix is the Modelview matrix. Once you set the current operating matrix (the matrix that your matrix functions are affecting), it remains the active matrix until you change it. The second line loads the current matrix (in this case, the Modelview matrix) with the identity matrix.

Now the following code will produce results as shown in Figure 7-13:

#### **The Matrix Stacks**

It is not always desirable to reset the Modelview matrix to Identity before placing every object. Often you will want to save the current transformation state and then restore it after some objects have been placed. This is most convenient when you have initially transformed the Modelview matrix as your viewing transformation (and thus are no longer located at the origin).

To facilitate this, OpenGL maintains a matrix stack for both the Modelview and Projection matrices. A matrix stack works just like an ordinary program stack. You can push the current matrix onto the stack to save it, then make your changes to the current matrix. Popping the matrix off the stack then restores it. Figure 7-16 shows the stack principle in action.

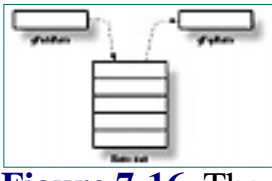

**Figure 7-16** The matrix stack in action

#### **Texture Matrix Stack:**

The texture stack is another matrix stack available to the programmer. This is used for the transformation of texture coordinates. Chapter 12 examines texture mapping and texture coordinates and contains a discussion of the texture matrix stack.

The stack depth can reach a maximum value that can be retrieved with a call to either

glGet(GL\_MAX\_MODELVIEW\_STACK\_DEPTH);

or

glGet(GL\_MAX\_PROJECTION\_STACK\_DEPTH);

If you exceed the stack depth, you'll get a GL\_STACK\_OVERFLOW; if you try to pop a matrix value off the stack when there is none, you will generate a GL\_STACK\_UNDERFLOW. The stack depth is implementation dependent. For the Microsoft software implementation these values are 32 for the Modelview and 2 for the Projection stack.

[Previous](#page-45-1) [Table of Contents](#page-0-10) [Next](#page-47-0)

#### **A Nuclear Example**

Let's put to use what we have learned. In the next example, we will build a crude, animated model of an atom. This atom will have a single sphere at the center to represent the nucleus, and three electrons in orbit about the atom. Here we'll use an orthographic projection, as we have previously in this book. (Some other interesting projections are covered in the upcoming section, "Using Projections.")

```
// Called to draw scene
                  void RenderScene(void)
                  \{ // Angle of revolution around the nucleus
                           static float fElect1 = 0.0f;
                            // Clear the window with current clearing color
                            glClear(GL_COLOR_BUFFER_BIT | GL_DEPTH_BUFFER_BIT);
                            // Reset the modelview matrix
                            glMatrixMode(GL_MODELVIEW);
                            glLoadIdentity();
                            // Translate the whole scene out and into view
                            // This is the initial viewing transformation
                            glTranslatef(0.0f, 0.0f, -100.0f);
                            // Red Nucleus
                            glRGB(255, 0, 0);
                            auxSolidSphere(10.0f);
                            // Yellow Electrons
                            glRGB(255,255,0);
                            // First Electron Orbit
                            // Save viewing transformation
                            glPushMatrix();
                            // Rotate by angle of revolution
                            glRotatef(fElect1, 0.0f, 1.0f, 0.0f);
                            // Translate out from origin to orbit distance
                            glTranslatef(90.0f, 0.0f, 0.0f);
                            // Draw the electron
                            auxSolidSphere(6.0f);
                            // Restore the viewing transformation
                            glPopMatrix();
                            // Second Electron Orbit
                            glPushMatrix();
                            glRotatef(45.0f, 0.0f, 0.0f, 1.0f);
                            glRotatef(fElect1, 0.0f, 1.0f, 0.0f);
                            glTranslatef(-70.0f, 0.0f, 0.0f);
                            auxSolidSphere(6.0f);
                            glPopMatrix();
                            // Third Electron Orbit
                            glPushMatrix();
                            glRotatef(360.0f, -45.0f, 0.0f, 0.0f, 1.0f);
                            glRotatef(fElect1, 0.0f, 1.0f, 0.0f);
                            glTranslatef(0.0f, 0.0f, 60.0f);
                            auxSolidSphere(6.0f);
                            glPopMatrix();
                            // Increment the angle of revolution
                           fElect1 += 10.0f; if(fElect1 > 360.0f)
                           fElect1 = 0.0f;
                            // Flush drawing commands
                            glFlush();
                   }
A method in the state of the state of the state of the state of the state of the state of the state of the state of the state of the state of the state of the state of the state of the state of the state of the state of t
```
<span id="page-47-1"></span>Our ATOM program uses a timer to move the electrons four times a second (undoubtedly much slower than any real electrons!). Each time the Render function is called, the angle of revolution about the nucleus is incremented. Also, each electron lies in a different plane. Listing 7-1 shows the Render function for this example, and the output from the ATOM program is shown in Figure 7-17.

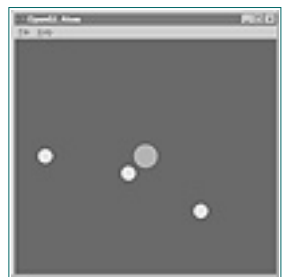

**Figure 7-17** Output from the ATOM example program

**Listing 7-1** Render function from ATOM example program

Thus far in this book, we have created a simple parallel viewing volume using the function glOrtho, setting the near and far, left and right, and top and bottom clipping coordinates. When the Projection matrix is loaded with the Identity matrix, the diagonal line of 1's specifies that the clipping planes extend from the origin to positive 1 in all directions. The projection matrix does no scaling or perspective adjustments. As you will soon see, there are some alternatives to this approach.

Let's examine the code for placing one of the electrons, a couple of lines at a time. The first line saves the current Modelview matrix by pushing the current transformation on the stack:

```
// First Electron Orbit
// Save viewing transformation
glPushMatrix();
```
Use of this site is subject to certain Terms & Conditions, Copyright © 1996-2000 EarthWeb Inc. All rights reserved. Reproduction whole or in part in any form or medium without express written permission of EarthWeb is prohibited. Read EarthWeb's privacy statement.

Now the coordinate system is rotated around the y axis by an angle fElect1:

```
// Rotate by angle of revolution
glRotatef(fElect1, 0.0f, 1.0f, 0.0f);
```
Now the electron is drawn by translating down the newly rotated coordinate system:

```
// Translate out from origin to orbit distance
glTranslatef(90.0f, 0.0f, 0.0f);
```
Then the electron is drawn (as a solid sphere), and we restore the Modelview matrix by popping it off the matrix stack:

```
// Draw the electron
auxSolidSphere(6.0f);
// Restore the viewing transformation
glPopMatrix();
```
The other electrons are placed similarly.

## **Using Projections**

In our examples so far we have used the Modelview matrix to position our vantage point of the viewing volume and to place our objects therein. The Projection matrix actually specifies the *size and shape* of our viewing volume.

### **Orthographic Projections**

An orthographic projection, used for most of this book thus far, is square on all sides. The logical width is equal at the front, back, top, bottom, left, and right sides. This produces a parallel projection, which is useful for drawings of specific objects that do not have any foreshortening when viewed from a distance. This is good for CAD or architectural drawings, for which you want to represent the exact dimensions and measurements on screen.

Figure 7-18 shows the output from the example program ORTHO on the CD in this chapter's subdirectory. To produce this hollow, tube-like box, we used an orthographic projection just as we did for all our previous examples. Figure 7-19 shows the same box rotated more to the side so you can see how long it actually is.

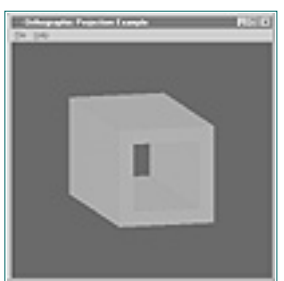

**Figure 7-18** A hollow square tube shown with an orthographic projection

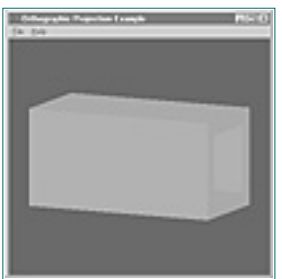

**Figure 7-19** A side view showing the length of the square tube

In Figure 7-20, you're looking directly down the barrel of the tube. Because the tube does not converge in the distance, this is not an entirely accurate view of how such a tube would appear in real life. To add some perspective, we use a *perspective projection.*

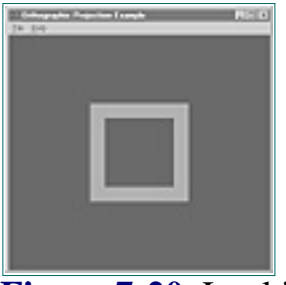

**Figure 7-20** Looking down the barrel of the tube

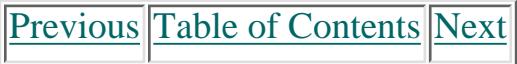

### **Perspective Projections**

A perspective projection performs perspective division to shorten and shrink objects that are farther away from the viewer. The width of the back of the viewing volume does not have the same measurements as the front of the viewing volume. Thus an object of the same logical dimensions will appear larger at the front of the viewing volume than if it were drawn at the back of the viewing volume.

The picture in our next example is of a geometric shape called a *frustum.* A frustum is a section of a pyramid viewed from the narrow end to the broad end. Figure 7-21 shows the frustum, with the observer in place.

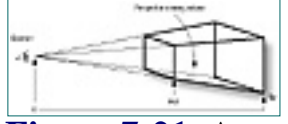

**Figure 7-21** A perspective projection defined by a frustum

You can define a frustum with the function glFrustum. Its parameters are the coordinates and distances between the front and back clipping planes. However, glFrustum is not very intuitive about setting up your projection to get the desired effects. The utility function gluPerspective is easier to use and somewhat more intuitive:

```
void gluPerspective(GLdouble fovy, GLdouble aspect, GLdouble zNear,
  GLdouble zFar);
```
Parameters for the gluPerspective function are a field-of-view angle in the vertical direction; the aspect ratio of the height to width; and the distances to the near and far clipping planes. See Figure 7-22. The aspect ratio is then found by dividing the width (w) by the height (h) of the front clipping plane.

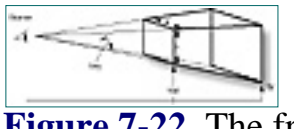

**Figure 7-22** The frustum as defined by gluPerspective

Listing 7-2 shows how we change our orthographic projection from the previous examples to use a perspective projection. Foreshortening adds realism to our earlier orthographic projections of the square tube, as shown in Figures 7-23, 7-24, and 7-25. The only substantial change we made for our typical projection code in Listing 7-2 is the added call to gluPerspective.

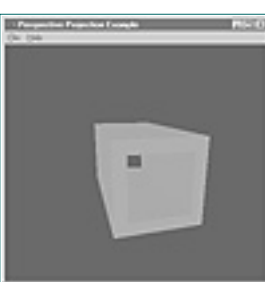

**Figure 7-23** The square tube with a perspective projection

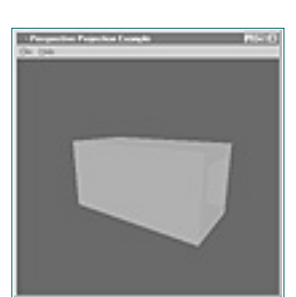

**Figure 7-24** Side view with foreshortening

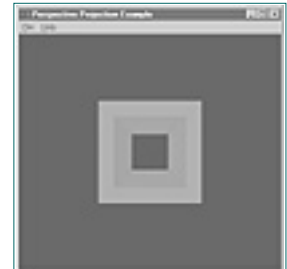

**Figure 7-25** Looking down the barrel of the tube with perspective added

**Listing 7-2** Setting up the perspective projection for the PERSPECT example program

```
// Change viewing volume and viewport. Called when window is resized
void ChangeSize(GLsizei w, GLsizei h)
\{ GLfloat fAspect;
         // Prevent a divide by zero
        if(h == 0)h = 1; // Set Viewport to window dimensions
         glViewport(0, 0, w, h);
        fAspect = (GIfloat)w/(GIfloat)h; // Reset coordinate system
         glMatrixMode(GL_PROJECTION);
         glLoadIdentity();
         // Produce the perspective projection
         gluPerspective(60.0f, fAspect, 1.0, 400.0);
         glMatrixMode(GL_MODELVIEW);
         glLoadIdentity();
 }
```
## **A Far-Out Example**

For a complete example showing Modelview manipulation and perspective projections, we have modeled the Sun and the Earth/Moon system in revolution. We have enabled some lighting and shading for drama, so you can more easily see the effects of our operations. You'll be learning about shading and lighting in the next two chapters.

Use of this site is subject to certain Terms & Conditions, Copyright © 1996-2000 EarthWeb Inc. All rights reserved. Reproduction whole or in part in any form or medium without express written permission of EarthWeb is prohibited. Read EarthWeb's privacy statement.

In our model, we have the Earth moving around the Sun, and the Moon revolving around the Earth. A light source is placed behind the observer to illuminate the Sun sphere. The light is then moved to the center of the Sun in order to light the Earth and Moon from the direction of the Sun, thus producing phases. This is a dramatic example of how easy it is to produce realistic effects with OpenGL.

Listing 7-3 shows the code that sets up our projection, and the rendering code that keeps the system in motion. A timer elsewhere in the program invalidates the window four times a second to keep the Render function in action. Notice in Figures 7-26 and 7-27 that when the Earth appears larger, it's on the near side of the Sun; on the far side, it appears smaller.

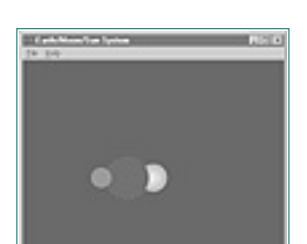

**Figure 7-26** The Sun/Earth/Moon system with the Earth on the near side

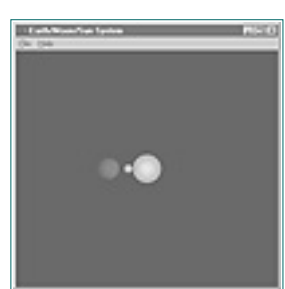

**Figure 7-27** The Sun/Earth/Moon system with the Earth on the far side

**Listing 7-3** Code that produces the Sun/Earth/Moon System

```
// Change viewing volume and viewport. Called when window is resized
                void ChangeSize(GLsizei w, GLsizei h)
                \{ GLfloat fAspect;
                          // Prevent a divide by zero
                         if(h == 0)h = 1; // Set Viewport to window dimensions
                          glViewport(0, 0, w, h);
                          // Calculate aspect ratio of the window
                         fAspect = (GIfloat)w/(GIfloat)hi // Set the perspective coordinate system
                          glMatrixMode(GL_PROJECTION);
                          glLoadIdentity();
                          // Field of view of 45 degrees, near and far planes 1.0 and 425
                          gluPerspective(45.0f, fAspect, 1.0, 425.0);
                          // Modelview matrix reset
                          glMatrixMode(GL_MODELVIEW);
                          glLoadIdentity();
                 }
                // Called to draw scene
                void RenderScene(void)
                \{ // Earth and Moon angle of revolution
                          static float fMoonRot = 0.0f;
                          static float fEarthRot = 0.0f;
                          // Clear the window with current clearing color
                          glClear(GL_COLOR_BUFFER_BIT | GL_DEPTH_BUFFER_BIT);
                          // Save the matrix state and do the rotations
                          glMatrixMode(GL_MODELVIEW);
                          glPushMatrix();
                          // Set light position before viewing transformation
                          glLightfv(GL_LIGHT0,GL_POSITION,lightPos);
                          // Translate the whole scene out and into view
                          glTranslatef(0.0f, 0.0f, -300.0f);
                          // Set material color, Red
                          // Sun
                          glRGB(255, 255, 0);
                          auxSolidSphere(15.0f);
                          // Move the light after we draw the sun!
                          glLightfv(GL_LIGHT0,GL_POSITION,lightPos);
                          // Rotate coordinate system
                          glRotatef(fEarthRot, 0.0f, 1.0f, 0.0f);
                          // Draw the Earth
                          glRGB(0,0,255);
                          glTranslatef(105.0f,0.0f,0.0f);
                          auxSolidSphere(15.0f);
                          // Rotate from Earth-based coordinates and draw Moon
                          glRGB(200,200,200);
                          glRotatef(fMoonRot,0.0f, 1.0f, 0.0f);
                          glTranslatef(30.0f, 0.0f, 0.0f);
                          fMoonRot+= 15.0f;
                         if(fMoonRot > 360.0f)fMoonRot = 0.0f;
                          auxSolidSphere(6.0f);
                          // Restore the matrix state
                          glPopMatrix();// Modelview matrix
                          // Step earth orbit 5 degrees
                          fEarthRot += 5.0f;
                          if(fEarthRot > 360.0f)
                                 fEarthRot = 0.0f; // Flush drawing commands
                          glFlush();
                 }
http://www.itknowledge.com/reference/archive/1571690735/ch07/207-213.html [20-03-2000 21:31:05] Go! Keyword ----------- Go!
```
[Previous](#page-47-1) [Table of Contents](#page-0-12) [Next](#page-49-0)

## **Advanced Matrix Manipulation**

You don't have to use the high-level functions to produce your transformations. We recommend that you do, however, because those functions often are highly optimized for their particular purpose, whereas the low-level functions are designed for general use. Two of these high-level functions make it possible for you to load your own matrix and multiply it into either the Modelview or Projection matrix stacks.

```
// Equivalent, but more flexible
                         glFloat m[] = { 1.0f, 0.0f, 0.0f, 0.0f,
                                                          0.0f, 1.0f, 0.0f, 0.0f,
                                                          0.0f, 0.0f, 1.0f, 0.0f,
                                                          0.0f, 0.0f, 0.0f, 1.0f };
                         glMatrixMode(GL_MODELVIEW);
                         glLoadMatrixf(m);
                          Figure 7-28 Column-major matrix ordering
Advanced Matrix Manipulation<br>
Advanced Matrix Manipulation<br>
Now the solution properties are also associates<br>
Now the solution of the solution properties are also associates<br>
Now the solution of the solution of t
```
#### **Loading a Matrix**

You can load an arbitrary matrix into the Projection, Modelview, or Texture matrix stacks. First, declare an array to hold the 16 values of a 4 x 4 matrix. Make the desired matrix stack the current one, and call glLoadMatrix.

The matrix is stored in *column-major order,* which simply means that each column is traversed first from top to bottom. Figure 7-28 shows the matrix elements in numbered order. The following code shows an array being loaded with the Identity matrix, then being loaded into the Modelview matrix stack. This is equivalent to calling glLoadIdentity using the higher-level functions.

#### **Performing Your Own Transformations**

You can load an array with an arbitrary matrix if you want, and multiply it, too, into one of the three matrix stacks. The following code shows a Transformation matrix that translates 10 units along the x-axis. This matrix is then multiplied into the Modelview matrix. You can also achieve this affect by calling glTranslatef.

```
 // Define the Translation matrix
 glFloat m[] = { 1.0f, 0.0f, 0.0f, 10.0f,
                     0.0f, 1.0f, 0.0f, 0.0f,
                     0.0f, 0.0f, 1.0f, 0.0f,
                     0.0f, 0.0f, 0.0f, 1.0f };
 // Multiply the translation matrix by the current modelview
 // matrix. The new matrix becomes the modelview matrix
```

```
 glMatrixMode(GL_MODELVIEW);
 glMultMatrixf(m);
```
#### **Other Transformations**

The code below sets up a Perspective matrix that defines a viewing volume from  $0$  to  $-100$  on the z-axis. The x and y extents are 100 units in the positive and negative directions.

<span id="page-49-0"></span>There's no particular advantage in duplicating the functionality of gLoadIdentity or glTranslatef by specifying a matrix. The real reason for allowing manipulation of arbitrary matrices is to allow for complex matrix transformations. One such use is for drawing shadows, and you'll see that in action in Chapter 9. Some other uses are wrapping one object around another object, and certain lens effects. For information on these advanced uses, see Appendix B.

Use of this site is subject to certain Terms & Conditions, Copyright © 1996-2000 EarthWeb Inc. All rights reserved. Reproduction whole or in part in any form or medium without express written permission of EarthWeb is prohibited. Read EarthWeb's privacy statement.

## **Summary**

In this chapter, you've learned concepts crucial to using OpenGL for creation of 3D scenes. Even if you can't juggle matrices in your head, you now know what matrices are and how they are used to perform the various transformations. You've also learned how to manipulate the Modelview and Projection matrix stacks to place your objects in the scene and to determine how they are viewed on screen.

Finally, we also showed you the functions needed to perform your own matrix magic if you are so inclined. These functions allow you to create your own matrices and load them into the matrix stack, or multiply them by the current matrix first.

The tank/robot simulation at this point in the book will now allow you to move around in a three-dimensional world and explore objects placed all around. If you study the simulation code thus far, you will find excellent use of perspective projections, as well as the gluLookAt utility function that provides a simple way to specify your viewing transformation. Your 3D world is made of wire for now, but that will be changing very soon.

## **Reference Section**

### **glFrustum**

#### **Purpose**

Multiplies the current matrix by a Perspective matrix.

#### **Include File**

 $\langle$ gl.h $>$ 

#### **Syntax**

void glFrustum(GLdouble left, GLdouble right, GLdouble bottom, GLdouble top, GLdouble near, GLdouble far);

#### **Description**

This function creates a Perspective matrix that produces a perspective projection. The eye is assumed to be located at  $(0,0,0)$ , with -far being the location of the far clipping plane, and -near specifying the location of the near clipping plane. This function can adversely affect the precision of the depth buffer if the ratio of far to near (far/near) is large.

#### **Parameters**

#### *left, right*

GLdouble: Coordinates for the left and right clipping planes.

#### *bottom, top*

GLdouble: Coordinates for the bottom and top clipping planes.

#### *near, far*

GLdouble: Distance to the near and far clipping planes. Both of these values must be positive.

#### **Returns**

None.

#### **Example**

```
 glLoadMatrix(GL_PROJECTION);
 glLoadIdentify();
 glFrustum(-100.0f, 100.0f, -100.0f, 100.0f, 0.0f, 100.0f);
```
**See Also**

glOrtho, glMatrixMode, glMultMatrix, glViewport

[Previous](#page-48-1) [Table of Contents](#page-0-13) Next

# **Chapter 8 Color and Shading**

## **What you'll learn in this chapter:**

At last we are going to talk about color! This is perhaps the single most important aspect of any graphics library—even above animation support. You must remember one thing as you develop graphics applications: In this case, the old adage isn't true; looks ARE everything! Don't let anyone tell you otherwise. Yes, it's true that features, performance, price, and reliability are important factors when you're selecting and working with a graphics application, but let's face it—on the scales of product evaluation, looks have the largest impact most of the time.

If you want to make a living in this field, you cannot develop just for the intellectual few who may think as you do. Go for the masses! Consider this: Black-and-white TVs were cheaper to make than color sets. Black-and-white video cameras, too, were cheaper and more efficient to make and use—and for a long time they were more reliable. But look around at our society today and draw your own conclusions. Of course, black-and-white has its place, but color is now paramount. (Then again, we wish they hadn't colorized all those Shirley Temple movies…)

## **What Is a Color?**

First let's talk a little bit about color itself. How is a color made in nature, and how do we see colors? Understanding color theory and how the human eye sees a color scene will lend some insight into how you create a color programmatically. (If color theory is old hat to you, you can probably skip this section.)

## **Light as a Wave**

Color is simply a wavelength of light that is visible to the human eye. If you had any physics classes in school, you may remember something about light being both a wave and a particle. It is modeled as a wave that travels through space much as a ripple through a pond; and it is modeled as a particle, such as a raindrop falling to the ground. If this seems confusing, you know why most people don't study quantum mechanics!

The light you see from nearly any given source is actually a mixture of many different *kinds* of light. These kinds of light are identified by their *wavelengths*. The wavelength of light is measured as the distance between the peaks of the light wave, as illustrated in Figure 8-1.

**Figure 8-1** How a wavelength of light is measured

#### Use of this site is subject to certain Terms & Conditions, Copyright © 1996-2000 EarthWeb Inc. All rights reserved. Reproduction whole or in part in any form or medium without express written permission of EarthWeb is prohibited. Read EarthWeb's privacy statement.

<span id="page-50-0"></span>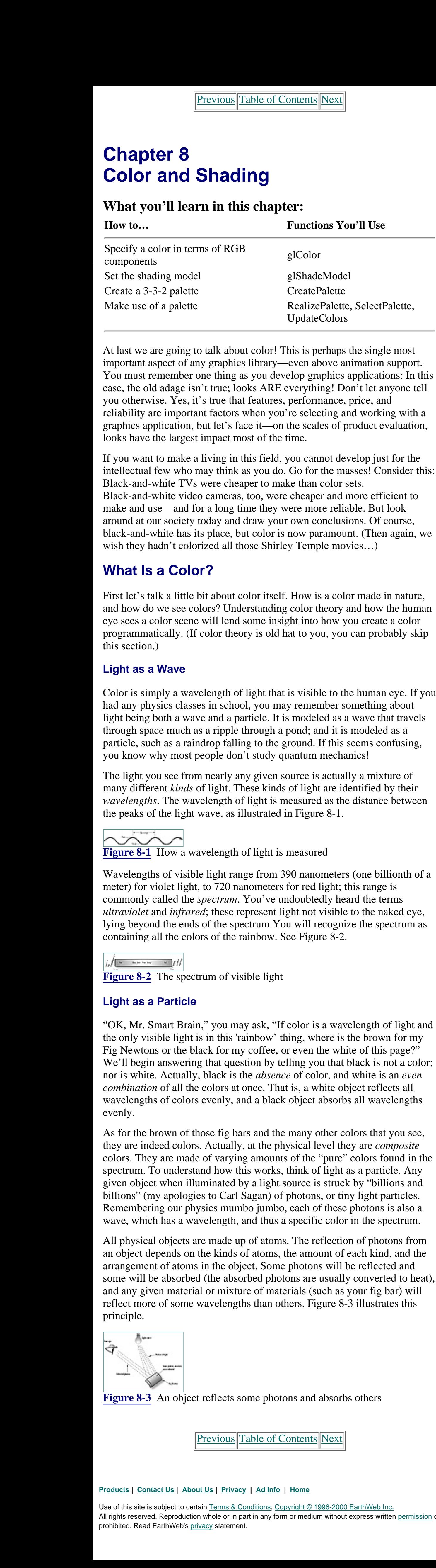

Wavelengths of visible light range from 390 nanometers (one billionth of a meter) for violet light, to 720 nanometers for red light; this range is commonly called the *spectrum*. You've undoubtedly heard the terms *ultraviolet* and *infrared*; these represent light not visible to the naked eye, lying beyond the ends of the spectrum You will recognize the spectrum as containing all the colors of the rainbow. See Figure 8-2.

**Figure 8-2** The spectrum of visible light

### **Light as a Particle**

"OK, Mr. Smart Brain," you may ask, "If color is a wavelength of light and the only visible light is in this 'rainbow' thing, where is the brown for my Fig Newtons or the black for my coffee, or even the white of this page?" We'll begin answering that question by telling you that black is not a color; nor is white. Actually, black is the *absence* of color, and white is an *even combination* of all the colors at once. That is, a white object reflects all wavelengths of colors evenly, and a black object absorbs all wavelengths evenly.

As for the brown of those fig bars and the many other colors that you see, they are indeed colors. Actually, at the physical level they are *composite* colors. They are made of varying amounts of the "pure" colors found in the spectrum. To understand how this works, think of light as a particle. Any given object when illuminated by a light source is struck by "billions and billions" (my apologies to Carl Sagan) of photons, or tiny light particles. Remembering our physics mumbo jumbo, each of these photons is also a wave, which has a wavelength, and thus a specific color in the spectrum.

All physical objects are made up of atoms. The reflection of photons from an object depends on the kinds of atoms, the amount of each kind, and the arrangement of atoms in the object. Some photons will be reflected and some will be absorbed (the absorbed photons are usually converted to heat), and any given material or mixture of materials (such as your fig bar) will reflect more of some wavelengths than others. Figure 8-3 illustrates this principle.

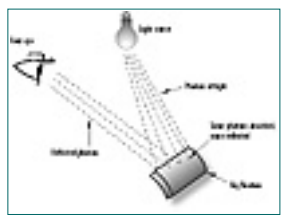

**Figure 8-3** An object reflects some photons and absorbs others

Previous [Table of Contents](#page-0-14) [Next](#page-51-0)

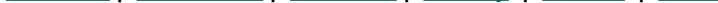

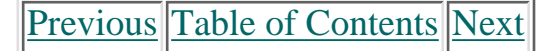

#### **Your Personal Photon Detector**

The reflected light from your fig bar, when seen by your eye, is interpreted as color. The billions of photons enter your eye and are focused onto the back of your eye, where your retina acts as sort of a photographic plate. The retina's millions of *cone cells* are excited when struck by the photons, and this causes neural energy to travel to your brain, which interprets the information as light and color. The more photons that strike the cone cells, the more excited they get. This level of excitation is interpreted by your brain as the brightness of the light, which makes sense—the brighter the light, the more photons there are to strike the cone cells.

The eye has three kinds of cone cells. All of them respond to photons, but each kind responds most to a particular wavelength. One is more excited by photons that have reddish wavelengths, one by green wavelengths, and one by blue wavelengths. Thus light that is composed mostly of red wavelengths will excite red-sensitive cone cells more than the other cells, and your brain receives the signal that the light you are seeing is mostly reddish. You do the math—a combination of different wavelengths of various intensities will, of course, yield a mix of colors. All wavelengths equally represented thus is perceived as white, and no light of any wavelength is black.

You can see that any "color" that your eye perceives is actually made up of light all over the visible spectrum. The "hardware" in your eye detects what it sees in terms of the relative concentrations and strengths of red, green, and blue light. Figure 8 -4 shows how brown comprises a photon mix of 60% red photons, 40% green photons, and 10% blue photons.

$$
\frac{1}{\sqrt{1-\frac{1}{2}}}
$$

**Figure 8-4** How the "color" brown is perceived by the eye

### **The Computer as a Photon Generator**

It makes sense that when we wish to generate a color with a computer, we do so by specifying separate intensities for red, green, and blue components of the light. It so happens that color computer monitors are designed to produce three kinds of light (can you guess which three?), each with varying degrees of intensity. In the back of your computer monitor is an electron gun that shoots electrons at the back of the screen you view. This screen contains phosphors that emit red, green, and blue light when struck by the electrons. The intensity of the light emitted varies with the intensity of the electron beam. These three color phosphors are then packed closely together to make up a single physical dot on the screen. See Figure 8-5.

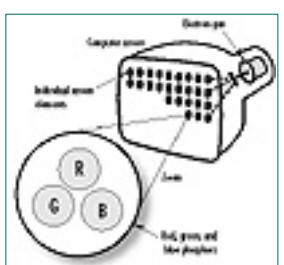

**Figure 8-5** How a computer monitor generates colors

You may recall that in Chapter 3 we explained how OpenGL defines a color exactly as intensities of red, green, and blue, with the glColor command. Here we will cover more thoroughly the two color modes supported by OpenGL.

<span id="page-51-1"></span><span id="page-51-0"></span>IBM, as well, had a high-end graphics card—the 8514—for their "workstations." This card could do  $1024 \times 768$  graphics at 256 colors. IBM thought this card would only be used by CAD and scientific applications! But one thing is certain about the consumer market: They always want more. It was this short-sightedness that cost IBM its role as standard-setter in the PC graphics market. Other vendors began to ship "Super-VGA" cards that could display higher and higher resolutions, with more and more colors. First 800  $\times$  600, then 1024  $\times$  768 and even higher, with first 256 colors, then 32,000, to 65,000. Today 24-bit color cards can display 16 million colors at resolutions up to  $1024 \times 768$ . Inexpensive PC hardware can support full color at VGA resolutions, or 8 00 ×600 Super-VGA resolutions. Most Windows PCs sold today can support at least 65,000 colors at resolutions of 1024 ×768. Fraction of the state of the state of the state of the state of the state of the state of the state of the state of the state of the state of the state of the state of the state of the state of the state of the state of t

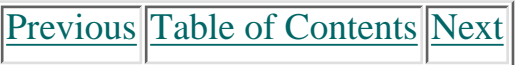

**•** RGBA color mode is what we have been using all along for the examples in this book. When drawing in this mode, you set a color precisely by specifying it in terms of the three color components (Red, Green, and Blue).

**•** With *color index mode,* you choose a color while drawing by specifying an index into an array of available colors called a *palette*. Within this palette, you specify the exact color you want by setting the intensities of the red, green, and blue components.

## **PC Color Hardware**

All rights reserved. Reproduction whole or in part in any form or medium without express written permission of EarthWeb is prohibited. Read EarthWeb's privacy statement.

There once was a time when state-of-the-art PC graphics hardware meant the Hercules graphics card. This card could produce bitmapped images with a resolution of  $720 \times 348$ . The drawback was that each pixel had only two states: on and off. At that time, bitmapped graphics of *any* kind on a PC was a big deal, and you could produce some great monochrome graphics. Your author even did some 3D graphics on a Hercules card back in college.

Actually predating the Hercules card was the CGA card, the Color Graphics Adapter. Introduced with the first IBM PC, this card could support resolutions of 320 ×200 pixels and could place any four of 16 colors on the screen at once. A higher resolution  $(640 \times 200)$  with two colors was also possible, but wasn't as effective or cost conscious as the Hercules card (color monitors = \$\$\$). CGA was puny by today's standards—it was even outmatched then by the graphics capabilities of a \$200 Commodore 64 or Atari home computer. Lacking adequate resolution for business graphics or even modest modeling, CGA was used primarily for simple PC games or business applications that could benefit from colored text. Generally though, it was hard to make a good business justification for this more expensive hardware.

The next big breakthrough for PC graphics came when IBM introduced the Enhanced Graphics Adapter (EGA) card. This one could do more than 25 lines of colored text in new text modes, and for graphics could support 640  $\times$ 350-pixel bitmapped graphics in 16 colors! Other technical improvements eliminated some flickering problems of the CGA ancestor and provided for better and smoother animation. Now arcade-style games, real business graphics, and even 3D graphics became not only possible but even reasonable on the PC. This advance was a giant move beyond CGA, but still PC graphics were in their infancy.

The last mainstream PC graphics standard set by IBM was the VGA card (which stood for Vector Graphics Array rather than the commonly held Video Graphics Adapter). This card was significantly faster than the EGA, could support 16 colors at a higher resolution (640 ×480) and 256 colors at a lower resolution of  $320 \times 200$ . These 256 colors were selected from a palette of over 16 million possible colors. That's when the floodgates opened for PC graphics. Near photo-realistic graphics become possible on PCs. Ray tracers, 3D games, and photo-editing software began to pop up in the PC market.

#### **Products | Contact Us | About Us | Privacy | Ad Info | Home**

Use of this site is subject to certain Terms & Conditions, Copyright © 1996-2000 EarthWeb Inc.

Microsoft Windows revolutionized the world of PC graphics in two respects. First, it created a mainstream graphical operating environment that was adopted by the business world at large and, soon thereafter, the consumer market. Second, it made PC graphics significantly easier for programmers to do. With Windows, the hardware was "virtualized" by Windows display device drivers. Instead of having to write instructions directly to the video hardware, programmers today can write to a single API, and Windows handles the specifics of talking to the hardware. Typically, Microsoft provides in the Windows base package (usually with vendor assistance) drivers for the more popular graphics cards. Hardware vendors with later hardware and software revisions ship their cards with Windows drivers and often provide updates to these drivers on BBSs or on the Internet. All the phase methods of the state of the state of the state of the state of the state of the state of the state of the state of the state of the state of the state of the state of the state of the state of the state of th

<span id="page-52-0"></span>All this power makes for some really cool possibilities—photo-realistic 3D graphics to name just one. When Microsoft ported OpenGL to the Windows platform, that enabled creation of high-end graphics applications for PCs. Today's Pentium and Pentium Pro P Cs are still no match for modern SGI Workstations. But combine them with 3D-graphics accelerated graphics cards, and you can get the kind of performance possible only a few years ago on \$100,000 graphics workstations—at a Wal-Mart Christmas special! In the very near future, typical home machines will be capable of very sophisticated simulations, games, and more. Our children will laugh at the term "virtual reality" in the same way we smile at those old *Buck Rogers* rocket ships.

## <span id="page-52-1"></span>**PC Display Modes**

There was a time when Windows shipped with drivers for the Hercules monochrome cards, and standard CGA, and EGA video adapters. Not anymore. Standard VGA is now considered the bottom of the barrel. New PCs sold today are capable of at least 640 ×480 resolution with 16 colors, and the choices of resolution and color depth go up from there.

### **Screen Resolution**

Screen resolution for today's PCs can vary from 640 ×480 pixels up to  $1280 \times 1024$  or more. Screen resolution, however, is not usually a prime limiting factor in writing graphics applications. The lower resolution of 640  $\times$ 480 is considered adequate for most graphics display tasks. More important is the size of the window, and this is taken into account easily with clipping volume and viewport settings (see Chapter 3). By scaling the size of the drawing to the size of the window, you can easily account for the various resolutions and window size combinations that can occur. Well-written graphics applications will display the same approximate image regardless of screen resolution. The user should automatically be able to see more and sharper details as the resolution increases.

Use of this site is subject to certain Terms & Conditions, Copyright © 1996-2000 EarthWeb Inc. All rights reserved. Reproduction whole or in part in any form or medium without express written permission of EarthWeb is prohibited. Read EarthWeb's privacy statement.

### **Color Depth**

If an increase in screen resolution or in the number of available drawing pixels in turn increases the detail and sharpness of the image, so too should an increase in available colors improve the clarity of the resulting image. An image displayed on a computer that can display millions of colors should look remarkably better than the same image displayed with only 16 colors. In programming, there are really only three color depths that you need to worry about: 4-bit, 8-bit, and 24-bit.

#### **4-Bit Color**

On the low end, your program may be run in a video mode that only supports 16 colors—called 4-bit mode because there are 4 bits devoted to color information for each pixel. These 4 bits represent a value from 0 to 15 that provides an index into a set of 16 predefined colors. With only 16 colors at your disposal, , there is little you can do to improve the clarity and sharpness of your image. It is generally accepted that most serious graphics applications can ignore the 16-color mode.

### **8-Bit Color**

The 8-bit mode supports up to 256 colors on the screen. This is a substantial improvement, and when combined with *dithering* (explained later in this chapter) can produce satisfactory results for many applications. There are 8 bits devoted to each pixel, which are used to hold a value from 0 to 255 that references an index into a color table called the *palette*. The colors in this color table can be selected from over 16 million possible colors. If you need 256 shades of red, the hardware will support it.

Each color in the palette is selected by specifying 8 bits each for separate intensities of red, green, and blue, which means the intensity of each component can range from 0 to 255. This effectively yields a choice of over 16 million different colors for the palette. By selecting these colors carefully, near-photographic quality can be achieved on the PC screen.

#### **24-Bit Color**

The best quality image production available today on PCs is 24-bit color mode. In this mode, a full 24 bits are devoted to each pixel to hold eight bits of color data for each of the red, green, and blue color components  $(8 + 8 +$  $8 = 24$ ). You have the capability to put any of over 16 million possible colors in every pixel on the screen. The most obvious drawback to this mode is the amount of memory required for high-resolution screens (over 2MB for a  $1024 \times 768$  screen). Also indirectly, it is much slower to move larger chunks of memory around when doing animation, or just drawing on the screen. Fortunately, today's accelerated graphics adapters are optimized for these types of operations.

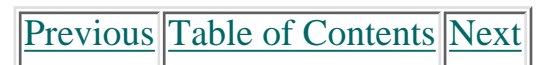

### **Other Color Depths**

For saving memory or improving performance, many display cards also support various other color modes.

In the area of performance improvement, some cards support a 32-bit color mode sometimes called *true color* mode. Actually, the 32-bit color mode cannot display any more colors than the 24-bit mode, but it improves performance by aligning the data for each pixel on a 32-bit address boundary. Unfortunately, this results in a wasted 8-bits (1 byte) per pixel. On today's 32-bit Intel PCs, a memory address evenly divisible by 32 results in much faster memory access.

<span id="page-53-1"></span><span id="page-53-0"></span>Since a color is specified by three positive color values, we can model the available colors as a volume that we shall call the *RGB color space*. Figure 8-6 shows what this color space looks like at the origin with red, green, and blue as the axes. The red, green, and blue coordinates are specified just like x, y, and z coordinates. At the origin (0,0,0), the relative intensities of all the components is zero, and the resulting color is black. The maximum available on the PC for storage information is 24 bits, so with 8 bits for each component, let's say that a value of 255 along the axis would represent full saturation of that component. We would then end up with a cube measuring 255 on each side. The corner directly opposite black, where the concentrations are (0,0,0), is white with relative concentrations of (255,255,255). At full saturation (255) from the origin along each axis would lie the pure colors of red, green, and blue, respectively. From the state of the state of the state of the state of the state of the state of the state of the state of the state of the state of the state of the state of the state of the state of the state of the state of the stat

Two other popular display modes are sometimes supported to use memory more efficiently. The first is 15-bit color mode, which uses 5 bits each for storing red, green, and blue components. Each pixel can display any of 32,768 different colors. And in 16-bit mode, an additional bit is added for one of the color components (usually green), allowing one of 65,536 possible colors for each pixel. This last mode, especially, is practically as effective as 24-bit for photographic image reproduction. It is difficult to tell the difference between 16-bit and 24-bit color modes for most photographic images, although some banding may be observed on smoothly shaded surfaces with only 16 bits of color.

Programmatically, a color in the 15- or 16-bit color mode is set in the same way as for the 24-bit color modes—that is, as a set of three 8-bit intensities. The hardware or device driver takes this 24-bit color value and scales it to the nearest matching 15- or 16-bit color value before setting the pixel color.

## **Selecting a Color**

You now know that OpenGL specifies an exact color as separate intensities of red, green, and blue components. You also know that Windows-supported PC hardware may be able to display nearly all of these combinations, or only a very few. How, then, do we specify a desired color in terms of these red, green, and blue components? And how will Windows fulfill this request using the colors it has available?

### **The Color Cube**

In the function name, the  $\langle x \rangle$  represents the number of arguments; it may be 3 for three arguments of red, green, and blue, or 4 for four arguments to include the alpha component. (The alpha component specifies the translucency of the color and will be covered in more detail in (Chapter 15.) For the time being, just use a three-argument version of the function.

The  $\lt t$  in the function name specifies the argument's data type and can be b, d, f, i, s, ub, ui, us, for byte, double, float, integer, short, unsigned byte, unsigned integer, and unsigned short data types, respectively. Another version of the function has a *v* appended to the end; this version takes an array that contains the arguments (the *v* stands for vectored). In the Reference Section you will find an entry with more details on the glColor() function.

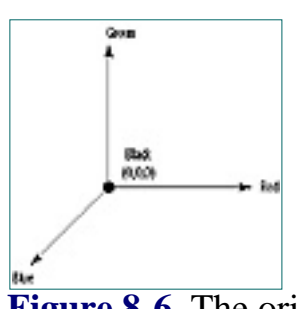

**Figure 8-6** The origin of RGB color space

This "color cube" (Figure 8-7) then contains all the possible colors, either on the surface of the cube or within the interior of the cube. For example, all possible shades of gray between black and white lie internally on the diagonal line between the corner (0,0,0) and (255,255,255).

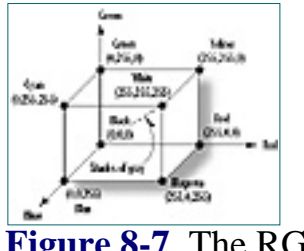

**Figure 8-7** The RGB color space

Figure 8-8 is a screenshot of the smoothly shaded color cube produced by a sample program from this chapter, CCUBE. The surface of this cube shows the color variations from black on one corner to white on the opposite corner. Red, green, and blue are present on their corners 255 units from black. Additionally, the colors yellow, cyan, and magenta have corners showing the combination of the other three primary colors. This program will do an adequate job of rendering the color cube, even in a 16-color Windows display mode, and you'll learn how this is done later in this chapter. You can also spin the color cube around to examine all of its sides, by pressing the arrow keys.

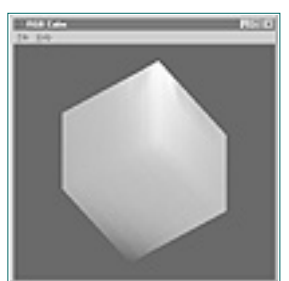

**Figure 8-8** Output from CCUBE is this color cube

### **Setting the Drawing Color**

Let's briefly review the glColor() function. It is prototyped as follows:

```
void glColor<x><t>(red, green, blue, alpha);
```
Most OpenGL programs that you'll see will use glColor3f and will specify the intensity of each component as 0.0 for none or 1.0 for full intensity. However, it may be easier, if you have Windows programming experience, to use the glColor3ub version of the function. This version takes three unsigned bytes, from 0 to 255, to specify the intensities of red, green, and blue. Using this version of the function is like using the Windows RGB macro to specify a color:

glColor3ub(0,255,128) = RGB(0,255,128)

In fact, this may make it easier for you to match your OpenGL colors to existing RGB colors used by your program for other non-OpenGL drawing tasks.

Remember that the RGB macro specifies a color to Windows but does not itself set the current drawing color, as glColor does. To do this, you'd use the RGB macro in conjunction with the creation of a GDI pen or brush.

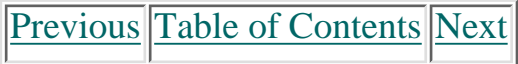

#### **Products | Contact Us | About Us | Privacy | Ad Info | Home**

### **Shading**

Our previous working definition for glColor was that this function set the current drawing color, and all objects drawn after this command would have the last color specified. Now that we have discussed the OpenGL drawing primitives (Chapter 6), we can expand this definition to this: The glColor function sets the current color that is used for all vertices drawn after the command. So far, all of our examples have drawn wireframe objects, or solid objects with each face a different but solid color. If we specify a different color for each vertex of a primitive (either point, line, or polygon), what color is the interior?

Let's answer this question first regarding points. A point has only one vertex, and whatever color you specify for that vertex will be the resulting color for that point.

A line, however, has two vertices and each can be set to a different color. The color of the line depends on the *shading model.* Shading is simply defined as the smooth transition from one color to the next. Any two points in our RGB color space (Figure 8-7) can be connected by a straight line.

```
// Enable smooth shading
                            glShadeModel(GL_SMOOTH);
                            // Draw the triangle
                            glBegin(GL_TRIANGLES);
                                       // Red Apex
                                       glColor3ub((GLubyte)255,(GLubyte)0,(GLubyte)0);
                                       glVertex3f(0.0f,200.0f,0.0f);
                                       // Green on the right bottom corner
                                       glColor3ub((GLubyte)0,(GLubyte)255,(GLubyte)0);
                                       glVertex3f(200.0f,-70.0f,0.0f);
                                       // Blue on the left bottom corner
                                       glColor3ub((GLubyte)0,(GLubyte)0,(GLubyte)255);
                                       glVertex3f(-200.0f, -70.0f, 0.0f);
However archives are computed to the computed to the computed to the computed to the computed to the computed to the computed to the computed to the computed to the computed to the computed to the computed to the compute
```
*Smooth* shading causes the colors along the line to vary as they do through the color cube from one color point to the other. In Figure 8-9, the color cube is shown with the black and white corners pointed out. Below it is a line with two vertices, one black and one white. The colors selected along the length of the line match the colors along the straight line in the color cube, from the black to the white corners. This results in a line that progresses from black through lighter and lighter shades of gray and eventually to white.

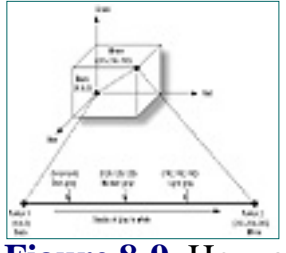

**Figure 8-9** How a line is shaded from black to white

You can do shading mathematically by finding the equation of the line connecting two points in the three-dimensional RGB color space. Then simply loop through from one end of the line to the other, retrieving coordinates along the way to provide the color of each pixel on the screen. Many good books on computer graphics will explain the algorithm to accomplish this and scale your color line to the physical line on the screen, etc. Fortunately, OpenGL will do all this for you!

The shading exercise becomes slightly more complex for polygons. A triangle, for instance, can also be represented as a plane within the color cube. Figure 8-10 shows a triangle with each vertex at full saturation for the red, green, and blue color components. The code to display this triangle is in Listing 8-1, and in the example program TRIANGLES on the CD.

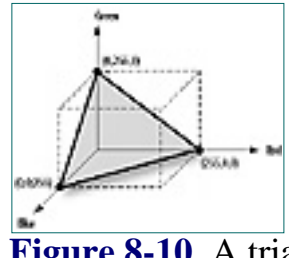

**Figure 8-10** A triangle in RGB color space

**Listing 8-1** Drawing a smooth-shaded triangle with red, green, and blue corners

Use of this site is subject to certain Terms & Conditions, Copyright © 1996-2000 EarthWeb Inc. All rights reserved. Reproduction whole or in part in any form or medium without express written permission of EarthWeb is prohibited. Read EarthWeb's privacy statement.

glEnd();

### **Setting the Shading Model**

The first line of Listing 8-1 actually sets the shading model OpenGL uses to do smooth shading—the model we have been discussing. This is the default shading model, but it's a good idea to call this function anyway to ensure that your program is operating the way you intended.

(The other shading model that can be specified with glShadeModel is GL\_FLAT for *flat shading.* Flat shading means that no shading calculations are performed on the interior of primitives. Generally, with flat shading the color of the primitive's interior is the color that was specified for the last vertex. The only exception is for a GL\_POLYGON primitive, in which case the color is that of the first vertex.)

Then the code in Listing 8-1 sets the top of the triangle to be pure red, the lower-right corner to be green, and the remaining bottom-left corner to be blue. Because smooth shading is specified, the interior of the triangle is shaded to provide a smooth transition between each corner.

The output from the TRIANGLE program is shown in Figure 8-11. This represents the plane shown graphically in Figure 8-10.

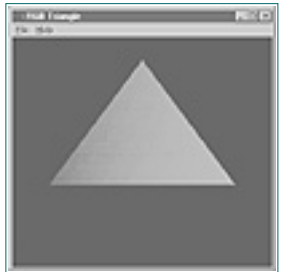

### **Figure 8-11** Output from the TRIANGLES program

Polygons, more complex than triangles, can also have different colors specified for each vertex. In these instances, the underlying logic for shading can become more intricate. Fortunately, you never have to worry about it with OpenGL. No matter how complex your polygon, OpenGL will successfully shade the interior points between each vertex.

Note that you will rarely wish to do this type of shading yourself, anyway. This is primarily used to produce lighting effects, and OpenGL once again comes to the rescue. We'll cover lighting in the Chapter 9.

### **Windows Palettes**

The TRIANGLE and CCUBE example programs work reasonably well regardless of how many colors are available. If you can change the color depth of your system, try running these programs at the various color depths, starting at 16 colors and going up to 16 million if possible. You'll notice that the colors make a smooth transition regardless of color depth, but the higher color depths provide a smoother and more appealing image. Figures 8-12a and 8-12b show the output of the TRIANGLES sample with 16 colors and 16 million colors, respectively. Even though these pictures are not in color, you can see how much smoother the second triangle appears.

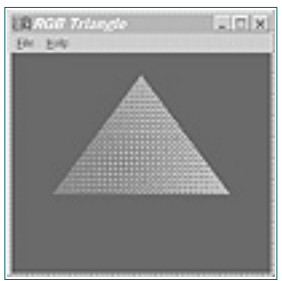

**Figure 8-12a** Output of the TRIANGLES sample with 16 colors

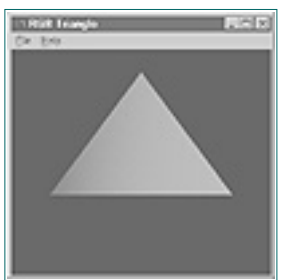

**Figure 8-12b** With 16 million colors the triangle is much smoother

[Previous](#page-53-1) [Table of Contents](#page-0-18) [Next](#page-55-0)

### **Color Matching**

<span id="page-55-1"></span>What happens when you try to draw a pixel of a particular color using the RGB values we have discussed? Internally, Windows defines a color using 8 bits each for the red, green, and blue components using the RGB macro, and you can use glColor3ub to duplicate this functionality within OpenGL.

If the PC graphics card is in 24-bit color mode, then each pixel is displayed precisely in the color specified by the 24-bit value (three 8-bit intensities). In the 15- and 16-bit color modes, Windows passes the 24-bit color value to the display driver, which converts the color to a 15- or 16-bit color value before displaying it. In 24-bit color mode, the RGB color cube measured 255 (or 8 bits) per side. In 15- or 16-bit color mode, the color cube measures 32 (5 bits) or 64 (6 bits) on a side. The device driver then matches the 24-bit color value to the nearest color match in the 15 or 16-bit color cube.

Figure 8-13 shows how an 8-bit red value might be mapped to a 5-bit red value.

<span id="page-55-0"></span>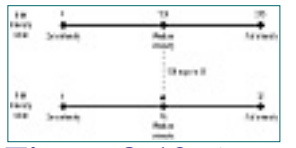

**Figure 8-13** A medium-intensity red being mapped from an 8-bit value to a 5-bit value

At the low end of the scale, 4-bit color mode can only display 16 colors. These colors are fixed and cannot be modified. Internally, Windows still represents each color with a 24-bit RGB value. When you specify a color to use for drawing operations using the RGB macro or glColor3ub, Windows uses the nearest color of the 16 available to fulfill the request. If the color is being used for fill operations, the color is approximated by *dithering* the available colors.

### **Dithering**

Since the 256 colors in the palette for the device can be selected from over 16 million different colors, an application can substantially improve the quality of its graphics by carefully selecting those colors—and many do. For example, to produce a seascape, additional shades of blue will be needed. CAD and modeling applications modify the palette to produce smooth shading of a surface of a particular single color. For example, the scene may require as many as 200 shades of gray to accurately render the image of a pipe's cross section. Thus, applications for the PC typically change this palette to meet their needs, resulting in near-photographic quality for many images and scenes. For 256 color bitmaps, the Windows .bmp format even has an array that's 256 entries long, containing 24-bit RGB values specifying the palette for the stored image. Here we have a state of the state of the state of the state of the state of the state of the state of the state of the state of the state of the state of the state of the state of the state of the state of the state of th

Having only 16 colors to work with makes the 4-bit color modes poorly suited for graphics. One thing the Windows GDI will do to help is to perform dithering on solid shapes and objects in this mode. Dithering is a means of placing different colors close together to produce the illusion of another composite color. For example, if you place yellow and blue squares together in a checkerboard pattern, the pattern will take on a greenish appearance. Without actually mixing the colors, the green would have a grainy appearance. By changing the proportion of yellow to green squares, you are effectively changing the intensities of yellow and green.

Windows uses dithering to produce colors not available in the current palette. In 16-color mode, image quality is typically very poor for more complex scenes. Figure 8-12 is a vivid demonstration of Windows dithering; we attempted to produce the RGB triangle on a system with only 16 colors. Generally, Windows does not perform dithering for OpenGL.

Use of this site is subject to certain Terms & Conditions, Copyright © 1996-2000 EarthWeb Inc. All rights reserved. Reproduction whole or in part in any form or medium without express written permission of EarthWeb is prohibited. Read EarthWeb's privacy statement.

OpenGL can also do its own dithering, providing the command

glEnable(GL\_DITHER);

This can sometimes improve image quality substantially in 8- and 15-bit color modes. You can see dithering in action in the example program DITHER from this chapter's subdirectory on the CD. This program draws a cube with sides of various colors and allows dithering to be enabled or disabled from the menu. When run in 8-bit color mode or better, dithering has little effect, but in the 4-bit, 16-color mode the dithered scene is remarkably different.

#### **Advantages of a Palette in 8-Bit Mode**

The 8-bit color modes can display 256 colors, and this results in a remarkable improvement for color graphics. When Windows is running in a color mode that supports 256 colors, it would make sense if those colors were evenly distributed across RGB color space. Then all applications would have a relatively wide choice of colors, and when a color was selected, the nearest available color would be used. Unfortunately, this is not very practical in the real world.

An application can create a palette with the CreatePalette function, identifying the palette by a handle of type HPALETTE. This function takes a logical palette structure (LOGPALETTE) that contains 256 entries, each specifying 8-bit values for red, green, and blue components. But before we examine palette creation, let's take a look at how multitasked applications can share the single system palette in 8-bit color mode.

[Previous](#page-54-1) [Table of Contents](#page-0-19) [Next](#page-56-0)

#### **Palette Arbitration**

Windows multitasking allows many applications to be on screen at once. The hardware supports only 256 colors on screen at once, however, so all applications must share the same *system palette*. If one application changes the system palette, images in the other windows may have scrambled colors, producing some undesired psychedelic effects. To arbitrate palette usage among applications, Windows sends a set of messages. Applications are notified when another application has changed the system palette, and they are notified when their window has received focus and palette modification is possible.

WM\_QUERYNEWPALETTE message to the main window of the application. This message asks the application if it wants to *realize* a new palette. Realizing a palette means the application copies the palette entries from its private palette to the system palette. To do this, the application must first select the palette into the device context for the window being updated, and then call RealizePalette. Listing 8-2 presents the code for this message handler; it will be in all subsequent examples from this book.

```
 static HPALETTE hPalette = NULL; // Permenant palette handle
                   …
                   …
                        // Palette is created and referenced by hPalette
                   …
                   …
                        // Windows is telling the application that it may modify
                        // the system palette. This message in essance asks the
                        // application for a new palette.
                        case WM_QUERYNEWPALETTE:
                                  // If the palette was created.
                                 if(hPalette)
                  \{ int nRet;
                                          // Selects the palette into the current device context
                                          SelectPalette(hDC, hPalette, FALSE);
                                          // Map entries from the currently selected palette to
                                          // the system palette. The return value is the number
                                          // of palette entries modified.
                                        nRet = RealizePalette(hDC); // Repaint, forces remap of palette in current window
                                          InvalidateRect(hWnd,NULL,FALSE);
                                         return nRet;
                   }
                                 break;
                        // This window may set the palette, even though it is not the
                        // currently active window.
                        case WM_PALETTECHANGED:
From the first of the state of the state of the state of the state of the state of the state of the state of the state of the state of the state of the state of the state of the state of the state of the state of the stat
```
When an application receives keyboard or mouse input focus, Windows sends a

**Listing 8-2** Typical palette-arbitration code for Windows-based applications

```
 PIXELFORMATDESCRIPTOR pfd; // Pixel Format Descriptor
   int nPixelFormat;
                                  // Pixel format index
   // Get the pixel format index and retrieve the pixel format
 description
  nPixelFormat = GetPixelFormat(hDC);
```

```
 // Don't do anything if the palette does not exist, or if
             // this is the window that changed the palette.
             if((hPalette != NULL) && ((HWND)wParam != hWnd))
{
                     // Select the palette into the device context
                   SelectPalette(hDC,hPalette,FALSE);
                     // Map entries to system palette
                    RealizePalette(hDC);
                     // Remap the current colors to the newly realized
                  palette
                    UpdateColors(hDC);
                    return 0;
 }
             break;
```

```
 // Palette creation code
 …
 …
                          PreviousTable of ContentsNext
```
Another message sent by Windows for palette realization is WM\_PALETTECHANGED. This message is sent to windows that can realize their palette but may not have the current focus. When this message is sent, you must also check the value of wParam. If wParam contains the handle to the current window receiving the message, then WM\_QUERYNEWPALETTE has already been processed, and the palette does not need to be realized again.

Note also in Listing 8-2 that the value of hPalette is checked against NULL before either of these palette-realization messages is processed. If the application is not running in 8-bit color mode, then no palette needs to be created or realized by these functions. Structuring your code in this way makes it useful for displays that don't use palettes as well as those that do.

## **Creating a Palette**

Unfortunately, palette considerations are a necessary evil if your application is to run on the 8-bit hardware that's still in use in some environments. So what do you do if your code is executing on a machine that only supports 256 colors?

For image reproduction, we recommend selecting a range of colors that closely match the original colors. For OpenGL rendering under most circumstances, however, you want the widest possible range of colors for general-purpose use. The trick is to select the palette colors so that they're evenly distributed throughout the color cube. Then, whenever a color is specified that is not already in the palette, Windows will select the nearest color in the color cube. As mentioned earlier, this is not ideal for some applications, but for OpenGL rendered scenes it is the best we can do. Unless there is substantial texture mapping in the scene with a wide variety of colors, results are usually acceptable.

#### **Do You Need a Palette?**

To determine if your application needs a palette, you can call DescribePixelFormat() after you have set the pixel format. Test the dwFlags member of the PIXELFORMATDECRIPTOR returned by DescribePixelFormat(), for the bit value PFD\_NEED\_PALETTE. If this bit is set, you will need to create a palette for use by your application. Listing 8-3 shows the necessary code for this test.

**Listing 8-3** Testing to see if an application needs a palette

 DescribePixelFormat(hDC, nPixelFormat, sizeof(PIXELFORMATDESCRIPTOR), &pfd);

 // Does this pixel format require a palette? if(!(pfd.dwFlags & PFD\_NEED\_PALETTE)) return NULL;// Does not need a palette

#### **Products | Contact Us | About Us | Privacy | Ad Info | Home**

Use of this site is subject to certain Terms & Conditions, Copyright © 1996-2000 EarthWeb Inc. All rights reserved. Reproduction whole or in part in any form or medium without express written permission of EarthWeb is

prohibited. Read EarthWeb's privacy statement.

### **The Palette's Structure**

To create a palette, you must first allocate memory for a LOGPALETTE structure. This structure is filled with the information that describes the palette, and then is passed to the Win32 function CreatePalette(). The LOGPALETTE structure is defined as follows:

```
 typedef struct tagLOGPALETTE { // lgpl 
    WORD palVersion;
    WORD palNumEntries;
     PALETTEENTRY palPalEntry[1];
 } LOGPALETTE;
```
The first two members are the palette header and contain the palette version (always set to 0x300) and the number of color entries (256 for 8-bit modes). Each entry is then defined as a PALETTEENTRY structure that contains the RGB components of the color entry.

<span id="page-57-0"></span>The following code allocates space for the logical palette:

```
LOGPALETTE *pPal; // Pointer to memory for logical palette
 …
 …
// Allocate space for a logical palette structure plus all the palette
// entries
pPal = (LOGPALETTE*)malloc(sizeof(LOGPALETTE) +
nColors*sizeof(PALETTEENTRY));
```
Here, nColors specifies the number of colors to place in the palette, which for our purposes is always 256.

Each entry in the palette then is a PALETTEENTRY structure, which is defined as follows:

```
 typedef struct tagPALETTEENTRY { // pe 
      BYTE peRed;
      BYTE peGreen;
      BYTE peBlue;
      BYTE peFlags;
 } PALETTEENTRY;
```
When we build the palette, we loop through all values from 0 to 255. We then decompose the index into the red, green, and blue intensities represented by these values (in terms of the 3-3-2 palette). Each component is multiplied by 255 and divided by the maximum value represented, which has the effect of smoothly stepping the intensities from 0 to 7 for red and green, and from 0 to 3 for the blue. Table 8-1 shows some sample palette entries, to demonstrate component calculation.

The peRed, peGreen, and peBlue members specify an 8-bit value that represents the relative intensities of each color component. In this way, each of the 256 palette entries contains a 24-color definition. The peFlags member describes advanced usage of the palette entries. For OpenGL purposes you can just set this to NULL.

In addition to the 3-3-2 palette, Windows can support other 8-bit palettes for doing things such as specifying 200 shades of gray.

#### <span id="page-57-1"></span>**The 3-3-2 Palette**

Now comes the tricky part. Not only must our 256 palette entries be spread evenly throughout the RGB color cube, but they must be in a certain order. It is this order that enables OpenGL to find the color it needs, or the closest available color in the palette. Remember that in an 8-bit color mode you have 3 bits each for red and green, and 2 bits for blue. This is commonly referred to as a *3-3-2 palette.* So our RGB color cube measures 8 by 8 by 3 along the red, green, and blue axes, respectively.

To find the color needed in the palette, an 8-8-8 color reference (the 24-bit color mode setup) is scaled to a 3-3-2 reference. This 8-bit value is then the index into our palette array. The red intensities of 0–7 in the 3-3-2 palette must correspond to the intensities 0–255 in the 8-8-8 palette. Figure 8-14 illustrates how the red, green, and blue components are combined to make the palette index.

**Table 8-1** A Few Sample Palette Entries for a 3-3-2 Palette

[Previous](#page-56-1) [Table of Contents](#page-0-21) [Next](#page-58-0)

**Products | Contact Us | About Us | Privacy | Ad Info | Home**

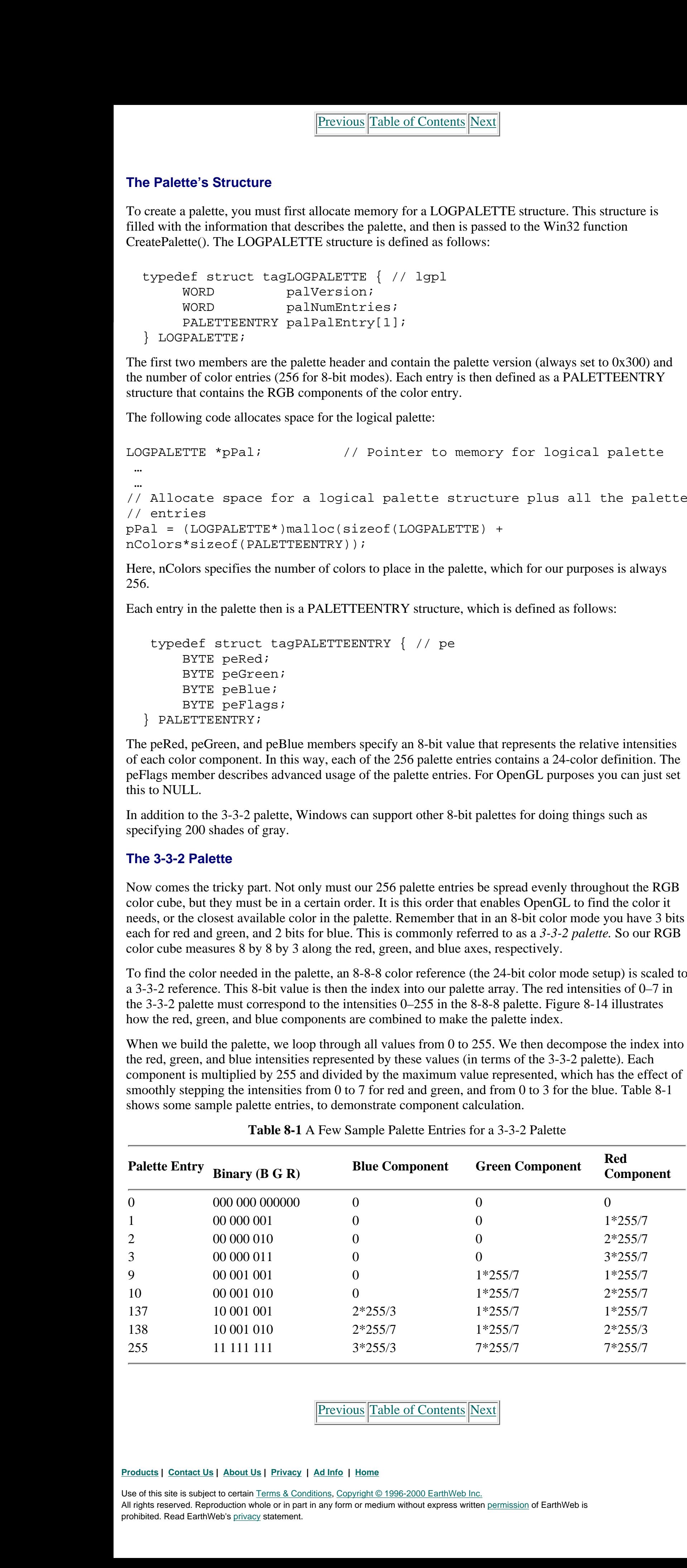

#### **Building the Palette**

Unfortunately, at this time OpenGL for Windows will only support 3-3-2 palettes in RGBA color mode. This is actually specified in the PIXELFORMATDESCRIPTOR returned by DescribePixelFormat(). The members cRedBits, cGreenBits, and cBluebits specify 3, 3, and 2, respectively, for the number of bits that can represent each component. Furthermore, the cRedShift, cGreenShift, and cBlueShift values specify how much to shift the respective component value to the left (in this case, 0, 3, and 6 for red, green, and blue shifts). These sets of values compose the palette index (Figure 8-14).

```
// If necessary, creates a 3-3-2 palette for the device context listed.
                HPALETTE GetOpenGLPalette(HDC hDC)
                    \{HPALETTE hRetPal = NULL; // Handle to palette to be created
                    PIXELFORMATDESCRIPTOR pfd; // Pixel Format Descriptor
                    LOGPALETTE *pPal; // Pointer to memory for logical palette
                    int nPixelFormat; // Pixel format index
                    int nColors; // Number of entries in palette
                   int i; \frac{1}{2} // Counting variable
                   BYTE RedRange, GreenRange, BlueRange;
                                                    // Range for each color entry (7,7,and 3)
                    // Get the pixel format index and retrieve the pixel format description
                   nPixelFormat = GetPixelFormat(hDC); DescribePixelFormat(hDC, nPixelFormat, sizeof(PIXELFORMATDESCRIPTOR),
                    &pfd);
                     // Does this pixel format require a palette? If not, do not create a
                     // palette and just return NULL
                     if(!(pfd.dwFlags & PFD_NEED_PALETTE))
                             return NULL;
                     // Number of entries in palette. 8 bits yields 256 entries
                    nColors = 1 << pfd.cColorBits;
                     // Allocate space for a logical palette structure plus all the palette
                     // entries
                    pPal = (LOGPALETTE*)malloc(sizeof(LOGPALETTE) +
                    nColors*sizeof(PALETTEENTRY));
                     // Fill in palette header
                    pPal->palVersion = 0x300;// Windows 3.0
                    pPal->palNumEntries = nColors; // table size
                     // Build mask of all 1's. This creates a number represented by having
                     // the low order ×bits set, where ×= pfd.cRedBits, pfd.cGreenBits,and
                     // pfd.cBlueBits.
                   RedRange = (1 \leq pfd.cRedBits) -1; // 7 for 3-3-2 palettes
                   GreenRange = (1 \leq s pfd.cGreenBits) - 1; // 7 for 3-3-2 palettes
                   BlueRange = (1 \leq \text{pfd.cBlueBits}) -1; // 3 for 3-3-2 palettes
                     // Loop through all the palette entries
                   for(i = 0; i < nColors; i++)\{ // Fill in the 8-bit equivalents for each component
                             pPal->palPalEntry[i].peRed = (i >> pfd.cRedShift) & RedRange;
                             pPal->palPalEntry[i].peRed = (unsigned char)(
                                         (double) pPal->palPalEntry[i].peRed * 255.0
                     / RedRange);
                             pPal->palPalEntry[i].peGreen = (i >> pfd.cGreenShift)
                    & GreenRange;
                             pPal->palPalEntry[i].peGreen = (unsigned char)(
                                         (double)pPal->palPalEntry[i].peGreen * 255.0
                     /GreenRange);
                             pPal->palPalEntry[i].peBlue = (i >> pfd.cBlueShift)
                    & BlueRange;
                             pPal->palPalEntry[i].peBlue = (unsigned char)(
                                         (double)pPal->palPalEntry[i].peBlue * 255.0
                     / BlueRange);
                             pPal->palPalEntry[i].peFlags = (unsigned char) NULL;
                 }
                     // Create the palette
                    hRetPal = CreatePalette(pPal);
                     // Go ahead and select and realize the palette for this device context
                   SelectPalette(hDC,hRetPal,FALSE);
                    RealizePalette(hDC);
                     // Free the memory used for the logical palette structure
                    free(pPal);
                     // Return the handle to the new palette
                    return hRetPal;
                     }
http://www.itknowledge.com/reference/archive/archive/2571692735/ch08/249-251.html [20-03-2000 21:33] Going Com/reference/archive/2571692735/com/reference/archive/2571692735/com/reference/archive/2571692735/com/reference/a
```
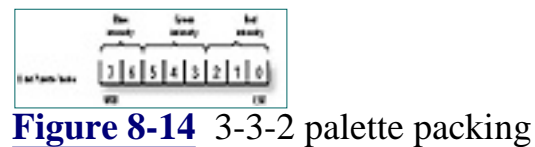

The code in Listing 8-4 creates a palette if needed and returns its handle. This function makes use of the component bit counts and shift information in the PIXELFORMATDESCRIPTOR to accommodate any subsequent palette requirements, such as a 2-2-2 palette .

**Listing 8-4** Function to create a palette for OpenGL

Use of this site is subject to certain Terms & Conditions, Copyright © 1996-2000 EarthWeb Inc. All rights reserved. Reproduction whole or in part in any form or medium without express written permission of EarthWeb is prohibited. Read EarthWeb's privacy statement.

#### **Palette Creation and Disposal**

The palette should be created and realized before the rendering context is created or made current. The function in Listing 8-4 requires only the device context, once the pixel format has been set. It will then return a handle to a palette if one is needed. Listing 8-5 shows the sequence of operations when the window is created and destroyed. This is similar to code presented previously for the creation and destruction of the rendering context, only now it also takes into account the possible existence of a palette.

**Listing 8-5** A palette is created and destroyed

```
 // Window creation, setup for OpenGL
```

```
 case WM_CREATE:
         // Store the device context
        hDC = GetDC(hWnd); // Select the pixel format
         SetDCPixelFormat(hDC);
         // Create the palette if needed
         hPalette = GetOpenGLPalette(hDC);
         // Create the rendering context and make it current
        hRC = wglCreateContext(hDC);
         wglMakeCurrent(hDC, hRC);
         break;
 // Window is being destroyed, cleanup
 case WM_DESTROY:
        // Deselect the current rendering context and delete it
        wglMakeCurrent(hDC,NULL);
        wglDeleteContext(hRC);
        // If a palette was created, destroy it here
        if(hPalette != NULL)
               DeleteObject(hPalette);
        // Tell the application to terminate after the window
        // is gone.
        PostQuitMessage(0);
        break;
```
#### **Some Restrictions Apply**

Not all of your 256 palette entries will actually be mapped to the system palette. Windows reserves 20 entries for static system colors that include the standard 16 VGA/EGA colors. This protects the standard windows components (title bars, buttons, etc.) from alteration whenever an application changes the system palette. When your application realizes its palette, these 20 colors will not be overwritten. Fortunately, some of these colors already exist or are closely matched in the 3-3-2 palette. Those that don't are closely enough matched that you shouldn't be able to tell the difference.

[Previous](#page-57-1) [Table of Contents](#page-0-22) [Next](#page-59-0)

## <span id="page-59-1"></span>**Color Index Mode**

OpenGL also supports the alternative *color index* mode. In this mode, you specify a color for drawing operations by specifying an index into an array of colors, rather than as an RGB triplet.

You cannot use color index mode and RGBA color mode together. This means if you use color index mode on a true-color device (or near true-color, such as a 16-bit color card), you won't have access to all the available colors. Under some implementations, the color index palette can be up to 4,096 entries long. The Microsoft implementation however, only supports 256 entries.

You can use color index mode to do contour mapping in which some function of the surface returns an index into the palette. It is somewhat faster than RGBA, and the limitations of the 3-3-2 palette do not exist. For example, if you need 200 shades of gray, you can have them. However, some of the lighting effects discussed in the next chapter are not available under color index mode either.

### **Why Use Color Index Mode?**

There are really very few good reasons to use color index mode. Typically, this mode is used to get more control over the palette. You can also do *palette animation*, but only on devices that support palettes (8-bit display cards). This doesn't mean you can't use color index mode on these devices; it only means there is no corresponding hardware palette with which you can perform animation. Palette animation occurs when you change the entries in the palette, which causes a corresponding change in all screen pixels having that palette index. This can produce color cycling for some special effects.

```
// Creates a color ramp from black to bright red
                 HPALETTE GetRedPalette(HDC hDC)
                    \{HPALETTE hRetPal = NULL; // Handle to palette to be created
                     LOGPALETTE *pPal; // Pointer to memory for logical palette
                    int i; \frac{1}{2} // Counting variable
                 // Allocate space for a logical palette structure plus all the palette
                 // entries
                 pPal =
                    {LOGPALETTE*)malloc(sizeof(LOGPALETTE)+256*sizeof(PALETTEENTRY));
                 // Fill in palette header
                 pPal->palVersion = 0x300;// Windows 3.0
                 pPal->palNumEntries = 256;// table size
                 // Loop through all the palette entries, creating a graduated red
                 // palette containing only shades of red
                 for(i = 10; i < 246; i++)\{pPal->pallPalEntry[i].peRed = i// Red intensity from 0 to 255 pPal->palPalEntry[i].peGreen = 0;
                           pPal->palPalEntry[i].peBlue = 0;
                           pPal->palPalEntry[i].peFlags = (unsigned char) NULL;
                  }
                 // Create the palette
                 hRetPal = CreatePalette(pPal);// Go ahead and select and realize the palette for this device context
                 SelectPalette(hDC,hRetPal,FALSE);
                 RealizePalette(hDC);
                 // Free the memory used for the logical palette structure
                 free(pPal);
                 // Return the handle to the new palette
                 return hRetPal;
                 }
Color findex Model in the state of the state of the state of the state of the state of the state of the state of the state of the state of the state of the state of the state of the state of the state of the state of the
```
Another reason to use color index mode is for applications that use color to indicate a third dimension—to indicate the pressure at certain spatialregions, for instance. You can also use this mode for false color images that do not require an organized palette. Finally, color index mode can be somewhat faster in 8-bit color modes because only one color channel (as opposed to three, one each for red, green, and blue) needs to be manipulated instead of three.

In addition to limiting the color selection, color index mode does not support some of OpenGL's other special effects—including many lighting effects and shading, fog, anti-aliasing, and alpha blending. Generally, it is better to use RGBA mode.

As mentioned, the most significant advantage of using color index mode is for more palette control on 8-bit display devices. The 3-3-2 palette limits your color choices, and if you want 200 shades of red to do really smooth shading on an 8-bit display, you are out of luck. In color index mode, however, the palette entries range from darkest to lightest colors. You can separate the palette into as many or as few bands as you like. The INDEX sample program displays a triangle shaded from black to bright red (see Figure 8-15). This shading is not possible in 8-bit color mode using at 3-3-2 palette.

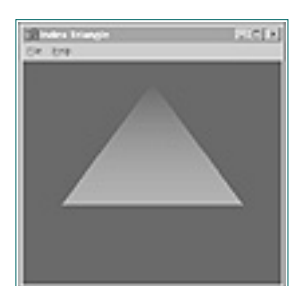

**Figure 8-15** Output from INDEX showing over 200 shades of red for smooth shading

### **Using Color Index Mode**

To specify color index mode, all you need to do is set the iPixelType member of the PIXELFORMATDESCRIPTOR to PFD\_TYPE\_COLORINDEX. First, though, you need to create a palette. With color index mode, the palette is specific to the application. For our INDEX sample program, we want a palette consisting only of shades of red to do very smooth shading in an 8-bit color mode. Listing 8-6 is the code to create this palette.

**Listing 8-6** Code to create a palette consisting only of shades of red

Notice that this code always returns a palette. No check is made to see if the pixel format required a palette. This is because you can use color index mode even in the high-color modes. All of the other code concerning palette realization remains unaffected.

#### **Show the Triangle**

Now the code to render the triangle sets the color of the triangle's apex to color index 0, which is the darkest entry in the palette with 0 intensity (black). The color for the bottom two corners is set to palette index 255, the brightest shade of red. With smooth shading enabled, this code (Listing 8-7) produces the triangle seen in Figure 8-15.

**Listing 8-7** Code to render the shaded triangle in the INDEX program

```
void RenderScene(void)
   \{ // Clear the window with current clearing color
    glClear(GL_COLOR_BUFFER_BIT);
    // Enable smooth shading
    glShadeModel(GL_SMOOTH);
    // Draw the triangle
    glBegin(GL_TRIANGLES);
             // Darkest Red Apex (black)
            glIndexi(0);
            glVertex3f(0.0f,200.0f,0.0f);
            // Brightest red bottom corners
            glIndexi(255);
            glVertex3f(200.0f,-70.0f,0.0f);
            glVertex3f(-200.0f, -70.0f, 0.0f);
    glEnd();
    // Flush drawing commands
    glFlush();
    }
```
[Previous](#page-58-1) [Table of Contents](#page-0-23) [Next](#page-60-0)

#### **Products | Contact Us | About Us | Privacy | Ad Info | Home**

## **Summary**

This chapter covers one of the most important features supported by a graphics package: color. You have seen how to specify a color in terms of its RGB components, and how these components relate to one another in the RGB color cube. Your understanding of glColor has been expanded to include the coloring of vertices, and you have seen how this affects shading. We explained OpenGL's selection of colors in 4-, 8-, 16-, and 24-bit Windows color modes. We demonstrated the building of a 3-3-2 palette for use by OpenGL in 8-bit color modes. Finally, we took a brief look at color index mode and its utilization to gain better palette control in 8-bit color modes.

<span id="page-60-0"></span>void **glColor3b**(GLbyte red,GLbyte green, GLbyte blue); void **glColor3d**(GLdouble red, GLdouble green, GLdouble blue); void **glColor3f**(GLfloat red, GLfloat green, GLfloat blue); void **glColor3i**(GLint red, GLint green, GLint blue); void **glColor3s**(GLshort red, GLshort green, GLshort blue); void **glColor3ub**(GLubyte red, GLubyte green, GLubyte blue); void **glColor3ui**(GLuint red, GLuint green, GLuint blue); void **glColor3us**(GLushort red, GLushort green, GLushort blue); void **glColor4b**(GLbyte red, GLbyte green, GLbyte blue, GLbyte alpha); void **glColor4d**(GLdouble red, GLdouble green, GLdouble blue, GLdouble alpha); void **glColor4f**(GLfloat red, GLfloat green, GLfloat blue, GLfloat alpha); void **glColor4i**(GLint red, GLint green, GLint blue, GLint alpha); void **glColor4s**(GLshort red, GLshort green, GLshort blue, GLshort alpha); void **glColor4ub**(GLubyte red, GLubyte green, GLubyte blue, GLubyte alpha); void **glColor4ui**(GLuint red, GLuint green, GLuint blue, GLuint alpha); void **glColor4us**(GLushort red, GLushort green, GLushort blue, GLushort alpha); void **glColor3bv**(const GLbyte \*v); void **glColor3dv**(const GLdouble \*v); void **glColor3fv**(const GLfloat \*v); void **glColor3iv**(const GLint \*v); void **glColor3sv**(const GLshort \*v); void **glColor3ubv**(const GLubyte \*v); void **glColor3uiv**(const GLuint \*v); void **glColor3usv**(const GLushort \*v); void **glColor4bv**(const GLbyte \*v); void **glColor4dv**(const GLdouble \*v); void **glColor4fv**(const GLfloat \*v); void **glColor4iv**(const GLint \*v); void **glColor4sv**(const GLshort \*v); void **glColor4ubv**(const GLubyte \*v); void **glColor4uiv**(const GLuint \*v); void **glColor4usv**(const GLushort \*v); Sometimes the state of the state of the state of the state of the state of the state of the state of the state of the state of the state of the state of the state of the state of the state of the state of the state of the

Good use of color and shading is a prerequisite for good 3D graphics. The upcoming chapter explains how OpenGL uses shading to produce lighting effects. You'll learn how to specify material colors and lighting conditions and allow OpenGL to select the drawing colors.

## **Reference Section**

## **glClearIndex**

#### **Purpose**

Sets the clear value for the color index buffers.

#### **Include File**

 $\langle$ gl.h $>$ 

#### **Syntax**

void glClearIndex(GLfloat color);

#### **Description**

This function specifies the color index to use in color index mode to clear the color buffers. This has the net effect of clearing the window and setting the background color to the color in the index specified by the *color* parameter.

#### **Parameters**

#### *color*

GLfloat: The value to use when the color index buffers are cleared with glClear. The default is 0.

#### **Returns**

None.

#### **Example**

See the sample program INDEX in this chapter.

#### **See Also**

glClear, glGet

## **glColor**

#### **Purpose**

Sets the current color when in RGBA color mode.

#### **Include File**

 $\langle$ gl.h $>$ 

#### **Variations**

#### **Description**

This function sets the current color by specifying separate red, green, and blue components of the color. Some functions also accept an alpha component. Each component represents the range of intensity from zero (0.0) to full intensity (1.0). Functions with the *v* suffix take a pointer to an array that specifies the components. Each element in the array must be of the same type. When the alpha component is not specified, it is implicitly set to 1.0. When non-floating point types are specified, the range from zero to the largest value represented by that type is mapped to the floating point range 0.0 to 1.0.

#### **Parameters**

#### *red*

Specifies the red component of the color.

#### *green*

Specifies the green component of the color.

### *blue*

Specifies the blue component of the color.

### *alpha*

Specifies the alpha component of the color. Used only in variations that take four arguments.

#### *\*v*

A pointer to an array of red, green, blue, and possibly alpha values.

### **Returns**

None.

#### **Example**

The following code from the CCUBE example in this chapter sets one of the corners of the color cube to white.

```
 // Front face
 glBegin(GL_POLYGON);
        // White
        glColor3ub((GLubyte) 255, (GLubyte)255, (GLubyte)255);
        glVertex3f(50.0f,50.0f,50.0f);
```
#### **See Also**

glIndex

## **glColorMask**

#### **Purpose**

Enables or disables modification of color components in the color buffers.

#### **Include File**

 $\langle$ gl.h $>$ 

#### **Syntax**

void glColorMask(GLboolean bRed, GLboolean bGreen, GLboolean bBlue, GLboolean bAlpha);

#### **Description**

This function allows changes to individual color components in the color buffer to be disabled or enabled (all are enabled by default). For example, setting the bAlpha argument to GL\_FALSE disallows changes to the alpha color component.

#### **Parameters**

#### *bRed*

GLboolean: Specifies whether the red component may be modified.

#### *bGreen*

GLboolean: Specifies whether the green component may be modified.

### *bBlue*

GLboolean: Specifies whether the blue component may be modified.

#### *bAlpha*

GLboolean: Specifies whether the alpha component may be modified.

#### **Returns**

None.

#### **Example**

See the sample program MASK on the CD for this chapter.

#### **See Also**

glColor, glIndex, glIndexMask, glDepthMask, glStencilMask

[Previous](#page-59-1) [Table of Contents](#page-0-24) Next

#### Use of this site is subject to certain Terms & Conditions, Copyright © 1996-2000 EarthWeb Inc.

All rights reserved. Reproduction whole or in part in any form or medium without express written permission of EarthWeb is

prohibited. Read EarthWeb's privacy statement.

<span id="page-61-0"></span>This chapter discusses lighting: in our opinion, the honey spot of OpenGL. You've been learning OpenGL from the ground up—how to put programs together, then how to assemble objects from primitives and manipulate them in 3D space. In Chapter 8 we showed you how to add color to your objects and do smooth shading. All well and good, but let's face it—any good summer co-op student with a good book on computer graphics could have put this much together themselves building only on the Windows GDI. To recoin a phrase, "*Where's the Beef?*" **Charge Control is the computer of the computer of the computer of the computer of the computer of the computer of the computer of the computer of the computer of the computer of the computer of the computer of the comput** 

# **Chapter 9 Lighting and Lamps**

## **What you'll learn in this chapter:**

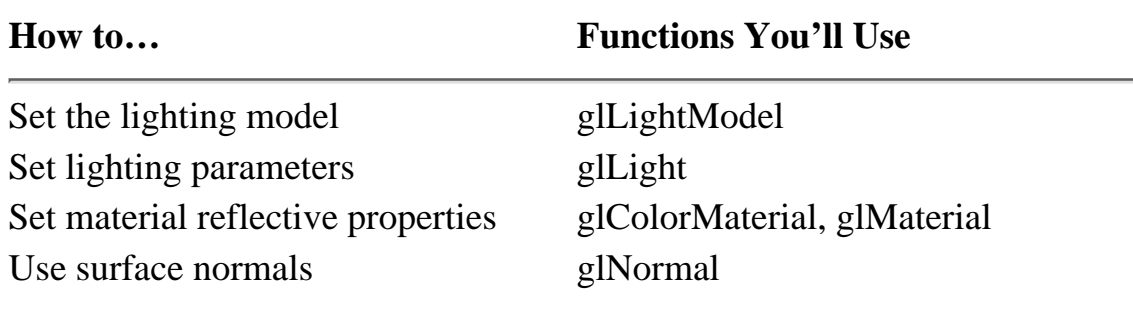

To put it succinctly, the beef starts here. For most of the rest of this book, science takes a back seat and magic rules. According to Arthur C. Clarke, "Any sufficiently advanced technology is indistinguishable from magic." Of course there is no real magic involved in lighting, but it sure can seem that way at times. (If you *want* to dig into the mathematics, see Appendix B.)

Another name for this chapter might be "Adding Realism to Your Scenes." You see, there is more to an object's color in the real world than what we explained in Chapter 8. In addition to having a color, objects can appear shiny or dull or may even glow with their own light. An object's apparent color will vary with bright or dim lighting, and even the color of the light hitting an object will make a difference. An illuminated object can even be shaded across its surface when lit or viewed from an angle.

Most of the rest of Parts II and III are concerned with techniques that allow you to add more and more realism to your scenes. So put away your calculators (if you want), bring out your wizard's cap, and take a deep breath… The magic show starts here!

## **Light in the Real World**

Real objects don't appear in a solid or shaded color based solely on their RGB value. Figure 9-1 shows the output from the program JET from the CD. It's a simple jet airplane, hand plotted with triangles using only the methods covered so far in this book. As usual, JET and the other programs in this chapter allow you to spin the object around by using the arrow keys to better see the effects.

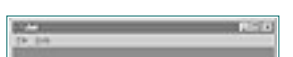

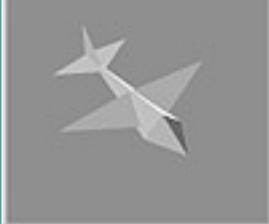

**Figure 9-1** A simple jet built by setting a different color for each triangle

The selection of colors is meant to highlight the three-dimensional structure of the jet. Aside from the crude assemblage of triangles, however, you can see that it looks hardly anything like a real object. Suppose you constructed a model of this airplane and painted each flat surface the colors represented. The model would still appear glossy or flat depending on the kind of paint used, and the color of each flat surface would vary with the angle of your view and any sources of light.

OpenGL does a very good job of approximating the real world in terms of lighting conditions. Unless an object emits its own light, it is illuminated by three different kinds of light: ambient, diffuse, and specular.

### **Ambient Light**

*Ambient light* is light that doesn't come from any particular direction. It has a source, but the rays of light have bounced around the room or scene and become directionless. Objects illuminated by ambient light are evenly lit on all surfaces in all directions. You can think of all previous examples in this book as being lit by a bright ambient light, because the objects were always visible and evenly colored (or shaded) regardless of their rotation or viewing angle. Figure 9-2 shows an object illuminated by ambient light.

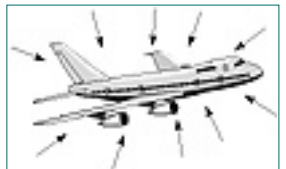

**Figure 9-2** An object illuminated purely by ambient light

### **Diffuse Light**

*Diffuse light* comes from a particular direction but is reflected evenly off a surface. Even though the light is reflected evenly, the object surface is brighter if the light is pointed directly at the surface than if the light grazes the surface from an angle. A good example of a diffuse light source is fluorescent lighting, or sunlight streaming in a side window at noon. In Figure 9-3 the object is illuminated by a diffuse light source.

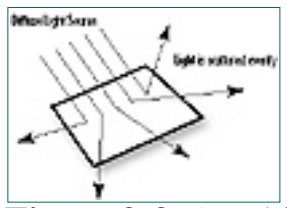

**Figure 9-3** An object illuminated by a purely diffuse light source

## **Specular Light**

Like diffuse light, *specular light* is directional, but it is reflected sharply and in a particular direction. A highly specular light tends to cause a bright spot on the surface it shines upon, which is called the *specular highlight.* A spotlight and the Sun are examples of specular light. Figure 9-4 shows an object illuminated by a purely specular light source.

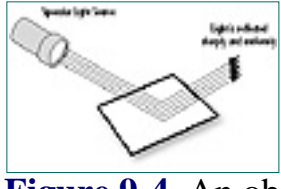

**Figure 9-4** An object illuminated by a purely specular light source

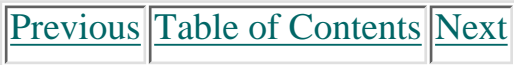

#### **Products | Contact Us | About Us | Privacy | Ad Info | Home**

### **Put It All Together**

No single light source is composed entirely of any of the three types of light just described. Rather, it is made up of varying intensities of each. For example, a red laser beam in a lab is composed of almost a pure-red specular component. However, smoke or dust particles scatter the beam, so it can be seen traveling across the room. This scattering represents the diffuse component of the light. If the beam is bright and no other light sources are present, you'd notice objects in the room taking on a red hue. This would be a very small ambient component of that light.

Thus a light source in a scene is said to be composed of three lighting components: ambient, diffuse, and specular. Just like the components of a color, each lighting component is defined with an RGBA value that describes the relative intensities of red, green, and blue light that make up that component. (We will ignore the alpha component until Chapter 15.) For example, our red laser light might be described by the component values in Table 9-1.

<span id="page-62-1"></span><span id="page-62-0"></span>Light is only part of the equation, though. In the real world, objects do have a color of their own. In Chapter 8, we described the color of an object as being defined by its reflected wavelengths of light. A blue ball reflects mostly blue photons and absorbs most others. This assumes that the light shining on the ball has blue photons in it to be reflected and detected by the observer. Generally, most scenes in the real world are illuminated by a white light containing an even mixture of all the colors. Under white light, therefore, most objects appear in their proper or "natural" colors. However, this is not always so; put the blue ball in a dark room with only a yellow light, and the ball would appear black to the viewer, because all the yellow light would be absorbed and there would be no blue to be reflected. **Put the first of the second of the second of the second of the second of the second of the second of the second of the second of the second of the second of the second of the second of the second of the second of the sec** 

**Table 9-1** Color and Light Distribution for a Red Laser Light Source

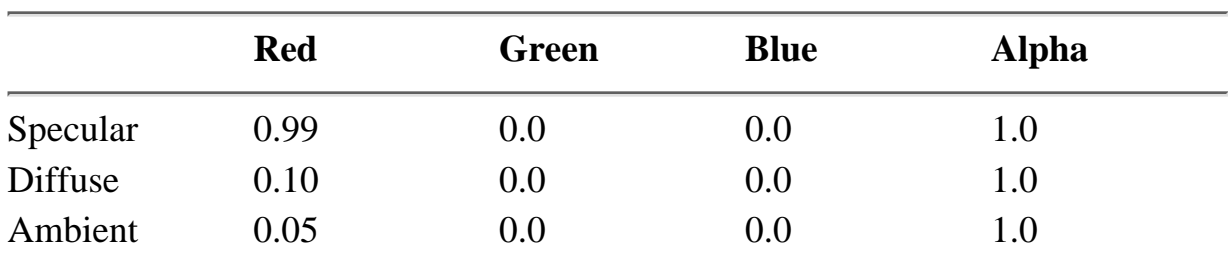

Note that the red laser beam has no green or blue light. Also, note that specular, diffuse, and ambient light can each range in intensity from 0.0 to 1.0. You could interpret this table as saying that the red laser light in some scenes has a very high specular component, a small diffuse component, and a very small ambient component. Wherever it shines, you are probably going to see a reddish spot. Also, because of conditions (smoke, dust, etc.) in the room, the diffuse component will allow the beam to be seen traveling through the air. Finally, the ambient component—likely due to smoke or dust particles, as well—will scatter a tiny bit of light all about the room. Ambient and diffuse components of light are frequently combined because they are so similar in nature.

## **Materials in the Real World**

which would be the result of multiplying each of the ambient light source terms by each of the ambient material property terms. See Figure 9-5.

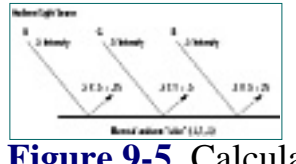

#### **Material Properties**

Use of this site is subject to certain Terms & Conditions, Copyright © 1996-2000 EarthWeb Inc. All rights reserved. Reproduction whole or in part in any form or medium without express written permission of EarthWeb is prohibited. Read EarthWeb's privacy statement.

When we use lighting, we do not describe polygons as having a particular color, but rather as being made up of *materials* that have certain reflective properties. Instead of saying that a polygon is red, we say that the polygon is made of a material that reflects mostly red light. We are still saying that the surface is red, but now we must also specify the material's reflective properties for ambient, diffuse, and specular light sources. A material may be shiny and reflect specular light very well, while absorbing most of the ambient or diffuse light. Conversely, a flat colored object may absorb all specular light and won't be shiny under any circumstances. Another property to be specified is the emission property for objects that emit their own light, such as taillights or glow-in-the-dark watches.

### **Adding Light to Materials**

Setting lighting and material properties to achieve the desired effect takes some practice. There are no color cubes or rules of thumb to give you quick and easy answers. This is where analysis gives way to art, and science yields to magic. The CD subdirectory for this chapter contains a supplementary sample program called MATLIGHT (for Materials and Lighting Studio). This program allows you to change material and lighting properties on the fly for a scene composed of some simple objects. You can use MATLIGHT to get a feel for the various lighting and material property settings. In addition, because the source is included, you can also substitute your own objects in MATLIGHT and work out the lighting and material details before committing your scene to code.

When drawing an object, OpenGL decides which color to use for each pixel in the object. That object has reflective "colors," and the light source has "colors" of its own. How does OpenGL determine which colors to use? Understanding this is not difficult, but it does take some simple grade-school multiplication. (See, that teacher *told* you you'd need it one day!)

Each vertex of your primitives is assigned an RGB color value based on the net effect of the ambient, diffuse, and specular illumination multiplied by the ambient, diffuse, and specular reflectance of the material properties. By making use of smooth shading between the vertices, the illusion of illumination is achieved!

### **Calculating Ambient Light Effects**

First you need to put away the notion of color and instead think only in terms of red, green, and blue intensities. For an ambient light source of half-intensity red, green, and blue components, you'd have an RGB value for that source of (0.5, 0.5, 0.5). If this ambient light illuminates an object with ambient reflective properties specified in RGB terms of (.50, 1.0, .50), then the net "color" component from the ambient light would be

$$
(0.50 * .50, 0.5 * 1.0, 0.50 * .50) = (0.25, 0.5, 0.25)
$$

**Figure 9-5** Calculating the ambient color component of an object

Thus, the material color components actually determine the percentage of incident light that is reflected. In our example, the ambient light had a red component that

was at one-half intensity, and the material ambient property of .5 specified that one-half of that half-intensity light was reflected. Half of a half is a fourth, or 0.25.

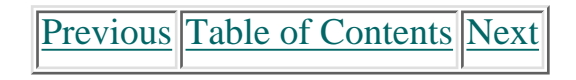

### **Diffuse and Specular Effects**

<span id="page-63-1"></span>For ambient light, this is as simple as it gets. Diffuse light, too, has RGB intensities that interact in the same way with material properties. However, diffuse light is directional, and the intensity at the surface of the object will vary depending on the angle between the surface and the light source. The same goes for specular light sources and intensities. The net effect in terms of RGB values is figured the same way as for ambient light, with the intensity of the light source (adjusted for the angle of incidence) being multiplied by the material reflectance. Finally, all three RGB terms are added to yield a final color for the object. If any single color component is above 1.0, it is clamped to that value (you can't get more intense than full intensity!).

Generally, the ambient and diffuse components of light sources and materials are the same and have the greatest effect in determining the color of the object. Specular light and material properties tend to be light gray or white. The specular component depends significantly on the angle of incidence, and specular highlights on an object are usually white.

## **Adding Light to a Scene**

This may seem like a lot of theory to digest all of a sudden. So let's slow down and start exploring some examples of the OpenGL code needed for lighting; this will also help reinforce what you've just learned. We will also be demonstrating some additional features and requirements of lighting in OpenGL. The next few examples build on our JET program. The initial version contains no lighting code and just draws triangles with hidden surface elimination enabled. But when we're done, the jet's metallic surface will glisten in the sunlight as you rotate it with the arrow keys.

### **Enable the Lighting**

To tell OpenGL to use lighting calculations, call glEnable() with the GL\_LIGHTING parameter, like this:

glEnable(GL\_LIGHTING);

This alone tells OpenGL to use material properties and lighting parameters in determining the color for each vertex in your scene. However, without any specified material properties or lighting parameters, your object will remain dark and unlit as shown in Figure 9-6. Look at the code for any of the JET-based example programs, and you'll see that we have called a function SetupRC() right after creating the rendering context. This is where we will do any initialization of lighting parameters.

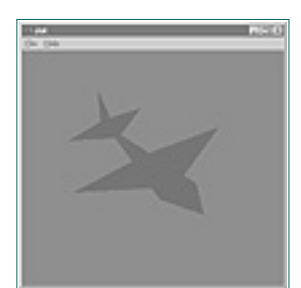

**Figure 9-6** Jet with lighting enabled, but no light or material properties defined

### **Set Up the Lighting Model**

After enabling lighting calculations, the first thing you need to do is set up the lighting model. The three parameters that affect the lighting model are set with the glLightModel() function.

The first lighting parameter used in our next example is GL\_LIGHT\_MODEL\_AMBIENT. This

allows a global ambient light to be specified that illuminates all objects evenly from all sides. The following code specifies that a bright white light is to be used:

```
// Bright white light - full intensity RGB values
GLfloat ambientLight [ ] = { 1.0f, 1.0f, 1.0f, 1.0f }// Enable lighting
glEnable(GL_LIGHTING);
// Set light model to use ambient light specified by ambientLight[]
glLightModelfv(GL_LIGHT_MODEL_AMBIENT,ambientLight);
```
The variation of glLightModel shown here, glLightModelfv, takes as its first parameter the lighting model parameter being modified or set, and then an array of the RGBA values that make up the light. The default RGBA values of this global ambient light are (0.2, 0.2, 0.2, 1.0), which is fairly dim. Other lighting model parameters allow you to determine if the front, back, or both sides of polygons are illuminated, and the calculation of specular lighting angles. See the Reference Section for more information on these parameters.

#### **Set Material Properties**

Now that we have an ambient light source, we need to set some material properties so that our polygons reflect light and we can see our jet. There are two ways to set material properties. The first is to use the function glMaterial before specifying each polygon or set of polygons. Examine the following code fragment:

```
Glfloat gray[] = \{ 0.75f, 0.75f, 0.75f, 1.0f \};
                        …
                         …
                        glMaterialfv(GL_FRONT, GL_AMBIENT_AND_DIFFUSE, gray);
                        glBegin(GL_TRIANGLES);
                                      glVertex3f(-15.0f,0.0f,30.0f);
                                      glVertex3f(0.0f, 15.0f, 30.0f);
                                      glVertex3f(0.0f, 0.0f, -56.0f);
                        glEnd();
Direction of Special and Special and Special and Special and Special and Special and Special and Special and Special and Special and Special and Special and Special and Special and Special and Special and Special and Spe
```
The first parameter to glMaterialfv specifies whether the front, back, or both (GL\_FRONT, GL\_BACK, or GL\_FRONT\_AND\_BACK) take on the material properties specified. The second parameter tells which properties are being set; in this instance both the ambient and diffuse reflectances are being set to the same values. The final parameter is an array containing the RGBA values that make up these properties. All primitives specified after the glMaterial call are affected by the last values set, until another call to glMaterial is made.

Under most circumstances, the ambient and diffuse components are the same, and unless you want specular highlights (sparkling, shiny spots), you don't need to define specular reflective properties. Even so, it would still be quite tedious if we had to define an array for every color in our object and call glMaterial() before each polygon or group of polygons.

[Previous](#page-62-1) [Table of Contents](#page-0-27) [Next](#page-64-0)

#### **Products | Contact Us | About Us | Privacy | Ad Info | Home**

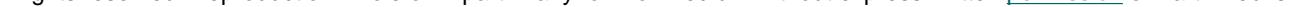

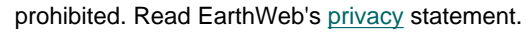

This leads us to the second and preferred way of setting material properties, called *color tracking.* With color tracking you can tell OpenGL to set material properties by only calling glColor. To enable color tracking, call glEnable() with the GL\_COLOR\_MATERIAL parameter:

glEnable(GL\_COLOR\_MATERIAL);

Then the function glColorMaterial specifies the material parameters that will follow the values set by glColor.

For example, to set the ambient and diffuse properties of the fronts of polygons to track the colors set by glColor, call

glColorMaterial(GL\_FRONT,GL\_AMBIENT\_AND\_DIFFUSE);

The earlier code fragment setting material properties would then be as follows. This looks like more code, but it will actually save many lines of code and execute faster as the number of polygons grows.

```
// Enable color tracking
glEnable(GL_COLOR_MATERIAL);
// Front material ambient and diffuse colors track glColor
glColorMaterial(GL_FRONT,GL_AMBIENT_AND_DIFFUSE);
glMaterialfv(GL_FRONT, GL_AMBIENT_AND_DIFFUSE, gray);
…
…
glcolor3f(0.75f, 0.75f, 0.75f);
glBegin(GL_TRIANGLES);
         glVertex3f(-15.0f,0.0f,30.0f);
         glVertex3f(0.0f, 15.0f, 30.0f);
         glVertex3f(0.0f, 0.0f, -56.0f);
glEnd();
```

```
// This function does any needed initialization on the rendering
                  // context. Here it sets up and initializes the lighting for
                  // the scene.
                  void SetupRC()
                  \{ // Light values
                            // Bright white light
                           GLfloat ambientLight[] = { 1.0f, 1.0f, 1.0f };
                            glEnable(GL_DEPTH_TEST); // Hidden surface removal
                            glEnable(GL_CULL_FACE); // Do not calculate inside of jet
                            glFrontFace(GL_CCW); // Counter clock-wise polygons face out
                            // Lighting stuff
                            glEnable(GL_LIGHTING); // Enable lighting
                            // Set light model to use ambient light specified by ambientLight[]
                            glLightModelfv(GL_LIGHT_MODEL_AMBIENT,ambientLight);
                            glEnable(GL_COLOR_MATERIAL); // Enable Material color tracking
                            // Front material ambient and diffuse colors track glColor
                            glColorMaterial(GL_FRONT,GL_AMBIENT_AND_DIFFUSE);
                            // Nice light blue background
                            glClearColor(0.0f, 0.0f, 05.f,1.0f);
                   }
The main of the state of the state of the state of the state of the state of the state of the state of the state of the state of the state of the state of the state of the state of the state of the state of the state of t
```
Listing 9-1 contains the code we add with the SetupRC function to our JET example, to set up a bright ambient light source, and to set the material properties that allow the object to reflect light and be seen. We have also changed the colors of the jet so that each section is a different color rather than each polygon. Notice in the final output (Figure 9-7) that it's not much different from the image before we had lighting. However, if we reduce the ambient light by half, we get the image shown in Figure 9-8. This is accomplished by setting the ambient light RGBA values to the following:

GLfloat ambientLight[] =  $\{ 0.5f, 0.5f, 0.5f, 1.0f \}$ ;

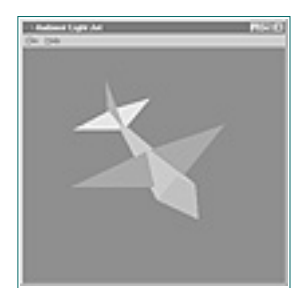

**Figure 9-7** Output from completed AMBIENT example program

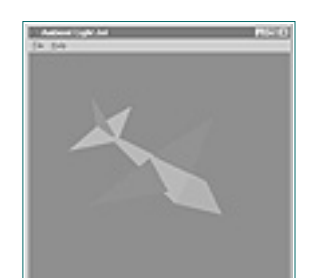

**Figure 9-8** Output from AMBIENT when the light source is cut in half

You can see how we might reduce the ambient light in a scene to produce a dimmer image. This is useful for simulations in which dusk approaches gradually or when a more direct light source is blocked, as when an object is in the shadow of another, larger object.

When you specify a light source, you tell OpenGL where it is and in which direction it's shining. Often the light source will be shining in all directions, or it may be directional. Either way, for any object you draw, the rays of light from any source (other than a pure ambient source) will strike the surface of the polygons that make up the object at an angle. Of course, in the case of a directional light, the surface of all polygons may not necessarily be illuminated. To calculate the shading effects across the surface of the polygons, OpenGL must be able to calculate this angle.

**Listing 9-1** Set up for ambient lighting conditions

Use of this site is subject to certain Terms & Conditions, Copyright © 1996-2000 EarthWeb Inc. All rights reserved. Reproduction whole or in part in any form or medium without express written permission of EarthWeb is prohibited. Read EarthWeb's privacy statement.

## **Using a Light Source**

Manipulating the ambient light has its uses, but for most applications attempting to model the real world, one or more specific sources of light must be specified. In addition to their intensities and colors, these sources will have a location and a direction. The placement of these lights can dramatically affect the appearance of your scene.

OpenGL supports up to eight independent light sources located anywhere in your scene or out of the viewing volume. You can locate a light source an infinite distance away and make its light rays parallel, or make it a nearby light source radiating outward. You can also specify a spotlight with a specific cone of light radiating from it, as well as manipulate its characteristics.

#### **Which Way Is Up?**

In Figure 9-9, a polygon (a square) is being struck by a ray of light from some source. The ray makes an angle (A) with the plane as it strikes the surface. The light is then reflected at an angle (B) toward the viewer (or you wouldn't see it). These angles are used in conjunction with the lighting and material properties we have discussed thus far to calculate the apparent color of that location. It happens by design that the locations used by OpenGL are the vertices of the polygon. By calculating the apparent colors for each vertex and then doing smooth shading between them (explained in Chapter 8), the illusion of lighting is created. Magic!

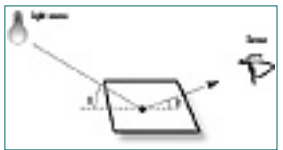

**Figure 9-9** Light is reflected off objects at specific angles

From a programming standpoint, this presents a slight conceptual difficulty. Each polygon is created as a set of vertices, which are nothing more than points. Each vertex is then struck by a ray of light at some angle. How then do you (or OpenGL) calculate the angle between a point and a line (the ray of light)? Of course you can't geometrically find *the* angle between a single point and a line in 3D space, because there are an infinite number of possibilities. Therefore, you must associate with each vertex some piece of information that denotes a direction upward from the vertex and away from the surface of the primitive.

**[Previous](#page-63-1) [Table of Contents](#page-0-28) [Next](#page-65-0)** 

#### **Surface Normals**

A line from the vertex in this upward direction would then start in some imaginary plane (or your polygon) at a right angle. This line is called a *normal vector*. That word *vector* may sound like something the *Star Trek* crew members toss around, but it just means a line perpendicular to a real or imaginary surface. A vector is a line *pointed* in some direction, and the word *normal* is just another way for eggheads to say perpendicular (intersecting at a 90º angle). As if the word *perpendicular* weren't bad enough! Therefore, a normal vector is a line pointed in a direction that is at a 90º angle to the surface of your polygon. Figure 9-10 presents examples of 2D and 3D normal vectors.

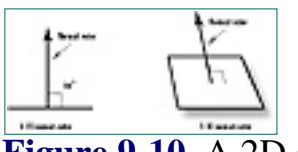

**Figure 9-10** A 2D and a 3D normal vector

You may already be asking why we must specify a normal vector for each vertex. Why can't we just specify a single normal for a polygon and use it for each vertex? We can—and for our first few examples, we will. However, there are times when you don't want each normal to be exactly perpendicular to the surface of the polygon. You may have noticed that many surfaces are not flat! You can approximate these surfaces with flat, polygonal sections, but you will end up with a jagged or multifaceted surface. Later we'll discuss a technique to produce the illusion of smooth curves with straight lines by "tweaking" your surface normals (more magic!). But first things first.

### **Specifying a Normal**

To see how we specify a normal for a vertex, let's take a look at Figure 9-11—a plane floating above the xz plane in 3D space. We've made this simple to demonstrate the concept. Notice the line through the vertex  $(1,1,0)$  that is perpendicular to the plane. If we select any point on this line, say  $(1,10,0)$ , then the line from the first point  $(1,1,0)$  to the second point  $(1,10,0)$  is our normal vector. The second point specified actually indicates that the direction from the vertex is up in the y direction. This is also used to indicate the front and back sides of polygons, as the vector travels up and away from the front surface.

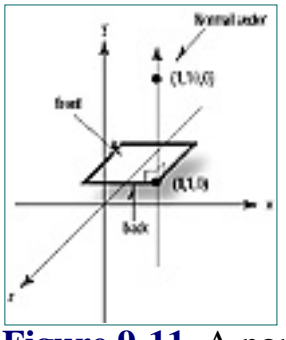

**Figure 9-11** A normal vector traveling perpendicular from the surface

You can see that this second point is the number of units in the x, y, and z directions for some point on the normal vector away from the vertex. Rather than specifying two points for each normal vector, we can subtract the vertex from the second point on the normal, yielding a single coordinate triplet that indicates the x, y, and z steps away from the vertex. For our example this would be

 $(1,10,0) - (1,1,0) = (1-1, 10-1, 0) = (0, 9, 0)$ 

You can tell OpenGL to convert your normals to unit normals automatically, by enabling normalization with glEnable and a parameter of GL\_NORMALIZE:

```
// Reduces a normal vector specified as a set of three coordinates,
                    // to a unit normal vector of length 1.
                   void ReduceToUnit(float vector[3])
                    \{ float length;
                               // Calculate the length of the vector
                               length = (float)sqrt((vector[0]*vector[0]) + 
                                                            (vector[1]*vector[1]) +
                                                           (\text{vector}[2]*\text{vector}[2]));
                               // Keep the program from blowing up by providing an acceptable
                               // value for vectors whose length may be calculated too close to
                               zero.
                              if(length == 0.0f)length = 1.0f // Dividing each element by the length will result in a 
                               // unit normal vector.
                              vector[0] /= length;
                              vector[1] /= length;
                              vector[2] /= length;
                     }
Starts are computed to the starts are computed to the starts are computed to the starts are computed to the starts are computed to the starts are computed to the starts are computed to the starts are computed to the start
```
[Previous](#page-64-1) [Table of Contents](#page-0-29) [Next](#page-66-0)

Another way of looking at this is, if the vertex were translated to the origin, the point specified by subtracting the two original points would still specify the direction pointing away and at a 90º angle from the surface. Figure 9-12 shows the newly translated normal vector.

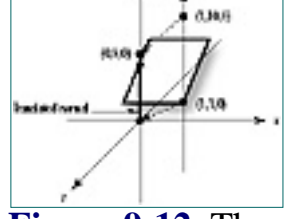

**Figure 9-12** The newly translated normal vector

The vector is a directional quantity that tells OpenGL which direction the vertices (or polygon) face. This next code segment shows a normal vector being specified for one of the triangles in the JET example program:

Use of this site is subject to certain Terms & Conditions, Copyright © 1996-2000 EarthWeb Inc. All rights reserved. Reproduction whole or in part in any form or medium without express written permission of EarthWeb is prohibited. Read EarthWeb's privacy statement.

```
glBegin(GL_TRIANGLES);
         glNormal3f(0.0f, -1.0f, 0.0f);
         glVertex3f(0.0f, 0.0f, 60.0f);
         glVertex3f(-15.0f, 0.0f, 30.0f);
         glVertex3f(15.0f,0.0f,30.0f);
glEnd();
```
The function glNormal3f takes the coordinate triplet that specifies a normal vector pointing in the direction perpendicular to the surface of this triangle. In this example, the normals for all three vertices have the same direction, which is down the negative y axis. This is a very simple example because the triangle is lying flat in the xz plane, and it actually represents a bottom section of the jet.

The prospect of specifying a normal for every vertex or polygon in your drawing may seem daunting, especially since very few surfaces will lie cleanly in one of the major planes. Never fear, we will shortly present a reusable function that you can call again and again to calculate your normals for you.

#### **Polygon Winding:**

Take special note of the order of the vertices in the jet's triangle. If you viewed this triangle being drawn from the direction in which the normal vector points, the corners would appear counterclockwise around the triangle. This is called *polygon winding.* By default, the front of a polygon is defined as the side from which the vertices appear to be wound in a counterclockwise fashion.

### **Unit Normals**

As OpenGL does its magic, all surface normals must eventually be converted to *unit normals.* A unit normal is just a normal vector that has a length of 1. The normal in Figure 9-12 has a length of 9. You can find the length of any normal by squaring each component, adding them together, and taking the square root. Divide each component of the normal by the length and you get a vector pointed in exactly the same direction, but only 1 unit long. In this case, our new normal vector would be specified as (0,1,0). This is called *normalization*. Thus, for lighting calculations, all normal vectors must be normalized. Talk about jargon!

glEnable(GL\_NORMALIZE);

This does, however, have performance penalties. It's far better to calculate your normals ahead of time as unit normals instead of relying on OpenGL to do this for you.

Given any normal vector specified by a coordinate triplet that indicates the direction from the origin, you can easily find the equivalent unit normal vector with the function in Listing 9-2.

**Listing 9-2** A function that reduces any normal vector to a unit normal vector

#### **Finding a Normal**

Figure 9-13 presents another polygon that is not simply lying in one of the axis planes. The normal vector pointing away from this surface is more difficult to guess, so we need an easy way to calculate the normal for any arbitrary polygon in 3D coordinates.

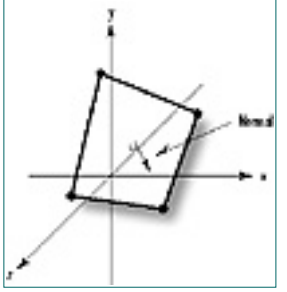

**Figure 9-13** A nontrivial normal problem

You can easily calculate the normal vector for any polygon consisting of at least three points that lie in a single plane (a flat polygon). Figure 9-14 shows three points, P1, P2, and P3, that you can use to define two vectors: vector V1 from P1 to P2, and vector V2 from P1 to P2. Mathematically, two vectors in three-dimensional space define a plane (your original polygon lies in this plane). If you take the cross product of those two vectors (written mathematically as V1 X V2, the resulting vector is perpendicular to that plane (or normal). Figure 9-15 shows the vector V3 derived by taking the cross product of V1 and V2.

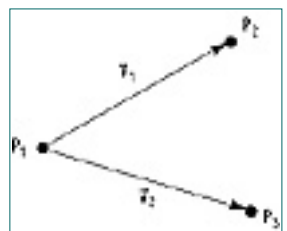

**Figure 9-14** Two vectors defined by three points on a plane

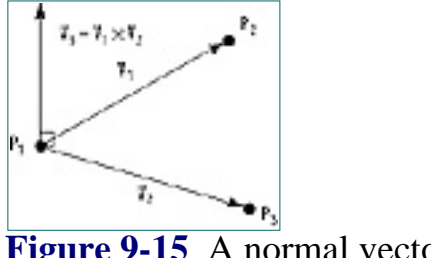

**Figure 9-15** A normal vector as cross product of two vectors

```
// Points p1, p2, & p3 specified in counterclockwise order
void calcNormal(float v[3][3], float out[3])
\{float v1[3], v2[3];
        static const int x = 0;
       static const int y = 1;
       static const int z = 2i // Calculate two vectors from the three points
        v1[x] = v[0][x] - v[1][x];
```

```
v1[y] = v[0][y] - v[1][y];v1[z] = v[0][z] - v[1][z];v2[x] = v[1][x] - v[2][x];v2[y] = v[1][y] - v[2][y];v2[z] = v[1][z] - v[2][z]; // Take the cross product of the two vectors to get
        // the normal vector which will be stored in out[]
       out[x] = v1[y]*v2[z] - v1[z]*v2[y];out[y] = v1[z]*v2[x] - v1[x]*v2[z];out[z] = v1[x]*v2[y] - v1[y]*v2[x]; // Normalize the vector (shorten length to one)
        ReduceToUnit(out);
 }
```
Don't worry if you don't know how to take the cross product of two vectors; all you need is the function in Listing 9-3. To use this function, pass it an array containing any three vertices from your polygon (specify in counterclockwise winding order), and an array that will contain the normal vector on return. The constant values x, y, and z are provided for your benefit if you want to see how the function works.

```
GLfloat ambientLight[] = \{ 0.3f, 0.3f, 0.3f, 1.0f \};
GLfloat diffuseLight[] = \{ 0.7f, 0.7f, 0.7f, 1.0f \};
…
…
// Setup and enable light 0
glLightfv(GL_LIGHT0,GL_AMBIENT,ambientLight);
glLightfv(GL_LIGHT0,GL_DIFFUSE,diffuseLight);
```

```
GLfloat lightPos[] = \{-50.f, 50.0f, 100.0f, 1.0f\};
…
…
glLightfv(GL_LIGHT0,GL_POSITION,lightPos);
```
**Listing 9-3** Function to calculate a normal vector with any three vertices from a polygon

Here lightPos<sup>[]</sup> contains the position of the light. The last value in this array is 1.0, which specifies that the designated coordinates are the position of the light source. If the last value in the array is 0.0, it indicates that the light is an infinite distance away along the vector specified by this array. We'll touch more on this later.

```
// This function does any needed initialization on the rendering
                  // context. Here it sets up and initializes the lighting for
                  // the scene.
                  void SetupRC()
                  \{ // Light values and coordinates
                           GLfloat ambientLight[] = \{ 0.3f, 0.3f, 0.3f, 1.0f \};
                           GLfloat diffuseLight[] = { 0.7f, 0.7f, 0.7f, 1.0f };
                           Glfloat lightPos[] = \{-50.f, 50.0f, 100.0f, 1.0f\};
                            glEnable(GL_DEPTH_TEST); // Hidden surface removal
                           glFrontFace(GL_CCW); \qquad // Counter clock-wise polygons face out
                            glEnable(GL_CULL_FACE); // Do not calculate inside of jet
                            // Enable lighting
                            glEnable(GL_LIGHTING);
                            // Setup and enable light 0
                            glLightfv(GL_LIGHT0,GL_AMBIENT,ambientLight);
                            glLightfv(GL_LIGHT0,GL_DIFFUSE,diffuseLight);
                            glLightfv(GL_LIGHT0,GL_POSITION,lightPos);
                            glEnable(GL_LIGHT0);
                            // Enable color tracking
                            glEnable(GL_COLOR_MATERIAL);
                            // Set Material properties to follow glColor values
                            glColorMaterial(GL_FRONT, GL_AMBIENT_AND_DIFFUSE);
                            // Light blue background
                            glClearColor(0.0f, 0.0f, 1.0f, 1.0f );
                   }
Fraction of the main of the state of the state of the state of the state of the state of the state of the state of the state of the state of the state of the state of the state of the state of the state of the state of th
```
#### **Setting Up a Source**

Now that you understand the requirements of setting up your polygons to receive and interact with a light source, it's time to turn on the lights! Listing 9-4 shows the SetupRC() function from the example program LITJET. Part of the setup process for this sample program creates a light source and places it to the upper-left, slightly behind the viewer. The light source GL\_LIGHT0 has its ambient and diffuse components set to the intensities specified by the arrays ambientLight[], and diffuseLight[].This results in a moderate white light source.

Use of this site is subject to certain Terms & Conditions, Copyright © 1996-2000 EarthWeb Inc. All rights reserved. Reproduction whole or in part in any form or medium without express written permission of EarthWeb is prohibited. Read EarthWeb's privacy statement.

The light is positioned by this code:

Finally, the light source GL\_LIGHT0 is enabled:

```
glEnable(GL_LIGHT0);
```
**Listing 9-4** Light and rendering context setup for LITJET

#### **Setting the Material Properties**

Notice in Listing 9-4 that color tracking is enabled, and the properties to be tracked are the ambient and diffuse reflective properties for the front surface of the polygons. This is just as it was defined in the AMBIENT sample program:

```
// Enable color tracking
glEnable(GL_COLOR_MATERIAL);
```

```
// Set Material properties to follow glColor values
glColorMaterial(GL_FRONT, GL_AMBIENT_AND_DIFFUSE);
```
[Previous](#page-65-1) [Table of Contents](#page-0-30) [Next](#page-67-0)

```
 float normal[3]; // Storage for calculated surface normal
                    …
                    …
                              // Set material color
                              glRGB(0, 255, 0);
                              glBegin(GL_TRIANGLES);
                                        glNormal3f(0.0f, -1.0f, 0.0f);
                                        glVertex3f(0.0f, 0.0f, 60.0f);
                                        glVertex3f(-15.0f, 0.0f, 30.0f);
                                        glVertex3f(15.0f,0.0f,30.0f);
                               //glEnd();
                   \{ // Vertices for this triangle
                             float v[3][3] = \{ \{ 15.0f, 0.0f, 30.0f \}, \}\{ 0.0f, 15.0f, 30.0f \},\{ 0.0f, 0.0f, 60.0f \};
                              // Calculate the normal for the plane
                              calcNormal(v,normal);
                              // Draw the triangle using the plane normal
                               // for all the vertices
                               //glBegin(GL_TRIANGLES);
                                           glNormal3fv(normal);
                                           glVertex3fv(v[0]);
                                           glVertex3fv(v[1]);
                                           glVertex3fv(v[2]);
                               //glEnd();
                    }
Frame the state of the state of the state of the state of the state of the state of the state of the state of the state of the state of the state of the state of the state of the state of the state of the state of the sta
```
### **Specifying the Polygons**

The rendering code from the first two JET samples changes considerably now, to support the new lighting model. Listing 9-5 is taken from the RenderScene() function from LITJET.

**Listing 9-5** Code sample that sets color, calculates and specifies normals and polygons

You'll notice that we are calculating the normal vector using our code in Listing 9-3. Also, the material properties are now following the colors set by glColor (which is wrapped by our glRGB macro). One other thing you'll notice is that not every triangle is blocked by glBegin()/glEnd() functions. You can specify once that you are drawing triangles, and every three vertices will be used for a new triangle until you specify otherwise with glEnd(). For very large numbers of polygons, this can considerably boost performance by eliminating many unnecessary function calls.

We ignored the specular component of the light source, however, as well as the specular reflectivity of the material properties on the jet. Although the lighting effects are pronounced, the surface of the jet is rather flatly colored. Ambient and diffuse lighting and material properties are all you need if you are modeling clay, wood, cardboard, cloth, or some other flatly colored object. But for metallic surfaces like the skin of an airplane, some shine is often necessary.

Figure 9-16 shows the output from the completed LITJET example program. By rotating the jet around with the arrow keys, you can see the dramatic shading effects as the surface of the jet moves in the light.

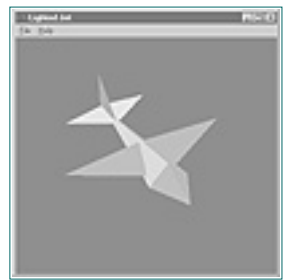

#### **Figure 9-16** Output from LITJET sample

#### **Performance Tip:**

The most obvious way to improve the performance of this code would be to calculate all the normal vectors ahead of time and store them for use in the Render function. Before you pursue this, read Chapter 10's material on display lists. Display lists provide a means of storing calculated values not only for the normal vectors, but for the polygon data as well. Remember, these examples are meant to demonstrate the concepts. They are not necessarily the most efficient code possible.

## **Lighting Effects**

```
// Light values and coordinates
GLfloat specref[] = { 1.0f, 1.0f, 1.0f, 1.0f };
…
…
// Enable color tracking
glEnable(GL_COLOR_MATERIAL);
// Set Material properties to follow glColor values
glColorMaterial(GL_FRONT, GL_AMBIENT_AND_DIFFUSE);
// All materials hereafter have full specular reflectivity
// with a high shine
glMaterialfv(GL_FRONT, GL_SPECULAR, specref);
```
The ambient and diffuse light from the LITJET example are sufficient to provide the illusion of lighting. The surface of the jet appears shaded according to the angle of the incident light. As the jet rotates, these angles change and you can see the lighting effects changing in such a way that you can easily guess where the light is coming from.

#### **Specular Highlights**

Specular lighting and material properties add needed gloss to the surface of your objects. This shininess has a whitening effect on an object's color and can produce *specular highlights* when the angle of incident light is sharp in relation to the viewer. A specular highlight is what occurs when nearly all the light striking the surface of an object is reflected away. The white sparkle on a shiny red ball in the sunlight is good example of a specular highlight.

All rights reserved. Reproduction whole or in part in any form or medium without express written permission of EarthWeb is prohibited. Read EarthWeb's privacy statement.

#### **Specular Light**

Adding a specular component to a light source is very easily done. The following code shows the light source setup for the LITJET program, modified to add a specular component to the light.

```
// Light values and coordinates
// Light values and coordinates
GLfloat ambientLight[] = \{ 0.3f, 0.3f, 0.3f, 1.0f \};
GLfloat diffuseLight[] = \{ 0.7f, 0.7f, 0.7f, 1.0f \};
GLfloat specular[] = {1.0f, 1.0f, 1.0f, 1.0f};
Glfloat lightPos[] = { 0.0f, 150.0f, 150.0f, 1.0f };
…
…
// Enable lighting
glEnable(GL_LIGHTING);
// Setup and enable light 0
glLightfv(GL_LIGHT0,GL_AMBIENT,ambientLight);
glLightfv(GL_LIGHT0,GL_DIFFUSE,diffuseLight);
glLightfv(GL_LIGHT0,GL_SPECULAR,specular);
glLightfv(GL_LIGHT0,GL_POSITION,lightPos);
```
glEnable(GL\_LIGHT0);

The specular[] array specifies a very bright white light source for the specular component of the light. Our purpose here is to model bright sunlight. The line

```
glLightfv(GL_LIGHT0,GL_SPECULAR,specular);
```
simply adds this specular component to the light source GL\_LIGHT0.

If this were the only change you made to LITJET, you wouldn't see any difference in the jet's appearance. This is because we haven't yet defined any specular reflectance properties for the material properties.

#### **Specular Reflectance**

Adding specular reflectance to material properties is just as easy as adding the specular component to the light source. This next code segment shows the code from LITJET, again modified to add specular reflectance to the material properties.

glMateriali(GL\_FRONT,GL\_SHININESS,128);

As before, we enable color tracking so that the ambient and diffuse reflectance of the materials follow the current color set by the glColor() functions. (Of course, we don't want the specular reflectance to track glColor, because we are specifying it separately and it doesn't change.)

Now we've added an array specref[] that contains the RGBA values for our specular reflectance. This array of all 1's will produce a surface that reflects nearly all incident specular light. The line

```
glMaterialfv(GL_FRONT, GL_SPECULAR, specref);
```
sets the material properties for all subsequent polygons to have this reflectance. Since we do not call glMaterial again with the GL\_SPECULAR property, all materials will have this property. We did this on purpose because we want the entire jet to appear made of metal or very shiny composites.

What we have done here in our setup routine is important: We have specified that the ambient and diffuse reflective material properties of all future polygons (until we say otherwise with another call to glMaterial or glColorMaterial) will change as the current color changes, but that the specular reflective properties will remain the same.

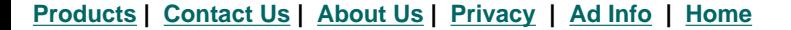

#### Use of this site is subject to certain Terms & Conditions, Copyright © 1996-2000 EarthWeb Inc.

#### **Specular Exponent**

As stated earlier, high specular light and reflectivity brighten the colors of the object. For this example, the present extremely high specular light (full intensity) and specular reflectivity (full reflectivity) will result in a jet that appears almost totally white or gray except where the surface points away from the light source (in which case it would be black and unlit). To temper this effect, we use the next line of code after the specular component is specified, as follows:

glMateriali(GL\_FRONT,GL\_SHININESS,128);

```
// This function does any needed initialization on the rendering
                 // context. Here it sets up and initializes the lighting for
                 // the scene.
                 void SetupRC()
                 \{ // Light values and coordinates
                          GLfloat ambientLight[] = \{ 0.3f, 0.3f, 0.3f, 1.0f \};
                          GLfloat diffuseLight[] = \{ 0.7f, 0.7f, 0.7f, 1.0f \};
                          GLfloat specular[] = {1.0f, 1.0f, 1.0f, 1.0f};
                           Glfloat lightPos[] = { 0.0f, 150.0f, 150.0f, 1.0f };
                           GLfloat specref[] = { 1.0f, 1.0f, 1.0f, 1.0f };
                           glEnable(GL_DEPTH_TEST); // Hidden surface removal
                           glFrontFace(GL_CCW); // Counterclockwise polygons face out
                           glEnable(GL_CULL_FACE); // Do not calculate inside of jet
                           // Enable lighting
                           glEnable(GL_LIGHTING);
                           // Set up and enable light 0
                           glLightfv(GL_LIGHT0,GL_AMBIENT,ambientLight);
                           glLightfv(GL_LIGHT0,GL_DIFFUSE,diffuseLight);
                           glLightfv(GL_LIGHT0,GL_SPECULAR,specular);
                           glLightfv(GL_LIGHT0,GL_POSITION,lightPos);
                           glEnable(GL_LIGHT0);
                           // Enable color tracking
                           glEnable(GL_COLOR_MATERIAL);
                           // Set Material properties to follow glColor values
                           glColorMaterial(GL_FRONT, GL_AMBIENT_AND_DIFFUSE);
                           // All materials hereafter have full specular reflectivity
                           // with a high shine
                           glMaterialfv(GL_FRONT, GL_SPECULAR,specref);
                           glMateriali(GL_FRONT,GL_SHININESS,128);
                           // Light blue background
                           glClearColor(0.0f, 0.0f, 1.0f, 1.0f );
                  }
Spectral Exponent (Section 114) (Section 114) (Section 120-2000) (Section 120-2000) (Section 120-2000) (Section 120-2000) (Section 120-2000) (Section 120-2000) (Section 120-2000) (Section 120-2000) (Section 120-2000) (Sec
```
The GL\_SHININES property sets the specular exponent of the material, which specifies how small and focused the specular highlight is. A value of 0 specifies an unfocused specular highlight, which is actually what is producing the brightening of the colors evenly across the entire polygon. If you set this value, you reduce the size and increase the focus of the specular highlight, causing a shiny spot to appear. The larger the value, the more shiny and pronounced the surface. The range of this parameter is 1–128 for all implementations of OpenGL.

Listing 9-6 shows the new SetupRC code in the sample program SHINYJET. This is the only code that changed from LITJET (other than the title of the window) to produce a very shiny and glistening jet. Figure 9-17 shows the output from this program, but to fully appreciate the effect, you should run the program and hold down one of the arrow keys to spin the jet about in the sunlight.

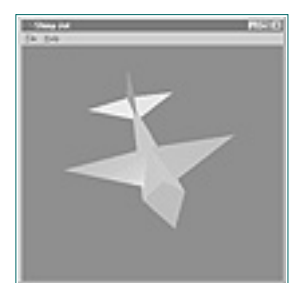

**Figure 9-17** Output from the SHINYJET program

<span id="page-68-1"></span><span id="page-68-0"></span>**Listing 9-6** Setup from SHINYJET to produce specular highlights on the jet

Use of this site is subject to certain Terms & Conditions, Copyright © 1996-2000 EarthWeb Inc. All rights reserved. Reproduction whole or in part in any form or medium without express written permission of EarthWeb is prohibited. Read EarthWeb's privacy statement.

#### **Normal Averaging**

Earlier we mentioned that by "tweaking" your normals you can produce smooth surfaces with straight lines. This technique, known as *normal averaging,* produces some interesting optical illusions. Say you have a surface like that shown in Figure 9-18, with the usual surface normals.

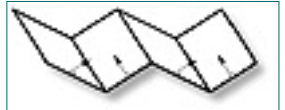

**Figure 9-18** Jagged surface with the usual surface normals

Although the normals are shown in between the corners, they are actually specified for each vertex. If you take into account that each vertex actually boarders another surface, you can specify the normal for that vertex as the average of the two normals at that point for each surface. Figure 9-19 shows that for two adjoining surfaces, their common corner would have a different normal specified as each surface is drawn. If we take the average of these two normals and use it when we specify each surface, the joining of the two surfaces will *appear* less sharp after OpenGL does its surface shading.

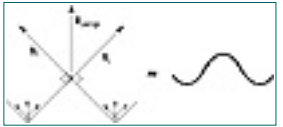

**Figure 9-19** Averaging the normals will make sharp corners appear softer

Listing 9-7 shows the rendering function that creates the surface shown in Figure 9-18. (This code is from the example program WAVEY in the CD subdirectory for this chapter.) The surface is created by stepping from left to right for the x coordinates, and alternating up and down in the y coordinate direction. The z coordinates are constant, with –50 being the front of the image and 50 being at the back.

[Previous](#page-67-1) [Table of Contents](#page-0-32) [Next](#page-69-0)

```
// Called to draw scene
                void RenderScene(void)
                \{float normal[3]; // Storage for calculate normal<br>float v[4][3]; // Storage for rectangle coordi
                                            // Storage for rectangle coordinates
                          float lastY; // Left-hand side of rectangle
                          float nextY; // Right-hand side of rectangle
                          float temp; // Temporary storage for swapping
                          float x; // X coordinate storage
                          // Menu state specifies if wireframe or not
                          if(iState == WIRE)
                                  glPolygonMode(GL_FRONT_AND_BACK,GL_LINE);
                          else
                                  glPolygonMode(GL_FRONT_AND_BACK,GL_FILL);
                          // Menu state specifies if smooth or flat shading
                         if(iState == SMOOTH || iState == AVERAGE) glShadeModel(GL_SMOOTH);
                          else
                                  glShadeModel(GL_FLAT);
                          // Clear the window with current clearing color
                          glClear(GL_COLOR_BUFFER_BIT | GL_DEPTH_BUFFER_BIT);
                          // Reset viewing volume and viewport
                          ChangeSize(lastWidth,lastHeight);
                          // Rotate the image according to accumulated angle set
                          // by the arrow key handlers
                          glRotatef(xRot, 1.0f, 0.0f, 0.0f);
                          glRotatef(yRot, 0.0f, 1.0f, 0.0f);
                          // Set surface color to blue
                          glRGB(0,0,255);
                          // Initialize the y steppings
                         lastY = 0.0f;nextY = 10.0f // Loop through x coordinate from left to right, build
                          // a rectangle with alternating slopes upward and downward
                         for(x = -60.0f; x < 60.0f; x+= 20.0f)
                \{ // 1st Vertices
                                 v[0][0] = x; // X coord for left
                                 v[0][1] = lastY;
                                 v[0][2] = 50.0f; // Z coord for back
                                   // 2nd vertices
                                 v[1][0] = x; // X coord for left
                                 v[1][1] = lastY;
                                 v[1][2] = -50.0f; // Z coord for front
                                   // 3rd Vertices
                                 v[2][0] = x + 20.0f; // X coord for right
                                 v[2][1] = nextY;
                                 v[2][2] = -50.0f; // Z coord for front
                                   // 4th Vertices
                                 v[3][0] = x + 20.0f; // X coord for right
                                 v[3][1] = nextY;v[3][2] = 50.0f; // Z coord for back
                                   // Begin the polygon
                                  glBegin(GL_POLYGON);
                                           if(iState != AVERAGE)
                \{ // Calculate and set the normal vector,
                                                   unless
                                                   // averaging selected from the menu.
                                                   calcNormal(v,normal);
                                                   glNormal3fv(normal);
                 }
                                           else // Average normals. Here we cheat because we
                know when the second state \mathbb{R} and \mathbb{R} // the normal points either up or down
                {
                                                   // Normal points straight up
                                                  if(newY == 10) glNormal3f(0.0f,1.0f, 0.0f);
                else belangrad belangrad belangrad belangrad belangrad belangrad belangrad belangrad belangrad belangrad belan
                                                           // Normal points straight down
                                                           glNormal3f(0.0f,-1.0f, 0.0f);
                 }
                                           // Specify the left two verticies
                                           glVertex3fv(v[0]);
                                           glVertex3fv(v[1]);
                                           // Do the same, but the normal on the other side
                                           points 
                                           // the other direction
                                           if(iState == AVERAGE)
                \{if(newY == 10) glNormal3f(0.0f,-1.0f, 0.0f);
                                                           // points down
                else belangrad belangrad belangrad belangrad belangrad belangrad belangrad belangrad belangrad belangrad belan
                                                           glNormal3f(0.0f,1.0f, 0.0f);
                                                           // points up
                 }
                                           // Specify the right two vertices
                                           glVertex3fv(v[2]);
                                           glVertex3fv(v[3]);
                                  glEnd();
                                   // Swap the y coordinate positions
                                  temp = lastY;
                                  lastY = nextY;nextY = temp;
                 }
                           // Flush drawing commands
                           glFlush();
                 }
http://www.itknowledge.com/reference/archive/archive/2571690735/ch09/289-292.html interactions and the state interactions are computed as \frac{1}{2} Go \frac{1}{2} Go \frac{1}{2} Go \frac{1}{2} Go \frac{1}{2} Go \frac{1}{2} Go \frac{1
```
**Listing 9-7** The rendering function from the WAVEY example program

To make a light source an infinite distance away and coming from the direction specified by this vector, you would place a 0.0 in this last lightPos[] array element. A *directional light source,* as this is called, strikes the surface of your objects evenly. That is, all the light rays are parallel. In a *positional light source* on the other hand, the light rays diverge from the light source. The specular highlights achieved in the SHINYJET example would not be possible with a directional light source. Rather than the glistening spot, the entire face of the triangles that make up the jet would be white when they faced the light source dead on (the light rays strike the surface at a 90<sup>°</sup> angle).

The WAVEY program has menu options to render just a wireframe image, do flat or smooth shading, and finally do the normal averaging. Figure 9-20 shows this folding image using flat shading, and Figure 9-21 is the same object with the normals averaged. You can see that the second image appears to have a smooth rippling effect across its surface.

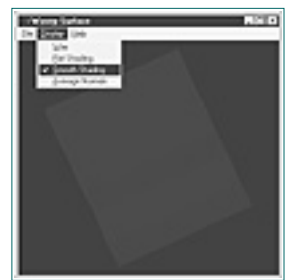

**Figure 9-20** Bent surface with regular surface normals

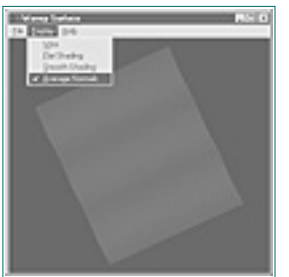

**Figure 9-21** Bent surface with surface normals averaged together

## **Spotlights**

So far, we have been specifying a light's position with glLight as follows:

```
// Array to specify position
GLfloat lightPos[] = \{ 0.0f, 150.0f, 150.0f, 1.0f \};
…
…
// Set the light position
glLightfv(GL_LIGHT0,GL_POSITION,lightPos);
```
The array lightPos[] contains the x, y, and z values that specify either the light's actual position in the scene, or the direction from which the light is coming. The last value, a 1.0 in this case, indicates that the light is actually present at this location. By default, the light will radiate equally in all directions from this location—but this can be changed to make a spotlight effect.

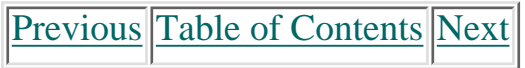

#### **Products | Contact Us | About Us | Privacy | Ad Info | Home**

#### **Creating a Spotlight**

Creating a spotlight is no different from creating any other directional light source. The code in Listing 9-8 shows the SetupRC() function from the SPOT example program. This program places a blue sphere in the center of the window. A spotlight is created that can be moved vertically with the up and down arrow keys, and horizontally with the left and right arrow keys. As the spotlight moves over the surface of the sphere, a specular highlight follows it on the surface.

**Listing 9-8** Lighting setup for the SPOT sample program

```
// Light values and coordinates
GLfloat lightPos[] = \{ 0.0f, 0.0f, 75.0f, 1.0f \};
GLfloat specular[] = \{ 1.0f, 1.0f, 1.0f, 1.0f \};
GLfloat specref[] = { 1.0f, 1.0f, 1.0f, 1.0f };
GLfloat ambientLight[] = \{ 0.5f, 0.5f, 0.5f, 1.0f\};GLfloat spotDir[] = { 0.0f, 0.0f, -1.0f }// This function does any needed initialization on the rendering
// context. Here it sets up and initializes the lighting for
// the scene.
void SetupRC()
\{ glEnable(GL_DEPTH_TEST); // Hidden surface removal
         glFrontFace(GL_CCW); // Counterclockwise polygons face out
         glEnable(GL_CULL_FACE); // Do not try to display the back sides
         // Enable lighting
         glEnable(GL_LIGHTING);
         // Set up and enable light 0
         // Supply a slight ambient light so the objects can be seen
         glLightModelfv(GL_LIGHT_MODEL_AMBIENT, ambientLight);
         // The light is composed of just diffuse and specular components
         glLightfv(GL_LIGHT0,GL_DIFFUSE,ambientLight);
         glLightfv(GL_LIGHT0,GL_SPECULAR,specular);
         glLightfv(GL_LIGHT0,GL_POSITION,lightPos);
         // Specific spot effects
         // Cut off angle is 60 degrees
         glLightf(GL_LIGHT0,GL_SPOT_CUTOFF,60.0f);
         // Fairly shiny spot
         glLightf(GL_LIGHT0,GL_SPOT_EXPONENT,100.0f);
         // Enable this light in particular
         glEnable(GL_LIGHT0);
         // Enable color tracking
         glEnable(GL_COLOR_MATERIAL);
         // Set Material properties to follow glColor values
```
When you place a spotlight in a scene, the light must come from somewhere. Just because you have a source of light at some location doesn't mean that you will see a bright spot there. For our SPOT example program, we placed a red cone at the spotlight source to show where the light was coming from. Inside the end of this cone, we placed a bright yellow sphere to simulate a light bulb. Listing 9-9 shows the complete code to render the scene.

```
// Called to draw scene
                  void RenderScene(void)
                  \{ // Clear the window with current clearing color
                            glClear(GL_COLOR_BUFFER_BIT | GL_DEPTH_BUFFER_BIT);
                            // Set material color and draw a sphere in the middle
                            glRGB(0, 0, 255);
                            auxSolidSphere(30.0f);
                  // Now place the light 
                  // Save the coordinate transformation
                  glPushMatrix();
                            // Rotate coordinate system
                            glRotatef(yRot, 0.0f, 1.0f, 0.0f);
                            glRotatef(xRot, 1.0f, 0.0f, 0.0f);
                            // Specify new position and direction in rotated coords.
                            glLightfv(GL_LIGHT0,GL_POSITION,lightPos);
                            glLightfv(GL_LIGHT0,GL_SPOT_DIRECTION,spotDir);
                            // Draw a red cone to enclose the light source
                            glRGB(255,0,0);
                            // Translate origin to move the cone out to where the light
                            // is positioned.
                            glTranslatef(lightPos[0],lightPos[1],lightPos[2]);
                            auxSolidCone(4.0f,6.0f);
                            // Draw a smaller displaced sphere to denote the light bulb
                            // Save the lighting state variables
                            glPushAttrib(GL_LIGHTING_BIT);
                                     // Turn off lighting and specify a bright yellow sphere
                                     glDisable(GL_LIGHTING);
                                     glRGB(255,255,0);
                                     auxSolidSphere(3.0f);
                            // Restore lighting state variables
                            glPopAttrib();
                  // Restore coordinate transformations
                  glPopMatrix();
                  // Flush drawing commands
                  glFlush();
                  }
From the company of the company of the company of the company of the company of the company of the company of the company of the company of the company of the company of the company of the company of the company of the co
```

```
 glColorMaterial(GL_FRONT, GL_AMBIENT_AND_DIFFUSE);
         // All materials hereafter have full specular reflectivity
         // with a high shine
        glMaterialfv(GL_FRONT, GL_SPECULAR,specref);
        glMateriali(GL_FRONT, GL_SHININESS,128);
         // Black background
        glClearColor(0.0f, 0.0f, 0.0f, 1.0f );
 }
```
The following lines are actually what make a positional light source into a spotlight:

```
// Specific spot effects
// Cut off angle is 60 degrees
glLightf(GL_LIGHT0,GL_SPOT_CUTOFF,60.0f);
// Fairly shiny spot
glLightf(GL_LIGHT0,GL_SPOT_EXPONENT,100.0f);
```
The GL\_SPOT\_CUTOFF value specifies the radial angle of the cone of light emanating from the spotlight. For a normal positional light, this is 180º so that the light is not confined to a cone. Spotlights emit a cone of light, and objects outside this cone are not illuminated. Figure 9-22 shows how this angle translates to the cone width.

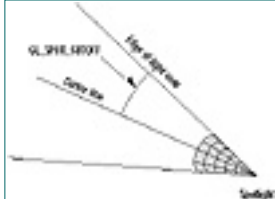

Figure 9-22 The angle of the spotlight's cone

### **Drawing a Spotlight**

Make special note of the statement

glPushAttrib(GL\_LIGHTING\_BIT);

Just following this statement, we disable lighting and render a bright yellow sphere. Then we make a call to

#### glPopAttrib();

The first statement saves the state of all the lighting state variables. Then we can just disable lighting long enough to draw a yellow light bulb and put the lighting system back the way it was. See the Chapter 14 Reference Section entries for glPushAttrib and glPopAttrib for more information on saving and restoring state variables. A sample screen from our SPOT example program is shown in Figure 9-23.

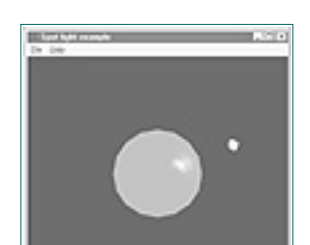

**Figure 9-23** Output of the SPOT program demonstrating spotlights

**Listing 9-9** The rendering function for SPOT, showing how the spotlight is moved

#### **Products | Contact Us | About Us | Privacy | Ad Info | Home**

## **Shadows**

A chapter on lighting naturally begs the topic of shadows. Adding shadows to your scenes can greatly improve their realism and visual effectiveness. In Figures 9-24a and 9-24b you see two views of a lighted cube, one without and one with a shadow (this is the example program from Chapter 2). The cube in Figure 9-24b with a shadow looks much more believable.

<span id="page-71-0"></span>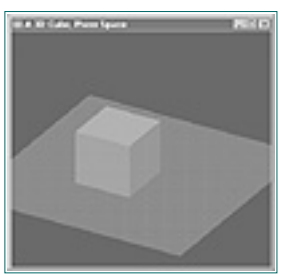

**Figure 9-24a** Lighted cube without a shadow

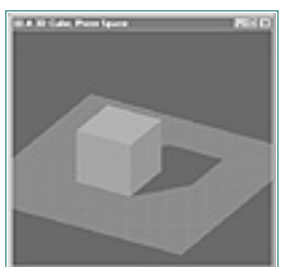

**Figure 9-24b** Lighted cube with a shadow

### **What Is a Shadow?**

Conceptually, drawing a shadow is quite simple. A shadow is produced when an object keeps light from a light source from striking some object or surface behind the object casting the shadow. The area on the shadowed object's surface, outlined by the object casting the shadow, appears dark. We can produce a shadow programmatically by flattening the original object into the plane of the surface in which the object lies. The object is then drawn in black or some dark color, perhaps with some translucence (see the shadow sample in Chapter 16). Figure 9-25 illustrates this flattening.

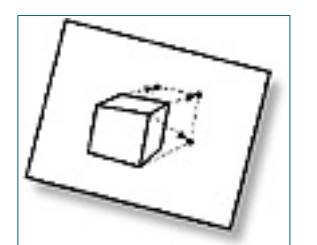

**Figure 9-25** Flattening an object to create a shadow

We need to flatten the Modelview projection matrix so that any and all objects drawn into it are now in this flattened two-dimensional world. No matter how the object is oriented, it will be squished into the plane in which the shadow lies. The second consideration is the distance and direction of the light source. The direction of the light source determines the shape of the shadow, and influences the size. If you've ever seen your shadow in the late or early morning hours, you know how long and warped your shadow can appear depending on the position of the Sun.

```
// Creates a shadow projection matrix out of the plane equation
                 // coefficients and the position of the light. The return value is stored
                 // in destMat[][]
                 void MakeShadowMatrix(GLfloat points[3][3], GLfloat lightPos[4],
                          GLfloat destMat[4][4])
                 \{ GLfloat planeCoeff[4];
                          GLfloat dot;
                           // Find the plane equation coefficients
                           // Find the first three coefficients the same way we
                           // find a normal.
                          calcNormal(points, planeCoeff);
                           // Find the last coefficient by back substitutions
                         planeCoeff[3] = - (
                                    (planeCoeff[0]*points[2][0]) +
                                    (planeCoeff[1]*points[2][1]) +
                                    (planeCoeff[2]*points[2][2]));
                           // Dot product of plane and light position
                           dot = planeCoeff[0] * lightPos[0] +
                                            planeCoeff[1] * lightPos[1] +
                                            planeCoeff[2] * lightPos[2] +
                                            planeCoeff[3] * lightPos[3];
                           // Now do the projection
                           // First column
                          destMat[0][0] = dot - lightPos[0] * planeCoeff[0];destMat[1][0] = 0.0f - lightPos[0] * planeCoeff[1];destMat[2][0] = 0.0f - lightPos[0] * planeCoeff[2];destMat[3][0] = 0.0f - lightPos[0] * planeCoeff[3]; // Second column
                          destMat[0][1] = 0.0f - lightPos[1] * planeCoeff[0];destMat[1][1] = dot - lightPos[1] * planeCoeff[1];destMat[2][1] = 0.0f - lightPos[1] * planeCoeff[2];destMat[3][1] = 0.0f - lightPos[1] * planeCoeff[3]; // Third Column
                          destMat[0][2] = 0.0f - lightPos[2] * planeCoeff[0];destMat[1][2] = 0.0f - lightPos[2] * planeCoeff[1];destMat[2][2] = dot - lightPos[2] * planeCoeff[2];destMat[3][2] = 0.0f - lightPos[2] * planeCoeff[3]; // Fourth Column
                          destMat[0][3] = 0.0f - lightPos[3] * planeCoeff[0];destMat[1][3] = 0.0f - lightPos[3] * planeCoeff[1];destMat[2][3] = 0.0f - lightPos[3] * planeCoeff[2]; destMat[3][3] = dot - lightPos[3] * planeCoeff[3];
                  }
Shadows<br>
Shadows Although care the replaced business Actions Although Com/reference/archive/archive/archive/archive/archive/archive/archive/archive/archive/archive/archive/archive/archive/archive/archive/archive/archive/a
```
The process of squishing an object against another surface is accomplished using some of those advanced matrix manipulations we explored in Chapter 7. Here we will boil it down to make it as simple as possible.

## **Squish Code**

The function in Listing 9-10 takes three points that lie in the plane in which you want the shadow to appear,

the position of the light source, and finally a pointer to a transformation matrix that this function will construct. Without delving too much into linear algebra, what this function does is deduce the coefficients of the equation of the plane in which the shadow will appear, and use it along with the lighting position to build a Transformation matrix. If you multiply this matrix by the current Modelview matrix, all further drawing will be flattened into this plane.

**Listing 9-10** Function to make a shadow transformation matrix

#### **A Shadow Example**

To demonstrate the use of the function in Listing 9-10, we will suspend our jet in air high above the ground. We'll place the light source directly above and a bit to the left of the jet. As you use the arrow keys to spin the jet around, the shadow cast by the jet will appear flattened on the ground below. The output from this SHADOW example program is shown in Figure 9-26.

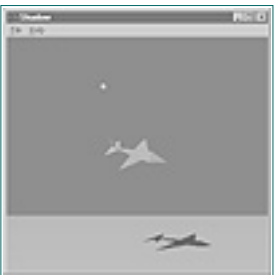

**Figure 9-26** Output from the SHADOW example program

The code in Listing 9-11 shows how the shadow projection matrix was created for this example. Note that we create the matrix once in SetupRC() and save it in a global variable.

[Previous](#page-70-1) [Table of Contents](#page-0-35) [Next](#page-72-0)

**Products | Contact Us | About Us | Privacy | Ad Info | Home**
<span id="page-72-0"></span>**Listing 9-11** Setting up the shadow projection matrix

```
GLfloat lightPos[] = { -75.0f, 150.0f, -50.0f, 0.0f };
…
…
// Transformation matrix to project shadow
GLfloat shadowMat[4][4];
…
…
// This function does any needed initialization on the rendering
// context. Here it sets up and initializes the lighting for
// the scene.
void SetupRC()
\{ // Any three points on the ground (counterclockwise order)
           GLfloat points[3][3] = \{ \{-30.0f, -149.0f, -20.0f \},
                                  \{ -30.0f, -149.0f, 20.0f \},
                                  \{40.0f, -149.0f, 20.0f \};
            glEnable(GL_DEPTH_TEST); // Hidden surface removal
            glFrontFace(GL_CCW); // Counterclockwise polygons
                                           face out
            glEnable(GL_CULL_FACE); // Do not calculate inside of jet
             // Enable lighting
            glEnable(GL_LIGHTING);
 …
            // Code to setup lighting, etc.
 …
            // Light blue background
            glClearColor(0.0f, 0.0f, 1.0f, 1.0f );
            // Calculate projection matrix to draw shadow on the ground
            MakeShadowMatrix(points, lightPos, shadowMat);
 }
```

```
// Called to draw scene
void RenderScene(void)
\{
```

```
 // Clear the window with current clearing color
                            glClear(GL_COLOR_BUFFER_BIT | GL_DEPTH_BUFFER_BIT);
                            // Save the matrix state and do the rotations
                            glPushMatrix();
                            // Draw jet at new orientation, put light in correct position
                            // before rotating the jet
                            glLightfv(GL_LIGHT0,GL_POSITION,lightPos);
                            glRotatef(xRot, 1.0f, 0.0f, 0.0f);
                            glRotatef(yRot, 0.0f, 1.0f, 0.0f);
                            DrawJet(FALSE);
                            // Restore original matrix state
                            glPopMatrix();
                            // Get ready to draw the shadow and the ground
                            // First disable lighting and save the projection state
                            glPushAttrib(GL_LIGHTING_BIT);
                            glDisable(GL_LIGHTING);
                            glPushMatrix();
                            // Multiply by shadow projection matrix
                            glMultMatrixf((GLfloat *)shadowMat);
                            // Now rotate the jet around in the new flattened space
                            glRotatef(xRot, 1.0f, 0.0f, 0.0f);
                            glRotatef(yRot, 0.0f, 1.0f, 0.0f);
                            // Pass true to indicate drawing shadow
                            DrawJet(TRUE);
                            // Restore the projection to normal
                            glPopMatrix();
                            // Draw the light source
                            glPushMatrix();
                            glTranslatef(lightPos[0],lightPos[1], lightPos[2]);
                            glRGB(255,255,0);
                            auxSolidSphere(5.0f);
                            glPopMatrix();
                            // Draw the ground; we do manual shading to a darker green
                            // in the background to give the illusion of depth
                            glBegin(GL_QUADS);
                                     glRGB(0,128,0);
                                     glVertex3f(400.0f, -150.0f, -200.0f);
                                     glVertex3f(-400.0f, -150.0f, -200.0f);
                                     glRGB(0,255,0);
                                     glVertex3f(-400.0f, -150.0f, 200.0f);
                                     glVertex3f(400.0f, -150.0f, 200.0f);
                            glEnd();
                            // Restore lighting state variables
                            glPopAttrib();
                            // Flush drawing commands
                            glFlush();
                   }
https://www.itknowledge.com/reference/archive/archive/2571690735/ch09/300-303.html [20-03-2000 21:34:21] Gonda Com/reference/archive/2571690735/ch09/300-303.html [20-03-2000 21:34:21] Gonda Com/reference/archive/archive/2
```
Listing 9-12 shows the rendering code for the SHADOW example. We first draw the jet as we normally would; then we restore the Modelview matrix and multiply it by the shadow matrix. This creates our squish Projection matrix. Then we draw the jet again (we've modified our code to accept a flag telling the DrawJet function to render in color or black). After restoring the Modelview matrix once again, we draw a small yellow sphere to approximate the position of the light, and then draw a plane below the jet to indicate the ground. This rectangle lies in the same plane in which our shadow will be drawn.

**Listing 9-12** Render the jet and its shadow

## **Lighting and Color Index Mode**

In Chapter 8, you learned that in color index mode, color is specified as an index into a palette rather than as components of red, green, and blue light. This has some obvious implications for lighting effects. Most of the lighting functions expect light and material properties to be specified in terms of these RGBA components.

Some consideration is made for color index mode by OpenGL, but in color index mode your lights may only contain diffuse and specular components. Material properties can include shininess, ambient, diffuse, and specular light, and although this may be enough to do some lighting, it is questionable whether it's actually worth the effort.

In order to do lighting, your palette must contain three color ramps for ambient, diffuse, and specular colorings. To achieve satisfactory results, your ramps will usually progress from black to shades of a single color and finally to white. It's possible to define these such that you produce a smoothly shaded object in a single color, but this has few if any practical applications.

Generally, most recognized OpenGL texts recommend that you avoid color index mode for lighting effects. Still, if you must use it, the CD contains a supplementary example called ILIGHT that shows how to use color index mode to illuminate a scene with some objects. However, all these objects are the same color!

## **Summary**

In this chapter you have been introduced to some of the more magical and powerful capabilities of OpenGL. You've seen how to specify one or more light sources and define their lighting characteristics in terms of ambient, diffuse, and specular components. We explained how the corresponding material properties interact with these light sources, and demonstrated some special effects such as adding specular highlights and softening sharp edges.

Also covered were lighting positions, and creation and manipulation of spotlights. The high-level matrix munching function presented here will make shadow generation as easy as it gets. Finally, we explained why you should avoid color index mode for lighting effects. The demonstration programs in this chapter are fairly simple, but you'll find more samples on the CD in the subdirectory for this chapter. The programs on the CD further demonstrate all of these effects, including scenes with more than one light source.

[Previous](#page-71-0) [Table of Contents](#page-0-0) [Next](#page-73-0)

#### **Products | Contact Us | About Us | Privacy | Ad Info | Home**

## **Reference Section**

## **glColorMaterial**

#### **Purpose**

Allows material colors to track the current color as set by glColor.

### **Include File**

 $\langle$ gl.h $>$ 

### **Syntax**

void glColorMaterial(GLenum face, GLenum mode);

#### **Description**

This function allows material properties to be set without having to call glMaterial directly. By using this function, certain material properties can be set to follow the current color as specified by glColor. By default, color tracking is disabled; to enable it, you must also call glEnable(GL\_COLOR\_MATERIAL). To disable color tracking again, call glDisable(GL\_COLOR\_MATERIAL).

#### **Parameters**

#### *face*

GLenum: Specifies if the front (GL\_FRONT), back (GL\_BACK), or both (GL\_FRONT\_AND\_BACK) should follow the current color.

#### *mode*

GLenum: Specifies which material property should be following the current color. This can be GL\_EMISSION, GL\_AMBIENT, GL\_DIFFUSE, GL\_SPECULAR, or GL\_AMBIENT\_AND\_DIFFUSE.

#### **Returns**

None.

### **Example**

The following code from the AMBIENT example program enables color tracking, then sets the front material parameters for ambient and diffuse reflectivity to follow the colors specified by glColor.

```
 glEnable(GL_COLOR_MATERIAL); // Enable Material color tracking
```

```
 // Front material ambient and diffuse colors track glColor
 glColorMaterial(GL_FRONT,GL_AMBIENT_AND_DIFFUSE);
```
<span id="page-73-0"></span>When a scene is made up of objects that are closed (you cannot see the inside), there is no need to do color or lighting calculations on the inside of the object. The glCullFace function will turn off such calculations for either the front or back of polygons. The glFrontFace function determines which side of the polygons is considered the front. If the vertices of a polygon are specified such that they travel around the polygon in a clockwise fashion, the polygon is said to have clockwise winding. If the vertices travel counterclockwise, the polygon is said to have counterclockwise winding. This function allows either the clockwise or counterclockwise wound face to be considered the front of the polygon. **Fraction Company of the company of the company of the company of the company of the company of the company of the company of the company of the company of the company of the company of the company of the company of the c** 

#### **See Also**

glColor, glMaterial, glLight, glLightModel

## **glCullFace**

#### **Purpose**

Specifies whether the front or back of polygons should be eliminated from drawing.

#### **Include File**

 $\langle$ gl.h $>$ 

#### **Syntax**

void glCullFace(GLenum mode);

#### **Description**

This function disables lighting, shading, and color calculations and operations on either the front or back of a polygon. If, for instance, an object is closed in so that the back side of the polygons will never be visible regardless of rotation or translation, this will eliminate unnecessary computations in the display of the scene. Culling is enabled or disabled by calling glEnable and glDisable with the GL\_CULL\_FACE parameter. The front and back of the polygon are defined by use of the glFrontFace function and the order in which the vertices are specified (clockwise or counterclockwise winding).

#### **Parameters**

#### *mode*

GLenum: Specifies which face of polygons should be culled. May be either GL\_FRONT, or GL\_BACK.

#### **Returns**

None.

#### **Example**

The following code from the AMBIENT example from this chapter shows how the color and drawing operations are disabled for the inside of the jet. It is also necessary to indicate which side of the polygon is the outside by specifying clockwise or counterclockwise winding.

```
 glEnable(GL_CULL_FACE); // Do not calculate inside of jet
 glFrontFace(GL_CCW); // Counterclockwise polygons face out
```
#### **See Also**

glFrontFace, glLightModel

### **glFrontFace**

#### **Purpose**

Defines which side of a polygon is the front or back.

#### **Include File**

 $\langle$ gl.h $>$ 

#### **Syntax**

void glFrontFace(GLenum mode);

#### **Description**

glGetMaterialfv(GL\_FRONT,GL\_SPECULAR,specularMat); glGetMaterialfv(GL\_FRONT,GL\_EMISSION,emissionMat); glGetMaterialfv(GL\_FRONT,GL\_SHININESS,&shine);

#### **Parameters**

#### *mode*

GLenum: Specifies the orientation of front facing polygons, clockwise (GL\_CW) or counterclockwise (GL\_CCW).

#### **Returns**

None.

#### **Example**

The following code from the AMBEINT example from this chapter shows how the color and drawing

operations are disabled for the inside of the jet. It is also necessary to indicate which side of the polygon is the outside by specifying clockwise or counterclockwise winding.

```
 glEnable(GL_CULL_FACE); // Do not calculate inside of jet
 glFrontFace(GL_CCW); // Counterclockwise polygons face out
```
#### **See Also**

glCullFace, glLightModel

### **glGetMaterial**

#### **Purpose**

Returns the current material property settings.

#### **Include File**

 $\langle$ gl.h $>$ 

#### **Variations**

void **glGetMaterialfv**(GLenum face, GLenum pname, GLfloat \*params); void **glGetMaterialiv**(GLenum face, GLenum pname, GLint \*params);

#### **Description**

Use this function to query the current front or back material properties. The return values are stored at the address pointed to by *params*. For most properties this is an array of four values containing the RGBA components of the property specified.

#### **Parameters**

#### *face*

GLenum: Specifies whether the front (GL\_FRONT), or back (GL\_BACK) material properties are being sought.

#### *pname*

GLenum: Specifies which material property is being queried. Valid values are: GL\_AMBIENT, GL\_DIFFUSE, GL\_SPECULAR, GL\_EMISSION, GL\_SHININESS, and GL\_COLOR\_INDEXES.

#### *params*

GLint\* or GLfloat\*: An array of integer or floating point values representing the return values. For GL\_AMBIENT, GL\_DIFFUSE, GL\_SPECULAR, and GL\_EMISSION this is a four-element array containing the RGBA values of the property specified. For GL\_SHININESS a single value representing the specular exponent of the material is returned. GL\_COLOR\_INDEXES returns an array of three elements containing the ambient, diffuse, and specular components in the form of color indexes. GL\_COLOR\_INDEXES is only used for color index lighting.

#### **Returns**

None.

#### **Example**

The following code shows how all the current material properties are read and stored.

```
 // Storage for all the material properties
     GLfloat mbientMat[4],diffuseMat[4],specularMat[4],emissionMat[4];
     GLfloat shine;
     …
 …
     // Read all the material properties
     glGetMaterialfv(GL_FRONT,GL_AMBIENT,ambientMat);
     glGetMaterialfv(GL_FRONT,GL_DIFFUSE,diffuseMat);
```
**See Also**

glMaterial

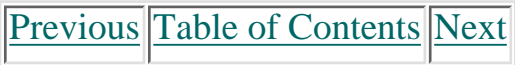

#### **Products | Contact Us | About Us | Privacy | Ad Info | Home**

# **Chapter 10 3D Modeling and Object Composition**

## **What you'll learn in this chapter:**

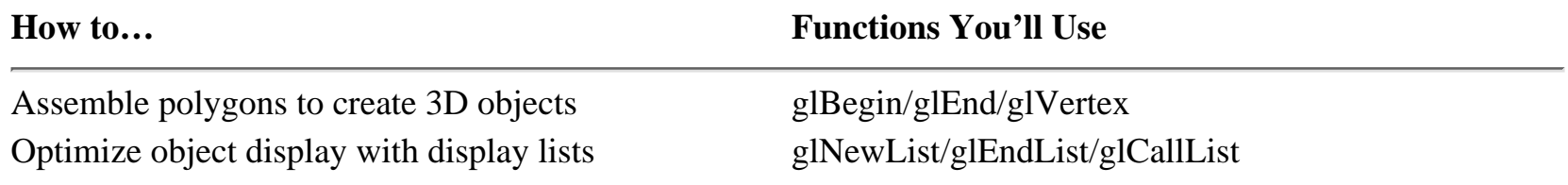

Your quiver is quite full of OpenGL arrows by now and it's time to go hunting. Unlike previous chapters, this is going to be a project chapter, where you can put some of this stuff to practical use. We are going to define a problem or goal and pursue it to its logical end: a finished program. Along the way, you'll gain some insight in how to break your objects and scenes into smaller, more manageable pieces. We'll compose a complex object out of smaller, simpler objects, which in turn are composed of just the OpenGL primitives.

As a finishing touch we'll show you why and how to apply *display lists*. One of the biggest reasons for using display lists is speed, so for the icing on the cake, we'll even give you a crude but effective means of benchmarking your code.

## **Defining the Task**

To demonstrate building a figure out of smaller simpler figures, we will use an interesting, yet simple example that creates a model of a metallic bolt (like those holding your disk drive together). Although this particular bolt may not exist in any hardware store, it will have the essential features. We shall make the bolt as simple as possible while still retaining the flavor of our task.

```
// Change viewing volume and viewport. Called when window is resized
                   void ChangeSize(GLsizei w, GLsizei h)
                    \{ GLfloat nRange = 100.0f;
                               // Prevent a divide by zero
                              if(h == 0)h = 1; // Set Viewport to window dimensions
                               glViewport(0, 0, w, h);
                               // Reset coordinate system
                               glMatrixMode(GL_PROJECTION);
                               glLoadIdentity();
                               // Establish clipping volume (left, right, bottom, top, near, far)
                              if (w \le h) glOrtho (-nRange, nRange, -nRange*h/w, nRange*h/w,
                                              -nRange*2.0f, nRange*2.0f);
                                    else
                                             glOrtho (-nRange*w/h, nRange*w/h, -nRange, nRange,
                                              -nRange*2.0f, nRange*2.0f);
                               glMatrixMode(GL_MODELVIEW);
                               glLoadIdentity();
                     }
Chapter 10<br>
Chapter 10<br>
What you'll cham in this chapter.<br>
What you'll cham in this chapter.<br>
What you'll cham in this chapter.<br>
\frac{1}{2} where the moment field the state of the state of the state of the state of the s
```
The bolt will have a six-sided head and a threaded shaft, like many typical steel bolts. Since this is a learning exercise, we'll simplify the threads by making them raised on the surface of the bolt shaft rather than carved out of the shaft.

Figure 10-1 is a rough sketch of what we're aiming for. We will build the three major components of this bolt—the head, the shaft, and the threads—individually and then put them together to form the final object.

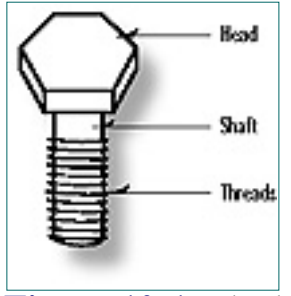

**Figure 10-1** The hex bolt to be modeled in this chapter

### **Choosing a Projection**

Before we start constructing, we need a projection, a frame of reference for placing the objects. For an example like this, an orthogonal projection is the best choice. This is a typical choice for applications such as CAD, in which an object is being modeled and measured exactly. This bolt has a specific width, height, and number of threads and is comparatively small. Using a perspective projection would make sense if we were modeling something larger such as a landscape, where the effect would be more apparent.

Listing 10-1 is the code that creates the viewing volume. It creates an orthogonal projection and represents a coordinate system that reaches 100 units along the x- and y-axis. An extra 100 units is supplied along the z-axis where the viewer will be located.

Use of this site is subject to certain Terms & Conditions, Copyright © 1996-2000 EarthWeb Inc. All rights reserved. Reproduction whole or in part in any form or medium without express written permission of EarthWeb is prohibited. Read EarthWeb's privacy statement.

**Listing 10-1** Setting up the orthogonal projection for this chapter's examples

### <span id="page-74-0"></span>**Choosing the Lighting and Material Properties**

With the projection chosen, the next step is to select a lighting model for our view of the bolt. Listing 10-2 is the code to set up the rendering context including the lighting and material properties. We make sure the ambient light is bright enough to see all the features, and include a specular component to make it glisten just as a real metal bolt would. The single light source is positioned to the upper-left of the viewer.

**Listing 10-2** Setting up the rendering context and lighting conditions

```
// This function does any needed initialization on the rendering
// context. Here it sets up and initializes the lighting for
// the scene.
void SetupRC()
        \{ // Light values and coordinates
       GLfloat ambientLight[] = {0.4f, 0.4f, 0.4f, 1.0f};
       GLfloat diffuseLight[] = \{0.7f, 0.7f, 0.7f, 1.0f \};
       GLfloat specular[] = \{ 0.9f, 0.9f, 0.9f, 1.0f\};
        Glfloat lightPos[] = \{-50.0f, 200.0f, 200.0f, 1.0f\};
        GLfloat specref[] = { 0.6f, 0.6f, 0.6f, 1.0f };
```
 glEnable(GL\_DEPTH\_TEST); // Hidden surface removal glEnable(GL\_CULL\_FACE);// Do not calculate inside of solid object // Enable lighting glEnable(GL\_LIGHTING);

 // Set up light 0 glLightModelfv(GL\_LIGHT\_MODEL\_AMBIENT,ambientLight); glLightfv(GL\_LIGHT0,GL\_AMBIENT,ambientLight); glLightfv(GL\_LIGHT0,GL\_DIFFUSE,diffuseLight); glLightfv(GL\_LIGHT0,GL\_SPECULAR,specular);

 // Position and turn on the light glLightfv(GL\_LIGHT0,GL\_POSITION,lightPos); glEnable(GL\_LIGHT0);

 // Enable color tracking glEnable(GL\_COLOR\_MATERIAL);

 // Set material properties to follow glColor values glColorMaterial(GL\_FRONT, GL\_AMBIENT\_AND\_DIFFUSE);

 // All materials hereafter have full specular reflectivity // with a moderate shine glMaterialfv(GL\_FRONT, GL\_SPECULAR,specref); glMateriali(GL\_FRONT,GL\_SHININESS,64);

```
 // Black background
        glClearColor(0.0f, 0.0f, 0.0f, 1.0f );
 }
```
Previous [Table of Contents](#page-0-2) [Next](#page-75-0)

#### **Displaying the Results**

Once we have determined the viewing, lighting, and material parameters, all that remains is to render the scene. Listing 10-3 shows the code outline used to display our bolt and bolt pieces. The SomeFunc() line is just a placeholder for function calls to render the head, shaft, and threads individually. We save the matrix state, perform any rotations (defined by the keyboard activity, as in all this book's previous examples), and call a function that renders some specific object or part of an object.

**Listing 10-3** Rendering the object, allowing for rotated views

```
// Called to draw scene
void RenderScene(void)
\{ // Clear the window with current clearing color
        glClear(GL_COLOR_BUFFER_BIT | GL_DEPTH_BUFFER_BIT);
         // Save the matrix state
        glMatrixMode(GL_MODELVIEW);
        glPushMatrix();
         // Rotate about x and y axes
        glRotatef(xRot, 1.0f, 0.0f, 0.0f);
        glRotatef(yRot, 0.0f, 1.0f, 0.0f);
        // Specific code to draw the object
 …
        … SomeFunc(); // Place Holder
        glPopMatrix();
         // Flush drawing commands
         glFlush();
 }
```
## **Constructing a Model, One Piece at a Time**

Any given programming task can be separated into smaller, more manageable tasks. This makes the smaller pieces easier to handle and code, and introduces some reusability into our code base, as well. Three-dimensional modeling is no exception, you will create large complex systems out of many smaller and more manageable pieces.

We have decided to break the bolt down into three pieces: head, shaft, and thread. Certainly this makes it much simpler for us to consider each section graphically, but it also give us three objects that we can reuse. In more complex modeling applications, this reusability is of crucial importance. In a CAD-type application, for example, you would probably have many different bolts to model—with various lengths, thickness, and thread density. Instead of the RenderHead() function that draws the head of the bolt in this example, you might want to write a function that takes parameters specifying the number of sides, thickness, and diameter of the bolt head.

Another thing we will do is model each piece of our bolt in coordinates that are most convenient for describing the object. Most often, objects are modeled around the origin and then translated and rotated into place. Later, when composing the final object, we can translate the components, rotate them, and even scale them if necessary to assemble our composite object.

#### **The Head**

The head of our bolt has six smooth sides and is smooth on top and bottom, as well. We can construct this solid object with two hexagons that represent the top and bottom of the head, and a series of quadrilaterals around the edges to represent the sides. We could use GL\_QUAD and GL\_POLYGON to draw this with a minimum number of vertices; however, as we've mentioned previously, you should always use triangles whenever possible. For any accelerated OpenGL hardware (and even some software routines), it may actually be faster to

draw two triangles arranged together rather than a single quadrilateral.

Figure 10-2 illustrates how the bolt head will be constructed with triangles. We use a triangle fan with six triangles for the top and bottom sections of the head. Then each face of the side of the bolt is composed of two triangles.

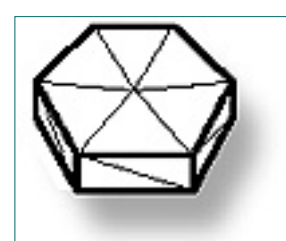

**Figure 10-2** Triangle outline of bolt head

A total of 24 triangles are used to draw the head of the bolt: 6 each on the top and bottom, and 12 more to compose the sides of the bolt head. Listing 10-4 is the function that renders the head of the bolt. Figure 10-3 shows the output of this program, HEAD, in this chapter's subdirectory on the CD. Notice that this code contains no functions that we haven't yet covered, but it's more substantial than any of the simpler chapter examples.

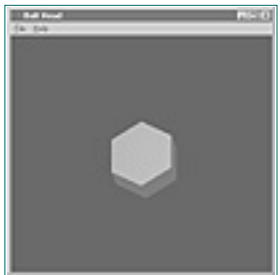

**Figure 10-3** Output from the HEAD program

**Listing 10-4** Rendering the head of the bolt

```
// Creates the head of the bolt
               void RenderHead(void)
               \{ float x,y,angle; // Calculated positions
                       float height = 25.0f; \frac{1}{2} Thickness of the head
                       float diameter = 30.0f; \frac{1}{2} Diameter of the head
                        float normal[3],corners[4][3]; // Storage of vertices and normals
                       float step = (3.1415f/3.0f); // step = 1/6th of a circle =
                                                      hexagon
               // Set material color for head of bolt
               glColor3f(0.0f, 0.0f, 0.7f);
               // Clockwise polygons face out, set for fans
               glFrontFace(GL_CW);
               // Begin a new triangle fan to cover the top
               glBegin(GL_TRIANGLE_FAN);
                        // All the normals for the top of the bolt point straight up
                        // the z axis.
                        glNormal3f(0.0f, 0.0f, 1.0f);
                        // Center of fan is at the origin
                        glVertex3f(0.0f, 0.0f, 0.0f);
                        // Divide the circle up into 6 sections and start dropping
                        // points to specify the fan
                       for(angle = 0.0f; angle < (2.0f*3.1415f); angle += step)
               \{ // Calculate x and y position of the next vertex
                              x = diameter*(float)sin(angle);y = diameter*(float)cos(angle);
                                // Specify the next vertex for the triangle fan
                               glVertex3f(x, y, 0.0f);
                }
                        // Last vertex closes the fan
                        glVertex3f(0.0f, diameter, 0.0f);
               // Done drawing the fan that covers the bottom
               glEnd();
               // Now draw the bottom of the bolt head. Switch to
               // clockwise polygons facing out.
               glFrontFace(GL_CCW);
               // Begin a new triangle fan to cover the bottom
               glBegin(GL_TRIANGLE_FAN);
                        // Normal for bottom points straight down the negative z axis
                        glNormal3f(0.0f, 0.0f, -1.0f);
                        // Center of fan is at the origin
                        glVertex3f(0.0f, 0.0f, -height);
                        // Divide the circle up into 6 sections and start dropping
                        // points to specify the fan
                       for(angle = 0.0f; angle < (2.0f*3.1415f); angle += step)
               \{ // Calculate x and y position of the next vertex
                              x = diameter*(float)sin(angle);y = diameter*(float)cos(angle);
                                // Specify the next vertex for the triangle fan
                               glVertex3f(x, y, -height);
                }
                                // Last vertex, used to close the fan
                               glVertex3f(0.0f, diameter, -height);
                        // Done drawing the fan that covers the bottom
                        glEnd();
                        // Build the sides out of triangles (two each). Each face
                        // will consist of two triangles arranged to form a 
                        // quadrilateral
                        glBegin(GL_TRIANGLES);
                                // Go around and draw the sides
                               for(angle = 0.0f; angle < (2.0f*3.1415f); angle += step)
               \{ // Calculate x and y position of the next hex point
                                      x = diameter*(float)sin(angle);y = diameter*(float)cos(angle); // start at bottom of head
                                      corners[0][0] = x;
                                      corners[0][1] = yicorners[0][2] = -height; // extrude to top of head
                                      corners[1][0] = x;corners[1][1] = yicorners[1][2] = 0.0f;
                                       // Calculate the next hex point
                                      x = diameter*(float)sin(angle+step);
                                      y = diameter*(float)cos(angle+step);
                                       // Make sure we aren't done before proceeding
                                       if(angle+step < 3.1415*2.0)
               \{ // If we are done, just close the fan at a
                                               // known coordinate.
                                              corners[2][0] = x;
                                              corners[2][1] = yicorners[2][2] = 0.0f;
                                              corners[3][0] = x;corners[3][1] = yicorners[3][2] = -height; }
                                       else
               \{ // We aren't done, the points at the top
                                                and bottom
                                               // of the head.
                                              corners[2][0] = 0.0f;
                                              corners[2][1] = diameter;corners[2][2] = 0.0f;
                                              corners[3][0] = 0.0f;
                                              corners[3][1] = diameter;corners[3][2] = -height; }
                                       // The normal vectors for the entire face will
                                       // all point the same direction
                                       calcNormal(corners, normal);
                                       glNormal3fv(normal);
                                        // Specify each triangle separately to lie next
                                        // to each other.
                                       glVertex3fv(corners[0]);
                                       glVertex3fv(corners[1]);
                                       glVertex3fv(corners[2]);
                                       glVertex3fv(corners[0]);
                                       glVertex3fv(corners[2]);
                                       glVertex3fv(corners[3]);
                }
               glEnd();
               }
http://www.itknowledge.com/reference/archive/1571690735/ch10/318-323.html [20-03-2000 21:34:44] Go! Keyword ----------- Go!
```
[Previous](#page-74-0) [Table of Contents](#page-0-3) [Next](#page-76-0)

**Products | Contact Us | About Us | Privacy | Ad Info | Home**

### **The Shaft**

The shaft of the bolt is nothing more than a cylinder with a bottom on it. We compose a cylinder by plotting xy values around in a circle, and then take two z values at these points and get polygons that approximate the wall of a cylinder. Once again, however, we will compose this wall entirely out of triangles. Figure 10-4 shows the outline of the cylinder.

<span id="page-76-0"></span>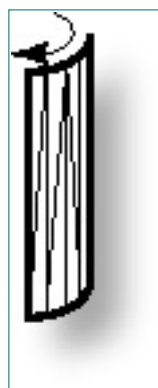

**Figure 10-4** Triangle outline of the bolt shaft

We also create the bottom of the shaft with a triangle fan. Notice that the smaller the step size is around the circle, the smaller the flat facets that make up the cylinder wall and the more closely the wall will approximate a smooth curve.

Listing 10-5 is the code to produce this cylinder. Notice that the normals are not calculated for the triangles using the vertices of the triangles. We usually set the normal to be the same for all vertices, but here we'll break with this tradition to specify a new normal for each vertex. Since we are simulating a curved surface, the normal specified for each vertex would be normal to the actual curve.

**Listing 10-5** Rendering the shaft of the bolt

```
// Creates the shaft of the bolt as a cylinder with one end
// closed.
void RenderShaft(void)
\{ float x,y,angle; // Used to calculate cylinder
wall wall all the second wall all the second wall \simfloat height = 75.0f; \frac{1}{10} Height of the cylinder
       float diameter = 20.0f; \frac{1}{2} Diameter of the cylinder
         float normal[3],corners[4][3]; // Storage for vertices
                                           calculations
       float step = (3.1415f/50.0f); // Approximate the cylinder
                                           wall with
                                          // 100 flat segments.
         // Set material color for head of screw
        glColor3f(0.0f, 0.0f, 0.7f);
         // counterclockwise polygons face out (the default for triangles)
        glFrontFace(GL_CCW);
```

```
 // First assemble the wall as 100 quadrilaterals formed by
 // placing adjoining triangles together
 glBegin(GL_TRIANGLES);
```

```
 // Go around and draw the sides
                       for(angle = 0.0f; angle < (2.0f*3.1415f); angle += step)
               \{ // Calculate x and y position of the next vertex
                               x = diameter*(float)sin(angle);y = diameter*(float)cos(angle);
                               // Get the coordinate for this point and extrude the
                               // length of the cylinder.
                              corners[0][0] = x;
                              corners[0][1] = yicorners[0][2] = -height;corners[1][0] = x;
                              corners[1][1] = y;
                              corners[1][2] = 0.0f;
                               // Get the next point and do the same
                              x = diameter*(float)sin(angle+step);
                              y = diameter*(float)cos(angle+step);
                               // If finished, use known starting point to close the
                               surface
                               if(angle+step < 3.1415*2.0) // Not Finished
               {
                                      corners[2][0] = x;
                                      corners[2][1] = yicorners[2][2] = 0.0f;
                                      corners[3][0] = x;
                                      corners[3][1] = yicorners[3][2] = -height; }
                               else
               \{ // Finished, use the starting point
                                      corners[2][0] = 0.0f;
                                      corners[2][1] = diameter;corners[2][2] = 0.0f;
                                      corners[3][0] = 0.0f;
                                      corners[3][1] = diameter;corners[3][2] = -height; }
                               // Instead of using real normal to actual flat section,
                               // use what the normal would be if the surface were really
                               // curved. Since the cylinder goes up the z axis, the normal
                               // points from the z axis out directly through each vertex.
                               // Therefore we can use the vertex as the normal, as long as
                               // we reduce it to unit length first.
                               // First Triangle ////////////////////////////////////////
                                // Fill the normal vector with the coordinate points
                              normal[0] = corners[0][0];normal[1] = corners[0][1];normal[2] = corners[0][2]; // Reduce to length of one and specify for this point
                               ReduceToUnit(normal);
                               glNormal3fv(normal);
                               glVertex3fv(corners[0]);
                               // Get vertex, calculate unit normal and go
                              normal[0] = corners[1][0];normal[1] = corners[1][1];normal[2] = corners[1][2]; ReduceToUnit(normal);
                               glNormal3fv(normal);
                               glVertex3fv(corners[1]);
                               // Get vertex, calculate unit normal and go
                              normal[0] = corners[2][0];normal[1] = corners[2][1];normal[2] = corners[2][2]; ReduceToUnit(normal);
                               glNormal3fv(normal);
                               glVertex3fv(corners[2]);
                               // Second Triangle ////////////////////////////////////////
                               // Get vertex, calculate unit normal and go
                              normal[0] = corners[2][0];normal[1] = corners[2][1];normal[2] = corners[2][2]; ReduceToUnit(normal);
                               glNormal3fv(normal);
                               glVertex3fv(corners[2]);
                               // Get vertex, calculate unit normal and go
                              normal[0] = corners[3][0];normal[1] = corners[3][1];normal[2] = corners[3][2]; ReduceToUnit(normal);
                               glNormal3fv(normal);
                               glVertex3fv(corners[3]);
                               // Get vertex, calculate unit normal and go
                              normal[0] = corners[0][0];normal[1] = corners[0][1];normal[2] = corners[0][2]; ReduceToUnit(normal);
                               glNormal3fv(normal);
                               glVertex3fv(corners[0]);
                }
                        glEnd(); // Done with cylinder sides
                        // Begin a new triangle fan to cover the bottom
http://www.itknowledge.com/reference/archive/1571690735/ch10/323-326.html [20-03-2000 21:34:53] Go! Keyword ----------- Go!
```
glBegin(GL\_TRIANGLE\_FAN);

[Previous](#page-75-1) [Table of Contents](#page-0-4) [Next](#page-77-0)

```
 // Normal points down the z axis
        glNormal3f(0.0f, 0.0f, -1.0f);
        // Center of fan is at the origin
        glVertex3f(0.0f, 0.0f, -height);
        // Spin around, matching step size of cylinder wall
       for(angle = 0.0f; angle < (2.0f*3.1415f); angle += step)
\{ // Calculate x and y position of the next vertex
               x = diameter*(float)sin(angle);y = diameter*(float)cos(angle);
                // Specify the next vertex for the triangle fan
                glVertex3f(x, y, -height);
 }
        // Close the fan
        glVertex3f(0.0f, diameter, -height);
        glEnd();
 }
```
Fortunately, the cylinder is wrapped symmetrically around the z-axis. Thus, the normal for each vertex can be found by normalizing (reducing to length 1) the vertex itself. Figure 10-5 shows the output from the SHAFT program.

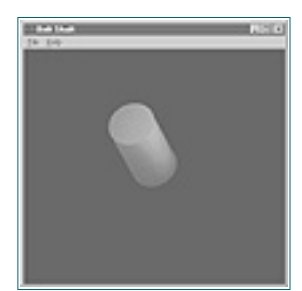

**Figure 10-5** Output from the SHAFT program

#### **Products | Contact Us | About Us | Privacy | Ad Info | Home**

### **The Thread**

```
// Creates the thread of the bolt
void RenderThread(void)
\{ float x,y,z,angle; // Calculate coordinates and step
angle and the contract of the contract of the contract of the contract of the contract of the contract of the
        float height = 75.0f; \frac{1}{10} Height of the threading
        float diameter = 20.0f; \frac{1}{2} Diameter of the threading
         float normal[3],corners[4][3]; // Storage for normal and corners
        float step = (3.1415f/32.0f); // One revolution
        float revolutions = 7.0f; // How many times around the shaft
        float threadWidth = 2.0f; // How wide is the thread
        float threadThick = 3.0f; // How thick is the thread
        float zstep = .125f; // How much does the thread move up // the z axis each time a new
                                          segment
                                         // is drawn.
         // 360 degrees in radians
         #define PI2 (2.0f*3.1415f)
         // Set material color for thread
         glColor3f(0.0f, 0.0f, 0.4f);
        z = -height + 2; // Starting spot almost to the end
         // Go around and draw the sides until finished spinning up
        for(angle = 0.0f; angle < PI2*revolutions; angle += step)
 {
                 // Calculate x and y position of the next vertex
                x = diameter*(float)sin(angle);
```

```
y = diameter*(float)cos(angle);
```
The thread is the most complex part of the bolt. It's composed of two planes arranged in a V shape that follows a corkscrew pattern up the length of the shaft. It is created as two flat segments arranged in a V pattern. Figure 10-6 illustrates the triangle outline of this shape and Listing 10-6 is the OpenGL code used to produce this shape.

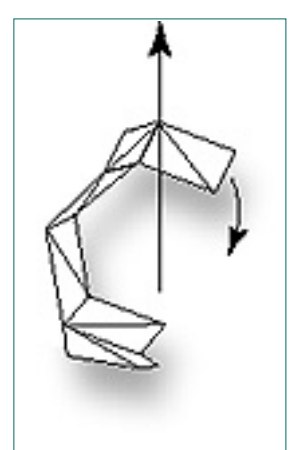

**Figure 10-6** Progression of triangle outline of thread

**Listing 10-6** Rendering the thread of the bolt

```
 // Store the next vertex next to the shaft
                                    corners[0][0] = x;corners[0][1] = yicorners[0][2] = zi // Calculate the position away from the shaft
                                    x = (diameter+threadWidth)*(float)sin(angle);y = (diameter+threadWidth)*(float)cos(angle);corners[1][0] = x;
                                    corners[1][1] = yicorners[1][2] = zi // Calculate the next position away from the shaft
                                    x = (diameter+threadWidth)*(float)sin(angle+step);y = (diameter+threadWidth)*(float)cos(angle+step);corners[2][0] = x;corners[2][1] = yicorners[2][2] = z + zstep;
                                     // Calculate the next position along the shaft
                                    x = (diameter)*(float)sin(angle+step);y = (diameter)*(float)cos(angle+step);corners[3][0] = x;
                                    corners[3][1] = yicorners[3][2] = z + zstep;
                                     // We'll be using triangles, so make 
                                     // counterclockwise polygons face out
                                     glFrontFace(GL_CCW);
                                     glBegin(GL_TRIANGLES);// Start the top section of thread
                                              // Calculate the normal for this segment
                                              calcNormal(corners, normal);
                                              glNormal3fv(normal);
                                              // Draw two triangles to cover area
                                              glVertex3fv(corners[0]);
                                              glVertex3fv(corners[1]);
                                              glVertex3fv(corners[2]);
                                              glVertex3fv(corners[2]);
                                              glVertex3fv(corners[3]);
                                              glVertex3fv(corners[0]);
                                     glEnd();
                                     // Move the edge along the shaft slightly up the z axis
                                     // to represent the bottom of the thread
                                    corners[0][2] += threeadThick;corners[3][2] += threeadThick;http://www.itknowledge.com/reference/archive/archive/archive/archive/archive/archive/archive/archive/archive/a<br>com/reference/archive/archive/archive/archive/archive/archive/archive/archive/archive/archive/archive/archive/a
```
Use of this site is subject to certain Terms & Conditions, Copyright © 1996-2000 EarthWeb Inc. All rights reserved. Reproduction whole or in part in any form or medium without express written permission of EarthWeb is prohibited. Read EarthWeb's privacy statement.

```
 // Recalculate the normal since points have changed. This
```

```
 // time it points in the opposite direction, so reverse it
                 calcNormal(corners, normal);
                normal[0] = -normal[0];normal[1] = -normal[1];normal[2] = -normal[2]; // Switch to clockwise facing out for underside of the
                 // thread.
                 glFrontFace(GL_CW);
                 // Draw the two triangles
                 glBegin(GL_TRIANGLES);
                         glNormal3fv(normal);
                         glVertex3fv(corners[0]);
                         glVertex3fv(corners[1]);
                         glVertex3fv(corners[2]);
                         glVertex3fv(corners[2]);
                         glVertex3fv(corners[3]);
                         glVertex3fv(corners[0]);
         glEnd();
         // Creep up the z axis
         z += zstep;
 }
```
}

Figure 10-7 shows the output of the THREAD program.

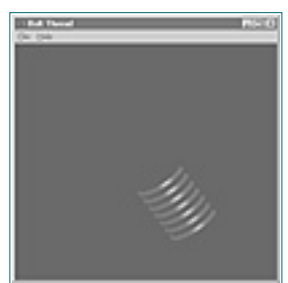

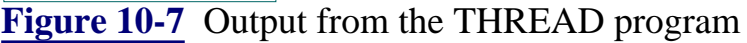

#### **Putting the Model Together**

The bolt is assembled by drawing all three sections in their appropriate location. All sections are translated appropriately up the z-axis. The shaft and threads are translated the same amount because essentially they occupy the same location. All that needs to be done is to put the pieces in the appropriate locations, and hidden surface removal will automatically eliminate hidden surfaces for us.

Listing 10-7 is the rendering code that manipulates and renders the three bolt components. Figure 10-8 shows the final output of the BOLT program.

**Listing 10-7** Rendering code to draw the completed bolt

```
// Called to draw the entire bolt
void RenderScene(void)
\{ // Clear the window with current clearing color
        glClear(GL_COLOR_BUFFER_BIT | GL_DEPTH_BUFFER_BIT);
```

```
 // Save the matrix state and do the rotations
 glMatrixMode(GL_MODELVIEW);
 // Rotate and translate, then render the bolt head
 glPushMatrix();
         glRotatef(xRot, 1.0f, 0.0f, 0.0f);
         glRotatef(yRot, 0.0f, 1.0f, 0.0f);
         glTranslatef(0.0f, 0.0f, 55.0f);
         RenderHead();
 glPopMatrix();
 // Save matrix state, rotate, translate and draw the
 // shaft and thread together
 glPushMatrix();
 glRotatef(xRot, 1.0f, 0.0f, 0.0f);
 glRotatef(yRot, 0.0f, 1.0f, 0.0f);
 glTranslatef(0.0f, 0.0f, 40.0f);
 // Render just the hexagonal head of the nut
 RenderShaft();
 RenderThread();
 glPopMatrix();
 // Flush drawing commands
 glFlush();
```
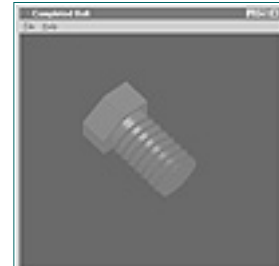

**Figure 10-8** Output from the BOLT program

[Previous](#page-76-1) [Table of Contents](#page-0-5) [Next](#page-78-0)

## **A Makeshift Benchmark**

Our final program produces a fairly good representation of the metal bolt we set out to model. Consisting of over 1,700 triangles, this is the most complex example in this book so far. Comparatively speaking, however, this number of triangles isn't anywhere close to the largest number of polygons you'll encounter when composing larger scenes and more complex objects. In fact, the latest 3D accelerated graphics cards are rated at hundreds of thousands of triangles per second, and that's for the cheap ones! One of the goals of this chapter is to introduce you to using display lists to optimize rendering speed. Before we can get into a comparison of rendering speeds, however, we will need a way to measure this—a benchmark.

```
// Called to draw the entire bolt
                   void RenderScene(void)
                   \{ // Clear the window with current clearing color
                              glClear(GL_COLOR_BUFFER_BIT | GL_DEPTH_BUFFER_BIT);
                              // Make sure we have the correct matrix mode
                              glMatrixMode(GL_MODELVIEW);
                              // Rotate and translate the coordinate system
                              glRotatef(5.0f, 0.0f, 1.0f, 0.0f);
                              // Translate and render the head
                              glTranslatef(0.0f, 0.0f, 55.0f);
                              RenderHead();
                              // Translate back some and render the shaft and thread
                              glTranslatef(0.0f, 0.0f, -15.0f);
                              RenderShaft();
                              RenderThread();
                              // Translate back some again for next pass
                              glTranslatef(0.0f, 0.0f, -40.0f);
                              // Flush drawing commands
                              gl Flush();
                    }
A Marketini Benchmann and the state of the state of the state of the state of the state of the state of the state of the state of the state of the state of the state of the state of the state of the state of the state of
```
When we get into the subject of display lists, we want you to be able to see that there is a performance difference rather than just take our word for it. So let's modify our BOLT program slightly. Rather than spinning the object about its axes when arrow keys are pressed, we'll have it spin repeatedly around just the y-axis in particular. As you might imagine, this turns the program into a continual triangle-generator that we can use to more easily see differences in performance. Listing 10-8 is the changed RenderScene() function used for SPINBOLT.

<span id="page-78-0"></span>**Listing 10-8** New RenderScene() function to spin bolt around the y-axis

What we really want to do is time the interval between the starting and stopping of rendering. This could provide a value that is too small for practical use, so we can just time the interval between a given number of renderings. By repeatedly rendering the scene a number of times and measuring the time it takes to perform these renderings, we have a fairly good benchmark.

This new rendering function does not save or restore the matrix state. We use glTranslate to manually restore the translation state of the matrix before leaving the function, but the effects of glRotate are cumulative. This causes the bolt to be rotated around its y-axis by 5º every time the bolt is rendered.

One simple animation technique would be to create a timer, and when the WM\_TIMER message is received, invalidate the window causing a redraw. In this manner we can speed up and slow down the animation as desired. Our goal is not simple animation, however, but to get a feel for the rate of the rotations. A reasonable criterion is the amount of time required to spin the bolt completely around the y-axis (360º).

Using WM\_TIMER messages would be a poor choice for benchmarking for two reasons. First, your window is not guaranteed to receive all the WM\_TIMER messages (the OS could be too busy). And second, if you specify the time intervals, what good does it do to then measure those intervals with any confidence that they truly indicate performance?

#### **Caution: This Is Only an Approximation!**

This benchmark is very informal and uses a method of timing computer programs that's not accurate enough for publishing important results. We only use it here to demonstrate an easily detectable performance gain when using display lists. To compare your real programs (as well as the two presented here), you should at least have the rest of your system idle when running the test. Many factors can increase or decrease the values you get, but as long as conditions are more or less equal, you will see a time difference between the two bolt-spinning programs.

You might be tempted to just stack together a bunch of calls to RenderScene and obtain the time before and after to calculate the elapsed time. This would work, but closing the application would be very difficult because it would not have the chance to service any other messages (such as WM\_CLOSE). The best way to get a Windows program to repeatedly paint its client area is to omit validation of the client area when the WM\_PAINT handler is finished. If the client area is still invalid, Windows will just keep posting WM\_PAINT messages to your application forever. In the midst of these WM\_PAINT messages, other messages such as WM\_CLOSE will still appear and be processed.

Listing 10-9 is the WM\_PAINT handler for our new program, SPINBOLT.

**Listing 10-9** WM\_PAINT message handler for SPINBOLT

```
 // Storage for timing values
       static unsigned long ulStart = 0Listatic unsigned long ulFinish = 0L;
       static double dTime = 0.0;
        // Storage for performance statistics
        char cBuffer[80];
        RECT cRect;
 …
 …
 …
                // The painting function. This message sent by Windows
                // whenever the screen needs updating.
                case WM_PAINT:
 {
                        // Count how many times rendered
                        static iRenderCount = 0;
                        // Get time at beginning of spin
                        if(iRenderCount == 0)
                              ulStart = ulGetProfileTime();
                        // Call OpenGL drawing code
                        RenderScene();
```

```
 // Bring image to front
                       SwapBuffers(hDC);
                       // Increment count. If 71 or over get the finish
                       time
                       iRenderCount++;
                       if(iRenderCount > 71)
\{ iRenderCount = 0;
                              ulFinish = ulGetProfileTime();
                              // Calculate the time in seconds
                              dTime = ulFinish - ulStart;
                             dTime / = 1000.07 }
                       // Display time (be sure and set background colors)
                       sprintf(cBuffer,"%3.1f Seconds for 360 degrees.",
                       dTime);
                       GetClientRect(hWnd,&cRect);
                      SetBkColor(hDC, RGB(0,0,255));
                      SetTextColor(hDC,RGB(255,255,0));
                      TextOut(hDC,0,cRect.bottom-20,cBuffer,strlen
                       (cBuffer));
                       // Do not validate, forcing a continuous repaint
 }
                       break;
```
This message handler gets the current system time and counts the number of times it is called. After 71 times, it gets the new time, subtracts the difference, and displays the lapsed time. Remember that our bolt is rotating 5º each time it is rendered, so this technique effectively measures the amount of time it takes to spin the bolt 360º.

The function ulGetProfileTime simply gets the system time in clock ticks and converts it to thousandths of a second. (You can examine this yourself in the source listing if you want, but its operation is not germane to our discussion here.) SPINBOLT's output is shown in Figure 10-9. The time to spin the bolt around in this example was just under 15 seconds (on a 90MHz Pentium with no hardware 3D acceleration).

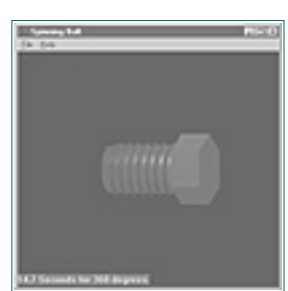

**Figure 10-9** Output from the SPINBOLT program

[Previous](#page-77-1) [Table of Contents](#page-0-6) [Next](#page-79-0)

#### **Products | Contact Us | About Us | Privacy | Ad Info | Home**

Use of this site is subject to certain Terms & Conditions, Copyright © 1996-2000 EarthWeb Inc.

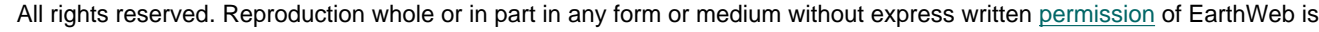

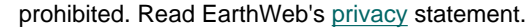

## <span id="page-79-1"></span>**Improving Performance**

You may have spotted a glaring performance problem with the WM\_PAINT technique, however. Each time the bolt is drawn, a large number of calculations must be performed to redraw the thread, the shaft, and the bolt head. Among these calculations are some pretty expensive calls to sin() and cos().

What we need is a way of storing all these vertices and normals as they are calculated, so we can reuse them rather than go back through all that trigonometry to calculate spiral paths and such. OpenGL has just what we need: display lists. With a display list, you can record OpenGL function calls (and their results) and play them back at a later time. Display lists are faster than just reexecuting the same OpenGL functions singly. Further, non-OpenGL calls such as our trigonometry and normal calculations are not stored, but their results, which are passed to the OpenGL functions, are. You should be getting an inkling of why display lists are such a good idea.

#### **Human Beings and Computer Performance**

```
#define HEAD_LIST 1
                 #define SHAFT_LIST 2
                 #define THREAD_LIST 3
                 #define BOLT_LIST 4
                   …
                   …
                 // This function does any needed initialization on the rendering
                 // context. Here it sets up and initializes the lighting for
                 // the scene, and creates display lists used later
                 void SetupRC()
                 \{ …
                  …
                  …
                           // Create display list for Bolt head
                           glNewList(HEAD_LIST,GL_COMPILE);
                                    RenderHead();
                           glEndList();
                           // Create display list for shaft
                           glNewList(SHAFT_LIST,GL_COMPILE);
                                    RenderShaft();
                           glEndList();
                           // Create display list for thread
                           glNewList(THREAD_LIST,GL_COMPILE);
                                    RenderThread();
                           glEndList();
                           // Create nested display list for entire bolt
                           glNewList(BOLT_LIST,GL_COMPILE);
                                    // Clear the window with current clearing color
                                    glClear(GL_COLOR_BUFFER_BIT | GL_DEPTH_BUFFER_BIT);
                                    // Make sure we have the correct matrix mode
                                    glMatrixMode(GL_MODELVIEW);
                                    // Rotate and translate the coordinate system
                                    // Note this will be cumulative
                                    glRotatef(5.0f, 0.0f, 1.0f, 0.0f);
                                    // Translate and render the head
                                    glTranslatef(0.0f, 0.0f, 55.0f);
                                    glCallList(HEAD_LIST);
                                    // Translate back some and render the shaft and thread
                                    together
                                    glTranslatef(0.0f, 0.0f, -15.0f);
                                    glCallList(SHAFT_LIST);
                                    glCallList(THREAD_LIST);
                                    // Translate back again for next pass
                                    glTranslatef(0.0f, 0.0f, -40.0f);
                           // End Bolt list
https://www.itknowledge.com/reference/archive/archive/2571590735/ch20-2000 21:35:21<br>
where the company of the company of the company of the company of the company of the company of the company of the company of the compan
```
A good rule of thumb in any type of software engineering is to work first on improvements that yield at least a 20% increase in performance. It is universally accepted that human beings, for the most part, have difficulty "detecting" an increase in software performance that is less than 20%. For OpenGL, this 20% value can often be attained quickly by using display lists when the number of polygons is high. It's a good idea to get in the habit of using them.

### **Creating a Display List**

Creating a display list is a very straightforward process. Just as you delimit an OpenGL primitive with glBegin/glEnd, you delimit a display list with glNewList/glEndList. A display list, however, is named with an integer value that you supply. The following code represents a typical example of display list creation:

```
glNewList(1,GL_COMPILE);
 …
 …
       // Some OpenGL Code
 …
 …
glEndList();
```
As the second parameter to glNewList, you can specify GL\_COMPILE or GL\_COMPILE\_AND\_EXECUTE. This tells OpenGL whether to compile and store the OpenGL commands, or to compile, store, and execute the commands as they occur. Later, when you need to execute the display list, simply call

glCallList(1);

The identifier you supply is the same as that supplied in the corresponding call to glNewList.

Listing 10-10 is the code for our new example, SLSTBOLT, which makes use of display lists to produce the spinning bolt. Notice that you can nest calls to display lists. The maximum number of nested calls is 64 to prevent infinite recursion. In this code, we create a display list for each part of the bolt, and then one display list that does all the coordinate transformations and calls the lists to create the completed bolt.

**Listing 10-10** New spinning bolt code using display lists

Use of this site is subject to certain Terms & Conditions, Copyright © 1996-2000 EarthWeb Inc. All rights reserved. Reproduction whole or in part in any form or medium without express written permission of EarthWeb is prohibited. Read EarthWeb's privacy statement.

```
 glEndList();
 }
// Called to draw the entire bolt
void RenderScene(void)
\{ glCallList(BOLT_LIST);
        // Flush drawing commands
        glFlush();
 }
```
You'll see that we defined some macros to identify the display lists more easily. These macros simply map to the numeric value that identifies the display list. Figure 10-10 shows the output from this new and improved spinning bolt program. The elapsed time for the example using display lists was just over 13 seconds, about a 2-second improvement. This may not seem like much, but wait a few chapters and come back and try it again with special effects such as texture mapping or NURBS surfaces. As mentioned earlier, 1,700 triangles is really a very small portion of what some larger and more complex scenes will consist of.

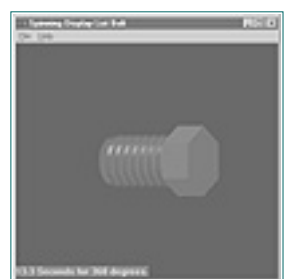

**Figure 10-10** Output from SLSTBOLT using display lists

#### **The Tank Simulator**

Try the tank simulator as it stood after the last chapter, and compare it to the one for this chapter. This version, which makes heavy use of display lists, consists of many thousands of triangles, and you won't need any benchmarking program or stopwatch to know that the performance has been enhanced!

## **Summary**

We used this chapter to slow down somewhat and just talk about how to build a three-dimensional object, starting with using the OpenGL primitives to create simple 3D pieces, and then assembling them into a larger and more complex object. Learning the API is the easy part, but your level of experience in assembling 3D objects and scenes will be what differentiates you from your peers. Once an object or scene is broken down into small and potentially reusable components, you can save building time by using display lists. You'll find many more functions for utilizing and managing display lists in the Reference Section. You also learned a simple way to benchmark your OpenGL programs so you can get firsthand experience of the effects of optimizing your code.

[Previous](#page-78-1) [Table of Contents](#page-0-7) [Next](#page-80-0)

## **Reference Section**

## **glCallList**

#### **Purpose**

Executes a display list.

#### **Include File**

 $\langle$ gl.h $>$ 

#### **Syntax**

void glCallList(GLuint list);

### **Description**

Executes the display list identified by *list*. The OpenGL State Machine is not restored after this function is called, so it is a good idea to call glPushMatrix beforehand and glPopMatrix afterwards. Calls to glCallList may be nested. The function glGet with the argument GL\_MAX\_LIST\_NESTING returns the maximum number of allowable nests. For Microsoft Windows, this value is 64.

#### **Parameters**

*list*

GLuint: Identifies the display list to be executed.

#### **Returns**

None.

#### **Example**

The following code saves the matrix state before calling a display list. It then restores the state afterwards. This code is from the BOLTL example program from this chapter's subdirectory on the CD.

```
 // Save the current transform state
 glPushMatrix();
 // Draw the bolt including nested display lists
 glCallList(BOLT_HEAD);
 // Restore state
```

```
 // Storage for the display list identifiers
                          int lists[50];
                          int i;
                           …
                     …
                          // Create list names
                         for(i = 0; i < 50; i++)lists[i] = i+1; // Build some fifty display lists //////////
                          // First list
                          glNewList(lists[0],GL_COMPILE);
                    …
                    …
                          glEndList();
                          // Second list
                          glNewList(lists[1],GL_COMPILE);
                     …
                     …
                          glEndList();
                          // And so on …
                     …
                           …
                          // Call all fifty lists with a single call
                          glCallLists(50, GL_INT, lists);
However, Archiveston Computer archiveston Computer archiveston Computer and Computer and Computer and Computer and Computer and Computer and Computer and Computer and Computer and Computer and Computer and Computer and C
```
glPopMatrix();

#### **See Also**

glCallLists, glDeleteLists, glGenLists, glNewList

## **glCallLists**

#### **Purpose**

Executes a list of display lists.

#### **Include File**

 $\langle$ gl.h $>$ 

### **Syntax**

void glCallLists(GLsizei n, GLenum type, const GLvoid \*lists);

#### **Description**

This function calls the display lists listed in the *\*lists* array sequentially. This array can be of nearly any data type. The result is converted or clamped to the nearest integer value to determine the actual index of the display list. Optionally, the list values can be offset by a value specified by the function glListBase.

#### **Parameters**

#### *n*

GLsizei: Number of elements in the array of display lists.

#### *type*

GLenum: Specifies the datatype of the array stored at *\*lists.* This can be any one of the following values: GL\_BYTE, GL\_UNSIGNED\_BYTE, GL\_SHORT, GL\_UNSIGNED\_SHORT, GL\_INT, GL\_UNSIGNED\_INT, GL\_FLOAT, GL\_2\_BYTES, GL\_3\_BYTES, and GL\_4\_BYTES.

#### *\*lists*

GLvoid: An array of elements of the type specified in *type*. The data type is *void* to allow any of the above data types to be used.

#### **Returns**

None.

#### **Example**

The following code shows how to call a list of display lists with a single call:

#### **See Also**

glCallList, glDeleteLists, glGenLists, glListBase, glNewList

#### **glDeleteLists**

#### **Purpose**

Deletes a continuous range of display lists.

#### **Include File**

 $\langle$ gl.h $>$ 

#### **Syntax**

void glDeleteLists(GLuint list, GLsizei range);

#### **Description**

This function deletes a range of display lists. The range goes from an initial value and proceeds until the number of lists deleted as specified by *range* is completed. Deleting unused display lists can save considerable memory. Unused display lists in the range of those specified are ignored and do not cause an error.

#### **Parameters**

#### *list*

GLuint: The integer name of the first display list to delete.

#### *range*

GLsizei: The number of display lists to be deleted following the initially specified list.

#### **Returns**

None.

#### **Example**

The following single line of code shows any and all display lists with identifiers between 1 and 50 being deleted:

glDeleteLists(1, 50);

#### **See Also**

glCallList, glCallLists, glGenLists, glIsList, glNewList

### **glEndList**

#### **Purpose**

Delimits the end of a display list.

#### **Include File**

 $\langle$ gl.h $>$ 

#### **Syntax**

void glEndList( void);

#### **Description**

Display lists are created by first calling glNewList. Thereafter, all OpenGL commands are compiled and placed in the display list. The glEndList function terminates the creation of this display list.

#### **Returns**

None.

#### **Example**

The following example code shows an example of a display list being delimited by glNewList and glEndList. This particular display list is composed by nesting two other display lists within it.

 // Begin delimit of list glNewList(BOLT\_LIST,GL\_COMPILE);

> // Display list calls two previously defined display lists glCallList(SHAFT\_LIST); glCallList(THREAD\_LIST);

```
 // End this display list
 glEndList();
```
#### **See Also**

glCallList, glCallLists, glDeleteLists, glGenLists, glIsList

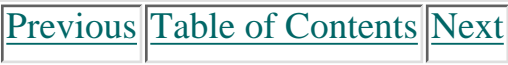

#### **Products | Contact Us | About Us | Privacy | Ad Info | Home**

# **Chapter 11 Raster Graphics in OpenGL**

## **What you'll learn in this chapter:**

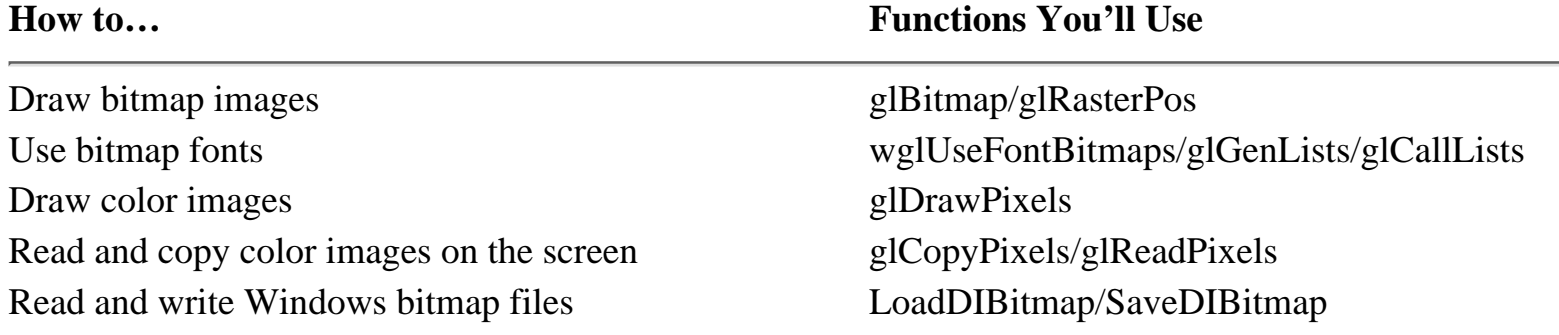

You've probably heard a lot of sales hype lately about how much better it is to work with 3D graphics than with those old 2D graphics from years ago. While this is true for the most part, ultimately those 3D graphics are drawn in two dimensions on your screen. *Raster graphics* are two-dimensional arrays of colors and are used not only for displaying 3D graphics on the screen but also for printing images on raster printers or motion-picture film

Figure 11-1 shows an OpenGL bitmap image of smiley faces. The code (Listing 11-1) to draw this window consists of the bitmap data followed by a call to glBitmap.

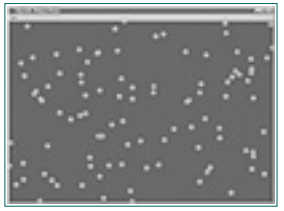

```
void
                 RepaintWindow(RECT *rect) /* I - Client area rectangle */
                 \{ int i; /* Looping var */
                    static GLubyte smiley[] = /* 16x16 smiley face */
                   \{0x03, 0xc0, 0, 0, **** **** */
                     0x0f, 0xf0, 0, 0, /* ******** */
                      0x1e, 0x78, 0, 0, /* **** **** */
                     0x39, 0x9c, 0, 0, * *** ** *** */
                     0x77, 0xee, 0, 0, /* *** ****** *** */
                     0x6f, 0xf6, 0, 0, 4x + x + x + x + x + x + x + x 0xff, 0xff, 0, 0, /* **************** */
                      0xff, 0xff, 0, 0, /* **************** */
                     0xff, 0xff, 0, 0, /* **************** */
                      0xff, 0xff, 0, 0, /* **************** */
                     0x73, 0xce, 0, 0, /* *** **** *** */
                      0x73, 0xce, 0, 0, /* *** **** *** */
                     0x3f, 0xfc, 0, 0, 4x+2x+2x+2x+3x+40x1f, 0xf8, 0, 0, /* ********** */
                     0x0f, 0xf0, 0, 0, /* ******** */
                     0x03, 0xc0, 0, 0 /* **** */
                    };
                    glViewport(0, 0, rect->right, rect->bottom);
                    glClearColor(0.0, 0.0, 0.0, 1.0);
                    glClear(GL_COLOR_BUFFER_BIT);
                    glMatrixMode(GL_PROJECTION);
                    glLoadIdentity();
                   glOrtho(0.0, rect-kright - 1.0, 0.0, rect-<i>plotom - 1.0, -1.0, 1.0</i>) /*
                    * This bitmap is aligned to 4-byte boundaries…
                    */
                    glPixelTransferi(GL_UNPACK_ALIGNMENT, 4);
                    glColor3f(1.0, 0.0, 0.0);
                   for (i = 0; i < 100; i++)\{ glRasterPos2i(rand() % rect->right, rand() % rect->bottom);
                      glBitmap(16, 16, 8.0, 8.0, 0.0, 0.0, smiley);
                    };
                    glFinish();
                 }
Chapter 147<br>
Chapter 44<br>
What you keep Graphics in OpenGL<br>
What you keep Graphics in OpenGL<br>
What you keep Graphics in OpenGlue Chapter in the composite composite composite composite composite composite composite
```
In addition to the vector and polygon functions we've examined so far, OpenGL provides several functions that directly manage 2D bitmaps and images. Those functions are the subject of this chapter.

## **Drawing Bitmaps**

Bitmaps in OpenGL are two-color images that are used to quickly draw characters or symbols (such as icons) on the screen. This diverges from the (incorrect) Microsoft Windows definition that includes multicolored images, as well. OpenGL provides a single function to draw bitmaps: glBitmap. When you draw a bitmap with glBitmap, the first color (0) is transparent. The second color (1) is drawn using the current color and lighting material attributes.

**Figure 11-1** Output from glBitmap example

**Listing 11-1** Drawing the window of smiley faces

In this example, we have defined a 16 x 16-pixel bitmap image of a smiley face. The bitmap is an array of 32 unsigned bytes (GLubyte), with bit 7 of the first byte corresponding to the *bottom-left* corner.

#### **Some Things to Note About Bitmaps:**

OpenGL bitmaps are usually defined "upside down." That is, they are stored from bottom to top. (In fact, you can see that the happy face defined as "smiley" is upside down.) To define them from top to bottom, you must specify a negative height. Also, because of bugs in the Microsoft OpenGL libraries, you *must* align each scanline (row) of bitmap data to a 4-byte boundary. With a properly functioning OpenGL library, you could use the glPixelStore function described later in this chapter to change the bitmap alignment.

After defining a bitmap image to draw, we must specify the current *raster position* by calling the glRasterPos function:

glRasterPos2i(rand() % rect->right, rand() % rect->bottom);

In this example, we are positioning our smiley face randomly within the client area of our window with the bitmap offset by 8 pixels from the left and bottom. The raster position is specified in world/model coordinates, just like a glVertex position. In addition to setting the current raster position, glRasterPos also sets a *raster position valid* flag. This Boolean flag is True if the raster position lies inside the current viewport, and False otherwise.

#### **A Note About Clipping:**

Polygons and other vector-drawing primitives will still be drawn if they lie partially out of the current viewport, and clipped to the edges of the viewport. Clipping for bitmaps works a little differently. If the raster position you specify lies outside of the current viewport, the bitmap will *not* be drawn.

To draw the bitmap, call the glBitmap function:

```
glBitmap(16, 16, 8.0, 8.0, 0.0, 0.0, smiley);
```
In this case we are drawing a 16 x 16 bitmap whose center lies at (8.0, 8.0) in the bitmap. After the bitmap is drawn, the raster position is moved (0.0, 0.0) pixels.

The prototype for this function is as follows:

```
glBitmap(GLsizei width, GLsizei height,
          Gfloat xorig, GLfloat yorig,
          GLfloat xmove, GLfloat ymove,
          const GLubyte *bits)
```
Previous [Table of Contents](#page-0-9) [Next](#page-82-0)

#### **Products | Contact Us | About Us | Privacy | Ad Info | Home**

The width and height parameters specify the width and height of the bitmap. The bits parameter contains the bitmap you want to draw and is 32-bit aligned. The xorig and yorig parameters contain the center location of the bitmap. After the bitmap is drawn, the current raster position is moved by (xmove,ymove) pixels, and the raster position valid flag is left unchanged. The xmove and ymove parameters are normally used for bitmap fonts (described in the upcoming section) to advance to the next character "cell."

#### **A Note About the Current Raster Position:**

As stated earlier, bitmaps will not be drawn if the raster position is outside the bitmap. However, since the raster position valid flag is left unchanged after a call to glBitmap, you can use glBitmap to position and draw bitmaps that are partially clipped on the edge of the current viewport. For example, here's how to draw the smiley bitmap just to the left of the current viewport:

> glRasterPos2i(0, 0); glBitmap(0, 0, 0.0, 0.0, -4.0, 0.0, NULL); glBitmap(16, 16, 8.0, 8.0, 0.0, 0.0, smiley);

The NULL parameter in the first call to glBitmap simply specifies that there is no bitmap to draw. After the first call to glBitmap, the current raster position will be moved 4 pixels to the left (–4.0) before the real bitmap is drawn in the second call. This solution also applies to drawing pixmaps, explained later in this chapter.

#### **Bitmap Fonts**

```
GLuint
                       FontCreateBitmaps(HDC hdc, /* I - Device Context */
                                                   char *typeface, /* I - Font specification */
                                                  int height,  /* I - Font height/size in pixels */<br>int weight,  /* I - Weight of font (bold, etc) */
                                                  int weight, \frac{1}{1} - Weight of font (bold, etc) */<br>DWORD italic) \frac{1}{1} - Text is italic */
                                                                            /* I - Text is italic */
                       \{Gluint base; \overline{a} /* Base display list for font */
                          HFONT font; / Mindows font ID */if ((base = g1GenLists(96)) == 0) return (0);
The width and keight parameter specify the width and keight of the bit<br>map you would be down on the bit map is during AT to accord the bit of the bit<br>map you would be absorption would be 20-200 in the material of the tran
```
<span id="page-82-1"></span>One very important application of bitmaps is displaying character strings. Under ordinary circumstances, you would have to define a bitmap array for each character and then draw the bitmaps as necessary to display the string. Fortunately, the Microsoft Windows Win32 libraries provide a function called wglUseFontBitmaps to generate these bitmaps from font files loaded on your system.

To use the font bitmaps, OpenGL provides three functions: glGenLists, glListBase and glCallLists (described in Chapter 10). The glGenLists function generates a contiguous series of OpenGL display list IDs that will hold the character bitmaps created by wglUseFontBitmaps.

Use of this site is subject to certain Terms & Conditions, Copyright © 1996-2000 EarthWeb Inc. All rights reserved. Reproduction whole or in part in any form or medium without express written permission of EarthWeb is prohibited. Read EarthWeb's privacy statement.

```
GLuint base;
HDC hdc;
base = glGenLists(96);wglUseFontBitmaps(hdc, 32, 96, base);
```
This creates 96 character bitmaps from the current font starting at character 32, the ASCII code for the space character. The base variable contains the first display list bitmap in the font—in this case, character 32 (ASCII space). To display a string of characters using these bitmaps, you use a combination of glListBase and glCallLists:

```
char *s;
g1ListBase(base - 32);glCallLists(strlen(s), GL_UNSIGNED_BYTE, s);
```
The glListBase function sets the base display list ID. The glCallList and glCallLists functions will add this number to the display list ID(s) passed to them, effectively selecting the font you just defined. The glCallLists function calls a series of display lists based upon the array of characters (unsigned bytes) you pass in, which draws the character string.

#### **Building a Simple Font Library**

Certainly the wglCreateFontBitmaps function simplifies font creation, but you still have to do a lot just to output a character string. You can build a usable font library fairly easily, however. To start, you'll need a font creation function (Listing 11-2).

**Listing 11-2** The beginning of the FontCreateBitmaps function

The typeface argument is simply the name of the font, such as Courier or Helvetica, and specifies the style of character that you want. The height, weight, and italic arguments are passed directly to wglUseFontBitmaps and set the size and appearance of the characters.

[Previous](#page-81-0) [Table of Contents](#page-0-10) [Next](#page-83-0)

Before you create the font bitmaps, you need to decide on a character set. Normally you'll use the ANSI or UNICODE character sets. The ANSI character set (ANSI\_CHARSET) provides the standard 7-bit ASCII character set. To support international characters and diacritical marks, use the UNICODE character set instead (UNICODE\_CHARSET). Some fonts use special character sets. The Symbol font, for example, provides Greek letters and many scientific symbols.

For this simple implementation, we will set the character set to ANSI\_CHARSET for normal fonts, and SYMBOL\_FONTSET for the Symbol font. See Listing 11-3.

<span id="page-83-1"></span>**Listing 11-3** Continuation of the FontCreateBitmaps function

```
void
FontDelete(GLuint font) /* I - Font to delete */
{
  if (font == 0)
```

```
 if (stricmp(typeface, "symbol") == 0)
   font = CreateFont(height, 0, 0, 0, weight, italic, FALSE, FALSE,
                      SYMBOL_CHARSET, OUT_TT_PRECIS,
                      CLIP_DEFAULT_PRECIS, DRAFT_QUALITY,
                      DEFAULT_PITCH, typeface);
 else
   font = CreateFont(height, 0, 0, 0, weight, italic, FALSE, FALSE,
                      ANSI_CHARSET, OUT_TT_PRECIS,
                      CLIP_DEFAULT_PRECIS, DRAFT_QUALITY,
                      DEFAULT_PITCH, typeface);
 SelectObject(hdc, font);
 wglUseFontBitmaps(hdc, 32, 96, base);
 return (base);
 }
```
If you need to use international characters, change the "normal" character set to UNICODE\_CHARSET, and define 224 characters (256 minus 32), as shown here:

```
 else
   font = CreateFont(height, 0, 0, 0, weight, italic, FALSE, FALSE,
                      UNICODE_CHARSET, OUT_TT_PRECIS,
                      CLIP_DEFAULT_PRECIS, DRAFT_QUALITY,
                      DEFAULT_PITCH, typeface);
 SelectObject(hdc, font);
```
wglUseFontBitmaps(hdc, 32, 224, base);

```
#define MAX_STRING 1024
                  void
                  FontPrintf(GLuint font, /* I <?> - Font to use */
                                char *format, /* I - printf() style format string */
                               ...)/* I - Other arguments as necessary */{
                     va_list ap; \sqrt{4} Argument pointer */char s[MAX\_STRING + 1]; /* Output string */
                      if (format == NULL)
                        return;
                      va_start(ap, format); /* Start variable argument processing */
                     vsprintf(s, format, ap); \gamma Format the text into our output string */ va_end(ap); /* End variable argument processing */
                      FontPuts(font, s);
                  }
From the first of the state of the state of the state of the state of the state of the state of the state of the state of the state of the state of the state of the state of the state of the state of the state of the sta
```
To complement FontCreateBitmaps you'll need a font deletion function (Listing 11-4). Here the glDeleteLists function simply deletes the specified display lists, in this case our font bitmaps. As with the FontCreateBitmaps function, to make this function work with international character sets you need to change the number of display lists from 96 to 224.

**Listing 11-4** FontDelete function

```
 return;
   glDeleteLists(font, 96);
}
```
Finally, to make drawing character strings easier, you can make put-string and printf-string functions. FontPuts (Listing 11-5) uses the glPushAttrib and glPopAttrib functions to save and restore the current display list base ID. If you forget to do this, you might inadvertently affect your other drawing code that uses display lists!

All rights reserved. Reproduction whole or in part in any form or medium without express written permission of EarthWeb is prohibited. Read EarthWeb's privacy statement.

#### **Listing 11-5** FontPuts function

```
void
FontPuts(GLuint font, /* I - Font to use */char *s) /* I - String to display */\{if (font == 0)
     return;
  if (s == NULL) return;
   glPushAttrib(GL_LIST_BIT);
    glListBase(font - 32);
     glCallLists(strlen(s), GL_UNSIGNED_BYTE, s);
   glPopAttrib();
}
```
#### **A Note About glCallLists and Strings:**

It is important to remember that glCallLists and the font functions presented here do not handle control characters such as tab and newline. If you include control characters in the string you display, other display lists may be called that affect your final output. This behavior can be controlled by parsing the incoming string prior to using glCallLists. Newline and tab functionality can be simulated using the glBitmap technique outlined in the previous note, "A Note About the Current Raster Position," along with a call to glGetIntegerv (described in Chapter 14).

The FontPrintf function (Listing 11-6) uses the <stdarg.h> header file to manage the variable number of arguments needed for vsprintf, which formats the string to be drawn.

#### **Listing 11-6** FontPrintf function

The complete code for FontCreate, FontDelete, FontPuts, and FontPrintf can be found in the CH11\FONT.C file. Prototypes are in the CH11\FONT.H file on the source code CD-ROM.

## **Pixmaps: Bitmaps with Color**

Images with more than two colors are usually called *pixmaps* (short for pixel maps) and are used as background images or textures (covered in Chapter 12). In OpenGL, pixmaps are generally either 8-bit color index images or 24-bit RGB images.

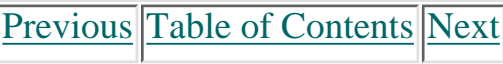

#### **Products | Contact Us | About Us | Privacy | Ad Info | Home**

Use of this site is subject to certain Terms & Conditions, Copyright © 1996-2000 EarthWeb Inc.

```
BITMAPINFO *BitmapInfo;
GLubyte *BitmapBits;
glRasterPos2i(xoffset, yoffset);
glDrawPixels(BitmapInfo->bmiHeader.biWidth,
              BitmapInfo->bmiHeader.biHeight,
             GL RGB, GL UNSIGNED BYTE, BitmapBits);
```
#### **Drawing Pixmaps**

OpenGL provides a single function for drawing pixmaps called glDrawPixels. Like glBitmap, glDrawPixels uses the current raster position to define the lower-left corner of the image. You cannot specify a raster origin or movement as you can for glBitmap.

The glDrawPixels function accepts five arguments:

```
glDrawPixels(GLsizei width, GLsizei height,
              GLenum format, GLenum type,
              Glvoid *pixels)
```
When using GL\_COLOR\_INDEX colors, you can remap the colors in your pixmap or bitmap using the glPixelMap or glPixelTransfer functions. The glPixelTransfer function lets you specify scaling and offsets for color index and RGB values. For example, here is the code to brighten an RGB image by 10%:

The format parameter specifies the colorspace of the pixmap; valid formats are in Table 11-1. The GL\_COLOR\_INDEX format specifies that each color value in the pixmap is an index into the current Windows logical color palette. Color index images are often used for icons. The GL\_LUMINANCE format maps each color value to a grayscale value on the screen, with the minimum value being completely black and the maximum value being completely white. The GL\_RGB format specifies the exact red, green, and blue values for each pixel in the image.

```
void
                 RepaintWindow(RECT *rect) /* I - Client area rectangle */
                 \{ int i; /* Looping var */
                   static GLubyte smiley[] = /* 16x16 smiley face * /\{0x03, 0xc0, 0, 0, /* **** */
                     0x0f, 0xf0, 0, 0, /* ******** */<br>0x1e 0x78, 0, 0, /* **** **** */
                     0x1e, 0x78, 0, 0, * **** **** */
                     0x39, 0x9c, 0, 0, /* *** ** *** */
                     0x77, 0xee, 0, 0, /* *** ****** *** */
                     0x6f, 0xf6, 0, 0, /* ** ******** ** */
                      0xff, 0xff, 0, 0, /* **************** */
                      0xff, 0xff, 0, 0, /* **************** */
                      0xff, 0xff, 0, 0, /* **************** */
                      0xff, 0xff, 0, 0, /* **************** */
                     0x73, 0xce, 0, 0, 4x**********0x73, 0xce, 0, 0, /* *** **** *** */
                     0x3f, 0xfc, 0, 0, /* ************ */
                     0x1f, 0xf8, 0, 0, /* ********** */
                     0x0f, 0xf0, 0, 0, /* ******** */
                     0x03, 0xc0, 0, 0 /* **** */
                    };
                    glViewport(0, 0, rect->right, rect->bottom);
                    glClearIndex(0.0);
                    glClear(GL_COLOR_BUFFER_BIT);
                    glMatrixMode(GL_PROJECTION);
                    glLoadIdentity();
                   glOrtho(0.0, rect->right - 1.0, 0.0, rect->bottom - 1.0, -1.0, 1.0);
                   /* * This bitmap is aligned to 4-byte boundaries…
                    */
                    glPixelTransferi(GL_UNPACK_ALIGNMENT, 4);
                    glPixelTransferi(GL_INDEX_OFFSET, 1);
                   for (i = 0; i < 100; i < +)\{ glRasterPos2i(rand() % rect->right, rand() % rect->bottom);
From the company of the company of the company of the company of the company of the company of the company of the company of the company of the company of the company of the company of the company of the company of the co
```
#### **Table 11-1** OpenGL Pixel Formats

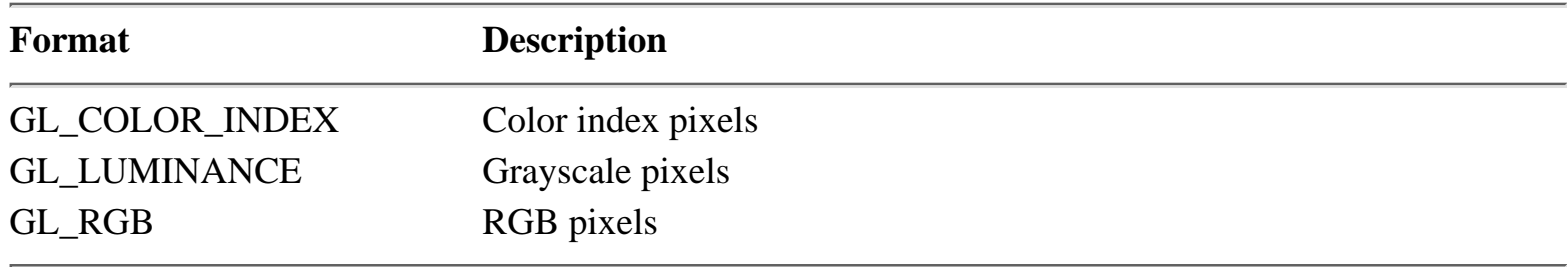

The type parameter of glDrawPixels specifies the type and range of each color value or component, as listed in Table 11-2.

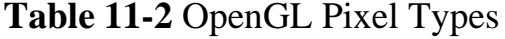

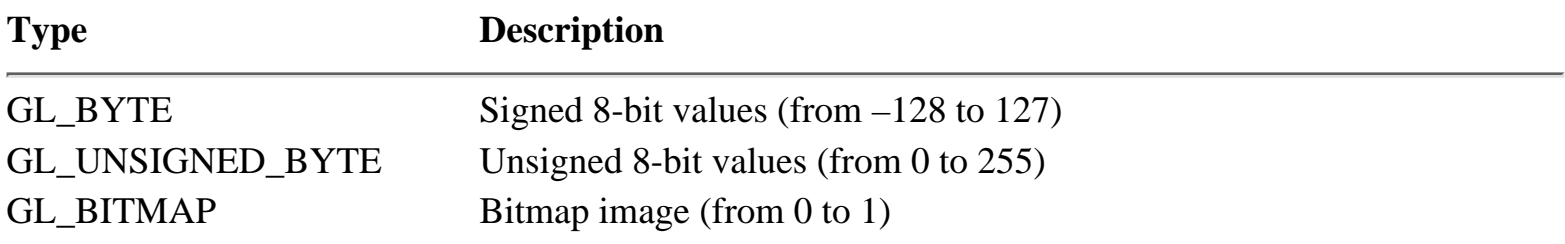

### **Remapping Colors**

```
glPixelTransferf(GL_RED_SCALE, 1.1)
glPixelTransferf(GL_GREEN_SCALE, 1.1);
glPixelTransferf(GL_BLUE_SCALE, 1.1);
```
Similarly, to offset the color indices of a bitmap to the palette entries you have defined for it, use

```
glPixelTransferi(GL_INDEX_OFFSET, bitmap_entry);
```

```
glPixelZoom(1.0, 1.0); /* Don't scale the image */
glPixelZoom(-1.0, 1.0); /* Flip the image horizontally */
glPixelZoom(1.0, -2.0); /* Flip the image and double the height */glPixelZoom(0.33, 0.33); /* Draw the image 1/3 size */
```
In the "smiley" bitmap example (Listing 11-7), we might use this to remap the two colors in the bitmap to difference indices:

**Listing 11-7** Repaint Window function to draw smiley faces

```
 glDrawPixels(16, 16, GL_COLOR_INDEX, GL_BITMAP, smiley);
   };
  glFinish();
}
```
#### **Color Mapping Tables**

Sometimes it is necessary to apply color corrections that are more complicated than simple linear scale and offset. One application is gamma correction, in which the intensity of each color value is adjusted to a power curve that compensates for irregularities on your monitor or printer (see Figure 11-2). The glPixelMap function allows you to do this by specifying a lookup table, as follows:

```
GLfloatlut[256];
GLfloatgamma_value;
int i;
gamma_value = 1.7; /* For NTSC video monitors */
for (i = 0; i < 256; i++)lut[i] = pow(i / 255.0, 1.0 / gamma_value);glPixelTransferi(GL_MAP_COLOR, GL_TRUE);
glPixelMap(GL_PIXEL_MAP_R_TO_R, 256, lut);
glPixelMap(GL_PIXEL_MAP_G_TO_G, 256, lut);
glPixelMap(GL_PIXEL_MAP_B_TO_B, 256, lut);
```
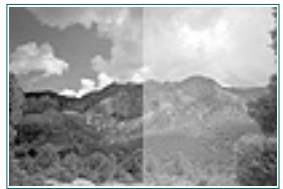

**Figure 11-2** Image without gamma correction (left) and with a gamma correction of 1.7 (right)

#### **Scaling a Pixmap**

Besides adjusting the colors of a pixmap, you can adjust the size of the pixmap using the glPixelZoom function. This function accepts two floating point parameters specifying the X and Y scaling factors for the image:

As you can see, glPixelZoom allows you to scale and flip an image just about any way you like. For other nonlinear effects, such as rippling water or perspective correction, you'll need to use texture mapping (Chapter 12).

[Previous](#page-83-1) [Table of Contents](#page-0-12) [Next](#page-85-0)

#### **Products | Contact Us | About Us | Privacy | Ad Info | Home**

#### **Panning a Pixmap**

The glPixelStore function can be used to pan inside an image. For example, to display the center 300 x 300 pixel area of a 640 x 480 pixel image, you would use

GL\_UNPACK\_SKIP\_PIXELS specifies the number of pixels to skip on the left side of the image. Here we skip the first  $(640 - 300) / 2$ , or 170 pixels on the left side of the image to show the middle.

```
glPixelStorei(GL_UNPACK_ROW_LENGTH, 640);
glPixelStorei(GL_UNPACK_SKIP_PIXELS, (640 - 300) / 2);
glPixelStorei(GL_UNPACK_SKIP_ROWS, (480 - 300) / 2);
glDrawPixels(300, 300, GL_RGB, GL_UNSIGNED_BYTE, BitmapBits);
```
In this example, the GL\_UNPACK\_ROW\_LENGTH value specifies the width of the original image in pixels. Set this when the width specified with glDrawPixels is different from the width of the image.

GL\_UNPACK\_SKIP\_ROWS is similar but specifies the number of rows or scanlines in the image to skip. Normally, this value represents the number of rows from the bottom, but you can change this by specifying a negative Y scaling with glPixelZoom.

```
 */
                    glGetIntegerv(GL_VIEWPORT, viewport);
                   /*
                    * Allocate memory for the header and bitmap…
                    */
                    if ((*info = (BITMAPINFO *)malloc(sizeof(BITMAPINFOHEADER))) == NULL)
                   \{ /*
                      * Couldn't allocate memory for bitmap info - return NULL…
                      */
                      return (NULL);
                    };
                   width = viewport[2] * 3; * /* Real width of scanline */width = (width + 3) & \sim 3; /* Aligned to 4 bytes */
                   bitsize = width * viewport[3]; /* Size of bitmap, aligned */
                   if ((bits = calloc(bitsize, 1)) == NULL)
                   \{ /*
                      * Couldn't allocate memory for bitmap pixels - return NULL…
                      */
                      free(*info);
                      return (NULL);
                    };
                   /*
                    * Read pixels from the framebuffer…
                    */
                    glFinish(); /* Finish all OpenGL commands */
                    glPixelStorei(GL_PACK_ALIGNMENT, 4); /* Force 4-byte alignment */
                    glPixelStorei(GL_PACK_ROW_LENGTH, 0);
                    glPixelStorei(GL_PACK_SKIP_ROWS, 0);
                    glPixelStorei(GL_PACK_SKIP_PIXELS, 0);
                    glReadPixels(0, 0, viewport[2], viewport[3], GL_RGB, GL_UNSIGNED_BYTE,
                                  bits);
                   /*
                    * Swap red and blue for the bitmap…
                    */
                   for (i = 0; i < viewport[3]; i++)for (j = 0, rgb = ((GLubyte * )bits) + i * width; j < viewport[2];
                   j ++, rgb += 3)
                 \{temp = rgb[0];rgb[0] = rgb[2];rgb[2] = temp; };
                   /*
                    * Finally, initialize the bitmap header information…
                    */
                   (*info)->bmiHeader.biSize = sizeof(BITMAPINFOHEADER);
                   (*info)->bmiHeader.biWidth = viewport[2];
                   (*info)->bmiHeader.biHeight = viewport[3];
                   (*info)->bmiHeader.biPlanes = 1;
                   (*info)->bmiHeader.biBitCount = 24;
                    (*info)->bmiHeader.biCompression = BI_RGB;
                   (*info)->bmiHeader.biSizeImage = bitsize;
                    (*info)->bmiHeader.biXPelsPerMeter = 2952; /* 75 DPI */
                    (*info)->bmiHeader.biYPelsPerMeter = 2952; /* 75 DPI */
                   (*info)->bmiHeader.biClrUsed = 0;
                   (*info)->bmiHeader.biClrImportant = 0;
                    return (bits);
                 }
http://www.itknowledge.com/reference/archive/2571571591735/chiracom/reference/archive/1571591735/chiracom/reference/archive/1571591735/chiracom/reference/archive/1571591735/chiracom/reference/archive/1571591735/chiracom/
```
**NOTE:** The GL\_UNPACK\_ROW\_LENGTH, GL\_UNPACK\_SKIP\_PIXELS, and GL\_UNPACK\_SKIP\_ROWS attributes refer to the original pixmap size in pixels, not the size after zooming!

#### **Reading Pixmaps**

OpenGL provides a function called glReadPixels that can read an image from the screen. Beyond the obvious application of saving your created image to disk, it can also be used for cool effects with texture mapping.

Unlike glDrawPixels, glReadPixels ignores the current raster position and requires you to specify an (x,y) viewport coordinate for the lower-left corner of the image to read. Listing 11-8 demonstrates how to read the current viewport into a Windows bitmap structure suitable for saving to a file or using as a texture.

**Listing 11-8** ReadDIBitmap function

```
/*
  'ReadDIBitmap()' - Read the current OpenGL viewport into a
 * 24-bit RGB bitmap.
 *
 * Returns the bitmap pixels if successful and NULL otherwise.
 */
void *
ReadDIBitmap(BITMAPINFO **info) /* O - Bitmap information */
\{ long i, j, /* Looping var */
         bitsize, /* Total size of bitmap */
        width; \frac{1}{2} /* Aligned width of a scanline */
 GLint viewport[4]; /* Current viewport */
  void *bits; /* RGB bits */
  GLubyte *rgb, /* RGB looping var */
        temp; \sqrt{*} Temporary var for swapping */ /*
```
\* Grab the current viewport…

Use of this site is subject to certain Terms & Conditions, Copyright © 1996-2000 EarthWeb Inc. All rights reserved. Reproduction whole or in part in any form or medium without express written permission of EarthWeb is prohibited. Read EarthWeb's privacy statement.

The first thing you need to do is find out the size of the current viewport, using glGetIntegerv as shown just below. (This function is described in Chapter 14). This places the current X origin, Y origin, X size, and Y size into the viewport array, as shown in Table 11-3.

```
/*
  * Grab the current viewport…
 */
```

```
 glGetIntegerv(GL_VIEWPORT, viewport);
```
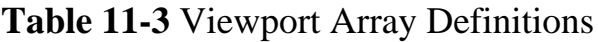

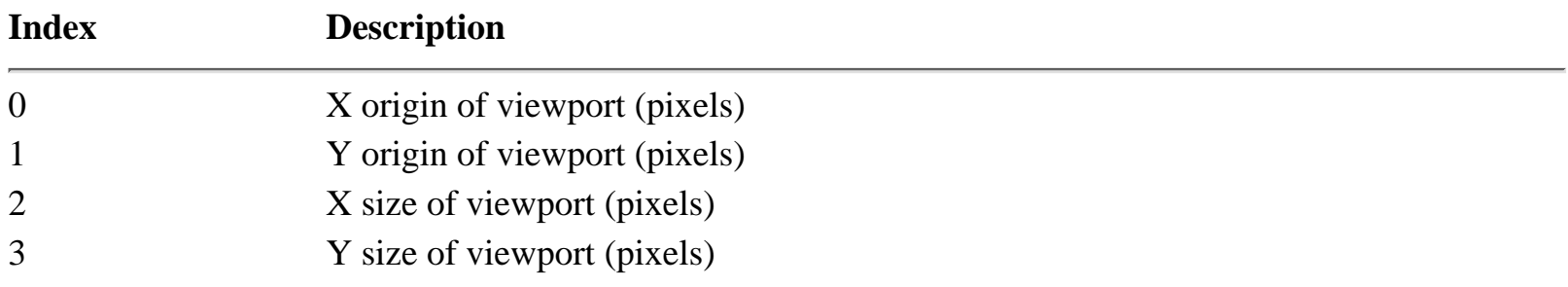

Once you have the size of the viewport, you then allocate memory for the pixmap. It's important to note that Windows bitmaps (and OpenGL pixmaps by default) must have the beginning of each line at a 32-bit boundary. To accomplish this, we do the following:

```
width = viewport[2] * 3; * /* Real width of scanline *width = (width + 3) & \sim 3; /* Aligned to 4 bytes */
```
You must round the computed actual byte width of the viewport (in this case, 3 bytes for every pixel wide) up to the nearest 32-bit (or 4-byte) boundary. The total size of the pixmap then becomes

```
bitsize = width * viewport[3]; /* Size of bitmap, aligned */
```
After allocating memory for the pixmap, we call glReadPixels to get the contents of the current viewport and fill in the Windows BITMAPHEADER structure with all the necessary information.

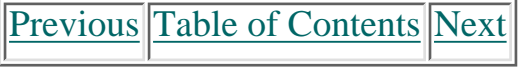

### **Copying Pixmaps**

OpenGL also provides a function to copy an area on the screen to another location—as needed, for instance, in scrolling or "magnifying glass" views:

The x and y parameters specify the lower-left corner of the area to be copied. Width and height specify the size of the image to be copied. Pixels are copied from the specified  $(x,y)$  location to the current raster position. The type argument specifies which values are to be copied. For most applications, the pixel type is GL\_COLOR to copy color indices or RGB values.

```
int mousex, mousey;
glReadBuffer(GL_FRONT);
glDrawBuffer(GL_FRONT);
glPixelZoom(2.0, 2.0);
glRasterPos2i(0, 0);
glCopyPixels(mousex - 8, mousey - 8, 16, 16, GL_COLOR);
```
Here the glCopyPixels function copies pixels from the given location to the current raster position:

```
void glCopyPixels(GLint x, GLint y, GLsizei width, GLsizei height, GLenum
type)
```
Pixel zoom is applied to the output pixels but not to the input pixels. In the example just above, a 16 x 16-pixel image will be copied to the lower-left corner of the window and scaled to 32 x 32 pixels. Offsets and sizes specified with calls to glPixelStore do not affect glCopyPixels. Changes made with glPixelTransfer and glPixelMap do, however.

## **A Bitmap File Viewer**

Now that we've covered all the bitmap-related functions that are available, let's write a Windows .BMP file-viewing program using OpenGL. Our goals for this program are fairly straightforward:

- **•** Load any Windows .BMP file
- **•** Scale the image to the current window size
- **•** Provide simple controls to change the image brightness and gamma correction
- **•** Show a magnified view of the image underneath the mouse pointer
- **•** Save the displayed image to disk
- **•** Print the displayed image

The final code for this program can be found in CH11\OGLVIEW.C.

#### **About Windows Bitmap Files**

<span id="page-86-1"></span>Use of this site is subject to certain Terms & Conditions, Copyright © 1996-2000 EarthWeb Inc. All rights reserved. Reproduction whole or in part in any form or medium without express written permission of EarthWeb is prohibited. Read EarthWeb's privacy statement.

Before we write the code, let's review the ubiquitous Windows bitmap format. Despite their limitations, Windows .BMP files are probably the most common and widely supported files used by PCs capable of from 2 to 16.7 million colors. With only a few exceptions, .BMP files do not utilize data compression schemes, so it's easy to read and use these files in your OpenGL programs.

A .BMP file is organized into three or four sections, depending on the type of colors used (see Figure 11-3). All .BMP files start with a BITMAPFILEHEADER structure containing an identification string ("BM") the total size of the file, and an offset to the actual image data. Here is that structure:

```
typedef struct
{
 WORD \text{bfType:} /* "BM" */
 DWORD bfSize; \frac{1}{2} /* Size of file in bytes */
 WORD bfReserved1; \frac{1}{2} /* Reserved, always 0 */
 WORD bfReserved2; \frac{1}{2} /* Reserved, always 0 */
  DWORD bfOffBits; /* Offset to image in bytes */
```

```
BITMAPFILEHEADER;
```
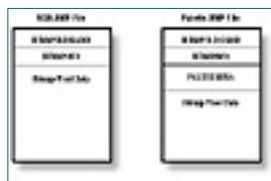

**Figure 11-3** Organization of a .BMP file

Following the file header is a BITMAPINFOHEADER structure that describes the contents of the image, as follows:

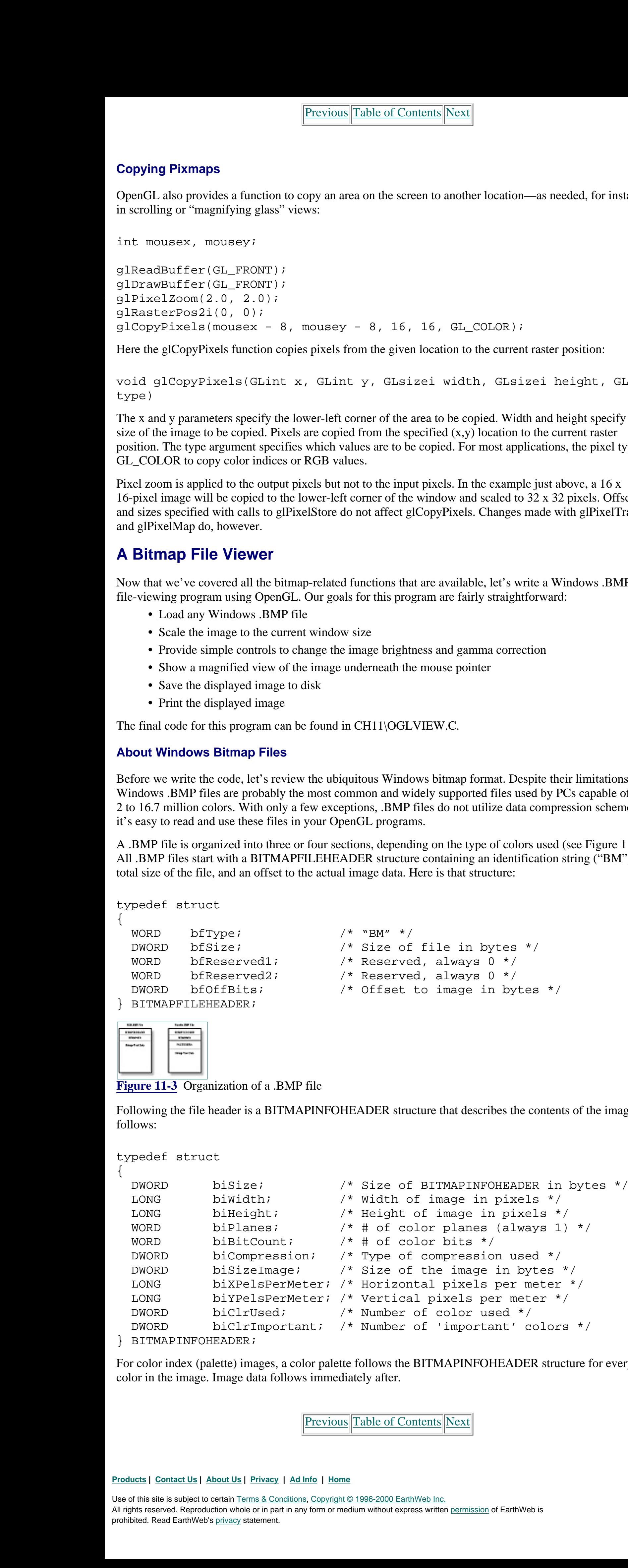

For color index (palette) images, a color palette follows the BITMAPINFOHEADER structure for every color in the image. Image data follows immediately after.

[Previous](#page-85-1) [Table of Contents](#page-0-14) [Next](#page-87-0)

#### **Reading the .BMP File**

```
if ((fp = fopen(filename, "rb")) == NULL) return (NULL);
fread(&header, sizeof(BITMAPFILEHEADER), 1, fp);
if (header.bfType != 'MB') /* Check for BM reversed… */
\{ /*
   * Not a bitmap file - return NULL…
   */
   fclose(fp);
   return (NULL);
};
```
Because the .BMP file format is so simple, reading a .BMP file is almost trivial. You start by opening the file and reading a BITMAPFILEHEADER structure.

If the header looks good, you then read the BITMAPINFO structure along with any color palette definitions.

```
infosize = header.bfOffBits - sizeof(BITMAPFILEHEADER);
fread(*info, 1, infosize, fp);
```
And finally, you read the bitmap data and close the file.

```
if ((bitsize = (*info)->bmiHeader.biSizeImage) == 0)
  bitsize = ((*info)->bmiHeader.biWidth *
              (*info)->bmiHeader.biBitCount + 7) / 8 *
             abs((*info)->bmiHeader.biHeight);
fread(bits, 1, bitsize, fp);
fclose(fp);
```
Listing 11-9 contains the final code for LoadDIBitmap, with error checking.

#### **Listing 11-9** LoadDIBitmap function

 $\{$ 

```
void *
LoadDIBitmap(char *filename, /* I - File to load */
            BITMAPINFO **info) /* O - Bitmap information */
\{FILE *fp; *fp; * Open file pointer */
 void *bits; \gamma /* Bitmap pixel bits */
 long bitsize, /* Size of bitmap */
                  infosize; /* Size of header information */
 BITMAPFILEHEADER header; \frac{1}{2} /* File header */
  /*
  * Try opening the file; use "rb" mode to read this *binary* file.
  */
 if ((fp = fopen(filename, "rb")) == NULL) return (NULL);
  /*
  * Read the file header and any following bitmap information…
  */
```

```
int
                    SaveDIBitmap(char *filename, /* I - File to save to */ BITMAPINFO *info, /* I - Bitmap information */
                                     void *bits) /* I - Bitmap pixel bits */
                    {
                      FILE *fp: \qquad \qquad /* Open file pointer */long size, \frac{1}{2} size, \frac{1}{2} size, \frac{1}{2} size of file \frac{1}{2} sinfosize, \frac{1}{2} size of bitmap
                                                               \frac{1}{2} Size of bitmap info */
                                             bitsize; /* Size of bitmap pixels */
                      BITMAPFILEHEADER header; \frac{1}{2} /* File header */
                      /*
                       * Try opening the file; use "wb" mode to write this *binary* file.
                       */
                       if ((fp = fopen(filename, "wb")) == NULL)
                        return (-1);
                       if (info->bmiHeader.biSizeImage == 0)/* Figure out the bitmap size */
                         bitsize = (info->bmiHeader.biWidth *
                                        info->bmiHeader.biBitCount + 7) / 8 *
                            abs(info->bmiHeader.biHeight);
                       else
                         bitsize = info->bmiHeader.biSizeImage;
                       infosize = sizeof(BITMAPINFOHEADER);
                       switch (info->bmiHeader.biCompression)
                      \{ case BI_BITFIELDS :
                              infosize += 12; /* Add 3 RGB doubleword masks */
                               if (info->bmiHeader.biClrUsed == 0)
                                 break;
                          case BI_RGB :
                               if (info->bmiHeader.biBitCount > 8 &&
                                    info->bmiHeader.biClrUsed == 0)
                                 break;
                         case BI_RLE8 :
                          case BI_RLE4 :
                               if (info->bmiHeader.biClrUsed == 0)
                                 infosize += (1 << info->bmiHeader.biBitCount) * 4;
                               else
                                 infosize += info->bmiHeader.biClrUsed * 4;
                               break;
                       };
                       size = sizeof(BITMAPFILEHEADER) + infosize + bitsize;
                      /*
                       * Write the file header, bitmap information, and bitmap pixel data…
                       */
                      header.bfType = 'MB'; /* Non-portable... sigh */header.bfSize = size; header.bfReserved1 = 0;
                       header.bfReserved2 = 0;
                       header.bfOffBits = sizeof(BITMAPFILEHEADER) + infosize;
                       if (fwrite(&header, 1, sizeof(BITMAPFILEHEADER), fp) <
                                 sizeof(BITMAPFILEHEADER))
                       {
                        /*
                          * Couldn't write the file header - return…
                          */
                          fclose(fp);
                         return (-1);
                       };
                       if (fwrite(info, 1, infosize, fp) < infosize)
                      \{ /*
                          * Couldn't write the bitmap header - return…
                          */
                          fclose(fp);
                         return (-1);
                       };
                       if (fwrite(bits, 1, bitsize, fp) < bitsize)
                      \{ /*
                          * Couldn't write the bitmap - return…
                          */
                          fclose(fp);
                          return (-1);
                       };
                      /*
                        OK, everything went fine - return...
                       */
                       fclose(fp);
                       return (0);
                    }
\begin{array}{l} \mbox{hdiag} \textbf{1} \cdot \textbf{1} \cdot \textbf{1}
```
[Previous](#page-86-1) [Table of Contents](#page-0-15) [Next](#page-88-0)

```
 if (fread(&header, sizeof(BITMAPFILEHEADER), 1, fp) < 1)
```

```
 /*
    * Couldn't read the file header - return NULL…
    */
    fclose(fp);
    return (NULL);
  };
  if (header.bfType != 'MB') /* Check for BM reversed… */
 \{ /*
   * Not a bitmap file - return NULL…
    */
    fclose(fp);
    return (NULL);
  };
  infosize = header.bfOffBits - sizeof(BITMAPFILEHEADER);
  if ((*info = (BITMAPINFO *)malloc(infosize)) == NULL)
 \{ /*
    * Couldn't allocate memory for bitmap info - return NULL…
    */
   fclose(fp);
    return (NULL);
  };
  if (fread(*info, 1, infosize, fp) < infosize)
 \{ /*
    * Couldn't read the bitmap header - return NULL…
    */
    free(*info);
   fclose(fp);
   return (NULL);
  };
 /*
  * Now that we have all the header info read in, allocate memory for the
  * bitmap and read *it* in…
  */
  if ((bitsize = (*info)->bmiHeader.biSizeImage) == 0)
   bitsize = ((*info)->bmiHeader.biWidth *
               (*info)->bmiHeader.biBitCount + 7) / 8 *
        abs((*info)->bmiHeader.biHeight);
  if ((bits = malloc(bitsize)) == NULL)
 \{ /*
    * Couldn't allocate memory - return NULL!
    */
    free(*info);
    fclose(fp);
    return (NULL);
  };
  if (fread(bits, 1, bitsize, fp) < bitsize)
 \{ /*
    * Couldn't read bitmap - free memory and return NULL!
```

```
 */
     free(*info);
     free(bits);
     fclose(fp);
     return (NULL);
   };
  /*
   * OK, everything went fine - return the allocated bitmap…
   */
   fclose(fp);
   return (bits);
}
```
#### **Writing the .BMP File**

As they say in the car repair manuals, "Installation is the reverse of removal." To write a .BMP file, you simply add a BITMAPFILEHEADER structure to the bitmap in memory and write it to disk. Listing 11-10 is the SaveDIBitmap function.

**Listing 11-10** SaveDIBitmap function

#### **Printing the Bitmap**

<span id="page-88-0"></span>If the PrintDlg function returns 0, the user has clicked the Cancel button. Otherwise, the PRINTDLG structure will contain a device context (HDC) handle that we can use for printing.

Because Windows provides several convenient functions for printing within an application, it only makes sense to be able to print from our bitmap viewing program. For this example program, you will be using the standard GDI printing services.

```
di. cbsize = sizeof(DOCINFO);
di.lpszDocName = "OpenGL Image";
di.lpszOutput = NULL;
StartDoc(pd.hDC, &di);
```
The first thing you do is display a standard Windows print dialog using PrintDlg, as shown here:

```
StretchBlt(pd.hDC, xoffset, yoffset, xsize, ysize,
            hdc, 0, 0, info->bmiHeader.biWidth,
            info->bmiHeader.biHeight, SRCCOPY);
EndPage(pd.hDC);
EndDoc (pd.hDC);
```

```
memset(&pd, 0, sizeof(pd));
pd.lStructSize = sizeof(pd);
pd.hwndOwner = owner;
pd.Flags = PD_RETURNDC;
pd.hInstance = NULL;
if (!PrintDlg(&pd))
   return (0);
```
We compute the first 4 parameters to StretchBlt based on the size of the output page. Basically, we want to scale the image to the page yet keep the aspect ratio (width/height) the same.

```
xsize = rect.right;ysize = xsize * info->bmiHeader.biHeight / info->bmiHeader.biWidth;
if (ysize > rect.bottom)
\{ ysize = rect.bottom;
   xsize = ysize * info->bmiHeader.biWidth / info->bmiHeader.biHeight;
};
```
Next, you need to start the print job.

After this, you draw the bitmap using the StretchBlt function and end the print job.

The offsets are computed by taking half of the difference of widths and heights:

```
xoffset = (\text{rect.right - xsize}) / 2iyoffset = (rect.bottom - ysize) / 2;
```
Normally you might pop up a "busy printing" dialog for the user, but in this case printing happens so fast it wouldn't be useful.

The final code for the PrintDIBitmap function is in Listing 11-11.

**Listing 11-11** PrintDIBitmap function

```
xsize = rect->right;ysize = BitmapInfo->bmiHeader.biHeight * xsize /
         BitmapInfo->bmiHeader.biWidth;
if (ysize > rect->bottom)
\{ ysize = rect->bottom;
   xsize = BitmapInfo->bmiHeader.biWidth * ysize /
           BitmapInfo->bmiHeader.biHeight;
};
xscale = (float)xsize / (float)BitmapInfo->bmiHeader.biWidth;
yscale = (float)ysize / (float)BitmapInfo->bmiHeader.biHeight;
xoffset = (rect->right - xsize) * 0.5;
yoffset = (rect->bottom - ysize) * 0.5;
glPixelStorei(GL_UNPACK_ALIGNMENT, 4);
glPixelZoom(xscale, yscale);
glRasterPos2i(xoffset, yoffset);
glDrawPixels(BitmapInfo->bmiHeader.biWidth,
              BitmapInfo->bmiHeader.biHeight,
              GL_RGB, GL_UNSIGNED_BYTE, BitmapBits);
```
[Previous](#page-87-1) [Table of Contents](#page-0-16) [Next](#page-89-0)

```
int
               PrintDIBitmap(HWND owner, /* I - Owner/parent window */
                              BITMAPINFO *info, /* I - Bitmap information */
                              void *bits) /* I - Bitmap pixel bits */
               {
                 PRINTDLG pd; \frac{1}{2} /* Print dialog information */
                  long xsize, /* Size of printed image */
                           ysize,
                           xoffset, /* Offset from edges for image */
                           yoffset;
                 RECT rect; \frac{1}{2} rectively rectangle */
                  DOCINFO di; /* Document info */
                 HDC hdc; / hdc; / hdc; / hdc; / hdc; / hdc; / HBITMAP bitmap; /* Bitmap image */
                 HBRUSH brush; \frac{1}{2} /* Background brush for page */
                  HCURSOR busy, /* Busy cursor */
                           oldcursor; /* Old cursor */
                 /*
                  * Range check…
                  */
                 if (info == NULL || bits == NULL)
                    return (0);
                 /*
                  * Initialize a PRINTDLG structure before displaying a standard Windows
                  * print dialog…
                  */
                  memset(&pd, 0, sizeof(pd));
                  pd.lStructSize = sizeof(pd);
                  pd.hwndOwner = owner;
                  pd.Flags = PD_RETURNDC;
                 pd.hInstance = NULL;
                  if (!PrintDlg(&pd))
                    return (0); /* User chose 'cancel'… */
                 /*
                  * OK, user wants to print, so set the cursor to 'busy' and start the
                  * print job…
                  */
                  busy = LoadCursor(NULL, IDC_WAIT);
                  oldcursor = SetCursor(busy);
                  SetMapMode(pd.hDC, MM_TEXT);
                 di. cbsize = sizeof(DOCINFO);
                  di.lpszDocName = "OpenGL Image";
                  di.lpszOutput = NULL;
                  StartDoc(pd.hDC, &di);
                  StartPage(pd.hDC);
                /*
                  * Clear the background to white…
                  */
                 rect.top = 0;rect. left = 0; rect.right = GetDeviceCaps(pd.hDC, HORZRES);
                  rect.bottom = GetDeviceCaps(pd.hDC, VERTRES);
                 brush = CreateSolidBrush(0x00ffffff);
                  FillRect(pd.hDC, &rect, brush);
                 /*
                  * Stretch the bitmap to fit the page…
                  */
                 hdc = CreateCompatibleDC(pd.hDC); bitmap = CreateDIBitmap(hdc, &(info->bmiHeader), CBM_INIT, bits, info,
                                          DIB_RGB_COLORS);
                  SelectObject(hdc, bitmap);
                 xsize = rect.right; ysize = xsize * info->bmiHeader.biHeight / info->bmiHeader.biWidth;
                  if (ysize > rect.bottom)
                 \{ ysize = rect.bottom;
                    xsize = ysize * info->bmiHeader.biWidth / info->bmiHeader.biHeight;
                  };
                 xoffset = (rect.right - xsize) / 2;
                 yoffset = (\text{rect.bottom} - \text{vsize}) / 2i StretchBlt(pd.hDC, xoffset, yoffset, xsize, ysize,
                             hdc, 0, 0, info->bmiHeader.biWidth, info->bmiHeader.biHeight,
                             SRCCOPY);
                 /*
                  * That's it. End the print job and free anything we allocated…
                  */
                  EndPage(pd.hDC);
                  EndDoc(pd.hDC);
                  DeleteDC(pd.hDC);
                  DeleteObject(bitmap);
                  DeleteObject(brush);
                  DeleteObject(busy);
                  DeleteDC(hdc);
                 /*
                  * Restore the cursor and return…
                  */
                  SetCursor(oldcursor);
                  return (1);
http://www.itknowledge.com/reference/archive/1571690735/ch11/367-371.html [20-03-2000 21:36:16] Go! Keyword ----------- Go!
```
}

### **Displaying the Bitmap**

The OpenGL part of our example program begins with displaying the .BMP file. Like most OpenGL programs, this one starts out by setting the current viewport and viewing transformations.

```
glViewport(0, 0, rect->right, rect->bottom);
glMatrixMode(GL_PROJECTION);
glLoadIdentity();
glOrtho(0.0, rect->right - 1.0, 0.0, rect->bottom - 1.0, -1.0, 1.0);
glMatrixMode(GL_MODELVIEW);
```
After this, you draw the bitmap. Here we are scaling the image to fit the current window while maintaining a 1:1 aspect ratio. The following code should look very familiar—you used it in the PrintDIBitmap function above:

#### **Products | Contact Us | About Us | Privacy | Ad Info | Home**

```
void
                 RepaintWindow(RECT *rect) /* I - Client area rectangle */
                 \{GLint xoffset, /* X offset of image */ yoffset; /* Y offset of image */
                   GLint xsize, /* X size of scaled image */ ysize; /* Y size of scaled image */
                   GLfloat xscale, \frac{1}{2} /* Scaling in X direction */
                             yscale; /* Scaling in Y direction */
                   /*
                    * Reset the viewport and clear the window to white…
                    */
                    glViewport(0, 0, rect->right, rect->bottom);
                    glMatrixMode(GL_PROJECTION);
                    glLoadIdentity();
                   glOrtho(0.0, rect->right - 1.0, 0.0, rect->bottom - 1.0, -1.0, 1.0);
                    glMatrixMode(GL_MODELVIEW);
                    glClearColor(1.0, 1.0, 1.0, 1.0);
                    glClear(GL_COLOR_BUFFER_BIT);
                   /*
                    * If we have loaded a bitmap image, scale it to fit the window…
                    */
                    if (BitmapBits != NULL)
                   \{xsize = rect->right; ysize = BitmapInfo->bmiHeader.biHeight * xsize /
                               BitmapInfo->bmiHeader.biWidth;
                       if (ysize > rect->bottom)
                      \{ ysize = rect->bottom;
                         xsize = BitmapInfo->bmiHeader.biWidth * ysize /
                                  BitmapInfo->bmiHeader.biHeight;
                       };
                      xscale = (float)xsize / (float)BitmapInfo->bmiHeader.biWidth;
                      yscale = (float)ysize / (float)BitmapInfo->bmiHeader.biHeight;
                     xoffset = (rect->right - xsize) * 0.5;
                      yoffset = (rect->bottom - ysize) * 0.5;
                       glPixelStorei(GL_UNPACK_ALIGNMENT, 4);
                       glPixelZoom(xscale, yscale);
                       glRasterPos2i(xoffset, yoffset);
                       glDrawPixels(BitmapInfo->bmiHeader.biWidth,
                                     BitmapInfo->bmiHeader.biHeight,
                                    GL RGB, GL UNSIGNED BYTE, BitmapBits);
                    };
                    glFinish();
                 }
Hermatics of the complete state of the complete state of the complete state of the complete state of the complete state of the complete state of the complete state of the complete state of the complete state of the comple
```
Interestingly enough, the Windows StretchBlt function can display bitmap images faster than glDrawPixels. Of course, StretchBlt cannot perform the glPixelMap and glPixelTransfer functions, though.

The final code for the RepaintWindow function is in Listing 11-12.

```
Listing 11-12 RepaintWindow function
```
## <span id="page-89-0"></span>**Summary**

In this chapter you have learned about most of the OpenGL bitmap functions. Beyond the simple application of character fonts, bitmaps can be full-color images for window backgrounds or texture images (explored in the chapter coming up). OpenGL functions such as glPixelMap, glPixelTransfer, and glPixelZoom can be used for special effects, as well.

## **Reference Section**

## **glCopyPixels**

#### **Purpose**

Copies a rectangular block of pixels in the frame buffer.

#### **Include File**

 $\langle$ GL/gl.h $>$ 

#### **Syntax**

void glCopyPixels(GLint x, GLint y, GLsizei width, GLsizei height, GLenum type);

#### **Description**

This function copies pixel data from the indicated area in the framebuffer to the current raster position. Use glRasterPos to set the current raster position. If the current raster position is not valid, then no pixel data is copied.

Calls to glPixelMap, glPixelTransfer, and glPixelZoom affect the operation of glCopyPixels, as indicated in their pages in this Reference Section.

#### **Parameters**

### *x*

GLint: The lower-left corner window horizontal coordinate.

#### *y*

GLint: The lower-left corner window vertical coordinate.

#### *width*

GLsizei: The width of the image in pixels.

#### *height*

GLsizei: The height of the image in pixels. If negative, the image is drawn from top to bottom. By default, images are drawn bottom to top.

#### *type*

GLenum: The type of pixel values to be copied. Valid types are as follows:

![](_page_89_Picture_393.jpeg)

#### **Returns**

None.

#### **Example**

See the example in CH11\OGLVIEW.C.

**See Also**

glPixelMap, glPixelStore, glPixelTransfer, glPixelZoom

![](_page_89_Picture_394.jpeg)

#### **Products | Contact Us | About Us | Privacy | Ad Info | Home**

## **Chapter 12 Texture Mapping**

## **What you'll learn in this chapter:**

![](_page_90_Picture_303.jpeg)

*Texture mapping* is probably the most significant advance in computer graphics in the last ten years. OpenGL provides texture image mapping functions that fit images onto polygons in your scene. How those images are put onto the polygons is up to you.

A 1D texture is an image with width but no height, or vise versa; 1D textures are a single pixel wide or high. You might think that 1D textures aren't very useful, but in fact they can take the place of more conventional color-shading techniques and accelerate rendering in the process! Figure 12-1 shows a 1D "ROY-G-BIV" (Red, Orange, Yellow - Green - Blue, Indigo, Violet) texture to display a rainbow. The texture image is a line of pixels (color values) covering the color spectrum seen in a rainbow. The equivalent nontextured scene would contain seven times the polygons of the textured one and require much more rendering time. **Contains the company of the state of the state of the state of the state of the state of the state of the state of the state of the state of the state of the state of the state of the state of the state of the state of t** 

![](_page_90_Picture_11.jpeg)

### **Figure 12-1** A 1D textured rainbow

<span id="page-90-0"></span>Texture mapping is used in games, including DOOM, for realistic images of rooms and monsters. Unlike OpenGL, these games use a texturing method called *raycasting* to map texture images onto polygons. Though raycasting is much faster on standard graphics cards than the texture mapping provided by OpenGL, it is also limited to flat surfaces in a 2D plane. That is, you can't look up or down. Texture mapping in OpenGL doesn't have this limitation, but you can expect it to work more slowly on standard graphics cards.

The good news is that some newer, affordable 3D graphics cards support OpenGL and hardware texturing. When a board supports hardware texture mapping, your CPU doesn't have to do all the texture mapping calculations and preparation—the graphics card does it for you.

The examples in this chapter will run on any Windows-compatible graphics card. If your graphics card supports 16- or 24-bit "true color" displays, you'll want to use them. Besides better-looking scenes, you'll find that the 16- and 24-bit modes are actually faster.

## **The Basics of Texture Mapping**

Texture mapping in OpenGL is fairly straightforward. To begin with, every texture is an image of some sort.

All rights reserved. Reproduction whole or in part in any form or medium without express written permission of EarthWeb is prohibited. Read EarthWeb's privacy statement.

A 2D texture is an image that is more than 1 pixel wide and high and is generally loaded from a Windows .BMP file. Two-dimensional textures are commonly used to replace complex surface geometry (lots of polygons) on buildings, trees, and so forth. These 2D textures can also be used to add realistic background details, like the clouds in the sky in Figure 12-2.

![](_page_90_Picture_14.jpeg)

**Figure 12-2** A 2D sky texture and the resulting scene

The 1D and 2D textures you've seen so far are composed of RGB color values. Textures can also be composed of color indices or luminance (gray) levels, and can include alpha (transparency) values. The latter is useful for defining natural objects such as trees, because the alpha value can be used to make the tree visible but let the background show through. You'll learn more about this in Chapter 16.

Some hardware also supports 3D (volume) textures with OpenGL. Volume textures are used for viewing CAT, MRI, and other 3D "scans." Unfortunately, even a small 256 x 256 x 256 grayscale texture image will need a whopping 16 MB of memory. Currently an extension to OpenGL, 3D texturing may be included as a required feature in the OpenGL 1.1 specification.

## **Defining Texture Images**

Naturally, you must define a texture image before you can draw textured polygons in OpenGL. Texture images follow the same storage rules as bitmaps (discussed in Chapter 11).

#### **A Note About Texture Images:**

The OpenGL standard requires that texture images' dimensions must be a power of 2. Texture images can also have 1 or 2 *border pixels* around their edges to define the color of polygons that fall outside the texture image.

Previous [Table of Contents](#page-0-18) [Next](#page-91-0)

#### **Products | Contact Us | About Us | Privacy | Ad Info | Home**

Use of this site is subject to certain Terms & Conditions, Copyright © 1996-2000 EarthWeb Inc.

### **Defining 1D Textures**

OpenGL provides a single function for defining 1D textures: glTexImage1D. The glTexImage1D function accepts eight arguments:

void glTexImage1D(GLenum target, GLint level, GLint components, GLsizei width, GLint border, GLenum format, GLenum type, const GLvoid \*pixels)

The target argument specifies which texture should be defined; this argument must be GL\_TEXTURE\_1D. The level argument indicates the texture image's level of detail and is usually 0. Other values are used for mipmapped textures (described later in this chapter). The components argument specifies the number of color values used for each pixel. For color index textures, components must be 1. Values of 3 and 4 are used for RGB and RGBA texture images, respectively.

Width and border specify the size of the texture image. The border value controls the number of border pixels OpenGL should expect (and use) and may have a value of 0, 1, or 2. The width parameter specifies the width of the main texture image (without the border pixels) and must be a power of 2.

The format argument indicates the type of color values to expect—GL\_COLOR\_INDEX, GL\_LUMINANCE, GL\_RGB, or GL\_RGBA.

You'll find an example of defining a 1D texture in Listing 12-1 and in the example code CH12\TEX1D.C on the source code CD-ROM.

**Listing 12-1** Defining a 1D texture image

To define a 2D texture image in OpenGL, you call glTexImage2D. The glTexImage2D function takes a height argument in addition to the ones that glTexImage1D uses, as follows:

```
void
LoadAllTextures(void)
\{ static unsigned char roygbiv_image[8][3] =
  {
     { 0x3f, 0x00, 0x3f }, /* Dark Violet (for 8 colors…) */
     { 0x7f, 0x00, 0x7f }, /* Violet */
     { 0xbf, 0x00, 0xbf }, /* Indigo */
     { 0x00, 0x00, 0xff }, /* Blue */
    \{ 0x00, 0xff, 0x00 \}, /* Green */
     { 0xff, 0xff, 0x00 }, /* Yellow */
     { 0xff, 0x7f, 0x00 }, /* Orange */
     { 0xff, 0x00, 0x00 } /* Red */
   };
   glNewList(RainbowTexture = glGenLists(1), GL_COMPILE);
     glTexParameteri(GL_TEXTURE_1D, GL_TEXTURE_MAG_FILTER, GL_LINEAR);
     glTexParameteri(GL_TEXTURE_1D, GL_TEXTURE_MIN_FILTER, GL_LINEAR);
     glTexImage1D(GL_TEXTURE_1D, 0, 3, 8, 0, GL_RGB, GL_UNSIGNED_BYTE,
                  roygbiv_image);
   glEndList();
}
```

```
void
                  LoadAllTextures(void)
                  \{BITMAPINFO *info; \overline{a} * *info; \overline{a} /* Bitmap information */
                    void *bits; \overline{y} *bits; \overline{y} /* Bitmap pixel bits */
                    GLubyte *rgb; \star + \star \star /* Bitmap RGB pixels */
                    /*
                     * Try loading the bitmap and converting it to RGB…
                     */
                     bits = LoadDIBitmap('textures/sky.bmp', &info);
                    if (bits == NULL) return;
                     rgb = ConvertRGB(info, bits);
                    if (rgb == NULL)\{ free(info);
                       free(bits);
                       return;
                     };
                    q\text{1NewList(SkyTexture = qlGenLists}(1), GLCOMPILE); glTexParameteri(GL_TEXTURE_2D, GL_TEXTURE_WRAP_S, GL_REPEAT);
                      glTexParameteri(GL_TEXTURE_2D, GL_TEXTURE_WRAP_T, GL_REPEAT);
                      glTexParameteri(GL_TEXTURE_2D, GL_TEXTURE_MAG_FILTER, GL_LINEAR);
                       glTexParameteri(GL_TEXTURE_2D, GL_TEXTURE_MIN_FILTER, GL_NEAREST);
                       /*
                        Define the 2D texture image.
                        */
                       glPixelStorei(GL_UNPACK_ALIGNMENT, 4); /* Force 4-byte alignment */
                       glPixelStorei(GL_UNPACK_ROW_LENGTH, 0);
                       glPixelStorei(GL_UNPACK_SKIP_ROWS, 0);
                       glPixelStorei(GL_UNPACK_SKIP_PIXELS, 0);
                       glTexImage2D(GL_TEXTURE_2D, 0, 3, info->bmiHeader.biWidth,
                                       info->bmiHeader.biHeight, 0, GL_RGB, GL_UNSIGNED_BYTE,
                                       rgb);
                     glEndList();
                    /*
                      Free the bitmap and RGB images, then return 0 (no errors).
                     */
                     free(rgb);
                     free(info);
                     free(bits);
                  }
bearing to Tensor in the comparison of the comparison of the comparison of the comparison of the comparison of the comparison of the comparison of the comparison of the comparison of the comparison of the comparison of t
```
The example code creates a display list containing the texture image and the desired magnification and minification filter, GL\_LINEAR. The minification filter is used when the polygon to be drawn is smaller than the texture image, in this case 8 pixels. The magnification filter is used when the polygon is larger than the texture image. By designating the GL\_LINEAR filter, you tell OpenGL to linearly interpolate color values in the texture image before drawing anything on the screen. The other filters you can use for GL\_TEXTURE\_MIN\_FILTER are listed in Table 12-1.

#### **Table 12-1** Texture Image Filters

Use of this site is subject to certain Terms & Conditions, Copyright © 1996-2000 EarthWeb Inc. All rights reserved. Reproduction whole or in part in any form or medium without express written permission of EarthWeb is prohibited. Read EarthWeb's privacy statement.

![](_page_91_Picture_468.jpeg)

GL\_NEAREST filtering takes the closest pixel in the texture image rather than interpolating between pixels. You'll learn more about mipmap filtering later in the chapter.

#### **Defining 2D Textures**

```
void glTexImage2D(GLenum target, GLint level, GLint components,
                   GLsizei width, GLsizei height, GLint border,
                   GLenum format, GLenum type, const GLvoid *pixels)
```
Like glTexImage1D, the width and height arguments must be a power of 2.

Listing 12-2 shows how to load a sky texture image complete with clouds.

**Listing 12-2** Defining a 2D texure image

#### **A Note About Textures:**

You'll notice that all the examples presented in this chapter use display lists to store texture images. Display lists generally speed up the drawing of static graphics commands, and texture images are no exception. In addition, the forthcoming OpenGL 1.1 API includes texture object support that optimizes texture images stored in display lists by keeping them loaded in the graphics hardware texture memory if available.

[Previous](#page-90-0) [Table of Contents](#page-0-19) [Next](#page-92-0)

![](_page_92_Figure_0.jpeg)

## **Drawing Textured Polygons**

Once you have defined a texture, you still have to enable texturing. To enable 1D texturing, you'd use the following:

```
glDisable(GL_TEXTURE_2D);
glEnable(GL_TEXTURE_1D);
glTexEnvi(GL_TEXTURE_ENV, GL_TEXTURE_ENV_MODE, GL_DECAL);
```
The glEnable call enables 1D texturing. If you forget to enable texturing, none of your polygons will be textured! The glTexEnvi function sets texturing to "decal" mode, meaning that images are overlaid directly upon the polygons.

<span id="page-92-1"></span>Other texturing modes are listed in Table 12-2.

**Table 12-2** Texture Modes for GL\_TEXTURE\_ENV\_MODE

```
glEnable(GL_TEXTURE_1D);
                          glCallList(RainbowTexture);
                          glBegin(GL_QUAD_STRIP);
                             for (th = 0.0; th <= M_PI; th += (0.03125 * M_PI))
                             \{ /*
                                  * Bottom edge of rainbow…
                                  */
                                 x = cos(th) * 50.0;y = \sin(th) * 50.0;Decrease interest of the state of the state of the state of the state of the state of the state of the state of the state of the state of the state of the state of the state of the state of the state of the state of the
```
![](_page_92_Picture_308.jpeg)

```
= -50.0;
     glTexCoord1f(0.0);
     glVertex3f(x, y, z);
    /*
     * Top edge of rainbow…
     */
    x = cos(th) * 55.0;y = \sin(th) * 55.0;z = -50.0;
     glTexCoord1f(1.0);
     glVertex3f(x, y, z);
};
glEnd();
```
<span id="page-92-0"></span>The GL\_MODULATE texture mode multiplies the current texture color (or luminance) by the color on the screen. For one-component (luminance) textures, this translates into a brightness filter that will vary the brightness of the screen image based upon the texture image. For three-component (RGB) textures, you can generate "colored lens filter" effects.

Unlike GL\_MODULATE texturing, GL\_BLEND texturing allows you to blend a constant color into the scene based upon the texture image. You'd use GL\_BLEND texturing for things like clouds; the constant color would be off-white, and the texture image would be of a cloud.

Once you have defined the texturing mode to use, you can then proceed with the drawing of your polygons. Listing 12-3 shows how to draw the rainbow in Figure 12-1.

**Listing 12-3** Drawing a 1D textured rainbow

Use of this site is subject to certain Terms & Conditions, Copyright © 1996-2000 EarthWeb Inc. All rights reserved. Reproduction whole or in part in any form or medium without express written permission of EarthWeb is prohibited. Read EarthWeb's privacy statement.

To position the ROY-G-BIV texture on the rainbow, you call glTexCoord. For 1D textures, you call one of the glTexCoord1f, glTexCoord1d, glTexCoord1s, or glTexCoord1i functions. A value of 0.0 represents the leftmost pixel in the image, and 1.0 represents the rightmost pixel. Values outside this range are handled differently depending on the value of the GL\_TEXTURE\_WRAP\_S parameter. If GL\_TEXTURE\_WRAP\_S is set to GL\_CLAMP (the default), then texture coordinates are restricted to a range of 0.0 to 1.0, inclusive. When a polygon strays from the texture image, it is drawn using the color(s) along the texture image's edges (see Figure 12-3) or the texture image border colors, if defined. Texture coordinates are traditionally referred to as S and T, or (s,t) instead of X and Y.

![](_page_92_Picture_15.jpeg)

**Figure 12-3** GL\_CLAMP textures

If you use GL\_REPEAT instead, the texture image is tiled over the polygon. Texture coordinates are used modulo 1.0—that is, the texture image repeats at regular intervals. GL\_REPEAT texturing can be used to reduce the size of texture images on repetitive surfaces. The challenge with these kinds of textures is to make the edges of each tile blend into the next.

**Automatically Generating Texture Coordinates:**  Generating texture coordinates can be a tedious task. Later in this chapter you'll learn about the glTexGen functions that can generate these coordinates automatically for you.

**[Previous](#page-91-1) [Table of Contents](#page-0-20) [Next](#page-93-0)** 

## <span id="page-93-1"></span>**Mipmapped Textures**

So far, we've dealt exclusively with single-texture images. That is, whenever we draw a textured polygon, the polygon is painted with a single 1D or 2D image. This is fine for some scenes, but animated displays often need various levels of detail depending on the distance from the viewer. For example, when walking through a virtual room, you might want a high-resolution image of a picture close up, but only the outline at a distance.

```
static unsigned char roygbiv_image0[16][3];
                   static unsigned char roygbiv_image1[8][3];
                   static unsigned char roygbiv_image2[4][3];
                   static unsigned char roygbiv_image3[2][3];
                   static unsigned char roygbiv_image4[1][3];
                  glNewList(RainbowTexture = glGenLists(1), GL_COMPILE);
                      glTexParameteri(GL_TEXTURE_1D, GL_TEXTURE_MAG_FILTER, GL_LINEAR);
                      glTexParameteri(GL_TEXTURE_1D, GL_TEXTURE_MIN_FILTER,
                                         GL_NEAREST_MIPMAP_LINEAR);
                      glTexImage1D(GL_TEXTURE_1D, 0, 3, 16, 0, GL_RGB, GL_UNSIGNED_BYTE,
                                      roygbiv_image0);
                      glTexImage1D(GL_TEXTURE_1D, 1, 3, 8, 0, GL_RGB, GL_UNSIGNED_BYTE,
                                      roygbiv_image1);
                      glTexImage1D(GL_TEXTURE_1D, 2, 3, 4, 0, GL_RGB, GL_UNSIGNED_BYTE,
                                      roygbiv_image2);
                      glTexImage1D(GL_TEXTURE_1D, 3, 3, 2, 0, GL_RGB, GL_UNSIGNED_BYTE,
                                      roygbiv_image3);
                      glTexImage1D(GL_TEXTURE_1D, 4, 3, 1, 0, GL_RGB, GL_UNSIGNED_BYTE,
                                      roygbiv_image4);
                  glEndList();
Mile archives in the complete of the complete state of the complete state of the complete state of the complete state of the complete state of the complete state of the complete state of the complete state of the complet
```
OpenGL supports textures with multiple images, called *mipmapped* textures. Mipmapping selects the texture image closest to the screen resolution for a polygon. Loading mipmapped textures takes slightly longer than standard textures, but the visual results are impressive. In addition, mipmapped textures can improve display performance by reducing the need for GL\_LINEAR image filters.

The image levels are specified in the first parameter to glTexImage1D(). The level 0 image is your *primary*, highest-resolution image for the texture. The level 1 image is half the size of the primary image, and so forth. When drawing polygons with a mipmapped texture, you need to use one of the minification filters (GL\_TEXTURE\_MIN\_FILTER) in Table 12-3.

**What Does the 'Mip' in 'Mipmapped' Mean?:**  'mip' is latin for 'many'. 'Mipmapping' means 'many images'.

Mipmapped textures are defined by providing a specific level parameter for each image. For the ROY-G-BIV texture in the previous example, you would use the following:

```
/* 1D texture */glTexParameteri(GL_TEXTURE_1D, GL_TEXTURE_MAG_FILTER, GL_LINEAR);
glTexParameteri(GL_TEXTURE_1D, GL_TEXTURE_MIN_FILTER,
                 GL_NEAREST_MIPMAP_LINEAR);
gluBuild1DMipmaps(GL_TEXTURE_1D, 3, 8, 0, GL_RGB, GL_UNSIGNED_BYTE,
                   roygbiv_image);
/* 2D texture */glTexParameteri(GL_TEXTURE_2D, GL_TEXTURE_MAG_FILTER, GL_LINEAR);
glTexParameteri(GL_TEXTURE_2D, GL_TEXTURE_MIN_FILTER,
                 GL_NEAREST_MIPMAP_NEAREST);
gluBuild2DMipmaps(GL_TEXTURE_2D, 3, info->bmiHeader.biWidth,
                   info->bmiHeader.biHeight, 0, GL_RGB,
                   GL_UNSIGNED_BYTE, rgb);
```
Because the gluBuild1DMipmaps and gluBuild2DMipmaps functions create images from one image, the appearance of some textured images may not be accurate. It's like drawing text characters at different sizes—scaling the bitmaps doesn't always generate good-looking results! When you run into this sort of problem, generate your mipmap images manually.

![](_page_93_Picture_441.jpeg)

![](_page_93_Picture_442.jpeg)

![](_page_93_Picture_443.jpeg)

Use of this site is subject to certain Terms & Conditions, Copyright © 1996-2000 EarthWeb Inc. All rights reserved. Reproduction whole or in part in any form or medium without express written permission of EarthWeb is prohibited. Read EarthWeb's privacy statement.

The GL\_LINEAR\_MIPMAP\_NEAREST and GL\_LINEAR\_MIPMAP\_LINEAR filters can be very expensive in terms of display performance. GL\_NEAREST\_MIPMAP\_NEAREST is roughly equivalent to GL\_NEAREST in performance, but generally produces much better results. Mipmap images are chosen by comparing the size of the polygon as it will be drawn on the screen, to the sizes of the mipmap images.

To make your life a bit easier, the OpenGL utility library (GLU32.LIB) provides two functions that automatically generate mipmapped images based on a single, high-resolution texture. In the following code, the gluBuild1DMipmaps and gluBuild2DMipmaps functions take the place of glTexImage1D and glTexImage2D:

## **A Terrain Viewing Program**

Our project for this chapter is a terrain viewing program that takes advantage of some of the texture-mapping features we have discussed. With this program, we'll want to accomplish the following:

- **•** View textured terrain scenes
- **•** Edit the terrain interactively in 3D
- **•** Fly through the terrain
- **•** Print the current scene
- **•** Save the current scene to a .BMP file

The entire terrain program is listed at the end of this chapter, just before the Reference Section. A copy of the program is in the CH12 source directory on your CD-ROM. Double-click on the

TEXSCENE.EXE program icon to try it out!

#### **Defining the Terrain**

To keep things simple, we'll define our terrain as a grid of elevation points with a texture attribute such as "this is water" or "this is a mountain." Each point in the grid will also have an associated lighting normal to add realism.

```
#define TERRAIN_SIZE 21
```

```
int TerrainType[TERRAIN_SIZE][TERRAIN_SIZE];
GLfloat TerrainHeight[TERRAIN_SIZE][TERRAIN_SIZE];
GLfloat TerrainNormal[TERRAIN_SIZE][TERRAIN_SIZE][3];
```
Here the TerrainType array contains the type of terrain at each point and is assigned one of the following control IDs from our user-interface resource file:

![](_page_93_Picture_444.jpeg)

[Previous](#page-92-1) [Table of Contents](#page-0-21) [Next](#page-94-0)

### **Drawing Terrain**

Our terrain drawing controls consist of a toolbar dialog window with five buttons that select the current type of terrain. To draw the terrain, you just click and drag in the main window (see Figure 12-4).

![](_page_94_Picture_3.jpeg)

**Figure 12-4** Textured terrain editing window

Once we have the  $(x,y)$  terrain locations, we then reset the height and type of these points in the draw\_cell function (Listing 12-4).

```
void
                   draw_cell(int x, /* I - Terrain X location */int y) /* I - Terrain Y location */
                   {
                     /*
                      * Range check the terrain location…
                      */
                     if (x < 0 \mid x >= \text{TERRAIN\_SIZE} \mid)y < 0 || y >= TERRAIN_SIZE)
                        return;
                      if (TerrainType[y][x] == TerrainCurrent)
                        return; /* Already the right type */
                     TerrainType[y][x] = TerrainCurrent; /*
                      * Force a redraw…
                      */
                      InvalidateRect(SceneWindow, NULL, TRUE);
                     /*
                      * Set the height of the terrain 'cell'. For water, the
                      * height is constant at WATER_HEIGHT. Other other types,
                      * we add a random pertubation to make the terrain more
                      * interesting/realistic.
                      */
                      switch (TerrainCurrent)
                     \{ case IDC_WATER :
                            TerrainHeight[y][x] = WATER_HEIGHT; break;
                        case IDC_GRASS :
                            TerrainHeight[y][x] = GRASS_HEIGHT + 0.1 * (rand() % 5);
                             break;
                        case IDC_TREES :
                            TerrainHeight[y][x] = TREES_HEIGHT + 0.1 * (rand() % 5);
                             break;
                        case IDC_ROCKS :
                            TerrainHeight[y][x] = ROCKS_HEIGHT + 0.1 * (rand() % 5);
                             break;
                        case IDC_MOUNTAINS :
                            TerrainHeight[y][x] = MOUNTAINS_HEIGHT + 0.15 * (rand() % 5);
                             break;
                      };
                   }
From the complete state of the complete state of the complete state of the complete state of the complete state of the complete state of the complete state of the complete state of the complete state of the complete state
```
The heart of the drawing interface is in the DrawTerrain function. It uses the OpenGL *selection* mechanism to determine which terrain points are under the mouse pointer. Instead of drawing the terrain to the screen, selection rendering records "hits" inside the selection area (in this case, the mouse pointer) to a buffer you provide. In DrawTerrain, we record the (x,y) location of the terrain in the selection buffer, as in a "paint-by-numbers" book (see Figure 12-5). OpenGL selection is covered in more detail in Chapter 19.

![](_page_94_Figure_6.jpeg)

**Figure 12-5** Picking a terrain cell

**Listing 12-4** The draw\_cell function

```
N = lighting normal
H = height of current point
Hu = height of point above
Hr = height of point to the right
Nx = (Hr - H) / |N|Ny = 1 / |N|Nz = (Hu - H) / |N|
```
For the IDC\_WATER terrain type, the point height is just set to WATER\_HEIGHT (0.0). For other types, we add a small amount of random "jitter" to make the terrain look more realistic. Once the selected cell is drawn, we recompute the lighting normals using the new height values in UpdateNormals. Each lighting normal is calculated using the points above and to the right of the current point with the following formula:

This is just a simplification of the cross product of adjacent terrain grid-cells. Once all the normals are recalculated, the scene is redrawn.

Use of this site is subject to certain Terms & Conditions, Copyright © 1996-2000 EarthWeb Inc. All rights reserved. Reproduction whole or in part in any form or medium without express written permission of EarthWeb is prohibited. Read EarthWeb's privacy statement.

<span id="page-94-1"></span>

#### **Drawing the Scene**

Now that we've taken care of the drudge work, we can concentrate on displaying the terrain. You'll remember that besides displaying a pretty textured image, we also want to fly through this terrain. To accomplish this, we need to draw the terrain without textures—basically because texture mapping on a standard PC is too slow for animation. When the user isn't flying around (or drawing, for that matter), we want to draw with the textures. We will take care of this with a little conditional code and a few lighting parameters.

Also, because drawing the textured scene will be slower than the fly-through scene, we need to provide some feedback to the user that our program is doing something. For simplicity, we'll just draw to the front buffer (the visible one) when texturing, and to the back buffer (the invisible one for animation) when flying or drawing. This way, when the program updates the textured scene, the user will see the image being drawn. You'll learn more about buffers in Chapter 15.

The RepaintWindow function handles redrawing the terrain for the user. It starts off by selecting the front or back buffer (as described just above). Then it clears the color and depth bits, as follows:

```
glViewport(0, 0, rect->right, rect->bottom);
glClearColor(0.5, 0.5, 1.0, 1.0);
glEnable(GL_DEPTH_TEST);
if (Moving || Drawing)
\{ glDisable(GL_TEXTURE_2D);
   glDrawBuffer(GL_BACK);
}
else
\{ glEnable(GL_TEXTURE_2D);
   glTexEnvi(GL_TEXTURE_ENV, GL_TEXTURE_ENV_MODE, GL_DECAL);
   glDrawBuffer(GL_FRONT);
};
glClear(GL_COLOR_BUFFER_BIT | GL_DEPTH_BUFFER_BIT);
```
After this, RepaintWindow draws in the sky. For performance reasons, the sky is only drawn when the user is not flying over or drawing the terrain. Since the background is cleared to a light blue, this isn't really a problem. The sky is shaped like a pyramid and has the SKY.BMP texture image mapped to it for a nice, cloudy blue sky.

Once the sky is drawn, RepaintWindow starts drawing the terrain. The algorithm used is quite simple and basically generates strips of quadrilaterals (squares) along the terrain points. Each strip uses a different texture or lighting material color, so we have to issue glBegin/glEnd calls for each one. See Figure 12-6 for a graphical depiction of the algorithm.

![](_page_94_Figure_21.jpeg)

**Figure 12-6** The terrain-drawing algorithm

As you can see, this algorithm won't track the terrain exactly, but it is fast and simple to implement. It scans the terrain from left to right and from bottom to top, and starts a new GL\_QUAD\_STRIP primitive whenever the terrain type changes. Along the way it assigns lighting normals and texture coordinates for each point on the terrain.

[Previous](#page-93-1) [Table of Contents](#page-0-22) [Next](#page-95-0)

for each and every point in the terrain. But instead of doing this for each point, we can use the glTexGen functions to define the S and T coordinates in terms of the X and Z position in the scene (Y is used for the height). To generate coordinates for our terrain, then, we can use the following:

static GLint  $s$ \_vector[4] =  $\{ 2, 0, 0, 0 \}$ ; static GLint t\_vector[4] =  $\{ 0, 0, 2, 0 \}$ ;

**[Previous](#page-94-1) [Table of Contents](#page-0-23) [Next](#page-97-0)** 

# **Automatically Generating Texture Coordinates**

 $g1$ TexCoord2i(x \* 2, y \* 2);

Generating all those texture coordinates can be tedious. Fortunately, OpenGL has an answer that we can use! In the current drawing code, we issue glTexCoord2i calls

glTexGeni(GL\_S, GL\_TEXTURE\_GEN\_MODE, GL\_OBJECT\_LINEAR);

glTexGeniv(GL\_S, GL\_OBJECT\_PLANE, s\_vector);

glTexGeni(GL\_T, GL\_TEXTURE\_GEN\_MODE, GL\_OBJECT\_LINEAR); glTexGeniv(GL\_T, GL\_OBJECT\_PLANE, t\_vector);

Here the GL\_OBJECT\_LINEAR mapping mode maps the texture coordinates from object coordinates:

coordinate =  $X * vector[0] + Y * vector[1] +$  $Z * vector[2] + W * vector[3]$ 

The vector array is specified with glTexGen function:

void glTexGeniv(GLenum coord, GLenum pname, GLint \*params) where the coord parameter specifies which texture image coordinate to generate, GL\_S or GL\_T, and the pname parameter specifies the vector to define; in this case GL\_OBJECT\_PLANE. Finally, the params array specifies the object plane vector that is used to compute the texture coordinate. The previous code for our terrain would generate these coordinates:

#### $S = 2 * X$  $T = 2 * Z$

To make OpenGL use these generated coordinates, you must enable texture coordinate generation, as follows:

glEnable(GL\_TEXTURE\_GEN\_S); glEnable(GL\_TEXTURE\_GEN\_T);

The file TEXSCENE.C contains a version of our terrain viewing program that uses generated texture coordinates. The same techniques can be used with a 1D texture image. For the 1D image, you'd probably generate the S coordinate from the height (Y) to color the terrain based upon the height of the terrain. Generating texture coordinates is usually faster than specifying them manually in immediate mode, but is slower when using display lists.

## **Flying Through the Terrain**

When the user is flying through the terrain, we need to regulate the flying speed based on the update rate of our scene. Rather than trying to maintain a fixed update rate—which can vary depending on the graphics card and CPU being used—we will measure the elapsed time from the last update to the current time. The FlyTerrain function manages this by measuring the time in milliseconds between each call, and moving the viewer forward at a fixed speed relative to the elapsed time.

## **Summary**

In this chapter you've learned how to texture-map images onto polygons and other primitives using OpenGL. Texturing can provide that extra measure of realism that makes computer graphics so exciting to work with. The OpenGL glTexParameter functions provide many ways to improve the quality of texture images when they are drawn. Mipmapped texture images provide multiple levels of detail that improve rendering quality and speed. Linear interpolation of texture images can improve certain types of textures, such as the sky texture used in the example project.

The glTexGen functions can simplify generation of texture coordinates by removing unnecessary or tedious calculations. By removing large amounts of conditional glTexCoord calls, automatic coordinate generation also simplifies programs that must display both textured and nontextured scenes For games and other interactive, animated displays, you may want to support both textured and nontextured

displays until accelerated OpenGL graphics boards become more widely available. Now here is Listing 12-5, the complete terrain viewing program, TEXSCENE.C.

# **Listing 12-5** TEXSCENE.C: The terrain viewing program

#include 'texture.h' #include 'texscene.h'

#include <stdarg.h> #include <math.h>

#ifndef M\_PI # define M\_PI (double)3.14159265358979323846 #endif /\* !M\_PI \*/

/\*

![](_page_95_Picture_2447.jpeg)

<span id="page-95-1"></span><span id="page-95-0"></span> switch (LOWORD(wParam))  $\{$  case IDM\_FILE\_SAVEAS : SaveBitmapFile(); break; case IDM\_FILE\_PRINT : PrintBitmap(); break; case IDM\_FILE\_EXIT : DestroyWindow(SceneWindow); break; case IDM\_WINDOW\_TERRAIN : /\* \* Toggle the terrain dialog window on and off… \*/ if (GetMenuState(GetMenu(SceneWindow), IDM\_WINDOW\_TERRAIN, MF\_BYCOMMAND) & MF\_CHECKED)  $\{$  CheckMenuItem(GetMenu(SceneWindow), IDM\_WINDOW\_TERRAIN, MF\_BYCOMMAND  $\parallel$  MF\_UNCHECKED); ShowWindow(TerrainWindow, SW HIDE); } else  $\{$  CheckMenuItem(GetMenu(SceneWindow), IDM\_WINDOW\_TERRAIN, MF\_BYCOMMAND | MF\_CHECKED); ShowWindow(TerrainWindow, SW\_SHOW); }; break; }; break; case WM\_QUIT : case WM\_CLOSE : /\* \* Destroy the windows and bitmaps and exit… \*/ DestroyWindow(SceneWindow); DestroyWindow(TerrainWindow); DeleteObject(GrassDownBitmap); DeleteObject(GrassSelectBitmap); DeleteObject(GrassUpBitmap); DeleteObject(WaterDownBitmap); DeleteObject(WaterSelectBitmap); DeleteObject(WaterUpBitmap); DeleteObject(RocksDownBitmap); DeleteObject(RocksSelectBitmap); DeleteObject(RocksUpBitmap); DeleteObject(TreesDownBitmap); DeleteObject(TreesSelectBitmap); DeleteObject(TreesUpBitmap); DeleteObject(MountainsDownBitmap); DeleteObject(MountainsSelectBitmap); DeleteObject(MountainsUpBitmap);  $exit(0);$  break; case WM\_DESTROY : /\* \* Release and free the device context, rendering \* context, and color palette… \*/ if (SceneRC) wglDeleteContext(SceneRC); if (SceneDC) ReleaseDC(SceneWindow, SceneDC); if (ScenePalette) DeleteObject(ScenePalette); PostQuitMessage(0); break; case WM\_QUERYNEWPALETTE : /\* \* Realize the color palette if necessary… \*/ if (ScenePalette)  $\{$  SelectPalette(SceneDC, ScenePalette, FALSE); RealizePalette(SceneDC); InvalidateRect(hWnd, NULL, FALSE); return (TRUE); }; break; case WM\_PALETTECHANGED: /\* \* Reselect our color palette if necessary… \*/ if (ScenePalette && (HWND)wParam != hWnd)  $\{$  SelectPalette(SceneDC, ScenePalette, FALSE); RealizePalette(SceneDC); UpdateColors(SceneDC); }; break; case WM\_LBUTTONDOWN : /\* \* The left mouse button just was pressed. If we have \* the terrain dialog window open, then this signifies \* the beginning of drawing. \* \* Otherwise, set the 'Moving' flag to true to indicate \* flying. \*/ SetCapture(SceneWindow); if (IsWindowVisible(TerrainWindow))  $\{$  DrawTerrain(LOWORD(lParam), HIWORD(lParam));  $Drawing = GL_TRUE;$  } else  $\{$  GetCursorPos(&CenterMouseXY);  $Moving = GL_TRUE;$ MoveTime =  $GetClock()$ ; }; break; case WM\_MOUSEMOVE : /\* \* The mouse pointer moved. If we are in the process of \* drawing some terrain, do it. \* \* Otherwise, ignore the message because we fly from the \* main loop. \*/ if (Drawing) DrawTerrain(LOWORD(lParam), HIWORD(lParam)); break; case WM\_LBUTTONUP : /\* \* The user released the left mouse button. Stop drawing \* or flying… \*/ Moving = GL\_FALSE;  $Drawing = GL_FALSE;$  ReleaseCapture(); InvalidateRect(SceneWindow, NULL, TRUE); break; default : /\* \* Pass all other messages through the default window \* procedure… \*/ return (DefWindowProc(hWnd, uMsg, wParam, lParam)); }; return (FALSE); } /\* \* 'TerrainDlgProc()' - Process messages in the terrain dialog window. \*/ UINT CALLBACK TerrainDlgProc(HWND hWnd, /\* I - Source window \*/ UINT  $uMsg$ ,  $/* I - Message type * /$  WPARAM wParam, /\* I - 'word' parameter value \*/ LPARAM lParam) /\* I - 'long' parameter value \*/  $\{$ HDC hdc; /\* Drawing context for buttons \*/ LPDRAWITEMSTRUCT lpdis; /\* Button state info \*/ UINT  $idCL$ ;  $/*$  Button ID  $*/$  switch (uMsg)  $\{$  case WM\_DRAWITEM : /\* \* Windows wants us to draw a button. Figure out which \* button it is, and display as necessary… \*/  $idCtl = (UINT)wParam;$  lpdis = (LPDRAWITEMSTRUCT)lParam; hdc = CreateCompatibleDC(lpdis->hDC); switch (idCtl)  $\{$  case IDC\_WATER : if (lpdis->itemState & ODS\_SELECTED) SelectObject(hdc, WaterDownBitmap); else if (TerrainCurrent == IDC\_WATER) SelectObject(hdc, WaterSelectBitmap); else SelectObject(hdc, WaterUpBitmap); break; case IDC\_GRASS : if (lpdis->itemState & ODS\_SELECTED) SelectObject(hdc, GrassDownBitmap); else if (TerrainCurrent == IDC\_GRASS) SelectObject(hdc, GrassSelectBitmap); else SelectObject(hdc, GrassUpBitmap); break; case IDC\_TREES : if (lpdis->itemState & ODS\_SELECTED) SelectObject(hdc, TreesDownBitmap); else if (TerrainCurrent == IDC\_TREES) SelectObject(hdc, TreesSelectBitmap); else SelectObject(hdc, TreesUpBitmap); break; case IDC\_ROCKS : if (lpdis->itemState & ODS\_SELECTED) SelectObject(hdc, RocksDownBitmap); else if (TerrainCurrent == IDC\_ROCKS) SelectObject(hdc, RocksSelectBitmap); else SelectObject(hdc, RocksUpBitmap); break; case IDC\_MOUNTAINS : if (lpdis->itemState & ODS\_SELECTED) SelectObject(hdc, MountainsDownBitmap); else if (TerrainCurrent == IDC\_MOUNTAINS) SelectObject(hdc, MountainsSelectBitmap); else SelectObject(hdc, MountainsUpBitmap); break; }; /\* \* Stretch the bitmap to fit the button area… \*/ StretchBlt(lpdis->hDC, lpdis->rcItem.left, lpdis->rcItem.top, lpdis->rcItem.right, lpdis->rcItem.bottom, hdc, 0, 0, 24, 24, SRCCOPY); DeleteDC(hdc); break; case WM\_CLOSE : /\* \* Close the window (hide it) and turn the check mark off \* in the main menu. \*/ ShowWindow(TerrainWindow, SW\_HIDE); CheckMenuItem(GetMenu(SceneWindow), IDM\_WINDOW\_TERRAIN, MF\_BYCOMMAND | MF\_UNCHECKED) ; break; case WM\_COMMAND : /\* \* A button was selected - choose the new current terrain \* type. \*/ switch (LOWORD(wParam))  $\{$  case IDC\_GRASS : case IDC\_TREES : case IDC\_ROCKS : case IDC\_WATER : case IDC\_MOUNTAINS :  $TerrainCurrent = LOWORD(wParam);$  InvalidateRect(TerrainWindow, NULL, TRUE); UpdateWindow(TerrainWindow); return (TRUE); }; break; }; return (FALSE); } /\* \* 'LoadAllBitmaps()' - Load bitmap images for the terrain control buttons. \*/ void LoadAllBitmaps(HINSTANCE hInstance) /\* I - Process instance \*/  $\{$  GrassDownBitmap = LoadBitmap((HANDLE)hInstance, MAKEINTRESOURCE(IDB\_GRASS\_DOWN)); GrassSelectBitmap = LoadBitmap((HANDLE)hInstance, MAKEINTRESOURCE(IDB\_GRASS\_SELECT)); GrassUpBitmap = LoadBitmap((HANDLE)hInstance, MAKEINTRESOURCE(IDB\_GRASS\_UP)); WaterDownBitmap = LoadBitmap((HANDLE)hInstance, MAKEINTRESOURCE(IDB\_WATER\_DOWN)); WaterSelectBitmap = LoadBitmap((HANDLE)hInstance, MAKEINTRESOURCE(IDB\_WATER\_SELECT)); WaterUpBitmap = LoadBitmap((HANDLE)hInstance, MAKEINTRESOURCE(IDB\_WATER\_UP)); RocksDownBitmap = LoadBitmap((HANDLE)hInstance, MAKEINTRESOURCE(IDB\_ROCKS\_DOWN)); RocksSelectBitmap = LoadBitmap((HANDLE)hInstance, MAKEINTRESOURCE(IDB\_ROCKS\_SELECT)); RocksUpBitmap = LoadBitmap((HANDLE)hInstance, MAKEINTRESOURCE(IDB\_ROCKS\_UP)); TreesDownBitmap = LoadBitmap((HANDLE)hInstance, MAKEINTRESOURCE(IDB\_TREES\_DOWN)); TreesSelectBitmap = LoadBitmap((HANDLE)hInstance, MAKEINTRESOURCE(IDB\_TREES\_SELECT)); TreesUpBitmap = LoadBitmap((HANDLE)hInstance, MAKEINTRESOURCE(IDB\_TREES\_UP)); MountainsDownBitmap = LoadBitmap((HANDLE)hInstance, MAKEINTRESOURCE(IDB\_MOUNTAINS\_DOWN)); MountainsSelectBitmap = LoadBitmap((HANDLE)hInstance, MAKEINTRESOURCE(IDB\_MOUNTAINS\_ SELECT)); MountainsUpBitmap = LoadBitmap((HANDLE)hInstance, MAKEINTRESOURCE(IDB\_MOUNTAINS\_UP)); } /\* \* 'LoadAllTextures()' - Load texture images for the scene. \*/ void LoadAllTextures(void)  $\{$  glNewList(SkyTexture = glGenLists(1), GL\_COMPILE); glTexParameteri(GL\_TEXTURE\_2D, GL\_TEXTURE\_WRAP\_S, GL\_REPEAT); glTexParameteri(GL\_TEXTURE\_2D, GL\_TEXTURE\_WRAP\_T, GL\_REPEAT); TextureLoadBitmap('textures/sky.bmp'); glTexParameteri(GL\_TEXTURE\_2D, GL\_TEXTURE\_MAG\_FILTER, GL\_LINEAR); glEndList(); glNewList(RocksTexture = glGenLists(1), GL\_COMPILE); glTexParameteri(GL\_TEXTURE\_2D, GL\_TEXTURE\_WRAP\_S, GL\_REPEAT); glTexParameteri(GL\_TEXTURE\_2D, GL\_TEXTURE\_WRAP\_T, GL\_REPEAT); TextureLoadMipmap('textures/rock.bmp'); glTexParameteri(GL\_TEXTURE\_2D, GL\_TEXTURE\_MAG\_FILTER, GL\_NEAREST); glTexParameteri(GL\_TEXTURE\_2D, GL\_TEXTURE\_MIN\_FILTER, GL\_NEAREST\_ MIPMAP\_LINEAR); glEndList(); glNewList(GrassTexture = glGenLists(1), GL\_COMPILE); glTexParameteri(GL\_TEXTURE\_2D, GL\_TEXTURE\_WRAP\_S, GL\_REPEAT); glTexParameteri(GL\_TEXTURE\_2D, GL\_TEXTURE\_WRAP\_T, GL\_REPEAT); TextureLoadMipmap('textures/grass.bmp'); glTexParameteri(GL\_TEXTURE\_2D, GL\_TEXTURE\_MAG\_FILTER, GL\_NEAREST); glTexParameteri(GL\_TEXTURE\_2D, GL\_TEXTURE\_MIN\_FILTER, GL\_NEAREST\_ MIPMAP\_LINEAR); glEndList(); glNewList(WaterTexture = glGenLists(1), GL\_COMPILE); glTexParameteri(GL\_TEXTURE\_2D, GL\_TEXTURE\_WRAP\_S, GL\_REPEAT); glTexParameteri(GL\_TEXTURE\_2D, GL\_TEXTURE\_WRAP\_T, GL\_REPEAT); TextureLoadMipmap('textures/water.bmp'); glTexParameteri(GL\_TEXTURE\_2D, GL\_TEXTURE\_MAG\_FILTER, GL\_NEAREST); glTexParameteri(GL\_TEXTURE\_2D, GL\_TEXTURE\_MIN\_FILTER, GL\_NEAREST\_ MIPMAP\_LINEAR); glEndList(); glNewList(TreesTexture = glGenLists(1), GL\_COMPILE); glTexParameteri(GL\_TEXTURE\_2D, GL\_TEXTURE\_WRAP\_S, GL\_REPEAT); glTexParameteri(GL\_TEXTURE\_2D, GL\_TEXTURE\_WRAP\_T, GL\_REPEAT); TextureLoadMipmap('textures/trees.bmp'); glTexParameteri(GL\_TEXTURE\_2D, GL\_TEXTURE\_MAG\_FILTER, GL\_NEAREST); glTexParameteri(GL\_TEXTURE\_2D, GL\_TEXTURE\_MIN\_FILTER, GL\_NEAREST\_ MIPMAP LINEAR); glEndList(); glNewList(MountainsTexture = glGenLists(1), GL\_COMPILE); glTexParameteri(GL\_TEXTURE\_2D, GL\_TEXTURE\_WRAP\_S, GL\_REPEAT); glTexParameteri(GL\_TEXTURE\_2D, GL\_TEXTURE\_WRAP\_T, GL\_REPEAT); TextureLoadMipmap('textures/mountain.bmp'); glTexParameteri(GL\_TEXTURE\_2D, GL\_TEXTURE\_MAG\_FILTER, GL\_NEAREST); glTexParameteri(GL\_TEXTURE\_2D, GL\_TEXTURE\_MIN\_FILTER, GL\_NEAREST\_ MIPMAP\_LINEAR); glEndList(); } /\* \* 'UpdateNormals()' - Update the lighting normals for the terrain… \*/ void UpdateNormals(void)  $\{$ int  $x, y$ ;  $y'$  /\* Terrain  $(x, y)$  location \*/ GLfloat  $(*n)[3]$ ,  $/*$  Current terrain normal  $*/$  nx, ny, nz, /\* Normal components \*/ d, /\* Normal magnitude \*/ \*height; /\* Current terrain height \*/ /\* \* Loop through the terrain arrays and regenerate the \* lighting normals based on the terrain height. \*/ n = TerrainNormal[0];  $height = TerrainHeight[0];$ for  $(y = 0; y < (TERRAIN_SIZE - 1); y < +1, n < +1, height < +1)$  $\{$ for  $(x = 0; x < (TERRAIN_SIZE - 1); x < +1, n < +1, height < +1)$  $\{$  /\* \* Compute the cross product of the vectors above and to \* the right (simplified for this special case). \*/  $nx = height[0] - height[1];$  $ny = -1.0;$  nz = height[0] - height[TERRAIN\_SIZE];  $d = -sqrt(nx * nx + ny * ny + nz * nz);$  $n[0][0] = nx / di$  /\* Normalize the normal vector \*/  $n[0][1] = ny / di$  $n[0][2] = nz / di$  }; /\* \* Compute the cross product of the vectors above and to \* the left (simplified for this special case) for the last http://www.itknowledge.com/reference/archive/archive/archive/archive/archive/archive/archive/archive/archive/a<br>http://www.itknowledge.com/reference/archive/archive/archive/archive/archive/archive/archive/archive/archive/a

DisplayErrorMessage('Unable to create window!');

```
 return (FALSE);
   };
   ShowWindow(SceneWindow, nCmdShow);
   UpdateWindow(SceneWindow);
  /*
   * Load the bitmaps for the buttons, and then create the terrain
   * editing dialog.
   */
   LoadAllBitmaps(hInst);
   TerrainWindow = CreateDialog(hInst, MAKEINTRESOURCE(IDD_TERRAIN_DIALOG),
                                SceneWindow, (DLGPROC)TerrainDlqProc);
  /*
   * Loop on events until the user quits this application…
   */
   while (TRUE)
   {
    /*
     * Process all messages in the queue…
     */
     while (!Moving ||
            PeekMessage(&msg, NULL, 0, 0, PM_NOREMOVE) == TRUE)
       if (GetMessage(&msg, NULL, 0, 0))
\{ TranslateMessage(&msg);
        DispatchMessage(&msg);
       }
       else
         return (1);
    /*
     * Handle flying as necessary…
     */
     GetCursorPos(&pos);
     FlyTerrain(pos.x, pos.y);
   };
   return (msg.wParam);
}
/*
  * 'DisplayErrorMessage()' - Display an error message dialog.
  */
void
DisplayErrorMessage(char *format, /* I - printf() style
                                              format string */
                    ...) \qquad \qquad /* I - Other arguments
                                              as necessary */
{
  va_list ap; \overline{p} ap; \overline{p} ap; \overline{p} ap; \overline{p} ap; \overline{p} ap; \overline{p} ap; \overline{p} ap; \overline{p} and \overline{p} apsonute \overline{p} and \overline{p} and \overline{p} and \overline{p} and \overline{p} and \overline{p} and \overline{p} a
  char s[1024]; / Output string */ if (format == NULL)
     return;
   va_start(ap, format);
   vsprintf(s, format, ap);
   va_end(ap);
   MessageBeep(MB_ICONEXCLAMATION);
   MessageBox(NULL, s, 'Error', MB_OK | MB_ICONEXCLAMATION);
}
/*
  * 'MakePalette()' - Make a color palette for RGB colors if necessary.
  */
void
MakePalette(int pf) \frac{1}{2} /* I - Pixel format ID */
\{PIXELFORMATDESCRIPTOR pfd; \frac{1}{4} /* Pixel format information */
   LOGPALETTE *pPal; /* Pointer to logical
                                              palette */
  int nColoss; /* Number of entries
                                              in palette */
  int i, \frac{1}{2} /* Color index */
                         rmax, /* Maximum red value */
                         gmax, /* Maximum green va6lue */
                         bmax; /* Maximum blue value */
  /*
   * Find out if we need to define a color palette…
   */
   DescribePixelFormat(SceneDC, pf, sizeof(PIXELFORMATDESCRIPTOR), &pfd);
   if (!(pfd.dwFlags & PFD_NEED_PALETTE))
  {
     ScenePalette = NULL;
     return;
   };
  /*
   * Allocate memory for a color palette…
   */
   nColors = 1 << pfd.cColorBits;
   pPal = (LOGPALETTE *)malloc(sizeof(LOGPALETTE) +
                               nColors * sizeof(PALETTEENTRY));
   pPal->palVersion = 0x300;
   pPal->palNumEntries = nColors;
  /*
   * Get the maximum values for red, green, and blue. Then build 'nColors'
   * colors…
   */
  rmax = (1 \leq pfd.cRedBits) - 1;gmax = (1 \leq gfd.cGreenBits) - 1;bmax = (1 \leq pfd.cBlueBits) - 1;for (i = 0; i < nColors; i +)
  \{pPal->pallPalEntry[i].peRed = 255 * ((i >) pfd.cRedShift) & rmax) / rmax;
     pPal->palPalEntry[i].peGreen = 255 * ((i >>
     pfd.cGreenShift) & gmax) / gmax;
     pPal->palPalEntry[i].peBlue = 255 * ((i >>
     pfd.cBlueShift) & bmax) / bmax;
    pPal->palPalEntry[i].peFlags = 0;
   };
  /*
   * Create, select, and realize the palette…
   */
   ScenePalette = CreatePalette(pPal);
   SelectPalette(SceneDC, ScenePalette, FALSE);
   RealizePalette(SceneDC);
   free(pPal);
}
/*
  * 'SceneProc()' - Handle window events in the viewing window.
  */
LRESULT CALLBACK
SceneProc(HWND hWnd, \frac{1}{2} /* I - Window triggering this event */
         UINT uMsg, / * I - Message type * /WPARAM wParam, \frac{1}{2} /* I - 'word' parameter value */
         LPARAM lParam) \frac{1}{2} /* I - 'long' parameter value */
{
  int pf: /* Pixel format ID */
  PIXELFORMATDESCRIPTOR pfd; /* Pixel format information */
  PAINTSTRUCT ps; \frac{1}{2} /* WM_PAINT message info */
  RECT RECT rect; /* Current client area rectangle */
   switch (uMsg)
  \{ case WM_CREATE :
        /*
         * 'Create' message. Get device and rendering contexts, and
         * setup the client area for OpenGL drawing…
         */
        ScreenC = GetDC(hWnd); pfd.nSize = sizeof(pfd);
        pfd.nVersion = 1; pfd.dwFlags = PFD_DRAW_TO_WINDOW | PFD_SUPPORT_OPENGL
                           | PFD_DOUBLEBUFFER;
                                                 /* Do OpenGL drawing */
         pfd.dwLayerMask = PFD_MAIN_PLANE; /* Main drawing plane */
         pfd.iPixelType = PFD_TYPE_RGBA; /* RGB color buffer */
         pfd.cColorBits = 0; /* Best color buffer
                                                 please */
        pfd.cDepthBits = 32; \frac{1}{2} /* Need a depth buffer */
        pfd.cStencilBits = 0; \frac{1}{2} /* No stencil buffer */
        pfd.cAccumBits = 0; / Mo accumulation buffer */ pf = ChoosePixelFormat(SceneDC, &pfd);
        if (pf == 0)
           DisplayErrorMessage('texscene was unable to choose a
           suitable pixel format!');
         else if (!SetPixelFormat(SceneDC, pf, &pfd))
           DisplayErrorMessage('texscene was unable to set the pixel
           format!');
         MakePalette(pf);
        SceneRC = wglCreateContext(SceneDC);
         wglMakeCurrent(SceneDC, SceneRC);
        /*
         * Load all the texture images into display lists…
         */
         LoadAllTextures();
         break;
     case WM_SIZE :
     case WM_PAINT :
        /*
         * Repaint the client area with our bitmap…
         */
         BeginPaint(hWnd, &ps);
         GetClientRect(hWnd, &rect);
         RepaintWindow(&rect);
         EndPaint(hWnd, &ps);
         break;
     case WM_COMMAND :
        /*
         * Handle menu selections…
```
\*/

```
\{n[0][0] = n[-TERRAIN_SIZE][0];n[0][1] = n[-TERRAIN_SIZE][1];n[0][2] = n[-TERRAIN_SIZE][2]; };
}
/*
 * 'InitializeTerrain()' - Initialize the terrain arrays…
  */
void
InitializeTerrain(void)
\{int x, y; /* Terrain (x, y) location */ /*
   * Fill the terrain array with grass…
   */
   TerrainCurrent = IDC_WATER;
  for (y = 0; y < TERRAIN_SIZE; y++)for (x = 0; x < \text{TERRAIN\_SIZE}; x++)\{TerrainType[y][x] = IDC_GRASS;TerrainHeight[y][x] = GRASS_HEIGHT + 0.1 * (rand() % 5);
     };
 /*
   * Update the lighting normals…
  */
  UpdateNormals();
}
/*
  * 'draw_cell()' - Draw (fill-in) a single terrain cell…
  */
void
draw_cell(int x, /* I - Terrain X location */
 int y) /* I - Terrain Y location */
{
  /*
   * Range check the terrain location…
  */
  if (x < 0 \mid x >= \text{TERRAIN} SIZE ||
      y < 0 || y > = TERRAIN_SIZE)
     return;
  if (TerrainType[y][x] == TerrainCurrent) return; /* Already the right type */
  TerrainType[y][x] = TerrainCurrent; /*
   * Force a redraw…
   */
   InvalidateRect(SceneWindow, NULL, TRUE);
  /*
   * Set the height of the terrain 'cell'. For water, the
   * height is constant at WATER_HEIGHT. For other types,
   * we add a random pertubation to make the terrain more
   * interesting/realistic.
   */
   switch (TerrainCurrent)
  \{ case IDC_WATER :
        TerrainHeight[y][x] = WATER_HEIGHT; break;
     case IDC_GRASS :
        TerrainHeight[y][x] = GRASS_HEIGHT + 0.1 * (rand() % 5);
         break;
     case IDC_TREES :
        TerrainHeight[y][x] = TREES_HEIGHT + 0.1 * (rand() % 5);
         break;
     case IDC_ROCKS :
        TerrainHeight[y][x] = ROCKS_HEIGHT + 0.1 * (rand() % 5); break;
     case IDC_MOUNTAINS :
        TerrainHeight[y][x] = MOUNTAINS_HEIGHT + 0.15 * (rand() % 5);
         break;
   };
}
/*
  * 'DrawTerrain()' - Draw a terrain cell at the given mouse
  * position.
  */
void
DrawTerrain(int mousex, / / I - Horizontal mouse position */int mousey) \frac{1}{2} /* I - Vertical mouse position */
{
  int i, \frac{1}{2}, \frac{1}{2} \frac{1}{2} \frac{1}{2} \frac{1}{2} \frac{1}{2} \frac{1}{2} \frac{1}{2} \frac{1}{2} \frac{1}{2} \frac{1}{2} \frac{1}{2} \frac{1}{2} \frac{1}{2} \frac{1}{2} \frac{1}{2} \frac{1}{2} \frac{1}{2} \frac{1}{2} \frac{1}{2} \frac{1}{2}  count, /* Selection count */
                x, y; <br> \gamma /* Terrain (x,y) location */<br> /* Current height */
  GLfloat \begin{array}{ccc} \text{H1} & \text{H2} \\ \text{the right} & \text{H3} \\ \text{the right} & \text{H4} \\ \text{the right} & \text{H5} \\ \text{the right} & \text{H6} \\ \text{the right} & \text{H7} \\ \text{the right} & \text{H8} \\ \text{the right} & \text{H8} \\ \text{the right} & \text{H8} \\ \text{the right} & \text{H8} \\ \text{the right} & \text{H8} \\ \text{the right} & \text{H8} \\ \text{the right} & \text{H8} \\ \text{the right} & \text{H8} \\ \text{the right} & \textGLuint buffer[100]; /* Selection buffer */
  GLint viewport[4]; /* OpenGL viewport */
  /*
   * Get the current OpenGL viewport and make the vertical
   * mouse position start from the bottom of the viewport.
   */
   glGetIntegerv(GL_VIEWPORT, viewport);
  mousey = viewport[3] - 1 - mousey; /*
   * Begin selection into a 100 'hit' buffer…
 *
   * Allow picks within 4 pixels of the current mouse position.
   */
   glSelectBuffer(100, buffer);
   glRenderMode(GL_SELECT);
   glInitNames();
   glMatrixMode(GL_PROJECTION);
   glLoadIdentity();
   gluPickMatrix((GLdouble)mousex, (GLdouble)mousey, 4.0, 4.0,
                  viewport);
   gluPerspective(45.0, (float)viewport[2] / (float)viewport[3],
                   0.1, 1000.0);
   glMatrixMode(GL_MODELVIEW);
   glPushMatrix();
    /*
     * Rotate/translate for the current viewing position and
     * orientation.
     */
     glRotatef(Roll, 0.0, 0.0, 1.0);
     glRotatef(Pitch, -1.0, 0.0, 0.0);
     glRotatef(Heading, 0.0, 1.0, 0.0);
     glTranslatef(-Position[0],
                   -Position[1],
                   -Position[2]);
     glScalef(TERRAIN_SCALE, TERRAIN_SCALE, TERRAIN_SCALE);
    /*
     * Draw the terrain into the selection buffer. This is
     * done differently than the RepaintWindow() function does
     * so that we can select individual cells rather than whole
     * strips of one type.
     *
     * The select buffer has names pushed on the stack for both
     * the X and Y locations in the terrain…
     */
    height = TerrainHeight[0]; glPushName(0);
    for (y = 0; y < (TERRAIN_SIZE - 1); y ++, height ++)\left\{ \right. glLoadName(y);
       glPushName(0);
      for (x = 0; x < (TERRAIN_SIZE - 1); x ++, height ++)\{qlLoadName(x);
         glBegin(GL_POLYGON);
            glVertex3f((GLfloat)(x - TERRAIN_EDGE),
                       height[0],
                       (GLfloat)(y - TERRAIN_EDGE));
            glVertex3f((GLfloat)(x - TERRAIN_EDGE),
                       height[TERRAIN_SIZE],
                       (GLfloat)(y - TERRAIN_EDGE + 1)); glVertex3f((GLfloat)(x - TERRAIN_EDGE + 1),
                       height[1],
                       (GLfloat)(y - TERRAIN_EDGE));
            glVertex3f((GLfloat)(x - TERRAIN_EDGE + 1),
                       height[TERRAIN_SIZE + 1],
                       (GLfloat)(y - TERRAIN_EDGE + 1)); glEnd();
       };
      glPopName();
     };
     glPopName();
   glPopMatrix();
   glFinish();
  /*
   * Get the 'hits' in the selection buffer…
   */
   count = glRenderMode(GL_RENDER);
  for (i = 0; i < count; i += 3)\{if (buffer[i] == 0) continue;
    /*
     * Each 'hit' will contain the following parameters:
     *
    * 0 - count (2)
     * 1 - Z minimum value
     * 2 - Z maximum value
     * 3 - Y location in terrain
     * 4 - X location in terrain
     */
    x = \text{buffer}[i + 4];y = \text{buffer}[i + 3];i += buffer[i];
    /*
     * Fill-in the 4 corners of the selected cell…
     */
    draw\_cell(x, y);draw\_cell(x + 1, y);draw\_cell(x, y + 1);draw\_cell(x + 1, y + 1); /*
     * Update lighting normals for the terrain.
 */
     UpdateNormals();
   };
}
/*
 * 'FlyTerrain()' - Fly using the given mouse position.
  */
void
FlyTerrain(int mousex, /* I - Horizontal mouse position */
 int mousey) /* I - Vertical mouse position */
{
  RECT rect; \frac{1}{2} /* Current client rectangle */
GLfloat movex, movey; /* Scale mouse movement */
 double curtime, /* Current time in seconds */
distance; \overline{\phantom{a}} /* Distance to move */
GLfloat cheading, \frac{1}{2} /* Cosine of heading */
sheading, \overline{\phantom{a}} /* Sine of heading */
 cpitch, /* Cosine of pitch */
                spitch; /* Sine of pitch */ /*
   * Get the current system time to figure out how far to move.
   */
  curtime = GetClock();
  distance = 10.0 * (curtime - MoveTime);
  MoveTime = currentime;
  /*
   * See how far the mouse pointer is from the 'center' (click)
   * position.
   */
  movex = 0.05 * (mousex - CenterMouseXY.x);
  movey = 0.05 * (mousey - CenterMouseXY.y);
  /*
   * Adjust roll, pitch, and heading according to the current
   * mouse inputs and orientation.
   */
  Roll += movex;
  Pitch += movey * cos(Roll * M_PI / 180.0);
  Heading += movey * sin(Roll * M_PI / 180.0);
   if (Heading < 0.0)
     Heading += 360.0;
   else if (Heading >= 360.0)
    Heading -= 360.0;
  if (Pitch \langle -180.0 \rangle Pitch += 360.0;
   else if (Pitch >= 180.0)
     Pitch -= 360.0;
  if (Roll < -180.0) Roll += 360.0;
   else if (Roll >= 180.0)
    Roll -= 360.0;
  /*
   * Move based upon the current orientation…
   */
  cheading = cos(Heading * M_PI / 180.0);
  sheading = sin(Heading * M_PI / 180.0);
  cpitch = cos(Pitch * M_PI / 180.0);
  splitch = sin(Pitch * M_PI / 180.0); Position[0] += distance * sheading * cpitch;
   Position[2] -= distance * cheading * cpitch;
   Position[1] += distance * spitch;
  /*
   * Redraw the window using the new position and orientation…
   */
   GetClientRect(SceneWindow, &rect);
   RepaintWindow(&rect);
}
/*
  * 'RepaintWindow()' - Redraw the client area with our scene.
  */
void
RepaintWindow(RECT *rect) /* I - Client area rectangle */
\{ int i; /* Looping var */
 int x, y; /* Terrain (x,y) location */
 int last_type; /* Previous terrain type */
int *type: /* Current terrain type */
 GLfloat *height, /* Current terrain height */
 (*n)[3]; /* Current terrain normal */
   static GLfloat sky_top[4][3] =
   { /* Sky coordinates */
    {-TERRAIN_EDGE, TERRAIN_SIZE * 0.8, -TERRAIN_EDGE },
       { TERRAIN_EDGE, TERRAIN_SIZE * 0.8, -TERRAIN_EDGE },
      { TERRAIN_EDGE, TERRAIN_SIZE * 0.8, TERRAIN_EDGE },
    {-TERRAIN_EDGE, TERRAIN_SIZE * 0.8, TERRAIN_EDGE } };
   static GLfloat sky_bottom[4][3] =
  \{\{ -TERRAIN\_EDGE, 0.0, -TERRAIN\_EDGE \},\{ TERRAIN_EDGE, 0.0, -TERRAIN_EDGE \},
       TERRAIN_EDGE, 0.0, TERRAIN_EDGE },
     { -TERRAIN_EDGE, 0.0, TERRAIN_EDGE }
   };
  static GLfloat \text{suppos}[4] = \{ 0.0, 1.0, 0.0, 0.0 \};
  static GLfloat suncolor[4] = \{ 64.0, 64.0, 64.0, 1.0 \};
  static GLfloat \sum_{n=1}^{\infty} sunambient[4] = { 0.001, 0.001, 0.001, 1.0 };
  /*
   * Reset the viewport and clear the window to light blue…
   */
   glViewport(0, 0, rect->right, rect->bottom);
   glClearColor(0.5, 0.5, 1.0, 1.0);
   glEnable(GL_DEPTH_TEST);
   if (Moving || Drawing)
  {
    /*
     * Don't texture while flying or drawing; it's too slow…
     * Also, draw to the back buffer for smooth animation.
     */
     glDisable(GL_TEXTURE_2D);
     glDrawBuffer(GL_BACK);
   }
   else
   {
    /*
     * Enable textures when we've stopped moving or drawing.
     * This generates a nice scene that we can printout or
     * save to a bitmap file…
\star * Because it takes longer, we draw to the front buffer
     * so the user can see some progress…
     */
     glEnable(GL_TEXTURE_2D);
     glTexEnvi(GL_TEXTURE_ENV, GL_TEXTURE_ENV_MODE, GL_DECAL);
     glDrawBuffer(GL_FRONT);
   };
   glClear(GL_COLOR_BUFFER_BIT | GL_DEPTH_BUFFER_BIT);
  /*
   * Setup viewing transformations for the current position and
   * orientation…
   */
   glMatrixMode(GL_PROJECTION);
   glLoadIdentity();
   gluPerspective(45.0, (float)rect->right / (float)rect->bottom,
                   0.1, 1000.0);
   glMatrixMode(GL_MODELVIEW);
   glPushMatrix();
     glRotatef(Roll, 0.0, 0.0, 1.0);
     glRotatef(Pitch, -1.0, 0.0, 0.0);
     glRotatef(Heading, 0.0, 1.0, 0.0);
     glTranslatef(-Position[0],
                   -Position[1],
                  -Position[2]);
     glScalef(TERRAIN_SCALE, TERRAIN_SCALE, TERRAIN_SCALE);
     if (!(Moving || Drawing))
    \{ /*
       * Draw the sky…
       */
       glDisable(GL_LIGHTING);
       glCallList(SkyTexture);
       glBegin(GL_QUAD_STRIP);
         for (i = 0; i < 4; i +)\{ glTexCoord2f((float)i, 0.0);
            glVertex3fv(sky_bottom[i]);
           glTexCoord2f((float)i, 0.8);
            glVertex3fv(sky_top[i]);
          };
         glTexCoord2f(4.0, 0.0);
         glVertex3fv(sky_bottom[0]);
         glTexCoord2f(4.0, 0.8);
         glVertex3fv(sky_top[0]);
       glEnd();
       glBegin(GL_TRIANGLE_FAN);
         glTexCoord2f(0.5, 1.0);
         glVertex3f(0.0, TERRAIN_SIZE, 0.0);
        for (i = 0; i < 4; i +)\{ glTexCoord2f((float)i, 0.8);
           glVertex3fv(sky_top[i]);
          };
         glTexCoord2f(4.0, 0.8);
         glVertex3fv(sky_top[0]);
       glEnd();
     };
    /*
     * Setup lighting…
     */
     glEnable(GL_LIGHTING);
     glLightModeli(GL_LIGHT_MODEL_TWO_SIDE, GL_TRUE);
     glEnable(GL_LIGHT0);
     glLightfv(GL_LIGHT0, GL_POSITION, sunpos);
     glLightfv(GL_LIGHT0, GL_DIFFUSE, suncolor);
     glLightfv(GL_LIGHT0, GL_AMBIENT, sunambient);
     if (Moving || Drawing)
       glEnable(GL_COLOR_MATERIAL);
     else
       glDisable(GL_COLOR_MATERIAL);
    /*
     * Then the terrain…
     */
     type = TerrainType[0];
    height = TerrainHeight[0]; n = TerrainNormal[0];
    for (y = 0; y < (TERRAIN_SIZE - 1); y++)\{last_type = -1;for (x = 0; x < \text{TERRAIN_SIZE}; x ++, type ++, height ++, n ++)\{ if (last_type != *type)
\{ /*
      * If the type of terrain changes, end any existing
      * strip of quads and reset color/texture parameters…
      */
     if (last_type != -1) glEnd();
      switch (*type)
     \{ case IDC_WATER :
             if (Moving || Drawing)
               glColor3f(0.0, 0.0, 0.5);
             else
               glCallList(WaterTexture);
             break;
        case IDC_GRASS :
             if (Moving || Drawing)
               glColor3f(0.0, 0.5, 0.0);
             else
               glCallList(GrassTexture);
            break;
        case IDC_ROCKS :
             if (Moving || Drawing)
               glColor3f(0.25, 0.25, 0.25);
             else
               glCallList(RocksTexture);
            break;
        case IDC_TREES :
             if (Moving || Drawing)
               glColor3f(0.0, 0.25, 0.0);
             else
               glCallList(TreesTexture);
             break;
        case IDC_MOUNTAINS :
              if (Moving || Drawing)
               glColor3f(0.2, 0.1, 0.05);
              else
                glCallList(MountainsTexture);
              break;
       };
       glBegin(GL_QUAD_STRIP);
      if (last_type != -1)\{ /*
         * Start from the previous location to prevent
         * holes…
          */
        q1TexCoord2i(x * 2 - 2, y * 2);
         glNormal3fv(n[-1]);
         glVertex3f((GLfloat)(x - TERRAIN_EDGE - 1),
                     height[-1],
                    (GLfloat)(y - TERRAIN_EDGE));glTexCoord2i(x * 2 - 2, y * 2 + 2);
         glNormal3fv(n[TERRAIN_SIZE - 1]);
         glVertex3f((GLfloat)(x - TERRAIN_EDGE - 1),
                     height[TERRAIN_SIZE - 1],
                     (GLfloat)(y - TERRAIN_EDGE + 1)); };
           last\_type = *type; };
        glTexCoord2i(x * 2, y * 2);
         glNormal3fv(n[0]);
         glVertex3f((GLfloat)(x - TERRAIN_EDGE),
                     height[0],
                     (GLfloat)(y - TERRAIN_EDGE));
        glTexCoord2i(x * 2, y * 2 + 2);
         glNormal3fv(n[TERRAIN_SIZE]);
         glVertex3f((GLfloat)(x - TERRAIN_EDGE),
                     height[TERRAIN_SIZE],
                     (GLfloat)(y - TERRAIN_EDGE + 1)); };
      glEnd();
    };
  glPopMatrix();
/*
  * While we fly or draw we're double-buffering. Swap buffers
  * as necessary…
  */
  glFinish();
  if (Moving || Drawing)
    SwapBuffers(SceneDC);
}
/*
  * 'SaveBitmapFile()' - Save the currently displayed scene to disk.
  */
void
SaveBitmapFile(void)
\{char title[256], \frac{1}{1} \frac{1}{1} \frac{1}{2} \frac{1}{2} \frac{1}{2} \frac{1}{2} \frac{1}{2} \frac{1}{2} \frac{1}{2} \frac{1}{2} \frac{1}{2} \frac{1}{2} \frac{1}{2} \frac{1}{2} \frac{1}{2} \frac{1}{2} \frac{1}{2} \frac{1}{2} \frac{1}{2} \frac{1}{2} \frac{ filename[256], /* Name of file */
                  directory[256]; /* Current directory */
   OPENFILENAME ofn; /* Filename dialog structure */
  void *bits; \frac{1}{2} /* Screen bitmap bits */
  BITMAPINFO *info; \frac{1}{2} /* Screen bitmap info */
  /*
   * Grab the screen bitmap…
   */
  bits = ReadDIBitmap(kinfo);if (bits == NULL)
  \{ DisplayErrorMessage('Unable to get OpenGL bitmap from screen!');
     return;
   };
  /*
   * Pop up a filename dialog…
   */
   strcpy(directory, '.');
   strcpy(filename, 'untitled.bmp');
   strcpy(title, '');
   memset(&ofn, 0, sizeof(ofn));
   ofn.lStructSize = sizeof(ofn);
  ofn.hwndOwner = SceneWindow;
  ofn.lpstrFilter = 'Bitmaps\0*.BMP\0\0';
   ofn.nFilterIndex = 1;
  ofn.lpstrFile = filename;
  of n.nMaxFile = sizeof(filename) - 1;
   ofn.lpstrFileTitle = title;
  of n.nMaxFileTitle = sizeof(title) - 1;
   ofn.lpstrInitialDir = directory;
   ofn.lpstrTitle = 'Save Bitmap File';
   ofn.Flags = OFN_HIDEREADONLY | OFN_PATHMUSTEXIST |
                            OFN_NONETWORKBUTTON;
   if (GetSaveFileName(&ofn))
  \{ /*
     * Save the named bitmap to disk…
     */
     if (SaveDIBitmap(filename, info, bits))
      DisplayErrorMessage('Could not save to file \'%s\' -\n%s',
                            filename, strerror(errno));
   };
 /*
   * Free memory and return…
   */
   free(info);
   free(bits);
}
  /*
   * 'PrintBitmap()' - Print the currently displayed scene.
   */
void
PrintBitmap(void)
\{ void *bits; /* Screen bitmap bits */
 BITMAPINFO *info; /* Screen bitmap info */
  /*
   * Grab the screen bitmap…
   */
  bits = ReadDIBitmap(kinfo);if (bits == NULL)
\{ DisplayErrorMessage('Unable to get OpenGL bitmap from screen!');
     return;
   };
  /*
   * Print the bitmap…
   */
   PrintDIBitmap(SceneWindow, info, bits);
  /*
   * Free memory and return…
   */
   free(info);
```
for  $(x = 0; x < \text{TERRAIN_SIZE}; x < +1, n++)$ 

 $\{$  SYSTEMTIME curtime; /\* Current system time \*/ GetSystemTime(&curtime);

**Products | Contact Us | About Us | Privacy | Ad Info | Home** Use of this site is subject to certain Terms & Conditions, Copyright © 1996-2000 EarthWeb Inc. All rights reserved. Reproduction whole or in part in any form or medium without express written permission of EarthWeb is prohibited. Read EarthWeb's privacy statement.

free(bits);

}

/\* \* 'GetClock()' - Return an increasing clock time in milliseconds… \*/

double

**[Previous](#page-94-1) [Table of Contents](#page-0-23) [Next](#page-97-0)** 

GetClock(void)

 return (curtime.wHour \* 3600.0 + curtime.wMinute \* 60.0 + curtime.wSecond + curtime.wMilliseconds \* 0.001);

}

```
void glTexCoord1{dfis}(TYPE s);
                                    void glTexCoord1{dfis}v(TYPE *s);
                                    void glTexCoord2{dfis}(TYPE s, TYPE t);
                                    void glTexCoord2{dfis}v(TYPE *st);
                                    void glTexCoord3{dfis}(TYPE s, TYPE t, TYPE r);
                                    void glTexCoord3{dfis}v(TYPE *stq);
                                    void glTexCoord4{dfis}(TYPE s, TYPE t, TYPE r, TYPE q);
                                    void glTexCoord4{dfis}v(TYPE *strq);
Reference Section (Executive Properties Companion Companion Companion Companion Companion Companion Companion Companion Companion Companion Companion Companion Companion Companion Companion Companion Companion Companion
```
## **Reference Section**

## **glTexCoord**

#### **Purpose**

Specifies the current texture image coordinate for textured polygon rendering.

### **Include File**

 $\langle$ GL/gl.h $>$ 

### **Syntax**

#### **Description**

These functions set the current texture image coordinate in 1–4 dimensions. For example, the s and t parameters correspond to the horizontal and vertical image coordinates of a 2D texture image.

#### **Parameters**

#### *s*

The horizontal texture image coordinate.

#### *t*

The vertical texture image coordinate.

#### *r*

The texture image depth coordinate.

### *q*

The texture image "time" coordinate.

### **Returns**

None.

### **Example**

See the example in CH12\TEXSCENE.C on the source code CD-ROM.

### **See Also**

glTexEnv, glTexGen, glTexImage1D, glTexImage2D, glTexParameter

## **glTexEnv**

### **Purpose**

Sets texturing parameters.

### **Include File**

 $\langle GL/gl.h \rangle$ 

#### **Syntax**

void glTexEnvf(GLenum target, GLenum pname, GLfloat param); void glTexEnvfv(GLenum target, GLenum pname, GLfloat \*param); void glTexEnvi(GLenum target, GLenum pname, GLint param); void glTexEnviv(GLenum target, GLenum pname, GLint \*param);

#### **Description**

This function sets parameters for texture coordinate generation when one or more of GL\_TEXTURE\_GEN\_S, GL\_TEXTURE\_GEN\_T, GL\_TEXTURE\_GEN\_R, or GL\_TEXTURE\_GEN\_Q is enabled with glEnable.

The glTexEnv functions set texture-mapping parameters that control how texture images are mapped to polygons. The GL\_DECAL texturing mode uses a texture image directly to draw polygon. GL\_BLEND and GL\_MODULATE texture modes use the GL\_TEXTURE\_ENV\_COLOR color and the current framebuffer to determine what pixels are textured.

coordinate =  $v[0] * p[0] + v[1] * p[1] + v[2] * p[2] + v[3] * p[3]$ For GL\_EYE\_LINEAR, the eye coordinates (object coordinate multiplied through the GL\_MODELVIEWmatrix) are used.

#### **Parameters**

#### *target*

When GL\_TEXTURE\_GEN\_MODE is set to GL\_SPHERE\_MAP, coordinates are generated in a sphere about the current viewing position or origin.

GLenum: The texture environment to define; must be GL\_TEXTURE\_ENV.

*pname*

GLenum: The parameter name to define. Valid names are as follows:

GL\_TEXTURE\_ENV\_MODE Specifies the type of texturing to do.

GL\_TEXTURE\_ENV\_COLOR Specifies the color to use for blending.

#### *param*

The parameter value. For GL\_TEXTURE\_ENV\_COLOR, param is a pointer to an RGBA color value. For GL\_TEXTURE\_ENV\_MODE, it can be one of the following constants:

![](_page_97_Picture_513.jpeg)

<span id="page-97-0"></span>Use of this site is subject to certain Terms & Conditions, Copyright © 1996-2000 EarthWeb Inc. All rights reserved. Reproduction whole or in part in any form or medium without express written permission of EarthWeb is prohibited. Read EarthWeb's privacy statement.

#### **Returns**

None.

#### **Example**

See the example in CH12\TEXSCENE.C on the source code CD-ROM.

#### **See Also**

glTexCoord, glTexGen, glTexImage1D, glTexImage2D, glTexParameter

### **glTexGen**

#### **Purpose**

Defines parameters for texture coordinate generation.

#### **Include File**

 $\langle$ GL/gl.h $>$ 

#### **Syntax**

void glTexGend(GLenum coord, GLenum pname, GLdouble param); void glTexGenf(GLenum coord, GLenum pname, GLfloat param); void glTexGeni(GLenum coord, GLenum pname, GLint param); void glTexGendv(GLenum coord, GLenum pname, GLdouble \*param); void glTexGenfv(GLenum coord, GLenum pname, GLfloat \*param); void glTexGeniv(GLenum coord, GLenum pname, GLint \*param);

### **Description**

When GL\_TEXTURE\_GEN\_MODE is set to GL\_OBJECT\_LINEAR, texture coordinates are generated by multiplying the current object (vertex) coordinates by the constant vector specified by GL\_OBJECT\_PLANE:

#### **Parameters**

#### *coord*

```
GLenum: The texture coordinate to map. Must be one of GL_S, GL_T, GL_R, or GL_Q.
```
#### *pname*

GLenum: The parameter to set. Must be one of GL\_TEXTURE\_GEN\_MODE, GL\_OBJECT\_PLANE, or GL\_EYE\_PLANE.

#### *param*

The parameter value. For GL\_TEXTURE\_GEN\_MODE, param is one of the following:

![](_page_97_Picture_514.jpeg)

For GL\_OBJECT\_PLANE and GL\_EYE\_PLANE, *param* is a 4-element array that is used as a multiplier for object or eye coordinates.

#### **Returns**

None.

#### **Example**

See the example in CH12\TEXSCEN2.C on the source code CD-ROM.

#### **See Also**

glTexCoord, glTexEnv, glTexImage1D, glTexImage2D, glTexParameter

[Previous](#page-95-1) [Table of Contents](#page-0-24) Next

## <span id="page-98-0"></span>**Chapter 13 Quadrics: Spheres, Cylinders, and Disks**

### **What you'll learn in this chapter:**

We can hear you asking: "What the heck are quadrics?" Well, quadrics are a part of the OpenGL Utility Library (GLU32.LIB) that supports the drawing of simple three-dimensional geometric shapes. In particular, functions are provided to draw cones, cylinders, disks, and spheres. In this chapter we'll explore the practical uses of these quadric functions in your programs.

![](_page_98_Picture_384.jpeg)

## **Creating a Quadric**

Every quadric you draw on the screen has a *state* (or collection of settings) associated with it. The gluNewQuadric function creates an opaque state variable that describes the current drawing style, orientation, lighting mode, texturing mode, and callback functions, as follows:

GLUquadricObj \*obj;

obj = gluNewQuadric();

Note that a quadric state does not include the geometric shape to be drawn. Instead, it describes *how* to draw geometric shapes. This allows you to reuse quadrics for many different kinds of shapes.

## **Changing the Way Quadrics Are Drawn**

Once you have created a quadric, you can customize the drawing of shapes by changing the quadric state. The GLU functions for this are gluQuadricDrawStyle*,* gluQuadricNormals*,* gluQuadricOrientation*,* and gluQuadricTexture.

```
void gluQuadricDrawStyle(GLUquadricObj *obj, GLenum drawStyle)
void gluQuadricNormals(GLUquadricObj *obj, GLenum normals)
void gluQuadricOrientation(GLUquadricObj *obj, GLenum orientation)
void gluQuadricTexture(GLUquadricObj *obj, GLboolean textureCoords)
```
The gluQuadricDrawStyle function selects the type of OpenGL drawing primitives that are used to draw the shape. The default style is to fill shapes using polygon and strip primitives (GLU\_FILL). Table 13-1 shows the possible styles.

**Table 13-1** Quadric Drawing Styles

When texturing a gluCylinder shape, textures are wrapped from the forward edge (0,radius,0) of the cylinder. This means your texture images should be *upside-down* to display properly on the cylinder. We'll use textures with cylinders in the pencil project in this chapter.

**Previous [Table of Contents](#page-0-25) [Next](#page-99-0)** 

Lighting normals are usually generated automatically for quadrics. The gluQuadricNormals function controls calculation of normals. Table 13-2 lists the possible lighting calculations.

**Table 13-2** Quadric Lighting Normal Modes

Use of this site is subject to certain Terms & Conditions, Copyright © 1996-2000 EarthWeb Inc. All rights reserved. Reproduction whole or in part in any form or medium without express written permission of EarthWeb is prohibited. Read EarthWeb's privacy statement.

![](_page_98_Picture_385.jpeg)

To control the direction of lighting normals, the gluQuadricOrientation function is provided to make normals point outwards (GLU\_OUTSIDE) or inwards (GLU\_INSIDE). This has particular application with spheres (if you are inside or outside the sphere).

Finally, texture coordinates can be generated automatically for your quadrics. The gluQuadricTexture function enables (GL\_TRUE) or disables (GL\_FALSE) texture coordinate generation. We'll cover exactly how texture coordinates are chosen as we start drawing quadrics on the screen.

As you may remember, texture coordinates are used for texture mapping images onto polygons (see Chapter 12).

## **Drawing Cylinders**

Cylinders are drawn using gluCylinder. A cylinder drawn with this function is essentially a tube that runs along the z-axis (see Figure 13-1). The ends of the cylinder are *never* filled in!

![](_page_98_Figure_24.jpeg)

**Figure 13-1** Quadric cylinders

```
void gluCylinder(GLUquadricObj *obj,
                   GLdouble baseRadius,
                   GLdouble topRadius,
                   GLdouble height,
                   GLint slices,
                   GLint stacks)
```
![](_page_98_Picture_386.jpeg)

The baseRadius and topRadius arguments specifiy the radius of the cylinder at the bottom and top of the cylinder. The height argument specifies the actual height (or length) of the tube.

The slices and stacks arguments control how many subdivisions (sides) are generated around and along the cylinder. Generally, you will make slices a number around 20 to give the cylinder a smooth appearance. Values below this will yield a faceted appearance; values greater than 20 may cause display jitter. When you utilize spotlighting or a lot of specular highlights, you will also want the stacks argument set high, usually the same as the height argument. Otherwise, set stacks to 2 to cover the top and bottom of the cylinder.

Cylinders can also be employed for the generation of faceted surfaces, such as a pencil or a tool socket.

#### **Drawing Cones**

While the OpenGL Utility Library does not include a special cone-drawing function, the gluCylinder function can be used to make cones simply by specifying a topRadius or bottomRadius of 0.0.

#### **Texturing and Cylinders**

![](_page_99_Picture_370.jpeg)

## **Drawing Disks**

Disks are round, flat shapes that may contain holes. Examples of disks include coins and washers.

```
void gluDisk(GLUquadricObj *obj,
               GLdouble innerRadius,
               GLdouble outerRadius,
               GLint slices,
               GLint loops)
```
The innerRadius and outerRadius arguments control the size of the hole and disk, respectively. If the innerRadius argument is 0.0, the disk is drawn as a solid circle (see Figure 13-2).

![](_page_99_Figure_5.jpeg)

**Figure 13-2** Quadric disks

The slices argument sets the number of sides the disk has and generally should be a number around 20 to make the disk look round. The loops argument controls the number of concentric rings that are drawn for the disk (between the inner and outer radii); this usually should be set to 1 for circles and 2 for washers. As is true for cylinders, using larger values for loops will improve specular lighting and spotlight effects.

### **Disks and Textures**

Texture images for disks are mapped so that the texture image just touches the cylinder at the edges. The top of the texture image is mapped to the top of the disk, the left side to the left side of the disk, and so forth.

### **Drawing Partial Disks**

The OpenGL Utility Library also provides a function to display partial disks. When drawing a partial disk, you specify a start angle and sweep angle for the disk. The startAngle argument specifies a clockwise angle in degrees from the top of the disk. The sweepAngle argument specifies the number of degrees of arc to draw. For instance, 90º would be a quarter disk, and so forth.

```
void gluPartialDisk(GLUquadricObj *obj,
               GLdouble innerRadius,
               GLdouble outerRadius,
               GLint slices,
               GLint loops,
                  GLdouble startAngle,
               GLdouble sweepAngle)
```
## **Drawing Spheres**

Spheres are hollow balls or globes. When you draw a sphere, you specify the radius of the sphere.

```
gluQuadricNormals(PencilObj, GLU_SMOOTH);
                       glCallList(LeadTexture);
                       glPushMatrix();
                           glTranslatef(0.0, 0.0, 20.0);
                           gluCylinder(PencilObj, 5.0, 0.0, 7.5, 6, 2);
                       glPopMatrix();
                       glPushMatrix();
                           glTranslatef(0.0, 0.0, -20.0);
                           gluCylinder(PencilObj, 5.0, 0.0, 0.0, 6, 2);
                       glPopMatrix();
http://www.itknowledge.com/reference/archive/archive/2571690735/chi2386-440.html [20-03-2000 21:38:19] Going Com/reference/archive/2571690735/chi2386-440.html [20-03-2000 21:38:19] Going Com/reference/archive/2571690735/c
```
[Previous](#page-98-0) [Table of Contents](#page-0-0) [Next](#page-100-0)

```
void gluSphere(GLUquadricObj *obj,
                 GLdouble radius,
                 GLint slices,
                 GLint stacks)
```
If you think of the sphere as a globe, the slices argument represents the number of lines of longitude, and the stacks argument represents the number of lines of latitude (see Figure 13-3).

![](_page_99_Figure_18.jpeg)

**Figure 13-3** A quadric sphere

### **Spheres and Textures**

<span id="page-99-1"></span>Use of this site is subject to certain Terms & Conditions, Copyright © 1996-2000 EarthWeb Inc. All rights reserved. Reproduction whole or in part in any form or medium without express written permission of EarthWeb is prohibited. Read EarthWeb's privacy statement.

Texture images are mapped to spheres using longitude and latitude coordinates. A world map image would wrap perfectly around the sphere.

## **Drawing a Pencil**

To close this chapter, we'll write a little program that rotates an image of a pencil (see Figure 13-4). The pencil consists of three cylinders and two texture images. The first texture image has the typical symbol for a #2 pencil, and the words "OpenGL Country Club" wrapped around the pencil. For the end and the sharpened point of the pencil, we'll use a second image of wood with exposed lead (well, carbon).

![](_page_99_Picture_24.jpeg)

## **Figure 13-4** Quadric pencil window

The point of the pencil, obviously, is a cone. The end of the pencil isn't quite as obvious. Since it's flat, you might expect to use a disk for the end. Unfortunately, the result of the way texture images are applied to disks doesn't look right with our texture image (see Figure 13-5). So instead, the end is made using a cylinder with a height and topRadius of 0.0.

![](_page_99_Figure_27.jpeg)

**Figure 13-5** Pencil and lead texture images

Since quadrics are drawn from (0, 0, 0), you have to translate the coordinates of the pieces prior to drawing them. For example, to draw the body of the pencil you would do this:

```
glPushMatrix();
   glTranslatef(0.0, 0.0, -20.0);
   gluCylinder(PencilObj, 5.0, 5.0, 40.0, 6, 2);
glPopMatrix();
```
In the pencil drawing program, Listing 13-1, the RepaintWindow function handles drawing everything. The first thing we display is the body of the pencil, which is a six-sided cylinder.

```
gluQuadricNormals(PencilObj, GLU_FLAT);
glCallList(PencilTexture);
glPushMatrix();
   glTranslatef(0.0, 0.0, -20.0);
   gluCylinder(PencilObj, 5.0, 5.0, 40.0, 6, 2);
glPopMatrix();
```
Next, we display the point and end of the pencil using the "lead" texture image. Again, we'll use six-sided cylinders to do the work we need.

## **Summary**

In this chapter we've covered the quadric drawing functions. OpenGL quadrics are geometric shapes that form

```
 */
                void
                DisplayErrorMessage(char *format, /* I - printf() style format string */
                                        ...) \sqrt{*} I - Other arguments as necessary */{
                   va_list ap; /* Argument pointer */
                   char s[1024]; /* Output string */
                   if (format == NULL)
                     return;
                   va_start(ap, format);
                   vsprintf(s, format, ap);
                   va_end(ap);
                   MessageBeep(MB_ICONEXCLAMATION);
                   MessageBox(NULL, s, "Error", MB_OK | MB_ICONEXCLAMATION);
                }
                /*
                  * 'MakePalette()' - Make a color palette for RGB colors if necessary.
                  */
                void
                MakePalette(int pf) \frac{1}{2} /* I - Pixel format ID */
                {
                  PIXELFORMATDESCRIPTOR pfd; \frac{1}{2} /* Pixel format information */
                  LOGPALETTE *pPal; \rightarrow /* Pointer to logical palette */
                   int nColors; /* Number of entries in palette */
                  int i, \frac{1}{2} /* Color index */
                                    rmax, /* Maximum red value */
                                    gmax, /* Maximum green value */
                                    bmax; /* Maximum blue value */
                  /*
                   * Find out if we need to define a color palette…
                   */
                   DescribePixelFormat(PencilDC, pf, sizeof(PIXELFORMATDESCRIPTOR), &pfd);
                   if (!(pfd.dwFlags & PFD_NEED_PALETTE))
                  \{ PencilPalette = NULL;
                     return;
                   };
                  /*
                   * Allocate memory for a color palette…
                   */
                   nColors = 1 << pfd.cColorBits;
                   pPal = (LOGPALETTE *)malloc(sizeof(LOGPALETTE) +
                                                nColors * sizeof(PALETTEENTRY));
                  pPal->palVersion = 0x300;
                   pPal->palNumEntries = nColors;
                  /*
                   * Get the maximum values for red, green, and blue. Then build 'nColors'
                   * colors…
                   */
                  rmax = (1 \leq pfd.cRedBits) - 1;gmax = (1 \ll pfd.cGreenBits) - 1;bmax = (1 \leq b) for b = 1;
                  for (i = 0; i < nColors; i +)
                  \{ pPal->palPalEntry[i].peRed = 255 *
                                    ((i >> pfd.cRedShift) & rmax) /
                     rmax;
                     pPal->palPalEntry[i].peGreen = 255 *
                                     ((i >> pfd.cGreenShift) & gmax) /
                     gmax;
                     pPal->palPalEntry[i].peBlue = 255 *
                                    ((i >> pfd.cBlueShift) & bmax) /
                     bmax;
                    pPal->palPalEntry[i].peFlags = 0;
                   };
                  /*
                   * Create, select, and realize the palette…
                   */
                   PencilPalette = CreatePalette(pPal);
                   SelectPalette(PencilDC, PencilPalette, FALSE);
                   RealizePalette(PencilDC);
                   free(pPal);
                }
                /*
                  * 'PencilProc()' - Handle window events in the viewing window.
                  */
                LRESULT CALLBACK
                PencilProc(CHWND hWnd, /* I - Window triggering this event */
                         UINT uMsg, / * I - Message type * /WPARAM wParam, \frac{1}{2} /* I - 'word' parameter value */
                         LPARAM lParam) /* I - 'long' parameter value */{
                  int pf: /* Pixel format ID */
                   PIXELFORMATDESCRIPTOR pfd; /* Pixel format information */
                  PAINTSTRUCT ps; /* WM_PAINT message info */
                  RECT rect; \sqrt{*} Current client area rectangle */ switch (uMsg)
                  \{ case WM_CREATE :
                        /*
                         * 'Create' message. Get device and rendering contexts, and
                    * setup the client area for OpenGL drawing…
                    */
                    PencilDC = GetDC(hWnd); 
                        pfd.nSize = sizeof(pfd);pfd.nVersion = 1; pfd.dwFlags = PFD_DRAW_TO_WINDOW | PFD_SUPPORT_OPENGL
                                                                | PFD_DOUBLEBUFFER;
                                                                  /* Do OpenGL drawing */
                         pfd.dwLayerMask = PFD_MAIN_PLANE; /* Main drawing plane */
                 pfd.iPixelType = PFD_TYPE_RGBA; /* RGB color buffer */
                 pfd.cColorBits = 0; /* Best color buffer
                                                                 please*/
                        pfd.cDepthBits = 32i /* Need a depth buffer */
                        pfd.cStencilBits = 0; \frac{1}{2} /* No stencil buffer */
                        pfd.cAccumBits = 0; / Mo accumulation buffer
                         */
                         pf = ChoosePixelFormat(PencilDC, &pfd);
                        if (pt == 0) DisplayErrorMessage("texscene was unable to choose a suitable 
                           pixel format!");
                         else if (!SetPixelFormat(PencilDC, pf, &pfd))
                           DisplayErrorMessage("texscene was unable to set the pixel
                           format!");
                          MakePalette(pf);
                          PencilRC = wglCreateContext(PencilDC);
                         wglMakeCurrent(PencilDC, PencilRC);
                         /*
                         * Load all the texture images into display lists…
                         */
                         LoadAllTextures();
                         PencilObj = gluNewQuadric();
                         gluQuadricTexture(PencilObj, GL_TRUE);
                         break;
                case WM_SIZE :
                case WM_PAINT :
                        /*
                         * Repaint the client area with our bitmap…
                         */
                         BeginPaint(hWnd, &ps);
                         GetClientRect(hWnd, &rect);
                         RepaintWindow(&rect);
                         EndPaint(hWnd, &ps);
                         break;
                     case WM_COMMAND :
                        /*
                         * Handle menu selections…
                         */
                         switch (LOWORD(wParam))
                \{ case IDM_FILE_PRINT :
                                PrintBitmap();
                                break;
                           case IDM_FILE_EXIT :
                                DestroyWindow(PencilWindow);
                                break;
                         };
                         break;
                     case WM_QUIT :
                     case WM_CLOSE :
                        /*
                         * Destroy the windows and bitmaps and exit…
                         */
                         DestroyWindow(PencilWindow);
                        exit(0); break;
                         case WM_DESTROY :
                        /*
                         * Release and free the device context, rendering
                         * context, and color palette…
                         */
                         if (PencilRC)
                           wglDeleteContext(PencilRC);
                         if (PencilDC)
                           ReleaseDC(PencilWindow, PencilDC);
                         if (PencilPalette)
                           DeleteObject(PencilPalette);
                         PostQuitMessage(0);
                         break;
                     case WM_QUERYNEWPALETTE :
                        /*
                         * Realize the color palette if necessary…
                         */
                         if (PencilPalette)
                \{ SelectPalette(PencilDC, PencilPalette, FALSE);
                           RealizePalette(PencilDC);
                           InvalidateRect(hWnd, NULL, FALSE);
                           return (TRUE);
                         };
                         break;
                     case WM_PALETTECHANGED:
                        /*
                         * Reselect our color palette if necessary…
                         */
                         if (PencilPalette && (HWND)wParam != hWnd)
                \{ SelectPalette(PencilDC, PencilPalette, FALSE);
                           RealizePalette(PencilDC);
                           UpdateColors(PencilDC);
                         };
                         break;
                default :
                        /*
                         * Pass all other messages through the default window
                         * procedure…
                         */
                         return (DefWindowProc(hWnd, uMsg, wParam, lParam));
                   };
                   return (FALSE);
                }
                /*
                  * 'LoadAllTextures()' - Load texture images for the scene.
                  */
                void
                LoadAllTextures(void)
                \{ glNewList(PencilTexture = glGenLists(1), GL_COMPILE);
                    glTexParameteri(GL_TEXTURE_2D, GL_TEXTURE_WRAP_S, GL_REPEAT);
                     glTexParameteri(GL_TEXTURE_2D, GL_TEXTURE_WRAP_T, GL_REPEAT);
                     TextureLoadBitmap("textures/pencil.bmp");
                   glEndList();
                  gllNewList(LeadTexture = gllGenLists(1), GL_COMPILE); glTexParameteri(GL_TEXTURE_2D, GL_TEXTURE_WRAP_S, GL_REPEAT);
                    glTexParameteri(GL_TEXTURE_2D, GL_TEXTURE_WRAP_T, GL_REPEAT);
                     TextureLoadBitmap("textures/lead.bmp");
                   glEndList();
                }
                /*
                  * 'RepaintWindow()' - Redraw the client area with our pencil.
                  */
                void
                RepaintWindow(RECT *rect) /* I - Client area rectangle */
                \{ /*
                   * Reset the viewport and clear the window to light blue…
                   */
                   glViewport(0, 0, rect->right, rect->bottom);
                   glClearColor(0.7, 0.7, 1.0, 1.0);
                   glClear(GL_COLOR_BUFFER_BIT | GL_DEPTH_BUFFER_BIT);
                  /*
                   * Setup viewing transformations for the current position and
                   * orientation…
                   */
                   glMatrixMode(GL_PROJECTION);
                   glLoadIdentity();
                   gluPerspective(45.0, (float)rect->right / (float)rect->bottom,
                                  0.1, 1000.0);
                   glEnable(GL_LIGHTING);
                   glEnable(GL_LIGHT0);
                   glEnable(GL_DEPTH_TEST);
                   glEnable(GL_TEXTURE_2D);
                   glTexEnvi(GL_TEXTURE_ENV, GL_TEXTURE_ENV_MODE, GL_DECAL);
                   glMatrixMode(GL_MODELVIEW);
                   glPushMatrix();
                     glTranslatef(0.0, 0.0, -80.0);
                     glRotatef(PencilHeading, 0.0, -1.0, 0.0);
                     glRotatef(PencilPitch, 1.0, 0.0, 0.0);
                     glRotatef(PencilRoll, 0.0, 0.0, -1.0);
                    /*
                     * First the pencil body - this uses a 6-sided cylinder…
                     */
                     gluQuadricNormals(PencilObj, GLU_FLAT);
                     glCallList(PencilTexture);
                     glPushMatrix();
                       glTranslatef(0.0, 0.0, -20.0);
                       gluCylinder(PencilObj, 5.0, 5.0, 40.0, 6, 2);
                     glPopMatrix();
                    /*
                     * Then the ends - a cone at the tip and a flat cone at the base…
                     */
                     gluQuadricNormals(PencilObj, GLU_SMOOTH);
                     glCallList(LeadTexture);
                     glPushMatrix();
                       glTranslatef(0.0, 0.0, 20.0);
                       gluCylinder(PencilObj, 5.0, 0.0, 7.5, 6, 2);
                     glPopMatrix();
                     glPushMatrix();
                       glTranslatef(0.0, 0.0, -20.0);
                      /*
                       * Normally we might use a disk shape for this, but unfortunately the
                       texture
                       * coordinates don't match up…
                       */
                       gluCylinder(PencilObj, 5.0, 0.0, 0.0, 6, 2);
                     glPopMatrix();
                   glPopMatrix();
                  /*
                   * Swap buffers and return…
                   */
                   glFinish();
                   SwapBuffers(PencilDC);
                }
                /*
                  * 'PrintBitmap()' - Print the currently displayed scene.
                  */
                void
                PrintBitmap(void)
                {
                   void *bits; /* Screen bitmap bits */
                   BITMAPINFO *info; /* Screen bitmap info */
                  /*
                   * Grab the screen bitmap…
                   */
                  bits = ReadDIBitmap(kinfo); if (bits == NULL)
                  \{ DisplayErrorMessage("Unable to get OpenGL bitmap from screen!");
                     return;
                   };
                  /*
                   * Print the bitmap…
                   */
                   PrintDIBitmap(PencilWindow, info, bits);
                  /*
                   * Free memory and return…
                   */
                   free(info);
                   free(bits);
                }
http://www.itknowledge.com/reference/archive/archive/archive/archive/archive/archive/archive/archive/archive/a<br>http://www.itknowledge.com/reference/archive/archive/archive/archive/archive/archive/archive/archive/archive/a
```
[Previous](#page-99-1) [Table of Contents](#page-0-26) [Next](#page-101-0)

the basic "building blocks" of many objects, both manufactured and natural. Using the quadric drawing functions is a convenient and fast way to avoid writing a lot of extra code for drawing these shapes. Now here's Listing 13-1, the pencil program. **Listing 13-1** The pencil drawing program /\* \* Include necessary headers. \*/ #include "texture.h" #include "pencil.h" #include <stdarg.h> /\* \* Globals… \*/ HWND PencilWindow; /\* Scene window \*/ HPALETTE PencilPalette; /\* Color palette (if necessary) \*/ HDC PencilDC; /\* Drawing context \*/ HGLRC PencilRC; /\* OpenGL rendering context \*/ GLuint PencilTexture, /\* Pencil texture image \*/ LeadTexture; GLfloat PencilRoll = 0.0, /\* Pencil orientation \*/ PencilPitch = 90.0, PencilHeading = 0.0; GLUquadricObj \*PencilObj; /\* \* Local functions… \*/ void DisplayErrorMessage(char \*, ...); void MakePalette(int); LRESULT CALLBACK PencilProc(HWND, UINT, WPARAM, LPARAM); void LoadAllTextures(void); void RepaintWindow(RECT \*); void PrintBitmap(void); /\* \* 'WinMain()' - Main entry… \*/ int APIENTRY WinMain(HINSTANCE hInst,  $\frac{1}{2}$  /\* I - Current process instance \*/ HINSTANCE hPrevInstance,  $/$   $/$  I - Parent process instance  $*/$ LPSTR lpCmdLine,  $\frac{1}{2}$  /\* I - Command-line arguments \*/ int nCmdShow) /\* I - Show window at startup? \*/  $\{$  MSG msg; /\* Window UI event \*/ WNDCLASS wc; /\* Window class \*/ RECT rect;  $\frac{1}{2}$  rect;  $\frac{1}{2}$  rective  $\frac{1}{2}$  rective  $\frac{1}{2}$  rective  $\frac{1}{2}$  rective  $\frac{1}{2}$  rective  $\frac{1}{2}$  rective  $\frac{1}{2}$  rective  $\frac{1}{2}$  rective  $\frac{1}{2}$  rective  $\frac{1}{2}$  rective  $\frac{1}{2}$  recti /\* \* Register main window… \*/  $wc.style$  = 0; wc.lpfnWndProc = (WNDPROC)PencilProc;  $wc.cbClsExtra = 0;$  $wc.cbWndExtra = 0;$  $wc.hInstance$  =  $hInst;$  $wc.hIcon$  = NULL;  $wc.hCursor = LoadCursor(NULL, IPC_ARROW);$  wc.hbrBackground = 0;  $wc.lpszMenuName = MAKEINTRESOURCE(IDR_MENU1);$  wc.lpszClassName = "Textured Quadric Pencil"; if (RegisterClass(&wc) == 0)  $\{$  DisplayErrorMessage("Unable to register window class!"); return (FALSE); }; /\* \* Then create it… \*/ PencilWindow = CreateWindow("Textured Quadric Pencil", "Textured Quadric Pencil", WS\_OVERLAPPEDWINDOW | WS\_CLIPCHILDREN | WS\_CLIPSIBLINGS, 32, 32, 400, 300, NULL, NULL, hInst, NULL); if (PencilWindow == NULL)  $\{$  DisplayErrorMessage("Unable to create window!"); return (FALSE); }; ShowWindow(PencilWindow, nCmdShow); UpdateWindow(PencilWindow); /\* \* Loop on events until the user quits this application… \*/ while (TRUE) { /\* \* Process all messages in the queue… \*/ while (PeekMessage(&msg, NULL, 0, 0, PM\_NOREMOVE) == TRUE) if (GetMessage(&msg, NULL, 0, 0))  $\{$  TranslateMessage(&msg); DispatchMessage(&msg); } else return (1); /\* \* Spin the pencil… \*/ PencilRoll += 1.0; PencilPitch += 2.0; PencilHeading += 3.0; GetClientRect(PencilWindow, &rect); RepaintWindow(&rect); };

 return (msg.wParam); }

/\*

\* 'DisplayErrorMessage()' - Display an error message dialog.

## **Reference Section**

## **gluCylinder**

#### **Purpose**

Draws a quadric cylinder.

### **Include File**

<GL/glu.h>

### **Syntax**

void gluCylinder(GLUquadricObj \*obj, GLdouble baseRadius, GLdouble topRadius, GLdouble height, GLint slices, GLint stacks);

### **Description**

This function draws a hollow cylinder with no ends along the z-axis. If topRadius or bottomRadius is 0, a cone is drawn instead. The cylinder is projected height units along the positive z-axis. The slices argument controls the number of sides along the cylinder. The stacks argument controls the number of segments along the z-axis (across the cylinder) that are generated.

### **Parameters**

*obj*

GLUquadricObj \*: The quadric state information to use for rendering.

### *baseRadius*

GL double: The radius of the base  $(Z=0)$  of the cylinder.

### **topRadius**

GLdouble: The radius of the top (Z=height) of the cylinder.

### *height*

GLdouble: The height or length of the cylinder along the z-axis.

### *slices*

GLint: The number of sides on the cylinder.

### *stacks*

GLint: The number of segments in the cylinder along the z-axis.

### **Returns**

None.

### **Example**

See the example in CH13\PENCIL.C.

### **See Also**

gluDeleteQuadric, gluNewQuadric, gluQuadricCallback, gluQuadricDrawStyle, gluQuadricNormals, gluQuadricOrientation, gluQuadricTexture

## **gluDeleteQuadric**

## **Purpose**

Deletes a quadric state object.

#### **Include File**

 $\langle$ GL/glu.h $>$ 

#### **Syntax**

void gluDeleteQuadric(GLUquadricObj \*obj);

#### **Description**

This function deletes a quadric state object. Once an object has been deleted it cannot be used for drawing again.

#### **Parameters**

#### *obj*

GLUquadricObj \*: The quadric state object to delete.

#### **Returns**

None.

#### **See Also**

This function draws a partial disk perpendicular to the z-axis. If innerRadius is 0, a solid (filled) circle is drawn instead of a washer. The slices argument controls the number of sides on the disk. The loops argument controls the number of rings out from the z-axis that are generated. The startAngle argument specifies the starting angle of the disk with 0º at the top of the disk and 90º at the right of the disk. The sweepAngle argument specifies the portion of the disk in degrees. Hereafter the company of the company of the company of the company of the company of the company of the company of the company of the company of the company of the company of the company of the company of the company of t

gluNewQuadric, gluQuadricCallback, gluQuadricDrawStyle, gluQuadricNormals, gluQuadricOrientation, gluQuadricTexture

## **gluDisk**

#### **Purpose**

Draws a quadric disk.

#### **Include File**

 $\langle$ GL/glu.h $>$ 

#### **Syntax**

void gluDisk(GLUquadricObj \*obj, GLdouble innerRadius, GLdouble outerRadius, GLint slices, GLint loops);

#### **Description**

This function draws a disk perpendicular to the z-axis. If innerRadius is 0, a solid (filled) circle is drawn instead of a washer. The slices argument controls the number of sides on the disk. The loops argument controls the number of rings generated out from the z-axis.

#### **Parameters**

### *obj*

GLUquadricObj \*: The quadric state information to use for rendering.

#### *innerRadius*

GLdouble: The inside radius of the disk.

#### **outerRadius**

GLdouble: The outside radius of the disk.

#### *slices*

GLint: The number of sides on the cylinder.

#### *loops*

GLint: The number of rings out from the z-axis.

#### **Returns**

None.

#### **See Also**

gluDeleteQuadric, gluNewQuadric, gluQuadricCallback, gluQuadricDrawStyle, gluQuadricNormals, gluQuadricOrientation, gluQuadricTexture

## **gluNewQuadric**

#### **Purpose**

Creates a new quadric state object.

#### **Include File**

<GL/glu.h>

#### **Syntax**

GLUquadricObj \*gluNewQuadric(void);

#### **Description**

This function creates a new opaque quadric state object to be used for drawing. The quadric state object contains specifications that determine how subsequent images will be drawn.

#### **Parameters**

None.

#### **Returns**

GLUquadricObj \*: NULL if no memory is available; otherwise, a valid quadric state object pointer.

#### **Example**

See the example in CH13\PENCIL.C.

#### **See Also**

gluDeleteQuadric, gluQuadricCallback, gluQuadricDrawStyle, gluQuadricNormals, gluQuadricOrientation, gluQuadricTexture

## **gluPartialDisk**

#### **Purpose**

Draws a partial quadric disk.

#### **Include File**

<GL/glu.h>

#### **Syntax**

void gluPartialDisk(GLUquadricObj \*obj, GLdouble innerRadius, GLdouble outerRadius, GLint slices, GLint loops, GLdouble startAngle, GLdouble sweepAngle);

#### **Description**

#### **Parameters**

#### *obj*

GLUquadricObj \*: The quadric state information to use for rendering.

#### *innerRadius*

GLdouble: The inside radius of the disk.

#### *outerRadius*

GLdouble: The outside radius of the disk.

#### *slices*

GLint: The number of sides on the cylinder.

### *loops*

GLint: The number of rings out from the z-axis.

### *startAngle*

GLdouble: The start angle of the partial disk.

### *sweepAngle*

GLdouble: The angular size of the partial disk.

#### **Returns**

None.

#### **See Also**

gluDeleteQuadric, gluNewQuadric, gluQuadricCallback, gluQuadricDrawStyle, gluQuadricNormals, gluQuadricOrientation, gluQuadricTexture

[Previous](#page-100-1) [Table of Contents](#page-0-27) Next

#### **Products | Contact Us | About Us | Privacy | Ad Info | Home**

Use of this site is subject to certain Terms & Conditions, Copyright © 1996-2000 EarthWeb Inc.

<span id="page-101-0"></span>All rights reserved. Reproduction whole or in part in any form or medium without express written permission of EarthWeb is prohibited. Read EarthWeb's privacy statement.

## **Part III Advanced Topics and Special Effects**

If you've been reading this book from front to back as a tutorial, you are now quite well grounded in the use of OpenGL for a variety of purposes. In the third part of this book, we are going to cover a few remaining topics that will enhance your knowledge and understanding of OpenGL. We will also be covering some special effects and capabilities of the API that may take a little more time to digest than the previous material.

First, we visit the OpenGL State Machine in Chapter 14. Until now we have taken this for granted and covered some of the variables only when they have been relevant to our discussion. Now a look at the entire concept and how to take advantage of it is in order. Then a more complete discussion of the OpenGL buffers (Chapter 15) will be in order.

Many scenes and objects can benefit by some of the visual fine-tuning that is afforded by the techniques presented in Chapter 16. Here you will see how to soften or sharpen images, and how to create some spectacular effects made possible with translucence.

Complex surface generation can be a real headache. Chapter 17 will give you some high-level tools that can make these surfaces easier to create. Useful techniques for breaking down your polygons into smaller ones are shown in Chapter 18, and in Chapter 19 you'll learn how to interact with your scenes and objects using the OpenGL features of selection and feedback.

```
GLboolean state;
                        /*
                          * GL_TRUE if depth testing is enabled…
                          */
                       state = glIsEnabled(GL_DEPTH_TEST);
                       /*
                          * GL_TRUE if depth testing is disabled…
                          */
                       state = qlIsDisabled(GL_DEPTH_TEST);
                       /*
                          * Returns Boolean state value; GL_TRUE if depth testing is enabled…
                          */
                       glGetBooleanv(GL_DEPTH_TEST, &state);
Provides Property Comparison Comparison Comparison Comparison Comparison Comparison Comparison Comparison Comparison Comparison Comparison Comparison Comparison Comparison Comparison Comparison Comparison Comparison Comp
```
<span id="page-102-0"></span>Finally, we will end our coverage of the API with a closer look at just one use for OpenGL. You'll see how Virtual Reality over the Internet has its roots in an OpenGL C++ class library called Open Inventor.

## **Chapter 14 The OpenGL State Machine**

## **What you'll learn in this chapter:**

![](_page_102_Picture_279.jpeg)

Use of this site is subject to certain Terms & Conditions, Copyright © 1996-2000 EarthWeb Inc. All rights reserved. Reproduction whole or in part in any form or medium without express written permission of EarthWeb is prohibited. Read EarthWeb's privacy statement.

The *rendering state* is one of the things that make OpenGL so fast and efficient at drawing 3D graphics. This state is grouped logically into different categories such as color, lighting, texturing, and so forth. Each rendering context (HRC) that you create has its own rendering state specific to a window or off-screen bitmap.

Unlike most of the other chapters, this chapter does not contain any complete example programs. Rather, you will find these state functions used in examples for every other chapter in the book.

## **Basic OpenGL State Functions**

OpenGL's two functions that enable and disable rendering features are called, appropriately enough, glEnable and glDisable. You pass these functions a single enumerated constant, such as

GL\_DEPTH\_TEST, as follows:

glEnable(GL\_DEPTH\_TEST); /\* Enable depth buffer testing \*/ glDisable(GL\_DEPTH\_TEST); /\* Disable depth buffer testing \*/

You can retrieve the current state using glIsEnabled, glIsDisabled, and glGetBooleanv, as in the following:

Most OpenGL state variables are Boolean values, on or off. Some, like the current viewport, are an array of integers, or an array of floating point numbers for the current RGBA color. To address these types of state values, OpenGL adds glGetDoublev, glGetFloatv, and glGetInteger:

```
GLint istate[4];
GLfloat fstate[4];
GLdouble dstate[3];
glGetIntegerv(GL_VIEWPORT, istate);
glGetFloatv(GL_CURRENT_COLOR, fstate);
glGetDoublev(GL_CURRENT_NORMAL, dstate);
```
You'll learn more about the various state variables further into the chapter.

Previous [Table of Contents](#page-0-28) [Next](#page-103-0)

## **Saving and Restoring States**

Just as OpenGL maintains a stack of Projection, Modelview, and Texture matrices, it has a stack for the current rendering state. Unlike the matrix stack, the state stack gives you much more control over exactly what you save (push) or restore (pop) from the stack; see Figure 14-1.

| The Morantee               | <b>Book</b> |
|----------------------------|-------------|
| Saturday and state         |             |
| Translations agent         |             |
| Total Information          |             |
| <b>State Ballyrie Mode</b> |             |
| r belang sina              |             |
| <b>Classified</b>          |             |
|                            |             |

**Figure 14-1** OpenGL attribute stack

The OpenGL functions to save and restore rendering state attributes are glPushAttrib and glPopAttrib. The glPushAttrib function works a lot like glPushMatrix, except that you can select the state values to put on the stack! To save all of the current rendering state, you would call

```
glPushAttrib(GL_ALL_ATTRIB_BITS);
```
Usually, however, you're only interested in saving a specific set of information, such as the current color, line width, and so forth. OpenGL defines many constants for specific types of information (see Table 14-1). For example:

<span id="page-103-1"></span><span id="page-103-0"></span>![](_page_103_Picture_485.jpeg)

![](_page_103_Picture_486.jpeg)

**Table 14-1** glPushAttrib attribute bits

![](_page_103_Picture_487.jpeg)

The most common mistake made by beginning OpenGL programmers is to forget to enable depth testing with glEnable(GL\_DEPTH\_TEST). Without depth testing, hidden surface removal is not performed using the depth buffer (see Chapter 15). Calling glPushAttrib with GL\_DEPTH\_BUFFER\_BIT takes care of saving the GL\_DEPTH\_TEST state.

[Previous](#page-102-0) [Table of Contents](#page-0-29) [Next](#page-104-0)

Once you have done your rendering, you restore those state bits with glPopAttrib. This function accepts no arguments and restores only what was saved with the last glPushAttrib

#### **Drawing States**

OpenGL has a large number of states associated with drawing actions for the basic glBegin/glEnd primitives. Most are saved with a call to glPushAttrib(GL\_CURRENT\_BIT | GL\_LINE\_BIT). See Table 14-2.

| <b>State Variable</b>  | <b>Description</b>                                            |
|------------------------|---------------------------------------------------------------|
| <b>GL_ALPHA_TEST</b>   | Do alpha value testing.                                       |
| <b>GL_BLEND</b>        | Perform pixel blending operations.                            |
| <b>GL_CLIP_PLANEx</b>  | Clip drawing operations outside the specified clipping plane. |
| <b>GL CULL FACE</b>    | Cull back- or front-facing polygons.                          |
| <b>GL DITHER</b>       | Dither color values.                                          |
| <b>GL LINE SMOOTH</b>  | Anti-alias lines.                                             |
| <b>GL LINE STIPPLE</b> | Apply a bit pattern to lines.                                 |
| GL_LOGIC_OP            | Do logical operations on pixels when drawing.                 |
| <b>GL_POINT_SMOOTH</b> | Anti-alias points.                                            |
| GL_POLYGON_SMOOTH      | Anti-alias polygons.                                          |
| GL_POLYGON_STIPPLE     | Apply a bit pattern to polygons.                              |
| GL_SCISSOR_TEST        | Clip drawing outside the glScissor region.                    |

**Table 14-2** Drawing state variables

#### **Depth Buffer States**

#### **Products | Contact Us | About Us | Privacy | Ad Info | Home**

![](_page_104_Picture_382.jpeg)

#### **Stencil Buffer States**

The stencil buffer supports many special effects, including shadows. Like the depth buffer, however, the stencil buffer is very easy to control. Save stencil buffer state information with

glPushAttrib(GL\_STENCIL\_BUFFER\_BIT). which saves the current GL\_STENCIL\_TEST value.

#### <span id="page-104-0"></span>**Lighting States**

Of all the OpenGL features, lighting has the most OpenGL state information. The state information for lighting includes the current lighting environment (model) settings for color and lighting mode; material definitions; the color, position, and direction of light; and other parameters. Moreover, OpenGL adds even *more* state information with automatic lighting normal generation.

![](_page_104_Picture_383.jpeg)

Table 14-3 lists all the available variables. At the very minimum, you'll need to call glEnable(GL\_LIGHTING) and glEnable(GL\_LIGHT0). To save the current lighting state, call glPushAttrib(GL\_LIGHTING\_BIT | GL\_EVAL\_BIT).

**Table 14-3** Lighting State Variables

![](_page_104_Picture_384.jpeg)

#### **Texturing States**

<span id="page-104-1"></span>In terms of complexity, texturing in OpenGL is second only to lighting. Table 14-4 lists the available variables.

#### **Table 14-4** Texturing State Variables

![](_page_104_Picture_385.jpeg)

Use of this site is subject to certain Terms & Conditions, Copyright © 1996-2000 EarthWeb Inc. All rights reserved. Reproduction whole or in part in any form or medium without express written permission of EarthWeb is prohibited. Read EarthWeb's privacy statement.

To save the current texturing parameters, call glEnable with GL\_TEXTURE\_BIT and GL\_EVAL\_BIT. When you're enabling texturing, make sure to enable onlone of the texturing modes—*either* GL\_TEXTURE\_1D *or* GL\_TEXTURE\_2D. The OpenGL spec states that 2D texturing overrides 1D texturing, but some implementations do not comply with this.

### **Pixel States**

Pixel transfer, storage, and mapping modes are probably the least understood and least optimized OpenGL features. Save them with a call to glPushAttrib(GL\_PIXEL\_BIT). There are no glEnable states for these modes.

![](_page_104_Picture_386.jpeg)

![](_page_105_Picture_0.jpeg)

## **Reference Section**

## **glDisable, glEnable**

#### **Purpose**

Disables or enables an OpenGL feature.

#### **Include File**

 $\langle$ GL/gl.h $>$ 

#### **Syntax**

void glDisable(GLenum feature); glEnable

#### **Description**

glDisable disables an OpenGL drawing feature, and glEnable enables an OpenGL drawing feature.

#### **Parameters**

#### *feature*

GLenum: The feature to disable or enable, from Table 14-5.

#### **Returns**

None.

#### **See Also**

glIsEnabled, glPopAttrib, glPushAttrib

**Table 14-5** Features Enabled/Disabled by glEnable/glDisable

<span id="page-105-1"></span><span id="page-105-0"></span>![](_page_105_Picture_645.jpeg)

![](_page_105_Picture_646.jpeg)

Use of this site is subject to certain Terms & Conditions, Copyright © 1996-2000 EarthWeb Inc. All rights reserved. Reproduction whole or in part in any form or medium without express written permission of EarthWeb is prohibited. Read EarthWeb's privacy statement.

**glIsEnabled**

#### **Purpose**

Tests if an OpenGL feature is enabled.

#### **Include File**

 $\langle GL/gl.h \rangle$ 

#### **Syntax**

GLboolean glIsEnabled(GLenum feature);

#### **Description**

This function returns GL\_TRUE if the specified feature has been enabled and GL\_FALSE otherwise.

#### **Parameters**

#### *feature*

GLenum: The feature to test (see glEnable).

#### **Returns**

GLboolean: GL\_TRUE if the feature is enabled, GL\_FALSE otherwise.

#### **See Also**

glDisable, glEnable, glPopAttrib, glPushAttrib

## **glPopAttrib**

#### **Purpose**

Restores state information saved with glPushAttib.

#### **Include File**

 $\langle$ GL/gl.h $>$ 

#### **Syntax**

void glPopAttrib(void);

#### **Description**

glPopAttrib restores previously saved state information from a call to glPushAttrib. If the attribute stack is empty, the current OpenGL error state is set and the call is ignored.

#### **Parameters**

None.

#### **Returns**

None.

#### **See Also**

glDisable, glEnable, glIsEnabled, glPushAttrib

## **glPushAttrib**

### **Purpose**

Saves OpenGL state information.

#### **Include File**

 $\langle$ GL/gl.h $>$ 

#### **Syntax**

void glPushAttrib(GLuint bits);

#### **Description**

This function saves OpenGL state information specified by *bits*. If the attribute stack is full, the current OpenGL error state is set and the top of the stack is overwritten.

#### **Parameters**

*bits*

GLuint: The state information to save (see Table 14-1).

#### **Returns**

None.

#### **See Also**

glDisable, glEnable, glIsEnabled, glPopAttrib

![](_page_105_Picture_647.jpeg)

# **Chapter 15 Buffers: Not Just for Animation**

## **What you'll learn in this chapter:**

![](_page_106_Picture_421.jpeg)

In the previous chapters, we've used buffers for color and depth information. OpenGL provides several kinds of buffers that are linked by the OpenGL graphics context:

- **•** Color buffer
- **•** Depth buffer
- **•** Stencil buffer
- **•** Accumulation buffer

```
// First initialize the pfd size and version...
pfd.nSize = sizeof(pfd);
pfd.nVersion = 1;
```
<span id="page-106-0"></span>Each buffer has specific capabilities beyond simple double-buffering for animation and depth-buffering for hidden surface removal as described in this chapter.

## **What Are Buffers?**

A buffer in OpenGL is essentially a two-dimensional array of values that correspond to a pixel in a window or off-screen image. Each buffer has the same number of columns and rows (width and height) as the current client area of a window but holds a different range and type of values. See Figure 15-1.

![](_page_106_Figure_12.jpeg)

**Figure 15-1** OpenGL buffer organization

### **Configuring Buffers**

Before using OpenGL, you must configure the window's hardware device context (HDC) for the buffers and color mode you require. The PIXELFORMATDESCRIPTOR structure contains this information. Here's the typical way this buffer is set up:

```
// This structure holds buffer, layer, and color mode information.
PIXELFORMATDESCRIPTOR pfd;
```

```
// Next, layer and buffering information...
pfd.dwFlags = PFD_DRAW_TO_WINDOW | PFD_SUPPORT_OPENGL;
pfd.dwLayerMask = PFD_MAIN_PLANE;
pfd.iLayerType = PFD_MAIN_PLANE;
// The pixel type indicates whether we use color indices or RGBA
pfd.iPixelType = PFD_TYPE_RGBA;
// Now we specify the *minimum* number of bitplanes we need for
// each buffer. Windows will choose the closest pixel format
// satisfying our minimum requirements.
pfd.cColorBits = 8;pfd.cDepthBits = 16;pfd.cAccumBits = 0;pfd.cStencilBits = 0;
```

```
// The device context refers to the graphics driver for this window.
                   HDC hdc;
                    // This integer holds the Windows pixel format code
                   int pf;
                    // Choose and select the pixel format...
                   pf = ChoosePixelFormat(hdc, &pfd);
                    if (pf == 0)
                    \{ // Could not find the pixel format...
                       MessageBox(NULL, "ChoosePixelFormat failed!", "Error", MB_OK);
                    }
                   else if (!SetPixelFormat(hdc, pf, &pfd))
                    \{ // Could not set the pixel format...
                       MessageBox(NULL, "SetPixelFormat failed!", "Error", MB_OK);
                    }
Chapter 15<br>
Button: Note Just for Animation<br>
What small the minimized archives response to<br>
where the minimized archives response to<br>
the form in the complete archives in the small the small the small the small the smal
```
[Previous](#page-105-1) [Table of Contents](#page-0-32) [Next](#page-107-0)

The dwFlags bitfield specifies that we want to draw into the window using OpenGL. It also tells Windows the number of color buffers we require. See Table 15-1.

![](_page_106_Picture_422.jpeg)

![](_page_106_Picture_423.jpeg)

The dwLayerMask and iLayerType fields specify the drawing planes that are to be used and are usually set to PFD\_MAIN\_PLANE. Some OpenGL graphics cards provide auxiliary buffers above and below the normal Windows color plane allowing you to draw menus or other graphical constructs without overwriting the main image. The generic implementation provided by Microsoft does not support auxiliary drawing planes.

The iPixelType field specifies how color values are represented and can be one of the two values in Table 15-2.

**Table 15-2** PIXELFORMATDESCRIPTOR Pixel Types

![](_page_106_Picture_424.jpeg)

The cColorBits, cDepthBits, cAccumBits, and cStencilBits fields specify the size of each buffer for the window. Specifying 0 for a field disables that buffer, except for cColorBits. If you specify 0 for cColorBits, Windows will provide the minimum number of bits available—usually 4 or 8 bits (16 or 256 colors). When iPixelType is set to PFD\_TYPE\_RGBA, the cColorBits field specifies the total number of red, green, and blue color bits. The current generic implementation of OpenGL provided by Microsoft does not support alpha color bits.

Once you have filled in all the necessary PIXELFORMATDESCRIPTOR information, you can set the pixel format for the window with a few simple calls, as shown here:

#### **Products | Contact Us | About Us | Privacy | Ad Info | Home**

After calling ChoosePixelFormat, the PIXELFORMATDESCRIPTOR information is filled with the actual hardware values that were chosen. On return, the dwFlags field can contain three additional flags that require your attention; they are listed in Table 15-3.

![](_page_107_Picture_430.jpeg)

![](_page_107_Picture_431.jpeg)

If PFD\_NEED\_PALETTE is set, you should define a logical palette as specified by the cRedBits, cRedShift, cGreenBits, cGreenShift, cBlueBits, and cBlueShift fields. Following is an example of a defined palette.

## **The Color Buffer**

The color buffer holds pixel color information. Each pixel can contain a color index or red/green/blue/alpha (RGBA) values that describes the appearance of that pixel. RGBA pixels are displayed directly using the closest available color(s) on the screen. The generic OpenGL implementation from Microsoft does not support alpha color values at this time.

```
HDC hdc;
                PIXELFORMATDESCRIPTOR pfd;
                HPALETTE palette;
                LOGPALETTE *pal;
                int i,
                                       pf,
                                       num_colors,
                                       red, num_reds,
                                       blue, num_blues,
                                       green, num_greens;
                // Get the current pixel format information
                pf = GetPixelFormat(hdc);DescribePixelFormat(hdc, pf, sizeof(PIXELFORMATDESCRIPTOR), &pfd);
                // Check to see if we need to make a palette
                if (pfd.dwFlags & PFD_NEED_PALETTE)
                \{ // Yes, we do. First, allocate logical color palette entries...
                   num_colors = 1 << pfd.cColorBits;
                   pal = (PLOGPALETTE)LocalAlloc(LMEM_FIXED, sizeof(LOGPALETTE) +
                                                         num_colors * sizeof(PALETTEENTRY));
                   pal->palVersion = 0x300;
                   pal->palNumEntries = num_colors;
                  num\_reds = (1 \leq s \leq pfd.cRedBits) - 1;
                   num_greens = (1 << pfd.cGreenBits) - 1;
                  num\_blues = (1 \leq pfd.cBlueBits) - 1;for (blue = 0, i = 0; blue <= num_blues; blue ++)
                    for (green = 0; green <= num_greens; green ++)
                      for (red = 0; red <= num_reds; red ++, i ++)
                \{pal->palPalEntry[i].peRed = 255 * red / num_reds;
                         pal->palPalEntry[i].peGreen = 255 * green / num_greens;
                         pal->palPalEntry[i].peBlue = 255 * blue / num_blues;
                         pal->palPalEntry[i].peFlags = 0;
                       }
                   palette = CreatePalette(pal);
                   SelectPalette(hdc, palette, FALSE);
                   RealizePalette(hdc);
                   LocalFree(pal);
                }
http://www.itknowledge.com/reference/archive/1571690735/ch15/476-479.html [20-03-2000 21:39:17] Go! Keyword ----------- Go!
```
The appearance of color index pixels is determined by looking up the index in an RGB color table. Under Windows these color tables are implemented using a logical color palette. Color index mode is very useful for displaying tabular data graphically (for example, stress or force meters), as shown in the second depth buffer example in "Another Application of the Depth Buffer."

### **Double Buffering**

Double buffering provides an additional off-screen color buffer that is often used for animation. With double buffering you can draw a scene off screen and quickly "swap" it onto the screen, eliminating the annoying flicker that would otherwise be present.

Double buffering only affects the color buffer and does not provide a second depth, accumulation, or stencil buffer. If you choose a pixel format with double buffering, OpenGL selects the "back" buffer for drawing. You can change this using the glDrawBuffer function to specify one of the values in Table 15-4.

![](_page_107_Picture_432.jpeg)

![](_page_107_Picture_433.jpeg)

### **Stereo Buffering**

*Stereo buffering* provides an additional color buffer in single-buffered mode and two additional color buffers in double-buffered mode, to generate a left- and right-eye screen image. (See Table 15-5.) True three-dimensional images can be generated by choosing the correct viewing positions for each eye, usually offset by a few "inches" to simulate the distance between our eyes. Stereo buffering is not available on most PC graphics cards.

**Table 15-5** Stereo Buffer Values

![](_page_107_Picture_434.jpeg)

![](_page_107_Picture_435.jpeg)

In addition to specifying the front or back buffer for drawing, the glDrawBuffer function can select the left- or right-eye buffers.

### **Swapping Buffers**

Open GL does support double buffering, but there is no OpenGL function to actually swap the front and back buffers! Fortunately, every windowing system with OpenGL support has a function call to accomplish this. Under Windows, this call is

SwapBuffers(hdc);

where hdc is the device context for the window in which you are drawing. If you have chosen a stereo-buffered pixel format, both the left and right eyes are swapped by the one call.

[Previous](#page-106-1) [Table of Contents](#page-0-33) [Next](#page-108-0)

**Products | Contact Us | About Us | Privacy | Ad Info | Home**
## **The Depth Buffer**

The depth buffer holds distance values for each pixel. Each value represents the pixel's distance from the viewer and is scaled to fill the current near/far clipping volume. The software implementation of OpenGL under Windows supports both 16- and 32-bit depth values.

The depth buffer is normally used to perform hidden surface removal. Hidden surface removal is a process that occurs naturally in the real world; when one solid (opaque) object is placed in front of another, the nearer object will hide some or all of the one behind it.

In OpenGL, the depth buffer can also be used for some interesting effects, such as cutting away the front of objects to show the inner surfaces (see Figures 15-2a and 15-2b).

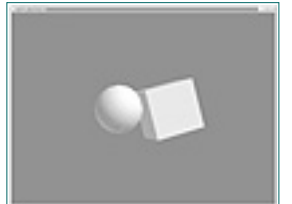

**Figure 15-2a** Typical depth buffering with GL\_LESS

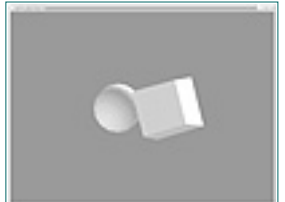

**Figure 15-2b** Typical depth buffering with GL\_GREATER

### **Depth Comparisons**

When using the GL\_EQUAL and GL\_NOTEQUAL depth comparisons, it is sometimes necessary to alter the range of depth values used, in order to reduce the number of available values (keeping the number of values to a minimum). Use glDepth Range, as follows:

When you draw in a window using OpenGL, the Z position of each pixel is compared with the value in the depth buffer. If the result of the comparison is True, the pixel is stored in the color buffer along with its depth. OpenGL defines eight depth-comparison functions that can be used for depth buffering (Table 15-6).

**Table 15-6** Depth Comparison Functions

The default comparison function is GL\_LESS. To change it, call

glDepthFunc:

```
glDepthFunc(function);
```
Using the GL\_LESS function, pixels in a polygon are drawn if the depth value of the pixel is less than the depth value in the depth buffer.

### **Depth Values**

Use of this site is subject to certain Terms & Conditions, Copyright © 1996-2000 EarthWeb Inc. All rights reserved. Reproduction whole or in part in any form or medium without express written permission of EarthWeb is prohibited. Read EarthWeb's privacy statement.

```
glDepthRange(near, far);
```
<span id="page-108-0"></span>The near and far parameters are floating point numbers between 0.0 and 1.0, inclusive. The defaults are 0.0 for near and 1.0 for far. Normally, near is less than far, but you may also reverse the order to achieve special effects (or use the GL\_GREATER and GL\_GEQUAL functions). Reducing the range of values stored in the depth buffer does not affect clipping, but it will make the depth buffer less accurate and can lead to errors in hidden surface removal in the display.

Some depth comparisons need a different initial depth value. By default, the depth buffer is cleared to 1.0 with the glClear function. To specify a different value, use the glClearDepth function:

```
glClearDepth(depth);
```
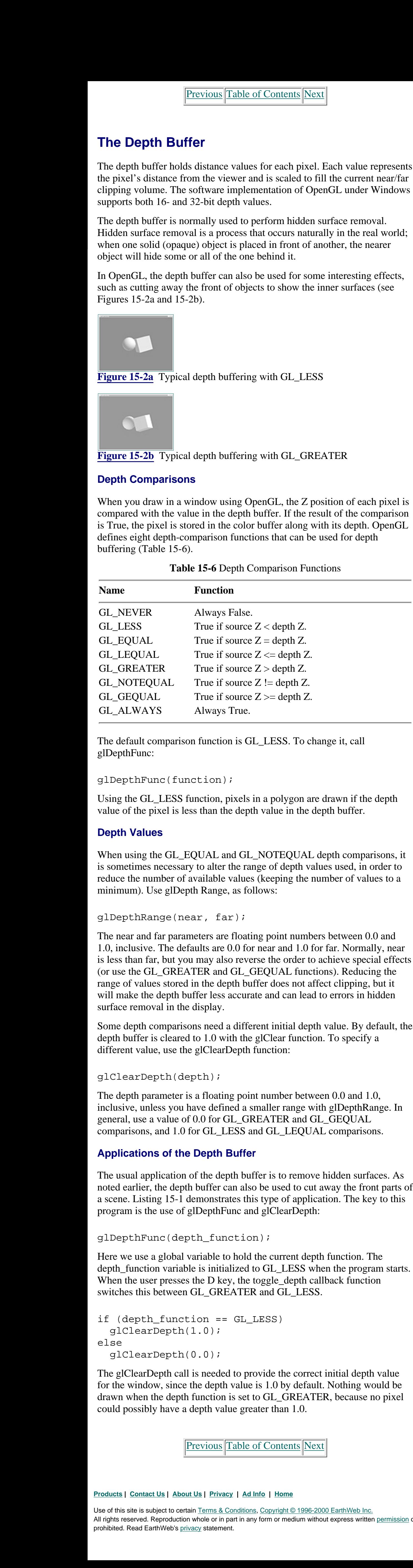

The depth parameter is a floating point number between 0.0 and 1.0, inclusive, unless you have defined a smaller range with glDepthRange. In general, use a value of 0.0 for GL\_GREATER and GL\_GEQUAL comparisons, and 1.0 for GL\_LESS and GL\_LEQUAL comparisons.

### **Applications of the Depth Buffer**

The usual application of the depth buffer is to remove hidden surfaces. As noted earlier, the depth buffer can also be used to cut away the front parts of a scene. Listing 15-1 demonstrates this type of application. The key to this program is the use of glDepthFunc and glClearDepth:

```
glDepthFunc(depth_function);
```
Here we use a global variable to hold the current depth function. The depth function variable is initialized to GL LESS when the program starts. When the user presses the D key, the toggle\_depth callback function switches this between GL\_GREATER and GL\_LESS.

```
if (depth_function == GL_LESS)
   glClearDepth(1.0);
else
   glClearDepth(0.0);
```
The glClearDepth call is needed to provide the correct initial depth value for the window, since the depth value is 1.0 by default. Nothing would be drawn when the depth function is set to GL\_GREATER, because no pixel could possibly have a depth value greater than 1.0.

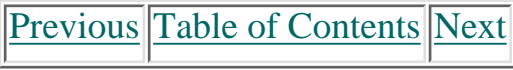

**Listing 15-1** Depth buffer example using glDepthFunc

```
/*
                  * "depth.c" - A test program demonstrating the use of glDepthFunc().
                 *
                  * Press the 'd' key to toggle between GL_LESS and GL_GREATER depth
                  * tests. Press the 'ESC' key to quit.
                  */
                #include <GL/glaux.h>
                /*
                  * These #define constants are provided for compatibility between MS
                  * Windows and the rest of the world.
                 *
                  * CALLBACK and APIENTRY are function modifiers under MS Windows.
                  */
                #ifndef WIN32
                # define CALLBACK
                # define APIENTRY
                #endif /* !WIN32 */
                GLenum depth_function = GL_LESS; \qquad /* Current depth function */
                /*
                  * 'reshape_scene()' - Change the size of the scene...
                  */
                void CALLBACK
                reshape_scene(GLsizei width, \quad /* I - Width of the window in pixels */
                                GLsizei height) /* I - Height of the window in pixels */
                \{ /*
                   * Reset the current viewport and perspective transformation...
                   */
                   glViewport(0, 0, width, height);
                   glMatrixMode(GL_PROJECTION);
                   glLoadIdentity();
                   gluPerspective(22.5, (float)width / (float)height, 0.1, 1000.0);
                   glMatrixMode(GL_MODELVIEW);
                }
                /*
                  'draw_scene()' - Draw a scene containing a cube with a sphere in
                  * front of it.
                  */
                void CALLBACK
                draw_scene(void)
                \{static float red_light[4] = \{ 1.0, 0.0, 0.0, 1.0 \};
                   static float red_pos[4] = { 1.0, 1.0, 1.0, 0.0 };
                  static float blue_light[4] = \{ 0.0, 0.0, 1.0, 1.0 \};
                  static float blue_pos[4] = \{-1.0, -1.0, -1.0, 0.0\};
                  /*
                   * Enable drawing features that we need...
                   */
                   glEnable(GL_DEPTH_TEST);
                   glEnable(GL_LIGHTING);
                   glEnable(GL_LIGHT0);
                   glEnable(GL_LIGHT1);
                   glShadeModel(GL_SMOOTH);
                   glDepthFunc(depth_function); 
                  /*
                   * Clear the color and depth buffers...
                   */
                   if (depth_function == GL_LESS)
                     glClearDepth(1.0);
                   else
                     glClearDepth(0.0);
                   glClearColor(0.0, 0.0, 0.0, 0.0);
                   glClear(GL_COLOR_BUFFER_BIT | GL_DEPTH_BUFFER_BIT);
                  /*
                   * Draw the cube and sphere in different colors...
                 *
                   * We have positioned two lights in this scene. The first is red and
                   * located above, to the right, and behind the viewer. The second
                   * is blue and located below, to the left, and in front of the viewer.
                   */
                   glLightfv(GL_LIGHT0, GL_DIFFUSE, red_light);
                   glLightfv(GL_LIGHT0, GL_POSITION, red_pos);
                   glLightfv(GL_LIGHT1, GL_DIFFUSE, blue_light);
                   glLightfv(GL_LIGHT1, GL_POSITION, blue_pos);
                   glPushMatrix();
                     glTranslatef(-1.0, 0.0, -20.0);
                     auxSolidSphere(1.0);
                   glPopMatrix();
                   glPushMatrix();
                     glTranslatef(1.0, 0.0, -20.0);
                     glRotatef(15.0, 0.0, 1.0, 0.0);
                     glRotatef(15.0, 0.0, 0.0, 1.0);
                     auxSolidCube(2.0);
                   glPopMatrix();
                   glFlush();
                }
                /*
                  * 'toggle_depth()' - Toggle the depth function between GL_LESS and
                 \star GL_GREATER.
                  */
                void CALLBACK
                toggle_depth(void)
                \{ if (depth_function == GL_LESS)
                    depth_function = GL_GREATER;
                   else
                    depth_function = GL_LESS;
                }
                /*
                  * 'main()' - Initialize the window and display the scene until the
                  * user presses the ESCape key.
                  */
                void
                main(void)
                \{ auxInitDisplayMode(AUX_RGB | AUX_SINGLE | AUX_DEPTH);
                   auxInitWindow(?Depth Function?);
                   auxKeyFunc(AUX_d, toggle_depth);
                   auxReshapeFunc(reshape_scene);
                   auxMainLoop(draw_scene);
                }
                /*
                  * End of "depth.c".
                  */
http://www.itknowledge.com/reference/archive/1571690735/ch15/481-485.html [20-03-2000 21:39:33] Go! Keyword ----------- Go!
```
### **Another Application of the Depth Buffer**

The depth buffer can also be used to generate a contour mapping of a scene, which shows different colors for each depth. Contour maps can be generated using the glReadPixels function and by specifying the depth component as the value of interest, as follows:

glReadPixels(x, y, width, height, GL\_DEPTH\_COMPONENT, type, pixels);

The returned depth values can then be scaled and assigned to color values that can be displayed as a contour image, especially in color index mode, like this:

```
#define WIDTH 320
#define HEIGHT 200
GLfloat pixels[WIDTH * HEIGHT];
int i;
// draw the scene...
glEnable(GL_DEPTH_TEST);
...
// Grab the depth buffer
glReadPixels(0, 0, WIDTH, HEIGHT, GL_DEPTH_COMPONENT, GL_FLOAT,
              pixels);
// Convert depth values to color indices
for (i = 0; i < (WIDTH * HEIGHT); i++) pixels[i] = pixels[i] * 255.0; // Assume 256 color palette
// Display the new pixels on the screen
glDisable(GL_DEPTH_TEST);
glDrawPixels(0, 0, WIDTH, HEIGHT, GL_COLOR_INDEX, GL_FLOAT, pixels);
```
In a real application, you'd probably want to provide some user control over the color palette and range of values. You can also use RGBA color values to enhance a scene, using glBlendFunc to mix the "normal" image with the "depth" image.

### **Cutting Away Parts of a Scene**

Let's see how to cut away parts of a scene—an engine block, for instance—to show some internal operation that would not normally be visible. Listing 15-2 is an example of using the depth buffer for this purpose.

The heart of this program is the draw\_scene function, which draws a picture of a cube and sphere being cut by a moving plane. To cut away parts of the scene, we first draw the cutting plane. Instead of drawing to the color buffer, we begin by disabling drawing to the color buffer with glDrawBuffer.

glDrawBuffer(GL\_NONE);

```
glBegin(GL_POLYGON);
   glVertex3f(-100.0, 100.0, cutting_plane);
   glVertex3f(100.0, 100.0, cutting_plane);
   glVertex3f(100.0, -100.0, cutting_plane);
   glVertex3f(-100.0, -100.0, cutting_plane);
glEnd();
```

```
glDrawBuffer(GL_BACK);
```
Once the cutting plane is drawn, we reenable color buffer drawing and proceed with drawing the cube and sphere. The invisible plane we drew will restrict what is drawn on the screen to polygons that lie behind it, effectively cutting away parts of the scene.

[Previous](#page-108-0) [Table of Contents](#page-0-1) [Next](#page-110-0)

#### **Products | Contact Us | About Us | Privacy | Ad Info | Home**

```
/*
                   * "depthcut.c" - A test program demonstrating the use of glDepthFunc()
                                    and glDrawBuffer() to cut away parts of a scene.
                  *
                  * Press the 'd' key to toggle between GL_LESS and GL_GREATER depth
                  * tests. Press the 'ESC' key to quit.
                  */
                #include <GL/glaux.h>
                /*
                   * These #define constants are provided for compatibility between MS
                  * Windows and the rest of the world.
                  *
                   * CALLBACK and APIENTRY are function modifiers under MS Windows.
                   */
                #ifndef WIN32
                # define CALLBACK
                # define APIENTRY
                #endif /* !WIN32 */
                GLenum depth_function = GL_LESS; /* Current depth function */
                 GLfloat cutting_plane = -15.0, /* Cutting plane distance */
                 cutting_dir = -1.0; /* Cutting plane direction */
                /*
                  * 'reshape_scene()' - Change the size of the scene...
                  */
                void CALLBACK
                reshape_scene(GLsizei width, \quad /* I - Width of the window in pixels */
                                GLsizei height) /* I - Height of the window in pixels */
                \{ /*
                    * Reset the current viewport and perspective transformation...
                    */
                   glViewport(0, 0, width, height);
                   glMatrixMode(GL_PROJECTION);
                   glLoadIdentity();
                   gluPerspective(22.5, (float)width / (float)height, 0.1, 1000.0);
                   glMatrixMode(GL_MODELVIEW);
                }
                 /*
                   'draw_scene()' - Draw a scene containing a cube with a sphere in
                   * front of it.
                  */
                void CALLBACK
                draw_scene(void)
                \{static float red\_light[4] = \{ 1.0, 0.0, 0.0, 1.0 \};
                  static float red\_pos[4] = \{ 1.0, 1.0, 1.0, 0.0 \};
                  static float blue_light[4] = \{ 0.0, 0.0, 1.0, 1.0 \};
                  static float blue_pos[4] = \{-1.0, -1.0, -1.0, 0.0\};
                   /*
                    * Enable drawing features that we need...
                    */
                   glEnable(GL_DEPTH_TEST);
                   glEnable(GL_LIGHTING);
                   glEnable(GL_LIGHT0);
                   glEnable(GL_LIGHT1);
                   glShadeModel(GL_SMOOTH);
                   glDepthFunc(depth_function); 
                   /*
                    * Clear the color and depth buffers...
                    */
                    if (depth_function == GL_LESS)
                      glClearDepth(1.0);
                   else
                      glClearDepth(0.0);
                   glClearColor(0.0, 0.0, 0.0, 0.0);
                   glClear(GL_COLOR_BUFFER_BIT | GL_DEPTH_BUFFER_BIT);
                   /*
                    * Draw the cutting plane. Note that we disable drawing into the normal
                    * color buffer while we do this...
                    */
                    glDrawBuffer(GL_NONE);
                   glBegin(GL_POLYGON);
                      glVertex3f(-100.0, 100.0, cutting_plane);
                      glVertex3f(100.0, 100.0, cutting_plane);
                      glVertex3f(100.0, -100.0, cutting_plane);
                      glVertex3f(-100.0, -100.0, cutting_plane);
                   glEnd();
                   glDrawBuffer(GL_BACK);
                   /*
                    * Draw the cube and sphere in different colors...
                  *
                    * We have positioned two lights in this scene. The first is red and
                    * located above, to the right, and behind the viewer. The second
                    * is blue and located below, to the left, and in front of the viewer.
                    */
                   glLightfv(GL_LIGHT0, GL_DIFFUSE, red_light);
                   glLightfv(GL_LIGHT0, GL_POSITION, red_pos);
                   glLightfv(GL_LIGHT1, GL_DIFFUSE, blue_light);
                   glLightfv(GL_LIGHT1, GL_POSITION, blue_pos);
                   glPushMatrix();
                      glTranslatef(-1.0, 0.0, -20.0);
                      auxSolidSphere(1.0);
                   glPopMatrix();
                   glPushMatrix();
                      glTranslatef(1.0, 0.0, -20.0);
                      glRotatef(15.0, 0.0, 1.0, 0.0);
                      glRotatef(15.0, 0.0, 0.0, 1.0);
                      auxSolidCube(2.0);
                   glPopMatrix();
                   auxSwapBuffers();
                }
                /*
                   * 'toggle_depth()' - Toggle the depth function between GL_LESS and
                                        GL GREATER.
                  */
                void CALLBACK
                toggle_depth(void)
                 \{ if (depth_function == GL_LESS)
                      depth_function = GL_GREATER;
                   else
                     depth_function = GL_LESS;
                }
                 /*
                   'move_plane()' - Move the cutting plane while we are idle...
                  */
                void CALLBACK
                move_plane(void)
                \{ cutting_plane += cutting_dir;
                   /*
                    * Reverse directions as needed...
                    */
                   if (cutting plane \le -30.0 ||cutting-plane >= -15.0)
                     cutting\_dir = -cutting\_dir; draw_scene();
                 }
                 /*
                   'main()' - Initialize the window and display the scene until the
                   * user presses the ESCape key.
                  */
                void
                main(void)
                \{ auxInitDisplayMode(AUX_RGB | AUX_DOUBLE | AUX_DEPTH);
                    auxInitWindow("Depth Function");
                    auxKeyFunc(AUX_d, toggle_depth);
                    auxReshapeFunc(reshape_scene);
                    auxIdleFunc(move_plane);
                   auxMainLoop(draw_scene);
                }
                /*
                  * End of "depthcut.c".
                  */
http://www.itknowledge.com/reference/archive/archive/archive/archive/archive/archive/archive/archive/archive/archive/archive/archive/archive/archive/archive/archive/archive/archive/archive/archive/archive/archive/archive/a
```
**[Previous](#page-109-1) [Table of Contents](#page-0-2) [Next](#page-111-0)** 

**Listing 15-2** Using glDrawBuffer to cut away selected pieces of an object

Use of this site is subject to certain Terms & Conditions, Copyright © 1996-2000 EarthWeb Inc. All rights reserved. Reproduction whole or in part in any form or medium without express written permission of EarthWeb is prohibited. Read EarthWeb's privacy statement.

## **The Stencil Buffer**

The stencil buffer provides many options to restrict drawing on the screen and has many applications that the depth buffer just can't do. At its simplest level, the stencil buffer can be used to block out certain areas on the screen. For example, a flight simulation program might use the stencil buffer to restrict drawing operations to the inside of the aircraft's round controls such as the artificial horizon and airspeed indicators.

Perhaps the most exciting application of the stencil buffer is for shadows. Depending on your graphics hardware, you can generate *hard and soft shadows* from multiple light sources, making your scenes much more realistic and exciting.

### **Using the Stencil Buffer**

To use the stencil buffer, you have to first request one. For Windows, this means setting the cStencilBits field in the Pixel Format Descriptor (PFD) for your window, as in

pfd.cStencilBits = 1;

Once you have requested a stencil buffer, you must enable stenciling by calling glEnable(GL\_STENCIL\_TEST)*.* Without this call, *all* stencil buffer operations are disabled.

#### **Stencil Buffer Functions**

There are four stenciling functions in OpenGL:

```
void glClearStencil(GLint s)
void glStencilFunc(GLenum func, GLint ref, GLuint mask)
void glStencilMask(GLuint mask)
void glStencilOp(GLenum fail, GLenum zfail, GLzpass)
```
The glClearStencil function is similar to glClearColor*,* glClearDepth*,* and glClearIndex; it provides the initial value that is stored in the stencil buffer when glClear(GL\_STENCIL\_BIT) is called. By default, a 0 stencil value is stored in the stencil buffer. Unlike the depth and color buffers, you don't always clear the stencil buffer every time you redisplay your scene. In the flight simulator example mentioned earlier, the aircraft control area might never change position or size, so redrawing into the stencil buffer would be unnecessary.

**[Previous](#page-109-1) [Table of Contents](#page-0-2) [Next](#page-111-0)** 

### **Drawing into the Stencil Buffer**

Once you have enabled the GL\_STENCIL\_TEST attribute with glEnable, you'll still need to set up *how* the stencil buffer operates. By default, it does nothing, allowing drawing to occur anywhere on the screen without updating the stencil buffer. To make stenciling work effectively, however, we need to put values into the stencil buffer. The glStencilFunc and glStencilOp functions handle this interaction.

The glStencilFunc *function* defines a comparison function, reference value, and mask for all stencil buffer operations. The valid functions are in Table 15-7.

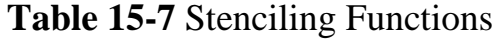

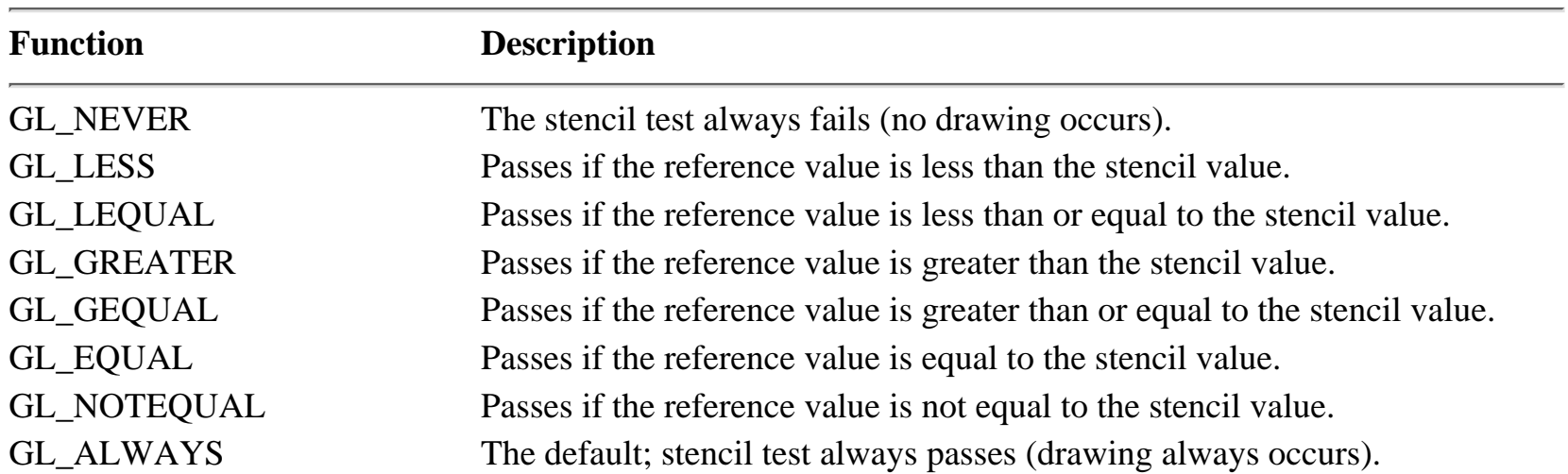

Coupled with the stencil function is the stencil *operation*, defined with glStencilOp. Valid operations are in Table 15-8.

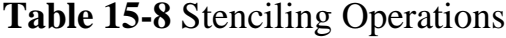

```
/*
                   * "stencilct.c" - A test program demonstrating the use of glStencilFunc()
                                      and glStencilOp() to cut away the middle of a cube.
                   */
                 #include <GL/glaux.h>
                 /*
                   * These #define constants are provided for compatibility between MS
                   * Windows and the rest of the world.
                  *
                   * CALLBACK and APIENTRY are function modifiers under MS Windows.
                   */
                 #ifndef WIN32
                 # define CALLBACK
                 # define APIENTRY
                 #endif /* !WIN32 */
                 /*
                   * 'reshape_scene()' - Change the size of the scene...
                   */
                 void CALLBACK
                 reshape_scene(GLsizei width, \quad /* I - Width of the window in pixels */
                                 GLsizei height) /* I - Height of the window in pixels */
                 \{ /*
                    * Reset the current viewport and perspective transformation...
                    */
                    glViewport(0, 0, width, height);
                    glMatrixMode(GL_PROJECTION);
                    glLoadIdentity();
                    gluPerspective(22.5, (float)width / (float)height, 0.1, 1000.0);
                    glMatrixMode(GL_MODELVIEW);
                 }
                 /*
                   * 'draw_scene()' - Draw a scene containing a cube with a sphere in
                   * front of it.
                   */
                 void CALLBACK
                 draw_scene(void)
                 \{static float red\_light[4] = \{ 1.0, 0.0, 0.0, 1.0 \}static float red_pos[4] = \{ 1.0, 1.0, 1.0, 0.0 \};
                    static float
                    blue_light[4] = \{ 0.0, 0.0, 1.0, 1.0 \};
                   static float blue_pos[4] = \{-1.0, -1.0, -1.0, 0.0\};
                   /*
                    * Enable drawing features that we need...
                    */
                    glEnable(GL_DEPTH_TEST);
                    glEnable(GL_STENCIL_TEST);
                    glEnable(GL_LIGHTING);
                    glEnable(GL_LIGHT0);
                    glEnable(GL_LIGHT1);
                    glShadeModel(GL_SMOOTH);
                   /*
                    * Clear the color, depth, and stencil buffers...
                    */
                    glClearColor(0.0, 0.0, 0.0, 0.0);
                    glClear(GL_COLOR_BUFFER_BIT | GL_DEPTH_BUFFER_BIT |
                             GL_STENCIL_BUFFER_BIT);
                  /*
                    * Draw the sphere that will be cutting away parts of the cube...
                    */
                    glStencilFunc(GL_ALWAYS, 1, 1);
                    glStencilOp(GL_REPLACE, GL_REPLACE, GL_REPLACE);
                    glPushMatrix();
                      glTranslatef(-1.0, 0.0, -20.0);
                      auxSolidSphere(1.0);
                    glPopMatrix();
                   /*
                    * Clear the color and depth buffers once again...
                    */
                    glClearColor(0.0, 0.0, 0.0, 0.0);
                    glClear(GL_COLOR_BUFFER_BIT | GL_DEPTH_BUFFER_BIT);
                   /*
                    * Draw the cube...
                  *
                    * We have positioned two lights in this scene. The first is red and
                    * located above, to the right, and behind the viewer. The second
                    * is blue and located below, to the left, and in front of the viewer.
                    */
                    glStencilFunc(GL_NOTEQUAL, 1, 1);
                    glStencilOp(GL_KEEP, GL_KEEP, GL_KEEP);
                    glLightfv(GL_LIGHT0, GL_DIFFUSE, red_light);
                    glLightfv(GL_LIGHT0, GL_POSITION, red_pos);
                    glLightfv(GL_LIGHT1, GL_DIFFUSE, blue_light);
                    glLightfv(GL_LIGHT1, GL_POSITION, blue_pos);
                    glPushMatrix();
                      glTranslatef(1.0, 0.0, -20.0);
                      glRotatef(15.0, 0.0, 1.0, 0.0);
                      glRotatef(15.0, 0.0, 0.0, 1.0);
                      auxSolidCube(2.0);
                    glPopMatrix();
                    auxSwapBuffers();
                 }
                 /*
                    ' 'main()' - Initialize the window and display the scene until the user
                                presses the ESCape key.
                   */
                 int APIENTRY
                 WinMain(HINSTANCE hInstance,
                     HINSTANCE hPrev,
                     LPSTR lpCmdLine,
                     int nCmdShow)
                 {
                    auxInitDisplayMode(AUX_RGB | AUX_DOUBLE | AUX_DEPTH | AUX_STENCIL);
                    auxInitWindow("Stenciling");
                    auxReshapeFunc(reshape_scene);
                    auxMainLoop(draw_scene);
                 }
                 /*
                   * End of "stencilct.c".
                  */
http://www.itknowledge.com/reference/archive/archive/2003.html [20-03-2003]<br>
http://www.itknowledge.com/reference/archive/2003.html [20-03-2003]<br>
http://www.itknowledge.com/reference/archive/archive/archive/archive/archive
```
[Previous](#page-110-1) [Table of Contents](#page-0-3) [Next](#page-112-0)

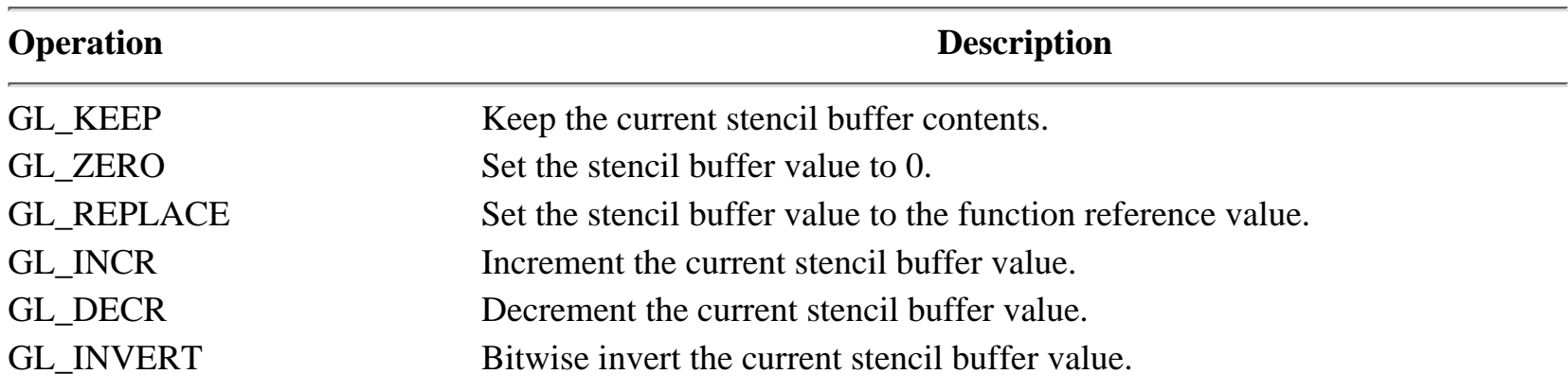

Normally a mask image is used to outline the area in which drawing is to take place. Here is an example of drawing a mask image into the stencil buffer:

glStencilFunc(GL\_ALWAYS, 1, 1); glStencilOp(GL\_REPLACE, GL\_REPLACE, GL\_REPLACE);

Then you would issue drawing commands that store a value of 1 in the stencil buffer. To draw using the stencil buffer mask, do the following prior to drawing the scene:

glStencilFunc(GL\_EQUAL, 1, 1); glStencilOp(GL\_KEEP, GL\_KEEP, GL\_KEEP);

Because this operates with all OpenGL drawing functions including glBitmap, you can use the stencil buffer to create many special "hole" effects for animations! Listing 15-3 contains a version of DEPTHCUT.C called STENCILCT.C that uses the stencil buffer instead of the depth buffer to cut away the middle of the cube.

Following is the heart of this program, which uses the functions described above:

```
glStencilFunc(GL_ALWAYS, 1, 1);
glStencilOp(GL_REPLACE, GL_REPLACE, GL_REPLACE);
glPushMatrix();
   glTranslatef(-1.0, 0.0, -20.0);
   auxSolidSphere(1.0);
glPopMatrix();
```
Once the stencil image is drawn, we draw the cube wherever the sphere was *not* drawn:

```
glStencilFunc(GL_NOTEQUAL, 1, 1); /* Draw where sphere isn't */
glStencilOp(GL_KEEP, GL_KEEP, GL_KEEP);
...
glPushMatrix();
   glTranslatef(1.0, 0.0, -20.0);
   glRotatef(15.0, 0.0, 1.0, 0.0);
   glRotatef(15.0, 0.0, 0.0, 1.0);
   auxSolidCube(2.0);
glPopMatrix();
```
**Listing 15-3** STENCILCT.C, a stencil buffer example

#### **Products | Contact Us | About Us | Privacy | Ad Info | Home**

## **The Accumulation Buffer**

The accumulation buffer provides support for many special effects such as motion blur and depth of field. It also supports full-screen anti-aliasing, although other methods (such as multisampling) are better suited to this task.

The accumulation buffer is considerably less complex than the other buffers discussed so far. It has a single function, *glAccum*, that manages all accumulation buffer actions. The actions that can be performed are in Table 15-9.

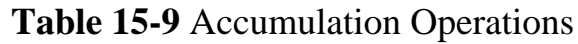

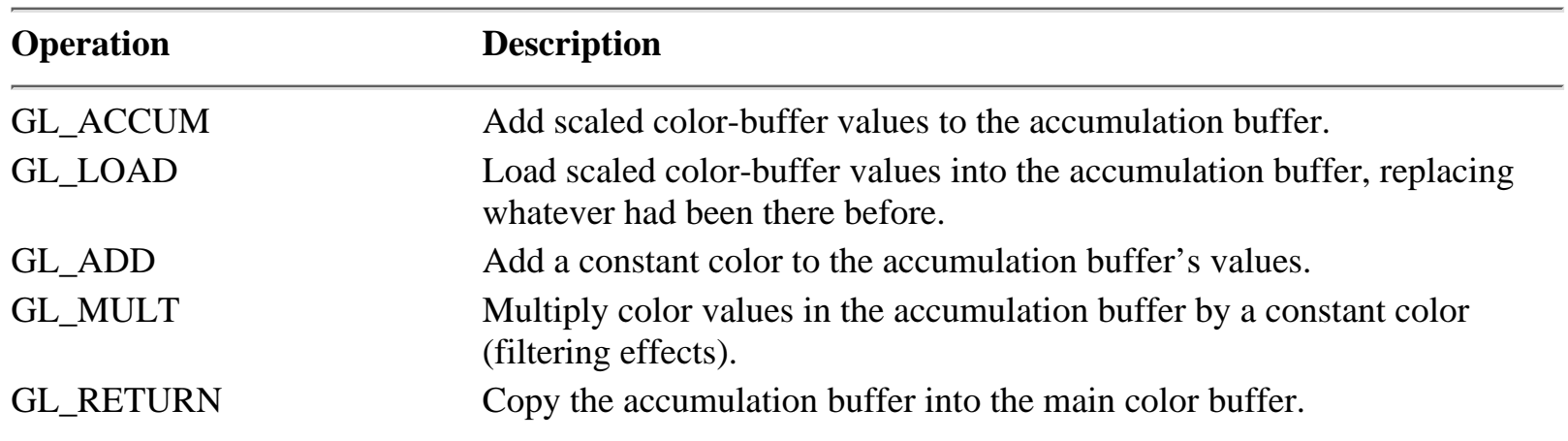

The normal way you use the accumulation buffer is to render multiple views into it and display the final composite scene with glAccum(GL\_RETURN, 1.0).

### **Using the Accumulation Buffer for Motion Blur**

As a coworker of ours once said, "It's *easy* to make any application of the accumulation buffer *look* like motion blur!" The problem is akin to what happens when your hands shake as you take a picture with a camera—too much jitter will blur the image.

You'll find that rendering motion blur is a little more complicated than just drawing a sequence of frames with the camera moving between each frame. We perceive motion blur when an object moves faster than our eyes can track it. In essence, the picture changes as the brain is "processing" the image, but the focus on the moving target is never lost. In a camera, light entering the lens exposes the film for a finite amount of time. Depending on the camera and photographer, the amount of blur seen may be small around the edges, or it could streak across the image.

When you simulate motion blur with computer graphics, it is important to remember that the current (or final) position of the object you are blurring *must* look more solid (or focused) than the rest of the frames. The easiest way to accomplish this is to use a larger color scaling factor when accumulating the current frame so that more of the color values from the final frame used will stand out from the rest. A typical implementation looks something like this:

```
/* Draw the current frame */
draw frame(0);
/* Load the accumulation buffer with 50% of the current frame */
glAccum(GL_LOAD, 0.5);
/* Draw the last 10 frames and accumulate 5% for each */
for (i = 1; i \le 10; i++){
 draw_frame(-i); glAccum(GL_ACCUM, 0.05);
};
/* Display the final scene */
glAccum(GL_RETURN, 1.0);
```
Notice that you don't have to use glClear to initialize the accumulation buffer contents, as you do with the color, depth, and stencil buffers. Instead, most often you'll use glAccum(GL\_LOAD, s) on the first frame of the scene. The program in Listing 15-4 demonstrates motion blur on the cube and sphere.

**Listing 15-4** MOTION.C: Motion blur using the accumulation buffer

Use of this site is subject to certain Terms & Conditions, Copyright © 1996-2000 EarthWeb Inc. All rights reserved. Reproduction whole or in part in any form or medium without express written permission of EarthWeb is prohibited. Read EarthWeb's privacy statement.

```
/*
  * "motion.c" - A test program demonstrating the use of glAccum() for
  * motion blur.
  */
#include <GL/glaux.h>
/*
  * These #define constants are provided for compatibility between MS
  * Windows and the rest of the world.
  *
  * CALLBACK and APIENTRY are function modifiers under MS Windows.
  */
#ifndef WIN32
# define CALLBACK
# define APIENTRY
#endif /* !WIN32 */
GLfloat rotation = 0.0;
/*
  * 'reshape_scene()' - Change the size of the scene...
  */
void CALLBACK
reshape_scene(GLsizei width, /* I - Width of the window in pixels */
               GLsizei height) /* I - Height of the window in pixels */
{
  /*
   * Reset the current viewport and perspective transformation...
   */
   glViewport(0, 0, width, height);
   glMatrixMode(GL_PROJECTION);
   glLoadIdentity();
   gluPerspective(22.5, (float)width / (float)height, 0.1, 1000.0);
   glMatrixMode(GL_MODELVIEW);
}
/*
  'draw_scene()' - Draw a scene containing a cube with a sphere in
  * front of it.
  */
void CALLBACK
draw_scene(void)
\{GLfloat frame;
  static float red\_light[4] = \{ 1.0, 0.0, 0.0, 1.0 \}static float red\_pos[4] = \{ 1.0, 1.0, 1.0, 0.0 \};
   static float
  blue_light[4] = \{ 0.0, 0.0, 1.0, 1.0 \};
  static float blue_pos[4] = \{-1.0, -1.0, -1.0, 0.0\};
  /*
   * Enable drawing features that we need...
   */
   glEnable(GL_DEPTH_TEST);
   glEnable(GL_LIGHTING);
   glEnable(GL_LIGHT0);
  glEnable(GL_LIGHT1);
  glShadeModel(GL_SMOOTH);
  /*
   * Clear the color and depth buffers...
   */
   glClearColor(0.0, 0.0, 0.0, 0.0);
  glClear(GL_COLOR_BUFFER_BIT | GL_DEPTH_BUFFER_BIT);
  /*
   * Draw the cube and sphere in different colors...
```
\*

\* We have positioned two lights in this scene. The first is red and

\* located above, to the right, and behind the viewer. The second

\* is blue and located below, to the left, and in front of the viewer.

\*/

 glLightfv(GL\_LIGHT0, GL\_DIFFUSE, red\_light); glLightfv(GL\_LIGHT0, GL\_POSITION, red\_pos);

```
 glLightfv(GL_LIGHT1, GL_DIFFUSE, blue_light);
                    glLightfv(GL_LIGHT1, GL_POSITION, blue_pos);
                   /*
                    * Draw the objects 11 times starting at the current rotation...
                    */
                   for (frame = 0.0; frame <= 11.0; frame ++)
                   \{ glPushMatrix();
                        glTranslatef(0.0, 0.0, -20.0);
                        glRotatef(rotation - frame, 0.0, 1.0, 0.0);
                        glPushMatrix();
                           glTranslatef(-1.0, 0.0, 0.0);
                           auxSolidSphere(1.0);
                        glPopMatrix();
                        glPushMatrix();
                           glTranslatef(1.0, 0.0, 0.0);
                           glRotatef(15.0, 0.0, 1.0, 0.0);
                           glRotatef(15.0, 0.0, 0.0, 1.0);
                           auxSolidCube(2.0);
                        glPopMatrix();
                      glPopMatrix();
                     /*
                      * Accumulate 50% the first time, 5% every other time...
                      */
                     if (frame == 0.0)
                        glAccum(GL_LOAD, 0.5);
                      else
                        glAccum(GL_ACCUM, 0.05);
                    };
                  /*
                    * Copy the accumulated results back to the color buffer...
                    */
                    glAccum(GL_RETURN, 1.0);
                    auxSwapBuffers();
                 }
                 /*
                   * 'rotate_objects()' - Rotate while we are idle...
                   */
                 void CALLBACK
                 rotate_objects(void)
                 \{rotation += 2.0;if (rotation >= 360.0)
                     rotation -= 360.0;
                    draw_scene();
                 }
                 /*
                   * 'main()' - Initialize the window and display the scene until the user
                   * presses the ESCape key.
                   */
                 int APIENTRY
                 WinMain(HINSTANCE hInstance,
                          HINSTANCE hPrev,
                           LPSTR lpCmdLine,
                           int nCmdShow)
                 \{ auxInitDisplayMode(AUX_RGB | AUX_DOUBLE | AUX_DEPTH | AUX_ACCUM);
                    auxInitWindow("Motion Blur");
                    auxReshapeFunc(reshape_scene);
                    auxIdleFunc(rotate_objects);
                   auxMainLoop(draw scene);
                 }
                 /*
                   * End of "motion.c".
                   */
http://www.itknowledge.com/reference/archive/1571690735/ch15/493-497.html [20-03-2000 21:39:52] Go! Keyword ----------- Go!
```
[Previous](#page-111-1) [Table of Contents](#page-0-4) [Next](#page-113-0)

### **Using the Accumulation Buffer for Anti-Aliasing**

Another application of the accumulation buffer is full-scene anti-aliasing. The basic strategy is to jitter the image one-half a pixel in several directions, to blur the *edges* of an image but not the solid areas. Accumulating as little as four of these "jittered" scenes will produce remarkably smoother images. The Microsoft Visual C++ compiler includes many OpenGL examples that use jitter for anti-aliasing. See the file OPENGL\BOOK\JITTER.H from the Visual C++ CD-ROM for many different sets of jitter values.

Anti-aliasing with the accumulation buffer does carry a price in speed, however. If you want to do any real-time anti-aliased animation, you'll have to look at graphics hardware that supports *multisampling* to do your anti-aliasing for you. The accumulation buffer is just too slow for interactive work.

If you are generating stills or stop-motion animations, the accumulation buffer will give you anti-aliasing and simulated depth-of-field that simply are not possible with multisampling.

## **Reference Section**

### **glAccum**

### **Purpose**

Operates on the accumulation buffer to establish pixel values.

### **Include File**

 $\langle$ GL/gl.h $>$ 

### **Syntax**

void glAccum(GLenum func, GLfloat value);

### **Description**

This function operates on the accumulation buffer. Except for GL\_RETURN, color values are scaled by the *value* parameter and added or stored into the accumulation buffer. For GL\_RETURN, the accumulation buffer's color values are scaled by the *value* parameter and stored in the current color buffer.

### **Parameters**

### *func*

GLenum: The accumulation function to apply. Valid functions are as follows:

Use of this site is subject to certain Terms & Conditions, Copyright © 1996-2000 EarthWeb Inc. All rights reserved. Reproduction whole or in part in any form or medium without express written permission of EarthWeb is prohibited. Read EarthWeb's privacy statement.

### **Returns**

None.

### **Example**

See the CH15\MOTION.C example on the source code CD-ROM.

### **See Also**

ChoosePixelFormat, SetPixelFormat

### **glClearColor**

### **Purpose**

Specifies a color value for the color buffer.

### **Include File**

 $\langle GL/gl.h \rangle$ 

### <span id="page-113-0"></span>**Syntax**

void glClearColor(GLfloat red, GLfloat green, GLfloat blue, GLfloat alpha);

### **Description**

This function sets the color value that will be used when clearing the color buffer with glClear(GL\_COLOR\_BUFFER\_BIT).

### **Parameters**

### *red*

GLfloat: The red color value for the color buffer.

### *green*

GLfloat: The green color value for the color buffer.

### *blue*

GLfloat: The blue color value for the color buffer.

### *alpha*

GLfloat: The alpha color value for the color buffer.

### **Returns**

None.

### **See Also**

ChoosePixelFormat, SetPixelFormat

## **glClearDepth**

### **Purpose**

Specifies a depth value for the depth buffer.

### **Include File**

 $\langle GL/gl.h \rangle$ 

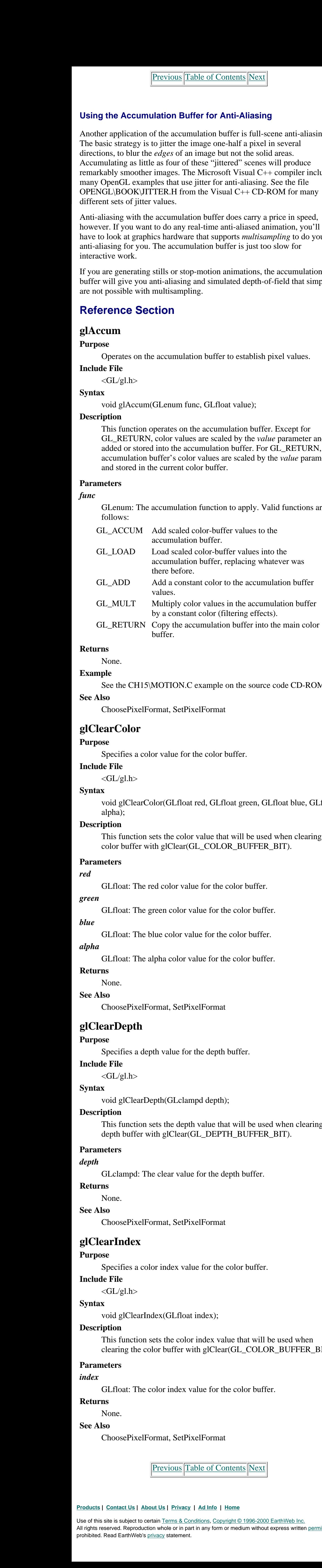

### **Syntax**

void glClearDepth(GLclampd depth);

### **Description**

This function sets the depth value that will be used when clearing the depth buffer with glClear(GL\_DEPTH\_BUFFER\_BIT).

### **Parameters**

### *depth*

GLclampd: The clear value for the depth buffer.

### **Returns**

None.

### **See Also**

ChoosePixelFormat, SetPixelFormat

## **glClearIndex**

### **Purpose**

Specifies a color index value for the color buffer.

### **Include File**

 $\langle GL/gl.h \rangle$ 

### **Syntax**

void glClearIndex(GLfloat index);

### **Description**

This function sets the color index value that will be used when clearing the color buffer with glClear(GL\_COLOR\_BUFFER\_BIT).

### **Parameters**

### *index*

GLfloat: The color index value for the color buffer.

### **Returns**

None.

### **See Also**

ChoosePixelFormat, SetPixelFormat

[Previous](#page-112-1) [Table of Contents](#page-0-5) Next

Display transparent or translucent lines and polygons glBlendFunc Add weather haze and fog effects glFog

# **Chapter 16 Visual Effects: Blending and Fog**

### **What you'll learn in this chapter:**

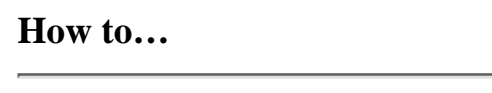

**How to… Functions You'll Use**

This chapter introduces the color blending and fog functions provided by OpenGL, both of which can be used to add that last bit of realism you need.

The color blending functions support effects such as transparency that can be used to simulate windows, drink glasses, and other transparent objects. The fog functions add a variable amount of color to the polygons you draw, producing a scene that looks "hazy" or just downright dreary!

Something to remember when using these special effects is that they don't look good on an 8-bit display. Make sure your programs contain the option of disabling these effects when running on 8-bit displays.

## **Blending**

Blending in OpenGL provides pixel-level control of RGBA color storage in the color buffer. Blending operations cannot be used in color index mode and are disabled in color index windows.

<span id="page-114-0"></span>To enable blending in RGBA windows, you must first call glEnable(GL\_BLEND). After this, you call glBlendFunc with two arguments: the source and the destination colors' blending functions (see Tables 16-1 and 16-2). By default, these arguments are GL\_ONE and GL\_ZERO, respectively, which is equivalent to glDisable(GL\_BLEND).

**Table 16-1** Blending Functions for Source Color

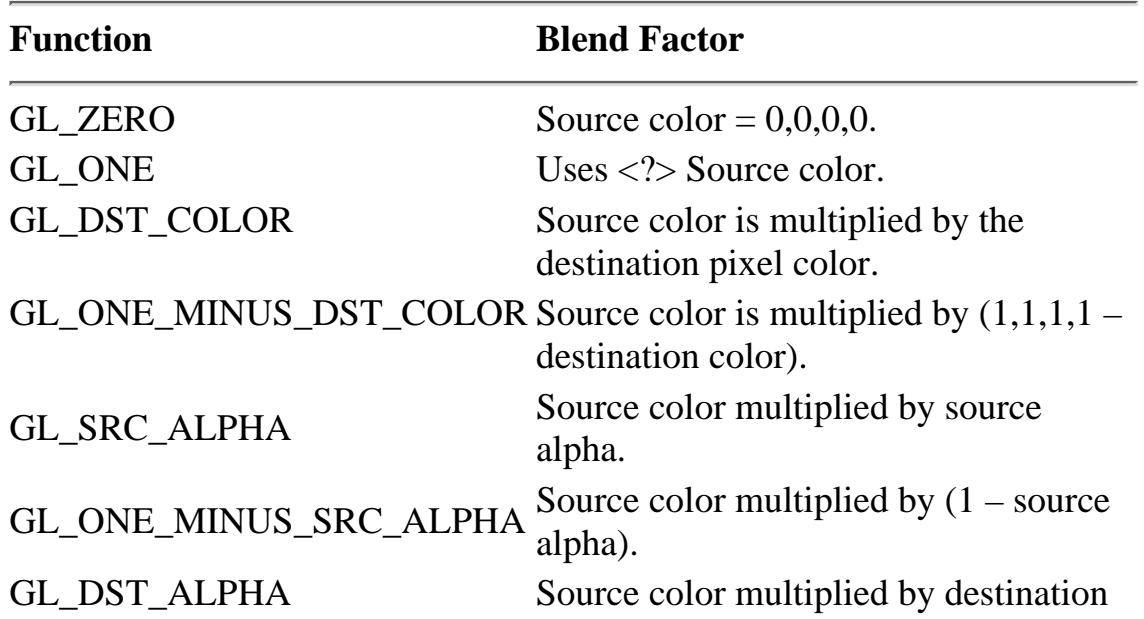

alpha; not supported by Microsoft

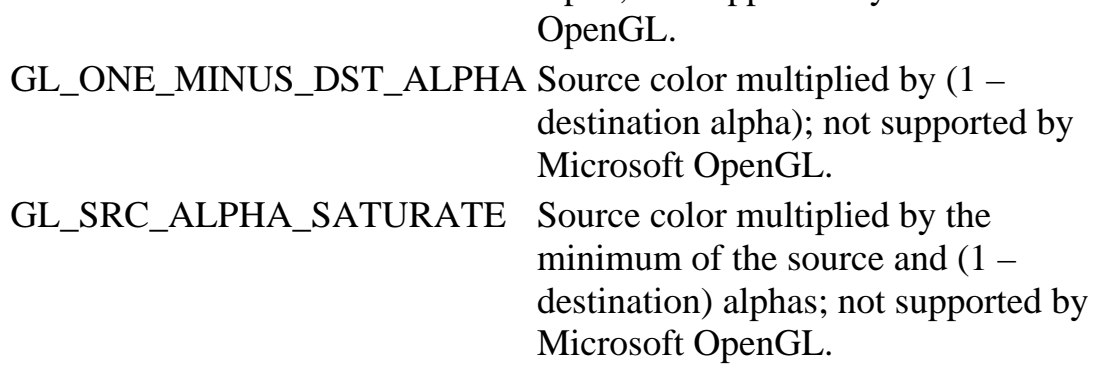

**Table 16-2** Blending Functions for Destination Color

Use of this site is subject to certain Terms & Conditions, Copyright © 1996-2000 EarthWeb Inc. All rights reserved. Reproduction whole or in part in any form or medium without express written permission of EarthWeb is prohibited. Read EarthWeb's privacy statement.

### **Using Blending for Transparency**

Transparency is perhaps the most typical use of blending, often used for windows, bottles, and other 3D objects that you can see through. Transparency can also be used to combine multiple images, or for "soft" brushes in a paint program.

Following are the blending functions for all of these applications:

```
glEnable(GL_BLEND);
glBlendFunc(GL_SRC_ALPHA, GL_ONE_MINUS_SRC_ALPHA);
```
This combination takes the source color and scales it based on the alpha component, and then adds the destination pixel color scaled by 1 minus the alpha value. Stated more simply, this blending function takes a fraction of the current drawing color and overlays it on the pixel on the screen. The alpha component of the color can be from 0 (completely transparent) to 1 (completely opaque), as follows:

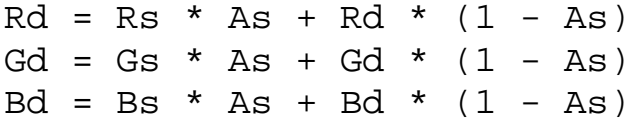

Because only the *source* alpha component is used, you do not need a graphics board that supports alpha color planes in the color buffer. This is important because the standard Microsoft OpenGL implementation does not support alpha color planes.

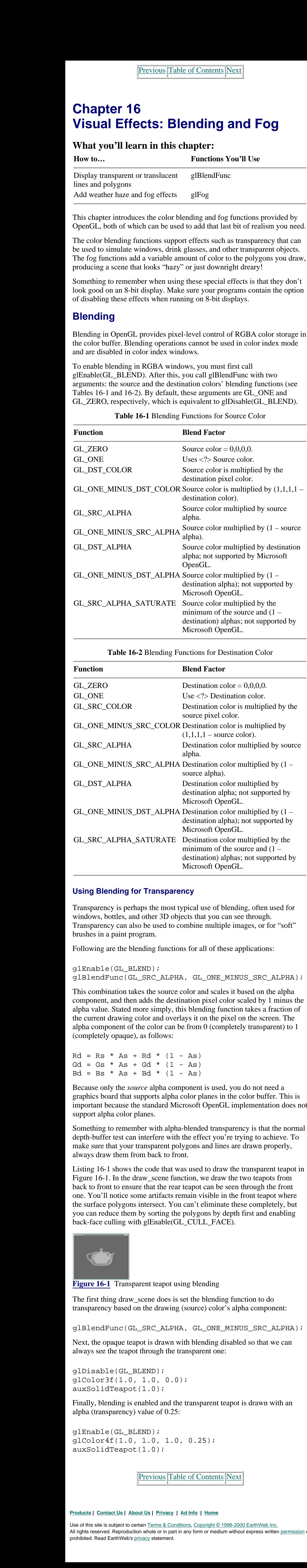

Something to remember with alpha-blended transparency is that the normal depth-buffer test can interfere with the effect you're trying to achieve. To make sure that your transparent polygons and lines are drawn properly, always draw them from back to front.

Listing 16-1 shows the code that was used to draw the transparent teapot in Figure 16-1. In the draw\_scene function, we draw the two teapots from back to front to ensure that the rear teapot can be seen through the front one. You'll notice some artifacts remain visible in the front teapot where the surface polygons intersect. You can't eliminate these completely, but you can reduce them by sorting the polygons by depth first and enabling back-face culling with glEnable(GL\_CULL\_FACE).

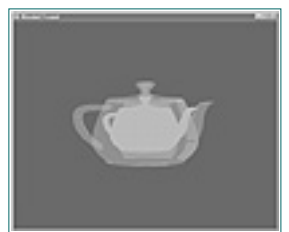

**Figure 16-1** Transparent teapot using blending

The first thing draw\_scene does is set the blending function to do transparency based on the drawing (source) color's alpha component:

glBlendFunc(GL\_SRC\_ALPHA, GL\_ONE\_MINUS\_SRC\_ALPHA);

Next, the opaque teapot is drawn with blending disabled so that we can always see the teapot through the transparent one:

```
glDisable(GL_BLEND);
glColor3f(1.0, 1.0, 0.0);
auxSolidTeapot(1.0);
```
Finally, blending is enabled and the transparent teapot is drawn with an alpha (transparency) value of 0.25:

```
glEnable(GL_BLEND);
glColor4f(1.0, 1.0, 1.0, 0.25);
auxSolidTeapot(1.0);
```
Previous [Table of Contents](#page-0-6) [Next](#page-115-0)

```
Listing 16-1 BLENDPOT.C: Using glBlendFunc for transparency
```
Use of this site is subject to certain Terms & Conditions, Copyright © 1996-2000 EarthWeb Inc. All rights reserved. Reproduction whole or in part in any form or medium without express written permission of EarthWeb is prohibited. Read EarthWeb's privacy statement.

### **Using Blending with Anti-Aliasing**

```
/*
                   * "blendpot.c" - A test program demonstrating the use of glBlendFunc()
                                   for transparency.
                  */
                #include <GL/glaux.h>
                /*
                  * These #define constants are provided for compatibility between MS
                  * Windows and the rest of the world.
                 *
                  * CALLBACK and APIENTRY are function modifiers under MS Windows.
                  */
                #ifndef WIN32
                # define CALLBACK
                # define APIENTRY
                #endif /* !WIN32 */
                GLfloat rotation = 0.0;
                 /*
                   * 'reshape_scene()' - Change the size of the scene…
                  */
                void CALLBACK
                reshape_scene(GLsizei width, /* I - Width of the window in pixels */
                                GLsizei height) /* I - Height of the window in pixels */
                {
                  /*
                   * Reset the current viewport and perspective transformation…
                   */
                   glViewport(0, 0, width, height);
                   glMatrixMode(GL_PROJECTION);
                   glLoadIdentity();
                   gluPerspective(22.5, (float)width / (float)height, 0.1, 1000.0);
                   glMatrixMode(GL_MODELVIEW);
                }
                 /*
                   * 'draw_scene()' - Draw a scene containing a cube with a sphere in front
                                     of it.
                  */
                void CALLBACK
                draw_scene(void)
                {
                  GLfloat frame;
                  static float red\_light[4] = \{ 1.0, 0.0, 0.0, 1.0 \};
                  static float red\_pos[4] = \{ 1.0, 1.0, 1.0, 0.0 \};
                  static float blue_light[4] = { 0.0, 0.0, 1.0, 1.0 };
                  static float blue_pos[4] = \{-1.0, -1.0, -1.0, 0.0\};
                   /*
                   * Enable drawing features that we need…
                   */
                   glEnable(GL_DEPTH_TEST);
                   glEnable(GL_LIGHTING);
                   glEnable(GL_LIGHT0);
                   glEnable(GL_LIGHT1);
                   glShadeModel(GL_SMOOTH);
                  /*
                   * Clear the color and depth buffers…
                   */
                   glClearColor(0.0, 0.0, 0.0, 0.0);
                   glClear(GL_COLOR_BUFFER_BIT | GL_DEPTH_BUFFER_BIT);
                  /*
                   * Draw the cube and sphere in different colors…
                 *
                   * We have positioned two lights in this scene. The first is red and
                   * located above, to the right, and behind the viewer. The second is
                   * blue and located below, to the left, and in front of the viewer.
                   */
                   glLightfv(GL_LIGHT0, GL_DIFFUSE, red_light);
                   glLightfv(GL_LIGHT0, GL_POSITION, red_pos);
                   glLightfv(GL_LIGHT1, GL_DIFFUSE, blue_light);
                   glLightfv(GL_LIGHT1, GL_POSITION, blue_pos);
                   glEnable(GL_COLOR_MATERIAL);
                   glBlendFunc(GL_SRC_ALPHA, GL_ONE_MINUS_SRC_ALPHA);
                   glPushMatrix();
                     glTranslatef(0.0, 0.0, -15.0);
                     glRotatef(-rotation, 0.0, 1.0, 0.0);
                     glDisable(GL_BLEND);
                      glColor3f(1.0, 1.0, 0.0);
                      auxSolidTeapot(1.0);
                   glPopMatrix();
                   glPushMatrix();
                      glTranslatef(0.0, 0.0, -10.0);
                     glRotatef(rotation, 0.0, 1.0, 0.0);
                      glEnable(GL_BLEND);
                      glColor4f(1.0, 1.0, 1.0, 0.25);
                      auxSolidTeapot(1.0);
                   glPopMatrix();
                   auxSwapBuffers();
                }
                /*
                   'rotate_objects()' - Rotate while we are idle...
                  */
                void CALLBACK
                rotate_objects(void)
                \{ rotation += 2.0;
                  if (rotation > = 360.0)rotation -= 360.0;
                   draw_scene();
                }
                /*
                   ' 'main()' - Initialize the window and display the scene until the user
                               presses the ESCape key.
                  */
                void
                main(void)
                \{ auxInitDisplayMode(AUX_RGB | AUX_DOUBLE | AUX_DEPTH);
                   auxInitWindow("Blended Teapot");
                   auxReshapeFunc(reshape_scene);
                   auxIdleFunc(rotate_objects);
                   auxMainLoop(draw_scene);
                }
                /*
                  * End of "blendpot.c".
                  */
http://www.itknowledge.com/reference/archive/1571690735/ch16/508-512.html [20-03-2000 21:40:17] Go! Keyword ----------- Go!
```
The appearance of anti-aliased points, lines, and polygons can be enhanced by using the same two blending functions as for transparency, GL\_SRC\_ALPHA and GL\_ONE\_MINUS\_SRC\_ALPHA. On systems with hardware-assisted anti-aliasing and blending, blending will produce results similar to full-screen anti-aliased scenes made using the accumulation buffer. At the same time, blending is several times faster than accumulation because the scene needs to be drawn only once.

To draw a scene using blending and anti-aliased primitives, call the following functions:

```
glEnable(GL_BLEND);
glBlendFunc(GL_SRC_ALPHA, GL_ONE_MINUS_SRC_ALPHA);
glEnable(GL_LINE_SMOOTH);
glEnable(GL_POINT_SMOOTH);
glEnable(GL_POLYGON_SMOOTH);
```
### **Using Blending for a Paint Program**

The same techniques used for 3D graphics can be applied to 2D graphics. In the case of paint programs, we can use blending to create soft-edged "brushes." To start, we will define *alpha images* of each brush. An alpha image contains alpha values but no RGB (color) values and will define how much color actually is drawn on the page (see Figure 16-2).

$$
\frac{1}{D_{\text{rad}}}
$$

**Figure 16-2** Alpha "brush" image

To "paint" using this brush image, we're going to use a different set of blending functions:

glBlendFunc(GL\_SRC\_COLOR, GL\_ONE\_MINUS\_SRC\_ALPHA);

Instead of the GL\_SRC\_ALPHA function for the source color, we use the GL\_SRC\_COLOR function, which uses the current color instead of the alpha component. Thus, the color that will be applied is as follows:

 $R = Rs * Ab + Rd * (1.0 - Ab)$  $G = Gs * Ab + Gd * (1.0 - Ab)$  $B = Bs * Ab + Bd * (1.0 - Ab)$ 

That is, the alpha values from the brush image will be used instead of the current alpha color value!

Listing 16-2 is a simple "paint" program that uses a 7 x 7 pixel brush image for painting. The main event loop handles drawing in the window. When you hold the left mouse button down, the event loop will call the DrawXY function to paint at the current mouse position:

```
glRasterPos2i(mousex, mousey);
glDrawPixels(7, 7, GL_LUMINANCE_ALPHA, GL_UNSIGNED_BYTE, BlendBrush[0]);
```
The RepaintWindow function clears the client area whenever the window is resized or needs to be redrawn:

```
glViewport(0, 0, rect->right, rect->bottom);
glOrtho(0.0, (float)rect->right, (float)rect->bottom, 0.0, -1.0, 1.0);
glClearColor(0.0, 0.0, 0.0, 1.0);
glClear(GL_COLOR_BUFFER_BIT);
```

```
glEnable(GL_BLEND);
glBlendFunc(GL_SRC_ALPHA, GL_ONE_MINUS_SRC_ALPHA);
```
Unfortunately, this means you'll lose your painting. A real paint application could use glReadPixels to copy the drawn pixels to an off-screen buffer, which could be used to redraw the screen later using glDrawPixels.

[Previous](#page-114-0) [Table of Contents](#page-0-7) Next

## **Fog**

OpenGL provides depth-cueing (shading based upon distance) and atmospheric effects through the *glFog* function. Essentially, fog provides a way of adding (*mixing*) a predefined color with each vertex or texture image based upon the distance from the user. Fog is often used in flight simulators and animation packages to provide the final real-world look to computer graphics.

```
GLfloat fog_color[4] = \{ r, g, b, a \};
glFogfv(GL_FOG_COLOR, fog_color);
```

```
GLint fog_color[4] = \{ r, g, b, a \};
glFogiv(GL_FOG_COLOR, fog_color);
```
OpenGL supports three kinds of fog: GL\_LINEAR for depth-cueing, GL\_EXP for heavy fog or clouds, and GL\_EXP2 for smoke and weather haze. Figure 16-3 shows GL\_LINEAR fog; later, in Figure 16-5, you can see the effect of GL\_EXP fog.

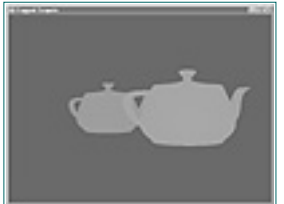

**Figure 16-3** Depth-cued teapots using glFog

You choose the type of fog (or fog mode) using glFogi:

```
glFogi(GL_FOG_MODE, GL_LINEAR);
```
glFogi(GL\_FOG\_MODE, GL\_EXP);

```
static float f_{0g_{\text{color}}[4] = \{ 0.0, 0.0, 0.0, 0.0 \};glEnable(GL_FOG);
glFogf(GL_FOG_MODE, GL_LINEAR);
glFogfv(GL_FOG_COLOR, fog_color);
```
glFogi(GL\_FOG\_MODE, GL\_EXP2);

Once you have chosen the fog type, you must choose a fog color that will be mixed with your scene using the glFogfv or glFogiv functions:

For depth-cueing, you'll generally want to make the fog color the same as the background (black, in Figure 16-3). This will make the depth-cueing look "correct" to the eye—that is, objects farther away will appear to fade into the background. For some applications, you might want to give the fog a bright color such as yellow, instead, so that things stand out more against the background.

```
 glEnable(GL_LIGHTING);
                              glEnable(GL_LIGHT0);
                              glEnable(GL_LIGHT1);
                              glShadeModel(GL_SMOOTH);
                            /*
                              * Clear the color and depth buffers…
                              */
                              glClearColor(0.0, 0.0, 0.0, 0.0);
                              glClear(GL_COLOR_BUFFER_BIT | GL_DEPTH_BUFFER_BIT);
                             /*
                              * Draw the cube and sphere in different colors…
                              *
                              * We have positioned two lights in this scene. The first is red and
                              * located above, to the right, and behind the viewer. The second is
                              * blue and located below, to the left, and in front of the viewer.
                              */
                              glLightfv(GL_LIGHT0, GL_DIFFUSE, red_light);
                              glLightfv(GL_LIGHT0, GL_POSITION, red_pos);
                              glLightfv(GL_LIGHT1, GL_DIFFUSE, blue_light);
                              glLightfv(GL_LIGHT1, GL_POSITION, blue_pos);
                              glEnable(GL_COLOR_MATERIAL);
                              glEnable(GL_FOG);
                              glFogf(GL_FOG_MODE, GL_LINEAR);
                              glFogfv(GL_FOG_COLOR, fog_color);
                              glPushMatrix();
                                 glTranslatef(-1.0, 0.0, -15.0);
                                 glRotatef(-rotation, 0.0, 1.0, 0.0);
                                 glColor3f(1.0, 1.0, 0.0);
                                 auxSolidTeapot(1.0);
                              glPopMatrix();
                              glPushMatrix();
                                 glTranslatef(1.0, 0.0, -10.0);
                                 glRotatef(rotation, 0.0, 1.0, 0.0);
                                 glColor3f(0.0, 1.0, 1.0);
                                 auxSolidTeapot(1.0);
                              glPopMatrix();
                              auxSwapBuffers();
                          }
                          /*
                              'rotate_objects()' - Rotate while we are idle...
                           */
                         void CALLBACK
                         rotate_objects(void)
                          \{rotation += 2.0; if (rotation >= 360.0)
                                rotation -= 360.0;
                              draw_scene();
                          }
                          /*
                              'main()' - Initialize the window and display the scene until the user
                                                presses the ESCape key.
                            */
                         void
                         main(void)
                          \{ auxInitDisplayMode(AUX_RGB | AUX_DOUBLE | AUX_DEPTH);
                              auxInitWindow("Fogged Teapots");
                              auxReshapeFunc(reshape_scene);
                              auxIdleFunc(rotate_objects);
                              auxMainLoop(draw_scene);
                          }
\begin{array}{l} \mbox{In addition, the first term is given by the first term is given by the second term is given by the second
```
Previous [Table of Contents](#page-0-8) [Next](#page-117-0)

### **Drawing Depth-Cued Teapots**

Listing 16-3 draws two teapots using depth-cueing. The draw\_scene function handles all graphics drawing and starts by setting the fog color to black and the fog mode to GL\_LINEAR.

Finally, it draws both teapots at different distances from the viewer. The results are visibly obvious.

**Listing 16-3** FOGPOT.C: Depth-cued teapots using glFog

Use of this site is subject to certain Terms & Conditions, Copyright © 1996-2000 EarthWeb Inc. All rights reserved. Reproduction whole or in part in any form or medium without express written permission of EarthWeb is prohibited. Read EarthWeb's privacy statement.

```
#include <GL/glaux.h>
/*
  * These #define constants are provided for compatibility between MS
  * Windows and the rest of the world.
 *
  * CALLBACK and APIENTRY are function modifiers under MS Windows.
  */
#ifndef WIN32
# define CALLBACK
# define APIENTRY
#endif /* !WIN32 */
GLfloat rotation = 0.0;
/*
  * 'reshape_scene()' - Change the size of the scene…
  */
void CALLBACK
reshape_scene(GLsizei width, /* I - Width of the window in pixels */
               GLsizei height) /* I - Height of the window in pixels */
\{ /*
   * Reset the current viewport and perspective transformation…
   */
   glViewport(0, 0, width, height);
   glMatrixMode(GL_PROJECTION);
   glLoadIdentity();
   gluPerspective(22.5, (float)width / (float)height, 0.1, 1000.0);
   glMatrixMode(GL_MODELVIEW);
}
/*
  * 'draw_scene()' - Draw a scene containing a cube with a sphere in front
                    of it.
  */
void CALLBACK
draw_scene(void)
\{static float red\_light[4] = \{ 1.0, 0.0, 0.0, 1.0 \};
  static float red\_pos[4] = \{ 1.0, 1.0, 1.0, 0.0 \};
  static float blue_light[4] = \{ 0.0, 0.0, 1.0, 1.0 \};
  static float blue_pos[4] = \{-1.0, -1.0, -1.0, 0.0\};
  static float f_{0g_{c}^{c}}[4] = \{ 0.0, 0.0, 0.0, 0.0 \};
  /*
   * Enable drawing features that we need…
   */
```
<span id="page-116-0"></span>glEnable(GL\_DEPTH\_TEST);

### **Other Types of Fog**

For the other fog types, you'll probably make the fog color white or some other light color. In addition to the fog color, GL\_EXP and GL\_EXP2 fog types have an additional density parameter:

glFogf(GL\_FOG\_DENSITY, density);

The density parameter can be any number greater than 0.0, but typically you'll keep it less than 0.1. Figure 16-4 shows how the density of fog affects how much of the fog color is used.

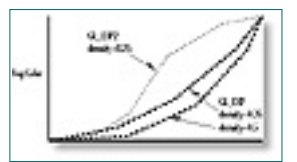

**Figure 16-4** Fog density over distance

### **Fog Distance**

The fog *distance* is the transformed Z component of all glVertex calls. This Z coordinate lies in the range 0.0 to 1.0 and is the same number that is stored in the depth buffer. The fog distance and density determine how much fog color is mixed in, as shown here:

$$
f_{\exp} = e^{-(density z)}
$$

$$
f_{\exp 2} = e^{-(density z)^2}
$$

$$
f_{linear} = \frac{end - z}{end - start}
$$

By default, fog is applied at all depths from 0.0 to 1.0. The GL\_FOG\_START and GL\_FOG\_END parameters restrict the range of depth values used for fog calculations. This is typically used to more accurately model fog density when the immediate area in front of the viewer is not covered (for example, when flying through clouds, the breaks between clouds will not be as dense).

### **Revisiting the Terrain Viewing Program**

Weather haze effects are the perfect addition to the terrain viewing program of Chapter 12. In Figure 16-5 you can see the fantastic improvement in image quality. This was achieved by adding the following three lines of code:

```
glFogf(GL_FOG_DENSITY, 0.0025);
glFogi(GL_FOG_MODE, GL_EXP);
glFogfv(GL_FOG_COLOR, fogcolor);
```
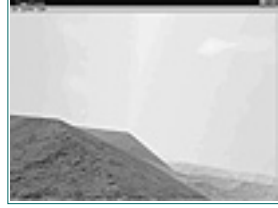

**Figure 16-5** Weather haze using glFog

The fog color in this case was defined as a solid white RGBA color (1.0, 1.0, 1.0, 1.0). To improve the output even more at the expense of speed, we can also call

glHint(GL\_FOG\_HINT, GL\_NICEST);

This forces fog to be evaluated at every *pixel* rather than every *vertex*. Unfortunately, for most scenes this means 100 times as many calculations must be performed!

Now here is Listing 16-4, with the updated RepaintWindow function.

**Listing 16-4** FOGSCENE.C: Updated RepaintWindow function using glFog for the terrain viewing program

```
/*
 * 'RepaintWindow()' - Redraw the client area with our scene.
 */
void
RepaintWindow(RECT *rect) /* I - Client area rectangle */
\{ int i; /* Looping var */
 int x, y; /* Terrain (x,y) location */
  int last_type; /* Previous terrain type */
 int *type; \sqrt{2} /* Current terrain type */
 GLfloat *height, \frac{1}{2} /* Current terrain height */
            (*n)[3]; /* Current terrain normal */static GLfloat sky_top[4][3] =
  { /* Sky coordinates */
```

```
\{ -TERRAIN\_EDGE, TERRAIN\_SIZE * 0.8, -TERRAIN\_EDGE \},
                     \{ TERRAIN_EDGE, TERRAIN_SIZE * 0.8, -TERRAIN_EDGE \},
                       TERRAIN_EDGE, TERRAIN_SIZE * 0.8, TERRAIN_EDGE },
                     \{ -TERRAIN_EDGE, TERRAIN_SIZE * 0.8, TERRAIN_EDGE \} };
                  static GLfloat sky_bottom[4][3] =
                    {
                     {-TERRAIN_EDGE, 0.0, -TERRAIN_EDGE }TERRAIN_EDGE, 0.0, -TERRAIN_EDGE },
                       TERRAIN_EDGE, 0.0, TERRAIN_EDGE },
                     { - TERRAIN\_EDGE, 0.0, TERRAIN\_EDGE } };
                  static GLfloat sunpos[4] = \{ 0.0, 1.0, 0.0, 0.0 \};
                  static GLfloat suncolor[4] = { 64.0, 64.0, 64.0, 1.0 };
                  static GLfloat sunambient[4] = \{ 0.001, 0.001, 0.001, 1.0 \};
                  static GLfloat fogcolor[4] = \{ 1.0, 1.0, 1.0, 1.0 \};
                  /*
                   * Reset the viewport and clear the window to light blue…
                   */
                   glViewport(0, 0, rect->right, rect->bottom);
                   glClearColor(0.5, 0.5, 1.0, 1.0);
                   glEnable(GL_DEPTH_TEST);
                   glEnable(GL_FOG);
                   glFogf(GL_FOG_DENSITY, 0.0025);
                   glFogi(GL_FOG_MODE, GL_EXP);
                   glFogfv(GL_FOG_COLOR, fogcolor);
                   if (Moving || Drawing)
                   \{ /*
                      * Don't texture while flying or drawing; it's too slow…
                      * Also, draw to the back buffer for smooth animation.
                      */
                     glDisable(GL_TEXTURE_2D);
                     glDrawBuffer(GL_BACK);
                    }
                   else
                    {
                     /*
                      * Enable textures when we've stopped moving or drawing.
                      * This generates a nice scene that we can print out or
                      * save to a bitmap file…
                      *
                      * Because it takes longer, we draw to the front buffer
                      * so the user can see some progress…
                      */
                     glEnable(GL_TEXTURE_2D);
                     glTexEnvi(GL_TEXTURE_ENV, GL_TEXTURE_ENV_MODE, GL_DECAL);
                     glDrawBuffer(GL_FRONT);
                   };
                   glClear(GL_COLOR_BUFFER_BIT | GL_DEPTH_BUFFER_BIT);
                  /*
                   * Setup viewing transformations for the current position and
                   * orientation…
                   */
                   glMatrixMode(GL_PROJECTION);
                   glLoadIdentity();
                   gluPerspective(45.0, (float)rect->right / (float)rect->bottom,
                                  0.1, 1000.0); glMatrixMode(GL_MODELVIEW);
                   glPushMatrix();
                     glRotatef(Roll, 0.0, 0.0, 1.0);
                     glRotatef(Pitch, -1.0, 0.0, 0.0);
                     glRotatef(Heading, 0.0, 1.0, 0.0);
                      glTranslatef(-Position[0],
                                   -Position[1],
                                    -Position[2]);
                     glScalef(TERRAIN_SCALE, TERRAIN_SCALE, TERRAIN_SCALE);
                      if (!(Moving || Drawing))
                     {
                       /*
                        * Draw the sky…
                        */
                        glDisable(GL_LIGHTING);
                        glCallList(SkyTexture);
                        glBegin(GL_QUAD_STRIP);
                         for (i = 0; i < 4; i +)\{ glTexCoord2f((float)i, 0.0);
                            glVertex3fv(sky_bottom[i]);
                            glTexCoord2f((float)i, 0.8);
                            glVertex3fv(sky_top[i]);
                          };
                          glTexCoord2f(4.0, 0.0);
                          glVertex3fv(sky_bottom[0]);
                          glTexCoord2f(4.0, 0.8);
                          glVertex3fv(sky_top[0]);
                        glEnd();
                        glBegin(GL_TRIANGLE_FAN);
                          glTexCoord2f(0.5, 1.0);
                          glVertex3f(0.0, TERRAIN_SIZE, 0.0);
                         for (i = 0; i < 4; i +)\{ glTexCoord2f((float)i, 0.8);
                            glVertex3fv(sky_top[i]);
                          };
                          glTexCoord2f(4.0, 0.8);
                          glVertex3fv(sky_top[0]);
                        glEnd();
                      };
                     /*
                      * Setup lighting…
                      */
                     glEnable(GL_LIGHTING);
                     glLightModeli(GL_LIGHT_MODEL_TWO_SIDE, GL_TRUE);
                     glEnable(GL_LIGHT0);
                     glLightfv(GL_LIGHT0, GL_POSITION, sunpos);
                     glLightfv(GL_LIGHT0, GL_DIFFUSE, suncolor);
                     glLightfv(GL_LIGHT0, GL_AMBIENT, sunambient);
                      if (Moving || Drawing)
                        glEnable(GL_COLOR_MATERIAL);
                     else
                        glDisable(GL_COLOR_MATERIAL);
                     /*
                      * Then the terrain…
                      */
                     type = TerrainType[0]; height = TerrainHeight[0];
                     n = TerrainNormal[0];
                     for (y = 0; y < (TERRAIN_SIZE - 1); y++)\{last_type = -1;for (x = 0; x < \text{TERRAIN_SIZE}; x < +1, type ++, height ++, n ++)
                       \left\{ \right. if (last_type != *type)
                \{ /*
                            * If the type of terrain changes, end any existing
                            * strip of quads and reset color/texture parameters…
                            */
                           if (last_type != -1) glEnd();
                            switch (*type)
                \{ case IDC_WATER :
                                  if (Moving || Drawing)
                                     glColor3f(0.0, 0.0, 0.5);
                                  else
                                     glCallList(WaterTexture);
                                  break;
                              case IDC_GRASS :
                                  if (Moving || Drawing)
                                     glColor3f(0.0, 0.5, 0.0);
                                  else
                                     glCallList(GrassTexture);
                                  break;
                              case IDC_ROCKS :
                                  if (Moving || Drawing)
                                     glColor3f(0.25, 0.25, 0.25);
                                  else
                                     glCallList(RocksTexture);
                                  break;
                              case IDC_TREES :
                                  if (Moving || Drawing)
                                     glColor3f(0.0, 0.25, 0.0);
                                  else
                                     glCallList(TreesTexture);
                                  break;
                              case IDC_MOUNTAINS :
                                  if (Moving || Drawing)
                                     glColor3f(0.2, 0.1, 0.05);
                                  else
                                     glCallList(MountainsTexture);
                                  break;
                         };
                         glBegin(GL_QUAD_STRIP);
                        if (last_type != -1)\{ /*
                           * Start from the previous location to prevent
                           * holes…
                           */
                          glTexCoord2i(x * 2 - 2, y * 2);
                           glNormal3fv(n[-1]);
                           glVertex3f((GLfloat)(x - TERRAIN_EDGE - 1),
                                       height[-1],
                                      (GLfloat)(y - TERRAIN_EDGE));glTexCoord2i(x * 2 - 2, y * 2 + 2);
                           glNormal3fv(n[TERRAIN_SIZE - 1]);
                           glVertex3f((GLfloat)(x - TERRAIN_EDGE - 1),
                                       height[TERRAIN_SIZE - 1],
                                      (GLfloat)(y - TERRAIN_EDGE + 1)); };
                        last_type = *type; };
                     glTexCoord2i(x * 2, y * 2);
                      glNormal3fv(n[0]);
                      glVertex3f((GLfloat)(x - TERRAIN_EDGE),
                                  height[0],
                                 (GLfloat)(y - TERRAIN_EDGE));glTexCoord2i(x * 2, y * 2 + 2); glNormal3fv(n[TERRAIN_SIZE]);
                      glVertex3f((GLfloat)(x - TERRAIN_EDGE),
                                  height[TERRAIN_SIZE],
                                 (GLfloat)(y - TERRAIN_EDGE + 1)); };
                     glEnd();
                     };
                  glPopMatrix();
                 /*
                  * While we fly or draw we're double-buffering. Swap buffers
                  * as necessary…
                  */
                  glFinish();
                  if (Moving || Drawing)
                    SwapBuffers(SceneDC);
http://www.itknowledge.com/reference/archive/1571690735/ch16/523-530.html [20-03-2000 21:40:41] Go! Keyword ----------- Go!
```
[Previous](#page-116-0) [Table of Contents](#page-0-9) [Next](#page-118-0)

}

### **Summary**

Blending and fog complete the OpenGL library and are yet another source for making the images you generate more realistic. Blending provides transparency effects and improves anti-aliasing of points, lines, and polygons. Fog supports a variety of depth-cueing and weather effects that make images look *less* exact and, ironically, more like the real world.

## **Reference Section**

### <span id="page-118-1"></span>**glBlendFunc**

### **Purpose**

Sets color blending functions.

### **Include File**

 $\langle GL/gl.h \rangle$ 

### **Syntax**

void glBlendFunc(GLenum sfactor, GLenum dfactor);

### **Description**

This function sets the source and destination blending factors for color blending. You must call glEnable(GL\_BLEND) to enable color blending. Blending is only available in RGBA drawing contexts. The default settings for blending are glBlendFunc(GL\_ONE, GL\_ZERO).

### **Parameters**

### *sfactor*

GLenum: The source color's blending function.

### *dfactor*

GLenum: The destination pixel color's blending function.

### **Returns**

None.

### **Example**

See the example in CH16\BLENDPOT.C on the CD.

### **glFog**

### **Purpose**

Specifies fog parameters.

### **Include File**

 $\langle GL/gl.h \rangle$ 

### **Syntax**

<span id="page-118-0"></span>Use of this site is subject to certain Terms & Conditions, Copyright © 1996-2000 EarthWeb Inc. All rights reserved. Reproduction whole or in part in any form or medium without express written permission of EarthWeb is prohibited. Read EarthWeb's privacy statement.

void glFogf(GLenum pname, GLfloat param); void glFogfv(GLenum pname, GLfloat \*params); void glFogi(GLenum pname, GLint param); void glFogiv(GLenum pname, GLint \*params);

### **Description**

The *glFog* functions set fog parameters. To draw using fog you must

call glEnable(GL\_FOG).

#### **Parameters**

#### *pname*

GLenum: The parameter to set. Valid names are as follows:

#### *param*

GLfloat, GLint: The parameter value.

#### *params*

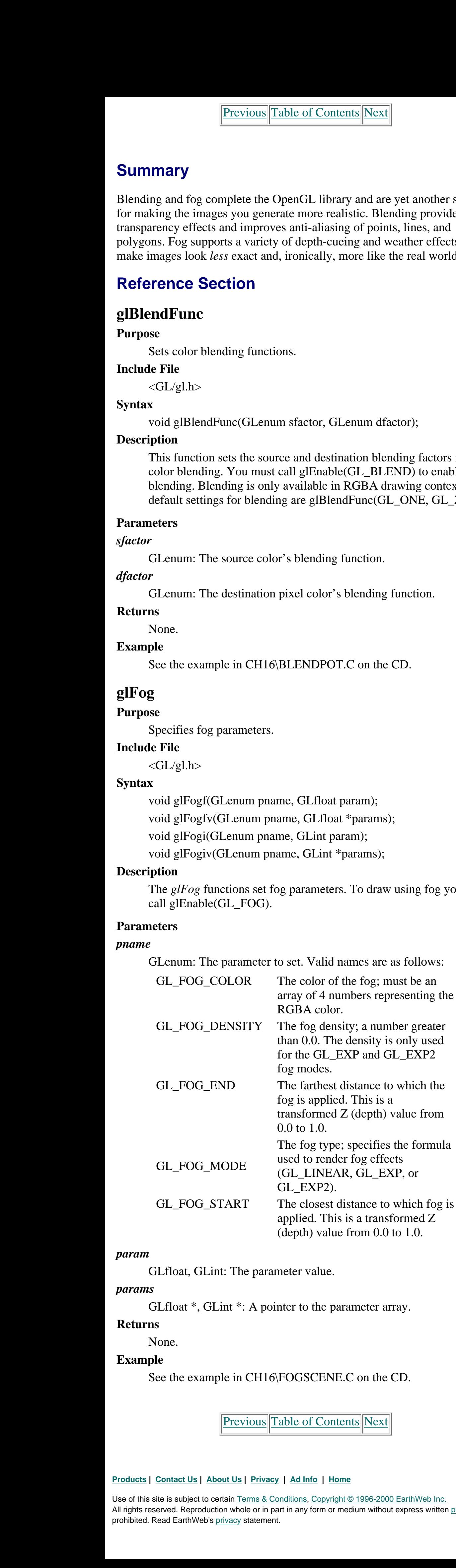

GLfloat \*, GLint \*: A pointer to the parameter array.

#### **Returns**

None.

#### **Example**

See the example in CH16\FOGSCENE.C on the CD.

[Previous](#page-117-1) [Table of Contents](#page-0-10) [Next](#page-119-0)

# **Chapter 17 Curves and Surfaces: What the #%@!&\* Are NURBS?**

### **What you'll learn in this chapter:**

<span id="page-119-1"></span>For most applications that make use of 3D graphics, you'll need smooth curves and surfaces. Making use of the techniques discussed elsewhere in this book, you could divide such a surface into many smaller quads or triangles, then calculate the normals at the various vertices, and apply lighting—producing what appears to be a very smooth and flowing surface. Or, with little more than basic algebra you could even write code that evaluates an equation for a surface and uses something like triangle strips or quads to generate a surface with either a fine or coarse visual resolution.

Suppose, however, you want to create a curve or surface and you don't have an algebraic equation to start with. It's far from a trivial task to figure it out in reverse, starting from what you visualize as the end result and working down to a second- or third-order polynomial. Taking a rigorous mathematical approach is time consuming and error prone, even with the aid of a computer. And forget about doing it in your head.

Here m equals the slope of the line, and b is the Y intercept of the line (the place where the line crosses the y-axis). This may take you back to your eighth-grade algebra class, where you also learned about the equations for parabolas, hyperbolas, exponential curves, and so on. All of these equations expressed Y (or X) in terms of some function of X (or Y).

Another way of expressing the equation for a curve or line is as a *parametric equation.* A parametric equation expresses both X and Y in terms of another variable that varies across some predefined range of values, that is not explicitly a part of the geometry of the curve. Sometimes in physics, for example, the X, Y, and Z coordinates of a particle may be in terms of some functions of time, where time is expressed in seconds. In the following,  $f($ ),  $g()$ , and  $h()$  are unique functions that vary with time (t):

 $X = f(t)$  $Y = g(t)$  $Z = h(t)$ 

Recognizing this fundamental need in the art of computer-generated graphics, Pierre Bázier, an automobile designer for Renault in the 1970s, created a set of mathematical models that could represent curves and surfaces by specifying only a small set of control points. In addition to simplifying the representation of curved surfaces, the models facilitated interactive adjustments to the shape of the curve or surface..

Other types of curves and surfaces, and indeed a whole new vocabulary for computer-generated surfaces soon evolved. The mathematics behind this magic show are no more complex than the matrix manipulations in Chapter 7, and an intuitive understanding of these curves is easy to grasp. As we did in Chapter 7, we will take the approach that you can do a lot with these functions without a deep understanding of their mathematics.

## **Curves and Surfaces**

A curve has a single starting point, a length, and an endpoint. It's really just a line that squiggles about in 3D space. A surface, on the other hand, has width and length and thus a surface area. We'll begin by showing you how to draw some smooth curves in 3D space, and then extend this to surfaces. But first let's establish some common vocabulary and math fundamentals.

### **Parametric Representation**

When you think of straight lines, you may think of this famous equation:

 $Y = mX + b$ 

<span id="page-119-0"></span>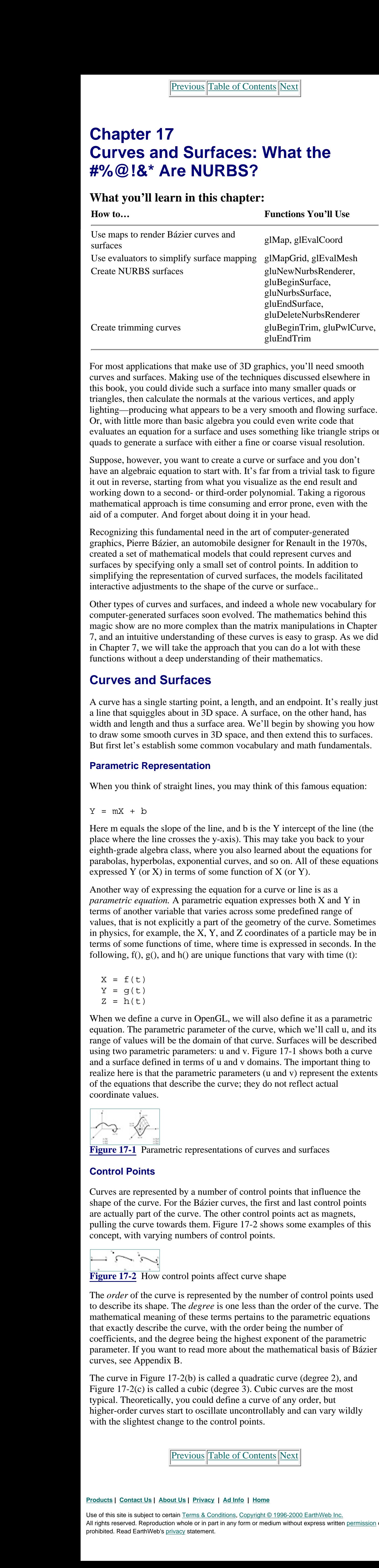

When we define a curve in OpenGL, we will also define it as a parametric equation. The parametric parameter of the curve, which we'll call u, and its range of values will be the domain of that curve. Surfaces will be described using two parametric parameters: u and v. Figure 17-1 shows both a curve and a surface defined in terms of u and v domains. The important thing to realize here is that the parametric parameters (u and v) represent the extents of the equations that describe the curve; they do not reflect actual coordinate values.

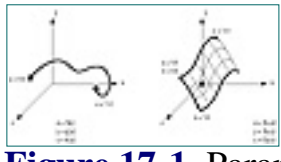

**Figure 17-1** Parametric representations of curves and surfaces

### **Control Points**

Curves are represented by a number of control points that influence the shape of the curve. For the Bázier curves, the first and last control points are actually part of the curve. The other control points act as magnets, pulling the curve towards them. Figure 17-2 shows some examples of this concept, with varying numbers of control points.

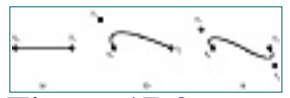

**Figure 17-2** How control points affect curve shape

The *order* of the curve is represented by the number of control points used

to describe its shape. The *degree* is one less than the order of the curve. The mathematical meaning of these terms pertains to the parametric equations that exactly describe the curve, with the order being the number of coefficients, and the degree being the highest exponent of the parametric parameter. If you want to read more about the mathematical basis of Bázier curves, see Appendix B.

The curve in Figure 17-2(b) is called a quadratic curve (degree 2), and Figure 17-2(c) is called a cubic (degree 3). Cubic curves are the most typical. Theoretically, you could define a curve of any order, but higher-order curves start to oscillate uncontrollably and can vary wildly with the slightest change to the control points.

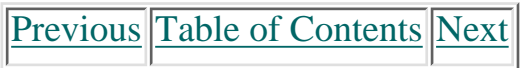

#### **Products | Contact Us | About Us | Privacy | Ad Info | Home**

Use of this site is subject to certain Terms & Conditions, Copyright © 1996-2000 EarthWeb Inc.

All rights reserved. Reproduction whole or in part in any form or medium without express written permission of EarthWeb is prohibited. Read EarthWeb's privacy statement.

### **Continuity**

If two curves placed side by side share an endpoint (called the *breakpoint*), they together form a piecewise curve. The *continuity* of these curves at this breakpoint describes how smooth the transition is between them. The four categories of continuity are none (C0), positional (C1), tangential (C2), and curvature (C3).

When assembling complex surfaces or curves from many pieces, you will usually strive for C2 or C3 continuity. You'll see later that some parameters for curve and surface generation can be chosen to produce the desired continuity.

As you can see in Figure 17-3, no continuity is when the two curves don't meet at all. Positional continuity is achieved when the curves at least meet and share a common endpoint. Tangential continuity occurs when the two curves have the same tangent at the breakpoint. Finally, curvature continuity means the two curves' tangents also have the same rate of change at the breakpoint (thus an even smoother transition).

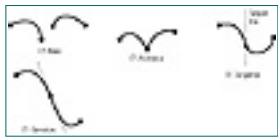

**Figure 17-3** Continuity of piecewise curves

```
// The number of control points for this curve
GLint nNumPoints = 4;
GLfloat ctrlPoints[4][3]= \{ \{-4.0f, 0.0f, 0.0f\}, \ // Endpoint
\{ -6.0f, 4.0f, 0.0f}, \quad // Control Point
 { 6.0f, -4.0f, 0.0f}, // Control Point
\{ \} \{ \} \{ \} \{ \} \{ \} \{ \} \{ \} \{ \} \{ \} \{ \} \{ \} \{ \} \{ \} \{ \} \{ \} \{ \} \{ \} \{ \} \{ \} \{ \} \{ \} \{ \}
```
## **Evaluators**

OpenGL contains several functions that make it very easy to draw Bázier curves and surfaces by specifying the control points and the range for the parametric u and v parameters. Then, by calling the appropriate evaluation function (the evaluator), the points that make up the curve or surface are generated. We'll start with a 2D example of a Bázier curve and then extend this to three dimensions to create a Bázier surface.

### **A 2D Curve**

The best way to get started is with an example, explaining it line by line. Listing 17-1 shows some code from the example program BEZIER in this chapter's subdirectory on the CD. This program specifies four control points for a Bázier curve and then renders the curve using an evaluator. The output from Listing 17-1 is shown in Figure 17-4.

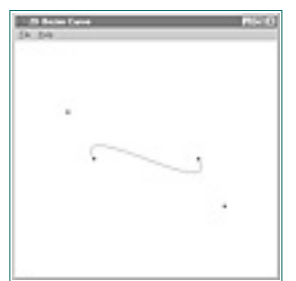

**Figure 17-4** Output from the BEZIER example program

**Listing 17-1** Code from BEZIER that draws a Bázier curve with four control points

We defined global variables for the number of control points and the array of control points. To experiment, you can change these by adding more control points, or just modifying the position of these points.

The function DrawPoints() is pretty straightforward. We call this function from our rendering code to display the control points along with the curve. This also is very useful when you are experimenting with control-point placement. Our standard ChangeSize() function establishes a 2D orthographic projection that spans from –10 to  $+10$  in the x and y directions.

… …

```
 // Use a line strip to "connect the dots"
       glBegin(GL_LINE_STRIP);
              for(i = 0; i \le 100; i++)\{ // Evaluate the curve at this point
                      glEvalCoord1f((GLfloat) i);
 }
       glEnd();
       // Draw the Control Points
       DrawPoints();
       // Flush drawing commands
       glFlush();
 }
```
The first thing we do in Listing 17-1 is define the control points for our curve:

```
// The number of control points for this curve
GLint nNumPoints = 4;
GLfloat ctrlPoints[4][3]= {{ -4.0f, 0.0f, 0.0f}, // Endpoint
 { -6.0f, 4.0f, 0.0f}, // Control Point
 { 6.0f, -4.0f, 0.0f}, // Control Point
                          { 4.0f, 0.0f, 0.0f }}; // Endpoint
```

```
// This function is used to superimpose the control points over the curve
                void DrawPoints(void)
                \{ int i; // Counting variable
                         // Set point size larger to make more visible
                         glPointSize(5.0f);
                         // Loop through all control points for this example
                         glBegin(GL_POINTS);
                                for(i = 0; i < nNumPoints; i++)
                                 glVertex2fv(ctrlPoints[i]);
                         glEnd();
                 }
                // Change viewing volume and viewport. Called when window is resized
                void ChangeSize(GLsizei w, GLsizei h)
                \{ // Prevent a divide by zero
                        if(h == 0)h = 1; // Set Viewport to window dimensions
                         glViewport(0, 0, w, h);
                         glMatrixMode(GL_PROJECTION);
                         glLoadIdentity();
                         gluOrtho2D(-10.0f, 10.0f, -10.0f, 10.0f);
                         // Modelview matrix reset
                         glMatrixMode(GL_MODELVIEW);
                         glLoadIdentity();
                 }
                // Called to draw scene
                void RenderScene(void)
                \{ int i;
                         // Clear the window with current clearing color
                         glClear(GL_COLOR_BUFFER_BIT);
                         // Sets up the Bzier
                         // This actually only needs to be called once and could go in
                         // the setup function
                         glMap1f(GL_MAP1_VERTEX_3, // Type of data generated
                        0.0f, \sqrt{2} // Lower u range
                         100.0f, // Upper u range
                         3, // Distance between points in the
                data da baran da baran da baran da baran da baran da baran da baran da baran da baran da baran da baran da bar
                        nNumPoints, \frac{1}{100} // Number of control points
                         &ctrlPoints[0][0]); // Array of control points
                         // Enable the evaluator
                         glEnable(GL_MAP1_VERTEX_3);
http://www.itknowledge.com/reference/archive/1571690735/ch17/538-542.html [20-03-2000 21:41:05] Go! Keyword ----------- Go!
```
Finally, we get to the rendering code. The function RenderScene() first calls glMap1f (after clearing the screen) to create a mapping for our curve:

```
// Called to draw scene
void RenderScene(void)
\{ int i;
        // Clear the window with current clearing color
        glClear(GL_COLOR_BUFFER_BIT);
        // Sets up the Bzier
        // This actually only needs to be called once and could go in
        // the setup function
        glMap1f(GL_MAP1_VERTEX_3, // Type of data generated
       0.0f, \sqrt{2} // Lower u range
       100.0f, \sqrt{2} // Upper u range
        3, // Distance between points in the
data da baran da baran da baran da baran da baran da baran da baran da baran da baran da baran da baran da bar
       nNumPoints, \frac{1}{100} // Number of control points
        &ctrlPoints[0][0]); // Array of control points
 …
```
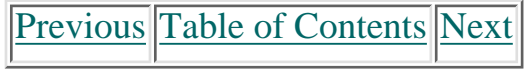

#### **Products | Contact Us | About Us | Privacy | Ad Info | Home**

The first parameter to glMap1f, GL\_MAP1\_VERTEX\_3, sets up the evaluator to generate vertex coordinate triplets (x, y, and z), as opposed to GL\_MAP1\_VERTEX\_4 which would generate the coordinates and an alpha component. You can also have the evaluator generate other values, such as texture coordinates and color information. See the Reference Section for details.

The next two parameters specify the lower and upper bounds of the parametric u value for this curve. The lower value specifies the first point on the curve, and the upper value specifies the last point on the curve. All the values in between correspond to the other points along the curve. Here we set the range to 0–100.

The fourth parameter to glMap1f specifies the number of floating point values between the vertices in the array of control points. Each vertex consists of three floating point values (for x, y, and z), so we set this value to 3. This flexibility allows the control points to be placed in an arbitrary data structure, as long as they occur at regular intervals.

The last parameter is a pointer to a buffer containing the control points used to define the curve. Here, we pass a pointer to the first element of the array. Once the mapping for the curve is created, we enable the evaluator to make use of this mapping. This is maintained through a state variable, and the following function call is all that is needed to enable the evaluator to produce points along the curve:

```
// Enable the evaluator
glEnable(GL_MAP1_VERTEX_3);
```
The function glEvalCoord1f takes a single argument: a parametric value along the curve. This function then evaluates the curve at this value and calls glVertex internally for that point. By looping through the domain of the curve and calling glEvalCoord to produce vertices, we can draw the curve with a simple line strip:

```
// Use a line strip to "connect the dots"
glBegin(GL_LINE_STRIP);
       for(i = 0; i \le 100; i++){
               // Evaluate the curve at this point
               glEvalCoord1f((GLfloat) i);
 }
glEnd();
```

```
 // Save the modelview matrix stack
                           glMatrixMode(GL_MODELVIEW);
                           glPushMatrix();
                           // Rotate the mesh around to make it easier to see
                           glRotatef(45.0f, 0.0f, 1.0f, 0.0f);
                           glRotatef(60.0f, 1.0f, 0.0f, 0.0f);
                           // Sets up the Bzier
                           // This actually only needs to be called once and could go in
                           // the setup function
                           glMap2f(GL_MAP2_VERTEX_3, // Type of data generated
                          0.0f, \sqrt{2} // Lower u range
                          10.0f, \sqrt{2} // Upper u range
                           3, // Distance between points in the
                 data da baran da baran da baran da baran da baran da baran da baran da baran da baran da baran da baran da bar
                           3, // Dimension in u direction (order)
                          0.0f, \sqrt{2} // Lower v range
                           10.0f, // Upper v range
                          9, Same Communicate (1) Superinter between points in the 1/7 Distance between points in the
                 data da baran da baran da baran da baran da baran da baran da baran da baran da baran da baran da baran da bar
                           3, // Dimension in v direction (order)
                           &ctrlPoints[0][0][0]); // array of control points
                           // Enable the evaluator
                           glEnable(GL_MAP2_VERTEX_3);
                           // Use higher level functions to map to a grid, then evaluate the
                           // entire thing.
                           // Map a grid of 100 points from 0 to 100
                           glMapGrid2f(10,0.0f,10.0f,10,0.0f,10.0f);
                           // Evaluate the grid, using lines
                           glEvalMesh2(GL_LINE,0,10,0,10);
                           // Draw the Control Points
                           DrawPoints();
                           // Restore the modelview matrix
                           glPopMatrix();
                           // Flush drawing commands
                           glFlush();
                  }
Hereafter the companion of the companion of the companion of the companion of the companion of the companion of the companion of the companion of the companion of the companion of the companion of the companion of the com
```
[Previous](#page-120-1) [Table of Contents](#page-0-13) [Next](#page-122-0)

Finally, we wish to display the control points themselves:

```
// Draw the Control Points
DrawPoints();
// Flush drawing commands
glFlush();
}
```
### **Evaluating a Curve**

OpenGL can make things even easier than this. We set up a grid with the function glMapGrid, which tells OpenGL to create an evenly spaced grid of points over the u domain (the parametric argument of the curve). Then we call glEvalMesh to "connect the dots" using the primitive specified (GL\_LINE or GL\_POINTS). The following two function calls:

```
// Use higher level functions to map to a grid, then evaluate the
// entire thing.
```
Use of this site is subject to certain Terms & Conditions, Copyright © 1996-2000 EarthWeb Inc. All rights reserved. Reproduction whole or in part in any form or medium without express written permission of EarthWeb is prohibited. Read EarthWeb's privacy statement.

```
// Map a grid of 100 points from 0 to 100
glMapGrid1d(100,0.0,100.0);
// Evaluate the grid, using lines
glEvalMesh1(GL_LINE,0,100);
completely replace this code:
// Use a line strip to "connect-the-dots"
glBegin(GL_LINE_STRIP);
       for(i = 0; i \le 100; i++) {
                // Evaluate the curve at this point
                glEvalCoord1f((GLfloat) i);
 }
```
glEnd();

As you can see, this is more compact and efficient, but its real benefit comes when evaluating surfaces rather than curves.

### **A 3D Surface**

Creating a 3D Bázier surface is much like the 2D version. In addition to defining points along the u domain, we must define them along the v domain as well.

Listing 17-2 is from our next example program, BEZ3D, and displays a wire mesh of a 3D Bázier surface. The first change from the preceding example is that we have defined three more sets of control points for the surface along the v domain. To keep this surface simple, the control points are the same except for the Z value. This will create a uniform surface, as if we simply extruded a 2D Bázier along the Z axis.

**Listing 17-2** BEZ3D code to create a Bázier surface

```
// The number of control points for this curve
GLint nNumPoints = 3;
GLfloat ctrlPoints[3][3][3]= {{{ -4.0f, 0.0f, 4.0f}, // V = 0
                                    \{-2.0f, 4.0f, 4.0f\},\{ 4.0f, 0.0f, 4.0f \},
                                    \{\} -4.0f, 0.0f, 0.0f}, // V = 1
                                    \{-2.0f, 4.0f, 0.0f\},
                                    \{ 4.0f, 0.0f, 0.0f \},
                                    \{\{-4.0f, 0.0f, -4.0f\}, / / V = 2\{-2.0f, 4.0f, -4.0f\},\{ 4.0f, 0.0f, -4.0f \};
…
…
// Called to draw scene
void RenderScene(void)
\{ //int i;
         // Clear the window with current clearing color
         glClear(GL_COLOR_BUFFER_BIT);
```

```
// Sets up the Bzier
              // This actually only needs to be called once and could go in
              // the setup function
              glMap2f(GL_MAP2_VERTEX_3, // Type of data generated
              0.0f, \sqrt{2} // Lower u range
              10.0f, // Upper u range
              3, // Distance between points in the data
              3, // Dimension in u direction (order)
              0.0f, \sqrt{2} // Lower v range
              10.0f, // Upper v range
              9, \frac{1}{2} // Distance between points in the data
              3, // Dimension in v direction (order)
              &ctrlPoints[0][0][0]); // array of control points
https://www.itknowledge.com/reference/archive/archive/2571690735/ch27/545-549.html [20-03-2000 21:41:25] Go! (15-03-2000 21:51) (15-03-2000 21:51) (15-03-2000 21:51) (15-03-2000 21:51) (15-03-2000 21:51) (15-03-2000 21:5
```
Our rendering code is different now, too. In addition to rotating the figure for better effect, we call glMap2f instead of glMap1f. This specifies control points along two domains (u and v) instead of just one (u).

We must still specify the lower and upper range for u; and the distance between points in the u domain is still 3. Now, however, we must also specify the lower and upper range in the v domain. The distance between points in the v domain is now 9 values, because we have a three-dimensional array of control points, with each span in the u domain being three points of three values each ( $3 \times 3 = 9$ ). Then we tell glMap2f how many points in the v direction are specified for each u division, followed by a pointer to the control points themselves.

The two-dimensional evaluator is enabled just like the one-dimensional one, and we call glMapGrid2f with the number of divisions in the u and v direction.

```
// Enable the evaluator
glEnable(GL_MAP2_VERTEX_3);
// Use higher level functions to map to a grid, then evaluate the
// entire thing.
// Map a grid of 10 points from 0 to 10
glMapGrid2f(10,0.0f,10.0f,10,0.0f,10.0f);
```
After the evaluator is set up, we can call the two-dimensional (meaning u and v) version of glEvalMesh to evaluate our surface grid. Here we evaluate using lines, and specify the u and v domains values to range from 0 to 10.

// Evaluate the grid, using lines glEvalMesh2(GL\_LINE,0,10,0,10);

The end result is shown in Figure 17-5.

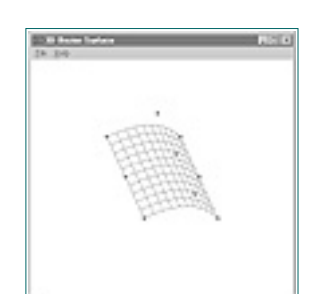

**Figure 17-5** Output from the BEZ3D program

### **Lighting and Normal Vectors**

Another valuable features of evaluators is the automatic generation of surface normals. By simply changing this code:

// Evaluate the grid, using lines glEvalMesh2(GL\_LINE,0,10,0,10);

to this:

```
// Evaluate the grid, using lines
glEvalMesh2(GL_FILL,0,10,0,10);
```
and then calling

glEnable(GL\_AUTO\_NORMAL);

in our initialization code, we enable easy lighting of surfaces generated by evaluators. Figure 17-6 shows the same surface as Figure 17-5, but with lighting enabled and automatic normalization turned on. The code for this program is found in BEZLIT in the CD subdirectory for this chapter. The program is only slightly modiied from BEZ3D.

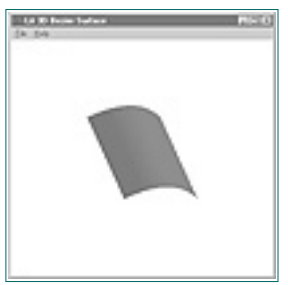

**Figure 17-6** Output from BEZLIT program

## **NURBS**

You can use evaluators to your heart's content to evaluate Bázier surfaces of any degree, but for more complex curves you will have to assemble your Bázier's piecewise. As you add more control points, it becomes difficult to create a curve that has good continuity. A higher level of control is available through the glu library's NURBS functions. NURBS stands for *non-uniform rational B-spline.* Mathematicians out there might know immediately that this is just a more generalized form of curves and surfaces that can produce Bázier curves and surfaces, as well as some other kinds (mathematically speaking). They allow you to tweak the influence of the control points you specified for the evaluators, to produce smoother curves and surfaces with larger numbers of control points.

### **From Bázier to B-Splines**

A Bázier curve is defined by two points that act as endpoints, and any number of other control points that influence the shape of the curve. The three Bázier curves in Figure 17-7 have 3, 4, and 5 control points specified. The curve is tangent to a line that connects the endpoints with their adjacent control points. For quadratic (3 points) and cubic (4 points) curves, the resulting Báziers are quite smooth, usually with a continuity of C3 (curvature). For higher numbers of control points, however, the smoothness begins to break down as the additional control points pull and tug on the curve.

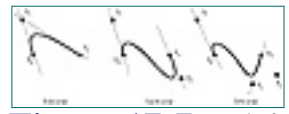

**Figure 17-7** Bázier continuity as the order of the curve increases

B-splines (bi-cubic splines), on the other hand, work much as the Bázier curves do, but the curve is broken down into segments. The shape of any given segment is influenced only by the nearest four control points, producing a piecewise assemblage of a curve with each segment exhibiting characteristics much like a fourth-order Bázier curve. This means a long curve with many control points is inherently smoother, with the junction between each segment exhibiting C3 continuity. It also means that the curve does not necessarily have to pass through any of the control points.

### **Knots**

The real power of NURBS is that you can tweak the influence of the four control points for any given segment of a curve to produce the smoothness needed. This control is done via a sequence of values called *knots*.

Two knot values are defined for every control point. The range of values for the knots matches the u or v parametric domain, and must be nondescending. This is because the knot values determine the influence of the control points that fall within that range in u/v space. Figure 17-8 shows a curve demonstrating the influence of control points over a curve having four units in the u parametric domain. Points in the middle of the u domain have a greater pull on the curve, and only points between 0 and 3 have any effect on the shape of the curve.

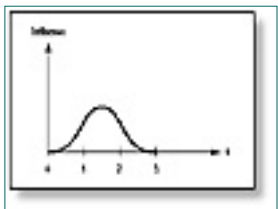

**Figure 17-8** Control point influence along u parameter

The key here is that one of these influence curves exists at each control point along the u/v parametric domain. The knot sequence then defines the strength of the influence of points within this domain. If a knot value is repeated, then points near this parametric value have even greater influence. The repeating of knot values is called *knot multiplicity.* Higher knot multiplicity decreases the curvature of the curve or surface within that region.

[Previous](#page-121-1) [Table of Contents](#page-0-14) [Next](#page-123-0)

#### **Products | Contact Us | About Us | Privacy | Ad Info | Home**

### **Creating a NURBS Surface**

The glu NURBS functions provide a useful high-level facility for rendering surfaces. You don't have to explicitly call the evaluators or establish the mappings or grids. To render a NURBS, you first create a NURBS object that you will reference whenever you call the NURBS-related functions to modify the appearance of the surface or curve.

The function gluNewNurbsRenderer creates a renderer for the NURB, and gluDeleteNurbsRenderer destroys it. The following code fragments demonstrate these functions in use:

```
// NURBS object pointer
GLUnurbsObj *pNurb = NULL;
…
…
// Setup the NURBS object
     pNurb = gluNewNurbsRenderer();
…
// Do your NURBS things…
…
…
// Delete the NURBS object if it was created
if(pNurb)
         gluDeleteNurbsRenderer(pNurb);
```
### **NURBS Properties**

Once you have created a NURBS renderer, you can set various high-level NURBS properties for the NURB, like this:

```
// Set sampling tolerance
gluNurbsProperty(pNurb, GLU_SAMPLING_TOLERANCE, 25.0f);
// Fill to make a solid surface (use GLU_OUTLINE_POLYGON to create a
// polygon mesh)
gluNurbsProperty(pNurb, GLU_DISPLAY_MODE, (GLfloat)GLU_FILL);
```

```
// Mesh extends four units -6 to +6 along x and y axis
                // Lies in Z plane
                // \qquad \qquad u v (x,y,z)GLfloat ctrlPoints[4][4][3]= \{ \{ -6.0f, -6.0f, 0.0f \}, // u = 0, v = 0
                                                    \{-6.0f, -2.0f, 0.0f\}, / \vee v = 1\{-6.0f, 2.0f, 0.0f\}, / \forall = 2
                                                    \{-6.0f, 6.0f, 0.0f\}, // V = 3\{\} -2.0f, -6.0f, 0.0f}, \!/ \cup = 1 \vee = 0
                                                    \{-2.0f, -2.0f, 8.0f\}, \t\t y = 1\{-2.0f, 2.0f, 8.0f\}, / \forall v = 2
                                                    \{-2.0f, 6.0f, 0.0f\}, // v = 3\{\} 2.0f, -6.0f, 0.0f }, // u =2 v = 0
                                                    \{ 2.0f, -2.0f, 8.0f \}, // V = 1\{ 2.0f, 2.0f, 8.0f \}, // V = 2\{ 2.0f, 6.0f, 0.0f \}, // V = 3\{\} 6.0f, -6.0f, 0.0f}, // u = 3 v = 0
                                                    \{ 6.0f, -2.0f, 0.0f \}, / / V = 1\{ 6.0f, 2.0f, 0.0f \}, / / V = 2\{ 6.0f, 6.0f, 0.0f \}; // v = 3// Knot sequence for the NURB
               GLfloat Knots[8] = \{0.0f, 0.0f, 0.0f, 0.0f, 1.0f, 1.0f, 1.0f, 1.0f\};
Creating a NURBS Surface<br>
The calibration and creation in any positive and distributed in the second in the company of the common and distributed in the creation of the creation of the creation of the creation of the cr
```
You will typically call these functions in your setup routine, rather than repeatedly in your rendering code. In this example, the GLU\_SAMPLING\_TOLERANCE defines how fine the mesh that defines the surface is, and GLU\_FILL tells OpenGL to fill in the mesh instead of generating a wireframe.

### **Define the Surface**

The surface definition is passed as arrays of control points and knot sequences to the gluNurbsSurface function. As shown here, this function is also bracketed by calls to gluBeginSurface and gluEndSurface:

```
// Render the NURB
// Begin the NURB definition
gluBeginSurface(pNurb);
// Evaluate the surface
gluNurbsSurface(pNurb, // pointer to NURBS renderer
  8, Knots, \frac{1}{100} // No. of knots and knot array u direction
  8, Knots, \frac{1}{100} // No. of knots and knot array v direction
   4 * 3, // Distance between control points in u dir.
   3, // Distance between control points in v dir.
   &ctrlPoints[0][0][0], // Control points
   4, 4, // u and v order of surface
   GL_MAP2_VERTEX_3); // Type of surface
```

```
// Done with surface
gluEndSurface(pNurb);
```
You can make more calls to gluNurbsSurface to create any number of NURBS surfaces, but the properties you set for the NURBS renderer will still be in effect. Often this is desired, anyway—you rarely want two surfaces (perhaps joined) to have different fill styles (one filled, and one a wire mesh).

Using the control points and knot values shown in the next code segment, we produce the NURBS surface shown in Figure 17-9. This NURBS program is found in this chapter's subdirectory on the CD.

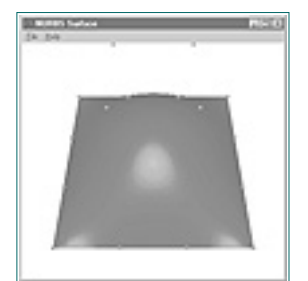

**Figure 17-9** Output from the NURBS program

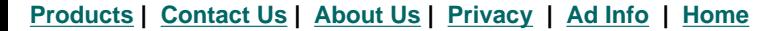

#### Use of this site is subject to certain Terms & Conditions, Copyright © 1996-2000 EarthWeb Inc.

All rights reserved. Reproduction whole or in part in any form or medium without express written permission of EarthWeb is prohibited. Read EarthWeb's privacy statement.

### **Trimming**

*Trimming* means creating cutout sections from NURBS surfaces. This is often used for literally trimming sharp edges of a NURBS surface. You can also create holes in your surface just as easily. The output from the NURBT program is shown in Figure 17-10. This is the same NURBS surface used in the preceding sample (without the control points shown), with a triangular region removed. This program, too, is on the CD

```
// Outside trimming points to include entire surface
                 GLfloat outsidePts[5][2] = /* counter clockwise */\{\{0.0f, 0.0f\}, \{1.0f, 0.0f\}, \{1.0f, 1.0f, 1.0f\}, \{0.0f, 1.0f\}, \{0.0f, 0.0f\}\};// Inside trimming points to create triangle shaped hole in surface
                 GLfloat insidePts[4][2] = /* clockwise */\{\{0.25f, 0.25f\}, \{0.5f, 0.5f\}, \{0.75f, 0.25f\}\};…
                 …
                 …
                 // Render the NURB
                 // Begin the NURB definition
                 gluBeginSurface(pNurb);
                 // Evaluate the surface
                 gluNurbsSurface(pNurb, // pointer to NURBS renderer
                    8, Knots, \frac{1}{100} // No. of knots and knot array u direction
                    8, Knots, \frac{1}{100} // No. of knots and knot array v direction
                     4 * 3, // Distance between control points in u dir.
                     3, // Distance between control points in v dir.
                     &ctrlPoints[0][0][0], // Control points
                     4, 4, // u and v order of surface
                     GL_MAP2_VERTEX_3); // Type of surface
                 // Outer area, include entire curve
                 gluBeginTrim (pNurb);
                 gluPwlCurve (pNurb, 5, &outsidePts[0][0], 2, GLU_MAP1_TRIM_2);
                 gluEndTrim (pNurb);
                 // Inner triangluar area
From the specific term is a specific term in the specific of the specific term is a specific term in the specific term is a specific term in the specific term is a specific term in the specific term is a specific term in
```
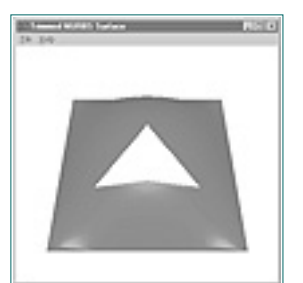

**Figure 17-10** Output from the NURBT program

Listing 17-3 is the code that was added to the NURBS example program to produce this trimming effect. Within the gluBeginSurface/gluEndSurface delimiters, we call gluBeginTrim and specify a trimming curve with gluPwlCurve, and finish the trimming curve with gluEndTrim.

**Listing 17-3** Modifications to NURBS to produce trimming

Watch out—one pitfall to avoid as you play with these curves is trying too hard to create one complex surface out of a single NURB. You'll find greater power and flexibility if you compose complex surfaces out of several smaller and easy-to-handle NURBS or Bázier surfaces.

```
gluBeginTrim (pNurb);
gluPwlCurve (pNurb, 4, &insidePts[0][0], 2, GLU_MAP1_TRIM_2);
gluEndTrim (pNurb);
// Done with surface
gluEndSurface(pNurb);
```
Within the gluBeginTrim/gluEndTrim delimiters, you can specify any number of curves as long as they form a closed loop in a piecewise fashion. You can also use gluNurbsCurve to define a trimming region or part of a trimming region. These trimming curves must, however, be in terms of the unit parametric u and v space. This means the entire u/v domain is scaled from 0.0 to 1.0.

The gluPwlCurve defines a piecewise linear curve—nothing more than a list of points connected end to end. In this scenario, the inner trimming curve forms a triangle, but with many points you could create an approximation of any curve needed.

Use of this site is subject to certain Terms & Conditions, Copyright © 1996-2000 EarthWeb Inc. All rights reserved. Reproduction whole or in part in any form or medium without express written permission of EarthWeb is prohibited. Read EarthWeb's privacy statement.

Trimming a curve trims away surface area that is to the right of the curve's winding. Thus a clockwise-wound trimming curve will discard its interior. Typically an outer trimming curve is specified, which encloses the entire NURBS parameter space. Then smaller trimming regions are specified within this region with clockwise winding. Figure 17-11 illustrates this relationship.

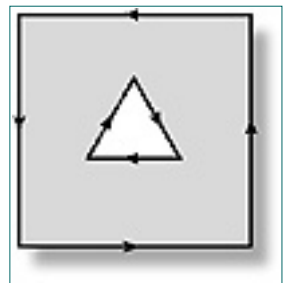

**Figure 17-11** Area inside clockwise-wound curves is trimmed away

## **Summary**

This chapter could easily have been the most intimidating in the entire book. As you have seen, however, the concepts that lie behind these curves and surfaces are not at all difficult to understand. Appendix B suggests further reading if you want in-depth mathematical information.

The examples from this chapter give you a good starting point for experimenting with NURBS. Try adjusting the control points and knot sequences to create warped or rumpled surfaces. Also try some quadratic surfaces and some with higher order than the cubic surfaces. Additional examples can also be found on the accompanying CD.

## **Reference Section**

## **glEvalCoord**

### **Purpose**

Evaluates 1D and 2D maps that have been previously enabled.

### **Include File**

 $\langle$ gl.h $>$ 

### **Variations**

void **glEvalCoord1d**(GLdouble u); void **glEvalCoord1f**(GLfloat u);

void **glEvalCoord2d**(GLdouble u, GLdouble v);

void **glEvalCoord2f**(GLfloat u, GLfloat v);

void **glEvalCoord1dv**(const GLdouble \*u);

void **glEvalCoord1fv**(const GLfloat \*u);

void **glEvalCoord2dv**(const GLdouble \*u);

void **glEvalCoord2fv**(const GLfloat \*u);

### **Description**

This function uses a previously enabled evaluator (set up with glMap) to produce vertex, color, normal, or texture values based on the parametric u/v values. The type of data and function calls simulated are specified by the glMap1 and glMap2 functions.

### **Parameters**

*u,v*

These parameters specify the v and/or u parametric value that is to be evaluated along the curve or surface.

### **Returns**

None.

### **Example**

The following code from the BEZIER example program produces equivalent calls to glVertex3f each time glEvalCoord1f is called. The exact vertex produced is from the equation for the curve at the parametric value i.

```
 // Use a line strip to "connect the dots"
    glBegin(GL_LINE_STRIP);
          for(i = 0; i \le 100; i++)\{ // Evaluate the curve at this point
                  glEvalCoord1f((GLfloat) i);
 }
    glEnd();
```
### **See Also**

glEvalMesh, glEvalPoint, glMap1, glMap2, glMapGrid

[Previous](#page-123-1) [Table of Contents](#page-0-16) Next

# **Chapter 18 Polygon Tessellation**

### **What you'll learn in this chapter:**

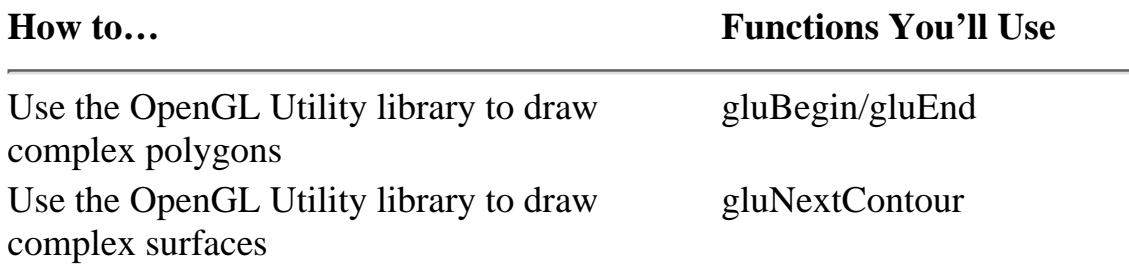

The OpenGL Utility library (glu32.lib) includes a robust polygon tessellation interface that can handle rendering of complex polygons and surfaces. What is tessellation, you ask? According to the *American Heritage Dictionary:*

**tes·sel·late** *verb*, *transitive* **tes·sel·lat·ed, tes·sel·lat·ing, tes·sel·lates**

To form into a mosaic pattern, as by using small squares of stone or glass.

**te[sacute] sel·lá tion** *noun*1

A computer graphics tessellator takes one or more connected sets of points and forms a series of polygons that fill to form the described shape. In place of stone and glass, it uses triangles and pixels. A polygon tessellator is specially designed to manage the drawing of polygons that have unusual attributes such as holes.

## **Complex Polygons**

What makes polygons complex? Well, in OpenGL a complex polygon is one that is either concave (the polygon contains a "dent") or has holes in it. Figure 18-1 contains some simple and complex polygons that you may need to render at some time.

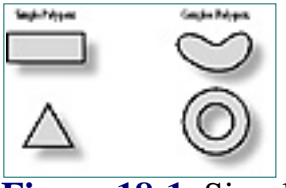

**Figure 18-1** Simple and complex polygons

<span id="page-125-0"></span>OpenGL's GL\_POLYGON primitive can only render simple, *convex* polygons. A polygon is convex if no point lies inside a line between any two vertices. That is, if you can draw a line between two vertices of a polygon and the line goes into empty space outside the polygon edge, the polygon is *not* convex; it is concave or complex.

Concave polygons are nonconvex polygons that have no unfilled holes in their interiors. The top-right polygon in Figure 18-1 is concave, but the one below it is not because it contains a hole in the middle of the filled area.

Complex polygons have holes or twists in them. The lower-right polygon in Figure 18-1 is complex.

```
tess = gluNewTess();
                    gluBeginPolygon(tess);
                       gluTessVertex(tess, outside[0], outside[0]);
                       gluTessVertex(tess, outside[1], outside[1]);
                       gluTessVertex(tess, outside[2], outside[2]);
                       gluTessVertex(tess, outside[3], outside[3]);
                       gluTessVertex(tess, outside[4], outside[4]);
                       gluTessVertex(tess, outside[5], outside[5]);
                       gluTessVertex(tess, outside[6], outside[6]);
                    gluNextContour(tess, GLU_INTERIOR);
                       gluTessVertex(tess, inside[0], inside[0]);
                       gluTessVertex(tess, inside[1], inside[1]);
                       gluTessVertex(tess, inside[2], inside[2]);
                    gluEndPolygon(tess);
                    gluDeleteTess(tess);
Example 20: The company of the company of the company of the company of the company of the company of the company of the company of the company of the company of the company of the company of the company of the company of
```
Previous [Table of Contents](#page-0-17) [Next](#page-126-0)

## **Drawing Concave Polygons**

Drawing concave polygons with the glu is not difficult. The first thing you must do is create a tessellator object, as shown here:

```
GLUtriangulatorObj *tess;
```

```
tess = gluNewTests();
```
The GLUtriangulatorObj structure contains state information that is used by the tessellator to render the polygon.

Next, you call a sequence of gluBeginPolygon, gluTessVertex, and gluEndPolygon to render the polygon:

Use of this site is subject to certain Terms & Conditions, Copyright © 1996-2000 EarthWeb Inc. All rights reserved. Reproduction whole or in part in any form or medium without express written permission of EarthWeb is prohibited. Read EarthWeb's privacy statement.

```
GLdouble vertices[100][3];
gluBeginPolygon(tess);
   gluTessVertex(tess, vertices[0], NULL);
  gluTessVertex(tess, vertices[1], NULL);
 …
   gluTessVertex(tess, vertices[99], NULL);
gluEndPolygon(tess);
```
After the gluEndPolygon call, the tessellator does its work and generates a series of triangles, triangle strips, and triangle fans. Because this process can take a long time, it's a good idea to put tessellated polygons into display lists to improve display performance (see Chapter 10).

## **Drawing Complex Polygons**

Drawing complex polygons is a little more involved than for concave polygons but is not as hard as it would seem. Complex polygons can have holes and twists in them, so the gluNextContour function is provided to identify the type of path you are defining. Table 18-1 lists the path types for gluNextContour.

**Table 18-1** gluNextContour Path Types

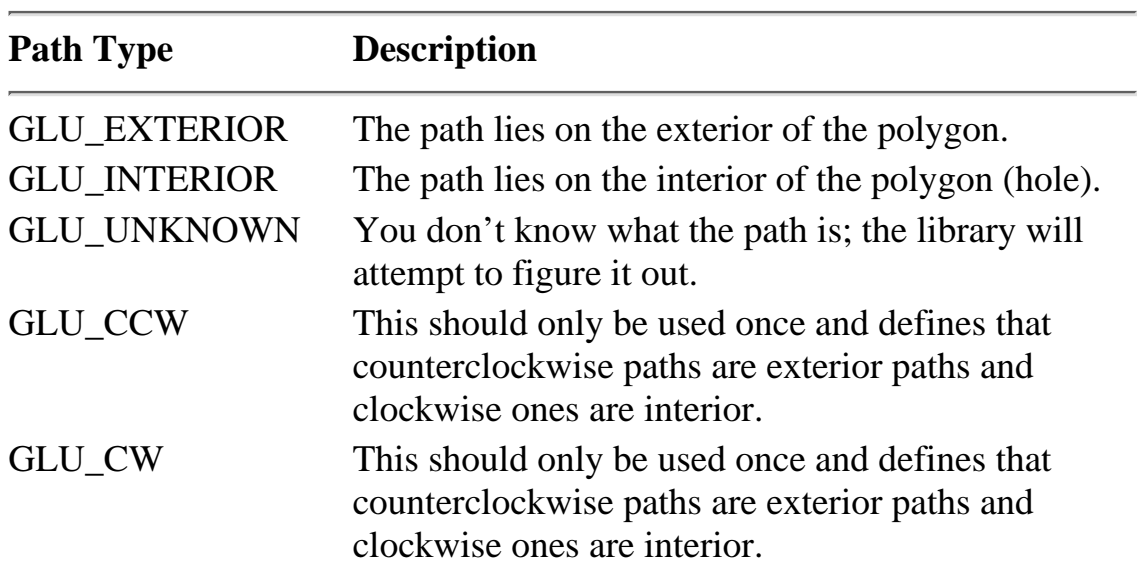

For the example shown in Figure 18-2, we will define an exterior path for the outline, and an interior path for the triangular hole in the middle (see Figure 18-3).

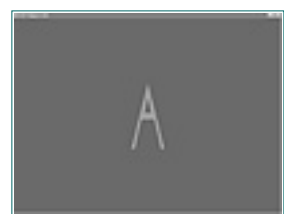

**Figure 18-2** The letter *A* as a complex polygon

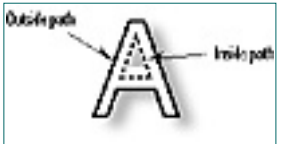

**Figure 18-3** Polygon paths for the letter *A*

To draw the letter *A*, we call gluNextContour only once before providing the interior points. The example in Listing 18-1, LETTER.C, uses this code to display a rotating *A*.

```
/*
                   * "letter.c" - A test program demonstrating the use of the GLU polygon
                                  tessellator.
                   */
                 #include <GL/glaux.h>
                 /*
                   * These #define constants are provided for compatibility between MS
                   * Windows and the rest of the world.
                  *
                   * CALLBACK and APIENTRY are function modifiers under MS Windows.
                   */
                 #ifndef WIN32
                 # define CALLBACK
                 # define APIENTRY
                 #endif /* !WIN32 */
                GLfloat rotation = 0.0;
                 /*
                   * 'reshape_scene()' - Change the size of the scene…
                   */
                void CALLBACK
                 reshape_scene(GLsizei width, /* I - Width of the window in pixels */
                                GLsizei height) /* I - Height of the window in pixels */{
                   /*
                    * Reset the current viewport and perspective transformation…
                    */
                    glViewport(0, 0, width, height);
                    glMatrixMode(GL_PROJECTION);
                    glLoadIdentity();
                    gluPerspective(22.5, (float)width / (float)height, 0.1, 1000.0);
                    glMatrixMode(GL_MODELVIEW);
                 }
                 /*
                   * 'draw_scene()' - Draw a scene containing the letter A.
                   */
                void CALLBACK
                draw_scene(void)
                 \{ GLUtriangulatorObj *tess;
                    static GLdouble outside[7][3] =
                   \{\{ 0.0, 1.0, 0.0 \},
                     \{-0.5, -1.0, 0.0\}\{ -0.4, -1.0, 0.0 \}\{-0.2, -0.1, 0.0\}\{ 0.2, -0.1, 0.0 \},
                     { 0.4, -1.0, 0.0 },
                     \{ 0.5, -1.0, 0.0 \} };
                    static GLdouble inside[3][3] =
                   \{\{ 0.0, 0.6, 0.0 \},
                     \{ -0.1, 0.1, 0.0 \},
                     \{ 0.1, 0.1, 0.0 \} };
                   static float red\_light[4] = \{ 1.0, 0.0, 0.0, 1.0 \}static float red\_pos[4] = \{ 1.0, 1.0, 1.0, 0.0 \};
                  static float blue_light[4] = { 0.0, 0.0, 1.0, 1.0 };
                 static float blue_pos[4] = \{-1.0, -1.0, -1.0, 0.0\};
                 /*
                    * Enable drawing features that we need…
                    */
                    glEnable(GL_DEPTH_TEST);
                    glEnable(GL_LIGHTING);
                    glEnable(GL_LIGHT0);
                    glEnable(GL_LIGHT1);
                    glShadeModel(GL_SMOOTH);
                   /*
                    * Clear the color and depth buffers…
                    */
                    glClearColor(0.0, 0.0, 0.0, 0.0);
                    glClear(GL_COLOR_BUFFER_BIT | GL_DEPTH_BUFFER_BIT);
                   /*
                    * Draw the cube and sphere in different colors…
                  *
                    * We have positioned two lights in this scene. The first is red and
                    * located above, to the right, and behind the viewer. The second is blue
                    * and located below, to the left, and in front of the viewer.
                    */
                    glLightfv(GL_LIGHT0, GL_DIFFUSE, red_light);
                    glLightfv(GL_LIGHT0, GL_POSITION, red_pos);
                    glLightfv(GL_LIGHT1, GL_DIFFUSE, blue_light);
                    glLightfv(GL_LIGHT1, GL_POSITION, blue_pos);
                    glEnable(GL_COLOR_MATERIAL);
                    glPushMatrix();
                      glTranslatef(0.0, 0.0, -15.0);
                      glRotatef(-rotation, 0.0, 1.0, 0.0);
                      glColor3f(0.0, 1.0, 0.0);
                     tess = gluNewTests();
                      gluTessCallback(tess, GLU_BEGIN, glBegin);
                      gluTessCallback(tess, GLU_VERTEX, glVertex3dv);
                      gluTessCallback(tess, GLU_END, glEnd);
                      gluBeginPolygon(tess);
                        gluTessVertex(tess, outside[0], outside[0]);
                        gluTessVertex(tess, outside[1], outside[1]);
                        gluTessVertex(tess, outside[2], outside[2]);
                        gluTessVertex(tess, outside[3], outside[3]);
                        gluTessVertex(tess, outside[4], outside[4]);
                        gluTessVertex(tess, outside[5], outside[5]);
                        gluTessVertex(tess, outside[6], outside[6]);
                      gluNextContour(tess, GLU_INTERIOR);
                        gluTessVertex(tess, inside[0], inside[0]);
                        gluTessVertex(tess, inside[1], inside[1]);
                        gluTessVertex(tess, inside[2], inside[2]);
                      gluEndPolygon(tess);
                      gluDeleteTess(tess);
                    glPopMatrix();
                    auxSwapBuffers();
                 }
                 /*
                   * 'rotate_objects()' - Rotate while we are idle…
                   */
                 void CALLBACK
                 rotate_objects(void)
                 \{rotation += 2.0; if (rotation >= 360.0)
                     rotation -= 360.0;
                   draw_scene();
                 }
                 /*
                   * 'main()' - Initialize the window and display the scene until the user
                   * presses the ESCape key.
                   */
                void
                main(void)
                 \{ auxInitDisplayMode(AUX_RGB | AUX_DOUBLE | AUX_DEPTH);
                    auxInitWindow("GLU Polygon Letter");
                    auxReshapeFunc(reshape_scene);
                    auxIdleFunc(rotate_objects);
                    auxMainLoop(draw_scene);
http://www.itknowledge.com/reference/archive/archive/archive/archive/archive/archive/archive/archive/archive/archive/archive/archive/archive/archive/archive/archive/archive/archive/archive/archive/archive/archive/archive/a
```

```
Listing 18-1 LETTER.C: Tessellating the polygon for the letter A
```
}

# **Callback Functions**

The glu defines several callback functions that can be used for special effects. The gluTessCallback function allows you to change these functions to do something of your own. It takes three arguments:

void gluTessCallback(GLUtriangulatorObj \*tobj, GLenum which, void (\*fn)());

The which argument specifies the callback function to define and must be one of the arguments in Table 18-2.

**Table 18-2** Tessellator Callback Functions

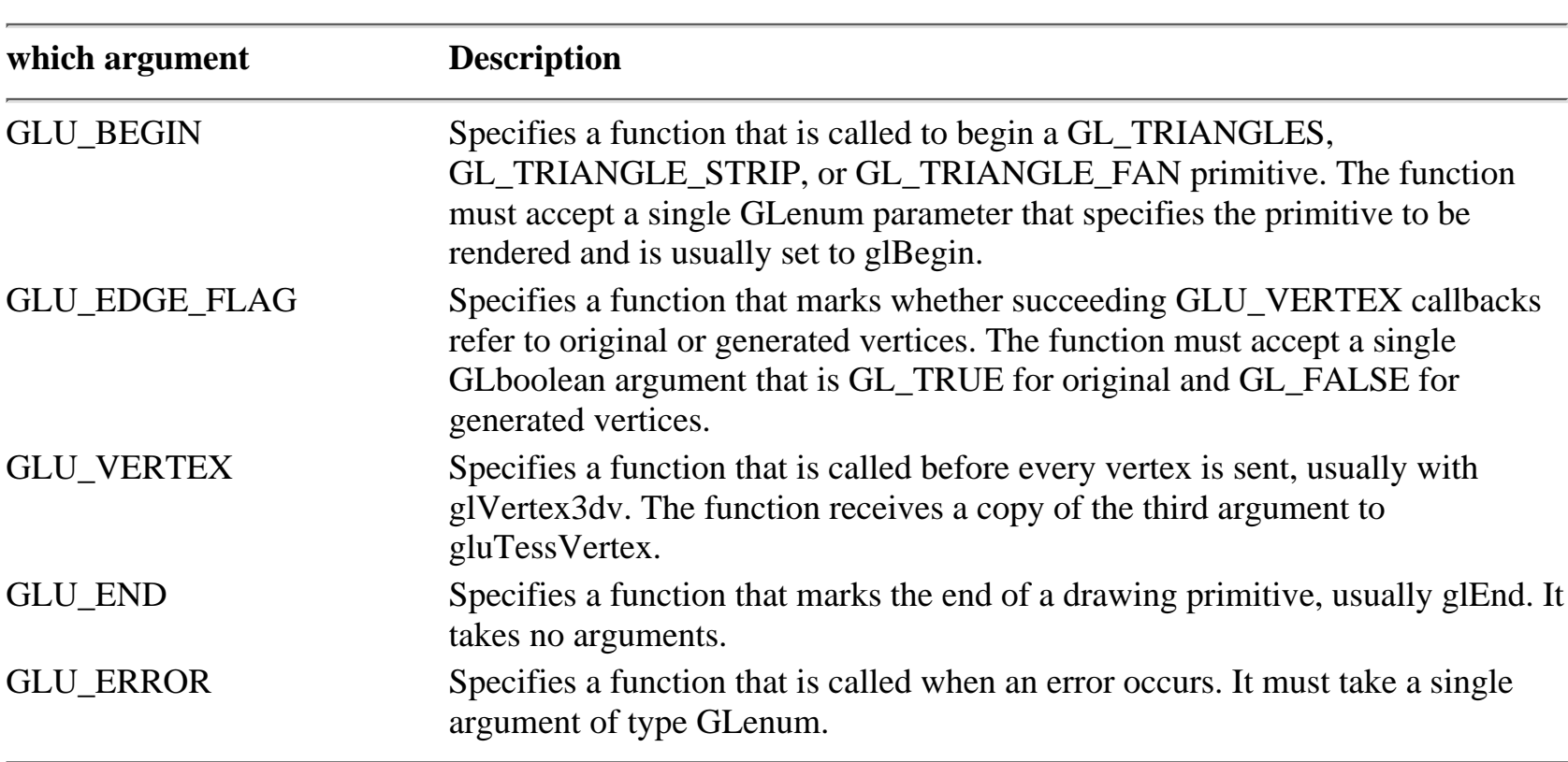

Normally, you will use the GLU\_BEGIN, GLU\_END, GLU\_VERTEX, and GLU\_ERROR callback. GLU\_BEGIN, GLU\_END, and GLU\_VERTEX correspond to glBegin, glEnd, and glVertex3dv, respectively. A simple function to display errors sent from the tessellator is in Listing 18-2.

**Listing 18-2** A simple tessllator error-callback function

```
void
tess error callback(GLenum error)
\{ MessageBeep(MB_ICONEXCLAMATION);
  MessageBox(NULL, gluErrorString(error), "GLU Error", MB_OK |
              MB_ICONEXCLAMATION);
}
```
[Previous](#page-125-0) [Table of Contents](#page-0-18) [Next](#page-127-0)

#### **Products | Contact Us | About Us | Privacy | Ad Info | Home**

<span id="page-127-1"></span><span id="page-127-0"></span>The OpenGL polygon tessellator can be used to render a variety of complex polygons that OpenGL's GL\_POLYGON primitive just can't handle. Polygon tessellation does come at a price, and you will want to put these tessellated polygons into display lists to get good performance from them. Sometimes the companion of the companion of the companion of the companion of the companion of the companion of the companion of the companion of the companion of the companion of the companion of the companion of the com

## **Summary**

The callback mechanism allows for some control over the generated results but does not affect the tessellation algorithms used. Callback functions are rarely used because of this.

## **Reference Section**

### **gluBeginPolygon**

### **Purpose**

Starts tessellation of a complex polygon.

### **Include File**

<GL/glu.h>

### **Syntax**

void gluBeginPolygon(GLUtriangulator \*tobj);

### **Description**

This function starts tessellation of a complex polygon.

### **Parameters**

### *tobj*

GLUtriangulatorObj \*: The tessellator object to use for the polygon.

### **Returns**

None.

### **Example**

See the example in CH18\LETTER.C on the CD.

### **See Also**

gluEndPolygon, gluNextContour, gluTessVertex

### **gluDeleteTess**

### **Purpose**

Deletes a tessellator object.

### **Include File**

<GL/glu.h>

### **Syntax**

void gluDeleteTess(GLUtriangulatorObj \*tobj);

### **Description**

The *gluDeleteTess* function frees all memory associated with a tessellator object.

### **Parameters**

#### *tobj*

GLUtriangulatorObj \*: The tessellator object to delete.

### **Returns**

None.

void gluTessCallback(GLUtriangulator \*tobj, GLenum which, void  $(*fn)($ );

### **Example**

See the example in CH18\LETTER.C on the CD.

### **See Also**

gluNewTess

## **gluEndPolygon**

### **Purpose**

Ends tessellation of a complex polygon and renders it.

### **Include File**

<GL/glu.h>

### **Syntax**

void gluEndPolygon(GLUtriangulator \*tobj);

### **Description**

This function ends tessellation of a complex polygon and renders the final result.

### **Parameters**

### *tobj*

GLUtriangulatorObj \*: The tessellator object to use for the polygon.

### **Returns**

None.

### **Example**

See the example in CH18\LETTER.C on the CD.

### **See Also**

gluBeginPolygon, gluNextContour, gluTessVertex

### **gluNewTess**

### **Purpose**

Creates a tessellator object.

### **Include File**

<GL/glu.h>

### **Syntax**

GLUtriangulatorObj \*gluNewTess(void);

### **Description**

The *gluNewTess* function creates a tessellator object.

### **Parameters**

None.

### **Returns**

GLUtriangulatorObj \*: The new tessellator object.

Use of this site is subject to certain Terms & Conditions, Copyright © 1996-2000 EarthWeb Inc. All rights reserved. Reproduction whole or in part in any form or medium without express written permission of EarthWeb is prohibited. Read EarthWeb's privacy statement.

### **Example**

See the example in CH18\LETTER.C on the CD.

### **See Also**

gluDeleteTess

### **gluNextContour**

### **Purpose**

Specifies a new contour or hole in a complex polygon.

### **Include File**

<GL/glu.h>

### **Syntax**

void gluNextContour(GLUtriangulator \*tobj, GLenum type);

### **Description**

This function specifies a new contour or hole in a complex polygon.

### **Parameters**

### *tobj*

GLUtriangulatorObj \*: The tessellator object to use for the polygon.

### *type*

GLenum: The type of contour. Valid types are in Table 18-1 earlier in chapter.

### **Returns**

None.

### **Example**

See the example in CH18\LETTER.C on the CD.

### **See Also**

gluBeginPolygon, gluEndPolygon, gluTessVertex

## **gluTessCallback**

### **Purpose**

To specify a callback function for tessellation.

### **Include File**

 $\langle$ GL/glu.h $>$ 

### **Syntax**

### **Description**

This function specifies a callback function for various tesselation functions. Callback functions do not replace or change the tessellator performance. Rather, they provide the means to add information to the tessellated output (such as color or texture coordinates).

### **Parameters**

### *tobj*

GLUtriangulatorObj \*: The tessellator object to use for the polygon.

### *which*

GLenum: The callback function to define. Valid functions are in Table 18-2 earlier in chapter.

### *fn*

void (\*)(): The function to call.

### **Returns**

None.

### **gluTessVertex**

### **Purpose**

Adds a vertex to the current polygon path.

### **Include File**

 $\langle$ GL/glu.h $>$ 

### **Syntax**

void gluTessVertex(GLUtriangulator \*tobj, GLdouble v[3], void \*data);

### **Description**

This function adds a vertex to the current tessellator path. The *data* argument is passed through to the GL\_VERTEX callback function..

### **Parameters**

### *tobj*

GLUtriangulatorObj \*: The tessellator object to use for the polygon.

### *v*

GLdouble[3]: The 3D vertex.

### *data*

void \*: A data pointer to be passed to the GL\_VERTEX callback function.

### **Returns**

None.

### **Example**

See the example in CH18\LETTER.C on the CD.

### **See Also**

gluBeginPolygon, gluEndPolygon, gluNextContour

[Previous](#page-126-1) [Table of Contents](#page-0-19) [Next](#page-128-0)

# **Chapter 19 Interactive Graphics**

### **What you'll learn in this chapter:**

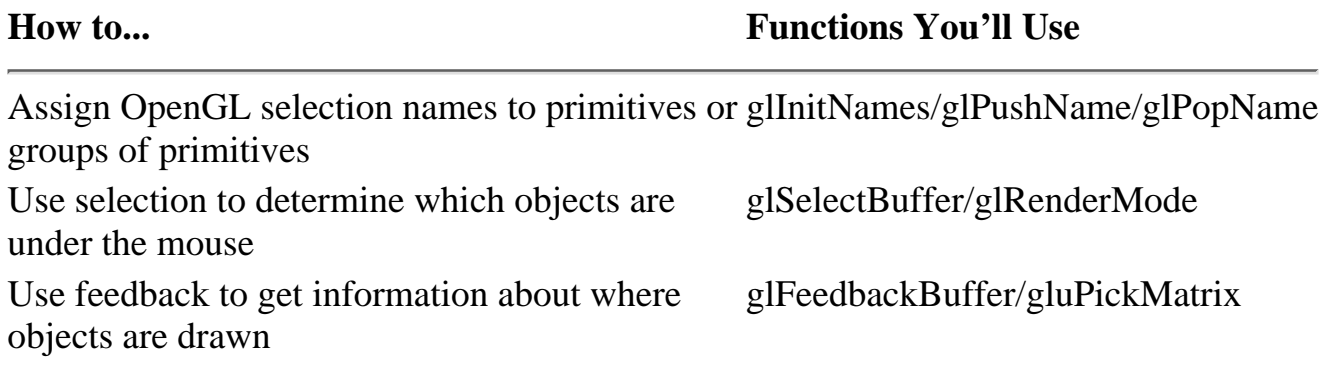

Thus far you have learned to create some sophisticated 3D graphics using OpenGL, and many applications do no more than generate these scenes. But many graphics applications (notably, games) will require more interaction with the scene itself. In addition to the menu and dialog boxes, you'll need to provide a way for the user to interact with a graphical scene. Under Windows, this is usually done with a mouse.

*Selection,* a very powerful feature of OpenGL, allows you to take a mouse click at some position over a window and determine which of your objects are beneath it. The act of selecting a specific object on the screen is called *picking*. With Open GL's selection feature, you can specify a viewing volume and determine which objects fall within that viewing volume. A powerful utility function produces a matrix for you, based purely on screen coordinates and the pixel dimensions you specify; you use this matrix to create a smaller viewing volume placed beneath the mouse cursor. Then you use selection to test this viewing volume to see which objects are contained by it.

<span id="page-128-0"></span>*Feedback* allows you to get information from OpenGL about how your vertices are transformed and illuminated when they are drawn to the framebuffer. You can use this information to transmit rendering results over a network, send them to a plotter, or add GDI graphics to your OpenGL scene that appear to interact with the OpenGL objects. Feedback does not serve the same purpose as selection, but the mode of operation is very similar and they work productively together. You'll see this teamwork later in a specific example.

```
#define SUN 1
                  #define MERCURY 2
                  #define VENUS 3
                  #define EARTH 4
                  #define MARS 5
                  ...
                  ...
                  // Called to draw scene
                 void RenderScene(void)
                  \{ // Clear the window with current clearing color
                            glClear(GL_COLOR_BUFFER_BIT | GL_DEPTH_BUFFER_BIT);
                            // Save the matrix state and do the rotations
                            glMatrixMode(GL_MODELVIEW);
                            glPushMatrix();
                            // Translate the whole scene out and into view
                            glTranslatef(0.0f, 0.0f, -300.0f);
                            // Initialize the names stack
                            glInitNames();
                           glPushName(0);
                            // Set material color, Yellow
                            // Sun
                            glRGB(255, 255, 0);
                           glLoadName(SUN);
                            auxSolidSphere(15.0f);
                            // Draw Mercury
                            glRGB(128,0,0);
                            glPushMatrix();
                            glTranslatef(24.0f, 0.0f, 0.0f);
                           glLoadName(MERCURY);
                            auxSolidSphere(2.0f);
                            glPopMatrix();
                            // Draw Venus
                            glPushMatrix();
                            glRGB(128,128,255);
                            glTranslatef(60.0f, 0.0f, 0.0f);
                           glLoadName(VENUS);
                            auxSolidSphere(4.0f);
                            glPopMatrix();
                            ...
                            ... Other planets
                            ...
                            // Restore the matrix state
                            glPopMatrix(); // Modelview matrix
                            // Flush drawing commands
                            glFlush();
                   }
Complete Complete Complete Complete Complete Complete Complete Complete Complete Complete Complete Complete Complete Complete Complete Complete Complete Complete Complete Complete Complete Complete Complete Complete Comp
```
## **Selection**

Selection is actually a rendering mode, but in selection mode no pixels are actually copied to the framebuffer. Instead, primitives that are drawn within the viewing volume (and thus would normally appear in the framebuffer) produce "hit" records in a selection buffer.

You must set up this selection buffer in advance, and name your primitives or groups of primitives (your objects) so they can be identified in the selection buffer. You then parse the selection buffer to determine which objects intersected the viewing volume. This has marginal value unless you modify the viewing volume before entering selection mode and calling your drawing code to determine which objects are in some restricted area of your scene. In one common scenario, you specify a viewing volume that corresponds to the mouse pointer, and then check to see which named objects the

Use of this site is subject to certain Terms & Conditions, Copyright © 1996-2000 EarthWeb Inc. All rights reserved. Reproduction whole or in part in any form or medium without express written permission of EarthWeb is prohibited. Read EarthWeb's privacy statement.

mouse is pointing to.

### **Naming Your Primitives**

You can name every single primitive used to render your scene of objects, but this is rarely useful. More often you will name groups of primitives, thus creating names for the specific objects or pieces of objects in your scene. Object names, like display list names, are nothing more than unsigned integers.

The names list is maintained on the name stack. After you initialize the name stack, you can push names on the stack or simply replace the name currently on top of the stack. When a hit occurs during selection, all the names on the names stack are copied into the selection buffer. Thus, a single hit can return more than one name if needed.

For our first example, we'll keep things simple. We'll create a simplified (and not to scale) model of the inner planets of the solar system. When the left mouse button is down, we'll display a message box describing which planet was clicked on. Listing 19-1 shows some of the rendering code for our example program, PLANETS. We have created macro definitions for the Sun, Mercury, Venus, Earth, and Mars.

**Listing 19-1** Naming the Sun and planets in the PLANETS program

In PLANETS, the glInitNames function initializes and clears the names stack, and glPushName pushes 0 on the stack to put at least one entry on the stack. For the Sun and each planet, we call glLoadName to name the object or objects about to be drawn. This name, in the form of an unsigned integer, is not pushed on the name stack but rather replaces the current name on top of the stack. Later we'll discuss keeping an actual stack of names. For now, we just replace the top name of the name stack each time we draw an object (the Sun or a particular planet).

**[Previous](#page-127-1) [Table of Contents](#page-0-20) [Next](#page-129-0)** 

### <span id="page-129-0"></span>**Working with Selection Mode**

As mentioned, OpenGL can operate in three different rendering modes. The default mode is GL\_RENDER, in which all the drawing actually occurs on screen. To use selection, we must change the rendering mode to selection by calling the OpenGL function:

```
glRenderMode(GL_SELECTION);
```
When we actually want to draw again, we call

glRenderMode(GL\_RENDER);

to place OpenGL back in rendering mode. The third rendering mode is GL\_FEEDBACK, discussed later in this chapter.

The naming code in Listing 19-1 has no effect unless we first switch the rendering mode to selection mode. Most often, you will use the same function to render the scene in both GL\_RENDER mode and GL\_SELECTION modes, as we have done here.

Listing 19-2 is the code that is triggered by the clicking of the left mouse button. This code gets the mouse coordinates from lParam and passes them to ProcessSelection, which will process the mouse click for this example.

**Listing 19-2** Code that responds to the left mouse button click

```
case WM_LBUTTONDOWN:
\{ int xPos = LOWORD(lParam); // horizontal position of cursor
       int yPos = HIWORD(1Param); // vertical position of cursor
        // Render in selection mode and display results
        ProcessSelection(xPos, yPos);
 }
```
### **The Selection Buffer**

```
// Process the selection, which is triggered by a right mouse
                  // click at (xPos, yPos).
                  #define BUFFER_LENGTH 64
                  void ProcessSelection(int xPos, int yPos)
                  \{ // Space for selection buffer
                            GLuint selectBuff[BUFFER_LENGTH];
                            // Hit counter and viewport storage
                            GLint hits, viewport[4];
                            // Set up selection buffer
                            glSelectBuffer(BUFFER_LENGTH, selectBuff);
                            // Get the viewport
                            glGetIntegerv(GL_VIEWPORT, viewport);
                            // Switch to projection and save the matrix
                            glMatrixMode(GL_PROJECTION);
                            glPushMatrix();
                            // Change render mode
                            glRenderMode(GL_SELECT);
                            // Establish new clipping volume to be unit cube around
                            // mouse cursor point (xPos, yPos) and extending two pixels
                            // in the vertical and horizontal direction
                            glLoadIdentity();
                            gluPickMatrix(xPos, yPos, 2,2, viewport);
                            // Apply perspective matrix
                            gluPerspective(45.0f, fAspect, 1.0, 425.0);
                            // Draw the scene
                            RenderScene();
                            // Collect the hits
                           hits = glRenderMode(GL_RENDER);
                            // If a single hit occurred, display the info.
                           if(hits == 1) ProcessPlanet(selectBuff[3]);
                             // Restore the projection matrix
Working only the second computer is the second computer of the second computer is the second computer of the second computer is the second computer of the second computer of the second computer of the second computer of
```
<span id="page-129-1"></span>The selection buffer is filled with hit records during the rendering process. A hit record is generated whenever a primitive or collection of primitives is rendered that would have been contained in the viewing volume. Under normal conditions, this is simply anything that would have appeared on screen.

The selection buffer is an array of unsigned integers, and each hit record occupies at least four elements of the array. The first array index contains the number of names that are on the names stack when the hit occurs. For the PLANETS example (Listing 19-1), this will always be 1. The next two entries contain the minimum and maximum window z coordinates of all the vertices contained by the viewing volume since the last hit record. This value, which ranges from [0,1], is scaled to the size of an unsigned integer (2^32–1) for storage in the selection buffer. This pattern, illustrated in Figure 19-1, is then repeated for all the hit records contained in the selection buffer.

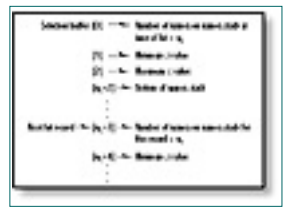

**Figure 19-1** Hit record format of the selection buffer

The format of the selection buffer gives you no way of knowing how many hit records you will need to parse. This is because the selection buffer is not actually filled until you switch the rendering mode back to GL\_RENDER. When you do this with the glRenderMode function, the return value of glRenderMode returns the number of hit records copied.

Listing 19-3 shows the processing function called when a mouse click occurs for the PLANETS example program. It shows the selection buffer being allocated and specified with glSelectBuffer. This function takes two arguments: the length of the buffer and a pointer to the buffer itself.

**Listing 19-3** Function to process the mouse click

```
 glMatrixMode(GL_PROJECTION);
 glPopMatrix();
```
 // Go back to modelview for normal rendering glMatrixMode(GL\_MODELVIEW); }

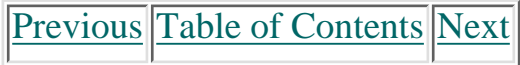

#### **Products | Contact Us | About Us | Privacy | Ad Info | Home**

### **Picking**

Picking occurs when you use the mouse position to create and use a modified viewing volume during selection. By creating a smaller viewing volume positioned in your scene under the mouse position, only objects that would be drawn within that viewing volume will generate hit records. By examining the selection buffer, you can then see which objects, if any, were clicked on by the mouse.

The gluPickMatrix function is a handy utility that will create a matrix describing the new viewing volume:

```
void gluPickMatrix(GLdouble x, GLdouble y, GLdouble width, GLdouble
height, GLint viewport[4]);
```
The x and y parameters are the center of the desired viewing volume in window coordinates. The mouse position can be plugged in here, and the viewing volume will be centered directly underneath the mouse. The width and height parameters then specify the dimensions of the viewing volume in window pixels. For clicks near an object, use a large value; for clicks right next to the object or directly on the object, use a smaller value. The viewport array contains the window coordinates of the currently defined viewport. This can easily be obtained by calling

glGetIntegerv(GL\_VIEWPORT, viewport);

To use gluPickMatrix, you should first save the current Projection matrix state (thus saving the current viewing volume). Then call glLoadIdentity to create a unit-viewing volume. Calling gluPickMatrix then translates this viewing volume to the correct location. Finally, you must apply any further perspective projections you may have applied to your original scene; otherwise, you won't get a true mapping. Here's how it's done for the PLANETS example (from Listing 19-3):

```
// Switch to projection and save the matrix
glMatrixMode(GL_PROJECTION);
glPushMatrix();
// Change render mode
glRenderMode(GL_SELECT);
// Establish new clipping volume to be unit cube around
// mouse cursor point (xPos, yPos) and extending two pixels
// in the vertical and horizontal direction
glLoadIdentity();
gluPickMatrix(xPos, yPos, 2,2, viewport);
// Apply perspective matrix
gluPerspective(45.0f, fAspect, 1.0, 425.0);
// Draw the scene
RenderScene();
// Collect the hits
hits = glRenderMode(GL_RENDER);
```

```
#define EARTH 1
                  #define MARS 2
                  #define MOON1 3
                  #define MOON2 4
                  // Called to draw scene
                  void RenderScene(void)
                   \{ // Clear the window with current clearing color
                             glClear(GL_COLOR_BUFFER_BIT | GL_DEPTH_BUFFER_BIT);
                             // Save the matrix state and do the rotations
                             glMatrixMode(GL_MODELVIEW);
                             glPushMatrix();
                             // Translate the whole scene out and into view
                             glTranslatef(0.0f, 0.0f, -300.0f);
                             // Initialize the names stack
                             glInitNames();
                             glPushName(0);
                             // Draw the Earth
                             glPushMatrix();
                             glRGB(0,0,255);
                             glTranslatef(-100.0f,0.0f,0.0f);
                             glLoadName(EARTH);
                             auxSolidSphere(30.0f);
                             // Draw the Moon
                             glTranslatef(45.0f, 0.0f, 0.0f);
                             glRGB(220,220,220);
                             glPushName(MOON1);
                             auxSolidSphere(5.0f);
                             glPopName();
                             glPopMatrix();
                             // Draw Mars
                             glRGB(255,0,0);
                             glPushMatrix();
                             glTranslatef(100.0f, 0.0f, 0.0f);
                             glLoadName(MARS);
                             auxSolidSphere(20.0f);
                             // Draw Moon1
                             glTranslatef(-40.0f, 40.0f, 0.0f);
                             glRGB(220,220,220);
                             glPushName(MOON1);
                             auxSolidSphere(5.0f);
                             glPopName();
                             // Draw Moon2
                             glTranslatef(0.0f, -80.0f, 0.0f);
http://www.itknowledge.com/reference/archive/archive/2571690735/ch29/596-600.html [20-03-2000] Com/reference/archive/2571690735/ch295/ch295/ch295/ch295/ch295/ch295/ch295/ch295/ch295/ch295/ch295/ch295/ch295/ch295/ch295/ch2
```
In this segment, the viewing volume is saved first. Then selection mode is entered, the viewing volume is modified to include only the area beneath the mouse cursor, and the scene is redrawn by calling RenderScene. After the scene is rendered, we call glRenderMode again to place OpenGL back into normal rendering mode and get a count of generated hit records.

In the next segment, if a hit occurred (for this example, there is either one hit or none), we pass the entry in the selection buffer that contains the name of the object selected or our ProcessPlanet function. Finally, we restore the Projection matrix (thus the old viewing volume is restored) and switch the active matrix stack back to the Modelview matrix, which is usually the default.

```
glPushName(MOON2);
 auxSolidSphere(5.0f);
 glPopName();
 glPopMatrix();
```

```
// If a single hit occurred, display the info.
if(hits == 1) ProcessPlanet(selectBuff[3]);
// Restore the projection matrix
glMatrixMode(GL_PROJECTION);
glPopMatrix();
// Go back to modelview for normal rendering
glMatrixMode(GL_MODELVIEW);
```
All rights reserved. Reproduction whole or in part in any form or medium without express written permission of EarthWeb is prohibited. Read EarthWeb's privacy statement.

The ProcessPlanet function simply displays a message box telling which planet was clicked on. This code is not shown because it is fairly trivial, consisting of no more than a switch and some message-box function calls.

The output from PLANETS is shown in Figure 19-2, where you can see the result of clicking on the second planet from the Sun.

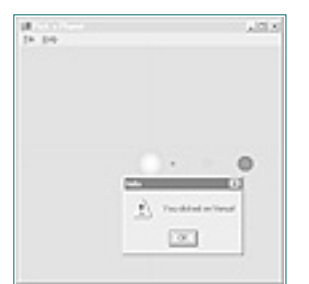

**Figure 19-2** Output from PLANETS, after clicking on a planet

### **Hierarchical Picking**

For the PLANETS example, we didn't push any names on the stack, but rather just replaced the existing one. This single name residing on the name stack was then the only name returned in the selection buffer. We can also get multiple names when a selection hit occurs, by placing more than one name on the name stack. This is useful, for instance, in drill-down situations when you need to know not only that a particular bolt was selected, but that it belonged to a particular wheel, on a particular car, and so forth.

To demonstrate multiple names being returned on the names stack, we will stick with the astronomy theme of our previous example. Figure 19-3 shows two planets (okay, so use a little imagination)—a large blue planet with a single moon, and a smaller red planet with two moons.

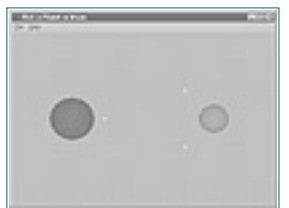

**Figure 19-3** Two planets with their respective moons

Rather than just identify the planet or moon that's clicked on, we want to also identify the planet that is associated with the particular moon. The code in Listing 19-4 shows our new rendering code for this scene. We push the names of the moons onto the names stack so that it will contain the name of the planet as well as the name of the moon when selected.

**Listing 19-4** Rendering code for the MOONS example program

```
 // Restore the matrix state
 glPopMatrix(); // Modelview matrix
```

```
 // Flush drawing commands
        glFlush();
 }
```
[Previous](#page-129-1) [Table of Contents](#page-0-22) [Next](#page-131-0)

#### **Products | Contact Us | About Us | Privacy | Ad Info | Home**

Use of this site is subject to certain Terms & Conditions, Copyright © 1996-2000 EarthWeb Inc.

<span id="page-131-0"></span>Now in our ProcessSelection function, we still call the ProcessPlanet function that we wrote, but this time we pass the entire selection buffer:

```
// If a single hit occurred, display the info.
if(hits == 1) ProcessPlanet(selectBuff);
```

```
// Parse the selection buffer to see which planet/moon was selected
                   void ProcessPlanet(GLuint *pSelectBuff)
                   \{ int id,count;
                             char cMessage[64];
                   // How many names on the name stack
                   count = pSelectBuff[0];
                   // Bottom of the name stack
                   id = pSelectBuff[3];// Select on earth or mars, whichever was picked
                   switch(id)
                   \{ case EARTH:
                                       strcpy(cMessage,"You clicked Earth.");
                                       // If there is another name on the name stack,
                                       // then it must be the moon that was selected
                                       // This is what was actually clicked on
                                      if(count == 2) strcat(cMessage,"\nSpecifically the moon.");
                                       break;
                             case MARS:
                                       strcpy(cMessage,"You clicked Mars.");
                                       // We know the name stack is only two deep. The precise
                                       // moon that was selected will be here.
                                      if(count == 2)Note that the state of the state of the state of the state of the state of the state of the state of the state of the state of the state of the state of the state of the state of the state of the state of the state of the
```
Listing 19-5 shows the more substantial ProcessPlanet function for this example. In this instance, the bottom name on the names stack will always be the name of the planet because it was pushed on first. If a moon is clicked on, it will also be on the names stack. This function displays the name of the planet selected, and if it was a moon, that information is also displayed. A sample output is shown in Figure 19-4.

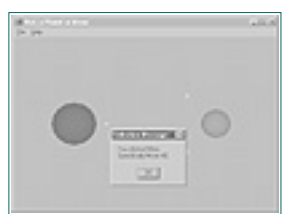

**Figure 19-4** Sample output from the MOONS sample program

**Listing 19-5** Code that parses the selection buffer for the MOONS sample program

```
{
                     if(pSelectBuffer[4] == MOM1) strcat(cMessage,"\nSpecifically Moon #1.");
                      else
                          strcat(cMessage,"\nSpecifically Moon #2.");
 }
               break;
               // If nothing was clicked we shouldn't be here!
               default:
                    strcpy(cMessage,"Error - Nothing was clicked on!");
                    break;
 }
        // Display the message about planet and moon selection
       MessageBox(NULL,cMessage,"Selection Message",MB_OK);
 }
```
## **Feedback**

Feedback, like selection, is a rendering mode that does not produce output in the form of pixels on the screen. Instead, information is written to a feedback buffer about how the scene would have been rendered. This information includes transformed vertex data in window coordinates, color data resulting from lighting calculations, and texture data.

Feedback mode is entered just like selection mode, by calling glRenderMode with a GL\_FEEDBACK argument. You must reset the rendering mode to GL\_RENDER to fill the feedback buffer and return to normal rendering mode.

### **The Feedback Buffer**

The feedback buffer is an array of floating point values specified with the glFeedback function:

```
void glFeedbackBuffer(GLsizei size, GLenum type, GLfloat *buffer);
```
This function takes the size of the feedback buffer, the type and amount of drawing information wanted, and finally a pointer to the buffer itself.

Valid values for type are shown in Table 19-1. The type of data specifies how much data is placed in the feedback buffer for each vertex. Color data (C) is represented by a single value in color index mode, or four values for RGBA color mode.

### **Table 19-1** Feedback Buffer Types

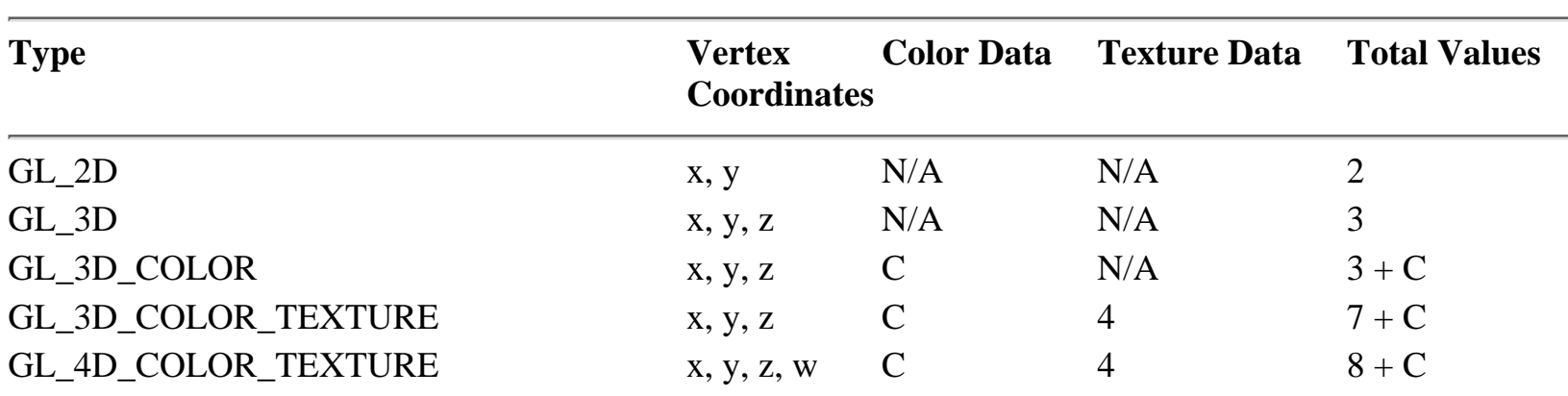

### **Feedback Data**

The feedback buffer contains a list of tokens followed by vertex data and possibly color and texture data. You can parse for these tokens (see Table 19-2) to determine the types of primitives that would have been rendered.

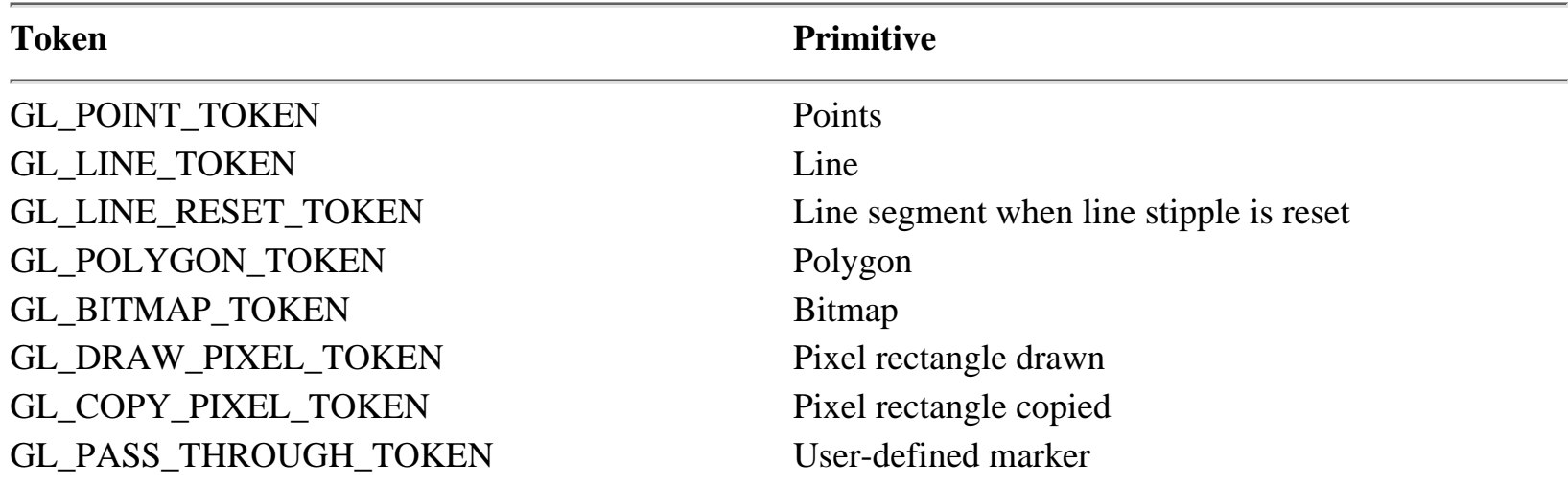

The point, bitmap, and pixel tokens are followed by data for a single vertex, and possibly color and texture data. This depends on the data type from Table 19-1 specified in the call to glFeedbackBuffer. The line tokens return two sets of vertex data, and the polygon token is immediately followed by the number of vertices that follow. The user-defined marker (GL\_PASS\_THROUGH\_TOKEN) is followed by a single floating point value that is user defined. Figure 19-5 shows an example of a feedback buffer's memory layout if a GL\_3D type were specified.

|  | die bei - in Font tous         |
|--|--------------------------------|
|  | [1] - sambuk                   |
|  | (2) - pandeuk                  |
|  | $121 - 1$ and leads            |
|  | 10 - 0 NS-1000 KKB             |
|  | (c) - the defined value        |
|  | <b>G - G FRIGHT THEN</b>       |
|  | [2] - Sudan d'artura           |
|  | (III - a serious of branche    |
|  | DE - sondish d'hitmiss         |
|  | [18] - Josebun a'ist veto      |
|  | [TI] - a markets of some cores |
|  |                                |
|  |                                |
|  | are black of lad value.        |

**Figure 19-5** An example memory layout for a feedback buffer

### **PassThrough Markers**

When your rendering code is executing, the feedback buffer is filled with tokens and vertex data as each primitive is specified. Just as you can in selection mode, you can flag certain primitives by naming them. In feedback mode you can set markers between your primitives, as well. This is done by calling glPassThrough:

```
void glPassThrough(GLfloat token );
```
This function places a GL\_PASS\_THROUGH\_TOKEN in the feedback buffer, followed by the value you specify when calling the function. This is somewhat similar to naming primitives in selection mode. It's the only way of labeling objects in the feedback buffer.

[Previous](#page-130-1) [Table of Contents](#page-0-23) [Next](#page-132-0)

**Products | Contact Us | About Us | Privacy | Ad Info | Home**

## **An Example**

An excellent use of feedback is to obtain window coordinate information regarding any objects that you render. You can then use this information to place controls near the objects in the window, or other windows around them.

To demonstrate feedback, we will use selection to determine which of two objects on the screen have been clicked on by the user. Then we will enter feedback mode and render the scene again to obtain the vertex information in window coordinates. Using this data, we will determine the minimum and maximum x and y values for the object, and use those values to draw a focus rectangle around the object. The end result is graphical selection and deselection of one or both objects.

### **Label the Objects for Feedback**

Listing 19-6 shows the rendering code for our example program, SELECT. *Don't confuse this with a demonstration of selection mode!* Even though selection mode is employed in our example to select an object on the screen, we are demonstrating the process of getting enough information about that object—using feedback—to draw a rectangle around it using normal Windows GDI commands. Notice the use of glPassThrough to label the objects in the feedback buffer, right after the calls to glLoadName to label the objects in the selection buffer.

```
// Process the selection, which is triggered by a right mouse
                  // click at (xPos, yPos).
                  #define BUFFER_LENGTH 64
                  void ProcessSelection(int xPos, int yPos)
                  \{ // Space for selection buffer
                            GLuint selectBuff[BUFFER_LENGTH];
                            // Hit counter and viewport storage
                            GLint hits, viewport[4];
                            // Set up selection buffer
                            glSelectBuffer(BUFFER_LENGTH, selectBuff);
                            // Get the viewport
                            glGetIntegerv(GL_VIEWPORT, viewport);
                            // Switch to projection and save the matrix
                            glMatrixMode(GL_PROJECTION);
                            glPushMatrix();
                            // Change render mode
                            glRenderMode(GL_SELECT);
                            // Establish new clipping volume to be unit cube around
                            // mouse cursor point (xPos, yPos) and extending two pixels
                            // in the vertical and horizontal direction
                            glLoadIdentity();
                            gluPickMatrix(xPos, yPos, 2,2, viewport);
                            // Apply perspective matrix
                            gluPerspective(60.0f, fAspect, 1.0, 425.0);
                            // Draw the scene
                            RenderScene();
                            // Collect the hits
                            hits = glRenderMode(GL_RENDER);
                            // Restore the projection matrix
                            glMatrixMode(GL_PROJECTION);
                            glPopMatrix();
                            // Go back to modelview for normal rendering
                            glMatrixMode(GL_MODELVIEW);
                            // If a single hit occurred, display the info.
                           if(hits == 1) MakeSelection(selectBuff[3]);
                   }
An Example is complete to the state of the state of the state of the state of the state of the state of the state of the state of the state of the state of the state of the state of the state of the state of the state of
```
[Previous](#page-131-1) [Table of Contents](#page-0-24) [Next](#page-133-0)

**Listing 19-6** Rendering code for the SELECT example program

```
#define CUBE1
#define SPHERE2
// Called to draw scene
void RenderScene(void)
\{ // Clear the window with current clearing color
         glClear(GL_COLOR_BUFFER_BIT | GL_DEPTH_BUFFER_BIT);
         // Save the matrix state and do the rotations
         glMatrixMode(GL_MODELVIEW);
         glPushMatrix();
         // Translate the whole scene out and into view
         glTranslatef(-80.0f, 0.0f, -300.0f);
         // Initialize the names stack
         glInitNames();
         glPushName(0);
         // Set material color, Yellow
         // Cube
         glRGB(255, 255, 0);
         glLoadName(CUBE);
        glPassThrough((GLfloat)CUBE);
         auxSolidCube(75.0f);
         // Draw Sphere
         glRGB(128,0,0);
         glTranslatef(130.0f, 0.0f, 0.0f);
         glLoadName(SPHERE);
        glPassThrough((GLfloat)SPHERE);
         auxSolidSphere(50.0f);
         // Restore the matrix state
         glPopMatrix(); // Modelview matrix
         // Flush drawing commands
         glFlush();
 }
```
Use of this site is subject to certain Terms & Conditions, Copyright © 1996-2000 EarthWeb Inc. All rights reserved. Reproduction whole or in part in any form or medium without express written permission of EarthWeb is prohibited. Read EarthWeb's privacy statement.

### **Step 1: Select the Object**

Figure 19-6 shows the output from this rendering code, displaying a cube and a sphere. When the user clicks on one of the objects, the function ProcessSelection is called (Listing 19-7). This is very similar to the selection code in the previous two examples.

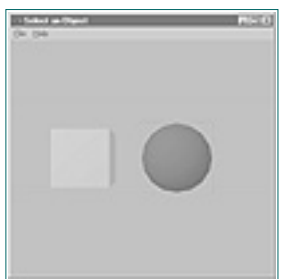

**Figure 19-6** Output from the SELECT program after the sphere has been clicked

**Listing 19-7** Selection processing for the SELECT example program

### **Step 2: Get Feedback on the Object**

```
// Go into feedback mode and draw a rectangle around the object
              #define FEED_BUFF_SIZE 4096
              void MakeSelection(int nChoice)
              \{ // Space for the feedback buffer
                       GLfloat feedBackBuff[FEED_BUFF_SIZE];
                       // Storage for counters, etc.
                      int size, i, j, count; // Min and max x and y values for 2D vertex positions
                       float nMaxX,nMaxY,nMinX,nMinY;
                       // Initial minimum and maximum values
                       nMaxX = nMaxY = -999999.0f;
                       nMinX = nMinY = 999999.0f;
                       // Set the feedback buffer
                       glFeedbackBuffer(FEED_BUFF_SIZE,GL_2D, feedBackBuff);
                       // Enter feedback mode
                       glRenderMode(GL_FEEDBACK);
                       // Redraw the scene
                       RenderScene();
                       // Leave feedback mode
                       size = glRenderMode(GL_RENDER);
                       // Parse the feedback buffer and get the
                       // min and max X and Y window coordinates
                      i = 0; while(i < FEED_BUFF_SIZE)
              \{ // Search for appropriate token
                              if(feedBackBuff[i] == GL_PASS_THROUGH_TOKEN)
                                     if(feedbackBuffer[i+1] == (GLfloat)nChoice)\{i+=2i // Loop until next token is reached
                                      while(feedBackBuff[i] != GL_PASS_THROUGH_TOKEN)
              \{ // Just get the polygons
                                              if(feedBackBuff[i] == GL_POLYGON_TOKEN)
              \{ // Get all the values for this
                                                     polygon
                                                     // How many vertices
                                                    count = (int)feedbackBuffer[++i];i++; // Loop for each vertex
                                                    for(j = 0; j < count; j++)\{ // Min and Max X
                                                        if(feedBackBuff[i] > nMaxX)
                                                             nMaxX = feedBackBuff[i];
                                                        if(feedBackBuff[i] < nMinX)
                                                             nMinX = feedBackBuff[i];
              i++; // Min and Max Y
                                                        if(feedBackBuff[i] > nMaxY)
                                                             nMaxY = feedBackBuff[i];
                                                        if(feedBackBuff[i] < nMinY)
                                                             nMinY = feedBackBuff[i];
              i++; }
               }
              else belangrad belangrad belangrad belangrad belangrad belangrad belangrad belangrad belangrad belangrad belan
                                                     i++; // Get next index and keep
                                                     looking
               }
                                      break;
               }
                             i++; }
                       // Draw focus rectangle
                       HighLight((int)floor(nMinX+0.5), (int)floor(nMinY+0.5),
                               (int)floor(nMaxX+0.5), (int)floor(nMaxY+0.5));
               }
Since the company of the company of the company of the company of the company of the company of the company of the company of the company of the company of the company of the company of the company of the company of the c
```
Now that we have determined which object was clicked on, we set up the feedback buffer, and render again in feedback mode. Listing 19-8 is the code that sets up feedback mode for this example and calls RenderScene to redraw the scene. This time, however, the glPassThrough functions put markers for the objects in the feedback buffer.

**Listing 19-8** Load and parse the feedback buffer

Once the feedback buffer is filled, we search it for GL\_PASS\_THROUGH\_TOKEN. When we find one, we get the next value and determine if it is the one we are looking for. If so, the only thing that remains is to loop through all the polygons for this object and get the minimum and maximum window x and y values. The HighLight function uses the Win32 function DrawFocusRect to draw a rectangle around the outside of the object that was clicked on. This function uses XOR drawing mode, so calling it twice causes the rectangle to disappear. This allows you to select by clicking on an object, and deselect by clicking again.

Use of this site is subject to certain Terms & Conditions, Copyright © 1996-2000 EarthWeb Inc. All rights reserved. Reproduction whole or in part in any form or medium without express written permission of EarthWeb is prohibited. Read EarthWeb's privacy statement.

### **Summary**

Selection and feedback are two very powerful features of OpenGL that give you the ability to facilitate the user's active interaction with the scene. Selection and picking are used to identify an object or region of a scene in OpenGL coordinates rather than just window coordinates. Feedback returns valuable information about how an object or primitive is actually drawn in the window. You can use this information to supplement OpenGL's graphics with Windows-specific graphics and operations that appear to interact with your OpenGL graphics.

## **Reference Section**

### **glFeedbackBuffer**

### **Purpose**

Sets the feedback mode.

### **Include File**

 $\langle$ gl.h $>$ 

### **Syntax**

void glFeedbackBuffer(GLsizei size, GLenum type, GLfloat \*buffer);

### **Description**

This function establishes the feedback buffer and the type of vertex information desired. Feedback is a rendering mode; rather than rendering to the framebuffer, OpenGL sends vertex data to the buffer specified here. These blocks of data can include x, y, z, and w coordinate positions (in window coordinates); color data for color index mode or RGBA color mode; and finally texture coordinates. The amount and type of information desired is specified by the type argument.

### **Parameters**

*size*

GLsizei: The maximum number of entries allocated for *\*buffer*. If a block of data written to the feedback would overflow the amount of space allocated, only the part of the block that will fit in the buffer is written.

#### *type*

GLenum: Specifies the kind of vertex data to be returned in the feedback buffer. Each vertex generates a block of data in the feedback buffer. For each of the following types, the block of data contains a primitive token identifier followed by the vertex data. The vertex data specifically will include the following:

GL 2D: x and y coordinate pairs.

GL\_3D: x, y, and z coordinate triplets.

GL\_3D\_COLOR: x, y, z coordinates, and color data (one value for Color Index, four for RGBA).

GL\_3D\_COLOR\_TEXTURE: x, y, z coordinates, color data (one or four values), and four texture coordinates.

GL\_4D\_COLOR\_TEXTURE: x, y, z, and w coordinates, color data (one or four values), and four texture coordinates.

### *buffer*

GLfloat\*: Buffer where feedback data will be stored.

### **Returns**

None.

### **Example**

The following code from the SELECT sample program initializes the feedback buffer with glFeedbackBuffer, then switches to feedback mode, renders the scene, and fills the feedback buffer by switching back to rendering mode.

```
 #define FEED_BUFF_SIZE 4096
 ...
 ...
 // Space for the feedback buffer
```
GLfloat feedBackBuff[FEED\_BUFF\_SIZE];

```
 ...
 ...
```
 // Set the feedback buffer glFeedbackBuffer(FEED\_BUFF\_SIZE,GL\_2D, feedBackBuff);

```
 // Enter feedback mode
 glRenderMode(GL_FEEDBACK);
```

```
 // Redraw the scene
 RenderScene();
```

```
 // Leave feedback mode
 size = glRenderMode(GL_RENDER);
```
#### **See Also**

glPassThrough, glRenderMode, glSelectBuffer

[Previous](#page-132-1) [Table of Contents](#page-0-25) Next

# **Chapter 20 OpenGL On The 'Net: VRML**

OpenGL has been put to many uses. This chapter is about one use in particular that has recently become widely popular: *virtual reality.*

OpenGL is ideally suited for a variety of graphical and modeling purposes, and it is the enabling technology behind the pseudorealism of virtual reality. These computer-generated "worlds," in which many of the user's senses can be immersed, contain three-dimensional scenes that include sound and sometimes feeling and resistance via tactile feedback mechanisms. Some products offer technology as diverse as tactile feedback gloves, three-dimensional goggles, and arcade-style computer games that allow realistic movement in all directions.

The Internet, which is far more mature technologically than is virtual reality, has recently become the popular playground of the modern computer enthusiast—not to mention a necessity for the professional, academic, and military users for which it was originally intended. Few of us today are unfamiliar with the term *cyberspace—*a virtual world of its own with many places to visit and people to meet—and most of us have spent at least some time *surfing* this network of computers and information resources.

In this chapter we will briefly discuss an implementation of virtual reality over the Internet that has its origins in OpenGL. For the sake of brevity, we will assume you have some familiarity with the Internet, the World Wide Web (the Web or WWW), and the Web browsers that facilitate navigation across the World Wide Web.

## **When Worlds Collide**

It didn't take long for someone to make the connection between cyberspace and virtual reality. If in cyberspace you are traveling around the world, visiting different places and accessing various types of information, it makes sense to be able to do this in a visual environment rather than with textual displays that are so hard to muddle through.

Graphical navigation of the Internet first began when Tim Berners-Lee at the European Center for Nuclear Physics (CERN) in Geneva devised a set of protocols that made it possible to easily encode the connection between various files contained in FTP archives. These connections link documents to other documents of interest, allowing navigation from one document to another, even across directories, computers, and continents. These protocols use Universal Resource Locators (URLs) to identify document locations and were the genesis of the World Wide Web.

<span id="page-134-0"></span>Open Inventor is a much higher-level interface for 3D modeling than is provided by the OpenGL API alone. Open Inventor is actually a C++ class library built on top of OpenGL. Programmers use this library, or tools that use the library, to create complex 3D scenes and objects that often aren't practical by hand, using OpenGL alone. Open Inventor objects (in the C++ sense) have a feature called *persistence* that allows them to be saved to disk and reloaded later. SGI provided the VRML developer community with free source code. This was used to parse the native scene-description script used by Open Inventor for persistent storage of 3D scenes and objects (in binary), into more meaningful information about the location and characteristics of the objects that make up the scene. Open Inventor is discussed in more detail later in this chapter. From the Virtual state of Counter that the Counter of the Counter of the Counter of the Counter of the Counter of the Counter of the Counter of the Counter of the Counter of the Counter of the Counter of the Counter of th

Soon thereafter, Marc Anderson (who later founded Netscape Communications Corporation) created a Web browser that could mix various kinds of files, including text and graphics, into a single presentation. This browser was NCSA Mosaic, and it could represent the relationships within a document to other documents, as well as provide a protocol for formatting the documents with embedded images and different types of text. The Internet hasn't been the same since. In less than a year, the Internet went from being a technical thing-a-ma-bob to something anyone can use with point-and-click ease.

### **Two-Dimensional Navigation**

Web pages comprise mostly text documents in a special format called HTML (HyperText Markup Language). HTML documents can embed other documents, graphics, even video and sound, as well as hypertext links to other documents and Web sites. Figure 20-1 shows a typical Web home page; this one belongs to Silicon Graphics and is fairly graphics heavy. By clicking on a button for a subject of interest to you, or on a "hot spot" on the larger image, you are transported to another page containing the linked information of interest and/or a whole new set of categories and links to other pages.

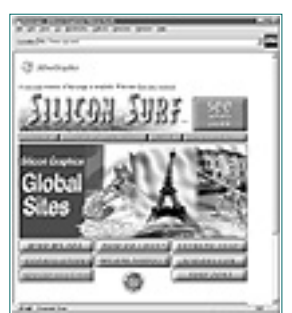

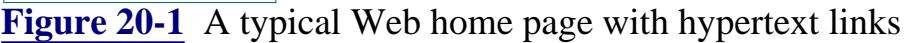

### **Enter VRML**

The graphical yet two-dimensional method of Web navigation became immensely popular in just a couple of years. "Navigating" through cyberspace in this manner was very efficient as long as the information you were seeking could be represented as a document. However, the world is not a library, and Internet entrepreneurs were pushing the limits of what could be accomplished effectively with two-dimensional document-centric navigation.

Then in 1994 (not that long ago!), Mark Pesce and Tony Parisi created a new type of Web document and browser that could navigate in three dimensions. On Valentine's Day 1994, the first virtual reality Web site was up and running. It was three-dimensional, and it allowed you to navigate a 3D scene and click on objects of interest that were linked to other 3D scenes or HTML Web pages.

These 3D files were modeled with a new scripting language, VRML (originally meaning Virtual Reality Markup Language and eventually Virtual Reality Modeling Language). Silicon Graphics (SGI), a world leader in computer graphics technology, graciously placed their Open Inventor scene-description language file format in the public domain, and it became the basis for VRML version 1.0.

#### **About Open Inventor**

Fueled by free source code from SGI, by April of 1995 VRML became the darling of the popular Internet press. VRML browsers from multiple vendors appeared on the market, for all of the popular platforms including PCs. Now the technology existed for users to do more than just select items from a menu. Now they could actually walk through a library or museum or even a shopping mall, and pick up and examine items of interest.

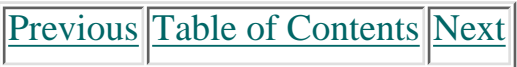

#### **Products | Contact Us | About Us | Privacy | Ad Info | Home**

Use of this site is subject to certain Terms & Conditions, Copyright © 1996-2000 EarthWeb Inc.

All rights reserved. Reproduction whole or in part in any form or medium without express written permission of EarthWeb is prohibited. Read EarthWeb's privacy statement.

<span id="page-135-1"></span><span id="page-135-0"></span>Silicon Graphics was naturally the first to have a fully compliant, commercially available VRML Web browser. WebSpace was its name, and it set the standard by which all other VRML browsers were to be compared. WebSpace was developed to run on SGI's own workstations, but a third party, Template Graphics Software, has been allowed to develop a version for Microsoft Windows and other platforms. All versions of this browser now fully support the VRML 1.0 standard and make use of OpenGL to render the scenes. https://www.itknowledge.com/reference/archive/archive/2571690735/ch20/623-6271692735/ch20/623-6271692735/com/reference/archive/2571692735/com/reference/archive/2571692735/ch20/623-6271692735/ch20/623-6271692735/com/refere

## **WebSpace**

### **Installation**

WebSpace can be installed as a helper application in most WWW browsers. For installation instructions, see the README file for your browser. WebSpace loads VRML files with a .wrl extension as well as Open Inventor scene files with an .iv extension. In addition, the latest version of WebSpace from Template Graphics will automatically load .wrl files that have been compressed with gzip, a popular Internet file-compression format. This makes for substantially smaller files and thus faster loading.

#### **WebSpace on CD**

A copy of Template Graphics's Windows version of WebSpace is available on this book's CD in the Chapter 20 subdirectory. The software and sample VRML scenes are courtesy of Silicon Graphics Inc. and Template Graphics Software. These files are provided as shareware. *If you use this software for more than evaluation purposes, you should register your copy. See the README file for licensing information.*

### **The Walk Viewer**

There are two modes of operation for navigation in WebSpace. The first is the Walk Viewer, which lets you actually navigate through the model presented, such as a museum or architectural model. The second is the Examiner Viewer, which is used to examine objects in WebSpace, such as an airplane, tool, or piece of furniture. You'll see both of these modes in action shortly.

Figure 20-2 shows WebSpace viewing a sample VRML scene in the Walk Viewer mode. This mode is used when the browser is being used to travel through a 3D scene. It could be a simple 3D terrain, an architectural view of a building, a shopping mall, or even a small city area (as shown).

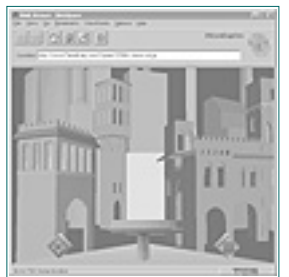

**Figure 20-2** WebSpace in the Walk Viewer mode

Internet. We used WebSpace as our baseline to demonstrate the concepts of 3D Web navigation. For more detailed information on use and features of the WebSpace browser, see the README and help files that accompany the program.

With the Trackball you rotate the viewed object in any direction. Click anywhere on the Trackball, and drag it to spin the object being viewed. If you release the left mouse button while moving the mouse, the Trackball will continue to spin the principle object.

[Previous](#page-134-0) [Table of Contents](#page-0-27) [Next](#page-136-0)

Some objects in the scene may be hot-linked to other sites or to HTML documents, just like a 2D Web page. The controls at the bottom of the window are collectively called the Dashboard; they are used to navigate throughout the scene. The diamond on the far left is the Seek tool; it helps you rapidly navigate to a point of interest in the scene. To use the Seek Tool, simply click on it to activate the Seek mode and then click anywhere else in the scene. The navigator smoothly proceeds to that place without your having to use any of the other navigation tools.

Use of this site is subject to certain Terms & Conditions, Copyright © 1996-2000 EarthWeb Inc. All rights reserved. Reproduction whole or in part in any form or medium without express written permission of EarthWeb is prohibited. Read EarthWeb's privacy statement.

The tool on the far right is an Arrow Pad that is used to slide the view of the scene vertically or horizontally. This view is only a translation along the xor y-axis (side-to-side or up-and-down). The camera point of view is not tilted or rotated in any way.

Finally, in the center of the dashboard is the Joystick—used to move forward and backward through the scene, turn left and right, and tilt the view up and down. Simply click on the joystick and drag it up or down to move forward or backwards, and left or right to twist the view to the left or right.

#### **3D Navigation**

The 3D interface of WebSpace may seem somewhat primitive to up-to-the-minute Internet users. It's reminiscent of a flight simulator or arcade game, and could use some improvement in its ease of use. You can expect dramatic improvements in the coming years as more browsers are introduced.

There is a red knob on the right side of the joystick, called the Tilt Knob, that is used to tilt the view up or down. Click on the Tilt Knob and drag it up or down to view the ceiling or floor, respectively. In Figure 20-3, the Tilt Knob is being used to look up at the top of some buildings.

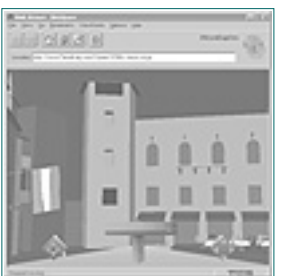

**Figure 20-3** Using the Tilt Knob to look "up" at the rooftops

### **The Examiner Viewer**

The Examiner Viewer mode is for exploring an object, rather than traveling through a virtual scene. Figure 20-4 shows WebSpace examining a model of the first Kitty Hawk airplane. Imagine walking through a virtual museum in the Walk Viewer, then clicking on a small picture of the plane. When the browser switches to the Examiner mode, you get a closer look at the plane. In addition, there may be other hypertext links to a report about flight, or the Wright brothers.

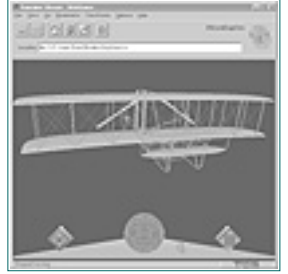

**Figure 20-4** Examiner Viewer

You'll notice the Dashboard in Figure 20-4 looks similar to that of the Walk Viewer, but the joystick is now replaced by a Trackball and Thumbwheel. The Thumbwheel lets you move the object closer or farther away from the point of view. Click on the Thumbwheel and drag up to move the object farther away, or down to move the object closer. Figure 20-5 shows the Kitty Hawk airplane at a greater distance.

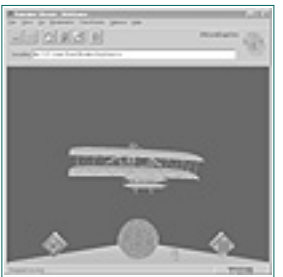

**Figure 20-5** The Examiner Viewer with the object at a greater distance away from the viewer

## **Open Inventor and VRML**

To understand the relationship between Open Inventor and VRML, you may want a little more background on Open Inventor. This object-oriented library and tool set is implemented using OpenGL. The programming library is almost always used from C++, but C bindings exist, as well. This object-oriented approach provides a much higher level of control over the objects and scenes being composed.

When OpenGL is used to create a scene or object, each function and command has an immediate effect on the frame buffer. Unless you are using double buffering, the results of each action are immediately visible on screen. This is known as *immediate mode rendering*.

Open Inventor, on the other hand, operates in what is sometimes called a *retained* mode. In this mode you use various commands and functions to compose a scene database. This database of objects and materials is then rendered all at once to create the scene. The real power of retained mode is that individual objects in the scene can be manipulated very easily programmatically. Furthermore, relationships between objects can be established that allow the manipulation of one object to affect other objects (such as linked assemblages or mechanical models). Object engines can also be used within the database to perform rotations, animations, and other actions. This information is then embedded within the scene description, and no further programming is necessary on the part of the developer. **Environ Interior Communication** (Excel)<br> **Contents** (Table of Communication (Table 10) and the state of the state of the state of the state of the state of the state of the state inference of the state inference of the s

The VRML 1.0 specification is based entirely on the Open Inventor 3D file interchange format. This file format, which is nothing more than the scene database in a standardized layout, allows 3D graphics designers to easily exchange objects and scenes when using Open Inventor-based tools. It's easy to store a single object or an entire scene filled with objects, in a single file.

### **Summary**

WebSpace is not the only way to visit cyberspace in 3D. Many other vendors (including Microsoft) have hopped on the bandwagon and developed their own VRML viewers.. WebSpace does offer the unique advantage of compatibility with nearly any Web browser and will load and view both VRML and Open Inventor files, either uncompressed or compressed.

<span id="page-136-1"></span>Even as this chapter went to production, the battle was raging over who will set the standards for VRML version 2.0. These newer versions will add new features for animation and multimedia enhancements to 3D scenes viewed over the Internet.

Is virtual reality over the Internet just a passing fad or the beginning of a revolution? Only time will tell, but there is a universal law at play here: "Demand will always consume available bandwidth," whether it's processing power, communication speed, or graphics capabilities. As computer networks manage more speed and work with better graphics hardware, you can be reasonably certain that virtual reality is here to stay. It is only going to get faster, more realistic, and more capable of simulating the world in which we live.

[Previous](#page-135-1) [Table of Contents](#page-0-28) [Next](#page-137-0)

### <span id="page-136-0"></span>**Products | Contact Us | About Us | Privacy | Ad Info | Home**

# **Part IV OpenGL with. . .**

In the fourth and last part of this book, we are going to take a look at some general programming issues that arise when using OpenGL. Two chapters will help C++ programmers who are using the most popular C++ frameworks in use for Windows programmers, MFC and OWL. We won't be leaving out the 4GL and other visual programmers, either. In Chapter 23 we introduce you to an OpenGL OCX that will facilitate the use of OpenGL from almost any 32-bit Windows programming environment.

Finally, no book on Windows and OpenGL would be complete without addressing the interaction of OpenGL with the other graphics APIs. In addition to GDI, this group includes the DirectX architecture and 3DDDI.

# **Chapter 21 MFC-Based OpenGL Programming**

It is an undeniable fact that a large and growing number of developers are using  $C^{++}$  for Windows development. Throughout this book, however, we have presented all our source code in C. Fortunately, most C++ programmers can easily follow C source code. On the other hand, unfortunately, the converse is not necessarily true (many  $C$  programmers cannot follow  $C_{++}$  as easily). This is not to say that  $C_{++}$  is especially harder to grasp and use, but if you picked up this book on graphics programming, you want to learn graphics programming, you probably don't want to have to learn some new syntax along the way as well.

## **What you'll learn in this chapter:**

Although any of the samples in this book can be compiled with a  $C++$  compiler as well as a  $C$ compiler, most C++ programmers developing for Windows are not writing C code. Most are using a commercial  $C_{++}$  application framework package, or their own  $C_{++}$  class hierarchy. The point is, most  $C_{++}$  applications don't have windows procedures like the ones in this book, nor do they have those "case statements from hell" that handle every conceivable message that may be posted to a window.

The purpose of this short chapter is to give  $C_{++}$  programmers using a popular application framework a starting place for their OpenGL programs. The application framework for this chapter is the Microsoft Foundation Classes (MFC). The samples and screenshots for this chapter were prepared using Microsoft's Visual C++ 4.0. Other compilers and environments that support MFC should work similarly.

We start by declaring three functions in a C source file called glcode.c. The file glcode.h contains the declarations for these functions and is included for access in our CView-derived class file.

We don't present the glcode.c file here because the code for our sample is quite lengthy, but you can browse it from the CD to gain general familiarity. Also, we'll reuse the same file for our OWL sample in the next chapter.

```
Note: If you are using OWL (Borland's Object Windows Library), coverage of it is included in
Chapter 22.
```
For the purposes of this chapter, we will assume that you are already familiar with the following:

- Visual C++ and MFC for building Windows NT and Windows 95 applications
- **•** Chapter 4 of this book, covering OpenGL for Windows and the creation and use of rendering contexts
- The palette handling material in Chapter 8

Use of this site is subject to certain Terms & Conditions, Copyright © 1996-2000 EarthWeb Inc. All rights reserved. Reproduction whole or in part in any form or medium without express written permission of EarthWeb is prohibited. Read EarthWeb's privacy statement.

## **Isolate Your OpenGL Code**

For any application, it is good design practice to keep your source code as modular as possible. By isolating functional pieces, it becomes much easier to reuse and maintain the code. By isolating your "pure" OpenGL code into a separate module, you can efficiently replace this module with specific code, while retaining the functionality of the rest of the application. Our sample here makes it relatively simple to take any C program in this book and convert it to C++, using MFC and our test application shell.

<span id="page-137-1"></span><span id="page-137-0"></span>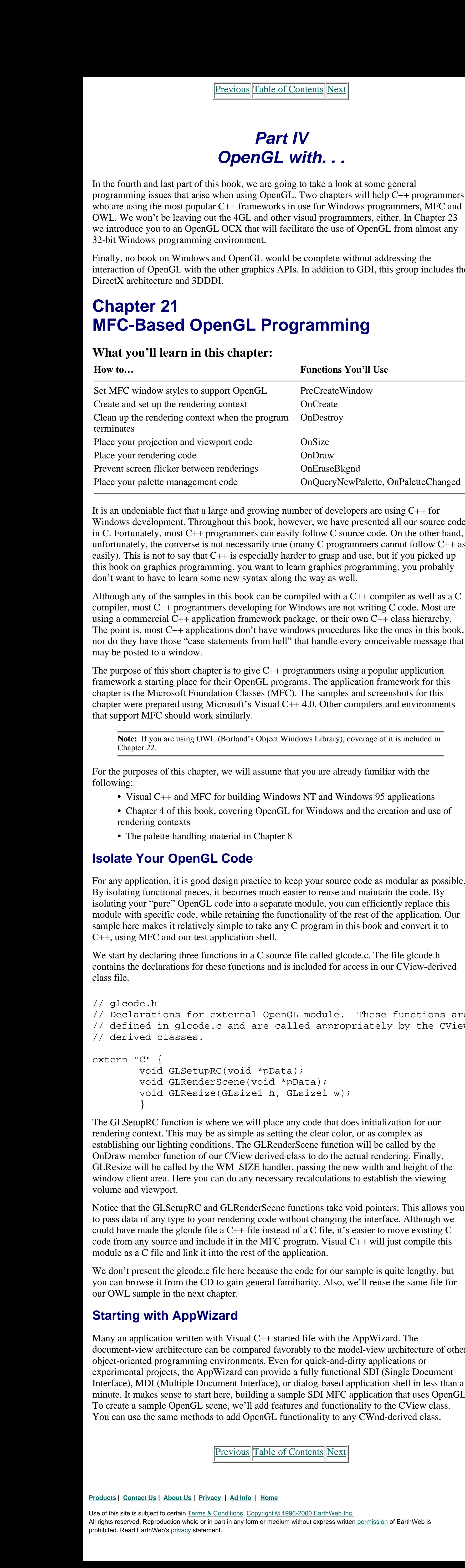

```
// glcode.h
// Declarations for external OpenGL module. These functions are
// defined in glcode.c and are called appropriately by the CView
// derived classes.
extern "C" {
        void GLSetupRC(void *pData);
         void GLRenderScene(void *pData);
         void GLResize(GLsizei h, GLsizei w);
 }
```
The GLSetupRC function is where we will place any code that does initialization for our rendering context. This may be as simple as setting the clear color, or as complex as establishing our lighting conditions. The GLRenderScene function will be called by the OnDraw member function of our CView derived class to do the actual rendering. Finally, GLResize will be called by the WM\_SIZE handler, passing the new width and height of the window client area. Here you can do any necessary recalculations to establish the viewing volume and viewport.

Notice that the GLSetupRC and GLRenderScene functions take void pointers. This allows you to pass data of any type to your rendering code without changing the interface. Although we could have made the glcode file a  $C_{++}$  file instead of a C file, it's easier to move existing C code from any source and include it in the MFC program. Visual C++ will just compile this module as a C file and link it into the rest of the application.

## **Starting with AppWizard**

Many an application written with Visual C++ started life with the AppWizard. The

document-view architecture can be compared favorably to the model-view architecture of other object-oriented programming environments. Even for quick-and-dirty applications or experimental projects, the AppWizard can provide a fully functional SDI (Single Document Interface), MDI (Multiple Document Interface), or dialog-based application shell in less than a minute. It makes sense to start here, building a sample SDI MFC application that uses OpenGL. To create a sample OpenGL scene, we'll add features and functionality to the CView class. You can use the same methods to add OpenGL functionality to any CWnd-derived class.

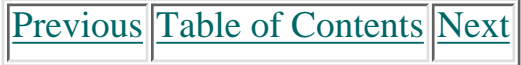

### **Build the Shell**

We start by building an SDI shell application with AppWizard, skipping all the options for database access and OLE functionality. Figure 21-1 shows the initial shell SDI application created by AppWizard.

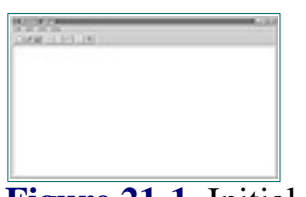

**Figure 21-1** Initial AppWizard SDI shell application

You might also want to turn off the option to add Print and Print Preview. OpenGL scenes can only be rendered to a printer device context if the printer is a color printer supporting four or more bitplanes of color depth (16 or more colors). Printing to a monochrome laser or dot-matrix printer is possible but cumbersome. See the supplementary program GLPRINT in the \OpenGL11 subdirectory for an example of printing OpenGL scenes using the new features in OpenGL version 1.1.

### **Add the Libraries**

Before we start adding any OpenGL code to this shell, we have to add the OpenGL libraries to the project. You do this by selecting Build/Settings from your main menu. The dialog in Figure 21-2 illustrates where to put the OpenGL library names. You may have other libraries you will want to include, depending on your application. These are only the libraries you'll need for OpenGL.

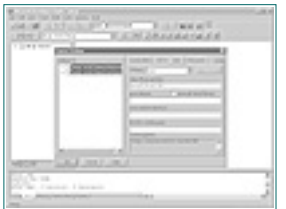

**Figure 21-2** Adding the OpenGL libraries to your Visual C++ project

```
\{ // Add Window styles required for OpenGL before window is created
        cs.style |= (WS_CLIPCHILDREN | WS_CLIPSIBLINGS | CS_OWNDC);
        return CView::PreCreateWindow(cs);
 }
```
You'll also need to add the OpenGL header files to the project. The easiest place to put these (so you can then just forget about them) is in stdafx.h. Just add the following two headers, and they will be included in the precompiled header file as well:

#include <gl\gl.h> // OpenGL Libraries #include <gl\glu.h> // GLU OpenGL Libraries

## **Get CView Ready for OpenGL**

When you use the document-view architecture encouraged by AppWizard's SDI application generation, you end up with a class derived from CView that is responsible for the presentation layer of your application. In our example, that class is named CMfcglView. It's declared in the file mfcglView.h and implemented in the file mfcglView.cpp.

```
int CMfcglView::OnCreate(LPCREATESTRUCT lpCreateStruct)
              \{ if (CView::OnCreate(lpCreateStruct) == -1)
                             return -1;
                      int nPixelFormat; // Pixel format index
                      m_hDC = ::GetDC(m_hWnd); // Get the device context
                      static PIXELFORMATDESCRIPTOR pfd = {
                             sizeof(PIXELFORMATDESCRIPTOR), // Size of this structure
                            1, the contract of the contract of this contract of this contract of this contract of this
                                                              structure
                     PFD_DRAW_TO_WINDOW | \frac{1}{2} // Draw to Window
                                                             (not bitmap)
                             PFD_SUPPORT_OPENGL | // Support OpenGL in window
                            PFD_DOUBLEBUFFER, // Double-bulfered modePFD_TYPE_RGBA, \frac{1}{100} // RGBA color mode
                              24, // Want 24bit color
                             0,0,0,0,0,0, \frac{1}{2} // Not used to select mode
                              0,0, // Not used to select mode
                             0,0,0,0,0, // Not used to select mode
                              32, // Size of depth buffer
                             0, // Not used to select mode
                            0, \frac{1}{\sqrt{1-\frac{1}{n}}} 0,
                             PFD_MAIN_PLANE, // Draw in main plane
                            0, 0.
                            0,0,0 }; 1/ Not used to select mode
http://www.itknowledge.com/reference/archive/archive/archive/archive/archive/archive/archive/2571690735/ch21/637-641.html [20-03-2000 21:43:51] Gonda Com/reference/archive/archive/archive/archive/archive/archive/archive/a
```
The earliest requirement of any window that will be used for OpenGL is that the window styles WS\_CLIPCHILDREN and WS\_CLIPSIBLINGS be set. We can do this easily in the virtual member function PreCreateWindow of our derived CView class, which is already provided in the file mfcglView.cpp. This function lets us modify the CREATESTRUCT information before the window is created. One of the members of this structure contains the windows styles used on creation. We can simply add these style bits by performing a logical OR, like this:

// Choose a pixel format that best matches that described in pfd  $nPixelFormat = ChoosePixelFormat(m_hDC, &pfd);$ 

```
// Create the rendering context
m_hRC = wglCreateContext(m_hDC);
```
Use of this site is subject to certain Terms & Conditions, Copyright © 1996-2000 EarthWeb Inc. All rights reserved. Reproduction whole or in part in any form or medium without express written permission of EarthWeb is prohibited. Read EarthWeb's privacy statement.

Notice that we also set the style for CS\_OWNDC, so the window can have its own private device context. Although this is not strictly necessary, it saves time and works better with MFC. Some device context pointers returned by MFC functions are temporary and cannot be stored for later use. It's better to get it once and keep it.

Space in the CMfcglView class is allocated to store the device context and the rendering context, with the following code from MfcglView.h:

```
public:
```

```
 HGLRC m_hRC; // Rendering Context
 HDC m_hDC; // Device Context
```
## **Pixel Format and Rendering Context**

Now that we have a window with the correct styles necessary for OpenGL, we need to set the OpenGL pixel format. Since the device context is required to create a pixel format, we'll wait to do this until after the window is created. We can use the Class Wizard to add a message map entry that will be called when the window receives the WM\_CREATE message. Figure 21-3 shows the relevant Class Wizard dialog, containing an entry for WM\_DESTROY, as well.

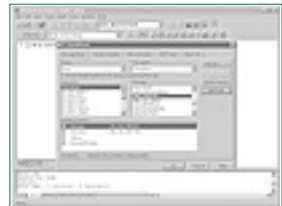

**Figure 21-3** Adding the message maps for WM\_CREATE and WM\_DESTROY

Setting the pixel format within the WM\_CREATE handler is relatively straightforward. Listing 21-1 shows our message handler with the code that selects the pixel format for the device context.

**Listing 21-1** WM\_CREATE message handler that sets the Pixel Format

```
// Set the pixel format for the device context
VERIFY(SetPixelFormat(m_hDC, nPixelFormat, &pfd));
```

```
// Make the rendering context current, perform initialization, then
// deselect it
VERIFY(wglMakeCurrent(m_hDC,m_hRC));
GLSetupRC();
wglMakeCurrent(NULL,NULL);
```

```
return 0;
}
```
[Previous](#page-137-1) [Table of Contents](#page-0-30) [Next](#page-139-0)

Notice that we store the device context and rendering contexts in the class variables m\_hDC and m\_hRC. Immediately after creating the rendering context, we make it current and call the external function GLSetupRC. This function will do any initialization we need for the rendering context, after which we make it not current. This allows us to use more than one rendering context in case we need multiple windows that use OpenGL. (We won't for our sample, but if you build on this, it's wise to have the option for more than one OpenGL window without the need to recode what you already have.)

### **Clean Up the Rendering Context**

We should go ahead and add the code to clean up and delete the rendering context before we forget. We do this in the WM\_DESTROY handler, added in Figure 21-3. We also release the device context obtained for the window.

```
// Called when window receives WM_PAINT, render our scene
void CMfcglView::OnDraw(CDC* pDC)
\{
```

```
// The window is being destroyed, delete the rendering context,
// and release the device context
void CMfcglView::OnDestroy()
\{ wglDeleteContext(m_hRC);
        ReleaseDC(m_hWnd,m_hDC);
        CView::OnDestroy();
 }
```

```
 // Make the rendering context current
                                    wglMakeCurrent(m_hDC,m_hRC);
                                     // Call our external OpenGL code
                                     GLRenderScene(NULL);
                                     // Swap our scene to the front
                                     SwapBuffers(m_hDC);
                                     // Allow other rendering contexts to coexist
                                     wglMakeCurrent(m_hDC,NULL);
                         }
Note that we see the second term is the complete of the second term is the second of the second of the second of the second of the second of the second of the second of the second of the second of the second of the second
```
## **Handling Window Resizing**

When the window size changes, the WM\_SIZE message is posted to the window. We add a handler for this message with Class Wizard, and call the external function GLResize, passing the new width and height of the window. The rendering context must be made current before calling this function, or the OpenGL function calls in GLResize will have no effect on the rendering context. Here's the code:

```
void CMfcglView::OnSize(UINT nType, int cx, int cy)
\{ CView::OnSize(nType, cx, cy);
        VERIFY(wglMakeCurrent(m_hDC,m_hRC));
        GLResize(cx, cy);
        VERIFY(wglMakeCurrent(NULL,NULL));
 }
```
## **Rendering the Scene**

Now we are ready to add the code that actually draws the OpenGL scene. The member function OnDraw is called whenever the window receives a WM\_PAINT message. Here we make the rendering context current and call the GLRenderScene function, which contains only OpenGL function calls. Since we earlier requested a double-buffered window, we call SwapBuffers afterward and then again make the rendering context not current.

### **Don't Erase First**

Whenever the window is resized or invalidated, MFC will erase the window background before repainting. Since our OpenGL background is black, this erasing (which sets the window to white) will cause a flicker every time OnDraw is called.

To keep the window from flickering, we override the default handling of WM\_ERASEBACKGROUND. Usually, the window is erased before being repainted after a resize. If we return FALSE from this function, however, the window will never be erased before a repaint and there won't be any flicker. Usually this function returns CView::OnEraseBkgnd(pDC), which implements the default behavior of erasing the background, but you can just return FALSE to prevent this behavior.

```
// Override to keep the background from being erased every time
// the window is repainted
BOOL CMfcglView::OnEraseBkgnd(CDC* pDC)
\{ return FALSE;
 }
```
## **CPalette Handling**

Our finishing touch in the MFC sample is creating and realizing the RGB palette on devices that use palettes (256 color cards). Instead of maintaining a handle to the palette as in Chapter 8, here we'll create an MFC object of type CPalette.

For our function in Listing 21-2 we declare an instance of CPalette in mfcglView.h:

```
CPalette m_GLPalette; // Logical Palette
```
and then manually add a member function to CMfcGlView that initializes the palette. This code is nearly identical to the function GetOpenGLPalette presented in Chapter 8, except that a CPalette object is constructed instead of a handle to a palette returned.

**[Previous](#page-138-1) [Table of Contents](#page-0-31) Next** 

#### **Products | Contact Us | About Us | Privacy | Ad Info | Home**

```
// Route message to CView-derived class
                 void CMainFrame::OnPaletteChanged(CWnd* pFocusWnd)
                  \{ CView* pView = GetActiveView();
                        if (pView)
                  \{ // OnPaletteChanged is not public, so send a message.
                                          pView->SendMessage(WM_PALETTECHANGED,
                                                       (WPARAM)(pFocusWnd->GetSafeHwnd()),
                                                       (LPARAM)0);
                   }
                   }
                  // Route message to CView-derived class.
                  BOOL CMainFrame::OnQueryNewPalette()
                  \{ CView* pView = GetActiveView();
                            if (pView)
                  \{ // OnQueryNewPalette is not public, so send a message.
                                     return pView->SendMessage(WM_QUERYNEWPALETTE,
                                                          (WPARAM)0,
                                                         (LPARAM)0); }
                            return FALSE;
                   }
Free ions previous [Table of Contents]<br>
These handlens amply find the active value of the problem tensor<br>
These handlens amply find the active value of the reference archived in the<br>
Ling 21-4 CManil Trans- (archived cont
```
So use the Class Wizard once again to add the two palette message handlers to the CMainFrame class. These handlers simply find the active view and post the palette messages to it unchanged, allowing the view to respond as needed. These message handlers are listed in Listing 21-4.

<span id="page-140-0"></span>**Listing 21-4** CMainFrame code to route palette-handling messages to the view

We also added a WM\_TIMER handler and created a timer in our view class to create an animated OpenGL scene (Figure 21-4). The timer function simply invalidates the window, forcing a repaint. In our glcode.c module the rendering function increments a rotation angle each time the screen is redrawn, thus creating the animation effect. All of this code is in the \MFCGL directory on the CD.

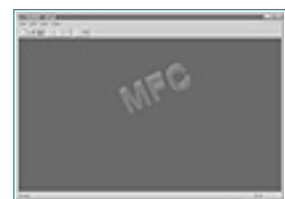

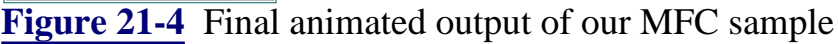

## **Summary**

This chapter covered the specific mechanics of using OpenGL from an MFC-based program, demonstrating where to set the Windows styles required for OpenGL, where and when to set the pixel format, and creation of the rendering context. The example program also illustrates when and where to make the rendering context current, and how to realize an MFC CPalette when needed.

You should be able to take the sample application from this chapter and easily add your own custom OpenGL code. In addition, the framework—with all the OpenGL code in the glcode.c module—makes it easy to port existing C/OpenGL samples to our MFC shell program. You can study additional examples in many of the sample programs in this book, which are implemented in C, and in C++ using MFC and OWL (see Chapter 22).

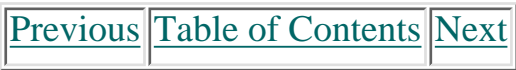

#### **Products | Contact Us | About Us | Privacy | Ad Info | Home**

# **Chapter 22 OWL-Based OpenGL Programming**

## **What you'll learn in this chapter:**

Although any of the samples in this book can be compiled with a  $C_{++}$  compiler as well as a C compiler, most C++ programmers developing for Windows are not writing C code. Most are using a commercial  $C_{++}$  application framework package, or their own  $C_{++}$  class hierarchy. The point is, most  $C_{++}$ applications don't have windows procedures like the ones in this book, nor do they have those "case statements from hell" that handle every conceivable message that may be posted to a window. Instead, there is a framework of classes that embody the Windows screen objects, with member functions handling the processing of messages.

It is an undeniable fact that a large and growing number of developers are using C++ for Windows development. Throughout this book, however, we have presented all our source code in C. Fortunately, most C++ programmers can easily follow C source code. On the other hand, if you picked up this book to learn graphics programming, you probably don't want to have to learn some new syntax along the way.

The purpose of this short chapter is to give  $C_{++}$  programmers using a popular application framework a starting place for their OpenGL programs. The application framework for this chapter is Borland's Object Windows Library (OWL). The samples and screenshots for this chapter were prepared using Borland C++ 5.0. If you are using MFC (Microsoft Foundation Classes), see Chapter 21.

For the purposes of this chapter, we will assume that you are already familiar with the following:

- Borland C++ and OWL for building Windows NT and Windows 95 applications
- Chapter 4 of this book, covering OpenGL for Windows and the creation and use of rendering contexts
- The palette handling material in Chapter 8

We don't present the glcode.c file here because the code for our sample is quite lengthy, but we'll use basically the same file for both the OWL and MFC sample programs.

## **Isolate Your OpenGL Code**

Many an application written with Visual  $C_{++}$  started life with the AppExpert. The document-view architecture endorsed by AppExpert can be compared favorably to the model-view architecture of other object-oriented programming environments. Even for quick-and-dirty applications or experimental projects, the AppExpert can provide a fully functional SDI (Single Document Interface), MDI (Multiple Document Interface), or dialog-based application shell in less than a minute. It makes sense to start here, building a sample SDI OWL application that uses OpenGL. To create a sample OpenGL scene, we'll add features and functionality to the TWindowView class. You can use the same methods to add OpenGL functionality to any TWindow-derived class.

[Previous](#page-140-0) [Table of Contents](#page-0-33) [Next](#page-142-0)

For any application, it is good design practice to keep your source code as modular as possible. By isolating functional pieces, it becomes much easier to reuse and maintain the code. By isolating your "pure" OpenGL code into a separate module, you can efficiently replace this module with specific code, while retaining the functionality of the rest of the application. Our sample here makes it relatively simple to take any C program in this book and convert it to  $C_{++}$ , using OWL and our test application shell.

Use of this site is subject to certain Terms & Conditions, Copyright © 1996-2000 EarthWeb Inc. All rights reserved. Reproduction whole or in part in any form or medium without express written permission of EarthWeb is prohibited. Read EarthWeb's privacy statement.

We start by declaring three functions in a C source file called glcode.c. The file glcode.h contains the

<span id="page-141-1"></span><span id="page-141-0"></span>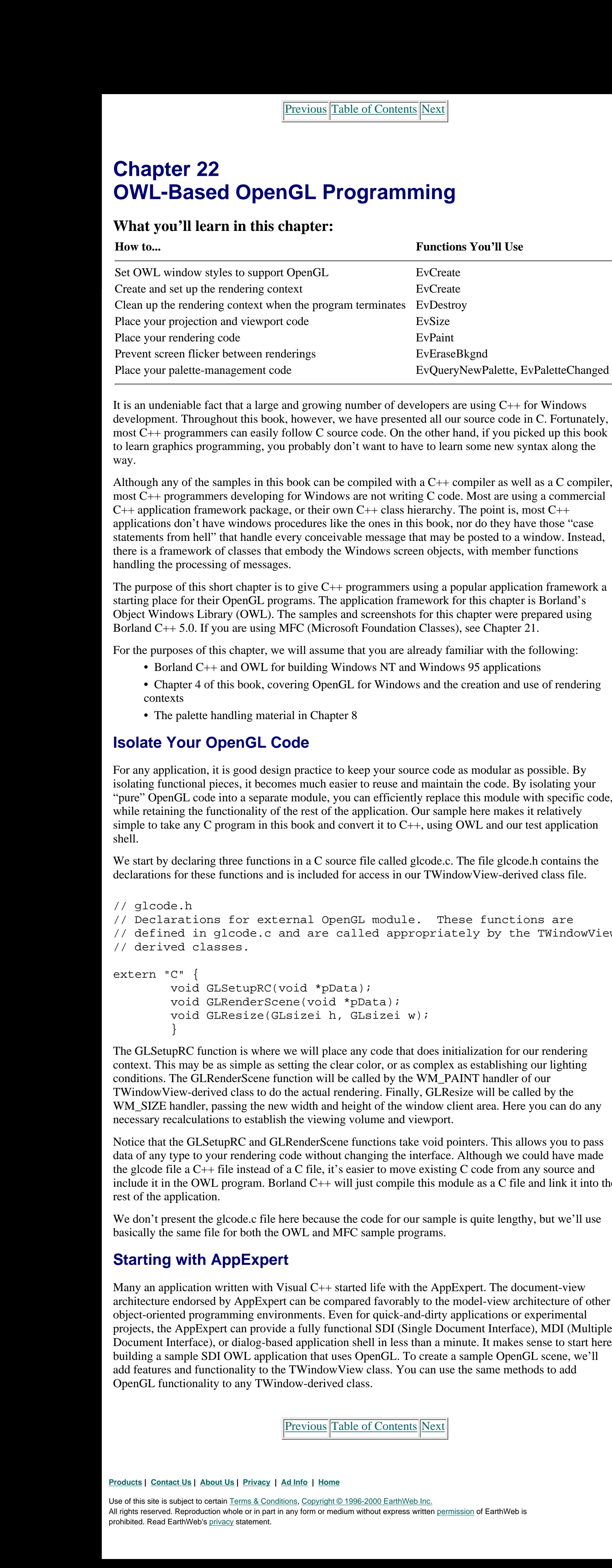

declarations for these functions and is included for access in our TWindowView-derived class file.

```
// glcode.h
// Declarations for external OpenGL module. These functions are
// defined in glcode.c and are called appropriately by the TWindowView
// derived classes.
extern "C" {
        void GLSetupRC(void *pData);
         void GLRenderScene(void *pData);
         void GLResize(GLsizei h, GLsizei w);
 }
```
The GLSetupRC function is where we will place any code that does initialization for our rendering context. This may be as simple as setting the clear color, or as complex as establishing our lighting conditions. The GLRenderScene function will be called by the WM\_PAINT handler of our TWindowView-derived class to do the actual rendering. Finally, GLResize will be called by the WM\_SIZE handler, passing the new width and height of the window client area. Here you can do any necessary recalculations to establish the viewing volume and viewport.

Notice that the GLSetupRC and GLRenderScene functions take void pointers. This allows you to pass data of any type to your rendering code without changing the interface. Although we could have made the glcode file a C++ file instead of a C file, it's easier to move existing C code from any source and include it in the OWL program. Borland  $C++$  will just compile this module as a C file and link it into the rest of the application.

### **Starting with AppExpert**

### **Build the Shell**

We'll start by building an SDI shell application with AppExpert, skipping most of the options for OLE functionality, drag and drop, and so forth. Figure 22-1 shows the first AppExpert dialog to create our shell OWL application.

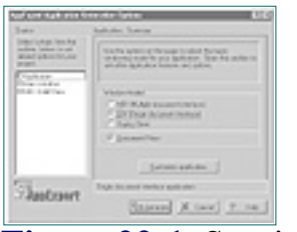

**Figure 22-1** Starting a new SDI application with AppExpert

You might also want to turn off the option to add Print and Print Preview. OpenGL scenes can only be rendered to a printer device context if the printer is a color printer supporting four or more bitplanes of color depth (16 or more colors). Printing to a monochrome laser or dot-matrix printer is possible but cumbersome. See the supplementary program GLPRINT in the \OpenGL11 subdirectory for an example of printing OpenGL scenes using the new features in OpenGL version 1.1.

You can leave the Application options at their default values, or go in and unselect the tool bars, status bars, and so forth. In addition, it's important to select the window styles for Clip Children and Clip Siblings (which are required for OpenGL programs) in the MainWindow Basic Options page. Finally, select the SDI Client page and specify that the main window be derived from TWindowView, as shown in Figure 22-2.

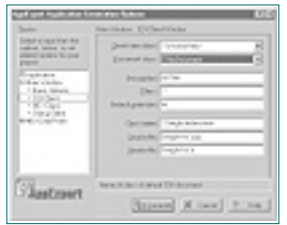

**Figure 22-2** Set the Client window to be derived from TWindowView

Figure 22-3 shows the shell application after it has been built.

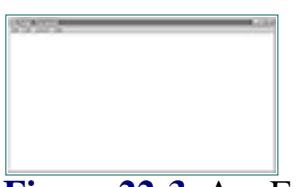

**Figure 22-3** AppExpert-generated vanilla SDI application shell

### **Add the Headers**

Before we start adding any OpenGL code to this shell, we have to add the OpenGL headers to the project. Add these two headers to the top of the owlglapp.h header file:

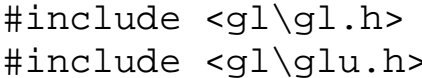

// OpenGL Libraries // GLU OpenGL Libraries

This will define the OpenGL functions and commands for all our OWL-based files for this project.

As a general rule, Borland automatically links to an import library that contains all the Win32 API functions. Sometimes these libraries will be out of sync with later releases of the operating system, and you will need to create your own import libraries and link to them. (See the discussion of Borland C++ in the Introduction to the book.)

Use of this site is subject to certain Terms & Conditions, Copyright © 1996-2000 EarthWeb Inc. All rights reserved. Reproduction whole or in part in any form or medium without express written permission of EarthWeb is prohibited. Read EarthWeb's privacy statement.

### **Add the Message Handlers**

We finish fleshing out our OpenGL-capable shell with OWL by adding message handlers for at least the first five of the messages listed in Table 22-1. These first five are required for a well-behaved OpenGL Windows application. The palette messages are only necessary if you are including palette-handling code so your application can run on 8-bit color systems. The WM\_TIMER message is optional, as well, but is useful when you need to do timed events or animations. Our example later in this chapter makes use of WM\_TIMER to produce an animated effect.

**Table 22-1** Typical Messages Handled by an OpenGL Application

Figure 22-4 shows the ClassExpert window being used to add these messages.

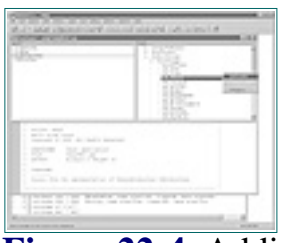

**Figure 22-4** Adding message handlers with the class expert

# **Fleshing Out the Shell**

<span id="page-142-1"></span><span id="page-142-0"></span>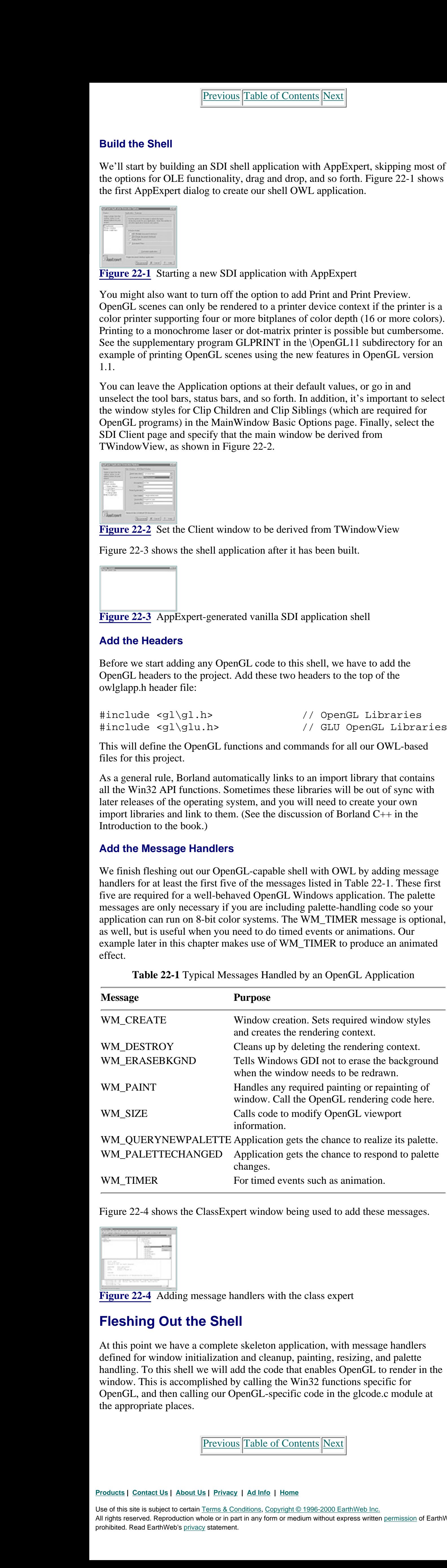

At this point we have a complete skeleton application, with message handlers defined for window initialization and cleanup, painting, resizing, and palette handling. To this shell we will add the code that enables OpenGL to render in the window. This is accomplished by calling the Win32 functions specific for OpenGL, and then calling our OpenGL-specific code in the glcode.c module at the appropriate places.

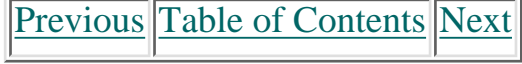

### **Get TWindowView Ready for OpenGL**

AppExpert generates a class, TOwlglWindowView, derived directly from TWindowView. This class is responsible for the client window area of the application. In our example, that class is declared in the file owlglwnv.h and implemented in the file owlglwnv.cpp.

Now we fill in the code for the WM\_CREATE handler. As noted earlier in this Chapter, the first requirement of any window that will be used for OpenGL is that the window styles WS\_CLIPCHILDREN and WS\_CLIPSIBLINGS are set when the window is created. Since we have already set these styles in the AppExpert before generating this program, we don't need to do anything further for this requirement. However, should you need to set this programatically, you can do it easily in the WM\_CREATE handler, as follows:

> HDC m\_hDC = NULL; // Device context TPalette \*m\_pPalette;  $\frac{1}{3-3-2}$  Palette

HGLRC m\_hRC;  $\frac{1}{2}$  // Rendering context

```
int TOwlglWindowView::EvCreate(CREATESTRUCT& cs)
\{ int result;
        // Add Styles for OpenGL windows
        cs.style |= (WS_CLIPCHILDREN | WS_CLIPSIBLINGS | CS_OWNDC);
       result = TWindowView::EvCreate(cs); ...
         ...
```

```
 // Select pixel format/rendering context
                    static PIXELFORMATDESCRIPTOR pfd = {
                          sizeof(PIXELFORMATDESCRIPTOR), // Size of this structure
                         1, the contract of this structure that the 1/ Version of this structure
                          PFD_DRAW_TO_WINDOW | // Draw to window (not to bitmap)
                          PFD_SUPPORT_OPENGL | // Support OpenGL calls in window
                         PFD_DOUBLEBUFFER, \frac{1}{2} Double-buffered mode
                         PFD_TYPE_RGBA, \sqrt{} // RGBA color mode
                          24, // Want 24-bit color
                          0,0,0,0,0,0, // Not used to select mode
                         0,0, \sqrt{2} // Not used to select mode
                         0,0,0,0,0, \frac{1}{2} // Not used to select mode
                          32, // Size of depth buffer
                          0, // Not used to select mode
                         0, \sqrt{2} // Not used to select mode
                         PFD_MAIN_PLANE, \frac{1}{2} // Draw in main plane
                         0, 0.
                         0,0,0 }; \left( \begin{array}{c} 0 & 0 \end{array} \right) // Get the device context
                   m_hDC = ::GetDC(this->GetHandle();
                    // Choose a pixel format that best matches that described in pfd
                    int nPixelFormat = ChoosePixelFormat(m_hDC, &pfd);
                    // Set the pixel format for the device context
                    SetPixelFormat(m_hDC, nPixelFormat, &pfd);
                    // Create a 3-3-2 palette
                    SetupPalette(m_hDC);
                    // Create the rendering context
                   m_hRC = wglCreateContext(m_hDC); // Make the rendering context current and perform initializion.
                    wglMakeCurrent(m_hDC,m_hRC);
                    GLSetupRC(m_hDC);
                  // Set a timer for 200 milliseconds
                  SetTimer(200,101,NULL);
                  return result;
However archivest archives the state of the company of the state of the state of the state of the state of the state of the state of the state of the state of the state of the state of the state of the state of the state
```
Notice that we also set the style for CS\_OWNDC, so the window can have its own private device context. Although this is not strictly necessary, it saves time and works better with OWL. Some device context pointers returned by OWL functions are temporary and cannot be stored for later use (this is also true for MFC, by the way). So it's better to get it once and keep it.

Space in the TOwlglWindowView class is allocated to store the device context, the rendering context, and the palette, with the following code from owlglwnv.h:

public:

## **Pixel Format and Rendering Context**

In the remainder of our WM\_CREATE handler, we will set the pixel format and create a rendering context for the window. Since the device context is required to create a pixel format, we'll wait to do this until after the window is created. Setting the Pixel Format within the WM\_CREATE handler is done the same way as for any of the C program examples presented in this book after Chapter 3 (remember we ditched the AUX library after this). Listing 22-1 shows our finished message handler, with the code that selects the pixel format for the device context.

**Listing 22-1** WM\_CREATE message handler that sets the pixel format

```
// Handles WM_CREATE message
int TOwlglWindowView::EvCreate(CREATESTRUCT far& createStruct)
\{ int result;
  createStruct.style |= (WS_CLIPCHILDREN | WS_CLIPSIBLINGS | CS_OWNDC);
```
Use of this site is subject to certain Terms & Conditions, Copyright © 1996-2000 EarthWeb Inc. All rights reserved. Reproduction whole or in part in any form or medium without express written permission of EarthWeb is prohibited. Read EarthWeb's privacy statement.

```
 result = TWindowView::EvCreate(createStruct);
```
}

Immediately after creating the rendering context, we make it current and call the external function GLSetupRC(). This function will do any initialization we need for the rendering context, after which we make it not current.This allows us to use more than one rendering context in case we need multiple windows that use OpenGL. (We won't for our sample, but if you build on this, it's wise to have the option for more than one OpenGL window without the need to recode what you already have.)

### **Clean Up the Rendering Context**

We should go ahead and add the code to clean up and delete the rendering context before we forget. We do this in the WM\_DESTROY handler, as shown in Listing 22-2.

**Listing 22-2** WM\_DESTROY handler cleans up rendering context

```
// Handles WM_DESTROY message
void TOwlglWindowView::EvDestroy()
\{// Kill the timer
KillTimer(101);
```
 // Free the rendering context wglMakeCurrent(NULL,NULL); wglDeleteContext(m\_hRC);

 // Release the device context ::ReleaseDC(this->GetHandle(),m\_hDC);

```
 TWindowView::EvDestroy();
```
[Previous](#page-142-1) [Table of Contents](#page-0-35) [Next](#page-144-0)

}
### **Handling Window Resizing**

When the window size changes, the WM\_SIZE message is posted to the window. We added a handler for this message with ClassExpert, and call the external function GLResize(), passing the new width and height of the window. The rendering context must be made current before calling this function, or the OpenGL function calls in GLResize will have no effect on the rendering context for this window. This code is in Listing 22-3.

**Listing 22-3** WM\_SIZE handler that adjusts the OpenGL viewport

```
// Handles WM_SIZE message
void TOwlglWindowView::EvSize(uint sizeType, TSize& size)
\{ TWindowView::EvSize(sizeType, size);
         // Make the rendering context current, and call function
         // to make adjustments to OpenGL viewport
         wglMakeCurrent(m_hDC,m_hRC);
         GLResize(size.cx, size.cy);
         wglMakeCurrent(m_hDC,NULL);
}
```
### **Rendering the Scene**

Now we are ready to add the code that actually draws the OpenGL scene. The member function EvPaint was added by ClassExpert and is called whenever the window receives a WM\_PAINT message. Here we make the rendering context current and call the GLRenderScene function, which contains only OpenGL function calls. The code for our EvPaint() function is in Listing 22-4.

Note that since we earlier requested a double-buffered window, we have to call SwapBuffers() afterward. Also, any WM\_PAINT handler needs to validate the window so that Windows knows you are finished drawing in it. If you don't do this, Windows will continually post WM\_PAINT messages to your window.

**Listing 22-4** Code for handling WM\_PAINT for our OWL-based OpenGL sample

```
// Handles WM_CREATE message
                      int TOwlglWindowView::EvCreate(CREATESTRUCT far& createStruct)
                      \{ ...
                                   ...
                                   // Set a timer for 200 milliseconds
                                   SetTimer(200,101,NULL);
                                   ...
                                   ...
                      // Handles WM_TIMER message
                      void TOwlglWindowView::EvTimer(uint timerId)
                      \{ TWindowView::EvTimer(timerId);
                                   // Force a repaint
                                   Invalidate();
                                   }
Handeling Window Resident of External Control in the state of the state of the state of the state of the state of the state of the state of the state of the state of the state of the state of the state of the state of t
```

```
// Handles WM_PAINT message
void TOwlglWindowView::EvPaint()
\{ // Make the rendering context current, and call OpenGL Rendering
         code wglMakeCurrent(m_hDC,m_hRC);
         GLRenderScene(NULL);
         wglMakeCurrent(NULL,m_hRC);
         // Finally swap buffers since this rendering context is double
         buffered SwapBuffers(m_hDC);
         // Validate the window
         Validate();
}
```
### **No Flickering Allowed**

Use of this site is subject to certain Terms & Conditions, Copyright © 1996-2000 EarthWeb Inc. All rights reserved. Reproduction whole or in part in any form or medium without express written permission of EarthWeb is prohibited. Read EarthWeb's privacy statement.

Whenever the window is resized or invalidated, Windows will erase the window background before repainting. Since our OpenGL background is black, this erasing (which sets the window to white) will cause a flicker every time EvPaint is called. Even if that weren't so, we are using SwapBuffer() to get our image in the window, which updates the entire client region anyway.

To keep the window from flickering, we override the default handling of WM\_ERASEBACKGROUND. Usually, the window is erased before being repainted after a resize. If we return FALSE from this function, however, the window will never be erased before a repaint, and there won't be any flicker. Usually this function returns TWindowView::EvEraseBkgnd(dc), but you can just return FALSE to get this behavior. See Listing 22-5.

**Listing 22-5** Preventing the window from being erased everytime it is redrawn

```
// Handles WM_ERASEBACKGROUND message
bool TOwlglWindowView::EvEraseBkgnd(HDC dc)
\{ return FALSE;// Do not erase background
 }
```
### **Keep It Moving**

Though certainly not a requirement, the example for this chapter uses a timer to invalidate the window every 200 milliseconds (thus forcing a repaint from our OpenGL code). The code in glcode.c rotates a figure every time it is called. This has the effect of displaying a smoothly rotating set of objects—in this case, three particular 3D letters. Implementing a timer is simple: You set a timer in the EvCreate() function, add a handler for WM\_TIMER, and then kill the timer in the EvDestroy handler. This is standard Windows programming, and the pertinent code is shown in Listing 22-6.

The output from our program thus far is shown in Figure 22-5.

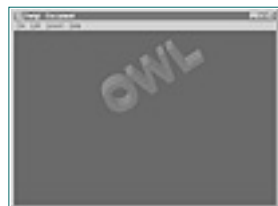

**Figure 22-5** Animated output from the OWL-based OpenGL program

**Listing 22-6** Code that creates/destroys a timer to do some animation

```
// Handles WM_DESTROY message
void TOwlglWindowView::EvDestroy()
\{ // Kill the timer
         KillTimer(101);
         ...
         ...
```
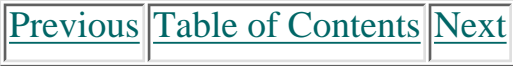

### **TPalette Handling**

Our finishing touch for the OWL sample is creating and realizing the RGB palette on devices that use palettes (256-color cards). Instead of maintaining a handle to the palette as in Chapter 8, here we'll create an OWL object of type TPalette.

```
// Create the palette if necessary
                void TOwlglWindowView::SetupPalette(HDC hDC)
                \{ PIXELFORMATDESCRIPTOR pfd; // Pixel format descriptor
                         LOGPALETTE *pPal; // Pointer to memory for logical
                                                            // palette
                         int nPixelFormat; // Pixel format index
                         int nColors; // Number of entries in palette
                        int i; \frac{1}{2} // Counting variable
                        BYTE RedRange, GreenRange, BlueRange; // Range for each color
                         entry
                                                                     // (7,7,and 3)
                         // Get the pixel format index and retrieve the pixel format
                         description
                         nPixelFormat = GetPixelFormat(hDC);
                         DescribePixelFormat(hDC, nPixelFormat,
                                 sizeof(PIXELFORMATDESCRIPTOR), &pfd);
                         // Does this pixel format require a palette? If not, do not
                         // create a palette and just return
                         if(!(pfd.dwFlags & PFD_NEED_PALETTE))
                                 return;
                         // Number of entries in palette. 8-bit yields 256 entries
                         nColors = 1 << pfd.cColorBits;
                         // Allocate space for a logical palette structure plus all the
                         // palette entries
                         pPal = (LOGPALETTE*)malloc(sizeof(LOGPALETTE)
                         +nColors*sizeof(PALETTEENTRY));
                         // Fill in palette header
                         pPal->palVersion = 0x300; // Windows 3.0
                         pPal->palNumEntries = nColors; // table size
                         // Build mask of all 1's. This creates a number represented by
                         // having the low-order x bits set, where x = pfd.cRedBits,
                         pfd.cGreenBits,
                         // and pfd.cBlueBits.
                        RedRange = (1 \lt\lt pfd.cRedBits) - 1iGreenRange = (1 \le pfd.cGreenBits) - 1;
                        BlueRange = (1 \lt\lt pfd.cBlueBits) - 1i // Loop through all the palette entries
                        for(i = 0; i < nColors; i++)\{ // Fill in the 8-bit equivalents for each component
                                  pPal->palPalEntry[i].peRed = (i >> pfd.cRedShift) &
                                  RedRange;
                                  pPal->palPalEntry[i].peRed = (unsigned char)(
                                           (double) pPal->palPalEntry[i].peRed * 255.0 /
                                           RedRange);
                                  pPal->palPalEntry[i].peGreen = (i >> pfd.cGreenShift) &
                                  GreenRange;
                                  pPal->palPalEntry[i].peGreen = (unsigned char)(
                                           (double)pPal->palPalEntry[i].peGreen * 255.0/
                                           GreenRange);
                                  pPal->palPalEntry[i].peBlue = (i >> pfd.cBlueShift) &
                                  BlueRange;
                                  pPal->palPalEntry[i].peBlue = (unsigned char)(
                                           (double)pPal->palPalEntry[i].peBlue * 255.0 /
                                           BlueRange);
                                  pPal->palPalEntry[i].peFlags = (unsigned char) NULL;
                 }
                         // Create the palette
                        m\_p Palette = new TPalette(pPal);
                         // Go ahead and select and realize the palette for this device
                         context
                         if(SelectPalette(hDC,m_pPalette->GetHandle(),FALSE) == NULL)
                                  ::MessageBox(NULL,"Cannot select Palette in Palette
                                 Creation", "Error", MB_OK);
                         if(RealizePalette(hDC) == NULL)
                                  ::MessageBox(NULL,"Cannot realize Palette in Palette
                                  Creation", "Error",MB_OK);
                         // Free the memory used for the logical palette structure
                         free(pPal);
                 }
The standard complete the complete three complete three complete three complete three complete three complete three complete three complete three complete three complete three complete three complete three complete three
```
We declare a pointer to a TPalette in owlglwnv.h:

TPalette \*m\_pPalette; // Logical Palette

and then manually add a member function to TOwlglWindowView that initializes the palette. This code, shown in Listing 22-7, is nearly identical to the function GetOpenGLPalette presented in Chapter 8, except that a TPalette object is constructed instead of a handle to a palette returned.

**Listing 22-7** TPalette creation and initialization code

// Create the rendering context  $m_hRC = wglCreateContext(m_hDC);$ 

Use of this site is subject to certain Terms & Conditions, Copyright © 1996-2000 EarthWeb Inc. All rights reserved. Reproduction whole or in part in any form or medium without express written permission of EarthWeb is prohibited. Read EarthWeb's privacy statement.

Don't forget to call this function in the WM\_CREATE handler. This should be done before the rendering context is created:

```
// Set the pixel format for the device context
SetPixelFormat(m_hDC, nPixelFormat, &pfd);
```
// Create a 3-3-2 palette SetupPalette(m\_hDC);

Having used the ClassExpert to add message-response functions for WM\_QUERYNEWPALETTE and WM\_PALETTECHANGED, our code to realize the palette is shown in Listing 22-8.

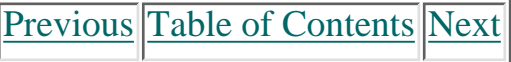

```
// Handles WM_QUERYNEWPALETTE message
                 bool TOwlglWindowView::EvQueryNewPalette()
                 \{ bool result;
                           // Only if palette was created
                           if(m_pPalette != NULL)
                 \{ int nRet;
                                    // Select the palette into the current device context
                                    if(SelectPalette(m_hDC, m_pPalette->GetHandle(),FALSE)
                                   == NULL) ::MessageBox(NULL,"Cannot select Palette","Error",
                                           MB_OK);
                                    // Map entries from the currently selected palette to
                                    // the system palette. The return value is the number
                                    // of palette entries modified.
                                   nRet = RealizePalette(m_hDC);if(nRet == 0) ::MessageBox(NULL,"Cannot realize Palette",
                                             "Error",MB_OK);
                                    // Repaint, forces remap of palette in current window
                                    Invalidate();
                                    return nRet;
                  }
                           // Call default function
                           result = TWindowView::EvQueryNewPalette();
                           return result;
                  }
                 // Handles WM_PALETTECHANGED message
                 void TOwlglWindowView::EvPaletteChanged(THandle hWndPalChg)
                 \{ // Only if palette created, or not this window
                           if((m_pPalette != NULL) && (hWndPalChg != this->HWindow))
                 \{ // Select the palette into the device context
                                    ::SelectPalette(m_hDC,m_pPalette->GetHandle(),FALSE);
                                    // Map entries to system palette
                                    ::RealizePalette(m_hDC);
                                    // Remap the current colors to the newly realized palette
Hence 2 Society are a straighter the straighter in the straighter in the straighter in the straighter in the straighter in the straighter in the straighter in the straighter in the straighter in the straighter in the st
```
**Listing 22-8** Code to realize TPalette for the TWindowView class

```
 ::UpdateColors(m_hDC);
               return;
 }
        // Call default handler
        TWindowView::EvPaletteChanged(hWndPalChg);
 }
```
The code to realize the palette is very much like that in Chapter 8. Here, though, Windows does not send these messages to the TWindowView-derived class directly, but rather to the application's class TDecoratedFrame (SDIDecFrame, for our example). This is because Windows only sends palette messages to the application's main window. It is this window's responsibility to route the messages to any child windows that need to be notified.

So use the Class Expert once again to add the two palette messages to the SDIDecFrame class. These message handlers, shown in Listing 22-9, simply find the child TWindowView and post the palette messages to it unchanged, allowing the window to respond as needed.

**Listing 22-9** CMainFrame code to route palette-handling messages to the view

```
// Route WM_QUERYNEWPALETTE to child
bool SDIDecFrame::EvQueryNewPalette()
\{ bool result;
         TWindow *pGLWindow;
         // Get the child SDI window
         pGLWindow = GetClientWindow();
         // Send the message
         if(pGLWindow)
                 pGLWindow->SendMessage(WM_QUERYNEWPALETTE,0,0);
         return TRUE;
         }
// Route the WM_PALETTECHANGES to child
void SDIDecFrame::EvPaletteChanged(THandle hWndPalChg)
\{ TWindow *pGLWindow;
         // Get the child SDI window
         pGLWindow = GetClientWindow();
         // Send the message
         if(pGLWindow)
                 pGLWindow->SendMessage(WM_PALETTECHANGED, (UINT)
                 hWndPalChg, (UINT)0);
 }
```
### **Summary**

This chapter covered the specific mechanics of using OpenGL from an OWL-based program, demonstrating where to set the Windows styles required for OpenGL, where and when to set the pixel format, and creation of the rendering context. The example program also illustrates when and where to make the rendering context current, and how to realize an OWL TPalette when needed.

You should be able to take the sample application from this chapter and easily add your own custom OpenGL code. In addition, the framework—with all the OpenGL code in the glcode.c module—makes it easy to port existing C/OpenGL samples to our OWL shell program. You can study additional examples in many of the sample programs in this book, which are implemented in C, and in C++ using OWL and MFC (see Chapter 21).

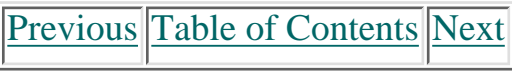

#### **Products | Contact Us | About Us | Privacy | Ad Info | Home**

Use of this site is subject to certain Terms & Conditions, Copyright © 1996-2000 EarthWeb Inc. All rights reserved. Reproduction whole or in part in any form or medium without express written permission of EarthWeb is prohibited. Read EarthWeb's privacy statement.

## <span id="page-147-1"></span>**Chapter 23 Visual Basic and 4GL-Based OpenGL Programming**

Other than Chapters 21 and 22, this book has focused on the OpenGL API from the standpoint of a C program. No consideration of Windows programming is complete, however, without a discussion of the many 4GLs and other visual environments popular today. In this chapter we will briefly discuss the requirements of using the OpenGL API from some of these environments. In addition, we will demonstrate an OpenGL OCX (OLE custom control) that is included with this book for two widely used Win32 development environments: Microsoft's Visual Basic 4.0 and Borland's Delphi 2.0.

<span id="page-147-0"></span>There are two disadvantages to using these methods for using OpenGL from one of the aforementioned environments. First, it is extremely tedious! Every OpenGL function needs to be defined and exported for a given environment. In addition, the argument and return types must be mapped to the native data types of the particular environment. Not only the functions must be defined, but so must all those state variables and flags (GL\_ACCUM, GL\_LOAD, and on and on) from the header files. This is further compounded by the fact that you must do it for each and every environment that would make use of OpenGL! **Com/reference/archive/archive/200735/ch23/67367-668867-669.html [20-03-2000 21:45:03 Go!) Com/reference/archive/200735/ch23/67367-67367-67367-67367-67367-67367-67367-67367-67367-67367-67367-67367-67367-67367-67367-67367-**

For the purposes of this chapter we will assume you have a working knowledge of your particular environment (Visual Basic or Delphi), and how to use and call OCX methods. Even if you have no experience with OCX controls, you may be surprised by how easy they are to use.

### **Low-Level Access Required**

Any Windows development language or environment can make use of OpenGL, provided it supports low-level access to the Win32 API and other libraries contained in DLLs. Most environments and tools allow this in order that applications can be integrated with other libraries, or simply so that the developer can take advantage of new operating systems features introduced after the tool is released.

The entire OpenGL API is contained in two DLLs: opengl32.dll and glu32.dll. Just as most Win32 APIs are accessed directly from DLLs, such as user32.dll, gdi32.dll, and others, you can also get to OpenGL functions and commands from a high-level language environment. Each tool and environment takes a different approach to accessing functions in external DLLs. Usually, you need to specify the function name, its arguments, return type, and in which DLL file the function is contained.

The second disadvantage is the requirement of Win32 that OpenGL-enabled windows have the Windows styles WS\_CLIPCHILDREN and WS\_CLIPSIBLINGS set. Some of these environments make it very difficult to get to any low-level window styles unless they're on a proprietary check box somewhere. The worst case is that you may even have to export CreateWindow from Windows itself and call it from within your program.

If you're going through all this trouble to use OpenGL from say, Visual Basic, you might just as well write a DLL in C that does all your OpenGL rendering, and then call into it from your high-level environment. This answer, though it's probably the most optimal in terms of performance, is something of a cop-out that leaves non- $C/C++$  programmers out of the picture.

Use of this site is subject to certain Terms & Conditions, Copyright © 1996-2000 EarthWeb Inc. All rights reserved. Reproduction whole or in part in any form or medium without express written permission of EarthWeb is prohibited. Read EarthWeb's privacy statement.

But if you bought this book to learn about OpenGL, and you have been able to follow the samples and function definitions, there is still hope!

## **The Magic of Objects**

The term *object oriented* is perhaps, along with *client/server*, one of the most abused and misused buzzwords of the 1990s. We want to avoid a serious debate on this issue, but we think one important new technology holds significant promise for code reuse.

That technology is OLE (Object Linking and Embedding)—or, more importantly for this chapter, the OCX (OLE Custom Control). When Microsoft introduced Visual Basic and made development of custom controls possible through VBXs, a new industry was born almost overnight. New companies and fortunes were made supplying Visual Basic developers with new and interesting widgets. Soon competing environments (PowerBuilder, Delphi, and others) allowed VBXs to be used for their applications. This further fueled the fire of component reuse.

### **Plug and Play**

These so-called plug-and-play software components revolutionized application development for 16-bit Windows. The successor to VBXs was the OCX, which makes use of OLE automation to create a framework for highly portable and reusable software modules. Microsoft has of late made OCX development possible for 16-bit Windows, but the original target was the new generation of 32-bit Windows operating systems.

By packaging your code into an OCX, it can be used by any environment that supports OCXs. This includes MFC-based  $C_{++}$  applications, as well as Visual Basic 4.0, Borland's Delphi 2.0, PowerBuilder, and others. Furthermore, no special consideration is necessary for the host environment. You just register the OCX with the operating system, and all its methods are available. Code that interfaces with the OCX will, naturally, be dependent on the syntax of the environment, but the control itself is merely "installed" into your environment and is ready for use.

### **Wrap It Up**

By wrapping the OpenGL API with an OCX control, we have effectively solved both disadvantages of using OpenGL from a high-level visual language. Now all the functions are defined for us, and we even have a window readily available to do our drawing! Moreover, now we can use OpenGL from any environment that supports OCX controls!

There is one caveat: The OpenGL functions that require callbacks such as those used for NURBS and polygon tessellation cannot be supported here in a manner that would work with all environments. Many environments are not even compiled but rather are interpreted, and passing a pointer to a function is just not possible. The exception may be environments that produce true compiled code that is compatible with the C calling conventions (such as Delphi).

See the document for your environment for details on accessing external functions, as well as supplying C-callable routines from within the host environment.

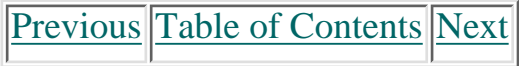

### **Use and Operation of WaiteGL.OCX**

The OpenGL OCX is named WaiteGL.OCX and is in this chapter's subdirectory on the CD. Using this control is very easy. Follow the directions in this chapter to register the control and install it into your environment. Then just place the control on a form and start calling its methods as if they were OpenGL functions and commands.

Each command is named just as it is in the OpenGL API, but with the leading *gl* dropped. By naming your own control *gl,* your code will look very much like C code that uses OpenGL. See the VB and Delphi examples that follow for an example of this.

<span id="page-148-1"></span>This OCX fires two events that you can catch from your application. The first is SetupRC, which is called the first time the OCX tries to paint its client area. At this point, the pixel format and rendering context has already been created and set for the control. Here you can set up your lighting, background colors, and so on. The second event is Render, which is called every time the control needs to be painted. By placing your rendering code here, you effectively draw in the client area with OpenGL.

There are a few other caveats to bear in mind as you use the OCX.

**•** Since you may wish to have more than one OpenGL control in your application, the OCX cannot assume that the rendering context for any specific control will always be current. Therefore, two methods—MakeCurrent and MakeNotCurrent—are provided. All your OpenGL calls must be placed within calls to these two functions; this includes within SetupRC and Render.

**•** Furthermore, you may always call the OpenGL API directly when you have made the rendering context for the OpenGL OCX current. You can do this for performance reasons, or in case new functions are added to later versions of OpenGL that aren't included in the OCX's method list. The source is also included, so if you have Visual C++ and the inclination, you can always make modifications in the control yourself.

**•** A 3-3-2 palette is created for this control and is realized every time the control fires the Render event. Trying to manipulate the palette yourself can produce unexpected results.

**•** Finally, the control window is double buffered, so you will always need to call the SwapBuffers method to see your image.

### **OpenGL Flags**

It is impossible to make any use of the OpenGL functions and commands without access to the many special flags and state variables. Each of these flag's values is available via a method by the same name as the flag itself. The method name is in lowercase, however; having them match exactly leads to problems with the real defines in the header files. Although it would make sense for some of these state variables to be implemented as properties, for others it wouldn't. For consistency, then, the methods match the OpenGL API as closely as possible.

```
Private Sub gl_SetupRC()
                            Rem Make the rendering context current
                            gl.MakeCurrent
                            Rem Set the background color to black
                            gl.ClearColor 0#, 0#, 0#, 1#
                            Rem Establish the viewing volume
                            gl.LoadIdentity
                            gl.Ortho -100#, 100#, -100#, 100#, -100#, 100#
                            Rem Set the drawing color, flush, and
                            Rem make the rendering context not current
                            gl.Color 0, 0, 255, 255
                            gl.Flush
                            gl.MakeNotCurrent
                      End Sub
Hereafter interesting and the state of the state of the state of the state of the state of the state of the state of the state of the state of the state of the state of the state of the state of the state of the state of
```
[Previous](#page-147-1) [Table of Contents](#page-0-4) [Next](#page-149-0)

Although many functions have several variations, they are only implemented once as a method. This means functions such as

Use of this site is subject to certain Terms & Conditions, Copyright © 1996-2000 EarthWeb Inc. All rights reserved. Reproduction whole or in part in any form or medium without express written permission of EarthWeb is prohibited. Read EarthWeb's privacy statement.

void glVertex2fv(const GLfloat \*v );

would be implemented as a method as

Vertex2(float x, float y)

A help file is included (WaiteGL.hlp) that contains all the methods defined for WaiteGL. They are organized by the three OpenGL libraries (gl, glu, and glaux), and for all the constant macro definitions. To use the help file, find the OpenGL function needed and then look for the WaiteGL OCX method for that function.

Now let's examine the specifics of setting up an OpenGL-enabled program in the two most popular 4GL environments. The next section discusses Visual Basic. If you are using Delphi 2.0 (the 32bit version), you can skip to the following section.

### **Installing and Using WaiteGL from VB 4.0**

To make use of WaiteGL.ocx, it must first be registered as an OCX by the operating system (Windows NT or Windows 95). Copy the .ocx file into your system directory and run the supplied ocxreg.exe program. In the command line argument, specify the .ocx filename and either **install** or **uninstall**. For example:

```
ocxreg.exe WaiteGL.ocx install
```
You will find this program (with source) provided on the CD under the subdirectory for this chapter.

#### **Installing the Control**

Once the control has been registered with the operating system, it must be installed into the Visual Basic tool palette. Select Tools from the main menu, then Custom Controls. Choose the Waite Group OpenGL OCX from the dialog as shown in Figure 23-1, and click OK. Now you can drag the OpenGL control onto your forms, and size and place it accordingly.

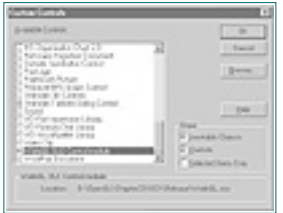

**Figure 23-1** Installing the WaiteGL OCX for use in Visual Basic

#### **A Visual Basic Example**

For our VB example, we placed our OpenGL control on a form and named it *gl*. We have also placed a timer on the form with a time interval of 200 milliseconds. See Figure 23-2. You may notice that the control does not paint or erase its client area. This is because the drawing code must be written in Basic and placed in the Render event handler.

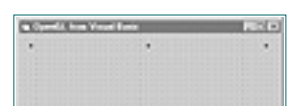

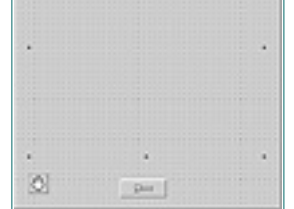

#### **Figure 23-2** A VB form with the OpenGL OCX

As mentioned earlier, two events defined by the OCX must be supported in our code. One is the SetupRC event. You put code here that initializes the rendering context by setting up the initial viewing volume, setting the background, and perhaps drawing colors and any lighting definitions you may want. Listing 23-1 is the code for our rendering context setup. This code simply sets the background and drawing color along with the viewing volume.

**Listing 23-1** Set up the rendering context from Visual Basic

### **Painting the OpenGL Window**

The other event you must support is the Render event. This event is fired by the control whenever its window needs repainting. In this function you will place your code that accesses the OCX's methods to do the actual rendering. Listing 23-2 is the Visual Basic code that draws a wireframe teapot from the AUX library.

```
Private Sub gl_Render()
                              Rem Make the rendering context current
                              gl.MakeCurrent
                            Rem Clear the screen and draw the aux lib teapot
                              gl.Clear (gl.glColorBufferBit)
                              gl.auxWireTeapot (55#)
                              Rem Flush the commands, make rendering context
                              Rem not current, and then finally swap buffers
                              gl.Flush
                              gl.MakeNotCurrent
                              gl.SwapBuffers
                      End Sub
From the computer state is a state of the computer state is a state of the computer state is a state of the computer state is a state of the computer state is a state of the computer state is a state of the computer state
```
Note that the rendering context is first made current, then made not current after the drawing code. This is not strictly necessary if you have only one control and rendering context, but it ensures that no code changes are needed later if you add another control. After the rendering context is made not current, you must call SwapBuffers to bring the image to the foreground.

**Listing 23-2** Visual Basic code to draw the AUX library teapot

#### **Now for Some Action**

The code above is all that is needed to display our OpenGL images. For this example, though, we have added some animation. We put a timer on the form shown in Figure 23-2, and set the interval to 200 milliseconds. Every time this timer fires, our function will make the rendering context for our OCX current, rotate the viewing matrix by 5º, and then clean up by making the rendering context not current. Finally, we tell the control to repaint, by calling the gl\_Render function directly. See Listing 23-3.

**Listing 23-3** Timer function that rotates the viewing volume by 5º

```
Private Sub Timer_Timer()
     Rem Make the rendering context current
     gl.MakeCurrent
     Rem Rotate 5 degrees
     gl.Rotate 5#, 0#, 1#, 0.5
     Rem Make rendering context not current, then
     Rem force a redraw
     gl.MakeNotCurrent
     gl_Render
End Sub
```
The completed Visual Basic program is shown running in Figure 23-3.

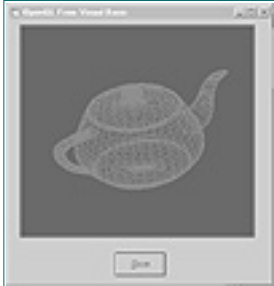

**Figure 23-3** Output from the Visual Basic OpenGL program

## **Installing the OCX in Delphi 2.0**

To make use of WaiteGL.ocx, it must first be registered as an OCX by the operating system (Windows NT or Windows 95). Copy the .ocx file into your system directory and run the supplied ocxreg.exe program. In the command line argument, specify the .ocx filename and either **install** or **uninstall**. For example:

ocxreg.exe WaiteGL.ocx install

You will find this program (with source) provided on the CD under the subdirectory for this chapter.

### **Installing the Control**

Once the control has been registered with the operating system, it must be installed into the Delphi Tool palette. Select Component from the main menu, then Install. Click the OCX button, and the dialog shown in Figure 23-4 will display a list of registered OCX controls that can be installed.

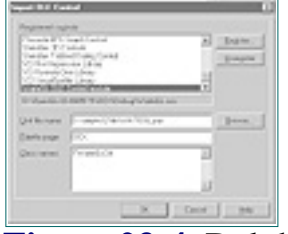

All rights reserved. Reproduction whole or in part in any form or medium without express written permission of EarthWeb is prohibited. Read EarthWeb's privacy statement.

**Figure 23-4** Delphi Install OCX dialog

Select the Waite Group OpenGL OXC and then click on OK. This installs the OCX into the Delphi tool palette for your use. Just drag the control onto your forms and you will have a window for OpenGL rendering.

### **A Delphi Example**

For our Delphi example, we start with a new form and place our OpenGL OCX in the middle, taking up most of the client area. We'll also put a timer on the form to do some animation. Figure 23-5 shows the completed form. You may notice that the control does not paint or erase its client area. This is because the drawing code must be written in Pascal and placed in the OnRender event.

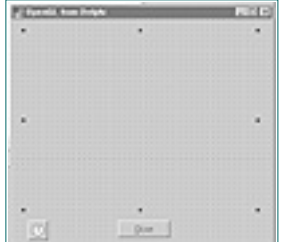

**Figure 23-5** Delphi form with the OpenGL OCX

Our Object Inspector Events tab shown in Figure 23-6 shows two events that are unique to this control: OnRender and OnSetupRC.

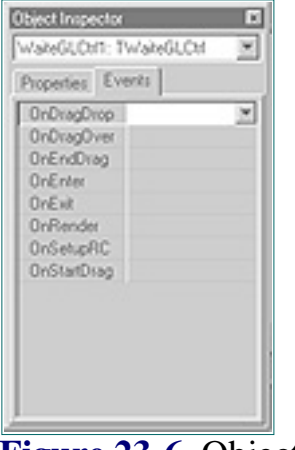

**Figure 23-6** Object inspector showing available events for WaiteGL

Double-click on the OnSetupRC and the glSetupRC function is created. Your editor is opened to allow this function to be defined. The code in Listing 23-4 shows the setup, making the background color black and initializing an orthogonal viewing volume.

**Listing 23-4** Delphi code called in response to the SetupRC event from the OCX

```
procedure TMain.glSetupRC(Sender: TObject);
begin
      // Make the Rendering context current
      gl.MakeCurrent();
      // Set the clear color, and viewing volume
      gl.ClearColor(0.0, 0.0, 0.0, 1.0);
      gl.LoadIdentity();
      gl.Ortho(-100,100,-100,100,-100,100);
      // Flush the commands and make the rendering context
      // not current
      gl.Flush();
      gl.MakeNotCurrent();
end;
```
### **Painting the OpenGL Window**

The glRender function is created in the same way, by double-clicking on the OnSetupRC event. The code for drawing the wireframe teapot is shown in Listing 23-5. Note that the rendering context is first made current, then made not current after the drawing code. This is not strictly necessary if you have only one control and rendering context, but it ensures that no code changes are needed later if you add another control. After the rendering context is made not current, you must call SwapBuffers to bring the image to the foreground.

**Listing 23-5** Delphi code called in response to the Render event from the OCX

```
procedure TMain.glRender(Sender: TObject);
begin
      // Make the rendering context current
      gl.MakeCurrent();
```

```
 // Clear the background, and draw a teapot
      gl.Clear(gl.glColorBufferBit());
      gl.Color(0, 0, 255, 255);
      gl.auxWireTeapot(55.0);
      // Flush commands, free rendering context, and
      // swap buffers
      gl.Flush();
      gl.MakeNotCurrent();
      gl.SwapBuffers();
end;
```
[Previous](#page-148-1) [Table of Contents](#page-0-5) [Next](#page-150-0)

#### **Products | Contact Us | About Us | Privacy | Ad Info | Home**

Use of this site is subject to certain Terms & Conditions, Copyright © 1996-2000 EarthWeb Inc.

### **Now for Some Action**

```
procedure TMain.Timer1Timer(Sender: TObject);
                         begin
                                  // Make rendering context current, then
                                  // rotate the scene somewhat
                                  gl.MakeCurrent();
                                  gl.Rotate(5.0,0.0,1.0,0.5);
                                  gl.MakeNotCurrent();
                                  // Repaint the OCX
                                  gl.Invalidate();
                         end;
However the set of the set of the set of the set of the set of the set of the set of the set of the set of the set of the set of the set of the set of the set of the set of the set of the set of the set of the set of the
```
The code above is all that is needed to display our OpenGL images. For this example, though, we have added some animation. Recall that we put a timer on the form in Figure 23-6, and set the interval to 200 milliseconds. Every time this timer fires, our function will make the rendering context for our OCX current, rotate the viewing matrix by 5º, and then clean up by making the rendering context not current. Finally, we tell the control to repaint, which we can do indirectly by calling the Delphi function Invalidate(). In Delphi, because all OCXs are windows, any command or message you can send a window can also easily be sent to an OCX. See Listing 23-6.

<span id="page-150-1"></span>**Listing 23-6** Timer code to produce the rotating teapot

Figure 23-7 shows the output from our OpenGL Delphi program.

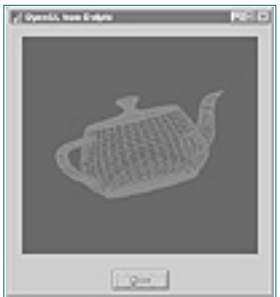

**Figure 23-7** Output from Delphi OpenGL program

### **Some Notes About the Source**

The WaiteGL OCX was written with Visual C++ and uses MFC version 4.0. This new version of Visual C++ makes OCX development a breeze and will likely spawn dozens of useful and reusable OLE custom controls. The purpose of this chapter is not to explain how to develop OCX controls. We wanted to present one that uses OpenGL, to let you do OpenGL graphics from within Visual Basic, Delphi, or any other environment that supports OCXs.

<span id="page-150-0"></span>Use of this site is subject to certain Terms & Conditions, Copyright © 1996-2000 EarthWeb Inc. All rights reserved. Reproduction whole or in part in any form or medium without express written permission of EarthWeb is prohibited. Read EarthWeb's privacy statement.

Nevertheless, the source code for this control is included on the CD in the subdirectory for this chapter. The code was originally generated by the Microsoft Control Wizard and is fully commented. In addition, the methods and flags are separated into four source files to make maintenance easier. The file ocxgl.cpp contains wrappers for all the gl library functions; similarly, ocxgl contains the glu library functions. The file ocxaux.cpp also contains wrappers for the AUX library wireframe and solid objects, such as the teapot. Finally, ocxflags.cpp contains the access functions that retrieve the OpenGL flags and other defines.

The main file of the project is WaiteGLCtl.cpp, which is the code responsible for setting up the rendering context and firing the setup and painting events. Also, any of the wiggle or OpenGL GDI-related functions are wrapped here. In addition, there are accessor functions that will return the device and rendering contexts directly, in case you need them for your own low-level code.

Note that the OCX uses the DLL versions of MFC. For your convenience, the redistributable portions are in the \REDIST subdirectory, as well.

### **Summary**

In this chapter we have discussed the possibilities and challenges of using OpenGL from some popular visual development environments. Although direct low-level access to the API is certainly possible from any of these environments, a much easier means of access is provided in the form of an OCX control. Most of the sample programs from this book can easily be implemented in a 4GL using this OCX, and for your benefit some are provided in the supplementary examples.

[Previous](#page-149-1) [Table of Contents](#page-0-6) [Next](#page-151-0)

# **Chapter 24 The Future of OpenGL and Windows**

This book is not just about OpenGL—more specifically, it's about OpenGL on Microsoft Windows. Let us look briefly at the current state of the art in OpenGL and graphics implementation, and sketch out a picture of likely developments in the near future.

<span id="page-151-1"></span><span id="page-151-0"></span>At the time this book was written, the 3D graphics acceleration market was immature. Prices of OpenGL-specific accelerator boards for the PC are beginning to come down, but the real driving force behind this market is PC-based games. Video games require the fastest hardware available and/or the most efficient coding. PCs make good gaming machines for a number of reasons. With the right peripherals, you get a high-quality color monitor that can produce higher resolution graphics than any TV set. You get sound, and even wave table synthesis for realistic instrument sounds. In addition to a joystick and a button or two, you also have a mouse and a whole keyboard, opening up new options for game input. Add to this the massive storage capabilities of CD-ROMs, plus the ability to store (and, let's admit it, copy) game programs on hard disks or floppies. Put it all together, and you have a very expensive yet supremely capable gaming machine. **Contact the computer of the computer of the computer of the computer of the computer of the computer of the computer of the computer of the computer of the computer of the computer of the computer of the computer of the** 

OpenGL is essentially a software interface to 3D hardware. Although what we call a "generic" or "software-only" implementation is available for both Windows NT and Windows 95, 3D hardware for the PC is just beginning to come of age. Naturally, it makes sense for OpenGL to make use of 3D hardware (which is faster than 3D software) when it is available.

Few people can justify buying a PC just to play games (unless, of course, they are *educational* games). But hey, let's face it—if you already have a PC for your home-based business or for telecommuting, you might as well have a little fun with it, right? When Microsoft Windows grew more dominant than DOS for business and productivity applications, many people installed Windows for just that purpose. Nonetheless, until the last year or so, game developers avoided Windows and kept right on writing games for DOS.

The reason for this can be summed up in one word: performance. Windows did make life easier for the applications developer because all graphics commands acquired similar identities regardless of the underlying graphics hardware. Want to draw a rectangle? Just call the rectangle function! You don't need to know how to convert row and column coordinates to a memory address, and there's no fussing with algorithms. All you needed for your graphics hardware was a Windows driver that would translate GDI calls into hardware instructions.

Unfortunately, this approach added many layers of code between the programmer's graphics instructions and the hardware that actually produced the graphics on the screen. This generated a graphics phenomenon commonly referred to as S-L-O-W. No sane games developer would consider writing Windows-hosted video games, and for a good long while, the most stunning examples of Windows-based games were Solitaire and

Reversi.

Use of this site is subject to certain Terms & Conditions, Copyright © 1996-2000 EarthWeb Inc. All rights reserved. Reproduction whole or in part in any form or medium without express written permission of EarthWeb is prohibited. Read EarthWeb's privacy statement.

Hardware vendors seeking to capitalize on the emerging markets in desktop publishing and Windows-based word processing started to bring out PC graphics cards that had hardware acceleration of many common Windows-based drawing commands. A flood of 2D accelerated graphics cards filled the market with speedy Windows-based workstations, which promised to make Windows-based games more practical. Developers have a hard time resisting a sexy new graphical environment that just plain looks cool in comparison to DOS's text-mode interface. Slowly, card games, strategy games, and even a few video games began to emerge into the marketplace.

By the time nearly everyone recognized that Windows ruled the desktop, most of the best games (particularly action games and vehicle simulators) were still being written for DOS. Developers simply could not achieve the frame rates and lightning-fast bitmap transfers under Windows that were possible under DOS.

Microsoft's first attempt to help game developers along was called the WinG API. It was really little more than just a few new functions that enabled very fast bitblts. The WinG API was a substantial improvement, but it still wasn't enough to woo the major players in the games market.

The release of Windows 95 proved to be a major turning point in this chronology. Microsoft desperately wanted to establish Windows 95 as the 32-bit successor to DOS for home and corporate users. History would have it that Windows NT actually got the major mind-share of corporate America, and that Windows 95 found a cozy place at home. But even before this became obvious, Microsoft wanted to make Windows 95 a premium gaming platform. For that, Microsoft would need to spruce up the multimedia capabilities of Windows 95 in a very big way.

To give game developers more direct access to hardware, Microsoft devised a set of APIs now known as DirectX. This includes Direct Draw for fast screen updates, Direct Sound for fast sound and MIDI streaming, Direct Play for networked multiplayer games, and Direct Input for better responsiveness to joysticks and other I/O devices. A new driver model rests atop a very thin hardware abstraction layer and gives Windows game developers unprecedented access to hardware—and thus unprecedented speed.

The latest component added to the Direct X family is Direct 3D. Today's video games are no longer flat, two-dimensional space games. They are highly complex flight simulators, and dungeon adventure games with texture-mapped monsters, walls, and corridors. Direct 3D is tightly integrated with Direct Draw and 3D accelerated hardware. If a feature does not exist in hardware, it is emulated in software. This lets developers code and test their applications and later seamlessly take advantage of extra performance benefits provided by new hardware down the road.

What does all this have to do with OpenGL? Quite simply, what's good for the goose is good for the gander! Within one to two years of the printing of this book, 3D accelerated graphics hardware will be practically ubiquitous. There are many historical parallels that support this prediction. For example, when CD-ROMs where first introduced they didn't play music CDs. Then someone had the bright idea that adding this capability would differentiate them from the rest of the market. Who wouldn't want to listen to music while at their workstation? Now, of course, you can't buy a new

#### CD-ROM that doesn't play standard musical CDs.

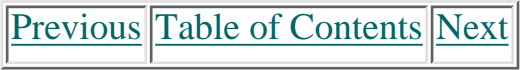

### [Previous](#page-151-1) [Table of Contents](#page-0-8) [Next](#page-0-8)

The same was true of the original 2D graphics accelerators for Windows. Accelerated boards quickly became affordable; it was virtually free to get the extra speed boost. Finally, there's the example of fax/modems. Go ahead, try to find a modem (a new one, now) that won't also work as a fax board. The chip manufacturers put all the logic on one chip and mass-produced standard modems right out of existence.

Clearly, 3D on the PC is here to stay, and it is only going to get better and faster as time moves on. In early 1995, Microsoft purchased RenderMorphics, Ltd., creators of the Reality Lab 3D API. This is a high-performance 3D library for creating real-time 3D graphics on PC hardware. The Reality Labs API is faster than OpenGL, but its performance comes at the cost of some visual fidelity. In addition, not all of OpenGL's special effects and capabilities are present in the Reality Labs API. But it's still perfectly well-suited for PC-based games in which speed is more important than absolute visual realism (for now!).

OpenGL will be an excellent choice for producing visually stunning effects and more realistic scenes and imagery. As fast 3D becomes a reality, your investment in OpenGL will not go to waste. For the very near term, it's likely that the DirectX API will continue to dominate for fast games and blood-splattering action on Windows. However, OpenGL is simply unchallenged when it comes to realistic cross-platform effects. Currently the hottest markets for OpenGL-based software are the entertainment industry (movie and commercial special effects), scientific and educational modeling, and simulation. In addition, many game developers are discovering that they can use OpenGL to create their title screens, background bitmaps, and textures, and even computer-generated animations (.avi or .mpg files). The same was three differences are computed in the same virtually free same in the same virtually because the control of the same virtually free to the same virtually free to find a model to perform and the same virtual wa

<span id="page-152-0"></span>With the next release of the DirectX libraries, the Reality Labs API will be folded into Direct 3D. There will be two modes of operation for Direct3D: a retained mode, which is the original Reality Labs functionality; and an immediate mode, which is a lower-level API that operates closer to the hardware. The relationship between retained mode and immediate mode is similar to that between Open Inventor and OpenGL. The retained mode is a higher-level interface that simplifies scene creation and object manipulation, and is actually built using the immediate mode API.

The good news for OpenGL developers is that OpenGL will be able to take advantage of Direct 3D drivers that accelerate D3D immediate mode. Thus, the accelerated gaming graphics cards are also going to accelerate OpenGL performance. As PCs get even faster, as the competition among 3D graphics board vendors produces faster accelerators with even more features, the time will come when real-time OpenGL performance will be available on ordinary PCs. This time is approaching, and developers (maybe even you) will need to find other ways to distinguish their 3D products besides brute speed.

Use of this site is subject to certain Terms & Conditions, Copyright © 1996-2000 EarthWeb Inc. All rights reserved. Reproduction whole or in part in any form or medium without express written permission of EarthWeb is prohibited. Read EarthWeb's privacy statement.

### **Conclusion**

When 2D graphics acceleration first became available, it was only for the few "power users" who really needed the extra boost in speed. Today, a Windows accelerated graphics card is standard fare. Games may still be the driving force behind 3D acceleration, but the development community is ready to take advantage of 3D acceleration "as long as it's there."

You can be sure that the size, complexity, and functionality of software will always grow to match or overcome capabilities of hardware. It's hard to imagine that color computers were once difficult to justify. Who remembers when the 386 was hailed as a "high-end" processor intended only for servers and scientific or engineering workstations? They said the same thing about the 486, the Pentium, and now the Pentium Pro. Anyone with a pulse and an IQ over 2 should be able to see a pattern here.

Soon everyday PC graphics cards will support both 3D and 2D acceleration under Windows. Just as color computers evolved from their "games" stereotyping, 3D gaming technology will also evolve into a real and valuable feature that we will learn to take for granted. The difference between hardware-accelerated 3D and software-only 3D is as dramatic as the difference between making music with your PC speaker and having a Sound Blaster. In the same way that sound cards are now becoming as commonplace as color monitors, 3D acceleration will become just another feature bullet on the sides of all those computer boxes in the electronics section of your local discount department store.

[Previous](#page-151-1) [Table of Contents](#page-0-8) [Next](#page-0-8)

## **Appendix A Performance-Tuning OpenGL for Windows**

But "there's more than one way to skin a cat!" Even if you've been programming for only a week, you know this is true—especially of software development. Any given problem can be solved in an almost infinite number of ways. Strategies—from large-scale approaches such as the choice of tools, to smaller details such as the use of specific algorithms—can often vary to wide degrees and still accomplish a given task. Your challenge as an accomplished software developer is to make optimal choices to yield cost-effective and high-performance solutions for your programming issues. **Fig. 20-03-2009 Control in the comparison of the state of the state of the state of the state of the state of the state of the state of the state of the state of the state of the state of the state of the state of the** 

The object of this book is to explain OpenGL from a functional point of view. If you've read the entire book, you've covered the entire breadth of OpenGL from the standpoint of functions and commands. You've also studied some techniques, such as shadows, that don't map directly to a specific function or set of functions. With this information you have a solid foundation to carry you to new heights as you create applications that require 3D rendering.

Now that you know how to program using OpenGL, we want to offer some tips and hints for writing the most optimal OpenGL code possible. These tips and hints are general recommendations and can be applied to your programs regardless of the platform you are using.

### **Display Lists**

• When possible, use glColorMaterial instead of glMaterial to vary material properties. This is only practical when only one set of material properties is changing.

**•** Use display lists whenever you will render the same object more than once. Even on a software-only implementation, display lists can significantly improve the performance.

• Stack similar primitives within a single pair of glBegin/glEnd statements.

**•** Try to embed expensive matrix transformations and state changes in display lists—especially texture compositions. This includes the Rotate, Translate, and Scale functions, as well.

**•** Some systems/graphics boards can take an OpenGL display list directly (for instance, using DMA), so employing display lists will improve CPU[rarr]graphics board communication speed. However, operations such as glPushAttrib, glPopAttrib, glCallList, and glCallLists can slow this process down because those parts of the display list generally can't be DMA'd. It might be better to call a series of display lists rather than use nested lists.

• Manually cull your scene. Try not to draw objects that you know will not appear in the scene (such as objects behind you). Do not attempt to test every object for visibility, but structure your code so that it's easy to eliminate some obvious candidates (see the tank simulator in Chapter 7).

### **Matrix Operations**

**•** Use the native manipulation functions (glRotate, glTranslate, glScale) rather than composing and multiplying your own matrices. These functions are highly optimized, especially if rendering hardware is present.

**•** Use glLoadIdentity to clear a matrix stack rather than loading your own, for the same reason cited just above.

**•** Push and pop state variables (glPushAttrib/glPopAttrib), rather than querying and setting individual state variables.

Use of this site is subject to certain Terms & Conditions, Copyright © 1996-2000 EarthWeb Inc. All rights reserved. Reproduction whole or in part in any form or medium without express written permission of EarthWeb is prohibited. Read EarthWeb's privacy statement.

### **Lighting Operations**

**•** If you don't need smooth shading, use glShadeModel(GL\_FLAT ) instead.

**•** Provide your own unit-length normals instead of making OpenGL calculate them for you.

**•** Avoid using glScale when doing lighting calculations. It's better to scale your object manually before placing it in the scene.

### **Object Construction**

**•** Use GL\_TRIANGLES whenever possible. It is often faster to draw two or more triangles than it is to draw a single GL\_POLYGON. If necessary, GL\_QUADS is usually faster than GL\_POLYGON and sometimes as fast or faster than GL\_TRIANGLES in software only implementations.

**•** Use the vector form of the vertex and other commands to transfer as much data as possible in as few function calls as possible.

**•** When drawing or copying images, disable rasterization and per-fragment operations; otherwise, OpenGL will apply textures to pixel images.

**•** Use the stripped primitives (GL\_QUAD\_STRIPS, for instance) when tessellating flat surfaces; this drastically reduces the software computations involved in the rendering pipeline.

### **Miscellaneous Tips**

**•** Do not make redundant mode changes, such as repeatedly setting the same color or enabling a state flag.

**•** Under Windows, one of the biggest bottlenecks to performance is swapping buffers. When only a small portion of your scene is changing, use the glAddSwapHintRectWIN extension.

**•** Reduce the details of your drawings for better rendering speed. If you have a hardware accelerator, you can increase the details for better effects. Test for hardware acceleration by calling DescribePixelFormat. In version 1.1 and later, test for the presence of PFD\_GENERIC\_ACCELERATED in the dwFlags field of the PIXELFORMATDESCRIPTOR structure.

**•** Use a 16-bit depth buffer unless your application needs the extra precision. Not only does it save memory, but most of the low-end PC accelerators do not support acceleration when a 32-bit depth buffer is used.

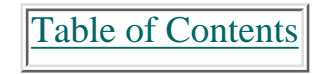

## **Appendix B Further Reading**

This appendix lists sources of supplementary information on OpenGL programming. The books included here cover OpenGL programming issues specifically. You'll also find a few good books on Windows programming in general, and a couple on advanced 3D graphics programming concepts. In addition, we would be remiss if we neglected to provide you with a few hot Internet sites that are packed with OpenGL programming information, sample codes, and links to other sites of interest.

*The OpenGL Programming Guide* Jackie Neider/OpenGL Architecture Review Board *OpenGL Reference Manual* OpenGL Architecture Review Board Addison-Wesley *The Inventor Mentor* Josie Wernecke/Open Inventor Architecture Group Addison-Wesley *The Inventor Toolmaker* Josie Wernecke Addison-Wesley Publishing Company *3D Graphics Programming with Open GL* Clayton Walnum **OUE** 

### **Books on Windows Programming**

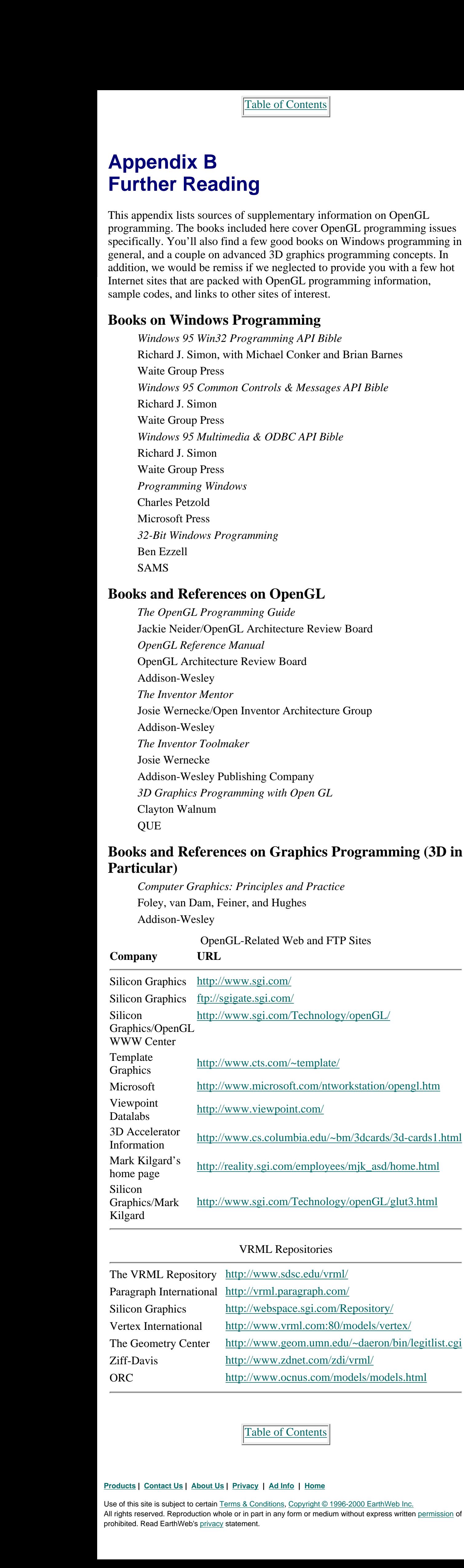

*Windows 95 Win32 Programming API Bible* Richard J. Simon, with Michael Conker and Brian Barnes Waite Group Press *Windows 95 Common Controls & Messages API Bible* Richard J. Simon Waite Group Press *Windows 95 Multimedia & ODBC API Bible* Richard J. Simon Waite Group Press *Programming Windows* Charles Petzold Microsoft Press *32-Bit Windows Programming* Ben Ezzell SAMS

### **Books and References on OpenGL**

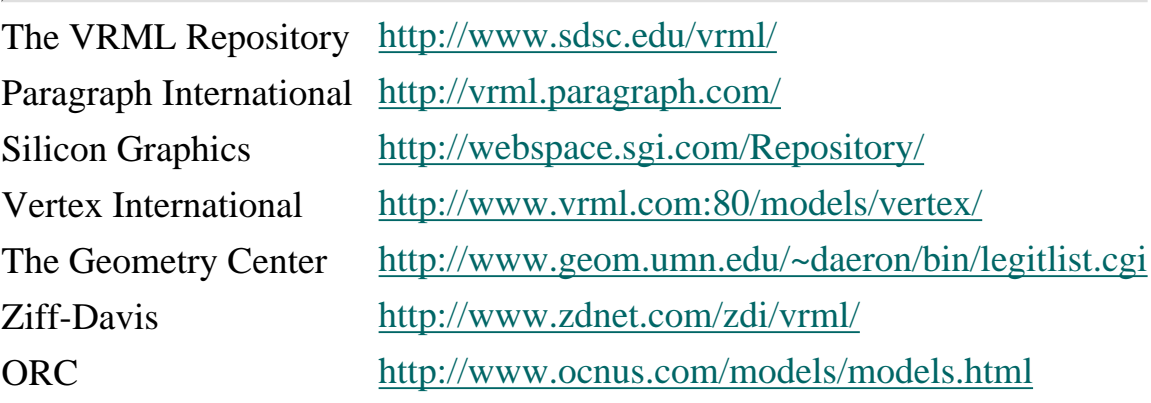

Use of this site is subject to certain Terms & Conditions, Copyright © 1996-2000 EarthWeb Inc. All rights reserved. Reproduction whole or in part in any form or medium without express written permission of EarthWeb is prohibited. Read EarthWeb's privacy statement.

### **Books and References on Graphics Programming (3D in Particular)**

*Computer Graphics: Principles and Practice* Foley, van Dam, Feiner, and Hughes Addison-Wesley

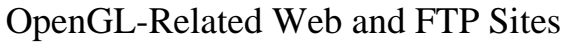

#### VRML Repositories

[Table of Contents](#page-0-10)

## **Appendix C OpenGL Version 1.1**

In December 1995, during the writing of this book, the OpenGL Architecture Review Board ratified and approved version 1.1 of the OpenGL specification. With the release of Windows NT 4.0, Microsoft will become one of the first, if not *the* first vendor to ship a full implementation of the new OpenGL specification for a desktop operating system. In addition to compliance with the new specification, Microsoft has enhanced OpenGL's performance and added a few new features and capabilities, among them the ability to include OpenGL calls in enhanced metafiles, and improved printing support. **Example 16 Contents**<br> **Example 167 CONDIMMONT CONTEX C**<br>
An December 1998, during the winding of this book, the OpenGL.<br>
Architecture Review Board ratified and approved version 1.1 of the<br>
OpenGL. specification. With t

Some highlights of OpenGL version 1.1 include the following:

- **•** New Vertex Array features to allow faster transfer of vertex positions, normals, colors and color indexes, texture coordinates, and edge flags.
- **•** Allowing logical operations in RGBA color mode instead of just in color index mode.
- **•** Many new and enhanced texturing features (these are probably the most significant additions).

OpenGL support for Windows 95 will follow within a few months of the shipment of NT 4.0, which isn't due to ship until after the manuscript for this book is finished. So that we could adequately cover the new specs and the Microsoft enhancements, we have included a special directory on the CD. This \OpenGL11 directory contains more complete documentation on the new 1.1 features, plus any new goodies thrown in by Microsoft. Several example programs are also provided.

[Table of Contents](#page-0-11)

#### **Products | Contact Us | About Us | Privacy | Ad Info | Home**

Use of this site is subject to certain Terms & Conditions, Copyright © 1996-2000 EarthWeb Inc. All rights reserved. Reproduction whole or in part in any form or medium without express written permission of EarthWeb is prohibited. Read EarthWeb's privacy statement.

## **Appendix D Glossary**

#### *Alpha*

A fourth color value added to provide a degree of transparency to the color of an object. An alpha value of 0.0 would mean complete transparency: 1.0 denotes no transparency (opaque).

#### *Ambient light*

Light in a scene that doesn't come from any specific point source or direction. Ambient light illuminates all surfaces evenly and on all sides.

#### *Anti-aliasing*

A rendering method used to smooth lines and curves. This technique averages the color of pixels adjacent to the line. It has the visual effect of softening the transition from the pixels on the line and those adjacent to the line, thus providing a smoother appearance.

#### *Aspect ratio*

The ratio of the width of a window to the height of the window specifically, the width of the window in pixels divided by the height of the window in pixels.

#### *AUX library*

A window system, independent utility library. Useful for quick and portable OpenGL demonstration programs.

#### *Bézier curve*

A curve whose shape is defined by control points near the curve rather than by the precise set of points that define the curve itself.

#### *Bitplane*

An array of bits mapped directly to screen pixels.

#### *Buffer*

An area of memory used to store image information. This may be color, depth, or blending information. The red, green, blue, and alpha buffers are often collectively referred to as the *color buffers*.

#### *Cartesian*

A coordinate system based on three directional axes placed at a 90º orientation to one another. These coordinates are labeled x, y, and z.

#### *Clipping*

The elimination of a portion of a single primitive or group of primitives. The points that would be rendered outside the clipping region or volume are not drawn. The *clipping volume* is generally specified by the projection matrix.

#### *Color index mode*

A color mode in which colors in a scene are selected from a fixed number of colors available in a palette. These entries are referenced by an index into the palette.

#### *Convex*

Refers to the shape of a polygon. A convex polygon has no

indentations; and no straight line can be drawn through the polygon that will intersect it more than twice (once entering, once leaving).

#### *Culling*

Elimination of the front or back face of a primitive so that the face isn't drawn.

#### *Display list*

A compiled list of OpenGL functions and commands. When called, a display list executes faster than would a manually called list of single commands.

### *Dithering*

Condensed from the words *picture element.* This is the smallest visual division available on the computer screen. Pixels are arranged in rows and columns and are individually set to the appropriate color to render any given image. http://www.itknowledge.com/reference/archive/archive/archive/archive/archive/archive/archive/archive/archive/archive/archive/archive/archive/archive/archive/archive/archive/archive/archive/archive/archive/archive/archive/a

A method used to simulate a wider range of color depth by placing different-colored pixels together in patterns that give the illusion of shading between the two colors.

### *Double buffered*

A drawing technique used by OpenGL. The image to be displayed is assembled in memory and then placed on the screen in a single update operation, as opposed to building the image

primitive-by-primitive on the screen. Double buffering is a much faster and smoother update operation and can produce animations.

### *Extruded*

The process of taking a 2D image or shape and adding a third dimension uniformly across the surface. This can transform 2D fonts into 3D lettering.

#### *Eye coordinates*

The coordinate system based on the position of the viewer. The viewer's position is placed along the positive z-axis, looking down the negative z-axis.

#### *Frustum*

A pyramid-shaped viewing volume that creates a perspective view (near objects are large, far objects are small).

### *Immediate mode*

A graphics rendering mode in which commands and functions have an immediate effect on the state of the rendering engine.

### *Literal*

A value, not a variable name. A specific string or numeric constant embedded directly in source code.

#### *Matrix*

A 2D array of numbers. Matrices may be operated on mathematically and are used to perform coordinate transformations.

### *Modelview matrix*

The OpenGL matrix that transforms primitives to eye coordinates from object coordinates.

### *Normal*

A directional vector that points perpendicularly to a plane or surface. When used, normals must be specified for each vertex in a primitive.

#### *Normalize*

Refers to the reduction of a normal to a unit normal. A *unit normal* is a vector that has a length of exactly 1.0.

#### *NURBS*

An acronym for Non-Uniform Rational B-Spline. This is a method of specifying parametric curves and surfaces.

All rights reserved. Reproduction whole or in part in any form or medium without express written permission of EarthWeb is prohibited. Read EarthWeb's privacy statement.

### *Open Inventor*

#### A C++ class library and toolkit for building interactive 3D applications. Open Inventor is built on OpenGL.

#### *Orthographic*

A drawing mode in which no perspective or foreshortening takes place. Also called *parallel projection,* the lengths and dimensions of all primitives are undistorted regardless of orientation or distance from the viewer.

#### *Palette*

A set of colors available for drawing operations. For 8-bit Windows color modes, the palette contains 256 color entries, and all pixels in the scene may only be colored from this set.

#### *Parametric curve*

A curve whose shape is determined by one (for a curve) or two (for a surface) parameters. These parameters are used in separate equations that yield the individual x, y, and z values of the points along the curve.

#### *Perspective*

A drawing mode in which objects farther from the viewer appear smaller than nearby objects.

#### *Pixel*

#### *Polygon*

A 2D shape drawn with any number of sides (must be at least three sides).

#### *Primitive*

A 2D polygonal shape defined by OpenGL. All objects and scenes are composed of various combinations of primitives.

#### *Projection*

The transformation of lines, points, and polygons from eye coordinates to clipping coordinates on the screen.

#### *Quadrilateral*

A polygon with exactly four sides.

#### *Rasterize*

The process of converting projected primitives and bitmaps into pixel fragments in the framebuffer.

#### *Render*

The conversion of primitives in object coordinates to an image in the framebuffer. The *rendering pipeline* is the process by which OpenGL commands and statements become pixels on the screen.

#### *Spline*

A general term used to describe any curve created by placing control points near the curve, which have a pulling effect on the curve's shape. This is similar to the reaction of a piece of flexible material when pressure is applied at various points along its length.

#### *Stipple*

A binary bit pattern used to mask out pixel generation in the framebuffer. This is similar to a monochrome bitmap, but one-dimensional patterns are used for lines, and two-dimensional patterns are used for polygons.

#### *Tessellation*

The process of breaking down a complex polygon or analytic surface into a mesh of convex polygons. This can also be applied to separate a complex curve into a series of less complex lines.

#### *Texel*

Similar to pixel (picture element), a texel is a texture element. A texel represents a color from a texture that will be applied to a pixel fragment in the framebuffer.

#### *Texture*

An image pattern of colors applied to the surface of a primitive.

#### *Texture mapping*

The process of applying a texture image to a surface. The surface does not have to be planar (flat). Texture mapping is often used to wrap an image around a curved object or to produce patterned surfaces such as wood or marble.

#### *Transformation*

The manipulation of a coordinate system. This can include rotation, translation, scaling (both uniform and nonuniform), and perspective division.

#### *Translucence*

A degree of transparency of an object. In OpenGL, this is represented by an alpha value ranging from 1.0 (opaque) to 0.0 (transparent).

#### *Vertex*

A single point in space. Except when used for point and line primitives, it also defines the point at which two edges of a polygon meet.

#### *Viewport*

The area within a window that is used to display an OpenGL image. Usually, this encompasses the entire client area. Stretched viewports can produce enlarged or shrunken output within the physical window.

#### *Viewing volume*

The area in 3D space that can be viewed in the window. Objects and points outside the viewing volume will be clipped (cannot be seen).

#### *Wireframe*

The representation of a solid object by a mesh of lines rather than solid shaded polygons. Wireframe models are usually rendered faster and can be used to view both the front and back of an object at the same time.

[Table of Contents](#page-0-12)

#### **Products | Contact Us | About Us | Privacy | Ad Info | Home**

Use of this site is subject to certain Terms & Conditions, Copyright © 1996-2000 EarthWeb Inc.

accelerated graphics, 7-11, 684-686 accumulation buffer, 473, 493-498 alpha (transparency), 41, 237, 384, 477, 505-511, 697, 700 alpha images, 511 ambient light, 18, 264-269, 271-274, 697 animation bouncing square, 52-56, 86-92, 114-115 double buffering, 54-55, 67, 84, 91, 473, 477-478, 500, 698 flicker, 54, 84, 477-478, 642, 658 ANSI character set, 352 anti-aliasing, 115, 118, 137, 493, 497-498, 510-511, 697 APIs (Application Programming Interfaces) Direct 3D, 685 Direct Draw, 7, 11, 685 Direct Input, 685 Direct Play, 685 Direct Sound, 685 DirectX, 7, 685-686 Windows graphics, 7, 10-11 ASCII character set, 352 aspect ratio, 49-50, 697 AUX (Auxiliary) library, 30-31, 34-35, 697 3D objects, 56, 63-71 animation program, 52-56 drawing program, 42-45 functions. *See* aux *under* functions scale program, 47-51 simple program, 35-42 aux prefix, 30 axes, 19-20, 23-24, 50 B-splines (NURBS), 546-552 backface culling, 154-158, 172-173, 175, 304-305, 507, 698 benchmark, 331-334 Bázier curves/surfaces, 535-553, 697 bitmaps, 347-350 alignment, 349, 360 BMP file viewer, 361-372 character strings, 350-354 clipping, 350 colored (pixmaps), 350, 354-361 files, 362-367 fonts, 104-105, 350-354 functions glBitmap, 348, 350 glRasterPos, 349 LoadDIBitmap, 363-365 PrintDIBitmap, 367-370 SaveDIBitmap, 365-367 StretchBlt, 368, 371 wglCreateFontBitmaps, 351 wglUseFontBitmaps, 351-352 bitplane, 697 blending, 505-519, 530 blur, motion, 493-497 BMP files, 361-372 border pixels, 385-386, 429 box, 63, 67-68 breakpoint, 538 buffers accumulation, 473, 493-498 back, 396, 478, 500-501 color, 41, 71-72, 473, 477-478, 498-501, 697 configuring, 474-477 defined, 697 depth, 154, 465, 473, 479-488, 499, 501-502, 689 double-buffered window, 37, 55, 84, 91 double buffering, 54-55, 67, 84, 91, 473, 477-478, 500, 698 feedback, 602-604, 607-611 front, 396, 478, 500-501 functions, 480, 489 glAccum, 493-498 glClearColor, 498-499 glClearDepth, 481, 499 glClearIndex, 499 glClearStencil, 489, 500 glDepthFunc, 481-484, 501 glDepthRange, 480-481, 501-502 glDrawBuffer, 478, 485-488, 500-501 glStencilFunc, 489-493 glStencilMask, 489 glStencilOp, 489-493 SwapBuffers, 478 left-eye, 478 right-eye, 478 selection, 592, 594-596, 615-616 single-buffered window, 37 stencil buffer, 465, 473, 488-493, 500 stereo buffering, 478 swapping, 54-55, 67, 84, 91, 98-99, 478, 689 C++ programming MFC (Microsoft Foundation Classes), 30, 635-646 OWL (Object Windows Library), 30, 649-664 callback functions, 43-44, 583-584,586-587, 669 CALLBACK statement, 43 Cartesian coordinates, 19-24, 50, 187, 697 character sets, 352 character strings, 350-354 clamp (color amplitude), 32, 72, 389, 429 clearing, 40-41 clipping (defined), 697 clipping area, 20-21, 24-25 clipping volume, 20-21, 24-25, 45-51,72-73, 697 clockwise winding, 146-148, 304-305 code examples. *See* examples code indentation, 132 color, 18, 92 4-bit, 234, 243 8-bit, 234-235, 243-246 15-bit, 235, 242-243 16-bit, 235, 242-243, 383 24-bit, 235, 242-243, 383 32-bit, 235 color amplitude (clamp), 32, 72, 389, 429 color blending, 505-519, 530 color buffer, 41, 71-72, 473, 477-478,498-501, 697 color components alpha (transparency), 41, 237, 384, 477,505-511, 697, 700 RGB (red green blue), 40-41, 230-231 RGB color cube, 236-243 RGBA (red green blue alpha), 267-268,271, 477 RGBA color mode, 37-38, 231, 249, 251-252, 255-256 color, composite, 229 color cycling, 252 color depth, 234-235. *See also* dithering color, display modes, 37-38, 55, 58-59, 233-235 color, drawing, 146, 237-238 color, erasing with, 40-41 color functions CreatePalette, 244, 247 GetOpenGLPalette, 249-250 glClearIndex, 255 glColor, 237-239, 242, 255-256, 272 glColorMask, 257 glColorMaterial, 272, 303-304 glIndex, 257-258 glIndexMask, 258 glLogicOp, 258-259 RealizePalette, 245 SelectPalette, 245 UpdateColors, 246 color hardware, 232-235 color index, 255, 257-258, 499 color index mode, 62-63, 231, 251-254, 302-303, 477, 505, 698 color lookup tables, 356-357, 374-375 color maps, 356-357, 374-375 color matching, 242-244 color modes color index, 62-63, 231, 251-254, 302-303, 477, 505, 698 RGBA (red green blue alpha), 37-38, 231, 249, 251-252, 255-256 color, polygon, 153 color, remapping, 355-356 color, RGB color cube, 236-243 color, shading, 238-242, 260 color theory, 227-231 color tracking, 272, 282, 303 color, translucence, 41. *See also* alpha color, true, 40, 235 color *See also* light *See also* materials *See also* palettes *See also* pixel column-major order, 214, 218 commands. *See* functions cone cells, 230 cones, 63, 68, 436, 449 console modes, 36 continuity, 538, 546 contour maps, 484 control points, 537, 541, 546-550 convex polygon, 698 coordinate systems, 19-24, 38-39, 50 coordinate transformations. *See* transformations coordinates Cartesian, 19-24, 50, 187, 697 color, 236 eye, 187-188, 698 generating, 390, 396-397, 426-427, 435 positional, 128 texture, 389-390, 396-397, 424-427, 435 vertex, 181-182, 542, 553-554 cosine, 134 counterclockwise winding, 146-148,278-279, 304 cube, 64, 68 cubic curve, 538, 547 culling, 154-158, 172-173, 507, 565-566, 689, 698 current rendering context, 81-83, 101-103 curved surface, 324-326 curves, 535-546. *See also* NURBS cyberspace, 621-628 cylinders, 64, 68-69, 435-436, 449-450 data types, 31-32 degrees/radians, 134 Delphi programming, 667, 674-678 depth buffer, 154, 465, 473, 479-488, 499, 501-502, 689 depth comparisons, 480-481 depth cueing, 520-523 depth of field, 493, 498 depth, illusion of, 15-18 depth testing, 154-156, 501, 507 depth values, 480-481 device context, 78-81, 101 diffuse light, 264-269 Direct 3D, 685 Direct Draw, 7, 11, 685 Direct Input, 685 Direct Play, 685 Direct Sound, 685 DirectX, 7, 685-686 disk shapes, 436-437, 450-452 display lists, 103-105, 284, 315, 334-344, 388, 579, 688, 698 glCallList, 336, 338-339, 351 glCallLists, 339-340, 351, 353 glDeleteLists, 340, 352 glEndList, 335-336, 340-341 glGenLists, 341-342, 351 glIsList, 342 glListBase, 342-343, 351 glNewList, 335-336, 343-344 display modes, 37-38, 55, 58-59, 233-235 dithering, 234, 243-244, 698 dodecahedron, 64-65, 69 DOS games, 684 double buffering, 54-55, 67, 84, 91, 473, 477-478, 500, 698 doughnut shape, 67, 71 drawing color, 146, 237-238 drawing program, 42-45 drawing states, 464-465 drawing windows, 78-81 edge flag, 166-169, 173-174 error detection, 111-114, 116-119 error messages, 112-114, 116-119 evaluators, 538-546, 553-559 examples atoms, 202-205 Bázier curves/surfaces, 539-545 bolt, 315-338 bouncing square, 52-56, 86-92, 114-115 campfire, 161-163 feedback, 604-608 friendly.c, 42-45 GLRect, 85-92 GLTell, 112-115 jet (lighting), 264-274, 281-288, 300-302 letter A tessellation, 580-583 moons, 599-602 objects construction, 315-338 pencil drawing, 438-449 planets, 592-598 scale.c, 47-51 shapes drawing, 42-45 shortest.c, 35-42 smiley face, 348-349, 355-356 teapots, 507-510, 520-523, 673-678 terrain viewing, 392-424, 524-529 three-D modeling, 315-338 wavy surface, 288-291 WinRect, 79-81 extension functions, 101-102, 115, 117, 119 extruded, 698 eye, and color, 230-231 eye coordinates, 187, 698 feedback, 591-592, 594, 602-610, 614 filters minification, 386, 391, 429 magnification, 386, 429 texture, 386-387, 391-392, 429 flat shading, 153, 241, 260 flicker, 54, 84, 477-478, 642, 658 floating point values, 32-33 flushing, 41-42 fly through, 395-396, 398 fog, 115, 118, 505, 519-531 font bitmaps, 104-105, 350-354 font outlines, 105-106 foreshortening, 192, 207-208. *See also* perspective fourth-generation language (4GL), 30, 667, 670 front facing, 148, 175, 304-305 frontface culling, 154-158, 172-173, 698 frustum, 25, 207, 698 function naming conventions, 32-33 functions auxIdleFunc, 52, 57-58 auxInitDisplayMode, 37-38, 44, 55, 58-59 auxInitPosition, 38, 44, 46, 59 auxInitWindow, 38, 44, 59 auxKeyFunc, 60 auxMainLoop, 44, 60-61 auxMouseFunc, 61-62 auxReshapeFunc, 46, 62 auxSetOneColor, 62-63 auxSolidBox, 63 auxSolidCone, 63 auxSolidCube, 64 auxSolidCylinder, 64 auxSolidDodecahedron, 64-65 auxSolidIcosahedron, 65 auxSolidOctahedron, 65 auxSolidSphere, 65-66 auxSolidTeapot, 56, 66 auxSolidTetrahedron, 66 auxSolidTorus, 67 auxSwapBuffers, 55, 67 auxWireBox, 67-68 auxWireCone, 68 auxWireCube, 68 auxWireCylinder, 68-69 auxWireDodecahedron, 69 auxWireIcosahedron, 69 auxWireOctahedron, 70 auxWireSphere, 70 auxWireTeapot, 56, 70-71 auxWireTetrahedron, 71 auxWireTorus, 71 calcNormal, 281 ChangeSize, 46-47, 49, 90 ChoosePixelFormat, 85, 92-93, 476 CreateFont, 352 CreatePalette, 244, 247 DescribePixelFormat, 94-97, 246, 249 FontCreate (CreateFont), 352 FontCreateBitmaps, 351-352 FontDelete, 353 FontPrintf, 353-354 FontPuts, 353 GetOpenGLPalette, 92, 249-250 GetPixelFormat, 97-98 glAccum, 493-498 glAddSwapHintRectWIN, 689 glBegin, 130, 137, 171-172 glBitmap, 348, 350 glBlendFunc, 484, 505-508, 511-512, 530 glCallList, 336, 338-339, 351, 688 glCallLists, 339-340, 351, 353, 688 glClear, 41 glClearColor, 40, 71-72, 498-499 glClearDepth, 481, 499 glClearIndex, 255, 499 glClearStencil, 489, 500 glColor, 43, 237-239, 242, 255-256, 272 glColorMask, 257 glColorMaterial, 272, 303-304, 688 glCopyPixels, 361, 372-373 glCullFace, 172-173, 175, 304 glDeleteLists, 340, 352 glDepthFunc, 481-484, 501 glDepthRange, 480-481, 501-502 glDisable, 143, 461, 467-468 glDrawBuffer, 478, 485-488, 500-501 glDrawPixels, 354-355, 373-374, 512 glEdgeFlag, 166-169, 173-174 glEnable, 143, 461, 467-468 glEnd, 130, 137, 174-175 glEndList, 335-336, 340-341 glEvalCoord, 542, 553-554 glEvalMesh, 545, 554-555 glEvalPoint, 555 glFeedbackBuffer, 602-603, 609-610 glFlush, 41-42, 72 glFog, 519-520, 523-524, 530-531 glFrontFace, 148, 157-158, 172, 175, 304-305 glFrustum, 207, 216 glGenLists, 341-342, 351 glGetBoolean, 462 glGetDouble, 462 glGetError, 112-113, 116-117 glGetFloat, 462 glGetInteger, 353, 360, 462 glGetLight, 306-307 glGetMap, 555-557 glGetMaterial, 305-306 glGetPolygonStipple, 176 glGetString, 114-115, 117 glHint, 115-116, 118, 524 glIndex, 257-258 glIndexMask, 258 glInitNames, 593, 610 glIsDisabled, 462 glIsEnabled, 462, 468 glIsList, 342 glLight, 285, 292, 307-308 glLightModel, 271, 309-310 glLineStipple, 143, 176-177 glLineWidth, 141-142, 177-179 glListBase, 342-343, 351 glLoadIdentity, 47, 50-51, 128, 200, 216, 597, 616, 688 glLoadMatrix, 214, 217 glLoadName, 593, 604, 611 glLogicOp, 258-259 glMap, 542, 545, 557-559 glMapGrid, 543, 545, 559-560 glMaterial, 271-272, 310-311 glMaterial, 688 glMatrixMode, 128, 200, 214, 217-218 glMultMatrix, 218 glNewList, 335-336, 343-344 glNormal, 277, 311-312 glOrtho, 47, 50-51, 72-73, 128 glPassThrough, 604, 607, 611-612 glPixelMap, 355, 357, 374-375 glPixelStore, 162, 358, 375-376 glPixelTransfer, 355, 377-378 glPixelZoom, 357, 378 glPointSize, 135-137, 179-180 glPolygonMode, 158, 180-181 glPolygonStipple, 161, 181 glPopAttrib, 295, 353, 462-463, 469, 688 glPopMatrix, 130, 133, 202, 205, 219, 338-339 glPopName, 612 glPushAttrib, 295, 353, 462-464, 469, 688 glPushMatrix, 130, 133, 202, 204, 219, 338-339 glPushName, 593, 613 glRasterPos, 349 glReadPixels, 358, 361, 378-379, 484, 512 glRect, 43-44, 46, 73-74, 161 glRenderMode, 594-595, 597, 602, 613-615 glRotate, 56, 130, 133, 196, 205, 219-220, 688 glScale, 198, 205, 220-221, 688 glSelectBuffer, 595 glShadeModel, 153, 240-241, 260 glStencilFunc, 489-493 glStencilMask, 489 glStencilOp, 489-493 glTexCoord, 389, 396, 424-425 glTexEnv, 388, 425-426 glTexGen, 390, 397, 426-427 glTexImage1D, 385-386, 427-428 glTexImage2D, 387-388, 428-429 glTexParameter, 386-387, 429 glTranslate, 196, 205, 215, 221, 688 gluBeginCurve, 560-561 gluBeginPolygon, 578, 585 gluBeginSurface, 549-550, 561 gluBeginTrim, 551-552, 562 gluBuild1DMipmaps, 392 gluBuild2DMipmaps, 392 gluCylinder, 435-436, 449-450 gluDeleteNurbsRenderer, 549, 563 gluDeleteQuadric, 450 gluDeleteTess, 579, 585 gluDisk, 436-437, 450-451 gluEndCurve, 563 gluEndPolygon, 578-579, 585-586 gluEndSurface, 549-550, 564 gluEndTrim, 551-552, 564 gluErrorString, 113-114, 118-119 gluGetNurbsProperty, 564-565 gluGetString, 114-115, 119 gluLoadSamplingMatrices, 565-566, 571 gluLookAt, 215, 221-222 gluNewNurbsRenderer, 549, 566 gluNewQuadric, 434, 451 gluNewTess, 578, 586 gluNextContour, 579, 586 gluNurbsCallback, 567-568 gluNurbsCurve, 552, 569 gluNurbsProperty, 549, 569-571 gluNurbsSurface, 549-550, 571-572 gluPartialDisk, 437, 451-452 gluPerspective, 207 gluPickMatrix, 596-597, 616-617 gluPwlCurve, 551-552, 572-574 gluQuadricCallback, 452 gluQuadricDrawStyle, 434, 452-453 gluQuadricNormals, 434-435, 453 gluQuadricOrientation, 434-435, 453 gluQuadricTexture, 434-435, 454 gluSphere, 438, 454 gluTessCallback, 583-584, 586-587 gluTessVertex, 578-579, 587 glVertex, 130-132, 143, 181-182 glViewport, 47, 49, 73, 195 IdleFunction, 52, 90-91 InvalidateRect, 91 LoadDIBitmap, 363-365 MakeShadowMatrix, 299-301 PrintDIBitmap, 367-370 ReadDIBitmap, 358-360 RealizePalette, 245 ReduceToUnit, 279 RenderScene, 43-44, 91, 99 RepaintWindow, 371-372 SaveDIBitmap, 365-367 SelectPalette, 245 SetPixelFormat, 85, 98, 476 SetTimer, 90-91 StretchBlt, 368, 371 SwapBuffers, 91, 98-99, 478 UpdateColors, 246 ValidateRect, 91, 99 wglCreateContext, 81-83, 99-100 wglCreateFontBitmaps, 351 wglDeleteContext, 81-83, 100 wglGetCurrentContext, 101 wglGetCurrentDC, 101 wglGetCurrentProcAddress, 101-102 wglMakeCurrent, 81-83, 102-103 wglShareLists, 103-104 wglUseFontBitmaps, 104-105, 351-352 wglUseFontOutlines, 105-107 games programming, 683-686 gamma correction, 356-357 GDI (Graphical Device Interface), 78-81 gl prefix, 30 glossary, 697-700 glu prefix, 31 glu32.dll library, 31, 667-668 glue code, 77-78 graphics acceleration, 7-11, 684-686 graphics APIs, 7, 10-11, 685-686 graphics programming books, 692 haze effects, 519-530 HGLRC data type, 82, 100 hidden line removal, 17 hidden surface removal, 153-158, 480-481, 501 hit records, 592, 594-596, 615-616 HTML (HyperText Markup Language), 622 hypertext links, 622 icosahedron, 65, 69 identity matrix, 198-201, 216 glLoadIdentity, 47, 50-51, 128, 200, 216, 597, 616, 688 idle processing, 52, 57-58, 90-91 image mapping, 383-384 image textures. *See* texture immediate mode, 627, 685, 698 indenting code, 132 initialization, 37-38, 44-45, 58-59 input events, 34-35, 57, 60-62 interactivity, 591-592 Internet, 621-628, 692-693 jitter, 497-498. *See also* anti-aliasing keyboard input, 34-35, 57, 60 knots, 548-549 lamp (light source), 18, 274-284, 292-296 library AUX. *See* AUX library glu32.dll library, 31, 667-668 opengl32.dll, 30-31, 667-668 light, 18 absorption, 229 adding to scene, 270-274 ambient, 18, 264-269, 271-274, 697 color index mode, 302-303 and color theory, 227-231 diffuse, 264-269 functions glColor, 272 glColorMaterial, 272, 303-304 glGetLight, 306-307 glGetMaterial, 305-306 glLight, 285, 292, 307-308 glLightModel, 271, 309-310 glMaterial, 271-272, 310-311 glNormal, 277, 311-312 light source, 18, 274-284, 292-296 materials, 267-269, 271-272, 282-283, 305-306, 310 normals, 275-281, 288-291, 465-466, 545-546, 688, 698 quadrics, 434-435, 453 optimizations, 688 reflection, 229 shading, 688 shadows, 296-302 spectrum, 228-229 specular, 264-269, 285-288 specular highlight, 266, 272, 284-288, 310 spotlights, 292-296 state variables, 295, 465-466 theory, 264-269 wavelength, 228-229 lighting. *See* light line, 137-145, 171 line loops, 139-140, 171 line stippling, 143-145, 176-177 line strips, 139-141, 171 line width, 141-142, 177-179 listings. *See* examples literal, 698 literal suffixes, 31-33 **M** magnification filter, 386, 429 materials, 267-269, 271-272, 282-283, 305-306, 310, 688 math curves/surfaces, 536-537 transformations, 186, 193-205 matrix (defined), 698 functions glLoadIdentity, 47, 50-51, 128, 200, 216, 597, 616, 688 glLoadMatrix, 214, 217 glMatrixMode, 128, 200, 214, 217-218 glMultMatrix, 218 glPopMatrix, 130, 133, 202, 205, 219, 338-339 glPushMatrix, 130, 133, 202, 204, 219, 338-339 gluLoadSamplingMatrices, 565-566, 571 gluPickMatrix, 596-597, 616-617 MakeShadowMatrix, 299-301 identity matrix, 198-201, 216 loading, 214, 217 manipulation, 50-51 math, 186, 193-205, 214-215, 218 Modeling, 186, 189-191 Modelview, 187, 191, 193-198, 201-202, 211, 214-215, 698 optimizations, 688 Projection, 187, 192-195, 201-202, 205-215, 222-223 shadow, 298-301 stacks, 201-202, 214, 217, 219 Viewing, 186, 188-189, 191, 221-222 Viewport, 187, 193, 195 message handlers WM\_CREATE, 83, 89, 100, 251, 639-641, 653-656 WM\_DESTROY, 83, 89, 100, 251, 641,653, 657 WM\_ERASEBKGND, 653 WM\_LBUTTONDOWN, 594 WM\_PAINT, 80, 83-84, 89-91, 99, 333-334, 653, 658 WM\_PALETTECHANGED, 92, 245-246, 644-645, 654, 662-663 WM\_QUERYNEWPALETTE, 92, 245-246, 644-645, 654, 662-663 WM\_SIZE, 89-90, 641, 654, 657 WM\_TIMER, 89, 91, 645, 653-654, 658-660 MFC (Microsoft Foundation Classes)programming, 30, 635-646 minification filter, 386, 391, 429 mipmapped textures, 390-392 modeling example, 315-338 Modeling matrix, 186, 189-191 Modelview matrix, 187, 191, 193-198, 201-202, 211, 214-215, 698 mosaic (tessellation), 565, 570, 577-587 motion blur, 493-497 mouse input, 34-35, 57, 61-62 mouse interaction, 591-592, 594-596 multimedia, 684-685 multisampling, 493, 498 names stack, 592-593, 598-601, 610-613 navigation, cyberspace, 622-628 normal vector. *See* normals normalization, 278-279, 311, 326, 466,546, 698 normals, 275-281, 311-312, 545-546, 688, 698 averaging, 288-291 lighting, 465-466 quadrics, 434-435, 453 unit normals, 698 NURBS (non-uniform rational B-splines), 546-552, 560-574, 698 objects, 668-669 construction example, 315-338 flattening, 296-299 optimizations, 688 solid, 150-158 three-D, 56, 63-71 octahedron, 65, 70 OCX control, 667-679 OLE (Object Linking and Embedding), 668 Open Inventor, 623-628, 699 OpenGL basics, 7-12 commands. *See* functions data types, 31-32 defined, 7-12 extensions, 101-102, 115, 117, 119 function naming conventions, 32-33 functions. *See* functions future of, 683-686 libraries, 30-31 reference books, 692 State Machine, 135, 338, 461-469 Version 1.1, 695 Web sites, 692 opengl32.dll library, 30-31, 667-668 optimizations, 115-116, 118, 331-338, 684-685, 687-689 origin, 19 orthogonal projection, 316-317 orthographic projection, 25, 50, 72-73, 192-193, 205, 222, 699 http://www.itknowledge.com/reference/archive/archive/archive/archive/archive/archive/archive/archive/archive/archive/archive/archive/archive/archive/archive/archive/archive/archive/archive/archive/archive/archive/archive/

**Index**

**A**

**B**

**C**

**D**

**E**

**F**

**G**

**H**

**I**

**J**

**K**

**L**

**N**

**O**

OWL (Object Windows Library) programming, 30, 649-664

index, 248-249 logical, 476-477 LOGPALETTE, 244, 247 realization, 245-246, 250 system, 244-245, 476 *See also* color panning, pixmap, 358 parallel projection. *See* orthographic projection parametric curve, 699 NURBS, 546-552, 560-574, 698 parametric equation, 536-537 passthrough markers, 604, 607-608, 611-612 performance enhancement, 115-116, 118, 331-338, 684-685, 687-689 persistence, 623 perspective, 17, 699 perspective projection, 25, 192-193, 205-211, 222-223 picking, 591, 596-602 piecewise curves, 538, 546, 548, 552, 572-574 pixel (defined), 699 border, 385-386, 429 format, 82, 84-86, 92-98, 246, 249 ChoosePixelFormat, 85, 92-93, 476 DescribePixelFormat, 94-97, 246, 249 GetPixelFormat, 97-98 PIXELFORMATDESCRIPTOR, 85-86, 93-97, 474-477 SetPixelFormat, 85, 98, 476 WM\_CREATE, 639-641, 655-656 functions glCopyPixels, 361, 372-373 glDrawPixels, 354-355, 373-374, 512 glPixelMap, 355, 357, 374-375 glPixelStore, 162, 358, 375-376 glPixelTransfer, 355, 377-378 glPixelZoom, 357, 378 glReadPixels, 358, 361, 378-379, 484, 512 operations, 258-259 pixmaps, 350, 354-361 states, 466 *See also* color pixmaps, 350, 354-361 plane, coordinate, 20 platform independence, 34-35 plug and play, 668-669 point size, 135-137, 179-180 points, 128-137, 171 polygon modes, 158, 180-181 polygon tessellation, 565, 570, 577-587 polygons, 160, 172 complex, 577-583, 585-587 concave, 577-579 construction rules, 166 convex, 166-167, 578, 698 defined, 146, 699 edge flag, 166-169, 173-174 filled, 161-165 limitations, 166 planar, 166-167 primitives. *See* primitives stippling, 161-165, 176, 181 textured, 388-390 *See also individual shapes* pop, 201-202, 219, 462-463, 469 glPopAttrib, 295, 353, 462-463, 469, 688 glPopMatrix, 130, 133, 202, 205, 219, 338-339 glPopName, 612 primitives, 23, 128, 131, 699 line, 137-145, 171 line loop, 139-140, 171 line strip, 139-141, 171 point, 128-137, 171 polygon, 160, 172 quad (quadrilateral), 159, 172, 688 quad strip, 159, 172, 396 shape drawing program, 42-45 shapes, 3D, 56, 63-71. *See also* quadrics triangle, 146-158, 171, 688 triangle fan, 149, 172 triangle strip, 148-149, 172 program examples. *See* examples projection, 24-25, 699 matrix, 187, 192-195, 201-202, 205-215, 222-223 orthogonal, 316-317 orthographic, 25, 50, 72-73, 192-193,205, 222 perspective, 192-193, 205-211, 222-223 transformations, 187, 192-195, 201-202, 205-215, 222-223 push, 201-202, 219, 462-464, 469 glPushAttrib, 295, 353, 462-464, 469, 688 glPushMatrix, 130, 133, 202, 204, 219, 338-339 glPushName, 593, 613 quad (quadrilateral), 159, 172, 688, 699 quad strip, 159, 172, 396

 $\mathcal{O}_2$ , 672-626, 672-676, 672-676, 672-676, 672-676, 672-676, 672-676, 672-676, 672-676, 672-676, 672-676, 672-676, 672-676, 672-676, 672-676, 672-676, 672-676, 672-676, 672-676, 672-676, 672-676, 672-676, 672-676, 672

**Q**

quadratic curve, 538, 547 quadrics, 433-435 cones, 436, 449

```
cylinders, 435-436, 449-450
      disks, 436-437, 450-452
      functions
            gluCylinder, 435-436, 449-450
            gluDeleteQuadric, 450
            gluDisk, 436-437, 450-451
            gluNewQuadric, 434, 451
            gluPartialDisk, 437, 451-452
            gluQuadricCallback, 452
            gluQuadricDrawStyle, 434, 452-453
            gluQuadricNormals, 434-435, 453
            gluQuadricOrientation, 434-435, 453
            gluQuadricTexture, 434-435, 454
            gluSphere, 438, 454
      lighting normals, 434-435, 453
      spheres, 65-66, 70, 437-438, 454
      textures, 434-438, 454
quality preference, 115-116, 118
```
### **R**

```
radians/degrees, 134
raster graphics, 347. See also bitmaps
raster position, 349-350, 354
rasterization modes. See rendering modes
rasterize, defined, 699
raycasting, 383
rectangle, 43-44, 46, 73-74, 161
reflectance, 268-269, 285-286, 310
rendering, 43, 699
rendering context, 81-83, 99-103
rendering modes
      feedback, 591-592, 594, 602-610, 614
      immediate, 627, 685, 698
      render, 594, 614
      retained, 628, 685
      selection, 591-602, 614
rendering state, 461-464
resizing, 45-51, 62, 90, 641, 657
retained mode, 628, 685
reusability, 319, 668
RGB (red green blue) components, 40-41, 230-231
RGB color cube, 236-243
RGBA (red green blue alpha) color mode, 37-38, 231, 249, 251-252,
255-256
RGBA components, 267-268, 271, 477
rotation, 189-190, 196-198, 205, 219-220
ROYGBIV (rainbow), 384, 389, 391
```
### **S**

```
scaling, 189-190, 198, 205, 220-221
      pixmap, 357, 361, 378
      w coordinate, 130, 182, 194-195, 573
      window, 45-51, 62, 90, 641, 657
scene cutaway, 484-488, 491-493
screen management, 34-35
screen resolution, 234
selection, 393, 591-602, 614-616
shading, 18, 238-242, 260, 688
      flat, 153, 241, 260
      smooth, 153, 239-241, 260
shading model, 153, 239-242, 260
shadows, 18, 296-302
      stencil buffer, 488-493, 500
shapes
      2D, 23, 128, 131. See also primitives
      3D, 56, 63-71. See also quadrics
      drawing program, 42-45
      See also individual shapes
shininess, 266, 272, 284-288, 310
Silicon Graphics, Inc. (SGI), 7-9, 622-623
sine, 134
size changes, 45-51, 62, 90, 641, 657
smooth shading, 153, 239-241, 260
smoothing (anti-aliasing), 115, 118, 137, 493, 497-498, 510-511, 697
spectrum, 228-229
specular highlight, 266, 272, 284-288, 310
specular light, 264-269, 285-288
speed. See optimizations
speed preference, 115-116, 118
spheres, 65-66, 70, 437-438, 454
splines (NURBS), 546-552, 699
spotlights, 292-296
stacks
      depth, 202
      matrix, 201-202, 214, 217, 219
      names, 592-593, 598-601, 610-613
      overflow, 202
      state, 462-464, 469
      underflow, 202
Star Trek, 275
state variables. See states
states
      depth buffer, 465
      drawing, 464-465
      functions
```
glDisable, 143, 461, 467-468 glEnable, 143, 461, 467-468

glIsDisabled, 462 glIsEnabled, 462, 468 glPopAttrib, 295, 353, 462-463, 469, 688 glPushAttrib, 295, 353, 462-464, 469, 688 lighting, 295, 465-466 OpenGL State Machine, 135, 338, 461-469 pixel, 466 quadric, 434 rendering, 462-464 stacks, 462-464, 469 stencil buffer, 465, 473, 488-493, 500 texturing, 466 stencil buffer, 465, 473, 488-493, 500 stereo buffering, 478 stippling, 699 line, 143-145, 176-177 polygon, 161-165, 176, 181 strings, character, 350-354 structure definitions AUX\_EVENTREC, 61-62 BITMAPFILEHEADER, 362 BITMAPINFOHEADER, 363 GLYPHMETRICSFLOAT, 106 LOGPALETTE, 247 PALETTEENTRY, 247 PIXELFORMATDESCRIPTOR, 85-86, 93-97, 474-477 POINTFLOAT, 106 suffixes, literals, 31-33 surface normals. *See* normals surfaces, 535-538, 543-546, 549-553. *See also* NURBS **T** tank/robot simulation, 123, 169, 215, 338 teapot, 66, 70-71, 507-510, 520-523, 673-678 terrain viewing program, 392-424, 524-529 tessellation, 565, 570, 577-587, 689, 699 tetrahedron, 66, 71 texel, 700 texture (defined), 700 1D, 384-387, 427-428 2D, 384, 387-388, 428-429 3D, 384 coordinates, 389-390, 396-397, 424-427, 435 filters, 386-387, 391-392, 429 functions glTexCoord, 389, 396, 424-425 glTexEnv, 388, 425-426 glTexGen, 390, 397, 426-427 glTexImage1D, 385-386, 427-428 glTexImage2D, 387-388, 428-429 glTexParameter, 386-387, 429 mapping, 161, 383-384, 700 matrix stack, 202, 214-215, 217 mipmapped, 390-392 modes, 388-389, 425-426 polygon, 388-390 quadrics, 434-438, 454 ROYGBIV (rainbow), 384, 389, 391 state variables, 466 terrain viewing program, 392-424, 524-529 volume, 384 threads, 81 three-dimensional (3D) canvas, 128-130 Cartesian coordinates, 19-24, 50 graphics acceleration, 7-11, 684-686 graphics APIs, 7, 10-11, 685-686 graphics, basics, 15-26 modeling example, 315-338 objects, 56, 63-71 perception, 15-18 shapes. *See* quadrics textures, 384 timer (WM\_TIMER), 89, 90-91, 645, 653-654, 658-660 toolkit library. *See* AUX library torus, 67, 71 transformations, 186, 700 functions glRotate, 56, 130, 133, 196, 205, 219-220, 688 glScale, 198, 205, 220-221, 688 glTranslate, 196, 205, 215, 221, 688 matrix math, 186, 193-205, 214-215, 218 modeling, 186, 189-191 modelview, 187, 191, 193-198, 201-202, 211, 214-215 order of, 190 projection, 187, 192-195, 201-202, 205-215, 222-223 shadow matrix, 298-301 viewing, 186, 188-189, 191, 221-222 viewport, 187, 193, 195 translation, 189-190, 196, 205, 221 translucence (alpha), 41, 237, 700 transparency (alpha), 384, 505-510, 697, 700 triangle, 146-158, 171-172, 688 triangle fans, 149, 172 triangle strips, 148-149, 172 trimming, 550-552, 562, 564, 572-574 typeface (font), 104-105, 350-354 **U** u parametric value, 537, 543, 548, 552 UNICODE character set, 352 unit normals, 278-279, 698 URL (Universal Resource Locator), 622 **V** v parametric value, 537, 543, 548, 552 vanishing point, 192 vector, normal. *See* normals vendor information, 112, 114-115, 117, 119 vendor specific behavior, 112, 114-115 version information, 112, 114-115, 117, 119 version specific behavior, 112, 114-115 vertex, 23, 130, 181-182, 700 vertex coordinates, 181-182, 542, 553-554 vertex order. *See* winding VGA (Vector Graphics Array), 233-234 viewing transformations, 186, 188-189, 191, 221-222 viewing volume, 25, 128-130, 700 viewport, 21-23, 45-50, 73, 358, 360-361, 700 transformations, 187, 193, 195 virtual reality, 621-628 Visual Basic programming, 667, 670-673 volume textures, 384 VRML (Virtual Reality Modeling Language), 622-628, 693 **W** w coordinate, 130, 182, 194-195, 573 WaiteGL OCX, 669-679 wavelength, 228-229 wavy surface, 288-291 weather effects, 519-530 Web browsers, 621-628 WebSpace browser, 624-626, 628 wgl prefix, 78 wiggle functions, 9, 78, 81-84, 99-107 wglCreateContext, 81-83, 99-100 wglCreateFontBitmaps, 351 wglDeleteContext, 81-83, 100 wglGetCurrentContext, 101 wglGetCurrentDC, 101 wglGetCurrentProcAddress, 101-102 wglMakeCurrent, 81-83, 102-103 wglShareLists, 103-104 wglUseFontBitmaps, 104-105, 351-352 wglUseFontOutlines, 105-107 winding, 146-148, 155-160, 278, 304-305, 552 window clearing, 40-41 management, 34-35 position, 38 preparation, 84-86 size changes, 45-51, 62, 90, 641, 657 styles, 84, 639, 651, 655 Windows GDI (Graphical Device Interface), 78-81 graphics APIs, 7, 10-11, 685-686 and OpenGL, 9-12, 77-78, 683-686 programming books, 691 WinG, 684 wireframe, defined, 700 WM\_CREATE, 83, 89, 100, 251, 639-641, 653-656 WM\_DESTROY, 83, 89, 100, 251, 641,653, 657 WM\_ERASEBKGND, 653 WM\_LBUTTONDOWN, 594 WM\_PAINT, 80, 83-84, 89-91, 99, 333-334, 653, 658 WM\_PALETTECHANGED, 92, 245-246, 644-645, 654, 662-663 WM\_QUERYNEWPALETTE, 92, 245-246, 644-645, 654, 662-663 WM\_SIZE, 89-90, 641, 654, 657 WM\_TIMER, 89, 91, 645, 653-654, 658-660 wobbling, 153-154 World Wide Web, 621-628 wrapping, 669 **X** x axis, 19-20, 23, 50 xy plane, 20 **Y** y axis, 19-20, 23, 50 **Z** z axis, 23, 50 z-order (depth comparison), 480-481 zoom, pixmap, 357, 361, 378

[Table of Contents](#page-0-13)